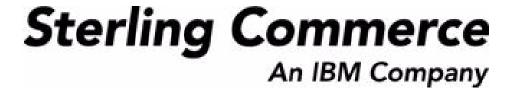

# Sterling Warehouse Management System: Reports Guide

Release 8.5

October 2009

# **Copyright Notice**

Copyright © 2005 - 2009 Sterling Commerce, Inc. ALL RIGHTS RESERVED

#### STERLING COMMERCE SOFTWARE

\*\*\*TRADE SECRET NOTICE\*\*\*

THE STERLING COMMERCE SOFTWARE DESCRIBED BY THIS DOCUMENTATION ("STERLING COMMERCE SOFTWARE") IS THE CONFIDENTIAL AND TRADE SECRET PROPERTY OF STERLING COMMERCE, INC., ITS AFFILIATED COMPANIES OR ITS OR THEIR LICENSORS, AND IS PROVIDED UNDER THE TERMS OF A LICENSE AGREEMENT. NO DUPLICATION OR DISCLOSURE WITHOUT PRIOR WRITTEN PERMISSION. RESTRICTED RIGHTS.

This documentation, the Sterling Commerce Software it describes, and the information and know-how they contain constitute the proprietary, confidential and valuable trade secret information of Sterling Commerce, Inc., its affiliated companies or its or their licensors, and may not be used for any unauthorized purpose, or disclosed to others without the prior written permission of the applicable Sterling Commerce entity. This documentation and the Sterling Commerce Software that it describes have been provided pursuant to a license agreement that contains prohibitions against and/or restrictions on their copying, modification and use. Duplication, in whole or in part, if and when permitted, shall bear this notice and the Sterling Commerce, Inc. copyright notice.

U.S. GOVERNMENT RESTRICTED RIGHTS. This documentation and the Sterling Commerce Software it describes are "commercial items" as defined in 48 C.F.R. 2.101. As and when provided to any agency or instrumentality of the U.S. Government or to a U.S. Government prime contractor or a subcontractor at any tier ("Government Licensee"), the terms and conditions of the customary Sterling Commerce commercial license agreement are imposed on Government Licensees per 48 C.F.R. 12.212 or 227.7202 through 227.7202-4, as applicable, or through 48 C.F.R. 52.244-6.

These terms of use shall be governed by the laws of the State of Ohio, USA, without regard to its conflict of laws provisions. If you are accessing the Sterling Commerce Software under an executed agreement, then nothing in these terms and conditions supersedes or modifies the executed agreement with respect to the bundled software solution.

Sterling Commerce, Inc. 4600 Lakehurst Court Dublin, Ohio 43016-2000

Copyright © 2005 - 2009

#### WARRANTY DISCLAIMER

This Documentation and the Sterling Commerce Software it describes are licensed either "AS IS" or with a limited warranty, as set forth in the Sterling Commerce license agreement. Other than any limited warranties provided, NO OTHER WARRANTY IS EXPRESSED AND NONE SHALL BE IMPLIED, INCLUDING THE WARRANTIES OF MERCHANTABILITY AND FITNESS FOR USE OR FOR A PARTICULAR PURPOSE. Without limitation to the foregoing, Sterling Commerce does not warrant or represent that use of this software will ensure compliance with the U.S. Department of Transportation's (DOT) Hazardous Materials Regulations (HMR) found in Title 49 of the Code of Federal Regulations (49 CFR) or any other legal requirements, and users of this software should consult independent legal counsel and technical support to ensure compliance with the HMR and other legal requirements. The applicable Sterling Commerce entity reserves the right to revise this publication from time to time and to make changes in the content hereof without the obligation to notify any person or entity of such revisions or changes.

These terms of use shall be governed by the laws of the state of Ohio, USA, without regard to its conflict of laws provisions. If you are accessing the Sterling Commerce Software under an executed agreement, then nothing in these terms and conditions supersedes or modifies the executed agreement.

#### **Third-Party Materials**

#### **Third-Party Links**

The Sterling Commerce Software may include links or references to internet web sites and resources operated or offered by third parties. Such links are provided to facilitate your acquisition of third-party software products or services which may enable or otherwise enhance your use of the Sterling Commerce Software. Sterling Commerce makes no representations, warranties, or other commitments whatsoever about any such web sites or third-party resources. You are solely responsible for any transaction, download, installation and use of any software product or services made available via such third-party web sites or resources, and for compliance with any and all terms applicable to such third-party software products or services. Accordingly, Sterling Commerce is not responsible for the availability of such third-party web sites or resources, and is not responsible for any use of, or reliance on, any such content, products, services, or other materials on, or available through, such web sites or resources.

#### **Third-Party Software**

The Sterling Commerce Software may be distributed with or otherwise rely upon other Sterling Commerce software which may be distributed on the same storage media with products, ("Third-Party Software") offered by third parties ("Third-Party Licensors"). Third-Party Software information for such additional components of the Sterling Commerce Software is located at: <INSTALL\_DIR>/ReadMe.htm

# **Contents**

| Pr | eface   |                                                    |          |
|----|---------|----------------------------------------------------|----------|
|    |         | ed Audience                                        |          |
|    |         | ıre                                                |          |
|    |         | entation                                           |          |
|    | Conver  | ntions                                             | XXX      |
| 1  | Intro   | duction                                            |          |
|    | 1.1     | Integration with Cognos 8 BI 8.4                   | 2        |
|    | 1.1.1   | Users                                              | 2        |
|    | 1.1.2   | User Groups                                        | 2        |
|    | 1.1.3   | Dynamic Menus                                      | 3        |
|    | 1.1.4   | Permissions                                        | 5        |
|    | 1.1.4.1 | Reports Accessible to Enterprise Users             | <i>6</i> |
|    | 1.1.4.2 |                                                    |          |
|    | 1.1.5   | Data Security                                      | 11       |
|    | 1.2     | Why Cognos 8 BI 8.4                                | 13       |
|    | 1.3     | Sterling Warehouse Management System Report Layout | 14       |
|    | 1.3.1   | Report Body Layout                                 | 14       |
|    | 1.3.2   | Cognos 8 BI 8.4 Toolbar                            | 19       |
|    | 1.3.3   | Customizing the Cognos 8 BI 8.4 Toolbar            | 20       |
|    | 1.3.4   | Changing the View Option for Drill-Through Reports | 21       |
|    | 1.4     | Sterling Warehouse Management System Reports       |          |
|    | 1.4.1   | Billing Activity Reporting Engine Reports          | 22       |
|    | 1.4.2   | Inbound Reports                                    |          |
|    | 1.4.3   | Returns Reports                                    | 24       |

|   | 1.4.4   | Inventory Reports                                         | 24 |
|---|---------|-----------------------------------------------------------|----|
|   | 1.4.5   | VAS Reports                                               | 27 |
|   | 1.4.6   | Outbound Reports                                          | 27 |
|   | 1.4.7   | Task Reports                                              | 30 |
|   | 1.5     | Printing the Sterling Warehouse Management System Reports | 31 |
| 2 | Inbo    | und Reports                                               |    |
|   | 2.1     | Await Material Report                                     | 34 |
|   | 2.1.1   | Generating the Report                                     | 34 |
|   | 2.1.2   | Report Criteria                                           | 34 |
|   | 2.1.3   | Await Material Report, Shipment Details                   | 37 |
|   | 2.1.3.  | 1 Report Layout                                           | 38 |
|   | 2.1.3.2 | 2 Group and Sort Criteria                                 | 39 |
|   | 2.1.3.3 | Page Break Criteria                                       | 39 |
|   | 2.1.3.4 | 4 Additional Setup Required                               | 39 |
|   | 2.1.4   | Await Material Report, Item Details                       | 39 |
|   | 2.1.4.  | 1 Report Layout                                           | 40 |
|   | 2.1.4.2 | !                                                         |    |
|   | 2.1.4.3 | Page Break Criteria                                       | 42 |
|   | 2.1.4.  | 4 Additional Setup Required                               | 42 |
|   | 2.2     | Delivery Dock Schedule Report                             |    |
|   | 2.2.1   | Generating the Report                                     |    |
|   | 2.2.2   | Report Criteria                                           | 43 |
|   | 2.2.3   | Report Layout                                             | 46 |
|   | 2.2.4   | Group and Sort Criteria                                   |    |
|   | 2.2.5   | Page Break Criteria                                       |    |
|   | 2.2.6   | Additional Setup Required                                 |    |
|   | 2.3     | Dock to Stock Cycle Time KPI Report                       |    |
|   | 2.3.1   | Generating the Report                                     |    |
|   | 2.3.2   | Report Criteria                                           |    |
|   | 2.3.3   | Report Layout                                             |    |
|   | 2.3.4   | Group and Sort Criteria                                   |    |
|   | 2.3.5   | Page Break Criteria                                       |    |
|   | 2.3.6   | Additional Setup Required                                 |    |
|   | 2.3.7   | Shipments Detail Report For Total Shipments               | 56 |

| 2.3.7.1 | Report Layout                                                   | 56 |
|---------|-----------------------------------------------------------------|----|
| 2.3.7.2 | Group and Sort Criteria                                         | 58 |
| 2.3.7.3 | Page Break Criteria                                             | 58 |
| 2.3.8   | Shipments Detail Report For Putaway in X Hrs                    | 58 |
| 2.3.9   | Shipments Detail Report For Putaway in 2X Hrs                   | 59 |
| 2.3.10  | Shipments Detail Report For Putaway Beyond 2X Hrs               | 59 |
| 2.4 Ink | oound Labor Requirements Report                                 | 60 |
| 2.4.1   | Generating the Report                                           | 60 |
| 2.4.2   | Report Criteria                                                 | 60 |
| 2.4.3   | Report Layout                                                   | 62 |
| 2.4.4   | Group and Sort Criteria                                         | 64 |
| 2.4.5   | Page Break Criteria                                             | 64 |
| 2.4.6   | Additional Setup Required                                       | 65 |
| 2.5 Ite | m Attribute Setup Report                                        | 67 |
| 2.5.1   | Generating the Report                                           | 67 |
| 2.5.2   | Report Criteria                                                 | 67 |
| 2.5.3   | Item Attribute Setup Report, All Items                          | 72 |
| 2.5.3.1 | Report Layout                                                   |    |
| 2.5.3.2 | Group and Sort Criteria                                         | 74 |
| 2.5.3.3 | Page Break Criteria                                             | 74 |
| 2.5.3.4 | Additional Setup Required                                       |    |
| 2.5.4   | Item Attribute Setup Report, Only Items In Inventory            |    |
| 2.5.5   | Item Attribute Setup Report, Only Items In PO/Shipment          |    |
| 2.5.6   | Item Attribute Setup Report, Items In Inventory and PO/Shipment |    |
| 2.6 Re  | ceipt Discrepancy Report                                        |    |
| 2.6.1   | Generating the Report                                           |    |
| 2.6.2   | Report Criteria                                                 |    |
| 2.6.3   | Report Layout                                                   |    |
| 2.6.4   | Group and Sort Criteria                                         |    |
| 2.6.5   | Page Break Criteria                                             |    |
| 2.6.6   | Additional Setup Required                                       |    |
|         | ceipt Detail Report                                             |    |
| 2.7.1   | Generating the Report                                           |    |
| 2.7.2   | Report Criteria                                                 |    |
| 2.7.3   | Report Layout                                                   | 90 |

|   | 2.7.4    | Group and Sort Criteria9                       | 2 |
|---|----------|------------------------------------------------|---|
|   | 2.7.5    | Page Break Criteria                            | 2 |
|   | 2.7.6    | Additional Setup Required                      | 2 |
|   | 2.8 Re   | ceipt Summary Report                           | 3 |
|   | 2.8.1    | Generating the Report9                         | 3 |
|   | 2.8.2    | Report Criteria                                | 3 |
|   | 2.8.3    | Report Layout                                  | 6 |
|   | 2.8.4    | Group and Sort Criteria                        | 8 |
|   | 2.8.5    | Page Break Criteria                            | 8 |
|   | 2.8.6    | Additional Setup Required9                     | 8 |
|   | 2.9 Sh   | ipment Billing Summary Report9                 | 9 |
|   | 2.9.1    | Generating the Report9                         | 9 |
|   | 2.10 Ve  | ndor Non-Compliance Report10                   | С |
|   | 2.10.1   | Generating the Report10                        | С |
|   | 2.10.2   | Report Criteria                                | С |
|   | 2.10.3   | Report Layout10                                | 4 |
|   | 2.10.3.1 | Vendor Non-Compliance Report, Seller10         | 4 |
|   | 2.10.3.2 | Vendor Non-Compliance Report, Carrier10        | 6 |
|   | 2.10.4   | Group and Sort Criteria10                      | 8 |
|   | 2.10.5   | Page Break Criteria10                          | 8 |
|   | 2.10.6   | Additional Setup Required                      | 8 |
| 3 | Return   | s Reports                                      |   |
|   | 3.1 R€   | eturns By Reason Code Report110                | С |
|   | 3.1.1    | Generating the Report11                        | С |
|   | 3.1.2    | Report Criteria11                              | С |
|   | 3.1.3    | Report Layout11                                | 3 |
|   | 3.1.4    | Group and Sort Criteria11                      | 5 |
|   | 3.1.5    | Page Break Criteria11                          | 6 |
|   | 3.1.6    | Additional Setup Required                      | 6 |
| 4 | Invent   | ory Reports                                    |   |
|   | 4.1 Cc   | ntainers Not Having Standard Quantity Report11 |   |
|   | 4.1.1    | Generating the Report11                        | 9 |

| 4.1.2   | Report Criteria                                      | 119 |
|---------|------------------------------------------------------|-----|
| 4.1.3   | Report Layout                                        | 123 |
| 4.1.3.  | Containers Having More Than Standard Quantity Report | 123 |
| 4.1.3.2 | Containers Having Less Than Standard Quantity Report | 125 |
| 4.1.4   | Group and Sort Criteria                              | 127 |
| 4.1.5   | Page Break Criteria                                  | 127 |
| 4.1.6   | Additional Setup Required                            | 127 |
| 4.2     | Cycle Count Variance Daily Report                    | 128 |
| 4.2.1   | Generating the Report                                | 128 |
| 4.2.2   | Report Criteria                                      | 128 |
| 4.2.3   | Report Layout                                        | 131 |
| 4.2.4   | Group and Sort Criteria                              | 134 |
| 4.2.5   | Page Break criteria                                  | 134 |
| 4.2.6   | Additional Setup Required                            | 134 |
| 4.3     | Cycle Count Variance Monthly Report                  | 135 |
| 4.3.1   | Generating the Report                                | 135 |
| 4.3.2   | Report Criteria                                      | 135 |
| 4.3.3   | Report Layout                                        | 138 |
| 4.3.4   | Group and Sort Criteria                              | 141 |
| 4.3.5   | Page Break Criteria                                  | 141 |
| 4.3.6   | Additional Setup Required                            | 141 |
| 4.4     | Cycle Count Variance Weekly Report                   | 142 |
| 4.4.1   | Generating the Report                                | 142 |
| 4.4.2   | Report Criteria                                      | 142 |
| 4.4.3   | Report Layout                                        |     |
| 4.4.4   | Group and Sort criteria                              |     |
| 4.4.5   | Page Break criteria                                  | 148 |
| 4.4.6   | Additional Setup Required                            | 148 |
| 4.5     | Dedicated Locations Usage Report                     | 149 |
| 4.5.1   | Generating the Report                                |     |
| 4.5.2   | Report Criteria                                      | 149 |
| 4.5.3   | Report Layout                                        |     |
| 4.5.4   | Group and Sort Criteria                              | 153 |
| 4.5.5   | Page Break Criteria                                  |     |
| 4.5.6   | Additional Setup Required                            | 153 |

| 4.5.7    | Dedicated Locations Summary Report                   | 153 |
|----------|------------------------------------------------------|-----|
| 4.5.7.1  | Report Layout                                        | 153 |
| 4.5.7.2  | Group and Sort Criteria                              | 155 |
| 4.5.7.3  | Page Break Criteria                                  | 155 |
| 4.5.8    | Dedicated Locations Unused for More Than 7 Days      | 155 |
| 4.5.9    | Dedicated Locations Unused for More Than 15 Days     | 155 |
| 4.5.10   | Dedicated Locations Unused for More Than 30 Days     | 156 |
| 4.5.10.1 | Report Layout                                        | 156 |
| 4.5.10.2 | Group and Sort Criteria                              | 158 |
| 4.5.10.3 | Page Break Criteria                                  | 158 |
| 4.5.11   | Dedicated Locations Unused for More Than 90 Days     | 158 |
| 4.6 De   | edicated Locations Activity Report                   | 159 |
| 4.6.1    | Generating the Report                                | 159 |
| 4.6.2    | Report Criteria                                      | 159 |
| 4.6.3    | Report Layout                                        | 160 |
| 4.6.4    | Group and Sort Criteria                              | 162 |
| 4.6.5    | Page Break Criteria                                  | 163 |
| 4.6.6    | Additional Setup Required                            | 163 |
| 4.6.7    | Dedicated Locations Activity Summary Report          | 163 |
| 4.6.7.1  | Report Layout                                        | 163 |
| 4.6.7.2  | Group and Sort Criteria                              | 165 |
| 4.6.7.3  | Page Break Criteria                                  | 165 |
| 4.6.8    | Dedicated Location Activity Detail Report, Locations | 145 |
| 4.6.8.1  | With Replenishment 1-5                               |     |
| 4.6.8.2  | Report Layout                                        |     |
| 4.6.8.3  | Group and Sort Criteria  Page Break Criteria         |     |
| 4.6.8.3  | Dedicated Location Activity Detail Report,           | 108 |
| 4.0.9    | Locations With Replenishment 6-10                    | 168 |
| 4.6.10   | Dedicated Location Activity Detail Report,           |     |
|          | Locations With Replenishment 11-25                   | 169 |
| 4.6.11   | Dedicated Location Activity Detail Report,           |     |
| 4 7 -    | Locations With Replenishment >25                     |     |
|          | npty Location Report                                 |     |
| 4.7.1    | Generating the Report                                |     |
| 4.7.2    | Report Criteria                                      | 170 |

| 4.7.3        | Report Layout                                                                   | 171 |
|--------------|---------------------------------------------------------------------------------|-----|
| 4.7.4        | Group and Sort Criteria                                                         | 173 |
| 4.7.5        | Page Break Criteria                                                             | 173 |
| 4.7.6        | Additional Setup Required                                                       | 173 |
| 4.8          | Inventory Aging Report                                                          | 174 |
| 4.8.1        | Generating the Report                                                           | 174 |
| 4.8.2        | Report Criteria                                                                 | 174 |
| 4.8.3        | Report Layout                                                                   | 176 |
| 4.8.4        | Group and Sort Criteria                                                         | 179 |
| 4.8.5        | Page Break criteria                                                             | 180 |
| 4.8.6        | Inventory Aging Detail Report for Inventory                                     |     |
|              | Aging Less than One Month                                                       |     |
| 4.8.6.1      | Report Layout                                                                   |     |
| 4.8.6.2      | Group and Sort Criteria                                                         | 182 |
| 4.8.6.3      | Page Break Criteria                                                             |     |
| 4.8.6.4      | Additional Setup Required                                                       | 182 |
| 4.8.7        | Inventory Aging Detail Report for Inventory                                     | 100 |
| 4.0.0        | Aging More Than One Month.                                                      |     |
| 4.8.8<br>4.9 | Inventory Aging Detail Report for Unknown Inventory Age  Inventory Audit Report |     |
| 4.9.1        | •                                                                               |     |
|              | Generating the Report                                                           |     |
| 4.9.2        | •                                                                               |     |
| 4.9.3        | Report Layout                                                                   |     |
| 4.9.4        | Group and Sort Criteria                                                         |     |
| 4.9.5        | Page Break Criteria                                                             |     |
| 4.9.6        | Additional Setup Required                                                       |     |
|              | Inventory Balance Report                                                        |     |
| 4.10.1       | Generating the Report                                                           |     |
| 4.10.2       | Report Criteria                                                                 |     |
| 4.10.3       | Report Layout                                                                   |     |
| 4.10.4       | Group and Sort Criteria                                                         |     |
| 4.10.5       | Page Break Criteria                                                             |     |
| 4.10.6       | Additional Setup Required                                                       |     |
|              | Inventory Hold Report                                                           |     |
| 4.11.1       | Generating the Report                                                           |     |
| 4.11.2       | Report Criteria                                                                 | 200 |

| 4.11.3   | Report Layout                   | 203 |
|----------|---------------------------------|-----|
| 4.11.4   | Group and Sort Criteria         | 209 |
| 4.11.5   | Page Break Criteria             | 209 |
| 4.11.6   | Additional Setup Required       | 209 |
| 4.12 Ite | m Inventory Across Nodes Report | 210 |
| 4.12.1   | Generating the Report           | 210 |
| 4.12.2   | Report Criteria                 | 210 |
| 4.12.3   | Report Layout                   | 213 |
| 4.12.4   | Group and Sort Criteria         | 215 |
| 4.12.5   | Page Break Criteria             | 216 |
| 4.12.6   | Additional Setup Required       | 216 |
| 4.13 Ite | m Inventory Report              | 217 |
| 4.13.1   | Generating the Report           | 217 |
| 4.13.2   | Report Criteria                 | 217 |
| 4.13.3   | Report Layout                   | 219 |
| 4.13.4   | Group and Sort Criteria         | 221 |
| 4.13.5   | Page Break Criteria             | 221 |
| 4.13.6   | Additional Setup Required       | 221 |
| 4.14 Ite | m Tag No. Report                | 222 |
| 4.14.1   | Generating the Report           | 222 |
| 4.14.2   | Report Criteria                 | 222 |
| 4.14.3   | Report Layout                   | 225 |
| 4.14.4   | Group and Sort Criteria         | 231 |
| 4.14.5   | Page Break Criteria             | 231 |
| 4.14.6   | Additional Setup Required       | 232 |
| 4.15 Ite | m Velocity Report               | 233 |
| 4.15.1   | Generating the Report           | 233 |
| 4.15.2   | Report Criteria                 | 233 |
| 4.15.3   | Report Layout                   | 235 |
| 4.15.4   | Group and Sort Criteria         | 237 |
| 4.15.5   | Page Break Criteria             | 238 |
| 4.15.6   | Additional Setup Required       | 238 |
| 4.15.7   | Item Velocity Detail Report     | 238 |
| 4.15.7.1 | Report Layout                   | 238 |
| 4.15.7.2 | Group and Sort Criteria         | 240 |

| 4.15.7.3 | Page Break Criteria                          | 240 |
|----------|----------------------------------------------|-----|
| 4.16 Loc | ation Inventory Detail Report                | 241 |
| 4.16.1   | Generating the Report                        | 241 |
| 4.16.2   | Report Criteria                              | 241 |
| 4.16.3   | Report Layout                                | 244 |
| 4.16.4   | Group and Sort Criteria                      | 246 |
| 4.16.5   | Page Break Criteria                          | 246 |
| 4.16.6   | Additional Setup Required                    | 247 |
| 4.17 Loc | ation Inventory Summary Report               | 248 |
| 4.17.1   | Generating the Report                        | 248 |
| 4.17.2   | Report Criteria                              | 248 |
| 4.17.3   | Report Layout                                | 251 |
| 4.17.4   | Group and Sort Criteria                      | 253 |
| 4.17.5   | Page Break Criteria                          | 253 |
| 4.17.6   | Additional Setup Required                    | 253 |
| 4.18 Loc | ation/SKU Velocity Mismatch Report           | 254 |
| 4.18.1   | Generating the Report                        | 254 |
| 4.18.2   | Report Criteria                              | 254 |
| 4.18.3   | Report Layout                                | 255 |
| 4.18.4   | Group and Sort Criteria                      | 257 |
| 4.18.5   | Page Break Criteria                          | 257 |
| 4.18.6   | Additional Setup Required                    | 257 |
| 4.18.7   | Location/SKU Velocity Mismatch Detail Report | 257 |
| 4.18.7.1 | Report Layout                                | 258 |
| 4.18.7.2 | Group and Sort Criteria                      | 260 |
| 4.18.7.3 | Page Break Criteria                          |     |
| 4.19 No  | de Inventory Valuation Report                |     |
| 4.19.1   | Generating the Report                        | 261 |
| 4.19.2   | Report Criteria                              | 261 |
| 4.19.3   | Report Layout                                | 263 |
| 4.19.4   | Group and Sort Criteria                      | 265 |
| 4.19.5   | Page Break Criteria                          | 265 |
| 4.19.6   | Additional Setup Required                    | 265 |
| 4.20 Pa  | rticipant List Report                        | 266 |
| 4.20.1   | Generating the Report                        | 266 |

| 4.20.2    | Report Criteria                       | 266 |
|-----------|---------------------------------------|-----|
| 4.20.3    | Report Layout                         | 267 |
| 4.20.4    | Group and Sort Criteria               | 269 |
| 4.20.5    | Page Break Criteria                   | 269 |
| 4.20.6    | Additional Setup Required             | 270 |
| 4.20.7    | Participant Detail Report, Enterprise | 270 |
| 4.20.7.1  | Report Layout                         | 270 |
| 4.20.7.2  | Group and Sort Criteria               | 272 |
| 4.20.7.3  | Page Break Criteria                   | 272 |
| 4.20.8    | Participant Detail Report, Buyer      | 272 |
| 4.20.8.1  | Report Layout                         | 272 |
| 4.20.8.2  | Group and Sort Criteria               | 274 |
| 4.20.8.3  | Page Break Criteria                   | 274 |
| 4.20.9    | Participant Detail Report, Seller     | 274 |
| 4.20.9.1  | Report Layout                         | 274 |
| 4.20.9.2  | Group and Sort Criteria               | 276 |
| 4.20.9.3  | Page Break Criteria                   | 276 |
| 4.20.10   | Participant Detail Report, Nodes      | 276 |
| 4.20.10.1 | Report Layout                         | 276 |
| 4.20.10.2 | Group and Sort Criteria               | 278 |
| 4.20.10.3 | Page Break Criteria                   | 278 |
| 4.20.11   | Participant Detail Report, Carrier    | 278 |
| 4.20.11.1 | Report Layout                         | 278 |
| 4.20.11.2 | Group and Sort Criteria               | 280 |
| 4.20.11.3 | Page Break Criteria                   | 280 |
| 4.21 Spa  | ace Consolidation Report              | 281 |
| 4.21.1    | Generating the Report                 | 281 |
| 4.21.2    | Report Criteria                       | 281 |
| 4.21.3    | Report Layout                         | 283 |
| 4.21.4    | Group and Sort Criteria               | 285 |
| 4.21.5    | Page Break Criteria                   | 285 |
| 4.21.6    | Additional Setup Required             | 285 |
| 4.22 Spa  | ace Utilization Report                | 286 |
| 4.22.1    | Generating the Report                 | 286 |
| 4.22.2    | Report Criteria                       | 286 |

|   | 4.22.3    | Report Layout                             | 288 |
|---|-----------|-------------------------------------------|-----|
|   | 4.22.4    | Group and Sort Criteria                   | 290 |
|   | 4.22.5    | Page Break Criteria                       | 290 |
|   | 4.22.6    | Additional Setup Required                 | 291 |
|   | 4.22.7    | Space Utilization Summary Report          | 291 |
|   | 4.22.7.1  | Report Layout                             | 291 |
|   | 4.22.7.2  | Group and Sort Criteria                   | 293 |
|   | 4.22.7.3  | Page Break Criteria                       | 293 |
|   | 4.22.8    | Empty Location(s) Detail Report           | 293 |
|   | 4.22.8.1  | Report Layout                             | 293 |
|   | 4.22.8.2  | Group and Sort Criteria                   | 295 |
|   | 4.22.8.3  | Page Break Criteria                       | 295 |
|   | 4.22.9    | Completely Full Location(s) Detail Report | 295 |
|   | 4.22.9.1  | Report Layout                             | 295 |
|   | 4.22.9.2  | Group and Sort Criteria                   | 297 |
|   | 4.22.9.3  | Page Break Criteria                       | 297 |
|   | 4.22.10   | Partially Full Location(s) Detail Report  | 297 |
|   | 4.22.10.1 | Report Layout                             | 297 |
|   | 4.22.10.2 | Group and Sort Criteria                   | 299 |
|   | 4.22.10.3 | Page Break Criteria                       | 299 |
| 5 | VAS Re    | ports                                     |     |
|   | 5.1 Wo    | ork Order Report                          | 302 |
|   | 5.1.1     | Generating the Report                     |     |
|   | 5.1.2     | Report Criteria                           |     |
|   | 5.1.3     | Work Order Report                         |     |
|   | 5.1.4     | Report Layout                             |     |
|   | 5.1.5     | Group and Sort Criteria                   |     |
|   | 5.1.6     | Page Break Criteria                       |     |
|   | 5.1.7     | Additional Setup Required                 |     |
| 6 | Outbo     | und Reports                               |     |
|   | 6.1 BO    | L Total Weights Report                    | 311 |
|   | 6.1.1     | Generating the Report                     |     |
|   | 6.1.2     | Report Criteria                           |     |
|   | ~···-     |                                           |     |

| 6.1.3 | Report Layout                   | 313 |
|-------|---------------------------------|-----|
| 6.1.4 | Group and Sort Criteria         | 315 |
| 6.1.5 | Page Break Criteria             | 315 |
| 6.1.6 | Additional Setup Required       | 315 |
| 6.2   | Container Volume Monthly Report | 316 |
| 6.2.1 | Generating the Report           | 316 |
| 6.2.2 | Report Criteria                 | 316 |
| 6.2.3 | Report Layout                   | 319 |
| 6.2.4 | Group and Sort Criteria         | 321 |
| 6.2.5 | Page Break Criteria             | 321 |
| 6.2.6 | Additional Setup Required       | 321 |
| 6.3   | Daily Shipment Report           | 322 |
| 6.3.1 | Generating the Report           | 322 |
| 6.3.2 | Report Criteria                 | 322 |
| 6.3.3 | Report Layout                   | 325 |
| 6.3.4 | Group and Sort Criteria         | 327 |
| 6.3.5 | Page Break Criteria             | 327 |
| 6.3.6 | Additional Setup Required       | 328 |
| 6.4   | Dock Pickup Schedule Report     | 328 |
| 6.4.1 | Generating the Report           | 328 |
| 6.5   | Generic Shipper Report          | 329 |
| 6.5.1 | Generating the Report           | 329 |
| 6.5.2 | Report Criteria                 |     |
| 6.5.3 | Report Layout                   | 332 |
| 6.5.4 | Group and Sort Criteria         | 334 |
| 6.5.5 | Page Break Criteria             | 334 |
| 6.5.6 | Additional Setup Required       | 335 |
| 6.6   | Hot Inventory Report            | 336 |
| 6.6.1 | Generating the Report           | 336 |
| 6.6.2 | Report Criteria                 | 336 |
| 6.6.3 | Report Layout                   | 338 |
| 6.6.4 | Group and Sort Criteria         | 340 |
| 6.6.5 | Page Break Criteria             | 340 |
| 6.6.6 | Additional Setup Required       | 340 |
| 6.7   | On Time Shipment Report         | 341 |

| 6.7.1    | Generating the Report                      | 341 |
|----------|--------------------------------------------|-----|
| 6.7.2    | Report Criteria                            | 341 |
| 6.7.3    | Report Layout                              | 343 |
| 6.7.4    | Group and Sort Criteria                    | 345 |
| 6.7.5    | Page Break Criteria                        | 345 |
| 6.7.6    | Additional Setup Required                  | 345 |
| 6.8 Or   | der Billing Summary Report                 | 346 |
| 6.8.1    | Generating the Report                      | 346 |
| 6.8.2    | Report Criteria                            | 346 |
| 6.8.3    | Report Layout                              | 347 |
| 6.8.4    | Group and Sort Criteria                    | 349 |
| 6.8.5    | Page Break Criteria                        | 349 |
| 6.8.6    | Additional Setup Required                  | 350 |
| 6.8.7    | Inbound Order Billing Detail Report        | 350 |
| 6.8.7.1  | Report Layout                              | 350 |
| 6.8.7.2  | Group and Sort Criteria                    | 352 |
| 6.8.7.3  | Page Break Criteria                        | 352 |
| 6.8.8    | Inbound Order Lines Billing Detail Report  | 352 |
| 6.8.8.1  | Report Layout                              | 352 |
| 6.8.8.2  | Group and Sort Criteria                    | 354 |
| 6.8.8.3  | Page Break Criteria                        | 354 |
| 6.8.9    | Outbound Order Billing Detail Report       | 354 |
| 6.8.9.1  | Report Layout                              | 354 |
| 6.8.9.2  | Group and Sort Criteria                    | 356 |
| 6.8.9.3  | Page Break Criteria                        | 356 |
| 6.8.10   | Outbound Order Lines Billing Detail Report | 356 |
| 6.8.10.1 | Report Layout                              | 356 |
| 6.8.10.2 | Group and Sort Criteria                    | 358 |
| 6.8.10.3 | Page Break Criteria                        | 358 |
| 6.9 Or   | der Cycle Time KPI Report                  | 359 |
| 6.9.1    | Generating the Report                      | 359 |
| 6.9.2    | Report Criteria                            | 359 |
| 6.9.3    | Report Layout                              | 362 |
| 6.9.4    | Group and Sort Criteria                    | 365 |
| 6.9.5    | Page Break Criteria                        | 365 |

| 6.9.6    | Additional Setup Required               | 365 |
|----------|-----------------------------------------|-----|
| 6.9.7    | Order Cycle Time Detail Report          | 366 |
| 6.9.7.1  | Report Layout                           | 366 |
| 6.9.7.2  | Group and Sort Criteria                 | 368 |
| 6.9.7.3  | Page Break Criteria                     | 368 |
| 6.9.8    | Order Cycle Time Report Within X hours  | 368 |
| 6.9.9    | Order Cycle Time Report Within 2X hours | 368 |
| 6.9.10   | Order Cycle Time Report Beyond 2X hours | 369 |
| 6.10 Ord | der Shipment Report                     | 370 |
| 6.10.1   | Generating the Report                   | 370 |
| 6.10.2   | Report Criteria                         | 370 |
| 6.10.3   | Report Layout                           | 372 |
| 6.10.4   | Group and Sort Criteria                 | 374 |
| 6.10.5   | Page Break Criteria                     | 374 |
| 6.10.6   | Additional Setup Required               | 374 |
| 6.11 Ou  | tbound Labor Requirements Report        | 375 |
| 6.11.1   | Generating the Report                   | 375 |
| 6.11.2   | Report Criteria                         | 375 |
| 6.11.3   | Report Layout                           | 377 |
| 6.11.4   | Group and Sort Criteria                 | 379 |
| 6.11.5   | Page Break Criteria                     | 379 |
| 6.11.6   | Additional Setup Required               | 380 |
| 6.12 Pag | ck and Hold Shipment Report             | 382 |
| 6.12.1   | Generating the Report                   | 382 |
| 6.12.2   | Report Criteria                         | 382 |
| 6.12.3   | Report Layout                           | 384 |
| 6.12.4   | Group and Sort Criteria                 | 386 |
| 6.12.5   | Page Break Criteria                     | 386 |
| 6.12.6   | Additional Setup Required               | 386 |
| 6.13 Par | cel Manifest Report                     | 387 |
| 6.13.1   | Generating the Report                   | 387 |
| 6.13.2   | Report Criteria                         | 387 |
| 6.13.3   | Report Layout                           | 389 |
| 6.13.4   | Group and Sort Criteria                 | 391 |
| 6 13 5   | Page Break Criteria                     | 391 |

| 6.13.6   | Additional Setup Required                     | 391 |
|----------|-----------------------------------------------|-----|
| 6.14 Rep | plenishment Status Report                     | 392 |
| 6.14.1   | Generating the Report                         | 392 |
| 6.14.2   | Report Criteria                               | 392 |
| 6.14.3   | Report Layout                                 | 394 |
| 6.14.4   | Group and Sort Criteria                       | 397 |
| 6.14.5   | Page Break Criteria                           | 397 |
| 6.14.6   | Additional Setup Required                     | 397 |
| 6.15 Sai | me Day Pick Pack Ship Percentage Report       | 398 |
| 6.15.1   | Generating the Report                         | 398 |
| 6.15.2   | Report Criteria                               | 398 |
| 6.15.3   | Report Layout                                 | 400 |
| 6.15.4   | Group and Sort Criteria                       | 402 |
| 6.15.5   | Page Break Criteria                           | 402 |
| 6.15.6   | Additional Setup Required                     | 402 |
| 6.16 Sh  | ipment Billing Summary Report                 | 403 |
| 6.16.1   | Generating the Report                         | 403 |
| 6.16.2   | Report Criteria                               | 403 |
| 6.16.3   | Report Layout                                 | 405 |
| 6.16.4   | Group and Sort Criteria                       | 407 |
| 6.16.5   | Page Break Criteria                           | 407 |
| 6.16.6   | Additional Setup Required                     | 408 |
| 6.16.7   | Inbound Shipment Billing Detail Report        | 408 |
| 6.16.7.1 | Report Layout                                 | 408 |
| 6.16.7.2 | Group and Sort Criteria                       | 410 |
| 6.16.7.3 | Page Break Criteria                           | 410 |
| 6.16.8   | Inbound Shipment Lines Billing Detail Report  | 410 |
| 6.16.8.1 | Report Layout                                 | 410 |
| 6.16.8.2 | Group and Sort Criteria                       | 412 |
| 6.16.8.3 | Page Break Criteria                           | 412 |
| 6.16.9   | Outbound Shipment Billing Detail Report       | 413 |
| 6.16.9.1 | Report Layout                                 | 413 |
| 6.16.9.2 | Group and Sort Criteria                       | 415 |
| 6.16.9.3 | Page Break Criteria                           | 415 |
| 6.16.10  | Outbound Shipment Lines Billing Detail Report | 415 |

| 6.16.10.1 | Report Layout                              | 415 |
|-----------|--------------------------------------------|-----|
| 6.16.10.2 | Group and Sort Criteria                    | 417 |
| 6.16.10.3 | Page Break Criteria                        | 417 |
| 6.17 Sh   | pment Fill Rate Monthly Report             | 418 |
| 6.17.1    | Generating the Report                      | 418 |
| 6.17.2    | Report Criteria                            | 418 |
| 6.17.3    | Report Layout                              | 420 |
| 6.17.4    | Group and Sort Criteria                    | 422 |
| 6.17.5    | Page Break Criteria                        | 422 |
| 6.17.6    | Additional Setup Required                  | 422 |
| 6.18 Sh   | pments Near or Past Cancel Date Report     | 423 |
| 6.18.1    | Generating the Report                      | 423 |
| 6.18.2    | Report Criteria                            | 423 |
| 6.18.3    | Report Layout                              | 425 |
| 6.18.4    | Group and Sort Criteria                    | 427 |
| 6.18.5    | Page Break Criteria                        | 427 |
| 6.18.6    | Additional Setup Required                  | 427 |
| 6.19 Sh   | pment Shortage Report                      | 428 |
| 6.19.1    | Generating the Report                      | 428 |
| 6.19.2    | Report Criteria                            | 428 |
| 6.19.3    | Report Layout                              |     |
| 6.19.4    | Group and Sort Criteria                    | 432 |
| 6.19.5    | Page Break Criteria                        |     |
| 6.19.6    | Additional Setup Required                  | 432 |
| 6.20 St   | aging Locations Report                     | 433 |
| 6.20.1    | Generating the Report                      |     |
| 6.20.2    | Report Criteria                            | 433 |
| 6.20.3    | Staging Locations Report, Sort By Location | 435 |
| 6.20.3.1  | Report Layout                              | 435 |
| 6.20.3.2  | Group and Sort Criteria                    | 437 |
| 6.20.3.3  | Page Break Criteria                        | 437 |
| 6.20.3.4  | Additional Setup Required                  |     |
| 6.20.4    | Staging Locations Report, Sort By Time     | 437 |
| 6.20.4.1  | Report Layout                              | 438 |
| 6.20.4.2  | Group and Sort Criteria                    | 440 |

|   | 6.20.4.3 | Page Break Criteria                              | 440 |
|---|----------|--------------------------------------------------|-----|
|   | 6.20.4.4 | Additional Setup Required                        | 440 |
| 7 | Task R   | eports                                           |     |
|   | 7.1 In   | -Progress Container Summary Report               | 442 |
|   | 7.1.1    | Generating the Report                            | 442 |
|   | 7.1.2    | Report Criteria                                  | 442 |
|   | 7.1.3    | Report Layout                                    | 444 |
|   | 7.1.4    | Group and Sort Criteria                          | 448 |
|   | 7.1.5    | Page Break Criteria                              | 448 |
|   | 7.1.6    | Additional Setup Required                        | 448 |
|   | 7.1.7    | In-Progress Container Details Report, Packed     | 449 |
|   | 7.1.7.1  | Report Layout                                    | 449 |
|   | 7.1.7.2  | Group and Sort Criteria                          | 451 |
|   | 7.1.7.3  | Page Break Criteria                              | 451 |
|   | 7.1.8    | In-Progress Container Details Report, Manifested | 451 |
|   | 7.1.9    | In-Progress Container Details Report, Shipped    | 451 |
|   | 7.2 In   | -Progress Shipment Summary Report                |     |
|   | 7.2.1    | Generating the Report                            | 452 |
|   | 7.2.2    | Report Criteria                                  | 452 |
|   | 7.2.3    | Report Layout                                    | 455 |
|   | 7.2.4    | Group and Sort Criteria                          | 460 |
|   | 7.2.5    | Page Break Criteria                              | 460 |
|   | 7.2.6    | Additional Setup Required                        | 460 |
|   | 7.2.7    | In-Progress Shipment Details Report, Picked      | 461 |
|   | 7.2.7.1  | Report Layout                                    | 461 |
|   | 7.2.7.2  | Group and Sort Criteria                          | 463 |
|   | 7.2.7.3  | Page Break Criteria                              | 463 |
|   | 7.2.8    | In-Progress Shipment Details Report, Packed      | 463 |
|   | 7.2.9    | In-Progress Shipment Details Report, Manifested  | 463 |
|   | 7.2.10   | In-Progress Shipment Details Report, Shipped     |     |
|   | 7.3 Us   | ser Productivity Daily Report                    | 465 |
|   | 7.3.1    | Generating the Report                            | 465 |
|   | 7.3.2    | Report Criteria                                  | 465 |
|   | 7.3.3    | Report Layout                                    |     |

| 7.3.4  | Group and Sort Criteria469              |
|--------|-----------------------------------------|
| 7.3.5  | Page Break Criteria470                  |
| 7.3.6  | Additional Setup Required470            |
| 7.4    | User Productivity Weekly Report471      |
| 7.4.1  | Generating the Report471                |
| 7.4.2  | Report Criteria471                      |
| 7.4.3  | Report Layout473                        |
| 7.4.4  | Group and Sort Criteria475              |
| 7.4.5  | Page Break Criteria476                  |
| 7.4.6  | Additional Setup Required476            |
| 7.5    | User Productivity Monthly Report477     |
| 7.5.1  | Generating the Report477                |
| 7.5.2  | Report Criteria477                      |
| 7.5.3  | Report Layout479                        |
| 7.5.4  | Group and Sort Criteria481              |
| 7.5.5  | Page Break Criteria482                  |
| 7.5.6  | Additional Setup Required482            |
| 7.6    | Warehouse Activity Completion Report483 |
| 7.6.1  | Generating the Report483                |
| 7.6.2  | Report Criteria483                      |
| 7.6.3  | Report Layout485                        |
| 7.6.4  | Group and Sort Criteria487              |
| 7.6.5  | Page Break Criteria487                  |
| 7.6.6  | Additional Setup Required487            |
| 7.7    | Putaway Location Override Report488     |
| 7.7.1  | Generating the Report488                |
| 7.7.2  | Report Criteria                         |
| 7.7.3  | Report Layout490                        |
| 7.7.4  | Group and Sort Criteria492              |
| 7.7.5  | Page Break Criteria492                  |
| 7.7.6  | Additional Setup Required492            |
| Billir | ng Activity Reporting Engine Reports    |
| 8.1    | Billing Activity Report                 |
| 8.1.1  |                                         |

8

|   | 8.1.2  | Report Criteria                                      | 496 |
|---|--------|------------------------------------------------------|-----|
|   | 8.1.3  | Report Layout                                        | 498 |
|   | 8.1.4  | Group and Sort Criteria                              | 500 |
|   | 8.1.5  | Page Break Criteria                                  | 500 |
|   | 8.1.6  | Additional Setup Required                            | 500 |
|   |        |                                                      |     |
| A | Sterl  | ing Warehouse Management System Report Samples       |     |
|   | A.1    | Inbound Reports                                      | 501 |
|   | A.1.1  | Await Material Report, Shipment Details              |     |
|   | A.1.2  | Await Material Report, Item Details                  |     |
|   | A.1.3  | Dock to Stock Cycle Time KPI Report                  |     |
|   | A.1.4  | Shipments Detail Report                              |     |
|   | A.1.5  | Inbound Labor Requirements Report                    | 508 |
|   | A.1.6  | Item Attribute Setup Report                          | 509 |
|   | A.1.7  | Receipt Discrepancy Report                           | 512 |
|   | A.1.8  | Receipt Summary Report                               | 514 |
|   | A.1.9  | Shipment Billing Summary Report                      | 515 |
|   | A.2    | Returns Reports                                      | 521 |
|   | A.2.1  | Returns By Reason Code Report                        | 522 |
|   | A.3    | Inventory Reports                                    | 523 |
|   | A.3.1  | Containers Having More Than Standard Quantity Report | 525 |
|   | A.3.2  | Cycle Count Variance Daily Report                    | 527 |
|   | A.3.3  | Cycle Count Variance Monthly Report                  | 528 |
|   | A.3.4  | Cycle Count Variance Weekly Report                   | 529 |
|   | A.3.5  | Dedicated Locations Usage Report                     | 530 |
|   | A.3.6  | Dedicated Locations Activity Report                  |     |
|   | A.3.7  | Empty Locations Report                               | 535 |
|   | A.3.8  | Inventory Aging Report                               | 536 |
|   | A.3.9  | Inventory Audit Report                               | 538 |
|   | A.3.10 | Inventory Balance Report                             | 539 |
|   | A.3.11 | Inventory Hold Report                                | 540 |
|   | A.3.12 | Item Inventory Across Nodes Report                   | 541 |
|   | A.3.13 | Item Inventory Report                                | 542 |
|   | A.3.14 | Item Tag No. Report                                  | 543 |
|   | A.3.15 | Item Velocity Report                                 | 544 |

| A.3.16   | Location Inventory Detail Report             | 546 |
|----------|----------------------------------------------|-----|
| A.3.17   | Location Inventory Summary Report            | 547 |
| A.3.18   | Location/SKU Velocity Mismatch Report        | 548 |
| A.3.18.1 | Location/SKU Velocity Mismatch Detail Report | 549 |
| A.3.19   | Node Inventory Valuation Report              | 550 |
| A.3.20   | Space Consolidation Report                   | 557 |
| A.3.21   | Space Utilization Report                     | 558 |
| A.4 VA   | S Reports                                    | 563 |
| A.4.1    | Work Order Report                            | 564 |
| A.5 Ou   | tbound Reports                               | 565 |
| A.5.1    | BOL Total Weights Report                     | 567 |
| A.5.2    | Container Volume Monthly Report              | 568 |
| A.5.3    | Daily Shipment Report                        | 569 |
| A.5.4    | Generic Shipper Report                       | 571 |
| A.5.5    | Hot Inventory Report                         | 572 |
| A.5.6    | On Time Shipment Report                      | 573 |
| A.5.7    | Order Billing Summary Report                 | 574 |
| A.5.8    | Order Cycle Time KPI Report                  | 579 |
| A.5.8.1  | Order Cycle Time Detail Report               | 580 |
| A.5.9    | Order Shipment Report                        | 581 |
| A.5.10   | Outbound Labor Requirements Report           | 582 |
| A.5.11   | Parcel Manifest Report                       | 584 |
| A.5.12   | Replenishment Status Report                  | 585 |
| A.5.13   | Same Day Pick Pack Ship Percentage Report    | 586 |
| A.5.14   | Shipment Billing Summary Report              | 587 |
| A.5.15   | Shipment Fill Rate Monthly Report            | 592 |
| A.5.16   | Shipments Near or Past Cancel Date Report    | 593 |
| A.5.17   | Shipment Shortage Report                     | 594 |
| A.5.18   | Staging Locations Report, Sort By Location   | 595 |
| A.5.19   | Staging Locations Report, Sort By Time       | 596 |
| A.6 Tas  | sk Reports                                   | 597 |
| A.6.1    | In-Progress Container Summary Report         | 598 |
| A.6.2    | In-Progress Shipment Summary Report          | 599 |
| A.6.3    | In-Progress Shipment Details Report          | 600 |
| A.6.4    | User Productivity Daily Report               | 601 |

|   | A.6.5   | User Productivity Weekly Report                        | 602 |
|---|---------|--------------------------------------------------------|-----|
|   | A.6.6   | User Productivity Monthly Report                       | 603 |
|   | A.6.7   | Warehouse Activity Completion Report                   | 604 |
|   | A.7 E   | Billing Activity Reporting Engine Reports              | 605 |
| В | Usi     | ng Report Studio                                       |     |
|   | B.1 F   | Report Studio                                          | 607 |
|   | B.1.1   | Sterling Reports                                       | 608 |
|   | B.1.1.1 | Using the Sterling Warehouse Management System Reports |     |
|   | B.2 l   | Jser Interface                                         | 611 |
|   | B.2.1   | Report Structure                                       | 612 |
|   | B.2.2   | Creating a Report                                      | 612 |
|   | B.2.3   | Rules for Creating New Reports                         | 613 |
|   | B.2.3.1 | Saving a Report                                        | 613 |
|   | B.2.3.2 | Running a Report                                       | 614 |
|   | B.2.3.3 | Printing a Report                                      | 614 |
|   | B.2.3.4 | Creating a Template                                    | 614 |
|   | B 2 3 5 | Managing Reports                                       | 615 |

# Index

# **Preface**

This manual describes the reports that can be generated using the Sterling Warehouse Management System.

# **Intended Audience**

This manual provides information for warehouse managers who are responsible for tracking inventory, inbound, outbound, and other operations in the warehouse, using the Sterling Warehouse Management System.

# **Structure**

This document contains the following chapters:

# Chapter 1, "Introduction"

This chapter introduces the reports provided with Sterling Warehouse Management System.

# Chapter 2, "Inbound Reports"

This chapter explains the inbound reports provided with Sterling Warehouse Management System.

# Chapter 3, "Returns Reports"

This chapter explains the returns reports provided with Sterling Warehouse Management System.

#### Chapter 4, "Inventory Reports"

This chapter explains the inventory reports provided with Sterling Warehouse Management System.

#### Chapter 5, "VAS Reports"

This chapter explains the Value Added Services (VAS) reports provided with Sterling Warehouse Management System.

#### Chapter 6, " Outbound Reports"

This chapter explains the outbound reports provided with Sterling Warehouse Management System.

#### Chapter 7, "Task Reports"

This chapter explains the task reports provided with Sterling Warehouse Management System.

#### Chapter 8, "Billing Activity Reporting Engine Reports"

This chapter explains the billing activity reports generated using Sterling Warehouse Management System

# **Appendix A, "Sterling Warehouse Management System Report Samples"**

This appendix provides samples of the various reports that can be generated using Sterling Warehouse Management System.

#### Appendix B, "Using Report Studio"

This appendix provides information for using the Cognos Report Studio, utilizing Sterling Warehouse Management System reports and customizing those reports for your application.

# **Documentation**

For more information about the Sterling Warehouse Management System<sup>TM</sup> components, see the following manuals:

- Sterling Warehouse Management System: Release Notes
- Sterling Warehouse Management System: Installation Guide
- Sterling Warehouse Management System: Overview
- Sterling Warehouse Management System: Implementation Guide

- Sterling Warehouse Management System: Reports Guide
- Sterling Warehouse Management System: Business Intelligence Guide
- Sterling Warehouse Management System: Printed Documents Guide
- Sterling Warehouse Management System: Billing Activity Reporting Engine Guide
- Sterling Warehouse Management System: Upgrade Guide
- Sterling Warehouse Management System: Voxware Integration Guide
- Sterling Warehouse Management System: Javadocs

For more information about the Selling and Fulfillment Foundation components, see the following manuals:

- Selling and Fulfillment Foundation: Release Notes
- Selling and Fulfillment Foundation: Installation Guide
- Selling and Fulfillment Foundation: Upgrade Guide
- Selling and Fulfillment Foundation: Configuration Deployment Tool Guide
- Selling and Fulfillment Foundation: Performance Management Guide
- Selling and Fulfillment Foundation: High Availability Guide
- Selling and Fulfillment Foundation: System Management Guide
- Selling and Fulfillment Foundation: Localization Guide
- Selling and Fulfillment Foundation: Customization Basics Guide
- Selling and Fulfillment Foundation: Customizing APIs Guide
- Selling and Fulfillment Foundation: Customizing Console JSP Interface for End User Guide
- Selling and Fulfillment Foundation: Customizing the RCP Interface Guide
- Selling and Fulfillment Foundation: Customizing User Interfaces for Mobile Devices Guide
- Selling and Fulfillment Foundation: Customizing Web UI Framework Guide

- Selling and Fulfillment Foundation: Customizing Swing Interface Guide
- Selling and Fulfillment Foundation: Extending the Condition Builder Guide
- Selling and Fulfillment Foundation: Extending the Database Guide
- Selling and Fulfillment Foundation: Extending Transactions Guide
- Selling and Fulfillment Foundation: Using Sterling RCP Extensibility Tool Guide
- Selling and Fulfillment Foundation: Integration Guide
- Selling and Fulfillment Foundation: Product Concepts Guide
- Sterling Warehouse Management<sup>TM</sup> System: Concepts Guide
- Selling and Fulfillment Foundation: Application Platform Configuration Guide
- Sterling Distributed Order Management<sup>TM</sup>: Configuration Guide
- Sterling Supply Collaboration: Configuration Guide
- Sterling Global Inventory Visibility<sup>TM</sup>: Configuration Guide
- Sterling Catalog Management<sup>TM</sup>: Configuration Guide
- Sterling Logistics Management: Configuration Guide
- Sterling Reverse Logistics<sup>TM</sup>: Configuration Guide
- Sterling Warehouse Management System: Configuration Guide
- Selling and Fulfillment Foundation: Application Platform User Guide
- Sterling Distributed Order Management: User Guide
- Sterling Supply Collaboration: User Guide
- Sterling Global Inventory Visibility: User Guide
- Sterling Logistics Management: User Guide
- Sterling Reverse Logistics: User Guide
- Sterling Warehouse Management System: User Guide
- Selling and Fulfillment Foundation: Mobile Application User Guide
- Selling and Fulfillment Foundation: Business Intelligence Guide

- Selling and Fulfillment Foundation: Javadocs
- Sterling Selling and Fulfillment Suite: Glossary
- Parcel Carrier: Adapter Guide
- Selling and Fulfillment Foundation: Multitenant Enterprise Guide
- Selling and Fulfillment Foundation: Password Policy Management Guide
- Selling and Fulfillment Foundation: Properties Guide
- Selling and Fulfillment Foundation: Item Concepts Guide
- Selling and Fulfillment Foundation: Pricing Concepts Guide
- Business Center: Item Administration Guide
- Business Center: Pricing Administration Guide
- Business Center: Customization Guide
- Business Center: Localization Guide

# Conventions

The following conventions may be used in this manual:

| Convention                          | Meaning                                                                                                    |
|-------------------------------------|----------------------------------------------------------------------------------------------------|
|                                     | Ellipsis represents information that has been omitted.                                                                                                    |
| <>                                  | Angle brackets indicate user-supplied input.                                                                                                    |
| mono-spaced text                    | Mono-spaced text indicates a file name, directory path, attribute name, or an inline code example or command.                                                                                                    |
| / or \                              | Slashes and backslashes are file separators for the Windows, UNIX, and LINUX operating systems. The file separator for the Windows operating system is "\" and the file separator for UNIX and Linux systems is "/". The UNIX convention is used unless otherwise mentioned. |
| <yantra_home_old></yantra_home_old> | User-supplied location of the installation directory for previously installed releases. This is only applicable for Releases 7.7, 7.9, and 7.11.                                                                                                    |

| Convention                    | Meaning                                                                                                    |
|-------------------------------|----------------------------------------------------------------------------------------------------|
| <yfs_home_old></yfs_home_old> | This is the <yantra_home>/Runtime directory of previously installed releases. This is only applicable for Releases 7.7, 7.9, and 7.11.</yantra_home> |
| <install_dir></install_dir>   | User-supplied location of the Selling and Fulfillment Foundation installation directory. This is applicable for Release 8.0.                         |

**Note:** The Selling and Fulfillment Foundation documentation set uses the following conventions in the context of the product name:

- Yantra is used for Release 7.7 and earlier.
- Sterling Supply Chain Applications is used for Releases 7.9 and 7.11.
- Sterling Multi-Channel Fulfillment Solution is used for Releases 8.0 and 8.2.
- Selling and Fulfillment Foundation for Release 8.5.

# Introduction

The Sterling Warehouse Management System helps you manage operations in mid-sized Finished Goods distribution centers (DCs). Shipments may be shipped to consumers, retailers or distributors, or mom- and pop- stores.

To aid warehouse managers who are responsible for tracking inventory, and inbound, outbound, and other operations in the warehouse, Sterling Warehouse Management System provides the capability to generate many reports. Access to these reports is controlled, based on the group to which the user belongs.

The Sterling Warehouse Management System reports can also be used by enterprise users for tracking inventory across nodes. These reports aid enterprise users in better decision making by providing complete visibility to the inventory across all the nodes.

Sterling Warehouse Management System integrates reports with the Application Console user interface. The dynamic menus of this user interface enable you to access reports from the appropriate consoles. The reports displayed in the menu are based upon your user group. For example, you can view the Order Billing Report and the Shipment Billing Report in your menu only if you belong to the group representing warehouse managers. Data security is maintained in the reports by allowing only users with appropriate permissions to access the information.

Once you navigate to the criteria screen of a specific report, you can enter the criteria for generating the report into the criteria screen. Based upon this criteria, Sterling Warehouse Management System displays the appropriate report.

Sterling Warehouse Management System also enables you to save reports as favorites. These reports are available to you as links in the Favorites area of your Home page. Click the link to a particular report to view the criteria screen for that reports. Click Generate Report to view the report.

# 1.1 Integration with Cognos 8 BI 8.4

Sterling Warehouse Management System integrates with Cognos 8 BI 8.4 to generate reports. The report criteria is entered in the Application Console and posted to the Cognos URL. This provides the flexibility to control the reports based on your user group permissions.

#### 1.1.1 Users

Users are set up in Sterling Warehouse Management System and need not be set up separately in Cognos 8 BI 8.4.

Reports can be accessed by Sterling Warehouse Management System console users. You can access only those reports for which your user groups have permission.

For more information about defining Users and User Groups, see the *Selling and Fulfillment Foundation: Application Platform Configuration Guide.* 

# 1.1.2 User Groups

User groups are a collection of users who perform similar tasks. For example, a group of inventory supervisors might be put in an Inventory Supervisor user group. Users can belong to multiple user groups. These user groups are assigned permissions that applicable to all users in the user group.

Each organization has its own user groups. User groups can only contain users for the same organization for which the user was created, except in the case of a user group created by the Hub organization, which can contain users of any organization.

For more information about defining Users and User Groups see the Selling and Fulfillment Foundation: Application Platform Configuration Guide.

# 1.1.3 Dynamic Menus

Integrating with Cognos 8 BI 8.4 enables Sterling Warehouse Management System to provide data to the user interface for generating reports. Dynamic menus enable users to access reports from the appropriate consoles. The reports displayed in these menus are based upon the user group to which the user belongs.

For example, let us consider the differences in the menu displayed to users belonging to the group representing inventory supervisors and the menu displayed to users belonging to the group representing shipping supervisors:

- Users belonging to the group representing shipping supervisors can view the Alerts, Inventory, Outbound, Task, and Configuration options in their menu, whereas users belonging to the group representing inventory supervisors can view the Alerts, Inventory, Task, VAS, and Configuration options in their menu.
- Users belonging to the group representing shipping supervisors can, view all the Outbound Reports under their Outbound menu, whereas users belonging to the group representing inventory supervisors cannot even view the Outbound menu option.
  - Figure 1–1 displays the menu bar that is available to users belonging to the group representing shipping supervisors.
  - Figure 1–3 displays the menu bar that is available to users belonging to the group representing inventory supervisors.
- Users belonging to the group representing shipping supervisors can view only the Dedicated Locations Report, Item Tag Number Report, and Participant List Report under their Inventory menu, whereas users belonging to the group representing inventory supervisors can view all the Inventory Reports under their Inventory menu.
  - Figure 1–2 displays the Inventory reports that is available to users belonging to the group representing shipping supervisors.
  - Figure 1–3 displays the Inventory reports that is available to users belonging to the group representing inventory supervisors.

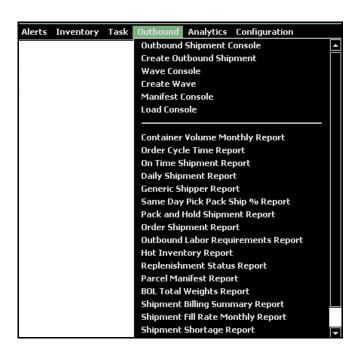

Figure 1–1 Outbound Menu Options for Shipping Supervisors

Figure 1–2 Inventory Menu Options for Shipping Supervisors

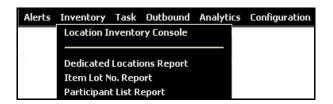

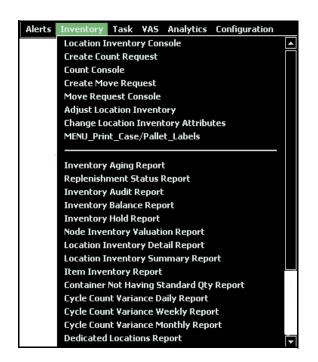

Figure 1-3 Inventory Menu Options for Inventory Supervisors

#### 1.1.4 Permissions

Permissions are assigned to user groups. These permissions apply to all users in that user group. You can administer the permissions that a user group has throughout the Application Consoles and Applications Manager applications.

You can allow or disallow permissions for the reports that are displayed to various user groups. For example, Inventory supervisors may have access to all Inventory Reports, but may not have access to Outbound Reports. Shipping Supervisors may access all Outbound Reports, but may have only limited access to Inventory Reports.

A user who belongs to multiple user groups retains the least restrictive set of permissions defined by the groups to which they belong. For example, if a user belongs to a user group that permits them to access the Inventory Reports and they also belong to a user group that only

permits them to access the Outbound Reports, the user has access to both Inventory and Outbound Reports.

For more information about administering user group permissions, see the *Selling and Fulfillment Foundation: Application Platform Configuration Guide*.

#### 1.1.4.1 Reports Accessible to Enterprise Users

Table 1–1 specifies reports that the enterprise users can access.

Table 1–1 Reports for Enterprise Users

| Module            | Report                              |
|-------------------|-------------------------------------|
| Order             | Container Volume Monthly Report     |
|                   | Order Cycle Time Report             |
|                   | On Time Shipment Report             |
|                   | Order Billing Summary Report        |
|                   | Shipment Billing Summary Report     |
| Inventory         | Inventory Balance Report            |
|                   | Item Inventory across Nodes Report  |
|                   | Node Inventory Valuation Report     |
|                   | Cycle Count Variance Daily Report   |
|                   | Cycle Count Variance Weekly Report  |
|                   | Cycle Count Variance Monthly Report |
|                   | Participant List Report             |
| Supply            | Order Billing Summary Report        |
|                   | Shipment Billing Summary Report     |
| Reverse Logistics | Returns by Reason Code Report       |

## 1.1.4.2 Reports Accessible to Warehouse Users

Table 1–2 specifies reports that the various warehouse users can access.

Table 1–2 Reports for Warehouse User Groups

| Module  | Report                                  | Warehouse<br>Manager | Inbound<br>Supervisor | Inventory<br>Supervisor | Outbound<br>Supervisor |
|---------|-----------------------------------------|----------------------|-----------------------|-------------------------|------------------------|
| Inbound | Dock to Stock Cycle<br>Time KPI Report  | Υ                    | Υ                     | N                       | N                      |
|         | Await Material<br>Report                | Υ                    | Υ                     | N                       | N                      |
|         | Inbound Labor<br>Requirements<br>Report | Υ                    | Υ                     | N                       | N                      |
|         | Item Attribute<br>Setup Report          | Υ                    | Υ                     | N                       | N                      |
|         | Receipt Discrepancy<br>Report           | Υ                    | Υ                     | N                       | N                      |
|         | Receipt Detail<br>Report                | Υ                    | Υ                     | N                       | N                      |
|         | Receipt Summary<br>Report               | Υ                    | Υ                     | N                       | N                      |
|         | Shipment Billing<br>Summary Report      | Υ                    | Υ                     | N                       | N                      |
| Returns | Returns by Reason<br>Code Report        | Υ                    | Υ                     | N                       | N                      |

Table 1–2 Reports for Warehouse User Groups

| Table 1-2 Reports for Warehouse Oser Groups |                                                     |                      |                       |                         |                        |  |
|---------------------------------------------|-----------------------------------------------------|----------------------|-----------------------|-------------------------|------------------------|--|
| Module                                      | Report                                              | Warehouse<br>Manager | Inbound<br>Supervisor | Inventory<br>Supervisor | Outbound<br>Supervisor |  |
| Inventory                                   | Inventory Aging<br>Report                           | Υ                    | N                     | Υ                       | N                      |  |
|                                             | Inventory Audit<br>Report                           | Υ                    | N                     | Υ                       | N                      |  |
|                                             | Inventory Balance<br>Report                         | Υ                    | N                     | Υ                       | N                      |  |
|                                             | Inventory Hold<br>Report                            | Υ                    | N                     | Υ                       | N                      |  |
|                                             | Node Inventory<br>Valuation Report                  | Υ                    | N                     | Y                       | N                      |  |
|                                             | Location Inventory<br>Detail Report                 | Υ                    | N                     | Y                       | N                      |  |
|                                             | Location Inventory<br>Summary Report                | Υ                    | N                     | Y                       | N                      |  |
|                                             | Item Inventory<br>Report                            | Υ                    | N                     | Y                       | N                      |  |
|                                             | Container Not<br>Having Standard<br>Quantity Report | Υ                    | N                     | Υ                       | N                      |  |
|                                             | Cycle Count<br>Variance Daily<br>Report             | Υ                    | N                     | Y                       | N                      |  |
|                                             | Cycle Count<br>Variance Weekly<br>Report            | Υ                    | N                     | Y                       | N                      |  |
|                                             | Cycle Count<br>Variance Monthly<br>Report           | Υ                    | N                     | Y                       | N                      |  |

Table 1–2 Reports for Warehouse User Groups

| Module    | Report                                          | Warehouse<br>Manager | Inbound<br>Supervisor | Inventory<br>Supervisor | Outbound<br>Supervisor |
|-----------|-------------------------------------------------|----------------------|-----------------------|-------------------------|------------------------|
| Inventory | Dedicated Locations<br>Usage Report             | Υ                    | Υ                     | Υ                       | Υ                      |
|           | Dedicated Locations<br>Activity Report          | Υ                    | Υ                     | Υ                       | Υ                      |
|           | Item Tag Number<br>Report                       | Υ                    | Υ                     | Υ                       | Υ                      |
|           | Item Velocity<br>Report                         | Υ                    | N                     | Υ                       | N                      |
|           | Location/SKU<br>Velocity Mismatch<br>Report     | Υ                    | N                     | Υ                       | N                      |
|           | Participants List<br>Report                     | Υ                    | Υ                     | Υ                       | Υ                      |
|           | Space Consolidation<br>Report                   | Υ                    | N                     | Υ                       | N                      |
|           | Space Utilization<br>Report                     | Υ                    | N                     | Υ                       | N                      |
|           | Empty Location report                           | Υ                    | N                     | Υ                       | N                      |
| VAS       | Work Orders Report                              | Υ                    | N                     | Υ                       | N                      |
| Outbound  | Container Volume<br>Monthly Report              | Υ                    | N                     | N                       | Υ                      |
|           | Order Cycle Time<br>KPI Report                  | Υ                    | N                     | N                       | Υ                      |
|           | On Time Shipment<br>Report                      | Υ                    | N                     | N                       | Υ                      |
|           | Daily Shipment<br>Report                        | Υ                    | N                     | N                       | Υ                      |
|           | Generic Shipper<br>Report                       | Υ                    | N                     | N                       | Υ                      |
|           | Same Day Pick Pack<br>Ship Percentage<br>Report | Υ                    | N                     | N                       | Υ                      |

Table 1–2 Reports for Warehouse User Groups

|          |                                          | Warehouse | Inbound    | Inventory  | Outbound   |
|----------|------------------------------------------|-----------|------------|------------|------------|
| Module   | Report                                   | Manager   | Supervisor | Supervisor | Supervisor |
| Outbound | Pack and Hold<br>Shipment Report         | Y         | N          | N          | Υ          |
|          | Order Shipment<br>Report                 | Υ         | N          | N          | Υ          |
|          | Outbound Labor<br>Requirements<br>Report | Υ         | N          | N          | Υ          |
|          | Hot Inventory<br>Report                  | Υ         | N          | N          | Υ          |
|          | Replenishment<br>Status Report           | Υ         | N          | Υ          | Υ          |
|          | Parcel Manifest<br>Report                | Υ         | N          | N          | Υ          |
|          | BOL Total Weights<br>Report              | Υ         | N          | N          | Υ          |
|          | Shipment Billing<br>Summary Report       | Υ         | N          | Υ          | Υ          |
|          | Shipment Fill Rate<br>Monthly Report     | Υ         | N          | Υ          | Υ          |
|          | Shipment Shortage<br>Report              | Υ         | N          | N          | Υ          |
|          | Shipments Near /<br>Past Cancel Date     | Υ         | N          | N          | Υ          |
|          | Staging Locations<br>Report              | Υ         | N          | N          | Υ          |

| Module | Report                                        | Warehouse<br>Manager | Inbound<br>Supervisor | Inventory<br>Supervisor | Outbound<br>Supervisor |
|--------|-----------------------------------------------|----------------------|-----------------------|-------------------------|------------------------|
| Tasks  | In-Progress<br>Shipment Summary<br>Report     | Υ                    | Υ                     | Υ                       | Υ                      |
|        | In-Progress<br>Container Summary<br>Report    | Υ                    | Υ                     | Υ                       | Υ                      |
|        | Warehouse<br>Activity<br>Completion<br>Report | Y                    | Υ                     | Υ                       | Υ                      |
|        | User Productivity<br>Daily Report             | Υ                    | Υ                     | Υ                       | Υ                      |
|        | User Productivity<br>Weekly Report            | Υ                    | Υ                     | Υ                       | Υ                      |
|        | User Productivity<br>Monthly Report           | Υ                    | Υ                     | Υ                       | Υ                      |

Table 1–2 Reports for Warehouse User Groups

## 1.1.5 Data Security

Users have restricted access to a specific set of enterprises based on the Data Security Group to which they belong. Sterling Warehouse Management System maintains data security in reports by allowing users to access enterprise-specific information in reports only if they belong to the Data Security Group for that enterprise.

Figure 1–4 illustrates the Inventory Balance Report criteria screen for user E1. User E1 is restricted to access information pertinent to enterprise E1 only. Hence, user E1 is not provided with a drop-down list of enterprises from which to search.

Also, because user E1 is restricted to access information pertinent to enterprise E1 only, even when user E1 selects Across Enterprises, the search results only display information pertinent to enterprise E1.

Figure 1–5 illustrates the Inventory Balance Report criteria screen for user dc1mgr. User dc1mgr is a node user who participates in enterprises DEFAULT and E1. Hence, user dc1mgr is provided with a drop-down list of these enterprises from which to choose the appropriate enterprise.

Also, because user dc1mgr is restricted to access information pertinent to enterprises DEFAULT and E1, when user dc1mgr selects Across Enterprises, the search results display information pertinent to both DEFAULT and E1.

Figure 1–4 Inventory Balance Report Criteria Screen for Enterprise Users Restricted to Enterprise E1

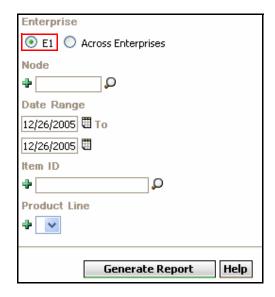

Enterprise ◉ E1 Across Enterprises Nod DEFAULT DC1 🖽 Date Range |12/26/2005| 🖽 To |12/26/2005| 🖽 Item ID 4 Ω Product Line **+** v Generate Report Help

Figure 1-5 Inventory Balance Report Criteria Screen for Node Users Participating in DEFAULT and E1

For more information about defining Data Security Groups, see the Selling and Fulfillment Foundation: Application Platform Configuration Guide.

## 1.2 Why Cognos 8 BI 8.4

There are various advantages to integrating with Cognos 8 BI 8.4 for generating reports. Some of these are:

- Lower costs—reduces maintenance due to complete report coverage and a zero-footprint environment.
- Faster results—shortens reporting time due to seamless integration and adaptive authoring.
- Improved decision making—reports and dashboards present data in easily-understood formats.
- Adaptive authoring automatically adjusts report layout when objects are added, moved, or removed.
- Ability to work with data using familiar business terms.

- Ability to use a variety of charts—crosstabs, bar or 3D bar, pie or doughnut, line, gauge, funnel, scatter, dot density, waterfall, and so forth.
- Ability to create complex, multi-page layouts using different data sources.
- High performance data access across all sources.
- Complete connectivity regardless of environment.
- Open architecture that leverages XML, SOAP, and WSDL.
- Multiple export formats—Excel, Portable Document Format (PDF), Extensible Markup Language (XML), Hypertext Markup Language (HTML), and Comma Separated Value (CSV).
- Multilingual capabilities automatically deliver reports in the users' working language.
- Ability to integrate seamlessly with the Selling and Fulfillment Foundation, without the user having to log in to the application again.

# 1.3 Sterling Warehouse Management System Report Layout

The Sterling Warehouse Management System reports consist of various sections. Depending upon the number of rows, reports may span across multiple pages. In the case of multi-page reports, the header and criteria information appear on the first page only and are not repeated on subsequent pages.

## 1.3.1 Report Body Layout

This section describes the layout of a report in Sterling Warehouse Management System.

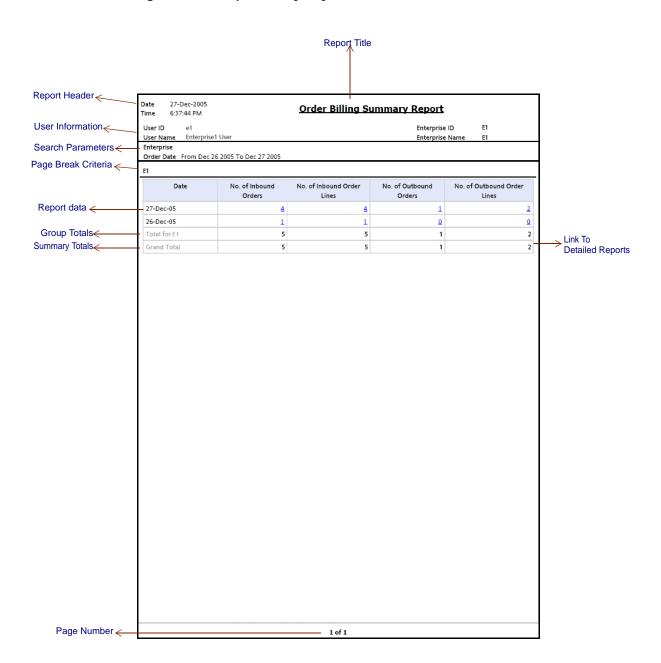

Figure 1-6 Report Body Layout

Figure 1–7 Detailed Report

| Date 27-Dec                 | c-2005<br>2 PM   | Outbound        | Order         | Lines Bill | ing Detail I           | Report                |                 |
|-----------------------------|------------------|-----------------|---------------|------------|------------------------|-----------------------|-----------------|
| User ID e1<br>User Name Ent | ernrise1 User    |                 |               |            | Enterpris<br>Enterpris | e ID E1<br>se Name E1 |                 |
| Date Dec                    | 27 2005 12:00 AM |                 |               |            | Little pit.            | CIVALITE ET           |                 |
| Enterprise E1               |                  |                 |               |            |                        |                       |                 |
| Document<br>Type            | Order No.        | Order Date      | Order<br>Type | Buyer      | Seller                 | Prime Line<br>No.     | Sub Line<br>No. |
| Sales Order                 | PO-005           | Dec 27,<br>2005 |               | ZB1        | Z1                     | 1                     | 4               |
|                             |                  | Dec 27,<br>2005 |               | ZB1        | Z1                     | 2                     | 4               |
|                             |                  |                 |               |            |                        |                       |                 |
|                             |                  |                 |               |            |                        |                       |                 |
|                             |                  |                 |               |            |                        |                       |                 |
|                             |                  |                 |               |            |                        |                       |                 |
|                             |                  |                 |               |            |                        |                       |                 |
|                             |                  |                 |               |            |                        |                       |                 |

#### **Report Header**

The report header displays the date on which the report is generated, the time on which the report is generated, and the report title.

The report header is printed only on the first page for each report and is not repeated on the subsequent pages.

#### **User Information**

This area displays the information of the user.

The user information is printed only on the first page for each report, and is not repeated on the subsequent pages.

#### **Node User**

In the case of a node user, this area displays the user ID, user name, warehouse ID, and warehouse name.

Figure 1-8 User Information for Node User

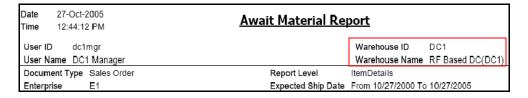

#### **Enterprise User**

In the case of an enterprise user, this area displays the user ID, user name, enterprise ID, and enterprise name.

Figure 1–9 User Information for Enterprise User

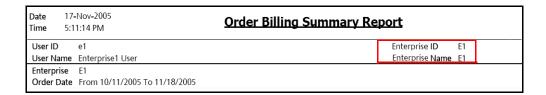

#### **Search Parameters**

This area displays the search parameters entered by the user.

The search parameter is printed only on the first page for each report and is not repeated on the subsequent pages.

#### Page Break Criteria

This area displays the criteria for the page break. Based upon this criteria, the report is printed on a new page. For example, if the page break criteria is enterprise, the report is printed on a new page for each new enterprise.

**Note:** The report displays only those enterprises that have some data.

The page break criteria is printed only once for each occurrence of the criteria and is not repeated in the subsequent pages of the report for the same criteria. For example, for enterprise E1, the page break criteria E1 is printed once at the top of the table that contains the information for E1. If this table spans across multiple pages, the page break criteria E1 is not printed on the subsequent pages. However, if the information for enterprise E2 is also printed in the same report, the table containing this information is printed on a new page and is preceded by the page break criteria E2.

#### Report Data

This area displays the requested report information, in a tabular format.

In any column, if a value repeats consecutively for more than one row, the value is printed only once and is not repeated for each of the successive rows in which the column value is the same.

#### **Group Totals**

This area displays the totals for a group. For example, in the figure, this area displays the totals for enterprise E1.

#### **Summary Totals**

This area displays a summary of the totals for all groups.

#### Links to Detailed Reports

These links enable you to view detailed reports. These links are typically present for reports that contain summarized information. Click these links to view detailed reports that provide more information about a particular aspect of the main report.

For example, in Figure 1-6, clicking the link in the No. of Outbound Orderlines column displays the Outbound Order Lines Billing Detail Report (Figure 1–7), which provides detailed information about the outbound orders and their order lines.

## 1.3.2 Cognos 8 BI 8.4 Toolbar

This section describes the Cognos 8 BI 8.4 toolbar that appears in a Sterling Warehouse Management System report.

Figure 1–10 Cognos 8 BI 8.4 Toolbar

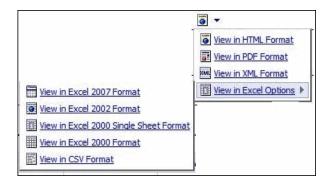

The Cognos 8 BI 8.4 toolbar that appears in a Sterling Warehouse Management System report contains the following icons:

View in HTML format

Click the View in HTML format icon of to view the report in Hypertext Markup Language format.

The Sterling Warehouse Management System reports are displayed in HTML format by default.

View in PDF format

Click the View in PDF format icon **to view the report in Portable Document Format.** 

**Note:** The Cognos Toolbar is displayed in the reports that are generated using the Sterling Warehouse Management System. However, you can use only the **o** button in the toolbar.

## 1.3.3 Customizing the Cognos 8 BI 8.4 Toolbar

The default Cognos 8 BI 8.4 toolbar provides multiple icons.

Figure 1–11 Default Cognos 8 BI 8.4 Toolbar

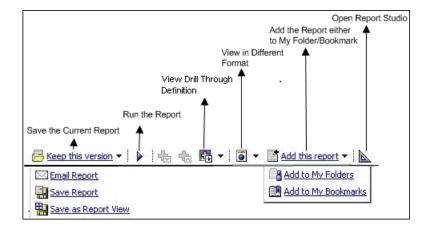

You can customize the Cognos 8 BI 8.4 toolbar to hide icons that are currently visible or to view icons that have been hidden.

To hide currently visible icons:

- 1. Open the file <YNW\_ANALYTICS\_HOME>/Custom/custom\_system.xml
- 2. Uncomment the relevant instruction to hide the icon

To view additional icons:

- 1. Open the file <YNW\_ANALYTICS\_HOME > / Custom/custom\_system.xml
- 2. Comment the relevant instruction to display the icon

#### For example:

- To view the Send Report as Email icon  $\square$ , comment the instruction <RV TOOLBAR BUTTONS Send />
- To hide the View in PDF format icon **[]**, uncomment the instruction <RV TOOLBAR BUTTONS PDF/>

## 1.3.4 Changing the View Option for Drill-Through Reports

In the Sterling Warehouse Management System, it is not possible to navigate from a drill-through report to the parent report.

However, Cognos enables you to configure the drill-through reports to open in a new window when accessed through the Sterling Warehouse Management System.

Perform the following steps to open a drill-through report in a new window:

- 1. Launch Report Studio from the Cognos console.
- 2. The Report Studio window is displayed with a list of reports. Click a report. The corresponding report is displayed in the work area. Right-click the data item in the report that you want to open in a new window and select Drill-Through Definitions.
- 3. In the Drill-Through Definitions window that is displayed, select the Open in new window check box, and click Save.

After this configuration is performed, it is possible to open a drill-through report in a new window.

For detailed information about accessing the Cognos Console and performing the subsequent steps, refer to ug\_cr\_rptstd.pdf.

## 1.4 Sterling Warehouse Management System Reports

The reports provided with the Sterling Warehouse Management System are grouped into the following menu classifications:

- Billing Activity Reporting Engine Reports
- **Inbound Reports**

- Returns Reports
- Inventory Reports
- **VAS Reports**
- Outbound Reports
- Task Reports

## 1.4.1 Billing Activity Reporting Engine Reports

The Billing Activity Reporting Engine aids warehouse managers to view information about the various activities performed in the warehouse.

For more information about billing activity reporting engine reports, see the Sterling Warehouse Management System: Reports Guide.

The different billing activity reporting engine reports provided with the Sterling Warehouse Management System are:

Billing Activity Report

The Billing Activity Report shows the billable activities performed in the warehouse for an Enterprise, as captured by the Billing Activity Reporting Engine.

## 1.4.2 Inbound Reports

Inbound reports provide visibility to receipts. These reports help receiving supervisors to plan receipts and labor requirements for receipts, as well as to manage discrepancies. The warehouse manager can also see information on receipts that are expected shortly, so as to make the dock doors available for these receipts.

For more information about inbound reports, see Chapter 2, "Inbound Reports".

The inbound reports provided with Sterling Warehouse Management System are:

**Await Material Report** 

This report shows the summary of the items that are waiting for material. This report helps the warehouse manager to identify items that are unavailable and to prioritize inbound shipments that can reduce the awaiting items in this report.

#### Dock to Stock Cycle Time KPI Report

This report is used to measure the Dock to Stock cycle time on all inbound shipments or receipts. Cycle time is defined as the time that elapses from the start of the receipt to the time that Putaway is completed.

#### **Inbound Labor Requirements Report**

This report is used to determine labor requirements for receiving activities. The labor required is calculated based on the Standard Allowable Minutes defined.

#### Item Attribute Setup Report

This report lists all items in the warehouse that do not have their attributes completely defined. This report is useful to identify items that have incomplete setup, as this information is required to execute warehouse operations.

#### Receipt Discrepancy Report

This report is used to track the receipt discrepancy details between the expected and received quantities for a particular day or date range. The report displays the discrepancy as Short Receipt, Over Receipt, or Damaged.

#### Receipt Detail Report

This report lists the details of the shipments received for the selected shipment, Purchase Order (PO), or date range. It provides details at the item and quantity level.

## Receipt Summary Report

This report lists the receipts for the selected shipment, PO, or date range. It provides summary receipt information at the shipment level.

#### Shipment Billing Summary Report

This report displays the number of shipments and shipment lines shipped, and the number of receipts and receipt lines received. This report also provides the transaction details for the transactions in the details report.

#### Vendor Non-Compliance Report

The Vendor Non-Compliance Report displays the non-compliant shipments observed during the inbound process. This report helps the warehouse to identify the vendors shipping non-compliant shipments.

## 1.4.3 Returns Reports

Returns reports help warehouse managers to view information about inventory returns.

For more information about returns reports, see Chapter 3, "Returns Reports".

The returns report provided with the Sterling Warehouse Management System is:

Returns By Reason Code Report

This report lists all shipments based on the return reason code entered during the return process. This report can also be generated for specific selected reason codes.

## 1.4.4 Inventory Reports

Inventory reports help inventory supervisors to manage inventory, track the movement of inventory within the warehouse, and get visibility on the different categories of inventory, such as, inventory that are on hold. These reports can also be used to categorize inventory based on cost.

For more information about inventory reports, see Chapter 4, "Inventory Reports".

The inventory reports provided with Sterling Warehouse Management System are:

Containers Not Having Standard Quantity Report

This report lists all cartons stored in the warehouse that have less than the standard case or pallet quantity. This report can be used to identify opportunities for consolidation.

• Cycle Count Variance Daily Report

This report provides the cycle count variance information, on a daily basis, for a given date range.

#### Cycle Count Variance Monthly Report

This report provides the cycle count variance information, on a monthly basis, for a given date range.

#### Cycle Count Variance Weekly Report

This report provides the cycle count variance information, on a weekly basis, for a given date range.

#### **Dedicated Locations Usage Report**

This report provides visibility into locations that are dedicated to certain Stock Keeping Units (SKUs). This usage report shows locations that have remained unused in various time buckets.

#### **Dedicated Locations Activity Report**

This report provides visibility into locations that are dedicated to certain Stock Keeping Units (SKUs). The activity report categorizes the locations based on the number of times the location is replenished.

#### **Empty Location Report**

This report provides a list of empty locations in the warehouse. This report can also be accessed as a sub-report of the Space Consolidation Report.

## Inventory Aging Report

This report provides the inventory age identified by its receipt date. In case the receipt date information is lost, the inventory age cannot be ascertained and is therefore classified as "Inventory with Unknown Age".

#### **Inventory Audit Report**

This report is used to track inventory changes resulting from the execution of tasks in the warehouse. This report can help in tracking changes to item or location inventory, inventory changes done by a user, or a combination of these.

#### **Inventory Balance Report**

This report is used to balance the opening and closing quantity of inventory for an item within a date range.

#### Inventory Hold Report

This report lists the item and location details for all items that are on hold due to Quality Control activities, Count variances, and locations that are frozen for Picking or Putaway.

#### Item Inventory Across Nodes Report

This report is used to track the inventory of items across nodes for either all or selected enterprises. The report can be generated only for those enterprises to which the user has access.

#### • Item Inventory Report

This report lists the details of the item inventory at the node. You can drill down to location level and container level reports from this report.

#### Item Tag No. Report

This report lists all item transactions for the given tag number. The report displays the transactions in three categories: Inbound, Inventory, and Outbound.

#### Item Velocity Report

Due to changes in demand, seasonal variations, and product life cycle characteristics, item velocity changes over time. This report captures the item velocity, as measured by the number of shipments that the item features in during the selected date range.

#### • Location/SKU Velocity Mismatch Report

This report matches the Location Velocity to the Item Velocity to identify locations that have a mismatch. The warehouse can use this report to reorganize item locations to optimize the utilization of locations.

#### Node Inventory Valuation Report

This report lists the item, quantity, and valuation details for a node. This report is useful in determining the inventory valuation in a node.

#### Participant List Report

This report lists the number of participants defined in the Selling and Fulfillment Foundation Participant Model with role details.

#### **Space Consolidation Report**

This report provides item-wise information about the location capacity utilization. This helps in identifying space consolidation opportunities.

#### Space Utilization Report

This report provides information on location capacity utilization in terms of percentage.

#### Location Inventory Detail Report

This report is used to track the inventory of items and locations in the warehouse at the item, case, pallet, status, and other item attributes levels.

#### Location Inventory Summary Report

This report is used to track the inventory of items and locations in the warehouse at the item or location level.

## 1.4.5 VAS Reports

Value Added Services (VAS) reports help warehouse managers to view information about work orders to perform Value Added Services on the inventory.

For more information about VAS reports, see Chapter 5, "VAS Reports".

The VAS report provided with the Sterling Warehouse Management System is:

#### Work Order Report

This report displays all the work orders for the node, in different stages of completion. This report is used to review open work orders.

## 1.4.6 Outbound Reports

Outbound reports help shipping supervisors to see information on order billing and shipment billing. These reports can also be used to get visibility to outbound labor requirements, on-time shipments, and so on.

For more information about outbound reports, see Chapter 6, " Outbound Reports".

The outbound reports provided with Sterling Warehouse Management System are:

#### BOL Total Weights Report

This report lists the number of cartons or pallets, and the total weight details against each Bill Of Lading (BOL). This report lists all details for BOLs shipped for the selected carrier or date range.

#### Container Volume Monthly Report

This report shows the number of containers shipped each month. For the current month, it only shows the total number of cartons shipped till date.

#### Daily Shipment Report

This report provides high-level visibility into shipment activity in the warehouse, on a daily basis, for a specified date range. This report provides daily information on new shipments awaiting shipping on the day, shipments shipped on the day, shipment pending from previous days, and shipments carried over to the next day.

#### Generic Shipper Report

This report gives details of shipments that are either to be shipped or were shipped using each carrier that the warehouse uses. The warehouse can use this report to understand the carrier usage patterns.

#### Hot Inventory Report

This report helps to identify the inbound shipments that should be unloaded based on the hot items in the trailer or container. These items are on backorder for the warehouse, and available in the expected shipments.

#### • On Time Shipment Report

This report captures the number of shipments shipped at the scheduled time. It also categorizes the delayed shipments into buckets of delays by one, two, or more days.

## Order Billing Summary Report

This report lists the transaction details for all types of orders handled by the warehouse. This report helps to track metrics, such as the number of orders or order lines shipped or received.

#### Order Cycle Time KPI Report

This report is used to measure the turnaround cycle time on all outbound shipments or orders. Cycle time is defined as the time that elapses from when an order is released to a warehouse until the time it is shipped.

#### Order Shipment Report

This report shows the details of shipments against orders. It also shows the quantity ordered and shipped at the item level.

#### **Outbound Labor Requirements Report**

This report is used to determine the labor requirements for waves or shipments that are to be picked, packed, and shipped on a future date. This report is useful to plan resource requirements for outbound activities.

#### Pack and Hold Shipment Report

This report lists all shipments that are currently in the 'pack and hold' status, along with their location and shipper details. This report is useful to the warehouse supervisor to review pack and hold shipments.

#### Parcel Manifest Report

This report lists the Parcel manifest details in terms of shipment details, number of containers, weight, and other details for the selected manifest number or carrier and service.

#### Replenishment Status Report

This report helps the monitoring of replenishment activities in the warehouse. The report provides information about the replenishment status and highlights shortages or overages of replenishment quantities.

#### Same Day Pick Pack Ship Percentage Report

This report gives a measure of the number of shipments picked, packed, and shipped on the same day. The criterion for any shipment to be counted is that the pick date is the same as the actual ship date.

#### Shipment Billing Summary Report

This report displays the number of shipments and shipment lines shipped, and the number of receipts and receipt lines received. This report also lists the transaction details for the transactions in the details report.

#### Shipment Fill Rate Monthly Report

This report shows the percentage of complete shipments shipped by the warehouse. The percentage is calculated as the ratio of the complete shipments shipped to the total number of shipments shipped by the node.

#### • Shipments Near or Past Cancel Date Report

This report lists unshipped shipments that are near or past the selected order cancel date range. This report is useful to track the shipments that are due and manage resources to generate the same.

#### Shipment Shortage Report

This report lists all shipments that have item shortages and aids warehouse managers in managing exceptions.

#### Staging Locations Report

Warehouses have limited staging locations. Therefore, they can become a bottleneck if not managed properly. This report provides a means to identify locations that might be occupying space by having shipments that are either not loaded or awaiting containers.

## 1.4.7 Task Reports

Task reports help warehouse managers to view information about the various tasks performed in the warehouse.

For more information about task reports, see Chapter 7, "Task Reports".

The task reports provided with Sterling Warehouse Management System are:

#### In-Progress Container Summary Report

This report shows the current status of the pick-pack-ship process. The default container dashboard view shows two graphs: Number of containers by statuses and Number of Containers by Carriers.

#### In-Progress Shipment Summary Report

This report shows the current status of the pick-pack-ship process. The default dashboard view shows these two graphs: Number of Shipments and Cartons Across All Carriers, and Number of Shipments and Cartons by Carrier.

#### User Productivity Daily Report

This report provides user productivity information, on a daily basis, for a given date range.

#### • User Productivity Weekly Report

This report provides user productivity information, on a weekly basis, for a given date range.

#### • User Productivity Monthly Report

This report provides user productivity information, on a monthly basis, for a given date range.

#### Warehouse Activity Completion Report

This report provides a summary of the various warehouse tasks that are in "Completed" status. The numbers change as more tasks enter the "Completed" status. The user can also select only a specific set of task types to populate the activity report.

## 1.5 Printing the Sterling Warehouse Management System Reports

To print the Sterling Warehouse Management System reports:

- 1. Generate the report you want to print.
- 2. Click is to view the report in Portable Document Format (PDF).
- 3. Click in the PDF view to print the report.

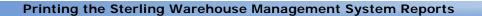

## **Inbound Reports**

The following inbound reports can be generated using Sterling Warehouse Management System:

- Await Material Report
- Delivery Dock Schedule Report
- Dock to Stock Cycle Time KPI Report
- Inbound Labor Requirements Report
- Item Attribute Setup Report
- Receipt Discrepancy Report
- Receipt Detail Report
- Receipt Summary Report
- Shipment Billing Summary Report
- Vendor Non-Compliance Report

## 2.1 Await Material Report

The Await Material Report shows the summary of the items that are waiting for material. This report helps the warehouse to identify items that are unavailable and to prioritize inbound shipments that can reduce the awaiting items in this report.

#### **Intended Audience**

Warehouse managers and inbound supervisors use this report to identify the inbound shipments that needs to be received. The user can also see the total requirements for a SKU or see the material requirements for each individual shipment.

## 2.1.1 Generating the Report

To generate the Await Material Report:

- 1. Navigate to Inbound > Await Material Report. The Await Material Report criteria screen appears. For more information about the Await Material Report criteria screen, see Section 2.1.2, "Report Criteria".
- 2. Enter the criteria and click Generate Report to generate the report. The Await Material Report appears. For more information about the Await Material Report, Shipment layout, see Section 2.1.3.1, "Report Layout" and for more information about Await Material Report, Shipment Details layout, see Section 2.1.4.1, "Report Layout".

## 2.1.2 Report Criteria

The Await Material Report criteria screen enables you to enter the criteria for which the Await Material Report generates.

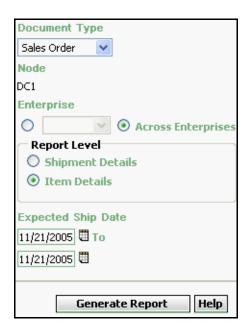

Figure 2-1 Await Material Report Criteria Screen

Table 2-1 Await Material Report Criteria Screen

| Field            | Description                                                                       | Default Value             | Mandatory |
|------------------|-----------------------------------------------------------------------------------|---------------------------|-----------|
| Document<br>Type | Select the document type for which the report is generated.                       | Sales Order.              | Yes       |
|                  | For this report, the document types displayed are Transfer Order and Sales Order. |                           |           |
| Node             | The node for which the report is generated.                                       | Current node of the user. | No        |

Table 2-1 Await Material Report Criteria Screen

| ield                  | Description Default Value                                                                                            |                                                                                    | Mandatory |  |
|-----------------------|----------------------------------------------------------------------------------------------------|------------------------------------------------------------------------------------|-----------|--|
| Enterprise            | Choose this to generate the report for a specific enterprise and select the enterprise name from the drop-down list. | Not Selected. On selecting this, the current enterprise of the user appears as the | No        |  |
| Across<br>Enterprises | Choose this to generate the report considering all the enterprises in which the user participates.                   | user's default<br>enterprise.<br>Selected.                                         | No        |  |

Table 2-1 Await Material Report Criteria Screen

| Field                 | Description                                                              |                                                                                                    | Default Value     | Mandatory |
|-----------------------|--------------------------------------------------------------------------|----------------------------------------------------------------------------------------------------|-------------------|-----------|
| Report Level          |                                                                          |                                                                                                    |                   |           |
|                       | Shipment<br>Details                                                      | Choose this to view the Awai Material Report, Shipment Details which reports the details of the shipments for a specific item within a specific enterprise. | it                | No        |
|                       | Item<br>Details                                                          | Choose this to view the Awai Material Report, Item Details which reports the details of the items, within specific enterprise.                              | it                | No        |
| Expected Ship<br>Date | Enter the start date and the end date for which the report is generated. |                                                                                                    | The current date. | Yes       |
|                       | You can also click the icons to choose the date range.                   |                                                                                                    |                   |           |

## 2.1.3 Await Material Report, Shipment Details

This report gives a detailed information about the shipments requested on a particular ship date.

#### 2.1.3.1 Report Layout

This section describes the report layout of the Await Material Report, Shipment details.

Figure 2-2 Await Material Report, Shipment Details

| ser II<br>ser N | o dc1mgr<br>ame DC1Manage   | r       |        |           |                                | • • • • | arehous<br>arehous  |                     | OC1<br>RF Based DC   |
|-----------------|-----------------------------|---------|--------|-----------|--------------------------------|---------|---------------------|---------------------|----------------------|
| ocum<br>nterp   | ientType SalesOr<br>rise E1 | der     |        |           | oort Level<br>pected Ship Date |         | pmentDe<br>m 10/27/ |                     | 0/27/2005            |
| Ship<br>Date    | Shipment No.                | Seller  | Buyer  | Item ID   | Item<br>Description            | PC      | UOM                 | Ordered<br>Quantity | Shortage<br>Quantity |
| Sep<br>8,       | 100000000                   | VENDOR1 | BUYER1 | NOR-00001 | Item1 Long<br>Description      | FQ      | EACH                | 2                   | 1                    |
| 2005            | 100000001                   | VENDOR1 | BUYER1 | NOR-00002 | Item2 Long<br>Description      | FQ      | EACH                | 13                  | 6                    |
|                 | 100000002                   | VENDOR1 | BUYER1 | NOR-00003 | Item3 Long<br>Description      | FQ      | EACH                | 15                  | 12                   |
|                 | 100000003                   | VENDOR1 | BUYER1 | NOR-00004 | Item4 Long<br>Description      | FQ      | EACH                | 9                   | 8                    |
|                 | 100000004                   | VENDOR1 | BUYER1 | NOR-00005 | Item5 Long<br>Description      | FQ      | EACH                | 6                   | 2                    |
|                 | 100000005                   | VENDOR1 | BUYER1 | NOR-00001 | Item1 Long<br>Description      | FQ      | EACH                | 13                  | 6                    |
|                 | 100000006                   | VENDOR1 | BUYER1 | NOR-00002 | Item2 Long<br>Description      | FQ      | EACH                | 12                  | 4                    |
|                 | 100000007                   | VENDOR1 | BUYER1 | NOR-00003 | Item3 Long<br>Description      | FQ      | EACH                | 4                   | 2                    |
|                 | 100000008                   | VENDOR1 | BUYER1 | NOR-00004 | Item4 Long<br>Description      | FQ      | EACH                | 8                   | 6                    |
|                 | 100000009                   | VENDOR1 | BUYER1 | NOR-00005 | Item5 Long<br>Description      | FQ      | EACH                | 2                   | 1                    |
|                 | 100000010                   | VENDOR1 | BUYER1 | NOR-00001 | Item1 Long<br>Description      | FQ      | EACH                | 5                   | 3                    |
|                 | 100000011                   | VENDOR1 | BUYER1 | NOR-00002 | Item2 Long<br>Description      | FQ      | EACH                | 5                   | 2                    |
|                 | 100000012                   | VENDOR1 | BUYER1 | NOR-00003 | Item3 Long<br>Description      | FQ      | EACH                | 13                  | 6                    |
|                 | 100000013                   | VENDOR1 | BUYER1 | NOR-00004 | Item4 Long<br>Description      | FQ      | EACH                | 12                  | 4                    |
|                 | 100000014                   | VENDOR1 | BUYER1 | NOR-00005 | Item5 Long<br>Description      | FQ      | EACH                | 5                   | 3                    |
|                 | 100000015                   | VENDOR1 | BUYER1 | NOR-00001 | Item1 Long<br>Description      | FQ      | EACH                | 2                   | - 1                  |
|                 | 100000016                   | VENDOR1 | BUYER1 | NOR-00002 | Item2 Long<br>Description      | FQ      | EACH                | 10                  | 5                    |
|                 | 100000017                   | VENDOR1 | BUYER1 | NOR-00003 | Item3 Long<br>Description      | FQ      | EACH                | 9                   | 8                    |
|                 | 100000018                   | VENDOR1 | BUYER1 | NOR-00004 | Item4 Long                     | FQ      | EACH                | 8                   | 6                    |

Table 2-2 Await Material Report, Shipment Details

| Field Description |                                                    |  |  |
|-------------------|----------------------------------------------------|--|--|
| Ship Date         | The date on which the shipment is shipped.         |  |  |
| Shipment No.      | The number assigned to a specific shipment.        |  |  |
| Seller            | The organization from where the items are shipped. |  |  |
| Buyer             | The organization to which the items are shipped.   |  |  |
| Item ID           | The identifier assigned to the item.               |  |  |
| Item Description  | The description of the item.                       |  |  |
| PC                | The product class to which the item belongs.       |  |  |
| UOM               | The unit of measure for the item.                  |  |  |
| Ordered Quantity  | The quantity ordered.                              |  |  |
| Shortage Quantity | The quantity in shortage for that order.           |  |  |

The Await Material Report for Shipment Details appears in portrait layout.

#### 2.1.3.2 Group and Sort Criteria

The Await Material Report for Shipment Details is grouped by Enterprise Code, Ship Date, Shipment No., Buyer, and Item ID.

Enterprise Code, Shipment No., and Item ID are sorted in ascending order. The Expected Ship Date is sorted in descending order.

## 2.1.3.3 Page Break Criteria

For each new enterprise, the report starts in a new table on another page. The name of the enterprise is printed at the top of the table.

## 2.1.3.4 Additional Setup Required

There is no additional setup required to generate this report.

## 2.1.4 Await Material Report, Item Details

This report gives a detailed information about the items within a particular shipment.

## 2.1.4.1 Report Layout

This section describes the report layout of the Await Material Report, Item Details.

Figure 2-3 Await Material Report, I tem Details

|                        | ct-2005                       |        | Await Mate        | rial Do | nort                          |                  |
|------------------------|-------------------------------|--------|-------------------|---------|-------------------------------|------------------|
| Time 12:44             | 1:12 PM                       |        | Await Matei       | iai Ke  | <del>port</del>               |                  |
|                        | ic1mgr                        |        |                   |         | Warehouse ID                  | DC1              |
| User Name Desument Tur | OC1 Manager<br>De Sales Order |        | Report Lev        | ral.    | Warehouse Name<br>ItemDetails | RF Based DC(DC1) |
| Enterprise             | E1                            |        |                   |         | From 10/27/2000 To            | 10/27/2005       |
| E1                     |                               |        | •                 |         |                               |                  |
| Item ID                | Item Description              | PC UON | Shortage Quantity |         |                               |                  |
| NOR-00001              | Item1 Long Description        | FQ EAC |                   |         |                               |                  |
| NOR-00002              | Item2 Long Description        | FQ EAC | 165               |         |                               |                  |
|                        | Item3 Long Description        |        | 172               |         |                               |                  |
|                        | Item4 Long Description        |        | 180               |         |                               |                  |
|                        | Item5 Long Description        |        | 1 154             |         |                               |                  |
|                        | <b>5</b>                      |        |                   | 1       |                               |                  |
|                        |                               |        |                   |         |                               |                  |
|                        |                               |        | 1 of 1            |         |                               |                  |

Table 2-3 Await Material Report, Item Details

| Field             | Description                                                                                           |  |
|-------------------|----------------------------------------------------------------------------------------------------|--|
| Item ID           | The identifier assigned to the item.                                                                  |  |
|                   | Click this to view the Await Material Report, Shipment Details, which gives details of all shipments. |  |
| Item Description  | The description of the item.                                                                          |  |
| PC                | The product class to which the item belongs.                                                          |  |
| UOM               | The unit of measure for the item.                                                                     |  |
| Shortage Quantity | The quantity in shortage for that order.                                                              |  |

The Await Material Item Details Report appears in portrait layout.

### 2.1.4.2 Group and Sort Criteria

The Await Material Item Details Report is grouped by Enterprise code and Item ID.

Enterprise code and Item ID are sorted in ascending order.

### 2.1.4.3 Page Break Criteria

For each new enterprise, the report starts in a new table on another page. The name of the enterprise is printed at the top of the table.

### 2.1.4.4 Additional Setup Required

There is no additional setup required to generate this report.

# 2.2 Delivery Dock Schedule Report

The Delivery Dock Schedule Report provides visibility into appointments taken for one or more receiving dock locations, for a range of dates.

### Intended Audience

Warehouse managers and inbound supervisors use this report to keep track of dock appointments.

## 2.2.1 Generating the Report

To generate the Delivery Dock Schedule Report:

- Navigate to Inbound > Delivery Dock Schedule Report. The Dock Schedule Report criteria screen displays. For more information about the Dock Schedule Report criteria screen, see Section 2.2.2, "Report Criteria".
- 2. Enter the criteria and click Generate Report to generate the report. The Dock Schedule Report displays. For more information about the Dock Schedule Report layout, see Section 2.2.3, "Report Layout".

## 2.2.2 Report Criteria

The Dock Schedule Report criteria screen enables you to enter the criteria for which the Dock Schedule Report generates.

For field value descriptions, see Table 2-4.

Node DC1 Carrier Docks Q From Q To **Appointment Date** 04/03/2007 🖽 To 04/03/2007 Appointment Type Inbound Delivery Outbound Pickup O Both Help Generate Report

Figure 2-4 Dock Schedule Report Criteria Screen

Table 2-4 Dock Schedule Report Criteria Screen

| Field   | Description                                                       | Default Value                 | Mandatory |
|---------|-------------------------------------------------------------------|-------------------------------|-----------|
| Node    | The node for which the report is generated.                       | The current node of the user. | No        |
| Carrier | Select the name of the carrier for which the report is generated. | None.                         | No        |

Table 2-4 Dock Schedule Report Criteria Screen

| Field | Descript  | ion                              | Default Value       | Mandatory |
|-------|-----------|----------------------------------|---------------------|-----------|
| Docks | You can g | jenerate reports for a           | range of dock locat | ions.     |
|       | From      | Enter the initial dock location. | None.               | No        |
|       |           | You can also click               |                     |           |
|       |           | to select the dock location.     |                     |           |
|       | То        | Enter the final dock location.   | None.               | No        |
|       |           | You can also click               |                     |           |
|       |           | to select the dock location.     |                     |           |

Table 2-4 Dock Schedule Report Criteria Screen

| Field               | Description                                                                                                    | n                                                                                       | Default Value                                                                                        | Mandatory |
|---------------------|----------------------------------------------------------------------------------------------------|-----------------------------------------------------------------------------------------|----------------------------------------------------------------------------------------------------|-----------|
| Appointment<br>Date | Enter the start date and the end date for which the report is generated.  You can also click the icon to choose the date range. |                                                                                         | The current date.                                                                                    | Yes.      |
| Appointment<br>Type | Inbound<br>Delivery                                                                                                    | Choose this option to view the report for inbound deliveries.                           | Selected, if you are<br>entering the search<br>criteria for the<br>Delivery Dock<br>Schedule Report. | No        |
|                     |                                                                                                    |                                                                                         | Not Selected, if you are entering the search criteria for the Dock Pickup Schedule Report.           |           |
|                     | Outbound<br>Pickup                                                                                                    | Choose this option to view the report for outbound pickups.                             | Selected, if you are entering the search criteria for the Dock Pickup Schedule Report.               | No        |
|                     |                                                                                                    |                                                                                         | Not Selected, if you are entering the search criteria for the Delivery Dock Schedule Report.         |           |
|                     | Both                                                                                                    | Choose this option to view the report for both inbound deliveries and outbound pickups. | Not selected.                                                                                        | No        |

# 2.2.3 Report Layout

This section describes the layout of the Dock Schedule Report.

Figure 2-5 Dock Schedule Report

| ser ID<br>ser Nar             | dc1mgr<br><b>ne</b> DC1 Mana( | ger               |                     |         |            |        |            | arehous<br>arehous | e ID DC1<br>e Name RF Base | d DC(D(    |
|-------------------------------|-------------------------------|-------------------|---------------------|---------|------------|--------|------------|--------------------|----------------------------|------------|
| nterpris<br>arrier<br>ppointn | se<br>nent Type Inb           | ound Delivery     |                     |         |            |        | Dat<br>Loc | e Fi               | rom 03/15/2007 To (        | 03/15/20   |
|                               | : D1-010102                   |                   |                     |         |            |        |            |                    | 1                          |            |
| Date                          | Time Slot                     | Appointment<br>No | Appointment<br>Type | Carrier | Trailer No | PRO No | BOL No     | Load<br>No         | Shipment No                | Orde<br>No |
| /lar 15,                      | 04:30 - 04:45                 | 100000011         | Inbound Delivery    |         |            |        |            |                    | s-01                       |            |
| 10.7                          |                               |                   |                     |         |            |        |            |                    |                            |            |
| 7                             |                               |                   |                     |         |            |        |            |                    |                            |            |
| 007                           |                               |                   |                     |         |            |        |            |                    |                            |            |
| 007                           |                               |                   |                     |         |            |        |            |                    |                            |            |
| 007                           |                               |                   |                     |         |            |        |            |                    |                            |            |
| 007                           |                               |                   |                     |         |            |        |            |                    |                            |            |
| 007                           |                               |                   |                     |         |            |        |            |                    |                            |            |

Table 2–5 Dock Schedule Report

| Field            | Description                                                                                                    |
|------------------|----------------------------------------------------------------------------------------------------|
| Date             | The appointment date for which the report is generated.                                                          |
| Time Slot        | The time slot for which a dock appointment is taken.                                                             |
| Appointment No   | The appointment number of the appointment.                                                                       |
| Appointment Type | The type of appointment.                                                                                         |
| Carrier          | The carrier used for the shipment or load.                                                                       |
| Trailer No       | The trailer number for the shipment or load.                                                                     |
| PRO No           | The PRO number assigned by the carrier to track the shipment.                                                    |
|                  | The PRO number is used if an LTL carrier hauls the shipment.                                                     |
| BOL No           | The Bill of Lading number associated with the load.                                                              |
| Load No          | The load number for the expected load.                                                                           |
|                  | The load number does not appear in the report if the appointments are taken for order number or shipment number. |
| Shipment No      | The shipment number for the expected shipment.                                                                   |
|                  | The shipment number does not appear in the report if the appointments are taken for the load number.             |
| Order No         | The order number for the expected order.                                                                         |
|                  | The shipment number does not appear in the report if the appointments are taken for the load number.             |

## 2.2.4 Group and Sort Criteria

The Dock Schedule Report is grouped by Location and Date.

The Location, Date, and Time Slot are sorted in ascending order.

# 2.2.5 Page Break Criteria

For each dock location, the report starts in a new table on another page. The name of the dock location is printed at the top of the table.

# 2.2.6 Additional Setup Required

There is no additional setup required to generate the DeliveryDock Schedule Report.

# 2.3 Dock to Stock Cycle Time KPI Report

The Dock to Stock Cycle Time KPI Report is used to measure the Dock to Stock cycle time on all inbound shipments or receipts. Cycle Time is defined as the time that elapses from the start of a receipt to the time that Putaway completes.

### Intended Audience

Warehouse managers and inbound supervisors use the Dock to Stock Cycle Time KPI Report to track the performance of inbound activities. The report is generated at the end of the day.

## 2.3.1 Generating the Report

To generate the Dock to Stock Cycle Time KPI Report:

- Navigate to Inbound > Dock to Stock Cycle Time KPI Report. The Dock to Stock Cycle Time KPI Report criteria screen appears. For more information about the Dock to Stock Cycle Time KPI Report criteria screen, see Section 2.3.2, "Report Criteria".
- 2. Enter the criteria and click Generate Report to generate the report. The Dock to Stock Cycle Time KPI Report appears. For more information about the Dock to Stock Cycle Time KPI Report layout, see Section 2.3.3, "Report Layout".

## 2.3.2 Report Criteria

The Dock to Stock Cycle Time KPI Report criteria screen enables you to enter the criteria for which the Dock to Stock Cycle Time KPI Report generates.

Purchase Order 
Node

DC1

Enterprise

Across Enterprises

Receipt Date

10/27/2005 To

10/27/2005 To

Putaway Cycle Time (in Hrs.)

4

Generate Report Help

Figure 2-6 Dock to Stock Cycle Time KPI Report Criteria Screen

Table 2-6 Dock to Stock Cycle Time KPI Report Criteria Screen

| Field            | Description                                                                                                    | Default Value             | Mandatory |
|------------------|----------------------------------------------------------------------------------------------------|---------------------------|-----------|
| Document<br>Type | Select the document type for which the report is generated.                                                      | Purchase<br>Order.        | Yes       |
|                  | For this report, the document types displayed are Blind Return, Blind Order, Transfer Order, and Purchase Order. |                           |           |
| Node             | The node for which the report is generated.                                                                      | Current node of the user. | No        |

Table 2-6 Dock to Stock Cycle Time KPI Report Criteria Screen

| Field                          | Description                                                                                        | <b>Default Value</b>                                                                            | Mandatory |
|--------------------------------|----------------------------------------------------------------------------------------------------|-------------------------------------------------------------------------------------------------|-----------|
|                                |                                                                                                    |                                                                                                 |           |
| Enterprise                     | Choose this to generate                                                                            | Not Selected.                                                                                   | No        |
|                                | the report for a specific enterprise and select the enterprise name from the drop-down list.       | On selecting this, the current enterprise of the user appears as the user's default enterprise. |           |
| Across<br>Enterprises          | Choose this to generate the report considering all the enterprises in which the user participates. | Selected.                                                                                       | No        |
| Receipt Date                   | Enter the start date and the end date for which the report is generated.                           | The current date.                                                                               | Yes       |
|                                | You can click the ticons to choose the date range.                                                 |                                                                                                 |           |
| Putaway Cycle<br>Time (in Hrs) | Enter the time elapsed from when the receipt starts to the time Putaway completes.                 | 4                                                                                               | Yes       |

# 2.3.3 Report Layout

This section describes the layout of the Dock to Stock Cycle Time KPI Report.

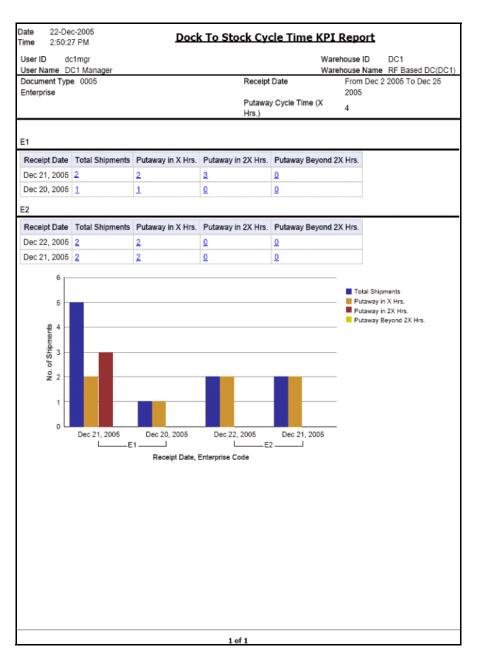

Figure 2-7 Dock to Stock Cycle Time KPI Report

Table 2-7 Dock to Stock Cycle Time KPI Report, Table

| Field                    | Description                                                                                                    |
|--------------------------|----------------------------------------------------------------------------------------------------|
| Receipt Date             | The date on which the inbound shipment is received.                                                                                    |
| Total Shipments          | The total count of the inbound shipments for which the receipt is generated.                                                           |
|                          | Click this to view the Shipments Detail Report For Total Shipments, which shows the list of all inbound shipments.                     |
| Putaway in X Hrs         | The number of shipments put away in less than cycle time. Here, X Hrs indicates the cycle time.                                        |
|                          | Click this to view the Shipments Detail Report For Putaway in X Hrs, which shows the list of shipments for Putaway in X Hrs.           |
| Putaway in 2X Hrs        | The number of shipments put away in more than cycle time and less than twice the cycle time. Here, X Hrs indicates the cycle time.     |
|                          | Click this to view the Shipments Detail Report For Putaway in 2X Hrs, which shows the list of shipments for Putaway in 2X Hrs.         |
| Putaway Beyond 2X<br>Hrs | Number of shipments put away in more than twice the cycle time. Here X Hrs indicates cycle time.                                       |
|                          | Click this to view the Shipments Detail Report For Putaway Beyond 2X Hrs, which shows the list of shipments for Putaway Beyond 2X Hrs. |

Table 2-8 Dock to Stock Cycle Time KPI Report, Graph

| Field Description                |                                                     |
|----------------------------------|-----------------------------------------------------|
| Receipt Date, Enterprise<br>Code | The date on which the inbound shipment is received. |
|                                  | This is grouped by enterprise code.                 |

Table 2–8 Dock to Stock Cycle Time KPI Report, Graph

| Field                 | Description                                                                                                    |  |  |
|-----------------------|----------------------------------------------------------------------------------------------------|--|--|
| No. of Shipments      | The total count of the inbound shipments for which the receipt is generated.                                                                     |  |  |
|                       |                                                                                                    |  |  |
| ■ Total Shipments     | Regions of this color indicate the total number of shipments for a particular date.                                                              |  |  |
| Putaway in X Hrs.     | Regions of this color indicate the number of shipments putaway in less than cycle time for the specified date.                                   |  |  |
| Putaway in 2X Hrs.    | Regions of this color indicate the number of shipments putaway in more than cycle time and less than twice the cycle time for a particular date. |  |  |
| Putaway Beyond 2X Hrs | Regions of this color indicate the number of shipments putaway in more than twice the cycle time for a particular date.                          |  |  |

The Dock to Stock Cycle Time KPI Report appears in portrait layout.

## 2.3.4 Group and Sort Criteria

The Dock to Stock Cycle Time KPI Report is grouped by Enterprise Code and Receipt Date.

The Enterprise Code is sorted in ascending order and Receipt Date is sorted in descending order.

# 2.3.5 Page Break Criteria

For each new enterprise, the report starts in a new table on another page. The name of the enterprise is printed at the top of the table.

## 2.3.6 Additional Setup Required

To obtain the data required for the Dock to Stock Cycle Time KPI Report, schedule the PUTAWAY\_COMPLETE agent to execute at the end of each day.

The PUTAWAY\_COMPLETE agent mines the data required for the Dock to Stock Cycle Time KPI Report from the Receiving Details and Putaway Tasks transactions.

## 2.3.7 Shipments Detail Report For Total Shipments

The Shipments Detail Report for total shipments provides a list of all the inbound shipments and their details.

**Note:** The value of Time Interval indicates the time taken to put away inbound shipments.

For Shipments Detail Report for Total Shipments, the value of Time Interval is All.

### 2.3.7.1 Report Layout

This section describes the layout of the Shipments Detail Report.

Figure 2–8 Shipments Detail Report

| Iser ID dc1mgr<br>Iser Name DC1 Manager                        |                    |             |              | Warehouse ID<br>Warehouse Name | DC1<br>RF Based DC(DC1 |
|----------------------------------------------------------------|--------------------|-------------|--------------|--------------------------------|------------------------|
| eceipt Date 2005-<br>ycle Time (in Hrs.) 4<br>ime Interval All | 12-21T00:00:00.000 |             |              |                                |                        |
| Shipment No.                                                   | Seller             | Receipt No. | Receipt Date | Time Taken For Putawa          | у                      |
| 520                                                            | DEFAULT            | 520-1       | Dec 26, 2005 | 1 minute 17 seconds            |                        |
| 521                                                            | DEFAULT            | 521-1       | Dec 26, 2005 | 1 minute 43 seconds            |                        |
|                                                                |                    |             |              |                                |                        |
|                                                                |                    |             |              |                                |                        |
|                                                                |                    |             |              |                                |                        |
|                                                                |                    |             |              |                                |                        |

Table 2-9 Shipments Detail Report

| Field                     | Description                                        |
|---------------------------|----------------------------------------------------|
| Shipment No.              | The identifier number of the shipment received.    |
| Seller                    | The organization from where the items are shipped. |
| Receipt No.               | The receipt number of the shipment.                |
| Receipt Date              | The date on which the shipment is received.        |
| Time Taken for<br>Putaway | The putaway time of the shipment.                  |

The Shipments Detail Report appears in portrait layout.

### 2.3.7.2 Group and Sort Criteria

The Shipments Detail Report is grouped by Shipment Number.

The Shipment Number is sorted in ascending order.

### 2.3.7.3 Page Break Criteria

The Shipments Detail Report has no page break criteria.

## 2.3.8 Shipments Detail Report For Putaway in X Hrs

The Shipments Detail Report for putaway in X hrs gives the list of all the inbound shipments putaway in less than cycle time.

**Note:** The value of Time Interval indicates the time taken to putaway inbound shipments.

For Shipments Detail Report for Putaway in X Hrs, the value of Time Interval is considered for Putaway In Cycle Time.

The fields, layout, group and sort criteria, and page break criteria of this report are similar to the Shipments Detail Report For Total Shipments.

## 2.3.9 Shipments Detail Report For Putaway in 2X Hrs

The Shipments Detail Report for putaway in 2X hrs gives the list of all the inbound shipments putaway in less than twice the cycle time.

**Note:** The value of Time Interval indicates the time taken to putaway inbound shipments.

For Shipments Detail Report for Putaway in 2X Hrs, the value of Time Interval is considered for Putaway InTwiceCycleTime.

The fields, layout, group and sort criteria, and page break criteria of this report are similar to the Shipments Detail Report For Total Shipments.

# 2.3.10 Shipments Detail Report For Putaway Beyond 2X Hrs

The Shipments Detail Report for putaway in 2X hrs gives the list of all the inbound shipments putaway beyond twice the cycle time.

**Note:** The value of Time Interval indicates the time taken to putaway inbound shipments.

For Shipments Detail Report for Putaway Beyond 2X Hrs, the value of Time Interval is considered for putaway BeyondTwiceCycleTime.

The fields, layout, group and sort criteria, and page break criteria of this report are similar to the Shipments Detail Report For Total Shipments.

# 2.4 Inbound Labor Requirements Report

The Inbound Labor Requirements Report is used to determine labor requirements for receiving activities. The labor required is calculated based on the Standard Allowable Minutes defined.

### Intended Audience

Warehouse managers and inbound supervisors use this report to plan resource requirements for receiving and putaway. This report also helps them to decide whether to reduce shipments, move people from other operations, or add more shipments when resources are available.

## 2.4.1 Generating the Report

To generate the Inbound Labor Requirements Report:

- Navigate to Inbound > Inbound Labor Requirements Report. The Inbound Labor Requirements Report criteria screen appears. For more information about the Inbound Labor Requirements Report criteria screen. See Section 2.4.2, "Report Criteria".
- 2. Enter the criteria and click Generate Report to generate the report. The Inbound Labor Requirements Report appears. For more information about the Inbound Labor Requirements Report layout, see Section 2.4.3, "Report Layout".

## 2.4.2 Report Criteria

The Inbound Labor Requirements Report criteria screen enables you to enter the criteria for which the Inbound Labor Requirements Report generates.

Figure 2-9 Inbound Labor Requirements Report Criteria Screen

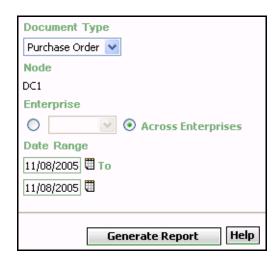

Table 2-10 Inbound Labor Requirements Criteria Screen

| Field            | Description                                                                                                    | Default Value                 | Mandatory |
|------------------|----------------------------------------------------------------------------------------------------|-------------------------------|-----------|
| Document<br>Type | Select the document type for which the report is generated.                                                     | Purchase<br>Order.            | Yes       |
|                  | For this report, the document types displayed are Blind Return, Blind Order, Transfer order and Purchase Order. |                               |           |
| Node             | The node for which the report is generated.                                                                     | The current node of the user. | No        |

Table 2-10 Inbound Labor Requirements Criteria Screen

| Fi | eld                   | Description                                                                                        | Default Value                                                                                   | Mandatory |
|----|-----------------------|----------------------------------------------------------------------------------------------------|-------------------------------------------------------------------------------------------------|-----------|
|    |                       |                                                                                                    |                                                                                                 |           |
|    | Enterprise            | Choose this to generate the report for a specific                                                  | Not Selected.                                                                                   | No        |
|    |                       | enterprise and select the enterprise name from the drop-down list.                                 | On selecting this, the current enterprise of the user appears as the user's default enterprise. |           |
|    | Across<br>Enterprises | Choose this to generate the report considering all the enterprises in which the user participates. | Selected.                                                                                       | No        |
|    |                       | <u> </u>                                                                                           | T                                                                                               |           |
| D  | ate Range             | Enter the start date and the end date for which the report is generated.                           | The current date.                                                                               | Yes       |
|    |                       | You can also click the ticons to choose the date range.                                            |                                                                                                 |           |

# 2.4.3 Report Layout

This section describes the report layout of the Inbound Labor Requirements Report.

Figure 2-10 Inbound Labor Requirements Report

| ate 28-Dec-2005<br>ime 10:49:04 AM            |                  | <u>Inbound Lal</u>    | or Requ      | irements     | Report                        |       |       |
|-----------------------------------------------|------------------|-----------------------|--------------|--------------|-------------------------------|-------|-------|
| Jser ID dc1mgr                                |                  |                       |              |              | rehouse ID<br>rehouse Name    | DC1   | 3C/DC |
| Jser Name DC1 Manage<br>Document Type Purchas |                  |                       | Exped        |              | renouse Name<br>ate From 12/2 |       |       |
| Enterprise E1                                 |                  |                       |              |              |                               |       |       |
| E1                                            |                  |                       |              |              |                               |       |       |
| Expected Delivery Date                        | No. of Shipments | No. of Shipment Lines | No. of Units | No. of Cases | Person Hours                  | Reqd  |       |
| Jan 5, 2006                                   | 1                | 2                     | 5            | 7            |                               | hours |       |
| Jan 2, 2006                                   | 2                | 3                     | 6            | 6            |                               | hours |       |
| Dec 30, 2005                                  | 1                | 1                     | 3            | 1            | 2                             | hours |       |
|                                               |                  |                       |              |              |                               |       |       |
|                                               |                  |                       |              |              |                               |       |       |
|                                               |                  |                       |              |              |                               |       |       |

Table 2-11 Inbound Labor Requirements Report

| Field                  | Description                                                                                                    |
|------------------------|----------------------------------------------------------------------------------------------------|
| Expected Delivery Date | The date on which the delivery of the shipment is expected.                                                                                                    |
| No. of Shipments       | Total number of shipments expected on a particular date.                                                                                                    |
| No. of Shipment Lines  | Total number of shipment lines for all the expected shipments.                                                                                                    |
| No. of Units           | Total number of units expected for all shipments on a particular date.                                                                                                    |
| No. of Cases           | Total number of cases expected for all shipments on a particular date.                                                                                                    |
| Person Hours Reqd      | The person hours required for delivering all shipments, with expected delivery date listed against the person hours.                                                                |
|                        | Person Hours Reqd is calculated as follows:                                                                                                    |
|                        | Person Hours Reqd = [(No. of Shipments * SAM Per Productivity Batch) + (No. of Shipment Lines * SAM per Item) + (No. of Units * SAM per Unit) + (No. of Cases * SAM per Case)] / 60 |

The Inbound Labor Requirements Report appears in portrait layout.

### 2.4.4 Group and Sort Criteria

The Inbound Labor Requirements is grouped by the Expected Delivery Date.

Expected Delivery Date is sorted in descending order.

# 2.4.5 Page Break Criteria

For each new enterprise, the report starts in a new table on another page. The name of the enterprise is printed at the top of the table.

## 2.4.6 Additional Setup Required

To compute the Person Hours Required, the Inbound Labor Requirements Report depends upon the values set up in the INBOUND\_LABOR productivity type.

To set up the INBOUND\_LABOR productivity type:

- Launch the Applications Manager.
- Navigate to Applications > Warehouse Management. 2.
- 3. From the tree in the application rules side panel, choose Task Management > Productivity > Productivity Types. The Productivity Types window appears.
- 4. In the Productivity Types window select INBOUND\_LABOR. The Productivity Type Details window appears.
  - The Sterling Warehouse Management System Reference Implementation provides SAM values as displayed in the Figure 2–11.

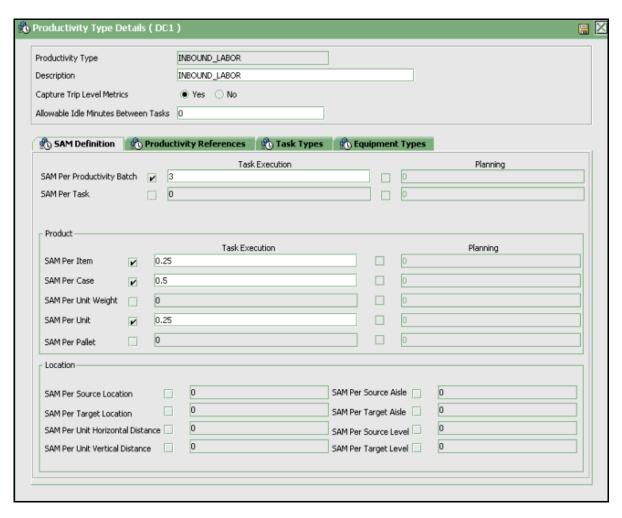

Figure 2–11 Productivity Type Details Window, Inbound Labor

- 5. In the SAM Definition tab, for fields that do not contain zero values, enter the appropriate SAM values. These values are used to compute the Person Hours Required.
- 6. Click 📳.

# 2.5 Item Attribute Setup Report

The Item Attribute Setup Report lists all items in the warehouse with incompletely defined attributes. This report is useful to identify items that have incomplete set up. This information is required to execute warehouse operations.

#### Intended Audience

Warehouse managers and inbound supervisors use this report to proactively set up item data to carry out item transactions in the warehouse. The report is generated manually.

## 2.5.1 Generating the Report

To generate the Item Attribute Setup Report:

- Navigate to Inbound > Item Attribute Setup Report. The Item Attribute Setup Report criteria screen appears. For more information about the Item Attribute Setup Report criteria screen, see Section 2.5.2, "Report Criteria".
- **2.** Enter the criteria and click Generate Report to generate the report. The Item Attribute Setup Report appears. For more information about the Item Attribute Setup Report layout, see Section 2.5.3.1, "Report Layout".

# 2.5.2 Report Criteria

The Item Attribute Setup Report criteria screen enables you to enter the criteria for which the Item Attribute Setup Report generates.

Node DC1 **Enterprise**  Across Enterprises **Product Line** Show Show All Items Show Items in Inventory Show Items in PO/Shipment Show Items in Inventory and PO/Shipment **Item Attributes** Length Width Height Weight ✓ Pallet Quantity ✓ Case Quantity ✓ Storage Type ▼ Velocity Code ✓ Hazmat Class ✓ Is Dedicated Generate Report Help

Figure 2-12 Item Attribute Setup Report Criteria Screen

Table 2–12 Item Attribute Setup Report Criteria Screen

| Field                 | Description                                                                                                    | Default Value                                                                                                 | Mandatory |
|-----------------------|----------------------------------------------------------------------------------------------------|----------------------------------------------------------------------------------------------------|-----------|
| Node                  | The node for which the report is generated.                                                                          | The current node of the user.                                                                                 | No        |
| Enterprise            | Choose this to generate the report for a specific enterprise and select the enterprise name from the drop-down list. | Not Selected. On selecting this, the current enterprise of the user appears as the user's default enterprise. | No        |
| Across<br>Enterprises | Choose this to generate the report considering all the enterprises in which the user participates.                   | Selected.                                                                                                    | No        |
| Product Line          | <u> </u>                                                                                                    |                                                                                                    | No        |
|                       | specific product line.                                                                                               |                                                                                                    |           |

Table 2–12 Item Attribute Setup Report Criteria Screen

| Field | Description                             |                                                                                                    | Default                                                 | Value          | Man | datory |
|-------|-----------------------------------------|----------------------------------------------------------------------------------------------------|---------------------------------------------------------|----------------|-----|--------|
| Show  |                                         |                                                                                                    |                                                         | 1              |     |        |
|       | Show All<br>Items                       | Choose this the Item A Setup Reporters, which displays all that may on the exist in warehouse currently.          | Selecte                                                 | d.             | No  |        |
|       | Show Items in Inventory                 | Choose this the Item A Setup Reported In Inventory, displays all items exist the wareho                           | ttribute<br>ort, Only<br>which<br>the<br>ing in         | Not<br>Selecte | d.  | No     |
|       | Show Items in PO/Shipment               | Choose this the Item A Setup Reporters In PO/Shipme which display the items in purchase of shipment.              | ent, only ays all n the                                 | Not<br>Selecte | d.  | No     |
|       | Show Items in Inventory and PO/Shipment | Choose this the Item A Setup Reported Items In Ir and PO/Sh which displitems in the warehouse the PO or Shipment. | ttribute<br>ort,<br>oventory<br>ipment,<br>ays all<br>e | Not<br>Selecte | d.  | No     |

Table 2–12 Item Attribute Setup Report Criteria Screen

| Field           | Description        | 1                                                       | Default Value | Mandatory |
|-----------------|--------------------|---------------------------------------------------------|---------------|-----------|
| Item Attributes |                    |                                                         | 1             |           |
|                 | Length             | Length of the item.                                     | Selected.     | No        |
|                 | Width              | Width of the item.                                      | Selected.     | No        |
|                 | Height             | Height of the item.                                     | Selected.     | No        |
|                 | Weight             | Weight of the item.                                     | Selected.     | No        |
|                 | Pallet<br>Quantity | Quantity of the item in the pallet.                     | e Selected.   | No        |
|                 | Case<br>Quantity   | Quantity of the item in the case.                       | e Selected.   | No        |
|                 | Storage<br>Type    | The storage type of the item.                           | Selected.     | No        |
|                 | Velocity<br>Code   | The velocity code of the item.                          | Selected.     | No        |
|                 | Hazmat<br>Class    | Indicates<br>whether the<br>material is<br>hazardous.   | Selected.     | No        |
|                 | Is<br>Dedicated    | Location<br>dedicated for a<br>particular<br>inventory. | Selected.     | No        |

**Note:** To generate the report, the user must select atleast one of the options in Item Attributes.

## 2.5.3 Item Attribute Setup Report, All Items

This report provides a list of all items with incompletely defined attributes, including those items that may not exist in the warehouse.

**Note:** The value of Show indicates whether the report is for All Items.

For the Item Attribute Setup Report for Show All Items, the value of Show is All Items.

### 2.5.3.1 Report Layout

This section describes the layout of the Item Attribute Setup Report, All Items.

Figure 2–13 Item Attribute Setup Report, All Items

| User ID dc1mg<br>User Name DC1 W  |                  |                            |      |        | Wareho                              |        | DC1<br>ne RF Bas | ed DC(DC1       |
|-----------------------------------|------------------|----------------------------|------|--------|-------------------------------------|--------|------------------|-----------------|
| Enterprise E1, E2<br>Product Line |                  | Show<br>Item<br>Attributes |      |        | th,Height,Dedicated Location,Hazmat |        |                  | ,Hazmat         |
| Enterprise                        | Item ID          | Item Description           | UOM  | Length | Width                               | Height | Hazmat<br>Class  | ls<br>Dedicated |
| E1                                | BATTLEDRILLS     | BattLeDrlLLs               | EACH | 10     | 10                                  | 10     |                  | N               |
|                                   | Item_Ent         |                            | EACH | 2      | 2                                   | 2      |                  | N               |
|                                   | Item1            |                            | EACH | 2      | 2                                   | 2      |                  | N               |
|                                   | Item2            |                            | EACH | 10     | 10                                  | 10     |                  | N               |
|                                   | SENTIENTPROGRAMS |                            | EACH | 0      | 0                                   | 0      |                  | N               |
| E 2                               | AGENTS           |                            | EACH | 5      | 6                                   | 4      |                  | N               |
|                                   | APUs             |                            | EACH | 8      | 6                                   | 7      |                  | N               |
|                                   | BATTLESHIPS      | NeBacChadNeZZar            | EACH | 15     | 20                                  | 11     |                  | N               |
|                                   | HACKERS          |                            | CASE | 5      | 5                                   | 0      |                  | N               |
|                                   | I-1              |                            | EACH | 4      | 5                                   | 4      |                  | N               |
|                                   | 12               |                            | EACH | 0      | 0                                   | 0      |                  | N               |
|                                   | MISSILES         |                            | EACH | 4      | 5                                   | 4      |                  | N               |
|                                   | SENTINELS        |                            | EACH | 3      | 5                                   | 7      |                  | N               |
|                                   | SMARTBOMBS       |                            | EACH | 3      | 5                                   | 5      | 35               | N               |
| E3                                | ROCKETLAUNCHERS  |                            | EACH | 10     | 4                                   | 7      |                  | Υ               |
|                                   | 1                |                            |      |        |                                     |        |                  |                 |
|                                   |                  |                            |      |        |                                     |        |                  |                 |
|                                   |                  |                            |      |        |                                     |        |                  |                 |
|                                   |                  |                            |      |        |                                     |        |                  |                 |
|                                   |                  |                            |      |        |                                     |        |                  |                 |

Table 2-13 Item Attribute Setup Report, All Items

| Field            | Description                                          |
|------------------|------------------------------------------------------|
| Enterprise       | The enterprise to which the shipment belongs.        |
| Item ID          | The identifier assigned to the item.                 |
| Item Description | The description of the item.                         |
| UOM              | The unit of measure for the item.                    |
| Length           | The length of the item.                              |
| Width            | The width of the item.                               |
| Height           | The height of the item.                              |
| Weight           | The weight of the item.                              |
| Hazmat Class     | The hazardous material to which the item belongs.    |
| Is Dedicated     | This indicates if the item has a dedicated location. |

The Item Attribute Setup Report appears in portrait layout.

### 2.5.3.2 Group and Sort Criteria

The Item Attribute Setup Report, All Items is grouped by Enterprise Code and Item ID.

The Enterprise Code and Item ID are sorted in ascending order.

### 2.5.3.3 Page Break Criteria

The Item Attribute Setup Report, All Items has no page break criteria.

### 2.5.3.4 Additional Setup Required

There is no additional setup required to generate this report.

# 2.5.4 Item Attribute Setup Report, Only Items In Inventory

This report provides a list of all the items existing in the warehouse with incompletely defined attributes.

**Note:** The value of Show indicates whether the report is for Only Items In Inventory.

For Item Attribute Setup Report for Show Items in Inventory, the value of Show is Items in Inventory.

The fields, layout, group and sort criteria and page break criteria of this report are similar to the Item Attribute Setup Report, All Items.

# 2.5.5 Item Attribute Setup Report, Only Items In PO/Shipment

This provides a list of all the items with incompletely defined attributes in the purchase order or shipment.

**Note:** The value of Show indicates whether the report is for Only Items in PO/Shipment.

For Item Attribute Setup Report for Show Items in PO/Shipment, the value of Show is Items in PO/Shipment.

The fields, layout, group and sort criteria and page break criteria of this report are similar to the Item Attribute Setup Report, All Items.

# 2.5.6 Item Attribute Setup Report, Items In Inventory and PO/Shipment

This provides a list of all the items with incompletely defined attributes in the warehouse, and purchase order or shipment.

**Note:** The value of Show indicates whether the report is for Items in Inventory and PO/Shipment.

For Item Attribute Setup Report for Show Items in Inventory and PO/Shipment, the value of Show is Items in Inventory and PO/Shipment.

### Item Attribute Setup Report, Items In Inventory and PO/Shipment

The fields, layout, group and sort criteria and page break criteria of this report are similar to the Item Attribute Setup Report, All Items.

# 2.6 Receipt Discrepancy Report

The Receipt Discrepancy Report is used to track the receipt discrepancy details between the expected and received quantities, lot number, and serial number. The receipt discrepancy can be tracked for a particular day or date range. The report displays the discrepancy as Short Receipt, Over Receipt, or Damaged.

#### Intended Audience

Warehouse managers and inbound supervisors use the Receipt Discrepancy Report to reconcile the discrepancies in the quantity of shipment received. To access this report, the inbound supervisor or warehouse manager must belong to the data security group representing inbound supervisor or warehouse manager.

**Note:** The Receipt Discrepancy Report is generated only for shipments with orders.

This report lists receipts that are in "Receipt in progress" or "Received" status. Receipts that are in "Receipt started" status are not listed in this report.

#### 2.6.1 Generating the Report

To generate the Receipt Discrepancy Report:

- Navigate to Inbound > Receipt Discrepancy Report. The Receipt Discrepancy Report criteria screen appears. For more information about the Receipt Discrepancy Report criteria screen, see Section 2.6.2, "Report Criteria".
- 2. Enter the criteria and click Generate Report to generate the report. The Receipt Discrepancy Report appears. For more information about the Receipt Discrepancy Report layout, see Section 2.6.3, "Report Layout".

### 2.6.2 Report Criteria

The Receipt Discrepancy Report criteria screen enables you to enter the criteria for which the Receipt Discrepancy Report generates.

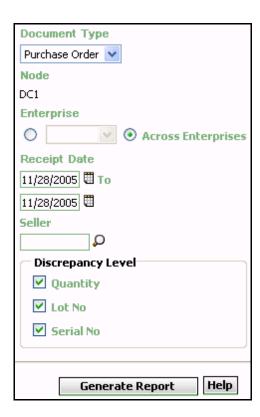

Figure 2-14 Receipt Discrepancy Report Criteria Screen

Table 2-14 Receipt Discrepancy Report Criteria Screen

| Field            | Description                                                                                                    | <b>Default Value</b>          | Mandatory |
|------------------|----------------------------------------------------------------------------------------------------|-------------------------------|-----------|
| Document<br>Type | Select the document type for which the report is generated.                                                      | Purchase<br>Order.            | Yes       |
|                  | For this report, the document types displayed are Blind Return, Blind Order, Transfer Order, and Purchase Order. |                               |           |
| Node             | The node for which the report is generated.                                                                      | The current node of the user. | No        |

Table 2–14 Receipt Discrepancy Report Criteria Screen

| Field                 | Description                                                                                                    | Default Value                                                                                                 | Mandatory |
|-----------------------|----------------------------------------------------------------------------------------------------|----------------------------------------------------------------------------------------------------|-----------|
| Enterprise            | Choose this to generate the report for a specific enterprise and select the enterprise name from the drop-down list.             | Not Selected. On selecting this, the current enterprise of the user appears as the user's default enterprise. | No        |
| Across<br>Enterprises | Choose this to generate the report considering all the enterprises in which the user participates.                               | Selected.                                                                                                    | No        |
| Receipt Date          | Enter the start date and the end date for which the report is generated.  You can also click the icons to choose the date range. | The current date.                                                                                             | Yes       |

Table 2-14 Receipt Discrepancy Report Criteria Screen

| Field                | Description                                                                                                    | 1                                                                                                    | Default Value | Mandatory |
|----------------------|----------------------------------------------------------------------------------------------------|----------------------------------------------------------------------------------------------------|---------------|-----------|
| Seller               | Enter the seller organization for which the report is generated.  You can also click to select the seller organization. |                                                                                                    | Blank.        | No        |
| Discrepancy<br>Level | Quantity                                                                                                    | Check this bo<br>to view the<br>quantity<br>discrepancy ir<br>the Receipt<br>Discrepancy<br>Report.      |               | No        |
|                      | Lot No.                                                                                                    | Check this bo<br>to view the lo<br>number<br>discrepancy ir<br>the Receipt<br>Discrepancy<br>Report.     | t             | No        |
|                      | Serial No.                                                                                                    | Check this bo<br>to view the<br>serial number<br>discrepancy ir<br>the Receipt<br>Discrepancy<br>Report. |               | No        |

**Note:** To generate the report. the user must select atleast one of the options in the Discrepancy Level.

# 2.6.3 Report Layout

This section describes the layout of the Receipt Discrepancy Report

Figure 2–15 Receipt Discrepancy Report, Quantity Discrepancy

|                      | ıg-19-2009<br>34:28 AM |                   | R                   | eceipt           | Disc  | repancy             | Report    |         |                  |               |
|----------------------|------------------------|-------------------|---------------------|------------------|-------|---------------------|-----------|---------|------------------|---------------|
| User ID<br>User Name | saurabh                |                   |                     |                  |       |                     | Warehouse |         | SN1<br>Saurabh N | ode 1 colony1 |
|                      | ype Purchase           | Order             |                     | 5                | eller |                     | vvarenous | e ivame | Saurabn N        | oue i colonyi |
| Enterprise           |                        |                   |                     |                  |       |                     |           |         |                  |               |
|                      |                        | 2008 16 08/19/200 | 9                   |                  |       |                     |           |         |                  |               |
| Quantity Di<br>SE2   | screpancy              |                   |                     |                  |       |                     |           |         |                  |               |
| Receipt<br>Date      | Receipt No.            | Item ID           | Item<br>Description | Product<br>Class | иом   | Discrepancy<br>Type | Expected  | Actual  | Buyer            | Seller        |
| Jul-31-09            | 100000053-1            | NOR1              |                     | FQ               | EACH  | DAMAGE              | 10        | 0       | SE2              | SE1S1         |
| Jul-31-09            | 100000052-1            | NOR1              |                     | FQ               | EACH  | SHORT               | 10        | 5       | SE2              | SE1S1         |
| Jul-31-09            | 100000052-1            | TAG1              |                     | FQ               | EACH  | SHORT               | 10        | 8       | SE2              | SE1S1         |
| Quantity Di<br>SE1   | screpancy              |                   |                     |                  |       | -                   |           |         |                  |               |
| Receipt<br>Date      | Receipt No.            | Item ID           | Item<br>Description | Product<br>Class | иом   | Discrepancy<br>Type | Expected  | Actual  | Buyer            | Seller        |
| Jul-30-09            | 100000032-1            | NOR1              | Normal1<br>desc     | FQ               | EACH  | OVER                | 10        | 12      | SE1              | SE1S1         |
|                      |                        |                   |                     |                  |       |                     |           |         |                  |               |
|                      |                        |                   |                     | 1 of             | 1     |                     |           |         |                  |               |

Table 2–15 Receipt Discrepancy Report, Quantity Discrepancy

| Field            | Description                                           |
|------------------|-------------------------------------------------------|
| Receipt Date     | The date on which the inbound shipment is received.   |
| Receipt No.      | The receipt number of the shipment.                   |
| Item ID          | The identifier of the item received.                  |
| Item Description | The description of the item received.                 |
| PC               | The product class to which the item received belongs. |
| UOM              | The unit of measure for the item received.            |
| Discrepancy Type | The type of discrepancy in the receipt.               |
| Expected         | The expected quantity of the item.                    |
| Actual           | The actual quantity of the item received.             |
| Buyer            | The organization to which the items are shipped.      |
| Seller           | The organization from where the items are shipped.    |

Figure 2–16 Receipt Discrepancy Report, Lot No. Discrepancy

| er ID<br>er Name                                                                            | saurabh<br>saurabh |         |                       |    |      |                     | Varehouse ID<br>Varehouse Na | SN1<br>me Saurabh | Node 1 color |
|---------------------------------------------------------------------------------------------|--------------------|---------|-----------------------|----|------|---------------------|------------------------------|-------------------|--------------|
| Document Type Purchase Order Seller Enterprise SE1, SE2 Discrepancy Level Lot No.           |                    |         |                       |    |      |                     |                              |                   |              |
| interprise SE1, SE2 Discrepancy Level Lot No.<br>Receipt Date From 08/19/2008 To 08/19/2009 |                    |         |                       |    |      |                     |                              |                   |              |
| Lot No. Discrepancy<br>SE1                                                                  |                    |         |                       |    |      |                     |                              |                   |              |
| Receipt<br>Date                                                                             | Receipt No.        | Item ID | Item<br>Description   | PC | иом  | Expected<br>Lot No. | Received<br>Lot No.          | Buyer             | Seller       |
| Aug-10-09                                                                                   | 100000104-1        | TAG1    | Tag Sensitive<br>desc | FQ | EACH | L-1                 | L1-1                         | SE1               | SE1S1        |
| Aug-10-09                                                                                   | 100000104-1        | TAG1    | Tag Sensitive desc    | FQ | EACH | L-2                 | L2-1                         | SE1               | SE1S1        |
|                                                                                             |                    |         |                       |    |      |                     |                              |                   |              |
|                                                                                             |                    |         |                       |    |      |                     |                              |                   |              |
|                                                                                             |                    |         |                       |    |      |                     |                              |                   |              |
|                                                                                             |                    |         |                       |    |      |                     |                              |                   |              |
|                                                                                             |                    |         |                       |    |      |                     |                              |                   |              |
|                                                                                             |                    |         |                       |    |      |                     |                              |                   |              |
|                                                                                             |                    |         |                       |    |      |                     |                              |                   |              |
|                                                                                             |                    |         |                       |    |      |                     |                              |                   |              |
|                                                                                             |                    |         |                       |    |      |                     |                              |                   |              |
|                                                                                             |                    |         |                       |    |      |                     |                              |                   |              |
|                                                                                             |                    |         |                       |    |      |                     |                              |                   |              |
|                                                                                             |                    |         |                       |    |      |                     |                              |                   |              |
|                                                                                             |                    |         |                       |    |      |                     |                              |                   |              |
|                                                                                             |                    |         |                       |    |      |                     |                              |                   |              |
|                                                                                             |                    |         |                       |    |      |                     |                              |                   |              |
|                                                                                             |                    |         |                       |    |      |                     |                              |                   |              |
|                                                                                             |                    |         |                       |    |      |                     |                              |                   |              |
|                                                                                             |                    |         |                       |    |      |                     |                              |                   |              |
|                                                                                             |                    |         |                       |    |      |                     |                              |                   |              |
|                                                                                             |                    |         |                       |    |      |                     |                              |                   |              |
|                                                                                             |                    |         |                       |    |      |                     |                              |                   |              |
|                                                                                             |                    |         |                       |    |      |                     |                              |                   |              |
|                                                                                             |                    |         |                       |    |      |                     |                              |                   |              |
|                                                                                             |                    |         |                       |    |      |                     |                              |                   |              |

Table 2–16 Receipt Discrepancy Report, Lot No. Discrepancy

| Field            | Description                                           |
|------------------|-------------------------------------------------------|
| Receipt Date     | The date on which the inbound shipment is received.   |
| Receipt No.      | The receipt number of the shipment.                   |
| Item ID          | The identifier of the item received.                  |
| Item Description | The description of the item received.                 |
| PC               | The product class to which the item received belongs. |
| UOM              | The unit of measure for the item received.            |
| Expected Lot No. | The expected lot number of the item.                  |
| Received Lot No. | The actual lot number of the item received.           |
| Buyer            | The organization to which the items are shipped.      |
| Seller           | The organization from where the items are shipped.    |

Figure 2–17 Receipt Discrepancy Report, Serial No. Discrepancy

|                            | saurabh                   |         |                        |                 |      |                        | Varehouse ID           | SN1      | Nada 4 aslas |
|----------------------------|---------------------------|---------|------------------------|-----------------|------|------------------------|------------------------|----------|--------------|
| terprise                   | pe Purchase (<br>SE1, SE2 |         |                        | Seller<br>Descr |      | cy Level               | Varehouse Nan          | Serial N |              |
| Serial No. Discrepancy SE1 |                           |         |                        |                 |      |                        |                        |          |              |
| Receipt<br>Date            | Receipt No.               | Item ID | Item<br>Description    | PC L            | иом  | Expected<br>Serial No. | Received<br>Serial No. | Buyer    | Seller       |
| Aug-05-09                  | 100000063-1               | SERIAL1 | Serial<br>Tracked desc | FQ E            | EACH | 11                     | 13                     | SE1      | SE1S1        |
| ul-30-09                   | 100000050-1               | SERIAL1 | Serial<br>Tracked desc | FQ E            | EACH | 1                      | SAU-30-1               | SE1      | SE1S1        |
| ul-30-09                   | 100000050-1               | SERIAL1 | Serial<br>Tracked desc | FQ E            | EACH | 2                      | SAU-30-2               | SE1      | SE151        |
|                            |                           |         |                        |                 |      |                        |                        |          |              |
|                            |                           |         |                        |                 |      |                        |                        |          |              |

Table 2–17 Receipt Discrepancy Report, Serial No. Discrepancy

| Field               | Description                                           |
|---------------------|-------------------------------------------------------|
| Receipt Date        | The date on which the inbound shipment is received.   |
| Receipt No.         | The receipt number of the shipment.                   |
| Item ID             | The identifier of the item received.                  |
| Item Description    | The description of the item received.                 |
| PC                  | The product class to which the item received belongs. |
| UOM                 | The unit of measure for the item received.            |
| Expected Serial No. | The expected serial number of the item.               |
| Received Serial No. | The actual serial number of the item received.        |
| Buyer               | The organization to which the items are shipped.      |
| Seller              | The organization from where the items are shipped.    |

The Receipt Discrepancy Report appears in portrait layout.

# 2.6.4 Group and Sort Criteria

The Receipt Discrepancy Report is grouped by Enterprise Code, Receipt Date, and item ID.

The Enterprise Code is sorted in ascending order, and Receipt Date is sorted in descending order.

## 2.6.5 Page Break Criteria

For each new enterprise, the report starts in a new table on another page. The name of the enterprise is printed at the top of the table.

## 2.6.6 Additional Setup Required

To obtain the quantity discrepancy data in the report, run the RecordReceivingDiscrepancy API.

# 2.7 Receipt Detail Report

The Receipt Detail Report lists the details of the shipments received for the selected shipment, PO, or date range. It provides details at the item and quantity level.

#### **Intended Audience**

Warehouse managers and inbound supervisors use the Receiving Detail Report to track the performance of inbound activities. The report is accessed by email, on a subscription basis.

**Note:** This report lists receipts that are closed.

#### 2.7.1 Generating the Report

To generate the Receipt Detail Report:

- Navigate to Inbound > Receipt Detail Report. The Receipt Detail Report criteria screen appears. For more information about the Receipt Detail Report criteria screen, see Section 2.7.2, "Report Criteria".
- 2. Enter the criteria and click Generate Report to generate the report. The Receipt Detail Report appears. For more information about the Receipt Detail Report layout, see Section 2.7.3, "Report Layout".

#### 2.7.2 Report Criteria

The Receipt Detail Report criteria screen enables you to enter the criteria for which the Receipt Detail Report generates.

**Document Type** Purchase Order 💌 Node DC1 Enterprise Across Enterprises Receipt Date 10/27/2005 III To 10/27/2005 Shipment # Order # Seller O Buyer Ω Carrier

Figure 2-18 Receipt Detail Report Criteria Screen

Table 2-18 Receipt Detail Report Criteria Screen

Generate Report

O

| Field            | Description                                                 | Default Value                 | Mandatory |
|------------------|-------------------------------------------------------------|-------------------------------|-----------|
| Document<br>Type | Select the document type for which the report is generated. | Purchase<br>Order.            | Yes       |
| Node             | The node for which the report is generated.                 | The current node of the user. | No        |

Help

Table 2–18 Receipt Detail Report Criteria Screen

| Field                 | Description                                                                                                    | Default Value                                                                                                 | Mandatory |
|-----------------------|----------------------------------------------------------------------------------------------------|----------------------------------------------------------------------------------------------------|-----------|
|                       |                                                                                                    |                                                                                                    |           |
| Enterprise            | Choose this to generate<br>the report for a specific<br>enterprise and select the<br>enterprise name from the<br>drop-down list. | Not Selected. On selecting this, the current enterprise of the user appears as the user's default enterprise. | No        |
| Across<br>Enterprises | Choose this to generate<br>the report considering all<br>the enterprises in which<br>the user participates.                      | Selected.                                                                                                    | No        |
| Receipt Date          | Enter the start date and the end date for which the report is generated.  You can also click the icons to choose the date range. | The current date.                                                                                             | Yes       |
| Shipment #            | Enter the shipment number for which the report is generated.  You can also click to select the shipment number.                  | Blank.                                                                                                    | No        |
| Order #               | Enter the order number for which the report is generated.  You can also click to select the order number.                        | Blank.                                                                                                    | No        |
| Seller                | Enter the seller organization for which the report is generated.  You can also click  to select the seller organization.         | Blank.                                                                                                    | No        |

Table 2-18 Receipt Detail Report Criteria Screen

| Field   | Description                                                                                                    | Default Value | Mandatory |
|---------|----------------------------------------------------------------------------------------------------|---------------|-----------|
| Buyer   | Enter the buyer organization for which the report is generated.  You can also click to select the buyer organization.      | Blank.        | No        |
| Carrier | Enter the carrier organization for which the report is generated.  You can also click  to select the carrier organization. | Blank.        | No        |

# 2.7.3 Report Layout

This section describes the layout of the Receipt Detail Report.

Figure 2–19 Receipt Detail Report

| ser Name DCT Manager Warehouse Name RF Based DC( ocument Type Purchase Order Order No sterprise E1 Seller sceipt Date From 10/11/2005 To 10/11/2005 Buyer sipment No Carrier                                                                                                    |                                 | 11-Nov-2005<br>5:37:44 PM         |              |         | <u>R</u> | eceipt Det      | ail Rep | <u>oort</u>                    |     |                                                                                                    |            |
|----------------------------------------------------------------------------------------------------|---------------------------------|-----------------------------------|--------------|---------|----------|-----------------|---------|--------------------------------|-----|----------------------------------------------------------------------------------------------------|------------|
| Comment Type   Purchase Order   Seller   Selle | ser ID                          |                                   | sgar         |         |          |                 |         |                                |     |                                                                                                    |            |
| Receipt No.   Shipment No.   Seller   Buyer   Order No.   Item ID   Description   PC   UOM   Quantity                                                                                                    | ocumen<br>nterprise<br>eceipt D | t Type Purc<br>E E1<br>ate From 1 | hase Order   | 1/2005  |          | Seller<br>Buyer |         | THE CITY                       | 454 | THE STATE OF THE STATE OF THE S | n out of o |
| Description   Description    | eceipt                          |                                   | Shipment No. | Seller  | Buyer    | Order No.       |         |                                | PC  | иом                                                                                                    | Quantity   |
| NITR0001   NITS0001   VENDOR1   BUYER1   NIT0001   NOR-   Item2 Long   Desc                                                                                                    |                                 | SO501-1                           | 50501        | VENDOR1 | BUYER1   | PO501           |         | Serial<br>Tracked<br>Item Long | FQ  | EACH                                                                                                    | 4          |
| VENDOR1   BUYER1   00002   Description                                                                                                    | ,                               | RT500                             | 100000230    | VENDOR1 | BUYER1   | PO500           |         | Tracked<br>Item Long           | FQ  | EACH                                                                                                    | 10         |
| 00004   Description                                                                                                    |                                 | NITR0001                          | NITS0001     | VENDOR1 | BUYER1   | NIT0001         |         |                                | FQ  | EACH                                                                                                    | 1          |
|                                                                                                    |                                 |                                   |              | VENDOR1 | BUYER1   |                 |         |                                | FQ  | EACH                                                                                                    | 1          |
|                                                                                                    |                                 | DISCR0001                         | RDSCRS001    | VENDOR1 | BUYER1   | RDSCR001        |         |                                | FQ  | EACH                                                                                                    | 5          |
|                                                                                                    |                                 |                                   |              |         |          |                 |         |                                |     |                                                                                                    |            |
|                                                                                                    |                                 |                                   |              |         |          |                 |         |                                |     |                                                                                                    |            |

Table 2-19 Receipt Detail Report

| Field            | Description                                           |
|------------------|-------------------------------------------------------|
| Receipt Date     | The date on which the inbound shipment is received.   |
| Receipt No.      | The receipt number of the shipment.                   |
| Shipment No.     | The shipment number of the shipment received.         |
| Seller           | The organization from where the items are shipped.    |
| Buyer            | The organization to which the items are shipped.      |
| Order No.        | The order number of the shipment.                     |
| Item ID          | The identifier assigned to the item received.         |
| Item Description | The description of the item received.                 |
| PC               | The product class to which the item received belongs. |
| UOM              | The unit of measure for the item received.            |
| Quantity         | The quantity of the item received.                    |

The Receipt Detail Report appears in portrait layout.

#### 2.7.4 Group and Sort Criteria

The Receipt Detail Report is grouped by Enterprise Code, Receipt Date, Receipt No., Order No., and Shipment No.

The Receipt Date, and Receipt No. are sorted in descending order, and Enterprise Code, Order No. and Shipment No. are sorted in ascending order.

## 2.7.5 Page Break Criteria

For each new enterprise, the report starts in a new table on another page. The name of the enterprise is printed at the top of the table.

#### 2.7.6 Additional Setup Required

There is no additional setup required to generate this report.

# 2.8 Receipt Summary Report

The Receipt Summary Report lists the receipts for the selected shipment, PO, or date range as well as summary receipt information at the shipment level.

#### **Intended Audience**

Warehouse managers and inbound supervisors use the Receipt Summary Report to track the performance of inbound activities. The report is accessed by email, on subscription.

Note: This report lists receipts that are closed.

#### 2.8.1 Generating the Report

To generate the Receipt Summary Report:

- Navigate to Inbound > Receipt Summary Report. The Receipt Summary Report criteria screen appears. For more information about the Receipt Summary Report criteria screen, see Section 2.8.2, "Report Criteria".
- Enter the criteria and click Generate Report to generate the report.
   The Receipt Summary Report appears. For more information about the Receipt Summary Report layout, see Section 2.8.3, "Report Layout".

#### 2.8.2 Report Criteria

The Receipt Summary Report criteria screen enables you to enter the criteria for which the Receipt Summary Report generates.

Figure 2–20 Receipt Summary Report Criteria Screen

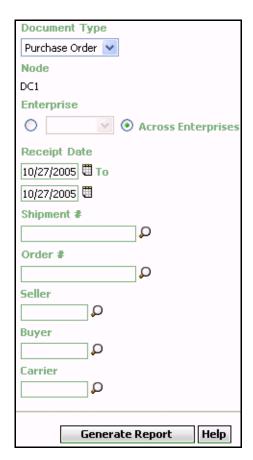

Table 2-20 Receipt Summary Report Criteria Screen

| Field            | Description                                                 | Default Value                 | Mandatory |
|------------------|-------------------------------------------------------------|-------------------------------|-----------|
| Document<br>Type | Select the document type for which the report is generated. | Purchase<br>Order.            | Yes       |
| Node             | The node for which the report is generated.                 | The current node of the user. | No        |

Table 2–20 Receipt Summary Report Criteria Screen

| Field                 | Description                                                                                                    |                           | Default Value                                                                                    | Mandatory |
|-----------------------|----------------------------------------------------------------------------------------------------|---------------------------|--------------------------------------------------------------------------------------------------|-----------|
| Enterprise            | Choose this to generate the report for a specific enterprise and select the enterprise name from the drop-down list.             | O<br>th<br>er<br>us<br>th | ot Selected.  n selecting this, ne current nterprise of the ser appears as ne default nterprise. | No        |
| Across<br>Enterprises |                                                                                                    |                           | elected.                                                                                         | No        |
| Receipt Date          | Enter the start date and the end date for which the report is generated.  You can also click the tions to choose the date range. |                           | The current date.                                                                                | Yes       |
| Shipment#             | Enter the shipment number for which the report is generated.  You can also click to select the shipment number.                  |                           | Blank.                                                                                           | No        |
| Order#                | Enter the order number for which the report is generated.  You can also click to select the order number.                        |                           | Blank.                                                                                           | No        |
| Seller                | Enter the name of the seller organization.  You can also click to select the seller organization.                                |                           | Blank.                                                                                           | No        |

Table 2-20 Receipt Summary Report Criteria Screen

| Field   | Description                                                                                                    | Default Value | Mandatory |
|---------|----------------------------------------------------------------------------------------------------|---------------|-----------|
| Buyer   | Enter the buyer organization for which the report is generated.  You can also click  to select the buyer organization. | Blank.        | No        |
| Carrier | Enter the name of the carrier.  You can also click \( \bigcup \) to select the carrier.                                | Blank.        | No        |

# 2.8.3 Report Layout

This section describes the layout of the Receipt Summary Report.

Figure 2–21 Receipt Summary Report

|                                                   | lc1mgr<br>)C1 Manager | ,              |           |                                        | Warehouse ID<br>Warehouse Name | DC1<br>RF Based DC(DC |
|---------------------------------------------------|-----------------------|----------------|-----------|----------------------------------------|--------------------------------|-----------------------|
| ocument Ty<br>terprise<br>ceipt Date<br>ipment No | pe Purchase<br>E1     |                | /18/2005  | Order No<br>Seller<br>Buyer<br>Carrier |                                |                       |
| E1                                                |                       |                |           |                                        |                                |                       |
| Shipment<br>No.                                   | Receipt<br>Date       | Receipt<br>No. | Order No. | Carrier/Service                        | Seller                         | Buyer                 |
| INS-003                                           | Oct 18,<br>2005       | VINR-003       | VIN-0003  | FEDX Priority<br>Overnight             | VENDOR1                        | BUYER1                |
| INS-002                                           | Oct 17,<br>2005       | VINR-002       | VIN-0002  | USPS Priority                          | VENDOR1                        | BUYER1                |
| INS-001                                           | Oct 17,<br>2005       | VINR-001       | VIN-0001  |                                        | VENDOR1                        | BUYER1                |
| SS-004                                            | Oct 17,<br>2005       | DRS-004        | DS-0004   |                                        | VENDOR1                        | BUYER1                |
| SS-003                                            | Oct 17,<br>2005       | DSR-003        | DS-0003   | UPSN 2nd Day Air                       | VENDOR1                        | BUYER1                |
| SS-002                                            | Oct 17,<br>2005       | DSR-002        | DS-0002   | UPSN Ground                            | VENDOR1                        | BUYER1                |
| SS-001                                            | Oct 17,<br>2005       | DSR-001        | DS-0001   | UPSN Next Day Air                      | VENDOR1                        | BUYER1                |
| OSTS-003                                          | Oct 18,<br>2005       | DOSTR-<br>003  | DOST-0003 | UPSN Next Day Air                      | VENDOR1                        | BUYER1                |
| OSTS-002                                          | Oct 18,<br>2005       | DOSTR-<br>002  | DOST-0002 | USPS Standard Mail                     | VENDOR1                        | BUYER1                |
| OSTS-001                                          | Oct 18,<br>2005       | DOSTR-<br>001  | DOST-0001 | UPSN Next Day Air<br>Saver             | VENDOR1                        | BUYER1                |
| OSOS-001                                          | Oct 18,<br>2005       | DOSOR-<br>001  | DOSO-0001 | UPSN 2nd Day Air                       | VENDOR1                        | BUYER1                |
|                                                   |                       |                |           |                                        |                                |                       |

Table 2-21 Receipt Summary Report

| Field           | Description                                                                                      |
|-----------------|--------------------------------------------------------------------------------------------------|
| Shipment No.    | The shipment number of the shipment received.                                                    |
|                 | Click this to view the Receipt Detail Report, which lists the details of the shipments received. |
| Receipt Date    | The date on which the shipment is received.                                                      |
| Receipt No.     | The receipt number of the shipment.                                                              |
| Order No.       | The order number of the shipment.                                                                |
| Carrier/Service | The carrier or service used for the shipment.                                                    |
| Seller          | The organization from where the items are shipped.                                               |
| Buyer           | The organization to which the items are shipped.                                                 |

The Receipt Summary Report appears in portrait layout.

#### 2.8.4 Group and Sort Criteria

The Receipt Summary Report is grouped by Enterprise Code, Shipment No., Receipt Date, and Receipt No.

The Enterprise Code and Receipt No. are sorted in ascending order and Receipt Date and Shipment No. are sorted in descending order.

## 2.8.5 Page Break Criteria

For each new enterprise, the report starts in a new table on another page. The name of the enterprise is printed at the top of the table.

#### 2.8.6 Additional Setup Required

There is no additional setup required to generate this report.

# 2.9 Shipment Billing Summary Report

The Shipment Billing Summary Report displays the number of shipments and shipment lines shipped, and the number of receipts and receipt lines received. This report also lists the transaction details for the transactions in the details report.

#### **Intended Audience**

Warehouse managers and inbound supervisors, as well as enterprise users, use the Shipment Billing summary Report to track the transactions made for a particular date range.

## 2.9.1 Generating the Report

To generate the Shipment Billing Summary Report:

1. Navigate to Inbound > Shipment Billing Summary Report. The Shipment Billing Summary Report criteria screen appears.

For more information about the Shipment Billing Summary Report, see Section 6.16, "Shipment Billing Summary Report" of Chapter 6, " Outbound Reports".

# 2.10 Vendor Non-Compliance Report

The Vendor Non-Compliance Report displays the non-compliant shipments observed during the inbound process. This report helps the warehouse to identify the vendors shipping non-compliant shipments.

#### Intended Audience

Warehouse managers and enterprise users use this report to identify shipments that do not meet compliance requirements.

#### 2.10.1 Generating the Report

To generate the Vendor Non-Compliance Report:

- 1. Navigate to Inbound > Non Compliance Report. The Non Compliance Report criteria screen appears. For more information about the Non-Compliance Report criteria screen, see Section 2.10.2, "Report Criteria".
- 2. Enter the criteria and click Generate Report to generate the report. The Vendor Non-Compliance Report appears. For more information about the Vendor Non-Compliance Report for Sellers, see Section 2.10.3.1, "Vendor Non-Compliance Report, Seller". For more information about Vendor Non-Compliance Report for Carriers, see Section 2.10.3.2, "Vendor Non-Compliance Report, Carrier".

#### 2.10.2 Report Criteria

The Vendor Non-Compliance Report criteria screen enables you to enter the criteria for which the Vendor Non-Compliance Report generates.

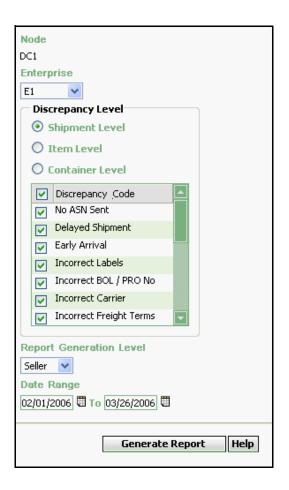

Figure 2-22 Non-Compliance Report Criteria Screen

Table 2-22 Non-Compliance Report Criteria Screen

| Field      | Description                                         | Default Value                                                                | Mandatory |
|------------|-----------------------------------------------------|------------------------------------------------------------------------------|-----------|
| Node       | The node for which the report is generated.         | Current node of the user.                                                    | No        |
| Enterprise | Select the enterprise name from the drop-down list. | The current enterprise of the user appears as the user's default enterprise. | Yes       |

Table 2–22 Non-Compliance Report Criteria Screen

| Field                | Description       |                                                                                                    | Defaul                                          | t Value       | Man    | datory |
|----------------------|-------------------|----------------------------------------------------------------------------------------------------|-------------------------------------------------|---------------|--------|--------|
| Discrepancy<br>Level |                   | ne of these levery to select a                                                                               |                                                 | •             | ,      | level. |
|                      | Shipment<br>Level | Choose this t<br>the number of<br>shipments in<br>discrepancy,<br>shipment leve                              | of<br>at the                                    | Selected      | Ι.     | No     |
|                      | Item<br>Level     | Choose this t<br>the number of<br>shipments in<br>discrepancy,<br>item level.                                | of                                              | Not Sele      | ected. | No     |
|                      | Load<br>Level     | Choose this to view the number of shipments in discrepancy, at the load level.                               |                                                 | Not Selected. |        | No     |
|                      | Discrepancy       |                                                                                                    |                                                 | Selecte       | ed.    | No     |
|                      | Code              | of discrepar<br>Check the<br>appropriate<br>discrepancy<br>from this lis                                     | code                                            |               |        |        |
|                      |                   | Based on the discrepancy and discrep code selected number of shipments to in discrepart displayed in report. | level<br>ancy<br>ed, the<br>that are<br>acy are |               |        |        |

Table 2-22 Non-Compliance Report Criteria Screen

| Field                         | Description                                             |                                                                                                    | Default \                                                                | /alue         | Mand | atory |
|-------------------------------|---------------------------------------------------------|----------------------------------------------------------------------------------------------------|--------------------------------------------------------------------------|---------------|------|-------|
| Report<br>Generation<br>Level | Seller                                                  | Select this the Vendor Non-Compl Report, Sel provides a summary o non-complishipments by the vendo particular drange.    | iance<br>ler, which<br>detailed<br>f the<br>ant<br>shipped<br>dor in a   | Selec         | ted. | No    |
|                               | Carrier                                                 | Select this the Vendor Non-Compl Report, Car which providetailed suithe non-cor shipments by the carriparticular drange. | iance<br>rier,<br>ides a<br>mmary of<br>mpliant<br>delivered<br>ier in a | Not<br>Select | ed.  | No    |
| Date Range                    | Enter the start<br>the end date for<br>the report is go | or which<br>enerated                                                                                                    | The curr<br>date.                                                        | ent           | Yes  |       |
|                               | choose the dat                                          |                                                                                                    |                                                                          |               |      |       |

### 2.10.3 Report Layout

This section describes the report layout of the Vendor Non-Compliance Report for Seller and Carrier.

#### 2.10.3.1 Vendor Non-Compliance Report, Seller

This section describes the report layout of the Vendor Non-Compliance Report for Seller.

Figure 2–23 Vendor Non-Compliance Report, Seller

| ate<br>ïme | 09-Mar-2006<br>2:52:54 PM     |                      | Vendor Non-Compl             | iance Report                  |                          |
|------------|-------------------------------|----------------------|------------------------------|-------------------------------|--------------------------|
| User I     | ID dc1mgr<br>Name DC1 Manager | -                    |                              | Warehouse ID<br>Warehouse Nan | DC1<br>ne RF Based DC(DC |
| nter       |                               |                      | Participant SE               |                               | ne in basea boyoe        |
|            | Vendor                        | Total # of Shipments | # of Non Compliant Shipments | # of Compliant Shipments      | % Compliance             |
|            | VENDOR1                       | 2                    | 1                            | 1                             | 50                       |
|            | VENDOR2                       | 2                    | 0                            | 2                             | 100                      |
|            | VENDOR3                       | 3                    | 0                            | 3                             | 100                      |
|            |                               |                      |                              |                               |                          |
|            |                               |                      |                              |                               |                          |

Table 2-23 Vendor Non-Compliance Report, Seller

| Field                           | Description                                                                  |
|---------------------------------|------------------------------------------------------------------------------|
| Vendor                          | Indicates the name of the Vendor.                                            |
| Total # of Shipments            | Indicates the total number of shipments shipped by the vendor.               |
| # of Non Compliant<br>Shipments | Indicates the total number of non-compliant shipments shipped by the vendor. |
| # of Compliant<br>Shipments     | Indicates the total number of compliant shipments shipped by the vendor.     |
| % Compliance                    | Indicates the total percentage of compliance.                                |

The Vendor Non-Compliance Report for Seller appears in portrait layout.

#### 2.10.3.2 Vendor Non-Compliance Report, Carrier

This section describes the report layout of the Vendor Non-Compliance Report for Carrier.

Figure 2–24 Vendor Non-Compliance Report, Carrier

| Date<br>Time |      | Mar-2006<br>I:16 PM |    | Vendor Non-Compl             | iance Report                   |                        |  |  |
|--------------|------|---------------------|----|------------------------------|--------------------------------|------------------------|--|--|
| User II      |      | dc1mgr<br>DC1 Manag | er |                              | Warehouse ID<br>Warehouse Name | DC1<br>RF Based DC(DC1 |  |  |
| Enterp       | rise | DEFAULT,            |    |                              |                                |                        |  |  |
|              |      | arrier              |    | # of Non Compliant Shipments | # of Compliant Shipments       | % Compliance           |  |  |
| F            | EDX  |                     | 2  | 1                            | 1                              | 50                     |  |  |
| U            | JPSN |                     | 2  | 0                            | 2                              | 100                    |  |  |
|              |      |                     |    |                              |                                |                        |  |  |
|              |      |                     |    |                              |                                |                        |  |  |

Table 2-24 Vendor Non-Compliance Report, Carrier

| Field                           | Description                                                                     |
|---------------------------------|---------------------------------------------------------------------------------|
| Carrier                         | Indicates the name of the carrier.                                              |
| Total # of Shipments            | Indicates the total number of shipments delivered by the carrier.               |
| # of Non Compliant<br>Shipments | Indicates the total number of non-compliant shipments delivered by the carrier. |
| # of Compliant<br>Shipments     | Indicates the total number of compliant shipments delivered by the carrier.     |
| % Compliance                    | Indicates the total percentage of compliance.                                   |

The Vendor Non-Compliance Carrier Report appears in portrait layout.

### 2.10.4 Group and Sort Criteria

The Vendor Non-Compliance Report for Seller and Carrier has no group or sort criteria.

# 2.10.5 Page Break Criteria

The Vendor Non-Compliance Report for Seller and Carrier has no page break criteria.

#### 2.10.6 Additional Setup Required

There is no additional setup required to generate this report.

# **Returns Reports**

The following returns report can be generated using Sterling Warehouse Management System:

Returns By Reason Code Report

# 3.1 Returns By Reason Code Report

The Returns By Reason Code Report lists all shipments based on the return reason code entered during return creation. The report can also be viewed for only selected reason codes.

#### Intended Audience

Warehouse managers and inbound supervisors, as well as enterprise users use the Returns By Reason Code Report to verify the returns and also to check the reason for the large number of returns.

#### 3.1.1 Generating the Report

To generate Returns by Reason Code Report:

- Navigate to Returns > Returns By Reason Code Report. The Returns By Reason Code Report criteria screen appears. For more information about the Returns By Reason Code Report criteria screen, see Section 3.1.2, "Report Criteria".
- 2. Enter the criteria and click Generate Report to generate the report. The Returns By Reason Code Report appears. For more information about the Returns By Reason Code Report layout, see Section 3.1.3, "Report Layout".

#### 3.1.2 Report Criteria

The Returns By Reason Code Report criteria screen enables you to enter the criteria for which the Returns By Reason Code Report generates.

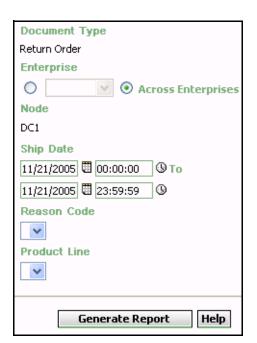

Figure 3-1 Returns By Reason Code Report Criteria Screen

Table 3–1 Returns By Reason Code Report Criteria Screen

| Field                 | Description                                                                                                    | Default Value                                                                                                 | Mandatory |
|-----------------------|----------------------------------------------------------------------------------------------------|----------------------------------------------------------------------------------------------------|-----------|
| Document<br>Type      | The document type for which the report is generated.                                                                                                    | Return order.                                                                                                 | Yes       |
| Enterprise            | Chose this to generate<br>the report for a specific<br>enterprise and select the<br>enterprise name from the<br>drop-down list.                                                         | Not Selected. On selecting this, the current enterprise of the user appears as the user's default enterprise. | No        |
| Across<br>Enterprises | Choose this to generate<br>the report considering all<br>the enterprises in which<br>the user participates.                                                                             | Selected.                                                                                                    | No        |
| Node                  | The node for which the report is generated.  If you are an enterprise user, select the appropriate node from the drop-down list. For other users, the current node of the user appears. | The current node of the user.                                                                                 | No        |
| Ship Date             | Enter the start date and the end date for which the report is generated.  You can also click the and icons to choose the date range and time.                                           | For Date: The current date. For Time: 00:00:00 and 23:59:59.                                                  | Yes       |
| Reason Code           | Select the reason code captured while creating return order.                                                                                                    | Blank.                                                                                                    | No        |
| Product Line          | Select the product line corresponding to the item on the return shipment.                                                                                                    | Blank.                                                                                                    | No        |

# 3.1.3 Report Layout

This section describes the report layout of the Returns By Reason Code

Figure 3–2 Returns By Reason Code Report

|                | Date 21                         | Dec-20              | 05                | Pat                | irne         | By Reason Cod               | e Penort            |      |         |          |
|----------------|---------------------------------|---------------------|-------------------|--------------------|--------------|-----------------------------|---------------------|------|---------|----------|
|                | Time 7:1                        | 1:06 PM<br>dc1mg    |                   | Ket                | ui iis       | by Reason Cou               | Warehouse ID        | D    | IC1     |          |
|                | User Name Document 7 Enterprise | Г <b>уре</b> R<br>Е | eturn Oı<br>1     | der                |              | Reason Code<br>Product Line | Warehouse Nar       | ne R | F Based | IDC(DC1  |
|                | Ship Date<br>E1                 | From D              | ec 15 20          | 005 To Dec 22 2005 |              |                             |                     |      |         |          |
|                | Return<br>Reason                | Node                | Date              | Shipment No.       | Ship<br>From | Item ID                     | Item<br>Description | PC   | UOM     | Quantity |
|                | Damaged                         | DC1                 | 19-<br>Dec-<br>05 | 100000021          |              | LG-02                       |                     | FQ   | EACH    | 10       |
|                |                                 |                     | 21-               | 100000210          |              | LG-01                       |                     | FQ   | EACH    | 10       |
|                |                                 |                     | Dec-<br>05        |                    |              | LG-03                       |                     | SQ   | EACH    | 15       |
| oup Total For  |                                 |                     | 05                |                    |              | NOKIA-03                    |                     | SQ   | EACH    | 20       |
| turn Reason —— | Total for D                     | amaged              |                   | No. of Shipments 2 |              |                             |                     |      |         |          |
| de Damaged     | Total for E                     | 1                   |                   | No. of Shipments 2 |              |                             |                     |      |         |          |
|                |                                 |                     |                   |                    |              |                             |                     |      |         |          |
|                |                                 |                     |                   |                    |              |                             |                     |      |         |          |
|                |                                 |                     |                   |                    |              |                             |                     |      |         |          |

Table 3-2 Returns By Reason Code Report

| Fields                                | Description                                                                                       |
|---------------------------------------|---------------------------------------------------------------------------------------------------|
| Return Reason                         | This corresponds to the reason why the item is returned.                                          |
| Node                                  | The node to which the item is returned.                                                           |
| Date                                  | The date of dispatch of the shipment to the user.                                                 |
| Shipment No.                          | The shipment number of the shipment captured at the time of return order creation.                |
| Ship From                             | The customer identifier of the customer who returned the item.                                    |
| Item ID                               | The item identifier of the item in the shipment.                                                  |
| Item Description                      | The description of the item.                                                                      |
| PC                                    | The product class to which the item belongs.                                                      |
| UOM                                   | The unit of measure of the item.                                                                  |
| Quantity                              | The quantity of the items in one shipment.                                                        |
| Group Total For Return<br>Reason Code | The total number of shipments returned for a particular enterprise with a particular reason code. |
|                                       | For example, E1 is the enterprise with return Reason Code Damaged.                                |
| Group Total For<br>Enterprise         | The total number of shipments summarized by enterprise.                                           |
|                                       | For example, E1 is such an enterprise.                                                            |

The Returns By Reason Code Report appears in portrait layout.

#### 3.1.4 Group and Sort Criteria

The Returns By Reason Code Report is grouped by Enterprise Code, Return Reason, Node, Date, Shipment No. and Group Total (Return Reason Code).

The Return Reason is sorted in descending order, and Enterprise Code, Date, Shipment No. and Group Total (Return Reason Code) are sorted in ascending order.

## 3.1.5 Page Break Criteria

For each new enterprise, the report starts in a new table on another page. The name of the enterprise is printed at the top of the table.

## 3.1.6 Additional Setup Required

# **Inventory Reports**

The following inventory reports can be generated using the Sterling Warehouse Management System:

- Containers Not Having Standard Quantity Report
- Cycle Count Variance Daily Report
- Cycle Count Variance Monthly Report
- Cycle Count Variance Weekly Report
- Dedicated Locations Usage Report
- Dedicated Locations Activity Report
- Empty Location Report
- Inventory Aging Report
- Inventory Audit Report
- Inventory Balance Report
- Inventory Hold Report
- Item Inventory Across Nodes Report
- Item Inventory Report
- Item Tag No. Report
- Item Velocity Report
- Location Inventory Detail Report
- Location Inventory Summary Report
- Location/SKU Velocity Mismatch Report

- Node Inventory Valuation Report
- Participant List Report
- **Space Consolidation Report**
- Space Utilization Report

Note: The Search consoles of all the reports under the Inventory menu display inventory organizations in the Enterprise drop-down list.

# 4.1 Containers Not Having Standard Quantity Report

The Containers Not Having Standard Quantity Report lists all cartons stored in the warehouse that have less than a case or pallet quantity. This report can be used to identify opportunities for consolidation.

#### Intended Audience

Warehouse managers and inventory supervisors use this report to check and see if the actual quantity in the cases are less or more than the standard quantity. It also helps to identify the opportunities for consolidation. To access this report, the user must belong to the data security group representing warehouse managers and inventory supervisors.

#### 4.1.1 Generating the Report

To generate the Containers Not Having Standard Quantity Report:

- Navigate to Inventory > Container Not Having Std. Qty. Report. The Containers Not Having Standard Quantity Report criteria screen appears. For more information about the Containers Not Having Standard Quantity Report criteria screen, see Section 4.1.2, "Report Criteria".
- 2. Enter the criteria and click Generate Report to generate the report. The Containers Not Having Standard Quantity Report appears. For more information about the Containers Not Having Standard Quantity Report layout, see Section 4.1.3, "Report Layout".

#### 4.1.2 Report Criteria

The Containers Not Having Standard Quantity Report criteria screen enables you to enter the criteria for which the Containers Not Having Standard Quantity Report generates.

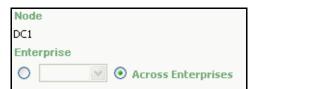

Figure 4–1 Container Not Having Std. Qty. Report Criteria Screen

Help

Zone Container Type ✓ Case ✓ Pallet Container Having ✓ More Than Standard Quantity ✓ Less Than Standard Quantity

Generate Report

Table 4-1 Containers Not Having Standard Quantity Report Criteria Screen

| Field                 | Description                                                                                                    | Default Value                                                                                                 | Mandatory |
|-----------------------|----------------------------------------------------------------------------------------------------|----------------------------------------------------------------------------------------------------|-----------|
| Node                  | The node for which the report is generated.                                                                          | The current node of the user.                                                                                 | No        |
| Enterprise            | Choose this to generate the report for a specific enterprise and select the enterprise name from the drop-down list. | Not Selected. On selecting this, the current enterprise of the user appears as the user's default enterprise. | No        |
| Across<br>Enterprises | Choose this to generate<br>the report considering all<br>the enterprises in which<br>the user participates.          | Selected.                                                                                                    | No        |
| Zone                  | Enter the identifier of the zone for which the report is generated.                                                  | Blank.                                                                                                    | No        |
|                       | You can also click P to choose the zone.                                                                             |                                                                                                    |           |

Table 4–1 Containers Not Having Standard Quantity Report Criteria Screen

| Description                                    | Defa                                                                                                    | ult Value                                                                                                    | e Manda                                                                                                    | atory                                                                                                    |
|------------------------------------------------|----------------------------------------------------------------------------------------------------|----------------------------------------------------------------------------------------------------|----------------------------------------------------------------------------------------------------|----------------------------------------------------------------------------------------------------|
|                                                | generate the repo<br>cases having qua<br>less than or more<br>the standard qua                                                                              | ort for<br>ntity<br>than<br>ntity.                                                                                                    | Selected.                                                                                                    | Yes                                                                                                    |
|                                                | generate the repo<br>pallets having qualess than or more                                                                                                    | ort for<br>antity<br>e than                                                                                                    | Selected.                                                                                                    | Yes                                                                                                    |
| Having more<br>than<br>case/pallet<br>quantity | Check this box to view the Containers Having More Than Standard Quantity Report, which enables you to view containers with more than the standard quantity. | Selected                                                                                                    | I. Yes                                                                                                    |                                                                                                    |
| Having less<br>than<br>case/pallet<br>quantity | Check this box to view the Containers Having Less Than Standard Quantity Report, which enables you to view containers with less than the standard quantity. | Selected                                                                                                    | I. Yes                                                                                                    |                                                                                                    |
|                                                | Pallet  Having more than case/pallet quantity  Having less than case/pallet                                                                                 | Case Check this box to generate the reportance cases having qualless than or more the standard qualless than or more the standard qualless than or more the standard qualless than or more the standard qualless than or more the standard qualless than or more the standard qualless than or wiew the Containers Having More Than Standard Quantity Report, which enables you to view containers with more than the standard quantity.  Having less than case/pallet quantity Check this box to view the Containers Having Less Than Standard Quantity Report, which enables you to view containers with less than the standard | Case Check this box to generate the report for cases having quantity less than or more than the standard quantity.  Pallet Check this box to generate the report for pallets having quantity less than or more than the standard quantity.  Having more than the standard quantity Report, which enables you to view containers with more than the standard quantity.  Having less than to view the Containers with more than the standard quantity.  Having less than to view the Containers with more than the standard quantity Report, which enables you to view containers with less than the standard Quantity Report, which enables you to view containers with less than the standard | Case Check this box to generate the report for cases having quantity less than or more than the standard quantity.  Pallet Check this box to generate the report for pallets having quantity less than or more than the standard quantity.  Having more than the standard quantity  Check this box to generate the report for pallets having quantity less than or more than the standard quantity.  Having more than the standard Quantity Report, which enables you to view containers with more than the standard quantity  Having less than case/pallet quantity  Having Less Than Standard Quantity Report, which enables you to view containers with less than the standard Quantity Report, which enables you to view containers with less than the standard |

**Note:** To generate the report, the user must select one of the options in the Container Type and the Container Having area.

Select both the options in the Container Having area to view a combined report. This report enables you to view containers with more than the standard quantity as well as containers with less than the standard quantity, for each enterprise.

#### 4.1.3 Report Layout

This section describes the layout of the Containers Having More Than Standard Quantity Report and the Containers Having Less Than Standard Quantity Report.

#### 4.1.3.1 Containers Having More Than Standard Quantity Report

The Containers Having More than Standard Quantity Report enables you to view containers that contain more than the standard quantity.

Figure 4–2 Containers Having More Than Standard Quantity Report

| lserID do<br>IserName D0 | 1mgr<br>C1 Manage | r                   |          |              |           |                   | Warehouse ID<br>Warehouse Name               | DC1<br>e RF Base   | ed DC(DC |
|--------------------------|-------------------|---------------------|----------|--------------|-----------|-------------------|----------------------------------------------|--------------------|----------|
| interprise E1            | IZ ZONE4          |                     |          |              |           | Container Ty      |                                              | 0                  |          |
| one BUI                  | K-ZONE1           | n Standard O        | uantit   | by           |           | Container Ha      | aving More Than Standard                     | Quantity           |          |
| 1                        | g Wiore Tria      | ii otaiidaid Q      | Gentu    | .,           |           |                   |                                              |                    |          |
| Zone ID                  | Item ID           | Item<br>Description | PC       | UOM          | Location  | Container<br>Type | Container ID                                 | Actual<br>Quantity | Standar  |
| BULK-ZONE1               | NOR-              | Item1               | FQ       | EACH         | B1-010101 | Case              | 00010000001000000106                         | 15                 | 12       |
|                          | 00001             | Long                | FQ       | EACH         |           | Case              | 00010000001000000116                         | 15                 | 12       |
|                          |                   | Description         | FQ       | EACH         | B1-020101 | Case              | 00010000001000000206                         | 15                 | 12       |
|                          |                   |                     | FQ       | EACH         |           | Case              | 00010000001000000216                         | 15                 | 12       |
|                          | NOR-              | Item2               | FQ       | EACH         | B1-010102 | Case              | 00010000001000000126                         | 15                 | 12       |
|                          | 00002             | Long                | FQ       | EACH         |           | Case              | 00010000001000000136                         | 15                 | 12       |
|                          |                   | Description         | FQ       | EACH         | B1-020102 | Case              | 00010000001000000226                         | 15                 | 12       |
|                          |                   |                     | FQ       | EACH         |           | Case              | 00010000001000000236                         | 15                 | 12       |
|                          | NOR-              | Item3               | FQ       | EACH         | B1-010103 | Case              | 00010000001000000146                         | 15                 | 12       |
|                          | 00003             | Long                | FQ       | EACH         |           | Case              | 00010000001000000156                         | 15                 | 12       |
|                          |                   | Description         | FQ       | EACH         | B1-020103 | Case              | 00010000001000000246                         | 15                 | 12       |
|                          |                   |                     | FQ       | EACH         |           | Case              | 00010000001000000256                         | 15                 | 12       |
|                          | NOR-              | Item4               | FQ       | EACH         | B1-010104 | Case              | 00010000001000000166                         | 15                 | 12       |
|                          | 00004             | Long                | FQ       | EACH         |           | Case              | 00010000001000000176                         | 15                 | 12       |
|                          |                   | Description         | FQ       | EACH         | B1-020104 | Case              | 00010000001000000266                         | 15                 | 12       |
|                          |                   |                     | FQ       | EACH         |           | Case              | 00010000001000000276                         | 15                 | 12       |
|                          | NOR-              | Item5               | FQ       | EACH         | B1-010105 | Case              | 00010000001000000186                         | 15                 | 12       |
|                          | 00005             | Long                | FQ       | EACH         |           | Case              | 00010000001000000196                         | 15                 | 12       |
|                          |                   | Description         | FQ       | EACH         | B1-020105 | Case              | 00010000001000000286                         | 15                 | 12       |
|                          |                   |                     | FQ       | EACH         |           | Case              | 00010000001000000296                         | 15                 | 12       |
|                          |                   |                     | FQ<br>FQ | EACH<br>EACH |           | Case<br>Case      | 00010000001000000196<br>00010000001000000286 | 15<br>15           | 12<br>12 |

Table 4–2 Containers Having More Than Standard Quantity Report

| Field             | Description                                                                       |
|-------------------|-----------------------------------------------------------------------------------|
| Zone ID           | A unique description of the zone where the item is placed.                        |
| Item ID           | The identifier of the item in the container.                                      |
| Item Description  | The description of an item.                                                       |
| PC                | The product class of the item in the container.                                   |
| UOM               | The unit of measure for the item.                                                 |
| Location ID       | The identifier of the location where the item is placed within a particular zone. |
| Container Type    | The type of container where the item is present.                                  |
| Container ID      | A unique description of the container where the item is present.                  |
| Actual Quantity   | The actual quantity of the item in the container.                                 |
| Standard Quantity | The standard quantity of the item in the container.                               |

The Containers Having More Than Standard Quantity Report appears in portrait layout.

#### 4.1.3.2 Containers Having Less Than Standard Quantity Report

The Containers Having Less than Standard Quantity Report enables you to view containers that contain less than the standard quantity.

Figure 4–3 Containers Having Less Than Standard Quantity Report

|                                                                                                  | 1mgr        |                     |         |      |                |                   | Warehouse ID              | DC1                |                      |
|--------------------------------------------------------------------------------------------------|-------------|---------------------|---------|------|----------------|-------------------|---------------------------|--------------------|----------------------|
| User Name         DC1 Manager         Warehouse Name           Enterprise         Container Type |             |                     |         |      |                |                   |                           |                    | ed DC(DC1            |
| one                                                                                              |             |                     |         |      |                |                   | ving Having less than Cas | e / Pallet C       | Qty.                 |
| ntainer Havin                                                                                    | g Less Thar | n Standard Qı       | uantity | y    |                |                   |                           |                    |                      |
| 1                                                                                                |             |                     |         |      |                |                   |                           |                    |                      |
| Zone ID                                                                                          | Item ID     | Item<br>Description | PC      | UOM  | Location<br>ID | Container<br>Type | Container ID              | Actual<br>Quantity | Standard<br>Quantity |
| ULK-ZONE1                                                                                        |             | Item3               | FQ      | EACH | B1-010103      | Case              | 00010000001000000150      | 9                  | 12                   |
|                                                                                                  | 00003       | Long<br>Description | FQ      | EACH |                | Case              | 00010000001000000151      | 9                  | 12                   |
|                                                                                                  |             | Description         | FQ      | EACH |                | Case              | 00010000001000000152      | 9                  | 12                   |
|                                                                                                  |             |                     | FQ      | EACH |                | Case              | 00010000001000000153      | 9                  | 12                   |
|                                                                                                  |             |                     | FQ      | EACH |                | Case              | 00010000001000000154      | 9                  | 12                   |
|                                                                                                  |             |                     | FQ      | EACH |                | Case              | 00010000001000000155      | 9                  | 12                   |
|                                                                                                  |             |                     | FQ      | EACH |                | Case              | 00010000001000000157      | 9                  | 12                   |
|                                                                                                  |             |                     | FQ      | EACH |                | Case              | 00010000001000000158      | 9                  | 12                   |
|                                                                                                  |             |                     | FQ      | EACH |                | Case              | 00010000001000000159      | 9                  | 12                   |
|                                                                                                  |             |                     |         |      |                |                   |                           |                    |                      |
|                                                                                                  |             |                     |         |      |                |                   |                           |                    |                      |
|                                                                                                  |             |                     |         |      |                |                   |                           |                    |                      |
|                                                                                                  |             |                     |         |      |                |                   |                           |                    |                      |
|                                                                                                  |             |                     |         |      |                |                   |                           |                    |                      |

Table 4–3 Containers Having Less Than Standard Quantity Report

| Field             | Description                                                                       |
|-------------------|-----------------------------------------------------------------------------------|
| Zone ID           | A unique description of the zone where the item is placed.                        |
| Item ID           | The identifier of the item in the container.                                      |
| Item Description  | The description of an item.                                                       |
| PC                | The product class of the item in the container.                                   |
| UOM               | The unit of measure for the item.                                                 |
| Location ID       | The identifier of the location where the item is placed within a particular zone. |
| Container Type    | The type of container where the item is present.                                  |
| Container ID      | A unique description of the container where the item is present.                  |
| Actual Quantity   | The actual quantity of the item in the container.                                 |
| Standard Quantity | The standard quantity of the item in the container.                               |

The Containers Having Less Than Standard Quantity Report appears in portrait layout.

## 4.1.4 Group and Sort Criteria

The Containers Not Having Standard Quantity Report is grouped by Enterprise Code, Zone ID, and Item ID.

Enterprise Code, Zone ID, and Item ID are sorted in ascending order.

#### 4.1.5 Page Break Criteria

The Containers Not Having Standard Quantity Report has no page break criteria.

#### 4.1.6 Additional Setup Required

# 4.2 Cycle Count Variance Daily Report

The Cycle Count Variance Daily Report provides cycle count variance information on a daily basis for a given date range.

#### Intended Audience

Warehouse managers, inventory supervisors, and as well as the enterprise users use this report to monitor inventory accuracies with indicators like percentage variance, variance value in Nodes' locale currency at an item location level.

#### 4.2.1 Generating the Report

To generate the Cycle Count Variance Daily Report:

- Navigate to Inventory > Cycle Count Variance Daily Report. The Cycle Count Variance Daily Report criteria screen appears. For more information about the Cycle Count Variance Daily Report criteria screen see Section 4.2.2, "Report Criteria".
- 2. Enter the criteria and click Generate Report. The Cycle Count Variance Daily Report appears. For more information about the Cycle Count Variance Daily Report layout, see Section 4.2.3, "Report Layout".

#### 4.2.2 Report Criteria

The Cycle Count Variance Daily Report criteria screen enables you to enter the criteria for which the Cycle Count Variance Daily Report generates.

Figure 4-4 Cycle Count Variance Daily Criteria Screen

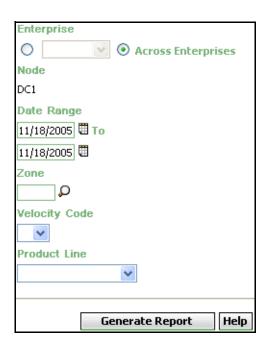

Table 4–4 Cycle Count Variance Daily Report Criteria Screen

| Fi | eld                   | Description                                                                                                    | Default Value                                                                                   | Mandatory |
|----|-----------------------|----------------------------------------------------------------------------------------------------|-------------------------------------------------------------------------------------------------|-----------|
|    |                       |                                                                                                    |                                                                                                 |           |
|    | Enterprise            | Choose this to generate                                                                                                    | Not Selected.                                                                                   | No        |
|    |                       | the report for a specific enterprise and select the enterprise name from the drop-down list.                                               | On selecting this, the current enterprise of the user appears as the user's default enterprise. |           |
|    | Across<br>Enterprises | Chose this to generate the report considering all the enterprises in which the user participates.                                          | Selected.                                                                                       | No        |
| No | ode                   | The node for which the report is generated.                                                                                                | The current node of the                                                                         | No        |
|    |                       | If you are an enterprise user, select the appropriate node from the drop-down list. For other users, the current node of the user appears. | user.                                                                                           |           |
| Da | ate Range             | Enter the start date and the end date for which the report is generated.                                                                   | The current date.                                                                               | Yes       |
|    |                       | You can also click the                                                                                                    |                                                                                                 |           |
|    |                       | icons to choose the date range.                                                                                                    |                                                                                                 |           |
| Zo | one                   | Enter the identifier of the zone for which the report is generated.                                                                        | The current zone of the user.                                                                   | Yes       |
|    |                       | You can also click P to choose the zone.                                                                                                   |                                                                                                 |           |

Table 4-4 Cycle Count Variance Daily Report Criteria Screen

| Field         | Description                                       | Default Value | Mandatory |
|---------------|---------------------------------------------------|---------------|-----------|
| Velocity Code | Select the Velocity Code from the drop-down menu. | Blank.        | No        |
| Product Line  | Select the product line from the drop-down menu.  | Blank.        | No        |

# 4.2.3 Report Layout

This section describes the layout of the Cycle Count Variance Daily Report.

Figure 4–5 Cycle Count Variance Daily Report

| er ID  | nfut<br>ne N1 Mana; | nert            |            |                                          |    |             |                |                   |                                         |                    |                   |                      |                      |               | arehouse ID<br>arehouse N |                   |          |
|--------|---------------------|-----------------|------------|------------------------------------------|----|-------------|----------------|-------------------|-----------------------------------------|--------------------|-------------------|----------------------|----------------------|---------------|---------------------------|-------------------|----------|
| eroris |                     | BELLER1         | 08/24/2009 |                                          |    |             |                |                   | Velocity Code<br>Product Line           |                    |                   |                      |                      |               | are rouse in              |                   |          |
| lode   | Dwie                | Request<br>Type | Item ID    | Item<br>Description                      | PC | UOM         | Location<br>ID | Container<br>Type | Container No.                           | System<br>Quantity | Count<br>Quantity | Variance<br>Quantity | Absolute<br>Variance | %<br>Variance | Accuracy                  | Variance<br>Value | Variance |
| 1      | Jul-21-2009         | DEFAULT         | E1-l1      | Enterpriese                              | FC | EACH        | L4             | -,-               |                                         | 0                  | 20                | 20                   | Quantity<br>20       | 100.00        | 0.00                      |                   | USD      |
|        | Jul-21-2009         | DEFAULT         |            | E1 - Item I1<br>Enterprisess             |    |             |                |                   |                                         | 25                 | 100               | 76                   | 76                   | 300.00        | 400.00                    | 0                 | USD      |
|        | Jul-21-2009         | DEFAULT         |            | E1 - Item I1<br>Enterprisess             |    |             |                |                   |                                         | 0                  | 12                | 12                   | 12                   | 100.00        | 0.00                      | 0                 | USD      |
|        | Jul-21-2009         | DEFAULT         |            | E1 - Item I1<br>Enterprisess             |    |             |                |                   |                                         | 0                  | 50                | 50                   | 50                   | 100.00        | 0.00                      | 0                 | USD      |
|        | Jul-21-2009         | DEFAULT         |            | E1 - Item I1<br>Enterprisess             |    |             |                |                   |                                         | 0                  | 500               | 500                  | 500                  | 100.00        | 0.00                      |                   | USD      |
|        | Jul-21-2009         | DEFAULT         |            | E1 - Item I1<br>Enterprisess             |    |             |                |                   |                                         | 0                  | 560               | 550                  | 650                  | 100.00        | 0.00                      | 0                 | UBD      |
|        |                     |                 |            | E1 - Item I1<br>NOR-00001                |    |             |                | Case              | 00000000000000000000000000000000000000  | 15                 | 15                | 0                    | 0                    | 0.00          | 100.00                    | 0                 | USD      |
|        | <b>Mg</b> 00 2100   |                 |            | - Normal<br>Item                         |    | L. T. G. T. |                |                   |                                         | 1.0                |                   |                      |                      |               | 100,110                   | ,                 | ***      |
|        |                     |                 | ST-00001   | ST-00001 -<br>Serial<br>Tracked<br>Itemm | FC | EACH        | L11-1A11       | Case              | 0000000000000000000000C1                | 0                  | 1                 | 1                    | 1                    | 100.00        | 0.00                      | 1,800             | USD      |
|        | Aug-08-2009         | DEFAULT         | ST-00001   | ST-00001 -<br>Serial<br>Tracked          | FC | EACH        | L11-1A11       | Case              | 000000000000000000000000000000000000000 | 0                  | 1                 | 1                    | 1                    | 100.00        | 0.00                      | 1,800             | USD      |
|        |                     |                 | TAG-00001  | TAG-00001<br>- TAG                       | FC | EACH        | L11-1A11       | Case              | 00000000000000000000000000000000000000  | 10                 | 10                | 0                    | 0                    | 0.00          | 100.00                    | 0                 | USD      |
|        |                     |                 |            | Tracked                                  |    |             |                |                   |                                         |                    |                   |                      |                      |               |                           |                   |          |
| eport  | Summary             |                 |            | Tracked  <br> bern                       |    |             | 6              |                   |                                         | 50                 | 1,259             | 1,209                | 1,209                |               |                           | 3,600             |          |
| sport  | Summary             |                 |            | Tracked                                  |    |             | 6              |                   |                                         | 50                 | 1,259             | 1.208                | 1,208                |               |                           | 3,600             |          |

Table 4–5 Cycle Count Variance Daily Report

| Field             | Description                                                                                               |
|-------------------|----------------------------------------------------------------------------------------------------|
| Node              | The node for which the report is generated.                                                               |
| Date              | The date on which the counting task takes place.                                                          |
| Item ID           | The identifier of the item.                                                                               |
| Item Description  | The description of the item.                                                                              |
| PC                | The product class to which the item belongs.                                                              |
| UOM               | The unit of measure for the item.                                                                         |
| Location ID       | The identifier of the location where the item is placed.                                                  |
| Container Type    | The type of container in which the item is placed.                                                        |
| Container No.     | The container identifier of the shipment in which the item is placed.                                     |
| System Quantity   | The quantity of the item as recorded in the system.                                                       |
| Count Quantity    | The actual quantity counted by the user.                                                                  |
| Variance Quantity | The difference between the System Quantity and the Count Quantity.                                        |
| Absolute Variance | The absolute of variance quantity.                                                                        |
| Quantity          | Even when the Variance Quantity is negative, the Absolute Variance Quantity is considered to be positive. |
| % Variance        | If System Quantity is zero than % Variance is 100.                                                        |
|                   | If System Quantity is not zero than % Variance is calculated as follows:                                  |
|                   | % Variance = (Absolute Variance Quantity / System Quantity) x 100.                                        |
| Accuracy          | If Count Quantity is zero than Accuracy is zero.                                                          |
|                   | If Count Quantity is not zero than Accuracy is calculated as follows:                                     |
|                   | Accuracy = (Count Quantity / System Quantity) x 100.                                                      |
| Variance Value    | The product of the unit cost of the item and the absolute variance quantity.                              |
| Variance Currency | The currency of Variance Value.                                                                           |

**Report Totals**: The report total displays the summary of Location IDs, System Quantities, Count Quantities, Variance Quantities, and the Variance Values considering all the items.

The Cycle Count Variance Daily Report appears in portrait layout.

#### 4.2.4 Group and Sort Criteria

The Cycle Count Variance Daily Report is grouped by Date, Enterprise Code, Item ID, and UOM.

The Date and Enterprise Code are sorted in ascending order. Within a specific Date, the Item ID is sorted in ascending order and within a specific Item ID, the UOM is sorted in ascending order.

#### 4.2.5 Page Break criteria

The Cycle Count Variance Daily Report has no page break criteria.

#### 4.2.6 Additional Setup Required

# 4.3 Cycle Count Variance Monthly Report

The Cycle Count Variance Daily Report provides cycle count variance information on a monthly basis for a given date range.

#### Intended Audience

Warehouse managers, inventory supervisors, and enterprise users use this report to monitor inventory accuracies with indicators like percentage variance, variance value in Nodes' locale currency at an item location level.

#### 4.3.1 Generating the Report

To generate the Cycle count Variance Monthly Report:

- Navigate to Inventory > Cycle Count Variance Monthly Report. The Cycle Count Variance Monthly Report criteria screen appears. For more information about the Cycle Count Variance Monthly Report criteria screen, see Section 4.3.2, "Report Criteria".
- Enter the criteria and click Generate Report. The Cycle Count Variance Monthly Report screen appears. For more information about the Cycle Count Variance Monthly Report layout, see Section 4.3.3, "Report Layout".

#### 4.3.2 Report Criteria

The Cycle Count Variance Monthly Report criteria screen enables you to enter the criteria for which the Cycle Count Variance Monthly Report generates.

Enterprise Across Enterprises Node DC1 Date Range 10/10/2005 🖽 To 11/09/2005 Zone O Velocity Code \* **Product Line** Generate Report Help

Figure 4-6 Cycle Count Variable Monthly Report Criteria Screen

Table 4-6 Cycle Count Variance Monthly Report Criteria Screen

| Fi | eld                   | Description                                                                                                    | Default Value                                                                                   | Mandatory |
|----|-----------------------|----------------------------------------------------------------------------------------------------|-------------------------------------------------------------------------------------------------|-----------|
|    |                       |                                                                                                    |                                                                                                 |           |
|    | Enterprise            | Choose this to generate                                                                                                    | Not Selected.                                                                                   | No        |
|    |                       | the report for a specific enterprise and select the enterprise name from the drop-down list.                                               | On selecting this, the current enterprise of the user appears as the user's default enterprise. |           |
|    | Across<br>Enterprises | Choose this to generate the report considering all the enterprises in which the user participates.                                         | Selected.                                                                                       | No        |
| No | ode                   | The node for which the report is generated.                                                                                                | The current node of the                                                                         | No        |
|    |                       | If you are an enterprise user, select the appropriate node from the drop-down list. For other users, the current node of the user appears. | user.                                                                                           |           |
| Da | ate Range             | Enter the start date and the end date for which the report is generated.                                                                   | The previous month's date and current date.                                                     | Yes       |
|    |                       | You can also click the icons to choose the date range.                                                                                     | date.                                                                                           |           |
| Zo | one                   | Enter the identifier of the zone for which the report is generated.                                                                        | Blank.                                                                                          | No        |
|    |                       | You can also click P to choose the zone.                                                                                                   |                                                                                                 |           |

Table 4-6 Cycle Count Variance Monthly Report Criteria Screen

| Field         | Description                                       | Default Value | Mandatory |
|---------------|---------------------------------------------------|---------------|-----------|
| Velocity Code | Select the velocity code from the drop-down menu. | Blank.        | No        |
| Product Line  | Select the product line from the drop-down menu.  | Blank.        | No        |

## 4.3.3 Report Layout

This section describes the report of the Cycle Count Variance Monthly Report.

Figure 4–7 Cycle Count Variance Monthly Report

|                                          | ate<br>ime | Aug-19-2<br>2:25:41 A     |             |             |           | Cycle                                 | Count  | Varian   | ce Mor   | nthly R              | eport    |          |          |          |
|------------------------------------------|------------|---------------------------|-------------|-------------|-----------|---------------------------------------|--------|----------|----------|----------------------|----------|----------|----------|----------|
| -                                        | ser ID     | saurabh                   |             |             |           | Warehouse ID SN1                      |        |          |          |                      |          |          |          |          |
|                                          |            | me saurabh<br>se SE1, SE2 |             |             |           | Warehouse Name Saurabh Node 1 colony1 |        |          |          |                      |          |          |          |          |
| Date Range From 07/20/2008 To 08/19/2009 |            |                           |             |             |           |                                       |        |          |          |                      |          |          |          |          |
| Zone                                     |            |                           |             |             |           |                                       |        |          |          |                      |          |          |          |          |
| SE1                                      |            |                           |             |             |           |                                       |        |          |          |                      |          |          |          |          |
| Ξ                                        | Node       | Request                   | Month       | Month Ends  | Locations | Locations                             | System | Count    | Variance | Absolute             | ×        | Accuracy | Variance | Variance |
|                                          |            | Type                      | Begins On   | On          | Counted   | With<br>Variance                      |        | Quantity | Quantity | Variance<br>Quantity | Variance | ,,,,,,,  | Value    | Currency |
|                                          | SN1        | PHYSICAL-<br>COUNT        | Aug-14-2009 | Aug-14-2009 | 3         | 2                                     | 161    | 177      | 16       | 34                   | 21.12    | 109.94   | 1,400    | USD      |
| 1                                        |            |                           |             |             |           |                                       |        |          |          |                      |          |          |          |          |
|                                          |            |                           |             |             |           |                                       |        |          |          |                      |          |          |          |          |
|                                          |            |                           |             |             |           |                                       |        |          |          |                      |          |          |          |          |
|                                          |            |                           |             |             |           |                                       |        |          |          |                      |          |          |          |          |
|                                          |            |                           |             |             |           |                                       |        |          |          |                      |          |          |          |          |
|                                          |            |                           |             |             |           |                                       |        |          |          |                      |          |          |          |          |
|                                          |            |                           |             |             |           |                                       |        |          |          |                      |          |          |          |          |
|                                          |            |                           |             |             |           |                                       |        |          |          |                      |          |          |          |          |
|                                          |            |                           |             |             |           |                                       |        |          |          |                      |          |          |          |          |
|                                          |            |                           |             |             |           |                                       |        |          |          |                      |          |          |          |          |
|                                          |            |                           |             |             |           |                                       |        |          |          |                      |          |          |          |          |
|                                          |            |                           |             |             |           |                                       |        |          |          |                      |          |          |          |          |
|                                          |            |                           |             |             |           |                                       |        |          |          |                      |          |          |          |          |
|                                          |            |                           |             |             |           |                                       |        |          |          |                      |          |          |          |          |
|                                          |            |                           |             |             |           |                                       |        |          |          |                      |          |          |          |          |
|                                          |            |                           |             |             |           |                                       |        |          |          |                      |          |          |          |          |
|                                          |            |                           |             |             |           |                                       |        |          |          |                      |          |          |          |          |
|                                          |            |                           |             |             |           |                                       |        |          |          |                      |          |          |          |          |
|                                          |            |                           |             |             |           |                                       |        |          |          |                      |          |          |          |          |
|                                          |            |                           |             |             |           |                                       |        |          |          |                      |          |          |          |          |
|                                          |            |                           |             |             |           |                                       |        |          |          |                      |          |          |          |          |
|                                          |            |                           |             |             |           |                                       |        |          |          |                      |          |          |          |          |
|                                          |            |                           |             |             |           |                                       |        |          |          |                      |          |          |          |          |
|                                          |            |                           |             |             |           |                                       |        |          |          |                      |          |          |          |          |
|                                          |            |                           |             |             |           |                                       |        |          |          |                      |          |          |          |          |
|                                          |            |                           |             |             |           |                                       |        |          |          |                      |          |          |          |          |
|                                          |            |                           |             |             |           |                                       |        |          |          |                      |          |          |          |          |
|                                          |            |                           |             |             |           |                                       |        |          |          |                      |          |          |          |          |
|                                          |            |                           |             |             |           |                                       |        |          |          |                      |          |          |          |          |
|                                          |            |                           |             |             |           |                                       |        |          |          |                      |          |          |          |          |
|                                          |            |                           |             |             |           |                                       |        |          |          |                      |          |          |          |          |
|                                          |            |                           |             |             |           |                                       |        |          |          |                      |          |          |          |          |
|                                          |            |                           |             |             |           |                                       |        |          |          |                      |          |          |          |          |
|                                          |            |                           |             |             |           |                                       |        |          |          |                      |          |          |          |          |
|                                          |            |                           |             |             |           |                                       |        |          |          |                      |          |          |          |          |
|                                          |            |                           |             |             |           |                                       |        |          |          |                      |          |          |          |          |
|                                          |            |                           |             |             |           |                                       |        |          |          |                      |          |          |          |          |
|                                          |            |                           |             |             |           |                                       |        |          |          |                      |          |          |          |          |
|                                          |            |                           |             |             |           |                                       |        |          |          |                      |          |          |          |          |
|                                          |            |                           |             |             |           |                                       |        |          |          |                      |          |          |          |          |
| -                                        |            |                           |             |             |           |                                       |        |          |          |                      |          |          |          |          |
|                                          |            |                           |             |             |           |                                       | 1 of 1 |          |          |                      |          |          |          |          |

Table 4-7 Cycle Count Variable Monthly Report

| Field                      | Description                                                                                               |
|----------------------------|----------------------------------------------------------------------------------------------------|
| Node                       | The node for which the report is generated.                                                               |
| Month Begins On            | The date on which the count task begins.                                                                  |
| Month Ends On              | The date on which the month ends along with the count task.                                               |
| Locations Counted          | The number of locations for which the count task was performed.                                           |
| Locations With<br>Variance | The locations which showed variance.                                                                      |
| System Quantity            | The quantity defined with the Selling and Fulfillment Foundation.                                         |
| Count Quantity             | The actual quantity counted by the user.                                                                  |
| Variance Quantity          | The difference between the system quantity and the count quantity.                                        |
| Absolute Variance          | The sum of absolute of variance quantity.                                                                 |
| Quantity                   | Even when the Variance Quantity is negative, the Absolute Variance Quantity is considered to be positive. |
| % Variance                 | If System Quantity is zero than Variance percentage is 100.                                               |
|                            | If System Quantity is not zero than Variance percentage is calculated as follows:                         |
|                            | Variance percentage = (Absolute Variance Quantity / System Quantity) x 100.                               |
| Accuracy                   | If Count Quantity is zero than Accuracy is 0.                                                             |
|                            | If Count Quantity is not zero than Accuracy is calculated as follows:                                     |
|                            | Accuracy = (Count Quantity / System Quantity) x 100.                                                      |
| Variance Value             | The product of unit cost of the item and the absolute variance quantity.                                  |
| Variance Currency          | The currency of Variance Value.                                                                           |

The Cycle Count Variance Monthly Report appears in portrait layout.

#### 4.3.4 Group and Sort Criteria

The Cycle Count Variance Monthly Report has no group criteria or sort criteria.

#### 4.3.5 Page Break Criteria

The Cycle Count Variance Monthly Report has no page break criteria.

#### 4.3.6 Additional Setup Required

# 4.4 Cycle Count Variance Weekly Report

The Cycle Count Variance Weekly Report provides cycle count variance information on a weekly basis for a given date range.

#### Intended Audience

Warehouse managers, inventory supervisors, and enterprise users use this report to monitor inventory accuracies with indicators like percentage variance, variance value in Nodes' locale currency at an item location level.

### 4.4.1 Generating the Report

To generate the Cycle Count Variance Weekly Report:

- Navigate to Inventory > Cycle Count Variance Weekly Report. The Cycle Count Variance Weekly Report criteria screen appears. For more information about the Cycle Count Variance Weekly Report criteria screen, see Section 4.4.2, "Report Criteria".
- 2. Enter criteria and click Generate Report. The Cycle Count Variance Weekly Report Screen appears. For more information about the Cycle Count Variance Weekly Report layout, see Section 4.4.3, "Report Layout".

#### 4.4.2 Report Criteria

The Cycle Count Variance Weekly Report criteria screen enables you to enter the criteria for which the Cycle Count Variance Weekly Report generates.

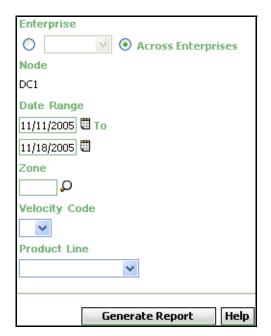

Figure 4-8 Cycle Count Variance Weekly Criteria Screen

Table 4-8 Cycle Count Variance Weekly Criteria Screen

| Field                 | Description                                                                                                    | Default Value                                                                                                 | Mandatory |
|-----------------------|----------------------------------------------------------------------------------------------------|----------------------------------------------------------------------------------------------------|-----------|
|                       |                                                                                                    |                                                                                                    |           |
| Enterprise            | Choose this to generate<br>the report for a specific<br>enterprise and select the<br>enterprise name from the<br>drop-down list.                                                        | Not Selected. On selecting this, the current enterprise of the user appears as the user's default enterprise. | No        |
| Across<br>Enterprises | Choose this to generate<br>the report considering all<br>the enterprises in which<br>the user participates.                                                                             | Selected.                                                                                                    | No        |
| Node                  | The node for which the report is generated.  If you are an enterprise user, select the appropriate node from the drop-down list. For other users, the current node of the user appears. | The current node of the user.                                                                                 | No        |
| Date Range            | Enter the start date and the end date for which the report is generated.  You can also click the icons to choose the date range.                                                        | The previous week's date and current date.                                                                    | Yes       |
| Zone                  | Enter the identifier of the zone for which the report is generated.                                                                                                    | Blank.                                                                                                    | Yes       |
|                       | You can also click P to choose the zone.                                                                                                    |                                                                                                    |           |

Table 4-8 Cycle Count Variance Weekly Criteria Screen

| Field         | Description                                       | Default Value | Mandatory |
|---------------|---------------------------------------------------|---------------|-----------|
| Velocity Code | Select the velocity code from the drop-down menu. | Blank.        | No        |
| Product Line  | Select the product line from the drop-down menu.  | Blank.        | No        |

# 4.4.3 Report Layout

This section describes the layout of the Cycle Count Variance Weekly Report.

Figure 4–9 Cycle Count Variance Weekly Report

| ime                  | 2:25:27                |                   |                 |                      |                               |                    |             | cc Hc                | ekly Re |              |                    |                   |                      |
|----------------------|------------------------|-------------------|-----------------|----------------------|-------------------------------|--------------------|-------------|----------------------|---------|--------------|--------------------|-------------------|----------------------|
| iser ID<br>Iser Na   | saurabh<br>ime saurabh |                   |                 |                      |                               |                    |             |                      |         | Warehous     | eID Si<br>eName Sa | N1<br>aurabh Nor  | ie 1 colon           |
| nterpri<br>ate Ra    | ise SE1, SE            |                   | 8/19/2009       |                      |                               |                    | locity Code | e                    |         | YYai ei lous | ervanie 3          | aurabii 1400      | JE I COIDII          |
| Zone France Cine SE1 |                        |                   |                 |                      |                               |                    |             |                      |         |              |                    |                   |                      |
| Node                 | Request<br>Type        | Week Begins<br>On | Week Ends<br>On | Locations<br>Counted | Locations<br>With<br>Variance | System<br>Quantity |             | Variance<br>Quantity |         |              |                    | Variance<br>Value | Variance<br>Currency |
| SN1                  | PHYSICAL-<br>COUNT     | Aug-14-2009       | Aug-14-2009     | 3                    | 2                             | 161                | 177         | 16                   | 34      | 21.12        | 109.94             | 1,400.00          | USD                  |
|                      |                        |                   |                 |                      |                               |                    |             |                      |         |              |                    |                   |                      |
|                      |                        |                   |                 |                      |                               |                    |             |                      |         |              |                    |                   |                      |
|                      |                        |                   |                 |                      |                               |                    |             |                      |         |              |                    |                   |                      |
|                      |                        |                   |                 |                      |                               |                    |             |                      |         |              |                    |                   |                      |
|                      |                        |                   |                 |                      |                               |                    |             |                      |         |              |                    |                   |                      |
|                      |                        |                   |                 |                      |                               |                    |             |                      |         |              |                    |                   |                      |
|                      |                        |                   |                 |                      |                               |                    |             |                      |         |              |                    |                   |                      |
|                      |                        |                   |                 |                      |                               |                    |             |                      |         |              |                    |                   |                      |
|                      |                        |                   |                 |                      |                               |                    |             |                      |         |              |                    |                   |                      |
|                      |                        |                   |                 |                      |                               |                    |             |                      |         |              |                    |                   |                      |
|                      |                        |                   |                 |                      |                               |                    |             |                      |         |              |                    |                   |                      |
|                      |                        |                   |                 |                      |                               |                    |             |                      |         |              |                    |                   |                      |
|                      |                        |                   |                 |                      |                               |                    |             |                      |         |              |                    |                   |                      |
|                      |                        |                   |                 |                      |                               |                    |             |                      |         |              |                    |                   |                      |
|                      |                        |                   |                 |                      |                               |                    |             |                      |         |              |                    |                   |                      |
|                      |                        |                   |                 |                      |                               |                    |             |                      |         |              |                    |                   |                      |
|                      |                        |                   |                 |                      |                               |                    |             |                      |         |              |                    |                   |                      |
|                      |                        |                   |                 |                      |                               |                    |             |                      |         |              |                    |                   |                      |
|                      |                        |                   |                 |                      |                               |                    |             |                      |         |              |                    |                   |                      |

Table 4-9 Cycle Count Variance weekly Report

| Field                      | Description                                                                                               |  |  |  |  |  |
|----------------------------|----------------------------------------------------------------------------------------------------|--|--|--|--|--|
| Node                       | The node for which the report is generated.                                                               |  |  |  |  |  |
| Week Begins On             | The date on which the count task begins.                                                                  |  |  |  |  |  |
| Week Ends On               | The date on which the week ends along with the count task.                                                |  |  |  |  |  |
| Locations Counted          | The number of locations for which the count task was performed.                                           |  |  |  |  |  |
| Locations With<br>Variance | The locations which showed variance.                                                                      |  |  |  |  |  |
| System Quantity            | The quantity defined with the Selling and Fulfillment Foundation.                                         |  |  |  |  |  |
| Count Quantity             | The actual quantity counted by the user.                                                                  |  |  |  |  |  |
| Variance Quantity          | The difference between the system quantity and the count quantity.                                        |  |  |  |  |  |
| Absolute Variance          | The sum of absolute of variance quantity.                                                                 |  |  |  |  |  |
| Quantity                   | Even when the Variance Quantity is negative, the Absolute Variance Quantity is considered to be positive. |  |  |  |  |  |
| % Variance                 | If System Quantity is zero than Variance percentage is 100.                                               |  |  |  |  |  |
|                            | If System Quantity is not zero than Variance percentage is calculated as follows:                         |  |  |  |  |  |
|                            | Variance percentage = (Absolute Variance Quantity / System Quantity) x 100.                               |  |  |  |  |  |
| Accuracy                   | If Count Quantity is zero than Accuracy is 0.                                                             |  |  |  |  |  |
|                            | If Count Quantity is not zero than Accuracy is calculated as follows:                                     |  |  |  |  |  |
|                            | Accuracy = (Count Quantity / System Quantity) x 100.                                                      |  |  |  |  |  |
| Variance Value             | The product of the unit cost of the item and the absolute variance quantity.                              |  |  |  |  |  |
| Variance Currency          | The currency of Variance Value.                                                                           |  |  |  |  |  |

The Cycle Count Variance Weekly Report appears in portrait layout.

#### 4.4.4 Group and Sort criteria

The Cycle Count Variance Weekly Report has no group criteria or sort

#### 4.4.5 Page Break criteria

The Cycle Count Variance Weekly Report has no page break criteria.

## 4.4.6 Additional Setup Required

## 4.5 Dedicated Locations Usage Report

The Dedicated Locations Usage Report provides visibility into locations that are dedicated for certain Stock Keeping Units (SKUs). The usage report shows the locations that have remained unused in different time buckets.

#### Intended Audience

Warehouse managers and inventory supervisors use this report to track the number of locations that are left unused. To access this report, the user must belong to the data security group representing warehouse managers and inventory supervisors.

## 4.5.1 Generating the Report

To generate the Dedicated Locations Usage Report:

- Navigate to Inventory > Dedicated Locations Usage Report. The Dedicated Locations Usage Report criteria screen appears. For more information about the Dedicated Locations Usage Report criteria screen, see Section 4.5.2, "Report Criteria".
- Enter the criteria and click Generate Report. The Dedicated Locations Usage Report Screen appears. For more information about the Dedicated Locations Usage Report layout, see Section 4.5.3, "Report Layout".

### 4.5.2 Report Criteria

The Dedicated Locations Usage Report criteria screen enables you to enter the criteria for which the Dedicated Locations Usage Report generates.

Figure 4–10 Dedicated Locations Usage Report Criteria Screen

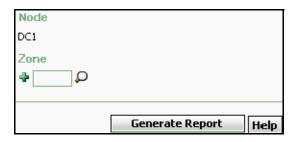

Table 4-10 Dedicated Locations Usage Report Criteria Screen

| Field | Description                                                                                             | Default Value                 | Mandatory |
|-------|----------------------------------------------------------------------------------------------------|-------------------------------|-----------|
| Node  | The node for which the report is generated.                                                             | The current node of the user. | No        |
| Zone  | Enter the zone for which the report is generated.  You can also click \( \bigcup \) to choose the zone. | Blank.                        | No        |
|       | Click to enter more zones. These zones are taken into consideration while generating the report.        |                               |           |
|       | Click * to remove a specific zone.                                                                      |                               |           |

## 4.5.3 Report Layout

This section describes the layout of the Dedicated Locations Usage Report.

Figure 4–11 Dedicated Locations Usage Report

| ate<br>ime | 24-Nov-2005<br>6:10:29 PM |                                  | <u>Dedicate</u>                                    | ed Locations Us                                     | age Report                                          |                                                     |
|------------|---------------------------|----------------------------------|----------------------------------------------------|-----------------------------------------------------|-----------------------------------------------------|-----------------------------------------------------|
| Jser ID    | dc1mgr<br>ime DC1 Manage  | r                                |                                                    |                                                     | Warehouse ID                                        | DC1<br>RF Based DC(DC1                              |
| one        |                           |                                  | RWARD-PICK-ZONE:                                   | 2                                                   | Wateriouse Waitie                                   | Till Dased DC(DC                                    |
|            |                           |                                  |                                                    |                                                     |                                                     |                                                     |
|            | Zone ID                   | No. of<br>Dedicated<br>Locations | No. of Locations<br>Unused for more<br>than 7 days | No. of Locations<br>Unused for more<br>than 15 days | No. of Locations<br>Unused for more<br>than 30 days | No. of Locations<br>Unused for more<br>than 90 days |
| ORWA       | RD-PICK-ZONE1             | 20                               | 4                                                  | <u>0</u>                                            | 4                                                   | than oo days                                        |
|            | RD-PICK-ZONE2             | 200                              | 4                                                  | <u>65</u>                                           | 35                                                  | 9                                                   |
|            |                           |                                  |                                                    |                                                     |                                                     |                                                     |
|            |                           |                                  |                                                    |                                                     |                                                     |                                                     |
|            |                           |                                  |                                                    |                                                     |                                                     |                                                     |
|            |                           |                                  |                                                    |                                                     |                                                     |                                                     |
|            |                           |                                  |                                                    |                                                     |                                                     |                                                     |

**Note:** Based on the number of days for which locations are unused in a warehouse, the Dedicated Locations Usage Report displays one or more of the following columns:

- No. of Locations Unused for more than 7 days
- No. of Locations Unused for more than 15 days
- No. of Locations Unused for more than 30 days
- No. of Locations Unused for more than 90 days

Table 4-11 Dedicated Locations Usage Report

| Field                                    | Description                                                                                                    |
|------------------------------------------|----------------------------------------------------------------------------------------------------|
| Zone ID                                  | A unique description of the zone.                                                                                                    |
| No. of Dedicated                         | The total number of dedicated locations.                                                                                                    |
| Locations                                | Click this to view the Dedicated Locations Summary Report.                                                                                                    |
| No. of Locations<br>Unused for more than | The total number of locations that have not been used for more than seven days.                                                                                    |
| 7 days                                   | Click this to view the Dedicated Locations Unused for More Than 7 Days, which displays the details of the locations which have not been used for more than 7 days. |
| No. of Locations<br>Unused for more than | The total number of locations which have not been used for more than fifteen days.                                                                                 |
| 15 days                                  | Click this to view Dedicated Locations Unused for More Than 15 Days, which displays the details of the locations which have not been used for more than 15 days.   |

Table 4-11 Dedicated Locations Usage Report

| Field                                    | Description                                                                                                    |
|------------------------------------------|----------------------------------------------------------------------------------------------------|
| No. of Locations<br>Unused for more than | The total number of locations which have not been used for more than thirty days.                                                                                |
| 30 days                                  | Click this to view Dedicated Locations Unused for More Than 90 Days, which displays the details of the locations which have not been used for more than 30 days. |
| No. of Locations<br>Unused for more than | The total number of locations which have not been used for more than ninety days.                                                                                |
| 90 days                                  | Click this to view Dedicated Locations Unused for More Than 30 Days, which displays the details of the locations which have not been used for more than 90 days. |

The Dedicated Locations Usage Report appears in portrait layout.

## 4.5.4 Group and Sort Criteria

The Dedicated Locations Usage Report is grouped by Zone ID.

The Zone ID is sorted in descending order.

### 4.5.5 Page Break Criteria

The Dedicated Locations Usage Report has no page break criteria.

### 4.5.6 Additional Setup Required

There is no additional setup required to generate this report.

### 4.5.7 Dedicated Locations Summary Report

The Dedicated Locations Summary Report explains the number of active locations and the number of locations used at different intervals.

### 4.5.7.1 Report Layout

This section describes the layout of the Dedicated Locations Summary Report.

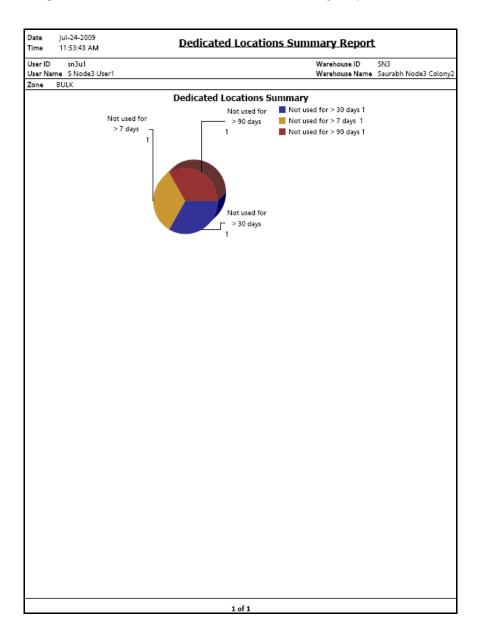

Figure 4–12 Dedicated Locations Summary Report

Field Description Regions of this color indicates the number of locations that are unused for more than 30 days. Not used for > 30 days 1 In the above example, the number of locations that are unused for more than 30 days is 1. Regions of this color indicates the number of locations that are unused for more than 7 days. Not used for > 7 days 1 In the above example, the number of locations that are unused for more than 7 days is 1. Regions of this color indicates the number of locations that are unused for more than 90 days. Not used for > 90 days 1 In the above example, number of locations that are unused for more than 90 days is 1.

Table 4-12 Dedicated Locations Summary Report

The Dedicated Locations Summary Report appears in portrait layout.

### 4.5.7.2 Group and Sort Criteria

The Dedicated Locations Summary Report has no group criteria and sort criteria.

### 4.5.7.3 Page Break Criteria

The Dedicated Locations Summary Report has no page break criteria.

## 4.5.8 Dedicated Locations Unused for More Than 7 Days

This report provides details about the dedicated locations which are unused for more than 7 days.

The fields, layout, group and sort criteria and page break criteria of this report are similar to the Dedicated Locations Unused for More Than 30 Days.

### 4.5.9 Dedicated Locations Unused for More Than 15 Days

This report provides details about the dedicated locations which are unused for more than 15 days.

The fields, layout, group and sort criteria and page break criteria of this report are similar to the Dedicated Locations Unused for More Than 30 Days.

### 4.5.10 Dedicated Locations Unused for More Than 30 Days

This report provides details about the dedicated locations which are unused for more than 90 days.

### 4.5.10.1 Report Layout

This section describes the layout of the Dedicated Locations Unused for Different Intervals.

Figure 4–13 Dedicated Locations Unused for More Than 30 Days

| 1-010102                                  | NOR-00001  NOR-00002  NOR-00003  NOR-00004       | Item Description  Item1 Long Description  Item2 Long Description  Item2 Long Description  Item3 Long Description  Item4 Long Description | PC FQ FQ FQ FQ | EACH EACH EACH | Inventory Organization<br>Code<br>E1<br>E1 |
|-------------------------------------------|--------------------------------------------------|----------------------------------------------------------------------------------------------------|----------------|----------------|--------------------------------------------|
| ID<br>:1-010101<br>:1-010102<br>:1-010103 | NOR-00001<br>NOR-00002<br>NOR-00002<br>NOR-00003 | Item1 Long Description Item2 Long Description Item2 Long Description Item3 Long Description Item4 Long                                   | FQ<br>FQ<br>FQ | EACH<br>EACH   | Code<br>E1                                 |
| 1-010102                                  | NOR-00002<br>NOR-00002<br>NOR-00003              | Description  Item2 Long Description  Item2 Long Description  Item3 Long Description  Item4 Long                                          | FQ<br>FQ       | EACH           | E1                                         |
| 1-010102                                  | NOR-00002<br>NOR-00003                           | Description  Item2 Long Description  Item3 Long Description  Item4 Long                                                                  | FQ<br>FQ       | EACH           |                                            |
| 1-010103                                  | NOR-00003                                        | Description  Item3 Long Description  Item4 Long                                                                                          | FQ             |                | E1                                         |
|                                           |                                                  | Description Item4 Long                                                                                                    |                | EACH           |                                            |
| 1-010104                                  | NOR-00004                                        |                                                                                                    | FQ             |                | E1                                         |
| ,                                         |                                                  |                                                                                                    |                | EACH           | E1                                         |
|                                           |                                                  |                                                                                                    |                |                |                                            |
|                                           |                                                  |                                                                                                    |                |                |                                            |
|                                           |                                                  |                                                                                                    |                |                |                                            |

Table 4-13 Dedicated Locations Unused for More Than 30 Days

| Field                          | Description                                                |
|--------------------------------|------------------------------------------------------------|
| Last Activity Date             | The date on which the activity was last performed.         |
| Location ID                    | The identifier of the location where the items are placed. |
| Item ID                        | The identifier of the item.                                |
| Item Description               | The description of the item.                               |
| PC                             | The product class to which the item belongs                |
| UOM                            | The unit of measure for the item.                          |
| Inventory Organization<br>Code | The Inventory Organization Code.                           |

The Dedicated Locations Unused For More Than 30 Days appears in portrait layout.

### 4.5.10.2 Group and Sort Criteria

This report is grouped by Last Activity Date, Location ID, Item ID, and Item Description.

Last Activity Date and Location ID are sorted in ascending order. Within Location ID, the Item ID and Item Description are sorted in ascending order.

### 4.5.10.3 Page Break Criteria

This report has no page break criteria.

## 4.5.11 Dedicated Locations Unused for More Than 90 Days

This report provides details about the dedicated locations which are unused for more than 30 days.

The fields, layout, group and sort criteria and page break criteria of this report are similar to the Dedicated Locations Unused for More Than 30 Days.

# 4.6 Dedicated Locations Activity Report

The Dedicated Locations Activity Report provides visibility into locations that are dedicated for certain Stock Keeping Units (SKUs). The activity report categorizes the locations based on the number of times that the location is replenished.

#### **Intended Audience**

Warehouse managers, inbound supervisors, inventory supervisors, and outbound supervisors use this report to track locations that are dedicated to certain Stock Keeping Units. To access this report, the user must belong to the data security group representing warehouse managers.

## 4.6.1 Generating the Report

To generate the Dedicated Locations Activity Report:

- Navigate to Inventory > Dedicated Locations Activity Report. The Dedicated Locations Activity Report criteria screen appears. For more information about the Dedicated Locations Activity Report criteria screen, see Section 4.6.2, "Report Criteria".
- 2. Enter the criteria and click Generate Report. The Dedicated Locations Activity Report appears. For more information about the Dedicated Locations Activity Report, see Section 4.6.3, "Report Layout".

## 4.6.2 Report Criteria

The Dedicated Locations Activity Report criteria screen enables you to enter the criteria for which the Dedicated Locations Activity Report generates.

Figure 4-14 Dedicated Locations Activity Report Criteria Screen

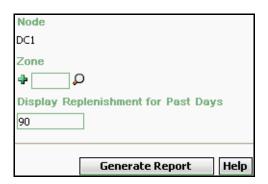

Table 4-14 Dedicated Locations Activity Report Criteria Screen

| Field                                     | Description                                                                                      | Default Value                 | Mandatory |
|-------------------------------------------|--------------------------------------------------------------------------------------------------|-------------------------------|-----------|
| Node                                      | The node for which the report is generated.                                                      | The current node of the user. | No        |
| Zone                                      | Enter the zone for which the report is generated.                                                | Blank.                        | No        |
|                                           | You can also click o to choose the zone.                                                         |                               |           |
|                                           | Click to enter more zones. These zones are taken into consideration while generating the report. |                               |           |
|                                           | Click * to remove a specific zone.                                                               |                               |           |
| Display<br>Replenishment<br>for Past Days | Enter the number of past days to display replenishment.                                          | 90.                           | Yes       |

## 4.6.3 Report Layout

This section describes the layout of the Dedicated Locations Activity Report.

Figure 4–15 Dedicated Locations Activity Report

|                                                      | 30-Dec-2005<br>12:41:33 PM       |                                            | Dedicated Location                          | ons Activity Repor                           | t                                          |  |
|------------------------------------------------------|----------------------------------|--------------------------------------------|---------------------------------------------|----------------------------------------------|--------------------------------------------|--|
|                                                      | dc1mgr<br>ne DC1 Ma              |                                            |                                             | Warehouse<br>Warehouse                       | ID DC1<br>Name RF Based DC(DC1)            |  |
| Zone Display Replenishment Activity for past 90 Days |                                  |                                            |                                             |                                              |                                            |  |
| Zone                                                 | No. of<br>Dedicated<br>Locations | No. of Locations with<br>Replenishment 1-5 | No. of Locations with<br>Replenishment 6-10 | No. of Locations with<br>Replenishment 11-25 | No. of Locations with<br>Replenishment >25 |  |
| ACTIVE<br>ZONE1                                      | 3                                | 1                                          | 2                                           | Q                                            | Q                                          |  |
| ACTIVE<br>ZONE2                                      | 1                                | 1                                          | <u>0</u>                                    | <u>0</u>                                     | <u>0</u>                                   |  |
| BULK<br>ZONE 1                                       | 1                                | 1                                          | <u>0</u>                                    | <u>0</u>                                     | 0                                          |  |
| PACK<br>ZONE2                                        | 1                                | 1                                          | Ω                                           | Q                                            | Q                                          |  |
|                                                      |                                  |                                            |                                             |                                              |                                            |  |
|                                                      |                                  |                                            |                                             |                                              |                                            |  |
|                                                      |                                  |                                            |                                             |                                              |                                            |  |
|                                                      |                                  |                                            |                                             |                                              |                                            |  |
|                                                      |                                  |                                            |                                             |                                              |                                            |  |
|                                                      |                                  |                                            |                                             |                                              |                                            |  |
|                                                      |                                  |                                            |                                             |                                              |                                            |  |
|                                                      |                                  |                                            |                                             |                                              |                                            |  |
|                                                      |                                  |                                            |                                             |                                              |                                            |  |
|                                                      |                                  |                                            |                                             |                                              |                                            |  |
|                                                      |                                  |                                            |                                             |                                              |                                            |  |
|                                                      |                                  |                                            |                                             |                                              |                                            |  |
|                                                      |                                  |                                            |                                             |                                              |                                            |  |
|                                                      |                                  |                                            |                                             |                                              |                                            |  |
|                                                      |                                  |                                            |                                             |                                              |                                            |  |
|                                                      |                                  |                                            | 1 of 1                                      |                                              |                                            |  |
|                                                      |                                  |                                            |                                             |                                              |                                            |  |

Table 4-15 Dedicated Locations Activity Report

| Field                                        | Description                                                                                                    |
|----------------------------------------------|----------------------------------------------------------------------------------------------------|
| Zone                                         | The zone where the items are present.                                                                                                    |
| No. Of Dedicated                             | The total number of dedicated locations.                                                                                                    |
| Locations                                    | Click this to see the Dedicated Locations Activity Summary Report, which displays the summary of all the locations dedicated for certain SKUs.                                          |
| No. of Locations with<br>Replenishment 1-5   | The number of locations with replenishments between 1 and 5.                                                                                                    |
|                                              | Click this to see the Dedicated Location Activity Detail<br>Report, Locations With Replenishment 1-5, which<br>provides details of the locations with replenishment<br>between 1 and 5. |
| No. of Locations with<br>Replenishment 6-10  | The number of locations with replenishments between 6 and 10.                                                                                                    |
|                                              | Click this to see the Dedicated Location Activity Detail Report, Locations With Replenishment 6-10, which provides details of the locations with replenishment between 6 and 10.        |
| No. of Locations with<br>Replenishment 11-25 | The number of locations with replenishments between 11 and 25.                                                                                                    |
|                                              | Click this to see the Dedicated Location Activity Detail Report, Locations With Replenishment 11-25, which provides details of the locations with replenishment between 11 and 25.      |
| No. of Locations with<br>Replenishment > 25  | The number of locations with replenishments greater than 25.                                                                                                    |
|                                              | Click this to see the Dedicated Location Activity Detail Report, Locations With Replenishment >25, which provides details of the locations with replenishment greater than 25.          |

The Dedicated Locations Activity Report appears in portrait layout.

## 4.6.4 Group and Sort Criteria

The Dedicated Locations Activity Report is grouped by zone.

The zone is sorted in ascending order.

## 4.6.5 Page Break Criteria

The Dedicated Locations Activity Report has no page break criteria.

### 4.6.6 Additional Setup Required

There is no additional setup required to generate this report.

### 4.6.7 Dedicated Locations Activity Summary Report

The Dedicated Locations Activity Summary Report provides details of the number of locations that have replenishments in different ranges.

### 4.6.7.1 Report Layout

This section describes the layout of the Dedicated Locations Activity Summary Report.

Figure 4–16 Dedicated Locations Activity Summary Report

| Time 12:42:40 PM Dedicated Location Activity Detail Report                                                        |                     |               |                     |               |            |          |                     |      |    |
|----------------------------------------------------------------------------------------------------|---------------------|---------------|---------------------|---------------|------------|----------|---------------------|------|----|
| User ID dc1mgr Warehouse ID DC1                                                                                   |                     |               |                     |               |            |          |                     |      |    |
| User Name         DC1 Manager         Warehouse Name         RF Based DC(DC1)           Zone         ACTIVE ZONE1 |                     |               |                     |               |            |          |                     |      |    |
| Location<br>ID                                                                                                    | Available<br>Volume | Volume<br>UOM | Available<br>Weight | Weight<br>UOM | Enterprise | Item ID  | Item<br>Description | UOM  | PC |
| A1L1                                                                                                    | 100,792             | CIN           | 444                 | LBS           | E1         | LG-01    | LG-01-<br>Desc      | EACH | FQ |
|                                                                                                    |                     |               |                     |               |            | LG-02    |                     | EACH | FQ |
|                                                                                                    |                     |               |                     |               |            | LG-03    |                     | EACH | FQ |
|                                                                                                    |                     |               |                     |               |            | LG-03    |                     | EACH | SQ |
| A1L2                                                                                                    | 0                   | CIN           | 395                 | LBS           | E1         | LG-01    | LG-01-<br>Desc      | EACH | -  |
|                                                                                                    |                     |               |                     |               |            | LG-02    |                     | EACH | FQ |
| A1L3                                                                                                    | 124,968             | CIN           | 496                 | LBS           | E1         | LG-01    | LG-01-<br>Desc      | EACH | FQ |
|                                                                                                    |                     |               |                     |               |            | LG-02    |                     | EACH | FQ |
|                                                                                                    |                     |               |                     |               |            | LG-03    |                     | EACH | FQ |
|                                                                                                    |                     |               |                     |               |            | NOKIA-01 |                     | EACH | FQ |
|                                                                                                    |                     |               |                     |               |            | NOKIA-02 |                     | EACH | FQ |
|                                                                                                    |                     |               |                     |               |            | NOKIA-03 |                     | EACH | FQ |
|                                                                                                    |                     |               |                     |               |            |          |                     |      |    |
|                                                                                                    |                     |               |                     |               |            |          |                     |      |    |

Table 4–16 Dedicated Locations Activity Summary Report

| Field            | Description                                                                                                    |
|------------------|----------------------------------------------------------------------------------------------------|
| Location ID      | The identifier of the location.                                                                                                    |
| Available Volume | The volume available for the items to be placed in a particular location within a particular zone.                                    |
| Volume UOM       | The unit of measure of volume.                                                                                                    |
| Available Weight | The difference between the maximum weight that the location can withstand and the total weight of the items present in that location. |
| Weight UOM       | The unit of measure of weight.                                                                                                    |
| Enterprise       | The enterprise for which the report is generated.                                                                                     |
| Item ID          | The identifier of the item.                                                                                                    |
| Item Description | The description of the item.                                                                                                    |
| UOM              | The unit of measure for the item.                                                                                                    |
| PC               | The product class to which the item belongs.                                                                                          |

The Dedicated Locations Activity Summary Report appears in portrait layout

### 4.6.7.2 Group and Sort Criteria

The Dedicated Locations Activity Summary Report is grouped by Location ID.

The Location ID is sorted in ascending order.

### 4.6.7.3 Page Break Criteria

The Dedicated Locations Activity Summary Report has no page break criteria.

# 4.6.8 Dedicated Location Activity Detail Report, Locations With Replenishment 1-5

The Dedicated Locations Activity Report, Locations With Replenishment 1-5 provides details of the locations that have replenishments in the range of 1-5.

### 4.6.8.1 Report Layout

This section describes the layout of the Dedicated Locations Activity Detail Report, Locations With Replenishment 1-5.

Figure 4–17 Dedicated Locations Activity Detail Report, Locations With Replenishment 1-5

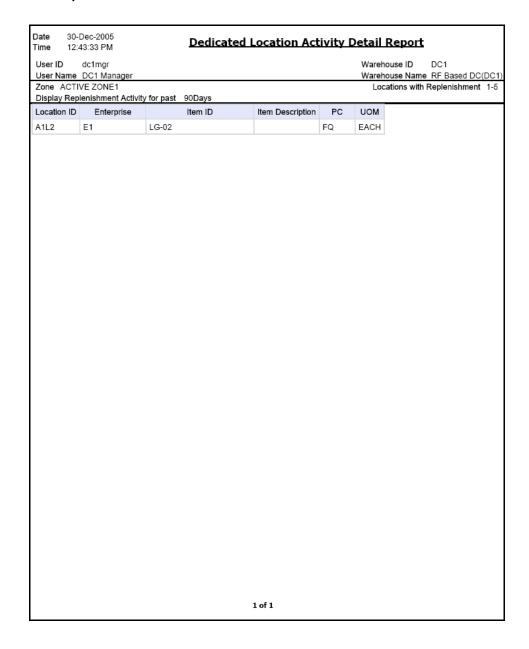

Table 4–17 Dedicated Locations Activity Detail Report, Locations With Replenishment 1-5

| Field            | Description                                       |
|------------------|---------------------------------------------------|
| Location ID      | The identifier of the location.                   |
| Enterprise       | The enterprise for which the report is generated. |
| Item ID          | The identifier of the item.                       |
| Item Description | The description of the item.                      |
| PC               | The product class to which the item belongs.      |
| UOM              | The unit of measure for the item.                 |

The Dedicated Locations Activity Detail Report, Locations With Replenishment 1-5 appears in portrait layout.

### 4.6.8.2 Group and Sort Criteria

The Dedicated Locations Activity Report, Locations With Replenishment 1-5 is grouped by Location ID.

The Location ID is sorted in ascending order.

### 4.6.8.3 Page Break Criteria

The Dedicated Locations Activity Report, Locations With Replenishment 1-5 has no page break criteria.

# 4.6.9 Dedicated Location Activity Detail Report, Locations With Replenishment 6-10

The Dedicated Locations Activity Report, Locations With Replenishment 6-10 provides details of the locations that have replenishments in the range of 6-10.

The fields, layout, group and sort criteria, and page break criteria of this report are similar to the Dedicated Location Activity Detail Report, Locations With Replenishment 1-5.

# 4.6.10 Dedicated Location Activity Detail Report, Locations With Replenishment 11-25

The Dedicated Locations Activity Report, Locations With Replenishment 11-25 provides details of the locations that have replenishments in the range of 11-25.

The fields, layout, group and sort criteria, and page break criteria of this report are similar to the Dedicated Location Activity Detail Report, Locations With Replenishment 1-5.

# 4.6.11 Dedicated Location Activity Detail Report, Locations With Replenishment >25

The Dedicated Locations Activity Report, Locations With Replenishment > 25 provides details of the locations that have replenishments in the range > 25.

The fields, layout, group and sort criteria, and page break criteria of this report are similar to the Dedicated Location Activity Detail Report, Locations With Replenishment 1-5.

# 4.7 Empty Location Report

The Empty Location Report displays the list of empty locations in the warehouse. This report can also be accessed as a sub-report from the Space Utilization Report.

#### Intended Audience

Warehouse managers and inventory supervisors use Empty Location Report to check for any changes in the inventory due to transactions. The report is generated manually.

## 4.7.1 Generating the Report

To generate an Empty Location Report:

- 1. Navigate to Inventory > Empty Location Report. The Empty Location Report criteria screen appears. For more information about the Empty Location Report criteria screen, see Section 4.7.2, "Report Criteria".
- 2. Enter the criteria and click Generate Report to generate the report. The Empty Location Report appears. For more information about the Empty Location Report layout, see Section 4.7.3, "Report Layout".

## 4.7.2 Report Criteria

The Empty Location Report criteria screen enables you to enter the criteria for which the Empty Location Report generates.

Figure 4–18 Empty Location Report Criteria screen

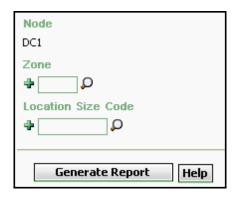

Table 4-18 Empty Location Report Criteria Screen

| Field                 | Description                                                                                                    | Default Value                 | Mandatory |
|-----------------------|----------------------------------------------------------------------------------------------------|-------------------------------|-----------|
| Node                  | The node for which the report is generated.                                                                           | The current node of the user. | No        |
| Zone                  | Enter the zone for which the report is generated.                                                                     | Blank.                        | No        |
|                       | You can also click $\wp$ to choose the zone.                                                                          |                               |           |
|                       | Click • to enter more zones. These zones are taken into consideration while generating the report.                    |                               |           |
|                       | Click * to remove the specific zone.                                                                                  |                               |           |
| Location Size<br>Code | Enter the size code of the location.                                                                                  | Blank.                        | No        |
|                       | Click   to enter more location size codes. These size codes are taken into consideration while generating the report. |                               |           |
|                       | Click * to remove a specific size code.                                                                               |                               |           |

# 4.7.3 Report Layout

This section describes the layout of the Empty Location Report.

Figure 4–19 Empty Location Report

| Date 27-Oct-2005<br>Time 5:06:18 PM | Empty Locations Report |                  |
|-------------------------------------|------------------------|------------------|
| User ID dc1mgr                      | Warehouse ID           | DC1              |
| User Name DC1 Manager               | Warehouse Name         | RF Based DC(DC1) |
| Zone ID                             |                        |                  |

Location Size Code

| Location<br>Type | Location<br>ID | Location Size<br>Code | Aisle<br>Number | Level<br>Number | Bay<br>Number | Current Available<br>Volume | Pend In<br>Volume | Net Available<br>Volume |
|------------------|----------------|-----------------------|-----------------|-----------------|---------------|-----------------------------|-------------------|-------------------------|
| INTRANSIT        | 12-000001      | TWO-CASE              | 0               | 0               | 0             | 17,280.00                   | 0.00              | 17,280.00               |
|                  | 12-000002      | TWO-CASE              | 0               | 0               | 0             | 17,280.00                   | 0.00              | 17,280.00               |
|                  | 12-000003      | TWO-CASE              | 0               | 0               | 0             | 17,280.00                   | 0.00              | 17,280.00               |
|                  | 12-000004      | TWO-CASE              | 0               | 0               | 0             | 17,280.00                   | 0.00              | 17,280.00               |
|                  | 12-000005      | TWO-CASE              | 0               | 0               | 0             | 17,280.00                   | 0.00              | 17,280.00               |
|                  | 12-000006      | TWO-CASE              | 0               | 0               | 0             | 17,280.00                   | 0.00              | 17,280.00               |
|                  | 12-000007      | TWO-CASE              | 0               | 0               | 0             | 17,280.00                   | 0.00              | 17,280.0                |
|                  | 12-000008      | TWO-CASE              | 0               | 0               | 0             | 17,280.00                   | 0.00              | 17,280.0                |
|                  | 12-000009      | TWO-CASE              | 0               | 0               | 0             | 17,280.00                   | 0.00              | 17,280.0                |
|                  | 12-000010      | TWO-CASE              | 0               | 0               | 0             | 17,280.00                   | 0.00              | 17,280.0                |
|                  | 12-000011      | TWO-CASE              | 0               | 0               | 0             | 17,280.00                   | 0.00              | 17,280.0                |
|                  | 12-000012      | TWO-CASE              | 0               | 0               | 0             | 17,280.00                   | 0.00              | 17,280.0                |
|                  | 12-000013      | TWO-CASE              | 0               | 0               | 0             | 17,280.00                   | 0.00              | 17,280.0                |
|                  | 12-000014      | TWO-CASE              | 0               | 0               | 0             | 17,280.00                   | 0.00              | 17,280.0                |
|                  | 12-000015      | TWO-CASE              | 0               | 0               | 0             | 17,280.00                   | 0.00              | 17,280.0                |
|                  | 12-000016      | TWO-CASE              | 0               | 0               | 0             | 17,280.00                   | 0.00              | 17,280.0                |
| REGULAR          | B3-020102      | TWO-PALLET            | 16              | 8               | 16            | 230,400.00                  | 1,500.00          | 228,900.0               |
|                  | B3-020103      | TWO-PALLET            | 16              | 8               | 24            | 230,400.00                  | 12,000.00         | 218,400.0               |
|                  | B3-020104      | TWO-PALLET            | 16              | 8               | 32            | 230,400.00                  | 0.00              | 230,400.0               |
|                  | B3-020105      | EIGHT-PALLET          | 16              | 8               | 40            | 1,105,920.00                | 0.00              | 1,105,920.0             |

1 of 1

Table 4-19 Empty Location Report

| Field                       | Definition                                                                         |
|-----------------------------|------------------------------------------------------------------------------------|
| Location Type               | The type specified for a location which indicates the purpose the location serves. |
| Location ID                 | The identifier of the location.                                                    |
| Location Size Code          | The code which represents the storage capacity of the location.                    |
| Aisle Number                | The number of the aisle in which the empty locations exist.                        |
| Level Number                | The number of the level in which the empty locations exist.                        |
| Bay Number                  | The number of the bay in which the empty locations exist.                          |
| Current Available<br>Volume | The volume of the location available for usage.                                    |
| Pend In Volume              | Volume of items awaited in the near future for that particular location.           |
| Net Available Volume        | The actual volume available for usage.                                             |

The Empty Location Report appears in portrait layout.

## 4.7.4 Group and Sort Criteria

The Empty Location Report is grouped by Location Type.

The report is sorted by Location Type, Location ID, and Location Size Code in ascending order.

## 4.7.5 Page Break Criteria

The Empty Location Report has no page break criteria.

### 4.7.6 Additional Setup Required

There is no additional setup required to generate this report.

# 4.8 Inventory Aging Report

The Inventory Aging Report provides the inventory age identified by its receipt date. In case the receipt date information is lost, the inventory age cannot be ascertained and is therefore classified as "Inventory with Unknown Age". The number of columns in the report varies with the number of items in the inventory based on their age.

#### Intended Audience

Warehouse managers and inventory supervisors use this report to identify the age of the inventory by its receipt date. To access this report, the user must belong to the data security group representing warehouse managers.

## 4.8.1 Generating the Report

To generate the Inventory Aging Report

- Navigate to Inventory > Inventory Aging Report. The Inventory Aging Report criteria screen appears. For more information about The Inventory Aging Report criteria screen, see Section 4.8.2, "Report Criteria".
- 2. Enter the criteria and click Generate Report to generate the report. The Inventory Aging Report appears. For more information about the layout of the Inventory Aging Report, see Section 4.8.3, "Report Layout".

### 4.8.2 Report Criteria

The Inventory Aging Report criteria screen enables you to enter the criteria for which the Inventory Aging Report generates.

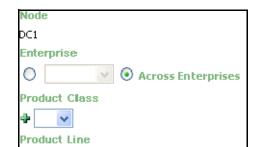

Figure 4-20 Inventory Aging Report Criteria Screen

Table 4-20 Inventory Aging Report Criteria Screen

Generate Report

Help

| Field                 | Description                                                                                                    | Default Value                                                                                          | Mandatory |
|-----------------------|----------------------------------------------------------------------------------------------------|----------------------------------------------------------------------------------------------------|-----------|
| Node                  | The node for which the report is generated.                                                                          | The current node of the user.                                                                          | No        |
| Enterprise            | Choose this to generate the report for a specific enterprise and select the enterprise name from the drop-down list. | Not Selected. On selecting this, the current enterprise of the user appears as the default enterprise. | No        |
| Across<br>Enterprises | Choose this to generate the report considering all enterprises in which the user participates.                       | Selected.                                                                                              | No        |

Table 4-20 Inventory Aging Report Criteria Screen

| Field         | Description                                                                                                    | Default Value | Mandatory |
|---------------|----------------------------------------------------------------------------------------------------|---------------|-----------|
| Product Class | The product class of the item.                                                                                     | Blank.        | No        |
|               | You can select the product class from the drop-down menu.                                                          |               |           |
|               | Click 4 to enter more product class. These product class are taken into consideration while generating the report. |               |           |
|               | Click * to remove the specific product class.                                                                      |               |           |
| Product Line  | The product line of the item.                                                                                      | Blank.        | No        |
|               | You can select the product line from the drop-down menu.                                                           |               |           |
|               | Click • to enter more product line. These product line are taken into consideration while generating the report.   |               |           |
|               | Click * to remove the specific product line.                                                                       |               |           |

## 4.8.3 Report Layout

This section describes the layout of the Inventory Aging Report.

Figure 4–21 Inventory Aging Report

| Date<br>Time              | 28-Oct-2005<br>5:46:28 PM | 5                      |                                                  |     |              | 1        | inver             | tory A              | ging Re  | port             |                     |          |          |                     |          |          |                     |
|---------------------------|---------------------------|------------------------|--------------------------------------------------|-----|--------------|----------|-------------------|---------------------|----------|------------------|---------------------|----------|----------|---------------------|----------|----------|---------------------|
| User ID                   | dc1mgr<br>DC1 Manager     |                        | Warehouse ID DC1 Warehouse Name RF Based DC(DC1) |     |              |          |                   |                     |          |                  |                     |          |          |                     |          |          |                     |
| Enterprise<br>Product Cla | E1                        |                        |                                                  |     |              |          |                   |                     |          |                  |                     |          |          | - 241 10110         |          | Just     | _ = =(==            |
| Product Lin               |                           |                        |                                                  |     |              |          |                   |                     |          |                  |                     |          |          |                     |          |          |                     |
| Currency                  | Product Line              | Item ID                | Item Description                                 | PC  | UOM          | Inventor | y Age Le<br>Month | ess Than 1          | Inventor | y Age M<br>Month | ore Than 1          | Invento  | ry Age l | Jnknown             | Inve     | ntory Ag | ge All              |
|                           |                           |                        |                                                  |     |              | Quantity | Value             | No. of<br>Locations | Quantity | Value            | No. of<br>Locations | Quantity | Value    | No. of<br>Locations | Quantity | Value    | No. of<br>Locations |
| USD                       |                           | COMP-0005              | Component<br>Item5 Long<br>Description           | FQ  | EACH         |          |                   |                     |          |                  |                     | 800      | 0        | 1                   | 800      | 0        |                     |
|                           | COMP-0001                 | COMP-0001              |                                                  | FQ  | EACH         |          |                   |                     |          |                  |                     | 832      | 0        | 2                   | 832      | 0        | :                   |
|                           |                           | COMP-0002              | Component<br>Item2 Long                          | FQ  | EACH         |          |                   |                     |          |                  |                     | 864      | 0        | 2                   | 864      | 0        | :                   |
|                           | NOR-00001                 | NOR-00001              | Description<br>Item1 Long<br>Description         | FQ  | EACH         |          |                   |                     |          |                  |                     | 28.408   | 0        | 9                   | 28.408   | 0        |                     |
|                           | NOR-00002                 | NOR-00002              | Item2 Long<br>Description                        | FQ  | EACH         |          |                   |                     | 504      | 0                | 1                   | 8,968    | 0        | 10                  | 9.472    | 0        | 1                   |
|                           | NOR-00003                 | NOR-00003              | item3 Long<br>Description                        | FQ  | EACH         | 24       | 0                 | 1                   |          |                  |                     | 12.752   | 0        | 8                   |          | ٥        |                     |
|                           | NOR-00004<br>NOR-00005    | NOR-00004              | Item4 Long<br>Description                        | FQ  | EACH         | 54       | 0                 | 1                   |          |                  |                     | 7.928    | 0        | 8                   |          | 0        |                     |
|                           | NOR-00005                 | NOR-00005<br>NOR-00006 | Item5 Long<br>Description<br>Item6 Long          | FQ: | EACH<br>EACH | 40       | 0                 | 1                   | 800      | 0                | 1                   | 8,408    | 0        | 7                   |          | 0        |                     |
|                           | PK-000001                 | PK-000001              | Description<br>Physical Kit                      | FQ  | EACH         | 48       | L.°               | 1                   |          |                  |                     | 80       | 0        | 2                   | 48<br>80 | 0        |                     |
|                           | CT 000011                 | FT 000001              | Item Long<br>Description                         |     |              |          |                   |                     |          |                  |                     |          |          |                     |          |          |                     |
|                           | ST-000001                 | ST-000001              | Serial<br>Tracked<br>Item Long<br>Description    | FQ  | EACH         | 15       | 0                 | 1                   |          |                  |                     |          |          |                     | 16       | 0        |                     |
|                           | Tag-8-001                 | Tag-8-001              | Batch<br>Tracked<br>Item Long<br>Desc            | FQ  | EACH         |          |                   |                     |          |                  |                     | 1.440    | 0        | 1                   | 1.440    | 0        |                     |
|                           | Tag-L-001                 | Tag-L-001              | Lot Tracked<br>Item Long<br>Desc                 | FQ  | EACH         |          |                   |                     |          |                  |                     | 880      | 0        | 1                   | 880      | 0        |                     |
|                           |                           |                        |                                                  |     |              |          |                   |                     |          |                  |                     |          |          |                     |          |          |                     |
|                           |                           |                        |                                                  |     |              |          |                   |                     |          |                  |                     |          |          |                     |          |          |                     |
|                           |                           |                        |                                                  |     |              |          |                   |                     |          |                  |                     |          |          |                     |          |          |                     |

**Note:** Based on the age of the inventories available in the warehouse, the Inventory Aging Report displays one or more of the following columns:

- Inventory Age Less than 1 Month
- Inventory Age More than 1 Month
- Inventory Age More than 2 Months
- Inventory Age More than 3 Months
- Inventory Age Unknown

Table 4-21 Inventory Aging Report Item Description

| Field            | Description                                    |
|------------------|------------------------------------------------|
| Currency         | The currency in which the item is priced.      |
| Product Line     | The product line in which the item is present. |
| Item ID          | The identifier of the item.                    |
| Item Description | The description of the item.                   |
| PC               | The product class to which the item belongs.   |
| UOM              | The unit of measure for the item.              |

Table 4–22 Inventory Aging Less Than 1 Month

| Field          | Description                                                                                   |
|----------------|-----------------------------------------------------------------------------------------------|
| Quantity       | The quantity of inventory aging less than 1 month.                                            |
|                | Click this to view the Inventory Aging Detail Report for Inventory Aging Less than One Month. |
|                | Table 4–26 provides information about the field descriptions of this report.                  |
| Value          | The value of the item.                                                                        |
| # of Locations | The number of locations for an item in the inventory.                                         |

Table 4-23 Inventory Aging More Than 1 Month

| Field          | Description                                                                                   |
|----------------|-----------------------------------------------------------------------------------------------|
| Quantity       | The quantity of inventory aging more than 1 month.                                            |
|                | Click this to view the Inventory Aging Detail Report for Inventory Aging More Than One Month. |
|                | Table 4–26 provides information about the field descriptions of this report.                  |
| Value          | The value of the item.                                                                        |
| # of Locations | The number of locations for an item in the inventory.                                         |

Table 4-24 Inventory With Unknown Age

| Field          | Description                                                                     |
|----------------|---------------------------------------------------------------------------------|
| Quantity       | The quantity of inventory with unknown age.                                     |
|                | Click this to view the Inventory Aging Detail Report for Unknown Inventory Age. |
|                | Table 4–26 provides information about the field descriptions of this report.    |
| Value          | The value of the item.                                                          |
| # of Locations | The number of locations for an item in the inventory.                           |

Table 4-25 Total Inventory

| Field Description |                                                       |  |  |
|-------------------|-------------------------------------------------------|--|--|
| Quantity          | The quantity of total inventory.                      |  |  |
| Value             | The value of the item.                                |  |  |
| # of Locations    | The number of locations for an item in the inventory. |  |  |

The Inventory Aging Report appears in portrait layout.

### 4.8.4 Group and Sort Criteria

The Inventory Aging Report is grouped by Cost currency, Product line, Item ID, UOM and Product Class.

The Cost Currency, Product Line, Item ID, UOM and Product Class are sorted in ascending order.

### 4.8.5 Page Break criteria

The Inventory Aging Report has no page break criteria.

# 4.8.6 Inventory Aging Detail Report for Inventory Aging Less than One Month

The Inventory Aging Detail Report for Inventory Aging Less than 1 Month explains in detail about the Inventory Aging less than a month.

### 4.8.6.1 Report Layout

This section describes the layout of the Inventory Aging Report.

Figure 4–22 Inventory Aging Detail Report for Inventory Aging Less than 1 month

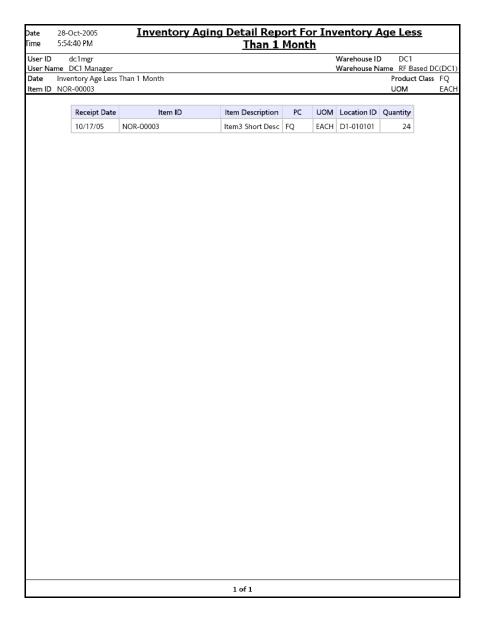

Table 4–26 Inventory Aging Detail Report for Inventory Aging Less than 1 month

| Field            | Description                                    |
|------------------|------------------------------------------------|
| Receipt Date     | The date on which the item was received.       |
| Item ID          | The identifier of the item.                    |
| Item Description | The description of the item.                   |
| Product Class    | The product class to which the item belongs.   |
| UOM              | The unit of measure for the item.              |
| Location ID      | A unique description of the location.          |
| Quantity         | The quantity of the item within that location. |

The Inventory Aging Report for Inventory Aging Less than 1 Month appears in portrait layout.

### 4.8.6.2 Group and Sort Criteria

The Inventory Aging Report for Inventory Aging Less than 1 Month is grouped by Receipt Date, Item ID, UOM, Short Description, and Location ID.

The Receipt Date is sorted in descending order.

### 4.8.6.3 Page Break Criteria

The Inventory Aging Report for Inventory Aging Less than 1 Month has no page break criteria.

### 4.8.6.4 Additional Setup Required

There is no additional setup required to generate this report.

# 4.8.7 Inventory Aging Detail Report for Inventory Aging More Than One Month.

The Inventory Aging Detail Report for Inventory Aging More than 1 Month Report explains in detail about the items in the inventory whose age is more than 1 month.

The fields, layout, group and sort criteria and page break criteria of this report are similar to the Inventory Aging Detail Report for Inventory Aging Less than One Month.

# 4.8.8 Inventory Aging Detail Report for Unknown Inventory Age

The Inventory Aging Detail report for Unknown Inventory Age report explains in detail about the items in the inventory whose age is unknown.

The fields, layout, group and sort criteria and page break criteria of this report are similar to the Inventory Aging Detail Report for Inventory Aging Less than One Month.

# 4.9 Inventory Audit Report

The Inventory Audit Report enables you to track inventory changes resulting from the execution of tasks in the warehouse. This report helps you track changes to item or location inventory, inventory changes done by a user, or a combination of these.

#### **Intended Audience**

Warehouse managers and inventory supervisors use the Inventory Audit Report to check for any changes in the inventory due to transactions. The report is generated manually.

## 4.9.1 Generating the Report

To generate the Inventory Audit Report:

- Navigate to Inventory > Inventory Audit Report. The Inventory Audit Report criteria screen appears. For more information about the Inventory Audit Report criteria screen, see Section 4.9.2, "Report Criteria".
- 2. Enter the criteria and click Generate Report to generate the report. The Inventory Audit Report appears. For more information about the Inventory Audit Report layout, see Section 4.9.3, "Report Layout".

### 4.9.2 Report Criteria

The Inventory Audit Report criteria screen enables you to enter the criteria for which the Inventory Audit Report generates.

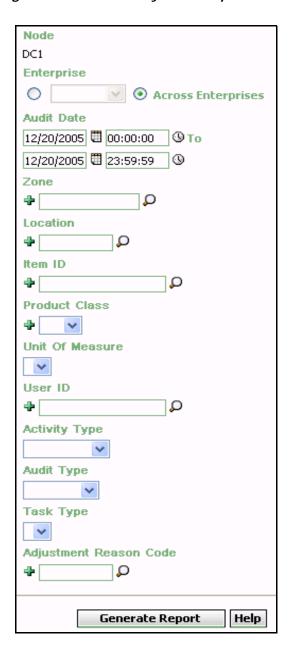

Figure 4-23 Inventory Audit Report Criteria Screen

Table 4-27 Inventory Audit Report Criteria Screen

| Field                 | Description                                                                                                    | Default Value                                                                                                 | Mandatory |
|-----------------------|----------------------------------------------------------------------------------------------------|----------------------------------------------------------------------------------------------------|-----------|
| Node                  | The node for which the report is generated.                                                                                                    | The current node of the user.                                                                                 | No        |
| Enterprise            | Choose this to generate the report for a specific enterprise and select the enterprise name from the drop-down list.                                        | Not Selected. On selecting this, the current enterprise of the user appears as the user's default enterprise. | No        |
| Across<br>Enterprises | Choose this to generate the report considering all the enterprises in which the user participates.                                                          | Selected.                                                                                                    | No        |
| Audit Date            | Enter the start date, end date and the time period for which the report is generated.  You can also click the and sicons to choose the date range and time. | The current date. The time is 00:00:00 and 23:59:59.                                                          | Yes       |
| Zone                  | and time.                                                                                                    |                                                                                                    | No        |

Table 4-27 Inventory Audit Report Criteria Screen

| Field              | Description                                                                                                    | Default Value | Mandatory |
|--------------------|----------------------------------------------------------------------------------------------------|---------------|-----------|
| Location           | Enter the location for which the report is generated.                                                               | Blank.        | No        |
|                    | You can also click $\wp$ to choose location.                                                                        |               |           |
|                    | Click • to enter more locations. These locations are taken into consideration while generating the report.          |               |           |
|                    | Click * to remove a specific location.                                                                              |               |           |
| Item ID            | Enter the identifier of the item.                                                                                   | Blank.        | No        |
|                    | You can also click $\wp$ to choose Item ID.                                                                         |               |           |
|                    | Click to enter more Item IDs. These Item IDs are taken into consideration while generating the report.              |               |           |
|                    | Click * to remove a specific Item ID.                                                                               |               |           |
| Product            | Select the product class.                                                                                           | Blank.        | No        |
| Class              | Click to enter more product classes. These product classes are taken into consideration when generating the report. |               |           |
|                    | Click * to remove a specific product class.                                                                         |               |           |
| Unit Of<br>Measure | Enter the unit of measure of the item.                                                                              | Blank         | No        |
|                    | You can also select the UOM from the drop-down menu.                                                                |               |           |

Table 4-27 Inventory Audit Report Criteria Screen

| Field         | Description                                                                                              | Default Value | Mandatory |
|---------------|----------------------------------------------------------------------------------------------------|---------------|-----------|
| User ID       | The identifier of the user who has made the changes to the inventory.                                    | Blank.        | No        |
|               | You can also click $\wp$ to choose User ID.                                                              |               |           |
|               | Click • to enter more User IDs. These User IDs are taken into consideration while generating the report. |               |           |
|               | Click * to remove a specific User ID.                                                                    |               |           |
| Activity Type | Select Return to generate the report for the returned shipment.                                          | Blank.        | No        |
|               | Select Receipt to generate the report for the received shipment.                                         |               |           |
|               | Select Shipment to generate the report for the outbound shipment.                                        |               |           |
|               | Select Adjustment to generate report for the inventory adjusted in the warehouse.                        |               |           |
| Audit Type    | Select the audit type from the drop-down menu.                                                           | Blank.        | No        |

Table 4-27 Inventory Audit Report Criteria Screen

| escription                                                                                                    | Default Value                                                                                                    | Mandatory                                                                                                    |
|----------------------------------------------------------------------------------------------------|----------------------------------------------------------------------------------------------------|----------------------------------------------------------------------------------------------------|
| elect the task type from the op-down menu.                                                                                                    | Blank.                                                                                                    | No                                                                                                    |
| ter the reason for the justment of the inventory.  u can also click \( \bigcup \) to choose ason code.  ck \( \bigcup \) to enter more reason des. These reason codes are ken into consideration while nerating the report. | Blank.                                                                                                    | No                                                                                                    |
| t o t o dkr                                                                                                    | ect the task type from the p-down menu.  The reason for the ustment of the inventory.  It can also click  to choose son code.  It is to enter more reason these reason codes are en into consideration while | ect the task type from the ip-down menu.  Blank.  Blank.  Blank.  Blank.  Blank.  Blank.  Blank.  Can also click  to choose son code.  Ck to enter more reason les. These reason codes are en into consideration while herating the report.  Ck to remove the specific |

# 4.9.3 Report Layout

This section describes the report layout of the Inventory Audit Report.

Figure 4–24 Inventory Audit Report

|                                                       | -Apr-2006<br>35:03 PM |               |                                             |      |           | Invento                       | ory Au                                                                 | dit Rep  | ort               |                                         |                |
|-------------------------------------------------------|-----------------------|---------------|---------------------------------------------|------|-----------|-------------------------------|------------------------------------------------------------------------|----------|-------------------|-----------------------------------------|----------------|
| User ID o                                             | ic1mgr                |               |                                             |      |           |                               |                                                                        |          |                   | Warehouse ID DC1 Warehouse Name RF Base | nd DC/DC1)     |
| Enterprise Audit Date Ra Zone Location ID Item ID UOM | DEFAU                 | LT, E1,       |                                             | 04/0 | 01/2006 2 | 23:59:59 Us<br>Ad<br>Au<br>Ta | oduct Classer ID<br>ctivity Type<br>udit Type<br>usk Type<br>ljustment |          |                   | Wateriouse Name (RF 5ds)                | ed DC(DCT)     |
| Enterprise : 6                                        | 1                     |               |                                             |      |           |                               |                                                                        |          |                   |                                         |                |
| Transaction<br>Date                                   | Location ID           | Item<br>ID    | Item<br>Description                         | PC   | UOM       | Activity Type                 | User ID                                                                | Quantity | Container<br>Type | Container No.                           | Reason<br>Code |
| 31-Mar-06<br>10:44:15                                 | D1-010102             |               |                                             |      |           | RECEIPT                       | dc1mgr                                                                 | +0       | Pallet            | 00100100100100100123                    | RECEIPT        |
| 31-Mar-06<br>10:44:17                                 | D1-010102             | FIFO-<br>0001 | FIFO<br>Tracked<br>Item Long<br>Description | FQ   | EACH      | RECEIPT                       | dc1mgr                                                                 | +10      | Pallet            | 00100100100100100123                    | RECEIPT        |
| 31-Mar-06<br>10:57:26                                 | D1-010102             |               |                                             |      |           | ADJUSTMENT                    | dc1mgr                                                                 | -0       | Pallet            | 00100100100100100123                    |                |
| 31-Mar-06<br>10:57:26                                 | F2-010101             |               |                                             |      |           | ADJUSTMENT                    | dc1mgr                                                                 | -0       | Pallet            | 00100100100100100123                    |                |
| 31-Mar-06<br>10:57:26                                 | F2-010101             |               |                                             |      |           | ADJUSTMENT                    | dc1mgr                                                                 | +0       | Pallet            | 00100100100100100123                    |                |
| 31-Mar-06<br>10:57:26                                 | F2-010101             | FIFO-<br>0001 | FIFO<br>Tracked<br>Item Long<br>Description | FQ   | EACH      | ADJUSTMENT                    | dc1mgr                                                                 | +10      |                   |                                         |                |
|                                                       |                       |               |                                             |      |           |                               |                                                                        |          |                   |                                         |                |
|                                                       |                       |               |                                             |      |           | 1 of 2                        |                                                                        |          |                   |                                         |                |

Table 4-28 Inventory Audit Report

| Field            | Description                                                   |
|------------------|---------------------------------------------------------------|
| Transaction Date | The date of the transaction.                                  |
| Location ID      | The identifier of the location of transaction.                |
| Item ID          | The identifier of the item.                                   |
| Item Description | The description of the item.                                  |
| UOM              | The unit of measure for the item.                             |
| PC               | The product class of the item.                                |
| Activity Type    | The type of transaction.                                      |
| User ID          | The identifier of the user.                                   |
| Quantity         | The quantity of the item in the location.                     |
| Container Type   | The type of container used to pack the items of the shipment. |
|                  | The typical container type is case or pallet.                 |
| Container No     | The number of the container in which the item is stored.      |
| Reason Code      | The reason code for the adjustment made.                      |

The Inventory Audit Report appears in portrait layout.

# 4.9.4 Group and Sort Criteria

The Inventory Audit Report is grouped by Enterprise Code, Transaction Date and Location ID.

The Enterprise Code, Transaction Date, and Location ID are sorted in ascending order. Within a specific Location ID, the items are sorted by Item ID, in ascending order.

## 4.9.5 Page Break Criteria

For each new enterprise, the report starts in a new table on another page. The name of the enterprise is printed at the top of the table.

# 4.9.6 Additional Setup Required

# 4.10 Inventory Balance Report

The Inventory Balance Report is used to balance the opening and closing quantity of the inventory for an item, within a specified date range. The opening balance and closing balance are printed, along with the receipts, returns, adjustments, and shipments made within the specified date range. This report provides a high-level view of the Item velocity at the shipment and receipt levels.

#### **Intended Audience**

The warehouse managers, inventory supervisors, and enterprise users use the Inventory Balance Report to reconcile inventory by comparing it with the transactions for the day. To access this report, the user must belong to the data security group representing warehouse managers, inventory supervisors, or enterprise users.

## 4.10.1 Generating the Report

To generate the Inventory Balance Report:

- Navigate to Inventory > Inventory Balance Report. The Inventory Balance Report criteria screen appears. For more information about the Inventory Balance Report criteria screen, see Section 4.10.2, "Report Criteria"
- 2. Enter the criteria and click Generate Report to generate the report. The Inventory Balance Report appears. For more information about the Inventory Balance Report layout, see Section 4.10.3, "Report Layout"

## 4.10.2 Report Criteria

The Inventory Balance Report criteria screen enables you to enter the criteria for which the Inventory Balance Report generates.

Figure 4–25 Inventory Balance Report Criteria Screen

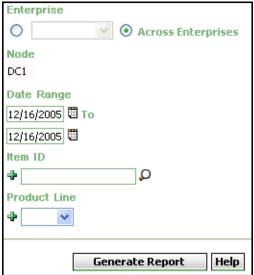

Table 4–29 Inventory Balance Report Criteria Screen

| Fields                | Description                                                                                                    | Default Value                                                                            | Mandatory |  |  |
|-----------------------|----------------------------------------------------------------------------------------------------|------------------------------------------------------------------------------------------|-----------|--|--|
| Node                  | The node for which the report is generated.                                                                                                | The current node of the                                                                  | No        |  |  |
|                       | If you are an enterprise user, select the appropriate node from the drop-down list. For other users, the current node of the user appears. | user.                                                                                    |           |  |  |
| Enterprise            | Chose this to generate                                                                                                    | Not Selected.                                                                            | No        |  |  |
| Enterprise            | the report for a specific enterprise and select the enterprise name from the drop-down list.                                               | On selecting this, the current enterprise of the user appears as the default enterprise. | NO        |  |  |
| Across<br>Enterprises | Choose this to generate<br>the report considering all<br>enterprises in which the<br>user participates.                                    | Selected.                                                                                | No        |  |  |
| Date Range            | Enter the start date and the end date for which the report is generated.                                                                   | The current date.                                                                        | Yes       |  |  |
|                       | You can also click the ticons to choose the date range.                                                                                    |                                                                                          |           |  |  |

Table 4-29 Inventory Balance Report Criteria Screen

| Fields       | Description                                                                                                    | Default Value | Mandatory |
|--------------|----------------------------------------------------------------------------------------------------|---------------|-----------|
| Item ID      | Enter the identifier of the item.                                                                                  | Blank.        | No        |
|              | You can click P to choose the Item ID.                                                                             |               |           |
|              | Click • to enter more Item IDs. These Item IDs are taken into consideration while generating the report.           |               |           |
|              | Click * to remove a specific Item ID.                                                                              |               |           |
| Product Line | Enter the product line to which the item belongs.                                                                  | Blank.        | No        |
|              | You can also select the product line from the drop-down menu.                                                      |               |           |
|              | Click • to enter more product lines. These product lines are taken into consideration while generating the report. |               |           |
|              | Click * to remove a specific product line.                                                                         |               |           |

# 4.10.3 Report Layout

This section describes the layout of the Inventory Balance Report

Figure 4–26 Inventory Balance Report

| nte<br>me         |                   | 6-Dec-2<br>52:50 PI |                                     |      |        |                |                 | In      | ventor          | у Ва | alance Re               | port     |           |                              |         |                        |
|-------------------|-------------------|---------------------|-------------------------------------|------|--------|----------------|-----------------|---------|-----------------|------|-------------------------|----------|-----------|------------------------------|---------|------------------------|
| lser ID           | do<br>ame D       | 1mgr                | ager                                |      |        |                |                 |         |                 |      |                         |          |           | Warehouse ID<br>Warehouse Na |         | ased DC/DC             |
| lode              | D                 | C1                  | agei                                |      |        |                |                 |         |                 |      |                         |          |           | Warehouse W                  | Ite     | m ID Item1             |
|                   | rise E<br>ange Fr |                     | 25 2005 To D                        | ec 2 | 5 2005 |                |                 |         |                 |      |                         |          |           |                              | Pr      | oduct Line             |
| E1                |                   |                     |                                     |      |        |                |                 |         |                 |      |                         |          |           |                              |         |                        |
| Date              | Node              | Item<br>ID          | Item<br>Description                 | PC   | иом    | Supply<br>Type | Segment<br>Type | Segment | Ship By<br>Date |      | Opening<br>Balance(Qty) | Receipts | Shipments | Adjustments                  | Returns | Closing<br>Balance(Qty |
| 26-<br>Dec-<br>05 | Node1             | Item1               | Simple<br>Item1 Long<br>Description | FQ   | EACH   | ONHAND         |                 |         | 01-Jan-06       |      | 201                     | 3        | 0         | 0                            | 0       | 204                    |
|                   |                   |                     |                                     |      |        |                |                 |         |                 |      |                         |          |           |                              |         |                        |
|                   |                   |                     |                                     |      |        |                |                 |         |                 |      |                         |          |           |                              |         |                        |
|                   |                   |                     |                                     |      |        |                |                 |         |                 |      |                         |          |           |                              |         |                        |
|                   |                   |                     |                                     |      |        |                |                 |         |                 |      |                         |          |           |                              |         |                        |
|                   |                   |                     |                                     |      |        |                |                 |         |                 |      |                         |          |           |                              |         |                        |
|                   |                   |                     |                                     |      |        |                |                 |         |                 |      |                         |          |           |                              |         |                        |
|                   |                   |                     |                                     |      |        |                |                 |         |                 |      |                         |          |           |                              |         |                        |
|                   |                   |                     |                                     |      |        |                |                 |         |                 |      |                         |          |           |                              |         |                        |
|                   |                   |                     |                                     |      |        |                |                 |         |                 |      |                         |          |           |                              |         |                        |
|                   |                   |                     |                                     |      |        |                |                 |         |                 |      |                         |          |           |                              |         |                        |
|                   |                   |                     |                                     |      |        |                |                 |         |                 |      |                         |          |           |                              |         |                        |
|                   |                   |                     |                                     |      |        |                |                 |         | 1 of 1          |      |                         |          |           |                              |         |                        |

Table 4-30 Inventory Balance Report

| Fields               | Description                                                                      |
|----------------------|----------------------------------------------------------------------------------|
| Date                 | The date when the receipt or shipment was made.                                  |
| Node                 | The node where the receipt or shipment was made.                                 |
| Item ID              | The identifier of the item that was received or shipped out.                     |
| Item Description     | The description of the item.                                                     |
| PC                   | The product class of the item.                                                   |
| UOM                  | The unit of measure for the item.                                                |
| Supply Type          | Indicates the availability of the inventory.                                     |
|                      | In the Figure 4–26, the supply type is ONHAND.                                   |
| Segment Type         | The segment types are:                                                           |
|                      | MTC: Made To Customer                                                            |
|                      | MTO: Made To Order                                                               |
| Segment              | Inventory set aside to fulfill orders from a specific customer.                  |
| Ship By Date         | The date by which shipment needs to be shipped from the warehouse.               |
| Tag No.              | The tag identifier of the item.                                                  |
| Opening Balance(Qty) | The quantity of the item at the beginning of the day.                            |
| Receipts             | The quantity of the item received during the day.                                |
| Shipments            | The quantity of the item shipped during the day.                                 |
| Adjustments          | The quantity of the item adjusted during the day.                                |
| Returns              | The quantity of the item returned during the day.                                |
| Closing Balance(Qty) | The quantity of the item at the end of the day.                                  |
|                      | The Closing Balance is calculated as follows:                                    |
|                      | Closing Balance = Opening Balance + Receipts + Adjustments + Returns - Shipments |

The Inventory Balance Report only displays items having at least one transaction during the day.

The Inventory Balance Report is displayed in portrait layout.

#### 4.10.4 Group and Sort Criteria

This report is grouped by Date and Node.

Date is sorted in descending order and Node is sorted in ascending order. Within a specific Node, the items are sorted by Item ID, in ascending order.

## 4.10.5 Page Break Criteria

For each new enterprise, the report starts in a new table on another page. The name of the enterprise is printed at the top of the table.

# 4.10.6 Additional Setup Required

# 4.11 Inventory Hold Report

The Inventory Hold Report lists the item and location details for all items that are on hold due to QC activities or Count variances, and locations that are frozen for Picking or Putaway.

#### Intended Audience

Warehouse managers and inventory supervisors use the Inventory Hold Report to get a list of all inventory that is in "HELD" status. The report is generated manually.

## 4.11.1 Generating the Report

To generate the Inventory Hold Report:

- Navigate to Inventory > Inventory Hold Report. The Inventory Hold Report criteria screen appears. For more information about the Inventory Hold Report criteria screen, see Section 4.11.2, "Report Criteria".
- 2. Enter the criteria and click Generate Report to generate the report. The Inventory Hold Report appears. For more information about the Inventory Hold Report layout, see Section 4.11.3, "Report Layout".

## 4.11.2 Report Criteria

The Inventory Hold Report criteria screen enables you to enter the criteria for which the Inventory Hold Report generates.

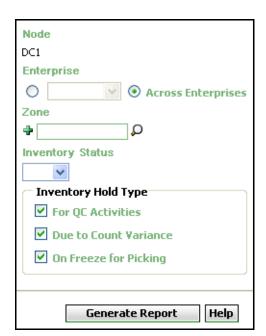

Figure 4-27 Inventory Hold Report Criteria Screen

Table 4-31 Inventory Hold Report Criteria Screen

| Field                 | Description                                                                                                    | Default Value                                                                                                 | Mandatory |  |
|-----------------------|----------------------------------------------------------------------------------------------------|----------------------------------------------------------------------------------------------------|-----------|--|
| Node                  | The node for which the report is generated.                                                                          | The current node of the user.                                                                                 | No        |  |
| Enterprise            | Choose this to generate the report for a specific enterprise and select the enterprise name from the drop-down list. | Not Selected. On selecting this, the current enterprise of the user appears as the user's default enterprise. | No        |  |
| Across<br>Enterprises | Choose this to generate<br>the report considering all<br>the enterprises in which<br>the user participates.          | Selected.                                                                                                    | No        |  |

Table 4-31 Inventory Hold Report Criteria Screen

| Field                  | Description                                                             |                                                         | Default Va                                                                    | lue       | Mandatory |    |  |
|------------------------|-------------------------------------------------------------------------|---------------------------------------------------------|-------------------------------------------------------------------------------|-----------|-----------|----|--|
| Zone                   | Enter the zone the report is ge                                         | Blank.                                                  |                                                                               | No        |           |    |  |
|                        | You can also clic choose the zone                                       |                                                         |                                                                               |           |           |    |  |
|                        | Click to ente zones. These zo taken into consi while generating report. | nes are<br>ideration                                    |                                                                               |           |           |    |  |
|                        | Click * to remospecific zone.                                           | ove a                                                   |                                                                               |           |           |    |  |
| Inventory<br>Status    | Enter the inven-<br>status of the ite                                   | Blank.                                                  |                                                                               | No        |           |    |  |
|                        | You can also sel<br>inventory status<br>drop-down list.                 |                                                         |                                                                               |           |           |    |  |
| Inventory<br>Hold Type | For QC<br>Activities                                                    | Check this generate a items that hold due t activities. | a report for are on                                                           | Selected. |           | No |  |
|                        | Due to Count<br>Variance                                                | Check this generate a items that hold due t variance.   | a report for are on                                                           | Selected. |           | No |  |
|                        | On Freeze for<br>Picking                                                | generate a items that                                   | Check this box to generate a report for items that are on freeze for picking. |           |           | No |  |

Note: The user must choose at least one Inventory Hold Type for the report to be generated.

# 4.11.3 Report Layout

This section describes the layout of the Inventory Hold Report.

Figure 4–28 Inventory Hold Report, For QC Activities

| ate 03-Nov-2005<br>ime 6:06:00 PM              | Inventory           | Hold Rep                                       | ort  |                                            |          |
|------------------------------------------------|---------------------|------------------------------------------------|------|--------------------------------------------|----------|
| Jser ID dc1mgr                                 |                     |                                                |      | house ID DC1                               | 100/00   |
| Jser Name DC1 Manager<br>interprise E1<br>Jone | Inventor            | y Status Al<br>y For QC Acti<br>oe for Picking |      | house Name RF Base<br>e to Count Variance, |          |
| or QC Activities                               |                     |                                                |      |                                            |          |
|                                                | em ID Item Descript | ion PC                                         | иом  | Inventory Status                           | Quantity |
| BULK-ZONE1 B1-010101 NOR-00001                 | Item1 Long Desc     | ription FQ                                     | EACH | Awaiting Inspection                        | 200      |
|                                                |                     |                                                |      |                                            |          |
|                                                | 1 of 1              |                                                |      |                                            |          |

Table 4–32 Inventory Hold Report Screen, For QC Activities

| Field            | Description                                  |
|------------------|----------------------------------------------|
| Zone             | The zone for which the report is generated.  |
| Location         | The location of the items on hold.           |
| Item ID          | The identifier of the item which is on hold. |
| Item Description | The description of the item.                 |
| PC               | The product class to which the item belongs. |
| UOM              | The unit of measure for the item.            |
| Inventory Status | Status associated with an inventoried item.  |
| Quantity         | The quantity of the item on hold.            |

Figure 4–29 Inventory Hold Report, Due to Count Variance

| te 03-Nov-2005<br>ne 6:06:00 PM       | Inventory Hold                                     | Repo     | ort  |                                    |         |
|---------------------------------------|----------------------------------------------------|----------|------|------------------------------------|---------|
| ser ID dc1mgr<br>ser Name DC1 Manager |                                                    |          |      | house ID DC1<br>house Name RF Base | 4 DC/DC |
| nterprise E1<br>one                   | Inventory Status<br>Inventory For<br>Hold Type for | QC Activ |      | e to Count Variance,               |         |
| e to Count Variance                   |                                                    |          |      |                                    |         |
| Zone Location Item ID                 | Item Description                                   | PC       | UOM  | Inventory Status                   | Quantit |
| BULK-ZONE1 B1-010101 NOR-00001        | Item1 Long Description                             | FQ       | EACH | Awaiting Inspection                | 200     |
|                                       |                                                    |          |      |                                    |         |
|                                       |                                                    |          |      |                                    |         |

Table 4-33 Inventory Hold Report Screen, Due to Count Variance

| Field            | Description                                  |
|------------------|----------------------------------------------|
| Zone             | The zone for which the report is generated.  |
| Location         | The location of the items on hold.           |
| Item ID          | The identifier of the item which is on hold. |
| Item Description | The description of the item.                 |
| PC               | The product class to which the item belongs. |
| UOM              | The unit of measure for the item.            |
| Inventory Status | Status associated with an inventoried item.  |
| Quantity         | The quantity of the item on hold.            |

Figure 4-30 Inventory Hold Report, On Freeze for Picking

| ime 6:06:0          | 1mgr      |           | Inventory Hold                                     | жер     |      | house ID DC1           |         |
|---------------------|-----------|-----------|----------------------------------------------------|---------|------|------------------------|---------|
| Iser Name Do        |           |           |                                                    |         |      | house Name RF Base     | d DC(DC |
| nterprise E1<br>one |           |           | Inventory Status<br>Inventory For<br>Hold Type for | QC Acti |      | e to Count Variance, ( |         |
| n Freeze for Pi     | cking     |           |                                                    |         |      |                        |         |
| 1                   |           |           |                                                    |         |      |                        |         |
| Zone                | Location  | Item ID   | Item Description                                   | PC      | UOM  | Inventory Status       | Quantit |
| BULK-ZONE1          | B1-010101 | NOR-00001 | Item1 Long Description                             | FQ      | EACH | Awaiting Inspection    | 200     |
|                     |           |           |                                                    |         |      |                        |         |
|                     |           |           |                                                    |         |      |                        |         |

Table 4-34 Inventory Hold Report Screen, On Freeze for Picking

| Field            | Description                                  |
|------------------|----------------------------------------------|
| Zone             | The zone for which the report is generated.  |
| Location         | The location of the items on hold.           |
| Item ID          | The identifier of the item which is on hold. |
| Item Description | The description of the item.                 |
| PC               | The product class to which the item belongs. |
| UOM              | The unit of measure for the item.            |
| Inventory Status | Status associated with an inventoried item.  |
| Quantity         | The quantity of the item on hold.            |

The Inventory Hold Report appears in portrait layout.

## 4.11.4 Group and Sort Criteria

The Inventory Hold Report is grouped by Enterprise Code, Zone, and Location.

The Enterprise Code, Zone, and Location are sorted in ascending order. Within a specific Location, the items are sorted by Item ID, in ascending order.

## 4.11.5 Page Break Criteria

The Inventory Hold Report has no page break criteria.

## 4.11.6 Additional Setup Required

# 4.12 Item Inventory Across Nodes Report

The Item Inventory Across Nodes Report is used to track the inventory of items across nodes for either all or selected enterprises. The report can be generated only for those enterprises to which the user has access.

**Note:** This report only displays the inventory details of items that are on hand. Only items with supply type is 'Onhand' are considered.

#### Intended Audience

Enterprise users use the Item Inventory Across Nodes Report to verify inventory in a node or across nodes. To access this report, the user must belong to the data security group representing enterprise users.

**Note:** This report is accessible only to enterprise users and does not display in the menu for other users.

## 4.12.1 Generating the Report

To generate an Item Inventory Across Nodes Report:

- Navigate to Inventory > Item Inventory Across Nodes Report. The Item Inventory Across Nodes Report criteria screen appears. For more information about the Item Inventory Across Nodes Report criteria screen, see Section 4.12.2, "Report Criteria".
- 2. Enter the criteria and click Generate Report to generate the report. The Item Inventory Across Nodes Report appears. For more information about the Item Inventory Across Nodes Report layout, see Section 4.12.3, "Report Layout".

## 4.12.2 Report Criteria

The Item Inventory Across Nodes Report criteria screen enables you to enter the criteria for which the Item Inventory Across Nodes Report generates.

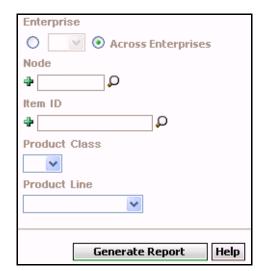

Figure 4-31 Item Inventory Across Nodes Criteria Screen

Table 4–35 Item Inventory Across Nodes Criteria Screen

| Field                 | Description                                                                                                    | Default Value                                                                                                 | Mandatory |
|-----------------------|----------------------------------------------------------------------------------------------------|----------------------------------------------------------------------------------------------------|-----------|
|                       |                                                                                                    | 1                                                                                                    |           |
| Enterprise            | Choose this to generate the report for the user's default enterprise.                                                                                                    | Not Selected. On selecting this, the current enterprise of the user appears as the user's default enterprise. | No        |
| Across<br>Enterprises | Choose this to generate the report considering all the enterprises in which the user participates.                                                                                                    | Selected.                                                                                                    | No        |
| Node                  | The node for which the report is generated.  You can also click \( \bigcup \) to choose the node.  Click \( \bigcup \) to enter more nodes. These nodes are taken into consideration while generating the report.  Click \( \bigcup \) to remove a specific node. | Blank.                                                                                                    | No        |
| Item ID               | Enter the identifier of the item.  You can also click \( \bigcup \) to choose the Item ID.  Click \( \Phi \) to enter more Item IDs. These Item IDs are taken into consideration while generating the report.  Click \( \Phi \) to remove a specific Item ID.     | Blank.                                                                                                    | No        |

Table 4-35 Item Inventory Across Nodes Criteria Screen

| Field         | Description                                       | Default Value | Mandatory |
|---------------|---------------------------------------------------|---------------|-----------|
| Product Class | Select the product class from the drop-down list. | Blank         | No        |
| Product Line  | Select the product line from the drop-down list.  | Blank         | No        |

# 4.12.3 Report Layout

This section describes the layout of the Item Inventory Across Nodes Report.

Figure 4–32 Item Inventory Across Nodes Report

| ser ID dc1r<br>ser Name DC1<br>nterprise XYZ-<br>ode<br>em ID NOR-000 | Manager<br>CORP           |    |      |      | Warehous<br>Warehous<br>Product C | e Name RF Bas         | ed DC(DC1)            |              |       |          |
|-----------------------------------------------------------------------|---------------------------|----|------|------|-----------------------------------|-----------------------|-----------------------|--------------|-------|----------|
| XYZ-CORP                                                              |                           |    |      |      |                                   |                       |                       |              |       |          |
| Item ID                                                               | Item<br>Description       | PC | UOM  | Node | On Hand<br>Quantity               | Allocated<br>Quantity | Available<br>Quantity | Unit<br>Cost | Value | Currency |
| NOR-00002                                                             | Item2 Long<br>Description | FQ | EACH | DC1  | 1,250                             | 0                     | 1,250                 | 2.1          | 2,625 | USD      |
|                                                                       |                           | FQ |      | DC3  | 3,020                             | 0                     | 3,020                 | 2.1          | 6,342 | USD      |
| Total for NOR-00                                                      | 002                       |    |      |      | 4,270                             | 0                     | 4,270                 |              | 8,967 | USD      |
| Total for XYZ-CC                                                      | DRP \                     |    |      |      | 4,270                             | 0                     | 4,270                 | 1            | 8,967 | USD      |
|                                                                       |                           |    |      |      |                                   |                       |                       |              |       |          |
|                                                                       | \                         |    |      |      | 1 of 1:                           |                       |                       |              |       |          |

Table 4–36 Item Inventory Across Nodes Report

| Field                         | Description                                                                                     |
|-------------------------------|-------------------------------------------------------------------------------------------------|
| Item ID                       | The identifier of the item.                                                                     |
| Item Description              | The description of the item.                                                                    |
| PC                            | The product class to which the item belongs.                                                    |
| UOM                           | The unit of measure for the item.                                                               |
| Node                          | The selected node or the node to which the items belong.                                        |
| On Hand Quantity              | The current inventory with supply type Onhand.                                                  |
| Allocated Quantity            | The quantity of the item allocated for a shipment.                                              |
| Available Quantity            | The difference between On Hand Quantity and Allocated Quantity.                                 |
| Unit Cost                     | The total value of the item.                                                                    |
| Value                         | The total value of the item.                                                                    |
|                               | This is computed as the product of Available Quantity and Unit Cost.                            |
| Currency                      | The currency in which the cost and value of the item displays.                                  |
| Group Total for Item          | The total On Hand Quantity, Available Quantity, Value, and Cost Currency for a particular item. |
| Group Total for<br>Enterprise | The total On Hand Quantity and Available Quantity for a particular enterprise.                  |

The Item Inventory Across Nodes Report appears in the landscape layout.

## 4.12.4 Group and Sort Criteria

The Item Inventory Across Nodes Report is grouped by Enterprise Code, Item ID, and Node.

The Enterprise Code, Item ID and Node are sorted in ascending order.

# 4.12.5 Page Break Criteria

For each new enterprise, the report starts in a new table on another page. The name of the enterprise is printed at the top of the table.

## 4.12.6 Additional Setup Required

# 4.13 Item Inventory Report

The Item Inventory Report lists the details of the item inventory at the node. You can drill down to location level and container level reports from this report.

#### Intended Audience

Warehouse managers and inventory supervisors use the Item Inventory Report to search inventory details at the node. To access this report, the user must belong to the data security group representing warehouse managers, or inventory supervisors.

## 4.13.1 Generating the Report

To generate the Item Inventory Report

- Navigate to Inventory > Item Inventory Report. The Item Inventory Report criteria screen appears. For more information about the Item Inventory Report criteria screen, see Section 4.13.2, "Report Criteria".
- 2. Enter the criteria and click Generate Report to generate the report. The Item Inventory Report appears. For more information about the Item Inventory Report layout, see Section 4.13.3, "Report Layout".

## 4.13.2 Report Criteria

The Item Inventory Report criteria screen enables you to enter the criteria for which the Item Inventory Report generates.

Figure 4-33 Item Inventory Report Criteria Screen

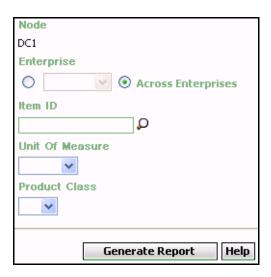

Table 4-37 Item Inventory Report Criteria Screen

| Field                 | Description                                                                                                    | Default Value                                                                                                 | Mandatory |
|-----------------------|----------------------------------------------------------------------------------------------------|----------------------------------------------------------------------------------------------------|-----------|
| Node                  | The node for which the report is generated.                                                                                      | The current node of the user.                                                                                 | No        |
| Enterprise            | Choose this to generate<br>the report for a specific<br>enterprise and select the<br>enterprise name from the<br>drop-down list. | Not Selected. On selecting this, the current enterprise of the user appears as the user's default enterprise. | No        |
| Across<br>Enterprises | Choose this to generate<br>the report considering all<br>the enterprises in which<br>the user participates.                      | Selected.                                                                                                    | No        |
| Item ID               | Enter the identifier of the item.  You can also click \( \bigcup \) to choose the Item ID.                                       | Blank.                                                                                                    | No        |

Table 4-37 Item Inventory Report Criteria Screen

| Field              | Description                                         | Default Value | Mandatory |
|--------------------|-----------------------------------------------------|---------------|-----------|
| Unit Of<br>Measure | Select the UOM of the item from the drop-down menu. | Blank.        | No        |
| Product Class      | Select the product class from the drop-down menu.   | Blank.        | No        |

# 4.13.3 Report Layout

This section describes the layout of the Item Inventory Report.

Figure 4-34 Item Inventory Report

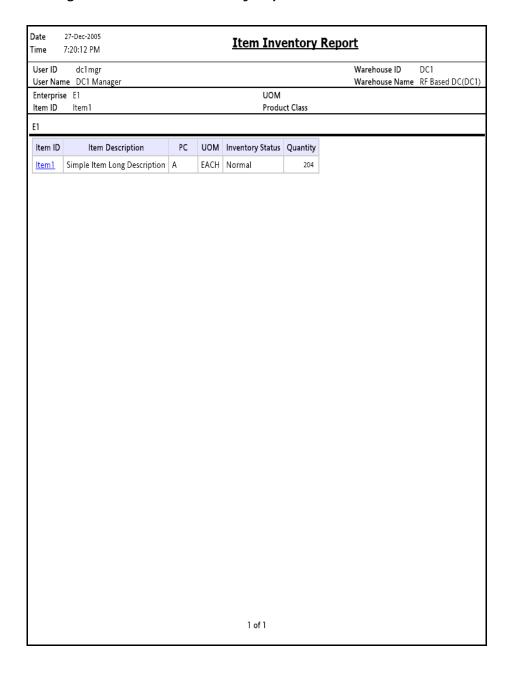

Table 4-38 Item Inventory Report

| Field            | Description                                                      |
|------------------|------------------------------------------------------------------|
| Item ID          | The identifier of the item for the selected location.            |
|                  | Click the Item ID to view the Location Inventory Summary Report. |
| Item Description | The description of the item.                                     |
| PC               | The product class to which the item belongs.                     |
| UOM              | The unit of measure for the item.                                |
| Inventory Status | Status associated with an inventoried item.                      |
| Quantity         | The quantity of the item in the warehouse.                       |

The Item Inventory Report appears in portrait layout.

### 4.13.4 Group and Sort Criteria

The Item Inventory Report is grouped by Enterprise Code.

The Enterprise Code is sorted in ascending order.

Within an enterprise, the Item ID is sorted in ascending order.

## 4.13.5 Page Break Criteria

For each new enterprise, the report starts in a new table on another page. The name of the enterprise is printed at the top of the table.

## 4.13.6 Additional Setup Required

## 4.14 Item Tag No. Report

The Item Tag No. Report lists all item transactions for the given tag number. The report displays the transactions in three categories: Inbound, Inventory, and Outbound.

#### Intended Audience

Warehouse managers, inbound supervisors, outbound supervisors, and inventory supervisors use the Item Tag No. Report to check on transactions for a particular tag number. The report is generated manually.

## 4.14.1 Generating the Report

To generate the Item Tag No. Report:

- Navigate to Inventory > Item Tag No. Report. The Item Tag No. Report criteria screen appears. For more information about the Item Tag No. Report criteria screen, see Section 4.14.2, "Report Criteria".
- 2. Enter the criteria and click Generate Report to generate the report. The Item Tag No. Report appears. For more information about the Item Tag No. Report layout, see Section 4.14.3, "Report Layout".

## 4.14.2 Report Criteria

The Item Tag No. Report criteria screen enables you to enter the criteria for which the Item Tag No. Report generates.

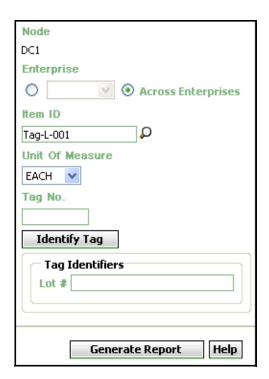

Figure 4-35 Item Tag No. Report Criteria Screen

Table 4–39 Item Tag No. Report Criteria Screen

| Field                 | Description                                                                                                    | Default Value                                                                                                 | Mandatory |
|-----------------------|----------------------------------------------------------------------------------------------------|----------------------------------------------------------------------------------------------------|-----------|
| Node                  | The node for which the report is generated.                                                                                      | The current node of the user.                                                                                 | No        |
| Enterprise            | Choose this to generate<br>the report for a specific<br>enterprise and select the<br>enterprise name from the<br>drop-down list. | Not Selected. On selecting this, the current enterprise of the user appears as the user's default enterprise. | No        |
| Across<br>Enterprises | Choose this to generate<br>the report considering all<br>the enterprises in which<br>the user participates.                      | Selected.                                                                                                    | No        |
| Item ID               | Enter the identifier of the item.  You can also click  to choose the Item ID.                                                    | Blank.                                                                                                    | No        |
| Unit Of<br>Measure    | Select the UOM of the item from the drop-down menu.                                                                              | Blank.                                                                                                    | No        |
| Tag No.               | Enter the tag number of the item.                                                                                                | Blank.                                                                                                    | No        |

Table 4-39 Item Tag No. Report Criteria Screen

| Field           | Description                                                                                                    | Default Value | Mandatory |
|-----------------|----------------------------------------------------------------------------------------------------|---------------|-----------|
| Identify_Tag    | If the item selected is tagged, click this to display the Tag-Identifier area which allows the user to enter the item attributes.                | Blank.        | No        |
| Tag Identifiers | This area enables the user to enter the tag attribute of the tag-tracked item. The field is displayed for the items tracked with tag attributes. | Blank.        | No        |
|                 | In the given example, the item Tag-L-001 is lot-tracked. Hence the Lot # is displayed in tag identifier.                                         |               |           |

## 4.14.3 Report Layout

This section describes the layout of the Item Tag No. Report.

Figure 4–36 Item Tag No. Report, Inbound Report

|                                                | 24-2009<br>40 PM             |               |                           | Item Ta                   | ag No. R | eport |                        |          |
|------------------------------------------------|------------------------------|---------------|---------------------------|---------------------------|----------|-------|------------------------|----------|
| ser Name in                                    |                              |               |                           |                           |          |       | house ID<br>house Name | N1<br>N1 |
| nterprise E-9<br>em ID<br>ag No<br>bound Repor |                              | NT-99, INHERI | TED, SELLER               | :1                        |          |       |                        |          |
| Shipment<br>No.                                | Expected<br>Delivery<br>Date | Seller        | Item ID                   | Item<br>Description       | PC       | UOM   | Quantity               | Tag No.  |
| 100000191                                      | Aug 24,<br>2009              | VENDOR3       | TAG-L-003                 | tag<br>controlled<br>Item | FQ       | EACH  | 2                      | LOT-123  |
|                                                |                              | VENDOR3       |                           | tag<br>controlled<br>Item | FQ       | EACH  | 2                      |          |
|                                                |                              | VENDOR3       |                           | tag<br>controlled<br>Item | FQ       | EACH  | 2                      |          |
|                                                | VENDOR3                      |               | tag<br>controlled<br>Item | FQ                        | EACH     | 2     |                        |          |
|                                                |                              | VENDOR3       |                           | tag<br>controlled<br>Item | FQ       | EACH  | 2                      |          |
|                                                |                              | VENDOR3       |                           | tag<br>controlled<br>Item | FQ       | EACH  | 2                      |          |
|                                                |                              | VENDOR3       |                           | tag<br>controlled<br>Item | FQ       | EACH  | 2                      |          |
|                                                |                              | VENDOR3       |                           | tag<br>controlled<br>Item | FQ       | EACH  | 2                      |          |
|                                                |                              | VENDOR3       |                           | tag<br>controlled<br>Item | FQ       | EACH  | 2                      |          |
|                                                |                              | VENDOR3       |                           | tag<br>controlled<br>Item | FQ       | EACH  | 2                      |          |
|                                                |                              | VENDOR3       |                           | tag<br>controlled<br>Item | FQ       | EACH  | 2                      |          |
|                                                |                              | VENDOR3       |                           | tag<br>controlled<br>Item | FQ       | EACH  | 2                      |          |
|                                                |                              | VENDOR3       |                           | tag                       | FQ       | EACH  | 2                      |          |

Table 4-40 Item Tag No. Report, Inbound Report

| Field                  | Description                                               |
|------------------------|-----------------------------------------------------------|
| Shipment No.           | The shipment number of the inbound shipment.              |
| Expected Delivery Date | The expected date of delivery of the inbound shipment.    |
| Seller                 | The organization from where the items are shipped.        |
| Item ID                | The identifier of the item that is received.              |
| Item Description       | The description of the item.                              |
| PC                     | The product class to which the item belongs.              |
| UOM                    | The unit of measure for the item.                         |
| Quantity               | The quantity of the item specific to the shipment number. |
| Tag No.                | The tag identifier of the item.                           |

Figure 4–37 Item Tag No. Report, Inventory Report

| Iser ID n      | 1u1           |                                             |            |        |          | Warehouse ID N1                          |
|----------------|---------------|---------------------------------------------|------------|--------|----------|------------------------------------------|
| serName n      |               |                                             |            |        |          | Warehouse Name N1                        |
|                | 98, E1,       | E2, ENT-99, INH                             | ERITED, SE | ELLER1 |          |                                          |
| em ID<br>ag No |               |                                             |            |        |          |                                          |
| ventory Repo   | ort           |                                             |            |        |          |                                          |
| ≣1             |               |                                             |            |        |          |                                          |
| Location ID    | ltem<br>ID    | Item<br>Description                         | PC         | UOM    | Quantity | Tag No.                                  |
| B11            | ST-<br>TAG    | Serial tracked<br>Tag controlled<br>Item!!! | FQ         | EACH   | 2        | L5678                                    |
|                | TAG-<br>L-001 | NOKIA N75<br>Series<br>567845367890         | FQ         | EACH   | 98       | LOT-101010101010101010101010             |
|                |               | NOKIA N75<br>Series<br>567845367890         | FQ         | EACH   | 10       | LOT-999999999999999999999999999999999999 |
| B22            | SM-1          |                                             | FQ         | EACH   | 100      | LOT-09080                                |
| D2             | TAG-<br>L-003 | tag controlled<br>Item                      | FQ         | EACH   | 2        | LOT-123                                  |
|                |               | tag controlled<br>Item                      | FQ         | EACH   | 2        | LOT-124                                  |
| D3             | TAG-<br>L-001 | NOKIA N75<br>Series<br>567845367890         | FQ         | EACH   | 5        | LOT-01010101                             |
| F1-01          | ST-<br>TAG    | Serial tracked<br>Tag controlled<br>Item!!! | FQ         | EACH   | 1        | Lot-11                                   |
|                |               | Serial tracked<br>Tag controlled<br>Item!!! | FQ         | EACH   | 5        | LOT-NUMBER-999                           |
|                | TAG-<br>L-001 | NOKIA N75<br>Series<br>567845367890         | FQ         | EACH   | 20       | LOT-900                                  |
| F1-02          | TAG           |                                             | FQ         | EACH   | 5        | B1 L1                                    |
| F1-09          | ST-<br>TAG    | Serial tracked<br>Tag controlled<br>Item!!! | FQ         | EACH   | 1        | L5678                                    |
|                |               | Serial tracked<br>Tag controlled<br>Item!!! | FQ         | EACH   | 4        | L678                                     |
| F3-01          | TAG-<br>L-6   | tag controlled<br>Item Lot<br>tracked       | FQ         | EACH   | 21       | 888                                      |
| F3-02          | TAG           |                                             | FQ         | EACH   | 2        | 2 1                                      |

Table 4-41 Item Tag No. Report, Inventory Report

| Field            | Description                                                                      |
|------------------|----------------------------------------------------------------------------------|
| Location ID      | The identifier of the locations in the warehouse that have the input tag number. |
| Item ID          | The identifier of the item.                                                      |
| Item Description | The description of the item.                                                     |
| PC               | The product class to which the item belongs.                                     |
| UOM              | The unit of measure for the item.                                                |
| Quantity         | The quantity of the item specific to the shipment number.                        |
| Tag No.          | The tag identifier of the item.                                                  |

Figure 4–38 Item Tag No. Report, Outbound Report

|                            | :40 PM              |             |             | Item Tag                            |    |      | nouse ID N               | 1       |
|----------------------------|---------------------|-------------|-------------|-------------------------------------|----|------|--------------------------|---------|
| serID n1u1<br>serName n1u1 |                     |             |             |                                     |    |      | ouse ID N<br>ouse Name N |         |
|                            | -98, E1, E2, EN     | T-99, INHER | ITED, SELLE | R1                                  |    |      |                          |         |
| m ID<br>g No               |                     |             |             |                                     |    |      |                          |         |
| tbound Re                  | oort                |             |             |                                     |    |      |                          |         |
| 1                          |                     |             |             |                                     |    |      |                          |         |
| Shipment<br>No.            | Actual Ship<br>Date | Seller      | Item ID     | Item<br>Decription                  | PC | UOM  | Quantity                 | Tag No  |
| 00000192                   | Jan-01-2500         | VENDOR5     | TAG-L-001   | NOKIA N75<br>Series<br>567845367890 | FQ | EACH | 10                       | LOT-900 |
|                            |                     |             |             |                                     |    |      |                          |         |
|                            |                     |             |             |                                     |    |      |                          |         |
|                            |                     |             |             |                                     |    |      |                          |         |
|                            |                     |             |             |                                     |    |      |                          |         |
|                            |                     |             |             |                                     |    |      |                          |         |
|                            |                     |             |             |                                     |    |      |                          |         |
|                            |                     |             |             |                                     |    |      |                          |         |
|                            |                     |             |             |                                     |    |      |                          |         |
|                            |                     |             |             |                                     |    |      |                          |         |

Table 4-42 Item Tag No. Report, Outbound Report

| Field            | Description                                               |
|------------------|-----------------------------------------------------------|
| Shipment No      | The shipment number of the outbound shipment.             |
| Actual Ship Date | The actual date of shipment.                              |
| Seller           | The organization from where the items are shipped.        |
| Item ID          | The identifier of the item that is shipped out.           |
| Item Description | The description of the item.                              |
| PC               | The product class to which the item belongs.              |
| UOM              | The unit of measure for the item.                         |
| Quantity         | The quantity of the item specific to the shipment number. |
| Tag No.          | The tag identifier of the item.                           |

The Item Tag No. Report appears in portrait layout.

## 4.14.4 Group and Sort Criteria

The Item Tag No. Report, Inbound Report is grouped by Enterprise Code, Shipment No, Expected Deliver Date, Item ID, and Tag No.

The Enterprise code, Shipment No, Expected Delivery Date, and Item ID are sorted ascending order.

The Item Tag No. Report, Inventory Report is grouped by Enterprise Code, Location ID, Item ID, and Tag No.

The Enterprise code, Location ID and Item ID are sorted in ascending order.

The Item Tag No. Report, Outbound Report is grouped by Enterprise Code, Shipment No, Actual Shipment Date, and Item ID.

The Enterprise code, Shipment No and Item ID are sorted in ascending order and Actual Shipment Date is sorted in descending order.

## 4.14.5 Page Break Criteria

For each new enterprise, the report starts in a new table on another page. The name of the enterprise is printed at the top of the table.

## 4.14.6 Additional Setup Required

# 4.15 Item Velocity Report

Due to changes in demand, seasonal variations, and product lifecycle characteristics, the item velocity changes over time. The Item Velocity Report captures the item velocity, as measured by the number of outbound shipments that the item is featured in, during the selected date range.

#### Intended Audience

Warehouse managers and inventory supervisors use this report to check if the items have the right item velocities and change the velocity code, if necessary. This report is generated manually.

## 4.15.1 Generating the Report

To generate the Item Velocity Report:

- 1. Navigate to Inventory > Item Velocity Report. The Item Velocity Report criteria screen appears. For more information about the Item Velocity Report criteria screen, see Section 4.15.2, "Report Criteria".
- 2. Enter the criteria and click Generate Report to generate the report. The Item Velocity Report appears. For more information about the Item Velocity Report layout, see Section 4.15.3, "Report Layout".

## 4.15.2 Report Criteria

The Item Velocity Report criteria screen enables you to enter the criteria for which the Item Velocity Report generates.

Figure 4-39 Item Velocity Report Criteria Screen

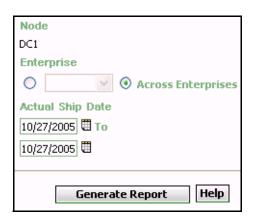

Table 4-43 Item Velocity Report Criteria Screen

| Field                 | Description                                                                                                    | Default Value                                                                                   | Mandatory |
|-----------------------|----------------------------------------------------------------------------------------------------|-------------------------------------------------------------------------------------------------|-----------|
| Node                  | The node for which the report is generated.                                                                                 | The current node of the user.                                                                   | No        |
|                       |                                                                                                    |                                                                                                 |           |
| Enterprise            | Choose this to generate                                                                                                    | Not Selected.                                                                                   | No        |
|                       | the report for a specific<br>enterprise and select the<br>enterprise name from the<br>drop-down list.                       | On selecting this, the current enterprise of the user appears as the user's default enterprise. |           |
| Across<br>Enterprises | Choose this to generate the report considering all the enterprises in which the user participates.                          | Selected.                                                                                       | No        |
| Actual Ship<br>Date   | Enter the start date and the end date for which the report is generated.  You can click the tions to choose the date range. | The current date.                                                                               | Yes       |

# 4.15.3 Report Layout

This section describes the layout of the Item Velocity Report.

Figure 4-40 Item Velocity Report

| ime 2:4          | Dec-2005<br>4:02 PM          | Item Velocity | <u>Report</u>  |                 |
|------------------|------------------------------|---------------|----------------|-----------------|
| Jser ID          | dc1mgr                       |               | Warehouse ID   | DC1             |
|                  | DC1 Manager                  |               | Warehouse Name | RF Based DC(DC1 |
| nterprise        | E1                           | 0.005         |                |                 |
|                  | Date From Dec 9 2005 To Dec  | 9 2005        |                |                 |
| 1                |                              |               |                |                 |
|                  | No. of Shipments Featured In |               |                |                 |
| Velocity<br>Code | 1 to 25                      |               |                |                 |
| В                | 1                            |               |                |                 |
| Not Setup        | 1                            |               |                |                 |
|                  |                              |               |                |                 |
|                  |                              |               |                |                 |

Table 4-44 Item Velocity Report

| Field                           | Description                                                                                                    |                                                                  |  |  |  |
|---------------------------------|----------------------------------------------------------------------------------------------------|------------------------------------------------------------------|--|--|--|
| No. of Shipments<br>Featured In | The shipments containing the items of a particular velocity code. The shipments are in the range of 1-25, 26-50, 51-75, and Over 76.                                                                        |                                                                  |  |  |  |
|                                 | A count of the number of items with the specified velocity code is displayed against the number of shipments containing the items of that particular velocity code, below the No. Shipments of Featured In. |                                                                  |  |  |  |
|                                 | Click the item cou<br>Detail Report.                                                                                                    | nt to view the Item Velocity                                     |  |  |  |
| Velocity Code                   | This indicates the ve                                                                                                    | elocity code of the items.                                       |  |  |  |
|                                 | Items can have Velocity Codes A, B, C, or Not Setup.                                                                                                    |                                                                  |  |  |  |
|                                 | Velocity Code A                                                                                                    | This indicates all the shipments with velocity code A.           |  |  |  |
|                                 | Velocity Code B                                                                                                    | This indicates all the shipments with velocity code B.           |  |  |  |
|                                 | Velocity Code C                                                                                                    | This indicates all the shipments with velocity code C.           |  |  |  |
|                                 | Not Setup                                                                                                    | This indicates the number of items with no velocity code set up. |  |  |  |
|                                 |                                                                                                    |                                                                  |  |  |  |

The Item Velocity Report appears in portrait layout.

## 4.15.4 Group and Sort Criteria

The Item Velocity Report is grouped by Enterprise Code, Velocity Code, and Range.

The Enterprise code, Velocity Code and Range are sorted in ascending order.

### 4.15.5 Page Break Criteria

For each new enterprise, the report starts in a new table on another page. The name of the enterprise is printed at the top of the table.

## 4.15.6 Additional Setup Required

There is no additional setup required to generate this report.

## 4.15.7 Item Velocity Detail Report

This provides the details of the items belonging to a particular velocity code.

#### 4.15.7.1 Report Layout

This section describes the layout of the Item Velocity Detail Report.

Figure 4-41 Item Velocity Detail Report

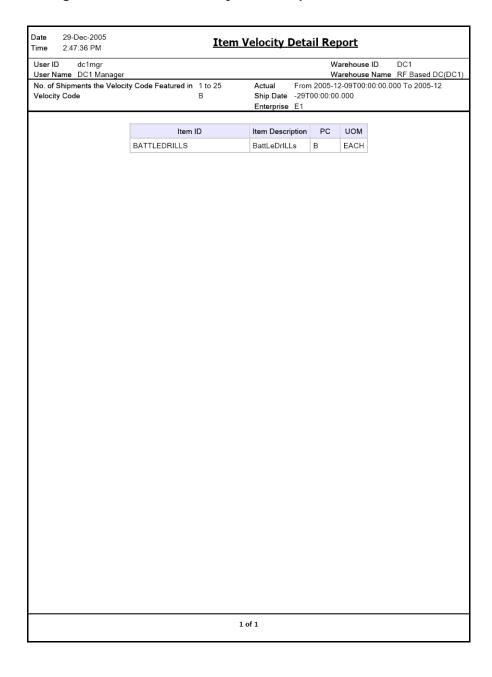

Table 4-45 Item Velocity Detail Report

| Field            | Description                                  |
|------------------|----------------------------------------------|
| Item ID          | The identifier of the item.                  |
| Item Description | The description of the item.                 |
| PC               | The product class to which the item belongs. |
| UOM              | The unit of measure for the item.            |

The Item Velocity Detail Report appears in portrait layout.

### 4.15.7.2 Group and Sort Criteria

The Item ID is sorted in ascending order.

### 4.15.7.3 Page Break Criteria

The Item Velocity Detail Report has no page break criteria.

## 4.16 Location Inventory Detail Report

The Location Inventory Detail Report is used to track the inventory of items and locations in the warehouse at the item, case, pallet, status, and other item attributes levels.

#### Intended Audience

Warehouse managers and inventory supervisors use this report to search inventory details for zone, location, or item. To access this report, the user must belong to the data security group representing warehouse managers or inventory supervisors.

## 4.16.1 Generating the Report

To generate the Location Inventory Detail Report:

- Navigate to Inventory > Location Inventory Detail Report. The Location Inventory Detail Report criteria screen appears. For more information about the Location Inventory Detail Report criteria screen, see Section 4.16.2, "Report Criteria".
- 2. Enter the criteria and click Generate Report to generate the report. The Location Inventory Detail Report appears. For more information about the Location Inventory Detail Report layout, see Section 4.16.3, "Report Layout".

## 4.16.2 Report Criteria

The Location Inventory Detail Report criteria screen enables you to enter the criteria for which the Location Inventory Detail Report generates.

Node DC1 Enterprise Across Enterprises Zone Location Item ID O Tag-B-001 Unit Of Measure EACH 💙 **Product Class** v Tag No. **Identify Tag** Tag Identifiers Batch # Generate Report Help

Figure 4-42 Location Inventory Detail Report Criteria Screen

Table 4-46 Location Inventory Detail Report Criteria Screen

| Field                 | Description                                                                                                    | Default Value                                                                                                 | Mandatory |
|-----------------------|----------------------------------------------------------------------------------------------------|----------------------------------------------------------------------------------------------------|-----------|
| Node                  | The node for which the report is generated.                                                                          | The current node of the user.                                                                                 | No        |
| Enterprise            | Choose this to generate the report for a specific enterprise and select the enterprise name from the drop-down list. | Not Selected. On selecting this, the current enterprise of the user appears as the user's default enterprise. |           |
| Across<br>Enterprises | Choose this to generate the report considering all the enterprises in which the user participates.                   | Selected.                                                                                                    | No        |
| Zone                  | Enter the zone for which the report is generated.  You can also click  to choose the zone.                           | Blank.                                                                                                    | No        |
| Location              | Enter the location for which the report is generated.  You can also click  to choose the location.                   | Blank.                                                                                                    | No        |
| Item ID               | The identifier of the item.  You can also click  to choose the Item ID.                                              | Blank.                                                                                                    | No        |
| Unit Of<br>Measure    | Select the UOM of the item from the drop-down menu.                                                                  | Blank.                                                                                                    | No        |
| Product Class         | Select the Product Class from the drop-down menu.                                                                    | Blank.                                                                                                    | No        |
| Tag No.               | The tag number of the items.                                                                                         | Blank.                                                                                                    | No        |

Table 4-46 Location Inventory Detail Report Criteria Screen

| Field           | Description                                                                                                    | Default Value | Mandatory |
|-----------------|----------------------------------------------------------------------------------------------------|---------------|-----------|
| Identify_Tag    | If the item selected is tagged, click this to display the Tag-Identifier area which allows the user to enter the item attributes.                | Blank.        | No        |
| Tag Identifiers | This area enables the user to enter the tag attribute of the tag-tracked item. The field is displayed for the items tracked with tag attributes. | Blank.        | No        |
|                 | In the given example, the item Tag-B-001 is batch tracked. Hence the Batch # is displayed in tag identifier.                                     |               |           |

## 4.16.3 Report Layout

This section describes the report layout of the Location Inventory Detail Report.

Figure 4-43 Location Inventory Detail Report

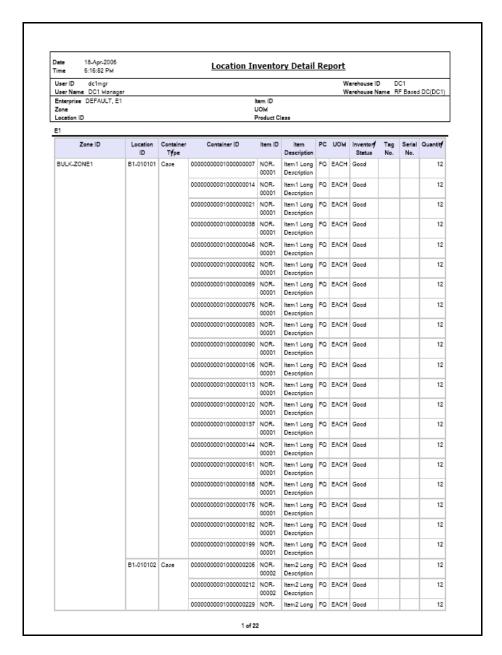

Table 4-47 Location Inventory Detail Report

| Field            | Description                                                   |
|------------------|---------------------------------------------------------------|
| Zone ID          | The identifier of the zone in the warehouse.                  |
| Location ID      | The identifier of the location in the warehouse.              |
| Container Type   | The type of container used to pack the items of the shipment. |
|                  | The typical container type is case or pallet.                 |
| Container ID     | The identifier of the container in which the item is stored.  |
| Item ID          | The identifier of the item.                                   |
| Item Description | The description of the items.                                 |
| PC               | The product class of the item.                                |
| UOM              | The unit of measure for the item.                             |
| Quantity         | The quantity of the items in the location.                    |
| Inventory Status | Status associated with an inventoried item.                   |
| Tag No.          | The tag number of the items.                                  |
| Serial No.       | The serial number of the items.                               |
| Quantity         | The number of units of the item.                              |

The Location Inventory Detail Report appears in portrait layout.

## 4.16.4 Group and Sort Criteria

The Location Inventory Detail Report is grouped by Enterprise Code, Zone ID, Location ID, Container Type, and Container ID.

The Enterprise code, Zone ID and Location ID are sorted in ascending order.

### 4.16.5 Page Break Criteria

For each new enterprise, the report starts in a new table on another page. The name of the enterprise is printed at the top of the table.

# 4.16.6 Additional Setup Required

## 4.17 Location Inventory Summary Report

The Location Inventory Summary Report is used to track the inventory of items and locations in the warehouse at the item or location level.

#### Intended Audience

Warehouse managers and inventory supervisors use this report to search inventory details for zone, location, or item. To access this report, the user must belong to the data security group representing warehouse managers and inventory supervisors.

## 4.17.1 Generating the Report

To generate the Location Inventory Summary Report:

- Navigate to Inventory > Location Inventory Summary Report. The Location Inventory Summary Report criteria screen appears. For more information about the Location Inventory Summary Report criteria screen, see Section 4.17.2, "Report Criteria".
- 2. Enter the criteria and click Generate Report to generate the report. The Location Inventory Summary Report appears. For more information about the Location Inventory Summary Report layout, see Section 4.17.3, "Report Layout".

## 4.17.2 Report Criteria

The Location Inventory Summary Report criteria screen enables you to enter the criteria for which the Location Inventory Summary Report generates.

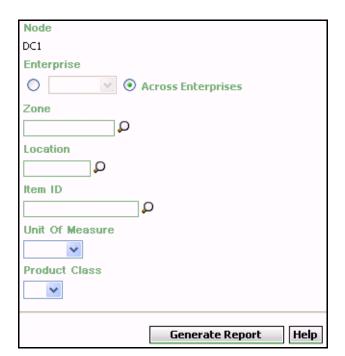

Figure 4–44 Location Inventory Summary Report Criteria Screen

Table 4-48 Location Inventory Summary Report Criteria Screen

| Field                 | Description                                                                                                    | Default Value                                                                                                 | Mandatory |
|-----------------------|----------------------------------------------------------------------------------------------------|----------------------------------------------------------------------------------------------------|-----------|
| Node                  | The node for which the report is generated.                                                                                      | The current node of the user.                                                                                 | No        |
| Enterprise            | Choose this to generate<br>the report for a specific<br>enterprise and select the<br>enterprise name from the<br>drop-down list. | Not Selected. On selecting this, the current enterprise of the user appears as the user's default enterprise. | No        |
| Across<br>Enterprises | Choose this to generate the report considering all the enterprises in which the user participates.                               | Selected.                                                                                                    | No        |
| Zone                  | Enter the zone for which the report is generated.  You can also click  to choose the zone.                                       | Blank.                                                                                                    | No        |
| Location              | Enter the location for which the report is generated.  You can also click  to choose the location.                               | Blank.                                                                                                    | No        |
| Item ID               | The identifier of the item.  You can also click \( \bigcup \) to choose the Item ID.                                             | Blank.                                                                                                    | No        |
| Unit Of<br>Measure    | Select the UOM of the item from the drop-down menu.                                                                              | Blank.                                                                                                    | No        |
| Product Class         | Select the product class of the item from the drop-down list.                                                                    | Blank.                                                                                                    | No        |

# 4.17.3 Report Layout

This section describes the report layout of the Location Inventory Summary Report.

Figure 4–45 Location Inventory Summary Report

| lser ID de<br>Iser Name D         | :1mgr<br>C1 Manager |         |                                        |    | nouse ID<br>nouse Na | DC1<br>me RF Bas | ed DC(D |
|-----------------------------------|---------------------|---------|----------------------------------------|----|----------------------|------------------|---------|
| nterprise E1<br>one<br>ocation ID |                     |         | item ID Item 1<br>UOM<br>Product Class |    |                      |                  |         |
| E1                                |                     |         |                                        |    |                      |                  |         |
| Zone ID                           | Location ID         | item ID | Item Description                       | PC | иом                  | Quantity         |         |
| Bulk                              | <u>B1</u>           | Item1   | Simple Item1 Long Description          | FQ | EACH                 |                  |         |
| Dock                              | <u>D1</u>           | Item1   | Simple Item1 Long Description          | FQ | EACH                 | 17               |         |
| Forward Pick                      | FP1                 | Item1   | Simple Item1 Long Description          | FQ | EACH                 | 28               |         |
| Staging                           | <u>P1</u>           | Item1   | Simple Item1 Long Description          | FQ | EACH                 | 86               |         |
| Virtual                           | <u>Bin</u>          | Item1   | Simple Item1 Long Description          | FQ | EACH                 | 62               |         |
|                                   |                     |         |                                        |    |                      |                  |         |
|                                   |                     |         |                                        |    |                      |                  |         |

Table 4-49 Location Inventory Summary Report

| Field            | Description                                                               |
|------------------|---------------------------------------------------------------------------|
| Zone ID          | The zone for which the report is generated.                               |
| Location ID      | The location of the item in the warehouse.                                |
|                  | Click the hyperlink to view the Location Inventory Detail Report appears. |
| Item ID          | The identifier of the item for which the report is generated.             |
| Item Description | The description of the item.                                              |
| PC               | The product class to which the item belongs.                              |
| UOM              | The unit of measure for the item.                                         |
| Quantity         | The quantity of the items in the location.                                |

The Location Inventory Summary Report appears in portrait layout.

## 4.17.4 Group and Sort Criteria

The Location Inventory Summary Report is grouped by Enterprise Code, Zone ID, Location ID, and Item ID.

The Enterprise code, and Zone ID are sorted in ascending order.

## 4.17.5 Page Break Criteria

For each new enterprise, the report starts in a new table on another page. The name of the enterprise is printed at the top of the table.

## 4.17.6 Additional Setup Required

# 4.18 Location/SKU Velocity Mismatch Report

The Location/SKU Velocity Mismatch Report matches the Location Velocity to the Item Velocity to identify locations that have a mismatch. The warehouse can use this report to reorganize item locations to optimize the utilization of locations.

#### **Intended Audience**

Warehouse managers and inventory supervisors use this report to reorganize inventory in the warehouse. This report is generated manually every month.

## 4.18.1 Generating the Report

To generate the Location/SKU Velocity Mismatch Report:

- Navigate to Inventory > Location/SKU Velocity Mismatch Report. The Location/SKU Velocity Mismatch Report criteria screen appears. For more information about the Location/SKU Velocity Mismatch Report criteria screen, see Section 4.18.2, "Report Criteria".
- 2. Enter the criteria and click Generate Report to generate the report. The Location/SKU Velocity Mismatch Report appears. For more information about the Location/SKU Velocity Mismatch Report layout, see Section 4.18.3, "Report Layout".

## 4.18.2 Report Criteria

The Location/SKU Velocity Mismatch Report criteria screen enables you to enter the criteria for which the Location/SKU Velocity Mismatch Report generates.

Figure 4-46 Location/SKU Velocity Mismatch Criteria Screen

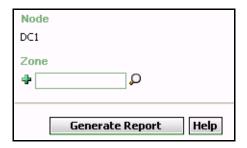

Table 4-50 Location/SKU Velocity Mismatch Criteria Screen

| Field | Description                                                                                      | Default Value                 | Mandatory |
|-------|--------------------------------------------------------------------------------------------------|-------------------------------|-----------|
| Node  | The node for which the report is generated.                                                      | The current node of the user. | No        |
| Zone  | The zone for which the report is generated.  You can also click  to choose the zone.             | Blank.                        | No        |
|       | Click to enter more zones. These zones are taken into consideration while generating the report. |                               |           |
|       | Click * to remove a specific zone.                                                               |                               |           |

## 4.18.3 Report Layout

This section describes the layout of the Location/SKU Velocity Mismatch Report.

Date 02-Nov-2005 Location/SKU Velocity Mismatch Report Time 12:07:16 PM User ID Warehouse ID DC1 dc1mgr User Name DC1 Manager Warehouse Name RF Based DC(DC1) Zone Item Velocity Location Velocity Zone ID Not Setup A B C VAS-ZONE C DOCK-ZONE C 1 1 1 PACK-ZONE C 1 1 1 2 4 2 **BULK-ZONE1** C **BULK-ZONE2** C 2 4 2 2 2 1 **BULK-ZONE3** C FW-PICK-STG-ZONE1 C VIRTUAL-PACK-ZONE C FORWARD-PICK-ZONE1 C 1 3 1 FORWARD-PICK-ZONE2 C 2 2 1

1 of 1

Figure 4-47 Location/SKU Velocity Mismatch Report

Table 4-51 Location/SKU Velocity Mismatch Report

| Field             | Description                                                                                                    |
|-------------------|----------------------------------------------------------------------------------------------------|
| Zone ID           | The zone for which the report is generated.                                                                                                    |
| Location Velocity | Code which identifies the frequency of demand of the items in that particular location.                                                                                                    |
| Item Velocity     | A count of the number of locations with the specified Location Velocity Code existing in the specified Zone. These locations contain items with the specified Item Velocity.                                                                                        |
|                   | For example, in the Figure 4–47, BULK-ZONE1 with locations of Location Velocity Code C, contains two locations with items of item velocity code Not Setup, four locations with items of item velocity code A, and two locations with items of item velocity code B. |
|                   | Click the item count to view the Location/SKU Velocity Mismatch Detail Report.                                                                                                    |

The Location/SKU Mismatch Report appears in portrait layout.

## 4.18.4 Group and Sort Criteria

The Location/SKU Mismatch Report is grouped by Zone ID, Location Velocity and Item velocity.

The Zone ID, Location Velocity, and Item Velocity are sorted in ascending order.

### 4.18.5 Page Break Criteria

The Location/SKU Mismatch Report has no page break criteria.

## 4.18.6 Additional Setup Required

There is no additional setup required to generate this report.

## 4.18.7 Location/SKU Velocity Mismatch Detail Report

The Location/SKU Mismatch Detail Report provides details of the location and the items in that particular location.

#### Location/SKU Velocity Mismatch Detail Report

### 4.18.7.1 Report Layout

This section describes the layout of the Location/SKU Velocity Mismatch Detail Report.

Figure 4-48 Location/SKU Velocity Mismatch Detail Report

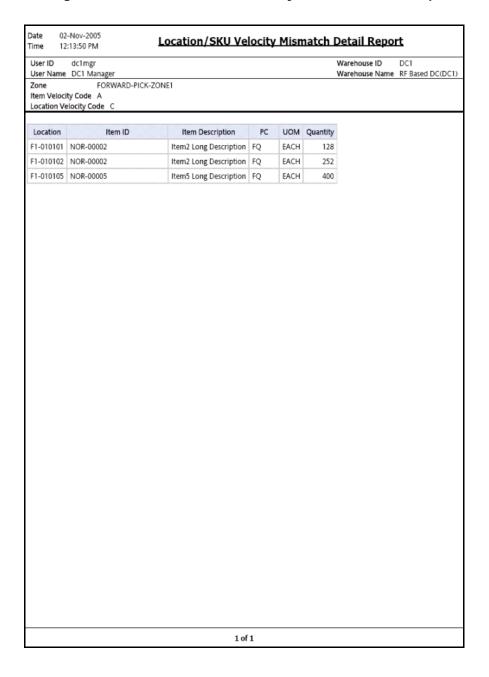

Table 4-52 Location/SKU Velocity Mismatch Detail Report

| Field            | Description                                     |
|------------------|-------------------------------------------------|
| Location         | The location of the item in the warehouse.      |
| Item ID          | The identifier of the item.                     |
| Item Description | The description of the item.                    |
| PC               | The product class to which the item belongs.    |
| UOM              | The unit of measure for the item.               |
| Quantity         | The quantity of the item with the same Item ID. |

The Location/SKU Velocity Mismatch Detail Report appears in portrait layout.

#### 4.18.7.2 Group and Sort Criteria

The Location/SKU Velocity Mismatch Detail Report is grouped by Location and Item ID.

The Location and Item ID are sorted in ascending order.

#### 4.18.7.3 Page Break Criteria

The Location/SKU Velocity Mismatch Detail Report has no page break criteria.

# 4.19 Node Inventory Valuation Report

The Node Inventory Valuation Report lists the item, quantity, and valuation details for a node. This report is useful in determining the inventory valuation in a node.

#### Intended Audience

Warehouse managers and inventory supervisors, as well as enterprise users use this report to check the value of the inventory in the warehouse. To access this report, the user must belong to the data security group representing warehouse managers and the inventory supervisors.

## 4.19.1 Generating the Report

To generate the Node Inventory Valuation report:

- Navigate to Inventory > Node Inventory Valuation Report. The Node Inventory Valuation Report criteria screen appears. For more information about the Node Inventory Valuation Report criteria screen, see Section 4.19.2, "Report Criteria".
- 2. Enter the criteria and click Generate Report to generate the report. The Node Inventory Valuation Report appears. For more information about the Node Inventory Valuation Report layout, see Section 4.19.3, "Report Layout".

## 4.19.2 Report Criteria

The Node Inventory Valuation Report criteria screen enables you to enter the criteria for which the Node Inventory Valuation Report generates.

Figure 4-49 Node Inventory Valuation Report Criteria Screen

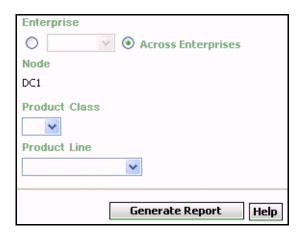

Table 4-53 Node Inventory Valuation Report Criteria Screen

| Field                 | Description                                                                                                    | Default Value                                                                                                    | Mandatory |
|-----------------------|----------------------------------------------------------------------------------------------------|----------------------------------------------------------------------------------------------------|-----------|
|                       |                                                                                                    |                                                                                                    |           |
| Enterprise            | Choose this to generate                                                                                                    | Not Selected.                                                                                                    | No        |
|                       | the report for a specific enterprise and select the enterprise name from the drop-down list.                                               | On selecting<br>this, the current<br>enterprise of<br>the user<br>appears as the<br>user's default<br>enterprise. |           |
| Across<br>Enterprises | Choose this to generate<br>the report considering all<br>the enterprises in which<br>the user participates.                                | Selected.                                                                                                    | No        |
|                       |                                                                                                    |                                                                                                    |           |
| Node                  | The node for which the report is generated.                                                                                                | The current node of the                                                                                           | No        |
|                       | If you are an enterprise user, select the appropriate node from the drop-down list. For other users, the current node of the user appears. | user.                                                                                                    |           |

Table 4–53 Node Inventory Valuation Report Criteria Screen

| Field         | Description                                       | Default Value | Mandatory |
|---------------|---------------------------------------------------|---------------|-----------|
| Product Class | Select the product class from the drop-down menu. | Blank.        | No        |
| Product Line  | Select the product line from the drop-down menu.  | Blank.        | No.       |

# 4.19.3 Report Layout

This section describes the layout of the Node Inventory Valuation Report.

Figure 4–50 Node Inventory Valuation Report

| Node CO | Item ID  OMP-0001  OMP-0002 | Product Class Product Line  Item Description  Component Item1 Long | PC | UOM  | Varehouse Nam |       |                  |
|---------|-----------------------------|--------------------------------------------------------------------|----|------|---------------|-------|------------------|
| Node CO | DMP-0001                    | Item Description                                                   | PC | UOM  |               |       |                  |
| DC1 CO  | DMP-0001                    |                                                                    | PC | UOM  |               |       |                  |
| DC1 CO  | DMP-0001                    |                                                                    | PC | UOM  |               |       |                  |
| со      |                             | Component Item1 Long                                               |    |      | Quantity      | Value | Cost<br>Currency |
| со      | MP-0002                     | Description                                                        | FQ | EACH | 104           | 0.00  | USD              |
|         |                             | Component Item2 Long<br>Description                                | FQ | EACH | 108           | 0.00  | USD              |
| NO      | MP-0005                     | Component Item5 Long<br>Description                                | FQ | EACH | 100           | 0.00  | USD              |
|         | DR-00001                    | Item1 Long Description                                             | FQ | EACH | 3,575,468,221 | 0.00  | USD              |
| NO      | DR-00002                    | Item2 Long Description                                             | FQ | EACH | 1,484         | 0.00  | USD              |
| NO      | DR-00003                    | Item3 Long Description                                             | FQ | EACH | 1,897         | 0.00  | USD              |
| NO      | DR-00004                    | Item4 Long Description                                             | FQ | EACH | 1,299         | 0.00  | USD              |
| NO      | DR-00005                    | Item5 Long Description                                             | FQ | EACH | 1,451         | 0.00  | USD              |
| NO      | DR-00006                    | Item6 Long Description                                             | FQ | EACH | 6             | 0.00  | USD              |
| PK-     | -000001                     | Physical Kit Item Long Description                                 | FQ | EACH | 14            | 0.00  | USD              |
| ST-     | -000001                     | Serial Tracked Item Long<br>Description                            | FQ | EACH | 2             | 0.00  | USD              |
| Tag     | g-B-001                     | Batch Tracked Item Long Desc                                       | FQ | EACH |               |       |                  |
| Tar     |                             |                                                                    |    | EACH | 240           | 0.00  | USD              |
| 1 45    | g-L-001                     | Lot Tracked Item Long Desc                                         | FQ | EACH | 240<br>134    |       | USD              |
| ST-     | -000001<br>g-B-001          | Serial Tracked Item Long<br>Description                            | FQ | EACH | 2             | 0.00  | USI              |

Table 4-54 Node Inventory Valuation Report

| Field            | Description                                                               |
|------------------|---------------------------------------------------------------------------|
| Node             | The node to which the item belongs.                                       |
| Item ID          | The identifier of the item in the inventory.                              |
| Item Description | The description of the item.                                              |
| PC               | The product class to which the item belongs.                              |
| UOM              | The unit of measure for the item.                                         |
| Quantity         | The Quantity of the inventory.                                            |
| Value            | The value of the item.                                                    |
|                  | The value of the item is computed as a product of unit cost and quantity. |
| Cost Currency    | The currency in which the cost of the inventory displays.                 |
| Total            | The total value of the inventory of the node for a particular enterprise. |

The Node Inventory Valuation Report appears in portrait layout.

## 4.19.4 Group and Sort Criteria

The Node Inventory Valuation Report is grouped by Enterprise Code, Node, and Item ID.

The Enterprise code, Node and Item ID are sorted in ascending order.

## 4.19.5 Page Break Criteria

For each new enterprise, the report starts in a new table on another page. The name of the enterprise is printed at the top of the table.

## 4.19.6 Additional Setup Required

There is no additional setup required to generate this report.

# 4.20 Participant List Report

The Participant List Report provides a count of the number of participants defined in the participant model with the role details.

#### Intended Audience

Warehouse managers, inbound supervisors, inventory supervisors, and outbound supervisors, and enterprise users, use the Participant List Report to get a count of the participants with role details. The report is generated manually.

## 4.20.1 Generating the Report

To generate the Participant List Report:

- Navigate to Inventory > Participant List Report. The Participant List Report criteria screen appears. For more information about the Participant List Report criteria screen, see Section 4.20.2, "Report Criteria".
- 2. Enter the criteria and click Generate Report to generate the report. The Participant List Report appears. For more information about the Participant List Report layout, see Section 4.20.3, "Report Layout".

## 4.20.2 Report Criteria

The Participant List Report criteria screen enables you to enter the criteria for which the Participant List Report generates.

Figure 4-51 Participant List Report Criteria Screen

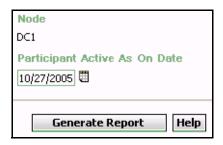

Table 4-55 Participant List Report Criteria Screen

| Field                               | Description                                                                                                    | Default Value           | Mandatory |
|-------------------------------------|----------------------------------------------------------------------------------------------------|-------------------------|-----------|
| Node                                | The node for which the report is generated.                                                                                                | The current node of the | No        |
|                                     | If you are an enterprise user, select the appropriate node from the drop-down list. For other users, the current node of the user appears. | user.                   |           |
| Participant<br>Active As On<br>Date | Enter the date for which the report is generated.                                                                                          | The current date.       | Yes       |
|                                     | You can also click the<br>icon to select the date.                                                                                         |                         |           |

# 4.20.3 Report Layout

This section describes the layout of the Participant List Report.

Figure 4–52 Participant List Report

| User Name   DCI Manager   RF Based DCI    | Jser ID     | dc1mgr            |           |             |        |         |       |          | Warehouse ID   | DC1<br>RF Based DC(DC |
|-------------------------------------------|-------------|-------------------|-----------|-------------|--------|---------|-------|----------|----------------|-----------------------|
| Enterprises Buyers Sellers Nodes Carriers |             |                   | 12/20/200 | 5           |        |         |       |          | Warehouse Name | N Dased DC(DC         |
|                                           | ai acipairo | Active As on bate | 12/20/200 | ,           |        |         |       |          |                |                       |
|                                           |             |                   |           | Enterprises | Buyers | Sellers | Nodes | Carriers |                |                       |
|                                           |             |                   |           |             |        |         |       |          |                |                       |
|                                           |             |                   |           | _           |        |         |       |          |                |                       |
|                                           |             |                   |           |             |        |         |       |          |                |                       |
|                                           |             |                   |           |             |        |         |       |          |                |                       |
|                                           |             |                   |           |             |        |         |       |          |                |                       |
|                                           |             |                   |           |             |        |         |       |          |                |                       |
|                                           |             |                   |           |             |        |         |       |          |                |                       |
|                                           |             |                   |           |             |        |         |       |          |                |                       |
|                                           |             |                   |           |             |        |         |       |          |                |                       |
|                                           |             |                   |           |             |        |         |       |          |                |                       |
|                                           |             |                   |           |             |        |         |       |          |                |                       |
|                                           |             |                   |           |             |        |         |       |          |                |                       |
|                                           |             |                   |           |             |        |         |       |          |                |                       |
|                                           |             |                   |           |             |        |         |       |          |                |                       |
|                                           |             |                   |           |             |        |         |       |          |                |                       |
|                                           |             |                   |           |             |        |         |       |          |                |                       |
|                                           |             |                   |           |             |        |         |       |          |                |                       |
|                                           |             |                   |           |             |        |         |       |          |                |                       |
|                                           |             |                   |           |             |        |         |       |          |                |                       |
|                                           |             |                   |           |             |        |         |       |          |                |                       |
|                                           |             |                   |           |             |        |         |       |          |                |                       |
|                                           |             |                   |           |             |        |         |       |          |                |                       |
|                                           |             |                   |           |             |        |         |       |          |                |                       |
|                                           |             |                   |           |             |        |         |       |          |                |                       |
|                                           |             |                   |           |             |        |         |       |          |                |                       |
|                                           |             |                   |           |             |        |         |       |          |                |                       |
|                                           |             |                   |           |             |        |         |       |          |                |                       |
|                                           |             |                   |           |             |        |         |       |          |                |                       |
|                                           |             |                   |           |             |        |         |       |          |                |                       |
|                                           |             |                   |           |             |        |         |       |          |                |                       |
|                                           |             |                   |           |             |        |         |       |          |                |                       |
|                                           |             |                   |           |             |        |         |       |          |                |                       |
|                                           |             |                   |           |             |        |         |       |          |                |                       |
|                                           |             |                   |           |             |        |         |       |          |                |                       |
|                                           |             |                   |           |             |        |         |       |          |                |                       |
|                                           |             |                   |           |             |        |         |       |          |                |                       |
|                                           |             |                   |           |             |        |         |       |          |                |                       |
|                                           |             |                   |           |             |        |         |       |          |                |                       |
|                                           |             |                   |           |             |        |         |       |          |                |                       |

Table 4–56 Participant List Report

| Field       | Definition                                                                                                    |
|-------------|----------------------------------------------------------------------------------------------------|
| Enterprises | The total number of enterprises defined in the participant model of the hub organization until the date specified in the criteria. |
|             | Click the count to view the Participant Detail Report, Enterprise.                                                                 |
| Buyers      | The total number of buyers defined in the participant model of the hub organization until the date specified in the criteria.      |
|             | Click the count to view the Participant Detail Report, Buyer.                                                                      |
| Sellers     | The total number of sellers defined in the participant model of the hub organization until the date specified in the criteria.     |
|             | Click the count to view the Participant Detail Report, Seller.                                                                     |
| Nodes       | The total number of nodes defined in the participant model of the hub organization until the date specified in the criteria.       |
|             | Click the count to view the Participant Detail Report, Nodes.                                                                      |
| Carriers    | The total number of carriers defined in the participant model of the hub organization until the date specified in the criteria.    |
|             | Click the count to view the Participant Detail Report, Carrier.                                                                    |

The Participant List Report appears in portrait layout.

## 4.20.4 Group and Sort Criteria

The Participant List Report is grouped by Participant Roles.

The Participant Roles is sorted in descending order.

## 4.20.5 Page Break Criteria

The Participant List Report has no page break criteria.

### 4.20.6 Additional Setup Required

There is no additional setup required to generate this report.

## 4.20.7 Participant Detail Report, Enterprise

The Participant Detail Report, Enterprise displays the list of participants in the Enterprise role.

#### 4.20.7.1 Report Layout

This section describes the layout of the Participant Detail Report, Enterprise.

Figure 4-53 Participant Detail Report, Enterprise

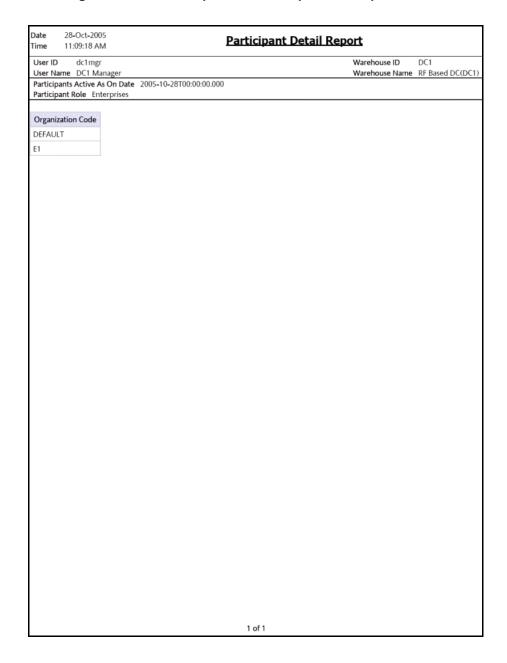

Table 4-57 Participant Detail Report, Enterprise

| Field             | Description                          |
|-------------------|--------------------------------------|
| Organization Code | The unique code for each enterprise. |

The Participant Enterprise Detail Report appears in portrait layout.

#### 4.20.7.2 Group and Sort Criteria

The Participant Enterprise Detail Report is grouped by Organization Code.

The Organization Code is sorted in ascending order.

#### 4.20.7.3 Page Break Criteria

The Participant Enterprise Detail Report has no page break criteria.

## 4.20.8 Participant Detail Report, Buyer

The Participant Detail Report, Buyer displays the list of participants in the buyer role.

#### 4.20.8.1 Report Layout

This section describes the layout of the Participant Detail Report, Buyer.

Figure 4-54 Participant Detail Report, Buyer

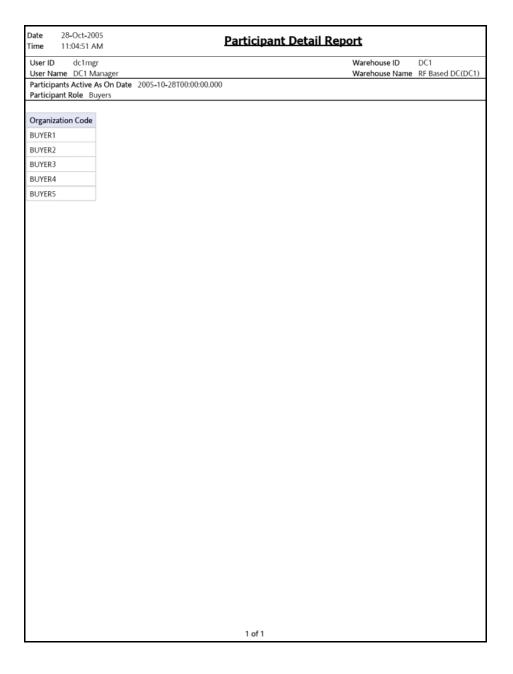

Table 4-58 Participant Detail Report, Buyer

| Field             | Description                      |
|-------------------|----------------------------------|
| Organization Code | The unique code for each seller. |

The Participant Detail Report, Buyer appears in portrait layout.

#### 4.20.8.2 Group and Sort Criteria

The Participant Detail Report, Buyer is grouped by Organization Code.

The Organization Code is sorted in ascending order.

#### 4.20.8.3 Page Break Criteria

The Participant Detail Report, Buyer has no page break criteria.

## 4.20.9 Participant Detail Report, Seller

The Participant Detail Report, Seller displays the list of participants in the seller role.

#### 4.20.9.1 Report Layout

This section describes the layout of the Participant Detail Report, Seller.

Figure 4-55 Participant Detail Report, Seller

| Date 28-Oct-2005<br>Time 11:02:25 AM                       | <u>Participant</u>      | Detail Report                                    |
|------------------------------------------------------------|-------------------------|--------------------------------------------------|
| User ID dc1mgr<br>User Name DC1 Manager                    |                         | Warehouse ID DC1 Warehouse Name RF Based DC(DC1) |
| Participants Active As On Date<br>Participant Role Sellers | 2005-10-28T00:00:00.000 |                                                  |
|                                                            |                         |                                                  |
| Organization Code                                          |                         |                                                  |
| VENDOR1                                                    |                         |                                                  |
| VENDOR2                                                    |                         |                                                  |
| VENDOR3                                                    |                         |                                                  |
| VENDOR4                                                    |                         |                                                  |
| VENDOR5                                                    |                         |                                                  |
|                                                            |                         |                                                  |
|                                                            |                         |                                                  |
|                                                            |                         |                                                  |
|                                                            |                         |                                                  |
|                                                            |                         |                                                  |
|                                                            |                         |                                                  |
|                                                            |                         |                                                  |
|                                                            |                         |                                                  |
|                                                            |                         |                                                  |
|                                                            |                         |                                                  |
|                                                            |                         |                                                  |
|                                                            |                         |                                                  |
|                                                            |                         |                                                  |
|                                                            |                         |                                                  |
|                                                            |                         |                                                  |
|                                                            |                         |                                                  |
|                                                            |                         |                                                  |
|                                                            |                         |                                                  |
|                                                            |                         |                                                  |
|                                                            |                         |                                                  |
|                                                            |                         |                                                  |
|                                                            |                         |                                                  |
|                                                            |                         |                                                  |
|                                                            |                         |                                                  |
|                                                            |                         |                                                  |
|                                                            |                         |                                                  |
|                                                            |                         |                                                  |
|                                                            |                         |                                                  |
|                                                            |                         |                                                  |
|                                                            |                         |                                                  |

Table 4-59 Participant Detail Report, Seller

| Field            | Description                       |
|------------------|-----------------------------------|
| Organization Key | The unique code for each carrier. |

The Participant Detail Report, Seller appears in portrait layout.

#### 4.20.9.2 Group and Sort Criteria

The Participant Detail Report, Seller is grouped by Organization Code.

The Organization Code is sorted in ascending order.

#### 4.20.9.3 Page Break Criteria

The Participant Detail Report, Seller has no page break criteria.

## 4.20.10 Participant Detail Report, Nodes

The Participant Detail Report, Nodes displays the list of nodes in the participant model.

#### 4.20.10.1 Report Layout

This section describes the layout of the Participant Detail Report, Nodes.

Figure 4–56 Participant Detail Report, Nodes

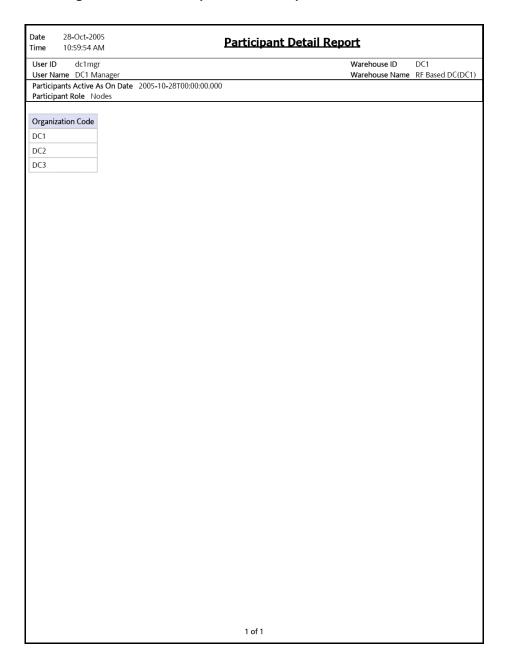

Table 4-60 Participant Detail Report, Nodes

| Field             | Description                     |
|-------------------|---------------------------------|
| Organization Code | The unique code for each nodes. |

The Participant Detail Report, Nodes appears in portrait layout.

#### 4.20.10.2 Group and Sort Criteria

The Participant Detail Report, Nodes is grouped by Organization Code.

The Organization Code is sorted in ascending order.

#### 4.20.10.3 Page Break Criteria

The Participant Detail Report, Nodes has no page break criteria.

## 4.20.11 Participant Detail Report, Carrier

The Participant Detail Report, Carrier displays the list of participants in the carrier role.

#### 4.20.11.1 Report Layout

This section describes the layout of the Participant Detail Report, Carrier.

Figure 4-57 Participant Detail Report, Carrier

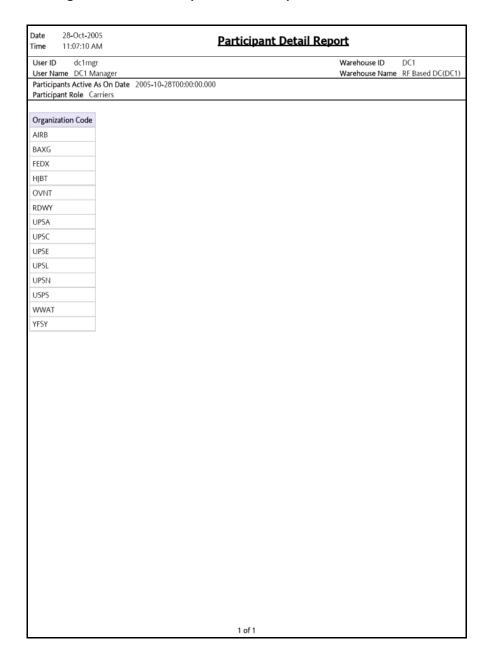

Table 4-61 Participant Detail Report, Carrier

| Field             | Description                       |
|-------------------|-----------------------------------|
| Organization Code | The unique code for each carrier. |

The Participant Detail Report, Carrier appears in portrait layout.

#### 4.20.11.2 Group and Sort Criteria

The Participant Detail Report, Carrier is grouped by Organization Code.

The Organization Code is sorted in ascending order.

#### 4.20.11.3 Page Break Criteria

The Participant Detail Report, Carrier has no page break criteria.

# 4.21 Space Consolidation Report

The Space Consolidation Report provides item-wise information about the location capacity utilization. This helps in identifying space consolidation opportunities.

**Note:** The Space Consolidation Report can be generated only for locations with finite capacity.

#### Intended Audience

Warehouse managers and inventory supervisors use this report to check the capacity of the location for an item.

## 4.21.1 Generating the Report

To generate the Space Consolidation Report:

- Navigate to Inventory > Space Consolidation Report. The Space Consolidation Report criteria screen appears. For more information about the Space Consolidation Report criteria screen, see Section 4.21.2, "Report Criteria".
- 2. Enter the criteria and click Generate Report to generate the report. The Space Consolidation Report appears. For more information about the Space Consolidation Report layout, see Section 4.21.3, "Report Layout".

## 4.21.2 Report Criteria

The Space Consolidation Report criteria screen enables you to enter the criteria for which the Space Consolidation Report generates.

Figure 4-58 Space Consolidation Report Criteria Screen

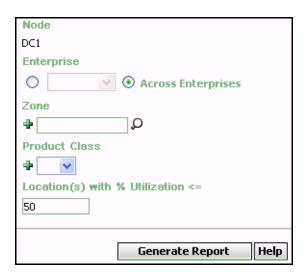

Table 4-62 Space Consolidation Report Criteria Screen

| Field                 | Description                                                                                                    | Default Value                                                                                                 | Mandatory |
|-----------------------|----------------------------------------------------------------------------------------------------|----------------------------------------------------------------------------------------------------|-----------|
| Node                  | The node for which the report is generated.                                                                          | The current node of the user.                                                                                 | No        |
| Enterprise            | Choose this to generate the report for a specific enterprise and select the enterprise name from the drop-down list. | Not Selected. On selecting this, the current enterprise of the user appears as the user's default enterprise. | No        |
| Across<br>Enterprises | Choose this to generate the report considering all the enterprises in which the user participates.                   | Selected.                                                                                                    | No        |

Table 4-62 Space Consolidation Report Criteria Screen

| Field                                  | Description                                                                                          | Default Value | Mandatory |
|----------------------------------------|----------------------------------------------------------------------------------------------------|---------------|-----------|
| Zone                                   | Enter the zone for which the report is generated.                                                    | Blank.        | No        |
|                                        | You can also click D to choose the zone.                                                             |               |           |
|                                        | Click • to enter more zones. These zones are taken into consideration while generating the report.   |               |           |
|                                        | Click * to remove a specific zone.                                                                   |               |           |
| Product Class                          | Enter the product class of the item.                                                                 | Blank.        | No        |
|                                        | You can select the product class from the drop-down menu.                                            |               |           |
|                                        | Click • to enter more product class. These are taken into consideration while generating the report. |               |           |
|                                        | Click * to remove a specific product class.                                                          |               |           |
| Location(s)<br>with%<br>Utilization <= | Enter the percentage of<br>the capacity of the<br>location utilized for the<br>item.                 | 50            | Yes       |

# 4.21.3 Report Layout

This section describes the layout of the Space Consolidation Report.

Figure 4–59 Space Consolidation Report

| ser ID dc1mgr    |                   |    |      |                 |                |                       | Warehouse I   | D DC1                   |
|------------------|-------------------|----|------|-----------------|----------------|-----------------------|---------------|-------------------------|
| ser Name DC1 War | ehouse Manager    |    |      |                 |                |                       |               | Name DC Node            |
| nterprise E1     |                   |    |      |                 |                | Product               |               |                         |
| one ID           |                   |    |      |                 |                | Locatio               | n(s) with % U | tilization <= 5         |
| 1                |                   |    |      |                 |                |                       |               |                         |
| Item ID          | Item Description  | PC | UOM  | Zone ID         | Location<br>ID | Location Size<br>Code | Quantity      | Capacity<br>Utilization |
| em1              | Simple Item1 Long | FQ | EACH | Bulk            | B1             | 1-Pallet-Rack         | 6             | 5.87%                   |
|                  | Description       |    |      | Forward<br>Pick | FP1            | 1-Case-Rack           | 4             | 7.40%                   |
|                  |                   |    |      | Forward<br>Pick | FP1            | 1-Case-Rack           | 6             | 7.40%                   |
|                  |                   |    |      | Forward<br>Pick | FP1            | 1-Case-Rack           | 10            | 7.40%                   |
| em2              | Simple Item2 Long | FQ | EACH | Bulk            | B1             | 1-Pallet-Rack         | 32            | 5.87%                   |
|                  | Description       |    |      | Forward         | FP2            | 1-Case-Rack           | 8             | 1.10%                   |
|                  |                   |    |      | Pick            |                |                       |               |                         |
|                  |                   |    |      | Pick            |                |                       |               |                         |

Table 4-63 Space Consolidation Report

| Field                | Description                                                           |
|----------------------|-----------------------------------------------------------------------|
| Item ID              | The identifier of the item.                                           |
| Item Description     | The description of the item.                                          |
| PC                   | The product class to which the item belongs.                          |
| UOM                  | The unit of measure for the item.                                     |
| Zone ID              | The zone ID of the zone.                                              |
| Location ID          | The location id of the item.                                          |
| Location Size Code   | The code representing the storage capacity of the location.           |
| Quantity             | The quantity of the item in the location.                             |
| Capacity Utilization | The percentage of the capacity of the location utilized for the item. |

The Space Consolidation Report appears in portrait layout.

## 4.21.4 Group and Sort Criteria

The Space Consolidation Report is grouped by Enterprise Code, Zone ID, and Item ID.

The Enterprise code, Zone ID and Item ID are sorted in ascending order.

# 4.21.5 Page Break Criteria

The Space Consolidation Report has no page break criteria.

## 4.21.6 Additional Setup Required

There is no additional setup required to generate this report.

# 4.22 Space Utilization Report

The Space Utilization Report provides information on location capacity utilization in terms of percentage.

#### Intended Audience

Warehouse managers, and inventory supervisors use the Space Utilization Report to check the capacity of the location for an item.

## 4.22.1 Generating the Report

To generate the Space Utilization Report:

- Navigate to Inventory > Space Utilization Report. The Space
   Utilization Report criteria screen appears. For more information about
   the Space Utilization Report criteria screen, see Section 4.22.2,
   "Report Criteria".
- 2. Enter the criteria and click Generate Report to generate the report. The Space Utilization Report appears. For more information about the Space Utilization Report layout, see Section 4.22.3, "Report Layout".

## 4.22.2 Report Criteria

The Space Utilization Report criteria screen enables you to enter the criteria for which the Space Utilization Report generates.

Figure 4-60 Space Utilization Report Criteria Screen

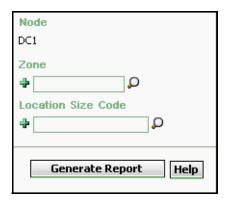

Table 4-64 Space Utilization Report Criteria Screen

| Field | Description                                 | Default Value                 | Mandatory |
|-------|---------------------------------------------|-------------------------------|-----------|
| Node  | The node for which the report is generated. | The current node of the user. | No        |

Table 4-64 Space Utilization Report Criteria Screen

| Field                 | Description                                                                                                  | Default Value | Mandatory |
|-----------------------|----------------------------------------------------------------------------------------------------|---------------|-----------|
| Zone                  | Enter the zone for which the report is generated.                                                            | Blank.        | No        |
|                       | You can also click $\wp$ to choose the zone.                                                                 |               |           |
|                       | Click to enter more zones. These zones are taken into consideration while generating the report.             |               |           |
|                       | Click * to remove a specific zone.                                                                           |               |           |
| Location Size<br>Code | Enter the size code of the location.                                                                         | Blank.        | No        |
|                       | Click   to enter more size codes. These size codes are taken into consideration while generating the report. |               |           |
|                       | Click * to remove a specific size code.                                                                      |               |           |

# 4.22.3 Report Layout

This section describes the layout of the Space Utilization Report.

Figure 4-61 Space Utilization Report

| User ID         dc1mgr         Warehouse ID         DC1           User Name         DC1 Manager         Warehouse Name         RF Based DC(DC1) |                       |                              |                                 |                                |                                          |                              |                       |
|----------------------------------------------------------------------------------------------------|-----------------------|------------------------------|---------------------------------|--------------------------------|------------------------------------------|------------------------------|-----------------------|
| Zone ID<br>Location Size Code                                                                                                    |                       |                              |                                 |                                |                                          |                              |                       |
| Zone ID                                                                                                    | Location Size<br>Code | Total No.<br>of<br>Locations | Total No. of<br>Empty Locations | Total No. of<br>Full Locations | Total No. of Partially<br>Full Locations | Location<br>Utilization<br>% | Volume<br>Utilization |
| BULK-ZONE1                                                                                                    | EIGHT-PALLET          | <u>8</u>                     | <u>0</u>                        | <u>0</u>                       | <u>8</u>                                 | 100.00%                      | 2.719                 |
|                                                                                                    | TWO-PALLET            | <u>72</u>                    | <u>0</u>                        | <u>0</u>                       | <u>72</u>                                | 100.00%                      | 18.249                |
| BULK-ZONE2                                                                                                    | TWO-PALLET            | 88                           | 8                               | <u>0</u>                       | <u>80</u>                                | 90.91%                       | 11.849                |
| BULK-ZONE3                                                                                                    | EIGHT-PALLET          | 8                            | 8                               | Q                              | 0                                        | 0.00%                        | 0.009                 |
|                                                                                                    | TWO-PALLET            | 64                           | <u>16</u>                       | 0                              | <u>48</u>                                | 75.00%                       | 9.779                 |
| FORWARD-PICK-ZONE1                                                                                                    | ONE-PALLET            | 40                           | 0                               | 0                              | <u>40</u>                                | 100.00%                      | 6.089                 |
| FORWARD-PICK-ZONE2                                                                                                    | ONE-PALLET            | 40                           | Q                               | Q                              | <u>40</u>                                | 100.00%                      | 22.779                |
| INTRANSIT                                                                                                    | TWO-CASE              | 128                          | 128                             | 0                              | 0                                        | 0.00%                        | 0.00%                 |
|                                                                                                    |                       |                              |                                 |                                |                                          |                              |                       |
|                                                                                                    |                       |                              |                                 |                                |                                          |                              |                       |

Table 4-65 Space Utilization Report

| Field                                    | Description                                                                                  |
|------------------------------------------|----------------------------------------------------------------------------------------------|
| Zone ID                                  | Displays the ID of the zone.                                                                 |
| Location Size Code                       | The code representing the storage capacity of the location.                                  |
| Total No. of Locations                   | Displays the total number of locations for the particular location size code.                |
|                                          | Click the hyperlink to view the Space Utilization Summary Report.                            |
| Total No. of Empty<br>Locations          | Displays the total number of empty locations for the particular location size code.          |
|                                          | Click the hyperlink to view the Empty Location(s) Detail Report.                             |
| Total No. of Full<br>Locations           | Displays the total number of locations full for the particular location size code.           |
|                                          | Click the hyperlink to view the Completely Full Location(s) Detail Report.                   |
| Total No. of Partially<br>Full Locations | Displays the total number of locations partially full for the particular location size code. |
|                                          | Click the hyperlink to view the Partially Full Location(s) Detail Report.                    |
| Location Utilization%                    | The percentage of the location that is full.                                                 |
| Volume Utilization                       | The percentage of the volume of the location that is utilized for storage.                   |

The Space Utilization Report appears in portrait layout.

## 4.22.4 Group and Sort Criteria

The Space Utilization Report is grouped by Zone ID and Location Size Code.

The Zone ID and Location Size Code are sorted in ascending order.

## 4.22.5 Page Break Criteria

The Space Utilization Report has no page break criteria.

## 4.22.6 Additional Setup Required

There is no additional setup required to generate this report.

## 4.22.7 Space Utilization Summary Report

The Space Utilization Summary Report gives a graphical display of the percentage of location utilized.

#### 4.22.7.1 Report Layout

This section describes the layout of the Space Utilization Summary Report.

Date 28-May-2009 Space Utilization Summary Report 2:29:12 PM Time User ID dc1mgr Warehouse ID Warehouse Name RF Based DC(DC1) User Name DC1 Manager Zone ID BULK-ZONE1 Location Size Code TWO-PALLET Space Utilization Summary By Zone and Location Size Location(s) Completely full - 1 Empty - 4
Partially full - 4 Partially full -Completely full Empty -1 of 1

Figure 4-62 Space Utilization Summary Report

Table 4–66 Space Utilization Summary Report

| Field               | Description                                                                        |
|---------------------|------------------------------------------------------------------------------------|
| Completely full - 1 | The regions of this color indicate the percentage of the location completely full. |
|                     | In the Figure 4–62, 1 location is completely full.                                 |
| Partially full - 4  | The regions of this color indicate the percentage of the location partially full.  |
|                     | In the Figure 4–62, 4 locations are partially full.                                |
| Empty - 4           | The regions of this color indicate the percentage of the location empty.           |
|                     | In the Figure 4–62, 4 locations are empty.                                         |
| Location(s)         | The location capacity utilization.                                                 |

The Space Utilization Summary Report appears in portrait layout.

#### 4.22.7.2 Group and Sort Criteria

The Space Utilization Summary Report has no group criteria and sort criteria.

#### 4.22.7.3 Page Break Criteria

The Space Utilization Report has no page break criteria.

## 4.22.8 Empty Location(s) Detail Report

The Empty Location(s) Detail Report provides a detail report on the location which does not have any inventory.

#### 4.22.8.1 Report Layout

This section describes the layout of the Empty Location(s) Detail Report.

Figure 4–63 Empty Location(s) Detail Report

| User Name<br>Zone ID<br>Location Siz<br>Location Vo |             |        |        |        |                   | Warehouse ID   | DC1             |
|-----------------------------------------------------|-------------|--------|--------|--------|-------------------|----------------|-----------------|
| ocation Siz                                         | DC1 Manager |        |        |        |                   | Warehouse Name | RF Based DC(DC1 |
|                                                     |             | ZONE3  |        |        |                   |                |                 |
|                                                     |             |        |        |        |                   |                |                 |
|                                                     |             |        |        |        |                   |                |                 |
| Location                                            | Location    | Aisle  | Level  | Bay    | Current Available | Pend In        | Net Available   |
| Type                                                | ID          | Number | Number | Number | Volume            | Volume         | Volume          |
| REGULAR                                             | B3-020105   | 16     | 8      | 40     | 1,105,920.00      | 0.00           | 1,105,920.0     |
|                                                     |             |        |        |        |                   |                |                 |
|                                                     |             |        |        |        |                   |                |                 |
|                                                     |             |        |        |        |                   |                |                 |
|                                                     |             |        |        |        |                   |                |                 |
|                                                     |             |        |        |        |                   |                |                 |
|                                                     |             |        |        |        |                   |                |                 |
|                                                     |             |        |        |        |                   |                |                 |
|                                                     |             |        |        |        |                   |                |                 |
|                                                     |             |        |        |        |                   |                |                 |
|                                                     |             |        |        |        |                   |                |                 |
|                                                     |             |        |        |        |                   |                |                 |
|                                                     |             |        |        |        |                   |                |                 |
|                                                     |             |        |        |        |                   |                |                 |
|                                                     |             |        |        |        |                   |                |                 |
|                                                     |             |        |        |        |                   |                |                 |
|                                                     |             |        |        |        |                   |                |                 |
|                                                     |             |        |        |        |                   |                |                 |
|                                                     |             |        |        |        |                   |                |                 |
|                                                     |             |        |        |        |                   |                |                 |
|                                                     |             |        |        |        |                   |                |                 |
|                                                     |             |        |        |        |                   |                |                 |
|                                                     |             |        |        |        |                   |                |                 |
|                                                     |             |        |        |        |                   |                |                 |
|                                                     |             |        |        |        |                   |                |                 |
|                                                     |             |        |        |        |                   |                |                 |
|                                                     |             |        |        |        |                   |                |                 |
|                                                     |             |        |        |        |                   |                |                 |
|                                                     |             |        |        |        |                   |                |                 |
|                                                     |             |        |        |        |                   |                |                 |
|                                                     |             |        |        |        |                   |                |                 |
|                                                     |             |        |        |        |                   |                |                 |
|                                                     |             |        |        |        |                   |                |                 |
|                                                     |             |        |        |        |                   |                |                 |
|                                                     |             |        |        |        |                   |                |                 |
|                                                     |             |        |        |        |                   |                |                 |
|                                                     |             |        |        |        |                   |                |                 |
|                                                     |             |        |        |        |                   |                |                 |
|                                                     |             |        |        |        |                   |                |                 |
|                                                     |             |        |        |        |                   |                |                 |
|                                                     |             |        |        |        |                   |                |                 |
|                                                     |             |        |        |        |                   |                |                 |
|                                                     |             |        |        |        |                   |                |                 |
|                                                     |             |        |        |        |                   |                |                 |
|                                                     |             |        |        |        |                   |                |                 |
|                                                     |             |        |        |        |                   |                |                 |
|                                                     |             |        |        |        |                   |                |                 |
|                                                     |             |        |        |        |                   |                |                 |
|                                                     |             |        |        |        |                   |                |                 |
|                                                     |             |        |        |        |                   |                |                 |
|                                                     |             |        |        |        |                   |                |                 |
|                                                     |             |        |        |        |                   |                |                 |
|                                                     |             |        |        |        |                   |                |                 |
|                                                     |             |        |        |        |                   |                |                 |
|                                                     |             |        |        |        |                   |                |                 |
|                                                     |             |        |        |        |                   |                |                 |
|                                                     |             |        |        |        |                   |                |                 |
|                                                     |             |        |        |        |                   |                |                 |
|                                                     |             |        |        |        |                   |                |                 |
|                                                     |             |        |        |        |                   |                |                 |

Table 4-67 Empty Location(s) Detail Report

| Field                       | Description                                                                        |
|-----------------------------|------------------------------------------------------------------------------------|
| Location Type               | The type specified for a location which indicates the purpose the location serves. |
| Location ID                 | The ID of the location for which the report is generated.                          |
| Aisle Number                | The number of the aisle where the shipment is located.                             |
| Level Number                | The number of the level where the shipment is located.                             |
| Bay Number                  | The number of the bay where the shipment is located                                |
| Current Available<br>Volume | The volume of the location available for usage.                                    |
| Pend In Volume              | Items awaited in the near future for that particular location.                     |
| Net Available Volume        | The actual volume available for usage.                                             |

The Empty Location(s) Detail Report appears in portrait layout.

#### 4.22.8.2 Group and Sort Criteria

The Empty Location(s) Detail Report is grouped by Location Type.

The Location Type is sorted in ascending order.

#### 4.22.8.3 Page Break Criteria

Empty Location(s) Detail Report has no page break criteria.

## 4.22.9 Completely Full Location(s) Detail Report

The Completely Full Location(s) Detail Report provides a detail report on the locations which have no available volume for usage.

#### 4.22.9.1 Report Layout

This section describes the layout of the Completely Full Location(s) Detail Report.

Figure 4-64 Completely Full Location(s) Detail Report

|                  | dc1mgr<br>DC1 Manager             |                 |                 |               |                             | Warehouse ID<br>Warehouse Name | DC1<br>RF Based DC(DC1  |
|------------------|-----------------------------------|-----------------|-----------------|---------------|-----------------------------|--------------------------------|-------------------------|
| ocation Size     | INTRA<br>Code TWO-<br>ume 17280.0 | CASE            |                 |               |                             |                                |                         |
| Location<br>Type | Location<br>ID                    | Aisle<br>Number | Level<br>Number | Bay<br>Number | Current Available<br>Volume | Pend In<br>Volume              | Net Available<br>Volume |
| NTRANSIT         | 12-000006                         | 0               | 0               | 0             | 0.00                        | 0.00                           | 0.0                     |
|                  |                                   |                 |                 |               |                             |                                |                         |
|                  |                                   |                 |                 |               |                             |                                |                         |
|                  |                                   |                 |                 |               |                             |                                |                         |
|                  |                                   |                 |                 |               |                             |                                |                         |
|                  |                                   |                 |                 |               |                             |                                |                         |
|                  |                                   |                 |                 |               |                             |                                |                         |
|                  |                                   |                 |                 |               |                             |                                |                         |
|                  |                                   |                 |                 |               |                             |                                |                         |
|                  |                                   |                 |                 |               |                             |                                |                         |
|                  |                                   |                 |                 |               |                             |                                |                         |
|                  |                                   |                 |                 |               |                             |                                |                         |
|                  |                                   |                 |                 |               |                             |                                |                         |
|                  |                                   |                 |                 |               |                             |                                |                         |
|                  |                                   |                 |                 |               |                             |                                |                         |
|                  |                                   |                 |                 |               |                             |                                |                         |
|                  |                                   |                 |                 |               |                             |                                |                         |
|                  |                                   |                 |                 |               |                             |                                |                         |
|                  |                                   |                 |                 |               |                             |                                |                         |
|                  |                                   |                 |                 |               |                             |                                |                         |
|                  |                                   |                 |                 |               |                             |                                |                         |
|                  |                                   |                 |                 |               |                             |                                |                         |
|                  |                                   |                 |                 |               |                             |                                |                         |
|                  |                                   |                 |                 |               |                             |                                |                         |
|                  |                                   |                 |                 |               |                             |                                |                         |

Table 4-68 Completely Full Location(s) Detail Report

| Field                       | Description                                                                        |
|-----------------------------|------------------------------------------------------------------------------------|
| Location Type               | The type specified for a location which indicates the purpose the location serves. |
| Location ID                 | The ID of the location for which the report is generated.                          |
| Aisle Number                | The number of the aisle where the shipment is located.                             |
| Level Number                | The number of the level where the shipment is located.                             |
| Bay Number                  | The number of the bay where the shipment is located                                |
| Current Available<br>Volume | The volume of the location available for usage.                                    |
| Pend In Volume              | Items awaited in the near future for that particular location.                     |
| Net Available Volume        | The actual volume available for usage.                                             |

The Completely Full Location(s) Detail Report appears in portrait layout.

#### 4.22.9.2 Group and Sort Criteria

The Completely Full Location(s) Detail Report is grouped by Location Type.

The Location Type is sorted in ascending order.

#### 4.22.9.3 Page Break Criteria

The Completely Full Location(s) Detail Report has no page break criteria.

## 4.22.10 Partially Full Location(s) Detail Report

The Partially Full Location(s) Detail Report provides a detail report on the locations which are partially available on the system for that particular node.

#### 4.22.10.1 Report Layout

This section describes the layout of the Partially Full Location(s) Detail Report.

Figure 4–65 Partially Full location(s) Detail Report

| User ID          | dc1mgr         |                 |                 |               |                             | Warehouse ID      | DC1                     |
|------------------|----------------|-----------------|-----------------|---------------|-----------------------------|-------------------|-------------------------|
| User Name        | DC1 Manager    |                 |                 |               |                             |                   | RF Based DC(DC1)        |
| Zone ID          | BULK-7         |                 |                 |               |                             | Locatio           | n Volume 230400.0       |
| Location Size    | Code TWO-F     | ALLET           |                 |               |                             |                   |                         |
| Location<br>Type | Location<br>ID | Aisle<br>Number | Level<br>Number | Bay<br>Number | Current Available<br>Volume | Pend In<br>Volume | Net Available<br>Volume |
| REGULAR          | B1-010101      | 8               | 8               | 8             | 161,400.00                  | 0.00              | 161,400.00              |
|                  | B1-010102      | 8               | 8               | 16            | 200,400.00                  | 0.00              | 200,400.00              |
|                  | B1-010103      | 8               | 8               | 24            | 131,150.00                  | 0.00              | 131,150.00              |
|                  | B1-010104      | 8               | 8               | 32            | 200,400.00                  | 0.00              | 200,400.00              |
|                  | B1-010105      | 8               | 8               | 40            | 200,400.00                  | 0.00              | 200,400.00              |
|                  | B1-020101      | 16              | 8               | 8             | 200,400.00                  | 0.00              | 200,400.00              |
|                  | B1-020102      | 16              | 8               | 16            | 200,400.00                  | 0.00              | 200,400.00              |
|                  | B1-020103      | 16              | 8               | 24            | 200,400.00                  | 0.00              | 200,400.00              |
|                  | B1-020104      | 16              | 8               | 32            | 200,400.00                  | 0.00              | 200,400.00              |
|                  |                |                 |                 |               |                             |                   |                         |
|                  |                |                 |                 |               |                             |                   |                         |

Table 4-69 Partially Full Location(s) Detail Report

| Field                       | Description                                                                        |
|-----------------------------|------------------------------------------------------------------------------------|
| Location Type               | The type specified for a location which indicates the purpose the location serves. |
| Location ID                 | The ID of the location for which the report is generated.                          |
| Aisle Number                | The number of the aisle where the shipment is located.                             |
| Level Number                | The number of the level where the shipment is located.                             |
| Bay Number                  | The number of the bay where the shipment is located                                |
| Current Available<br>Volume | The volume of the location available for usage.                                    |
| Pend In Volume              | Items awaited in the near future for that particular location.                     |
| Net Available Volume        | The actual volume available for usage.                                             |

The Partially Full Location(s) Detail Report appears in portrait layout.

#### 4.22.10.2 Group and Sort Criteria

The Partially Full Location(s) Detail Report is grouped by Location Type.

The Location Type is sorted in ascending order.

#### 4.22.10.3 Page Break Criteria

The Partially Full Location(s) Detail Report has no page break criteria.

# **VAS Reports**

The following Value Added Services (VAS) report can be generated using the Sterling Warehouse Management System:

Work Order Report

# 5.1 Work Order Report

The Work Order Report displays all the work orders for the node, in different stages of completion. This report is used to review open work orders.

#### Intended Audience

The warehouse manager and inventory supervisor uses the Work Order Report to identify the different stages of completion of work orders. The open work orders can be reviewed using this report.

#### 5.1.1 Generating the Report

To generate the Work Order Report:

- 1. Navigate to VAS > Work Order Report. The Work Order Report criteria screen appears. For more information about the Work Order Report criteria screen, see Section 5.1.2, "Report Criteria".
- 2. Enter the criteria and click Generate Report. The Work Order Report appears. For more information about the Work Order Report layout, see Section 5.1.4, "Report Layout".

#### 5.1.2 Report Criteria

The Work Order Report criteria screen enables you to enter the criteria for which the Work Order Report generates.

Node

DC1

Enterprise

Across Enterprises

Start No Earlier Than

11/21/2005 00:00:00

To

11/21/2005 23:59:59

Service Item Group

Inventory Compliance

Work Order Status

Work Order Created

Work Order Created

Work Order Created

Generate Report

Help

Figure 5-1 Work Order Report Criteria Screen

Table 5–1 Work Order Report Criteria Screen

| Field                    | Description                                                                                                    | Default Value                                                                                          | Mandatory |
|--------------------------|----------------------------------------------------------------------------------------------------|----------------------------------------------------------------------------------------------------|-----------|
| Node                     | The node for which the report is generated.                                                                                                    | The current node of the user.                                                                          | Yes       |
| Enterprise               | Choose this to generate<br>the report for a specific<br>enterprise and select the<br>enterprise name from the<br>drop-down list.                       | Not Selected. On selecting this, the current enterprise of the user appears as the default enterprise. | No        |
| Across<br>Enterprises    | Choose this to generate<br>the report considering all<br>the enterprises in which<br>the user participates.                                            | Selected.                                                                                              | No        |
| Start No<br>Earlier Than | Enter the start date and the end date for which the report is generated.  You can also click the and constant icons to choose the date range and time. | The current date. The time is 00:00:00 and 23:59:59.                                                   | Yes       |

Table 5-1 Work Order Report Criteria Screen

| Field                 | Description                                                                                                    |                                                                                     | Default Value          | Mandatory |  |  |
|-----------------------|----------------------------------------------------------------------------------------------------|-------------------------------------------------------------------------------------|------------------------|-----------|--|--|
| Service Item<br>Group | The value of Service Item Group indicates whether the report is for Inventory Compliance, De Kitting, Inventory Changes, or Kitting. |                                                                                     |                        |           |  |  |
|                       | Inventory<br>Compliance                                                                                                    | Select this view the "V Order Repo for the Inventory Compliance service iten group. | Vork<br>rt"            | Yes       |  |  |
|                       | De Kitting                                                                                                    | Select this view the "V Order Repo for the De Kitting servitem group.               | Vork<br>rt"<br>rice    | ed Yes    |  |  |
|                       | Inventory<br>Changes                                                                                                    | Select this view the "V Order Repo for the Inventory Changes service iten group.    | Vork<br>rt"            | ed Yes    |  |  |
|                       | Kitting                                                                                                    | Select this view the "V Order Repo for the Kitti service iten group.                | Vork<br>rt"<br>ing     | ed Yes    |  |  |
| Work Order<br>Status  | Enter the statu<br>work order bet<br>dates specified                                                                                 | ween the                                                                            | Work Order<br>Created. | Yes       |  |  |

## 5.1.3 Work Order Report

The Work Order Report displays the work orders in different stages of completion and also aids in reviewing the open work orders.

#### 5.1.4 Report Layout

This section describes the layout of the Work Order Report.

**Note:** The value of Service Item Group indicates whether the report is for Inventory Compliance, De Kitting, Inventory Changes, or Kitting.

- In the Work Order Report for Inventory Compliance, the value of Service Item Group is Inventory Compliance.
- In the Work Order Report for De Kitting, the value of Service Item Group is De Kitting.
- In the Work Order Report for Inventory Changes, the value of the Service Item Group is Inventory Changes.
- In the Work Order Report for Kitting, The value of the Service Item Group is Kitting.

Figure 5–2 Work Order Report

| Jser ID dc1mgr<br>Jser Name DC1 Mar | nager                 |             |           |      |                                               |    |                          | house ID<br>house Name | DC1<br>RF Based D | C(DC1)    |
|-------------------------------------|-----------------------|-------------|-----------|------|-----------------------------------------------|----|--------------------------|------------------------|-------------------|-----------|
| interprise<br>Start No Earlier Than | E1<br>From 01/03/2    | 004 To 01/0 | 3/2006    |      | Service Item<br>Group<br>Work Order<br>Status |    | KIT<br>From V<br>Created |                        | reated To Wo      | rk Order  |
| Work Order No                       | Work Order            | Container   | Container | Item | ltem                                          | PC | иом                      | Quantity               | Quantity          | Quantity  |
| Work Order No                       | Status                | Туре        | No.       | ID   | Description                                   |    | COW                      | Allocated              | Completed         | Remaining |
| 10                                  | Work Order<br>Created |             |           | PKIT | Physical Kit<br>Item Long<br>Description      | FQ | EACH                     | 4                      | 0                 |           |
| 11                                  | Work Order<br>Created |             |           | PKIT | Physical Kit<br>Item Long<br>Description      | FQ | EACH                     | 3                      | 0                 |           |
| 12                                  | Work Order<br>Created |             |           | PKIT | Physical Kit<br>Item Long<br>Description      | FQ | EACH                     | 3                      | 0                 |           |
| 13                                  | Work Order<br>Created |             |           | PKIT | Physical Kit<br>Item Long<br>Description      | FQ | EACH                     | 4                      | 0                 |           |
| 14                                  | Work Order<br>Created |             |           | PKIT | Physical Kit<br>Item Long<br>Description      | FQ | EACH                     | 4                      | 0                 |           |
| 15                                  | Work Order<br>Created |             |           | PKIT | Physical Kit<br>Item Long<br>Description      | FQ | EACH                     | 2                      | 0                 |           |
| 16                                  | Work Order<br>Created |             |           | PKIT | Physical Kit<br>Item Long<br>Description      | FQ | EACH                     | 4                      | 0                 |           |
| 17                                  | Work Order<br>Created |             |           | PKIT | Physical Kit<br>Item Long<br>Description      | FQ | EACH                     | 3                      | 0                 |           |
| 18                                  | Work Order<br>Created |             |           | PKIT | Physical Kit<br>Item Long<br>Description      | FQ | EACH                     | 2                      | 0                 |           |
| 19                                  | Work Order<br>Created |             |           | PKIT | Physical Kit<br>Item Long<br>Description      | FQ | EACH                     | 2                      | 0                 |           |
| 21                                  | Work Order<br>Created |             |           | PKIT | Physical Kit<br>Item Long<br>Description      | FQ | EACH                     | 2                      | 0                 |           |
| 22                                  | Work Order<br>Created |             |           | PKIT | Physical Kit<br>Item Long<br>Description      | FQ | EACH                     | 2                      | 0                 |           |
| 23                                  | Work Order<br>Created |             |           | PKIT | Physical Kit<br>Item Long<br>Description      | FQ | EACH                     | 2                      | 0                 |           |
| 24                                  | Work Order<br>Created |             |           | PKIT | Physical Kit<br>Item Long<br>Description      | FQ | EACH                     | 2                      | 0                 |           |
| 25                                  | Work Order<br>Created |             |           | PKIT | Physical Kit<br>Item Long<br>Description      | FQ | EACH                     | 2                      | 0                 |           |
| 3                                   | Work Order<br>Created |             |           | PKIT | Physical Kit<br>Item Long<br>Description      | FQ | EACH                     | 5                      | 0                 |           |
| 4                                   | Work Order<br>Created |             |           | PKIT | Physical Kit<br>Item Long<br>Description      | FQ | EACH                     | 8                      | 0                 |           |
| 6                                   | Work Order<br>Created |             |           | PKIT | Physical Kit<br>Item Long<br>Description      | FQ | EACH                     | 3                      | 0                 |           |

Table 5-2 Work Order Report

| Field              | Description                                                                    |
|--------------------|--------------------------------------------------------------------------------|
| Work Order No      | The number of the work order.                                                  |
| Work Order Status  | The status of the work order.                                                  |
| Container Type     | The type of the container.                                                     |
| Container No.      | The identifier number of the container.                                        |
| Item ID            | The identifier of the item.                                                    |
| Item Description   | The description of the item.                                                   |
| PC                 | The product class to which the item belongs.                                   |
| UOM                | The unit of measure for the item.                                              |
| Quantity Allocated | The quantity of items allocated for a specific work order.                     |
| Quantity Completed | The quantity of items that met the work order requirements.                    |
| Quantity Remaining | The quantity of items remaining that did not meet the work order requirements. |

The Work Order Report is displayed in portrait layout.

#### 5.1.5 Group and Sort Criteria

The Work Order Report is grouped by Enterprise Code, Work Order No., Work Order Status, and Item ID.

Enterprise Code, and Work Order No are sorted in ascending order. Within a Work Order number, the Work Order Status and Item ID are sorted in ascending order.

## 5.1.6 Page Break Criteria

For each new enterprise, the report starts in a new table, on another page. The name of the enterprise is printed at the top of the table.

#### 5.1.7 Additional Setup Required

There is no additional setup required to generate this report.

# **Outbound Reports**

The following outbound reports can be generated using the Sterling Warehouse Management System:

- BOL Total Weights Report
- Container Volume Monthly Report
- Daily Shipment Report
- Dock Pickup Schedule Report
- Generic Shipper Report
- Hot Inventory Report
- On Time Shipment Report
- Order Billing Summary Report
- Order Cycle Time KPI Report
- Order Shipment Report
- Outbound Labor Requirements Report
- Pack and Hold Shipment Report
- Parcel Manifest Report
- Replenishment Status Report
- Same Day Pick Pack Ship Percentage Report
- Shipment Billing Summary Report
- Shipment Fill Rate Monthly Report
- Shipments Near or Past Cancel Date Report

- Shipment Shortage Report
- Staging Locations Report

## 6.1 BOL Total Weights Report

The BOL Total Weights Report lists the number of cartons or pallets, and the total weight details against each Bill Of Lading (BOL). The report lists all details for BOLs shipped for the selected carrier or date range.

#### **Intended Audience**

Warehouse managers and outbound supervisors use this report to track the TL/LTL shipments that are shipped. It is also useful to the warehouse in reconciling TL/LTL billings based on the shipped weights.

#### 6.1.1 Generating the Report

To generate the BOL Total Weights Report:

- Navigate to Outbound > BOL Total Weights Report. The BOL Total Weights Report criteria screen appears. For more information about the BOL Total Weights Report criteria screen, see Section 6.1.2, "Report Criteria".
- Enter the criteria and click Generate Report to generate the Report.
   The BOL Total Weights Report appears. For more information about the BOL Total Weights Report layout, see Section 6.1.3, "Report Layout".

#### 6.1.2 Report Criteria

The BOL Total Weights Report criteria screen enables you to enter the criteria for which the BOL Weights Report generates.

Figure 6-1 BOL Total Weights Report Criteria Screen

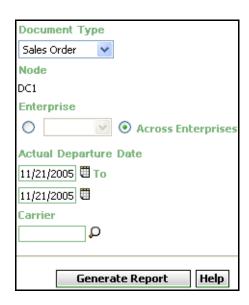

Table 6-1 BOL Total Weights Report Criteria Screen

| Field            | Description                                                                            | Default Value                 | Mandatory |
|------------------|----------------------------------------------------------------------------------------|-------------------------------|-----------|
| Document<br>Type | Select the document type for which the report is generated.                            | Sales Order.                  | Yes       |
|                  | For outbound reports, the document types displayed are Transfer Order and Sales Order. |                               |           |
| Node             | The node for which the report is generated.                                            | The current node of the user. | No        |

Table 6-1 BOL Total Weights Report Criteria Screen

| Description                                                                                                    | Default Value                                                                                                    | Mandatory                                                                                                    |  |
|----------------------------------------------------------------------------------------------------|----------------------------------------------------------------------------------------------------|----------------------------------------------------------------------------------------------------|--|
|                                                                                                    | Nat Calastad                                                                                                    | NI -                                                                                                    |  |
| the report for a specific enterprise and select the enterprise name from the drop-down list.                                     | On selecting this, the current enterprise of the user appears as the user's default enterprise.                                                                                                    | No                                                                                                    |  |
| Choose this to generate<br>the report considering the<br>enterprises in which the<br>user participates.                          | Selected.                                                                                                    | No                                                                                                    |  |
| Enter the start date and the end date for which the report is generated.  You can also click the icons to choose the date range. | The current date.                                                                                                    | Yes                                                                                                    |  |
| Enter the carrier corresponding to the shipment.  Click of to choose the carrier for the report to                               | Blank.                                                                                                    | No                                                                                                    |  |
|                                                                                                    | Choose this to generate the report for a specific enterprise and select the enterprise name from the drop-down list.  Choose this to generate the report considering the enterprises in which the user participates.  Enter the start date and the end date for which the report is generated.  You can also click the icons to choose the date range.  Enter the carrier corresponding to the shipment.  Click of to choose the | Choose this to generate the report for a specific enterprise and select the enterprise name from the drop-down list.  Choose this to generate the report considering the enterprises in which the user participates.  Choose this to generate the report considering the enterprises in which the user participates.  Enter the start date and the end date for which the report is generated.  You can also click the icons to choose the date range.  Enter the carrier corresponding to the shipment.  Click o to choose the carrier for the report to |  |

## 6.1.3 Report Layout

This section describes the layout of the BOL Total Weights Report.

Figure 6–2 BOL Total Weights Report

|                            | User Name D                   |                          |             |                          |                   | Warehouse ID E<br>Warehouse Name | OC1<br>RF Based DC(DC |
|----------------------------|-------------------------------|--------------------------|-------------|--------------------------|-------------------|----------------------------------|-----------------------|
|                            | Document Typ<br>Enterprise E1 | e Sales Order            |             | Actual Depart<br>Carrier | ure Date Fro      | om 04/03/2004 To 11              | /02/2005              |
|                            | Carrier                       | Actual Departure<br>Date | BOL No.     | No. Of<br>Cases          | No. Of<br>Pallets | Weight                           | Total Weight          |
|                            | WWAT                          | Sep 29, 2005             | OBLOAD-0001 | 1                        | 0                 | 2                                | Kgs                   |
|                            |                               | Sep 29, 2005             | 1000000001  | 18                       | 0                 |                                  | Kgs                   |
| oup Total For<br>rier WWAT | Total for WWA                 | ίΤ.                      |             | 19                       | 0                 |                                  | Kgs                   |
| Her WWAI                   | Summary                       |                          |             | 19                       | 0                 |                                  | Kgs                   |
|                            |                               |                          |             |                          |                   |                                  |                       |
|                            |                               |                          |             |                          |                   |                                  |                       |

Table 6–2 BOL Total Weights Report

| Field                         | Description                                                              |
|-------------------------------|--------------------------------------------------------------------------|
| Carrier                       | The carrier through which the load has been shipped.                     |
| Actual Departure Date         | The date on which the shipment was shipped.                              |
| BOL No.                       | The Bill of Lading number.                                               |
| No. of Cases                  | The number of cases in a particular BOL.                                 |
| No. of Pallets                | The number of pallets in a particular BOL.                               |
| Weight                        | The weight of that particular BOL.                                       |
| Total Weight UOM              | The total weight in terms of UOM.                                        |
| Group Total For<br>Carrier    | The total number of cases and pallets in a BOL for a particular carrier. |
|                               | In the above Figure 6–2, WWAT is the carrier.                            |
| Group Total For<br>Enterprise | The total number of cases and pallets in a BOL for all carriers.         |

The BOL Total Weights Report appears in portrait layout.

#### 6.1.4 Group and Sort Criteria

The BOL Total Weights Report is grouped by Carriers.

Carriers are sorted in ascending order.

Within a specific Carrier, the Actual Departure Date and BOL No. are sorted in descending order.

## 6.1.5 Page Break Criteria

The BOL Total Weights Report has no page break criteria.

#### 6.1.6 Additional Setup Required

There is no additional setup required to generate this report.

# 6.2 Container Volume Monthly Report

The Container Volume Monthly Report shows the number of containers shipped each month. For the current month, it only shows the total number of cartons shipped till date.

#### Intended Audience

Warehouse managers, outbound supervisors, and as well as enterprise users, use this report to track the number of containers that are shipped on a monthly basis.

#### 6.2.1 Generating the Report

To generate the Container Volume Monthly Report:

- Navigate to Outbound > Container Volume Monthly Report. The Container Volume Monthly Report Criteria screen appears. For more information about the Container Volume Monthly Report criteria screen, see Section 6.2.2, "Report Criteria".
- 2. Enter the criteria and click Generate Report to generate the report. The Container Volume Monthly Report appears. For more information about the Container Volume Monthly Report layout, see Section 6.2.3, "Report Layout".

#### 6.2.2 Report Criteria

The Container Volume Monthly Report criteria screen enables you to enter the criteria for which the Container Volume Monthly Report generates.

Figure 6–3 Container Volume Monthly Report Criteria Screen

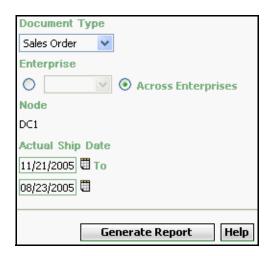

Table 6–3 Container Volume Monthly Report Criteria screen

| Field                 | Description                                                                                                    | Mandatory                                                                                       |     |  |
|-----------------------|----------------------------------------------------------------------------------------------------|-------------------------------------------------------------------------------------------------|-----|--|
| Document<br>Type      | Select the document type for which the report is generated.                                                                                | Sales Order.                                                                                    | Yes |  |
|                       | For outbound reports, the document types displayed are Transfer Order and Sales Order.                                                     |                                                                                                 |     |  |
| Enterprise            | Choose this to generate                                                                                                    | Not Selected.                                                                                   | No  |  |
| ·                     | the report for a specific<br>enterprise and select the<br>enterprise name from the<br>drop-down list.                                      | On selecting this, the current enterprise of the user appears as the user's default enterprise. |     |  |
| Across<br>Enterprises | Choose this to generate the report considering the enterprises in which the user participates.                                             | Selected.                                                                                       | No  |  |
| Node                  | The node for which the report is generated.                                                                                                | The current node of the                                                                         | No  |  |
|                       | If you are an enterprise user, select the appropriate node from the drop-down list. For other users, the current node of the user appears. | user.                                                                                           |     |  |
| Actual Ship<br>Date   | Enter the start date and the end date for which the report is generated.                                                                   | The date three months prior to the current                                                      | Yes |  |
|                       | You can also click the icons to choose the date range.                                                                                     | date and the current date.                                                                      |     |  |

# 6.2.3 Report Layout

This section describes the layout of the Container Volume Monthly

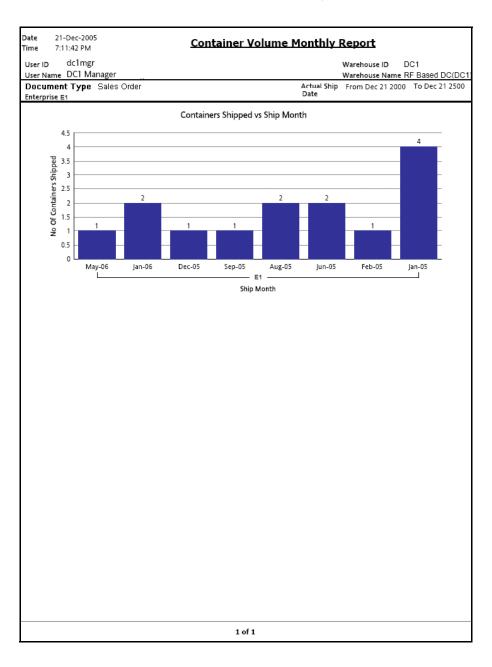

Figure 6-4 Container Volume Monthly Report

Table 6-4 Container Volume Monthly Report

| Field                     | Description                                                                  |
|---------------------------|------------------------------------------------------------------------------|
| No. of containers shipped | The number of containers or cartons shipped.                                 |
| Ship Month                | The month in which the shipments are shipped, within a specified date range. |
|                           | This is grouped by Enterprise Code.                                          |

For each month the total number of containers shipped is printed on top of the bar representing the shipment shipped in a month.

The Container Volume Monthly Report appears in portrait layout.

#### 6.2.4 Group and Sort Criteria

The Container Volume Monthly Report is grouped by Month.

Month is sorted in descending order.

## 6.2.5 Page Break Criteria

The Container Volume Monthly Report has no page break criteria.

## 6.2.6 Additional Setup Required

There is no additional setup required to generate this report.

# 6.3 Daily Shipment Report

The Daily Shipment Report provides high-level visibility into shipment activity in the warehouse, on a daily basis, for a specified date range. This report provides daily information on new shipments awaiting shipping on that day, shipments shipped on that day, shipments pending from previous days, and shipments carried over to the next day.

#### Intended Audience

Warehouse managers and outbound supervisors use this report to get an update on the total number of shipments shipped and pending on a daily basis.

## 6.3.1 Generating the Report

To generate the Daily Shipment Report:

- 1. Navigate to Outbound > Daily Shipment Report. The Daily Shipment Report criteria screen appears. For more information about the Daily Shipment Report criteria screen, see Section 6.3.2, "Report Criteria".
- Enter the criteria and click Generate Report. The Daily Shipment Report appears. For more information about the Daily Shipment Report layout, see Section 6.3.3, "Report Layout".

#### 6.3.2 Report Criteria

The Daily Shipment Report criteria enables you to enter the criteria for which the Daily Shipment Report generates.

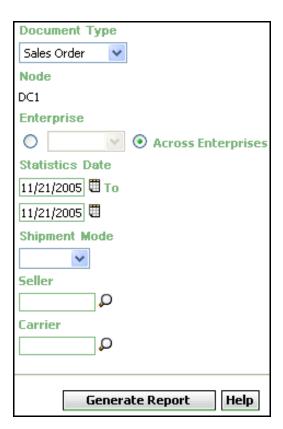

Figure 6–5 Daily Shipment Report Criteria Screen

Table 6-5 Daily Shipment Report Criteria Screen

| Field                 | Description                                                                                                    | Default Value                                                                                   | Mandatory |
|-----------------------|----------------------------------------------------------------------------------------------------|-------------------------------------------------------------------------------------------------|-----------|
| Document<br>Type      | Select the document type for which the report is generated.                                                                      | Sales Order.                                                                                    | Yes       |
|                       | For outbound reports, the document types displayed are Transfer Order and Sales Order.                                           |                                                                                                 |           |
| Node                  | The node for which the report is generated.                                                                                      | The current node of the user.                                                                   | No        |
| Enterprise            | Choose this to generate                                                                                                    | Not Selected.                                                                                   | No        |
|                       | the report for a specific enterprise and select the enterprise name from the drop-down list.                                     | On selecting this, the current enterprise of the user appears as the user's default enterprise. |           |
| Across<br>Enterprises | Choose this to generate the report considering all the enterprises in which the user participates.                               | Selected.                                                                                       | No        |
| Statistics Date       | Enter the start date and the end date for which the report is generated.  You can also click the icons to choose the date range. | The current date.                                                                               | Yes       |
| Shipment<br>Mode      | Select the specific mode of shipment from the drop-down menu.                                                                    | Blank.                                                                                          | No        |

Table 6–5 Daily Shipment Report Criteria Screen

| Field   | Description                                                                              | Default Value | Mandatory |
|---------|------------------------------------------------------------------------------------------|---------------|-----------|
| Seller  | Enter the seller organization.                                                           | Blank.        | No        |
|         | You can also click P to select the seller organization.                                  |               |           |
| Carrier | Enter the carrier.  You can also click  to select the carrier for a specific enterprise. | Blank.        | No        |

## 6.3.3 Report Layout

This section describes the layout of the Daily Shipment Report.

Figure 6–6 Daily Shipment Report

| Expected To Be Shipped   Pending From Previous Day(s)   Shipped   Shipped   Shipped   Shipped   Shipped   Carrie Over                                                                                                    | Date<br>Γime | 27-Oct-2005<br>11:33:21 AM |              |      | Daily S   | hipmen  | t Report |   |         |                              |
|----------------------------------------------------------------------------------------------------|--------------|----------------------------|--------------|------|-----------|---------|----------|---|---------|------------------------------|
| Selier   Selier   S | User N       | ame DC1 Man                | _            |      |           |         |          |   | e RFBas |                              |
| Shipments   Shipments   Pending From Previous Day(s)   Shipments   Shipments   Shipments   Shipments   Shipments   Shipments   Shipments   Shipped   Shipped   Shipp | Enterp       | rise E1                    |              | 2005 |           |         |          |   | Selle   | er                           |
| Expected To Be Shipped   Previous Day(s)   Shipped   Shipped   Shipped   Shipped   Shipped   Shipped   Shipped   Carrie Over Over Over Over Over Over Over Ove                                                                                                    | E1           |                            |              |      |           |         |          |   |         |                              |
| 14, 2005                                                                                                    | Date         | Expected To                | Pending From |      | Shipments | Shipped | Shipped  |   |         | Shipments<br>Carried<br>Over |
| 13, 2005  Oct                                                                                                    | 14,          | 0                          | 250          | 0    | 0         | 0       | 0        | 0 | 0       | 0                            |
| 12, 2005 Oct                                                                                                    | 13,          | 0                          | 250          | 0    | 0         | 0       | 0        | 0 | 0       | 250                          |
| 11, 2005  Oct                                                                                                    | 12,          | 0                          | 250          | 0    | 0         | 0       | 0        | 0 | 0       | 250                          |
| 10, 2005  Oct                                                                                                    | 11,          | 0                          | 250          | 0    | 0         | 0       | 0        | 0 | 0       | 250                          |
| 9, 2005  Oct                                                                                                    | 10,          | 0                          | 250          | 0    | 0         | 0       | 0        | 0 | 0       | 250                          |
| 8, 2005  Oct                                                                                                    | 9,           | 0                          | 250          | 0    | 0         | 0       | 0        | 0 | 0       | 250                          |
| 7, 2005  Oct 0 250 0 0 0 0 0 0 0 0 0 0 0 0 0 0 0 0 0                                                                                                     | 8,           | 0                          | 250          | 0    | 0         | 0       | 0        | 0 | 0       | 250                          |
| 6, 2005                                                                                                    | 7,           | 0                          | 250          | 0    | 0         | 0       | 0        | 0 | 0       | 250                          |
| 5, 2005 Oct 0 250 0 0 0 0 0 0 0 4, 2005                                                                                                    | 6,           | 0                          | 250          | 0    | 0         | 0       | 0        | 0 | 0       | 250                          |
| 4, 2005                                                                                                    | 5,           | 0                          | 250          | 0    | 0         | 0       | 0        | 0 | 0       | 250                          |
| Oct 0 250 0 0 0 0 0 0 :                                                                                                    | 4,           | 0                          | 250          | 0    | 0         | 0       | 0        | 0 | 0       | 250                          |
| 3,<br>2005                                                                                                    | 3,           | 0                          | 250          | 0    | 0         | 0       | 0        | 0 | 0       | 250                          |
| 1 of 3                                                                                                    |              |                            |              |      |           |         |          |   |         |                              |

Table 6-6 Daily Shipment Report Screen

| Field                                  | Description                                                                                        |
|----------------------------------------|----------------------------------------------------------------------------------------------------|
| Date                                   | The date on which the data for the shipment was created.                                           |
| Shipments Expected to be Shipped       | The number of shipments expected to be shipped for a specific date.                                |
| Shipments Pending from Previous Day(s) | The number of shipments pending from the previous days until this particular date.                 |
| Shipments Shipped                      | The number of shipments shipped until that particular date.                                        |
| Pending Shipments<br>Shipped           | The number of shipments pending until that date and shipped on that date.                          |
| Shipments shipped on Time              | The number of shipments shipped at the expected time of shipment.                                  |
| Shipments Shipped<br>Early             | The number of shipments shipped earlier than the expected date of shipment.                        |
| Containers Shipped                     | The total number of cartons shipped for all the shipments on that date.                            |
| Units Shipped                          | The total number of items shipped on that date.                                                    |
| Shipments Carried<br>Over              | The number of shipments that were not shipped on that date and were carried over to the next date. |

The Daily Shipment Report appears in portrait layout.

## 6.3.4 Group and Sort Criteria

The Daily Shipment Report is grouped by Date.

Date is sorted in descending order.

#### 6.3.5 Page Break Criteria

For each new enterprise, the report starts in a new table on another page. The name of the enterprise is printed at the top of the table.

#### 6.3.6 Additional Setup Required

To populate the data required for the Daily Shipment Report, run the COLLECT\_SHIPMENT\_STATISTICS agent.

The COLLECT\_SHIPMENT\_STATISTICS agent mines the data required for the Daily Shipment Report from the Shipment transactions and populates the YFS\_SHIPMENT\_STATISTICS table.

## 6.4 Dock Pickup Schedule Report

The Dock Pickup Schedule Report provides visibility into appointments taken for one or more shipping docks, for a range of dates.

#### Intended Audience

Warehouse managers and outbound supervisors use this report to keep track of dock appointments.

## 6.4.1 Generating the Report

To generate the Dock Pickup Schedule Report:

- 1. Navigate to Outbound > Dock Pickup Schedule Report. The Dock Schedule Report criteria screen displays.
- 2. Enter the criteria and click Generate Report to generate the report. The Dock Schedule Report displays. For more information about the Dock Schedule Report layout, see Section 2.2.3, "Report Layout" of Chapter 2, "Inbound Reports".

The report criteria, report layout, group and sort criteria, page break criteria, and additional setup required for this report is similar to the Delivery Dock Schedule Report. For more information about the Delivery Dock Schedule Report, see Section 2.2, "Delivery Dock Schedule Report" of Chapter 2, "Inbound Reports".

# 6.5 Generic Shipper Report

The Generic Shipper Report gives details of shipments that are either to be shipped or were shipped using each carrier that the warehouse uses. The warehouse can use this report to understand the carrier usage patterns.

#### Intended Audience

Warehouse managers and outbound supervisors use the Generic Shipper Report to check the shipment details. The report is generated manually.

## 6.5.1 Generating the Report

To generate the Generic Shipper Report:

- Navigate to Outbound > Generic Shipper Report. The Generic Shipper Report criteria screen appears. For more information about the Generic Shipper Report criteria screen, see Section 6.5.2, "Report Criteria".
- 2. Enter the criteria and click Generate Report to generate the report. The Generic Shipper Report appears. For more information about the Generic Shipper Report layout, see Section 6.5.3, "Report Layout".

### 6.5.2 Report Criteria

The Generic Shipper Report criteria screen enables you to enter the criteria for which the Generic Shipper Report generates.

**Document Type** Sales Order Node DC1 **Enterprise**  Across Enterprises **Expected Ship Date** 11/23/2005 **To** 11/23/2005 Buyer O Carrier O **Shipment Mode** Load No. Receiving Node Status **∨** To Shipment Created Shipment Shipped Help Generate Report

Figure 6-7 Generic Shipper Report Criteria Screen

Table 6-7 Generic Shipper Report Criteria Screen

| Field                     | Description                                                                                                    | Default Value                                                                                   | Mandatory |
|---------------------------|----------------------------------------------------------------------------------------------------|-------------------------------------------------------------------------------------------------|-----------|
| Document<br>Type          | Select the document type for which the report is generated.                                                                           | Sales Order.                                                                                    | Yes       |
|                           | For this report, the document types displayed are Transfer Order and Sales Order.                                                     |                                                                                                 |           |
| Node                      | The node for which the report is generated.                                                                                           | The current node of the user.                                                                   | No        |
| Enterprise                | Choose this to generate                                                                                                    | Not Selected.                                                                                   | No        |
| Zinorpriso                | the report for a specific enterprise and select the enterprise name from the drop-down list.                                          | On selecting this, the current enterprise of the user appears as the user's default enterprise. |           |
| Across<br>Enterprises     | Choose this to generate the report considering all the enterprises in which the user participates.                                    | Selected.                                                                                       | No        |
| Expected<br>Shipment Date | Enter the start date and end date for which the report is generated.  You can also click the constant icons to choose the date range. | The current date.                                                                               | Yes       |
| Buyer                     | Enter the buyer to whom the shipment is shipped.                                                                                      | Blank.                                                                                          | No        |
|                           | You can also click D to choose the buyer.                                                                                             |                                                                                                 |           |

Table 6-7 Generic Shipper Report Criteria Screen

| Field            | Description                                                                                   | Default Value                                  | Mandatory |
|------------------|-----------------------------------------------------------------------------------------------|------------------------------------------------|-----------|
| Carrier          | Enter the carrier of the shipment.  You can also click to choose the carrier.                 | Blank.                                         | No        |
| Shipment<br>Mode | Enter this to select a specific mode of shipment from the dropdown list.                      | Blank.                                         | No        |
| Load No.         | Enter the load number of the shipment.                                                        | Blank.                                         | No        |
| Receiving Node   | Enter the receiving node of the shipment.  You can also click p to choose the receiving node. | Blank.                                         | No        |
| Status           | Status of the shipment                                                                        | Shipment<br>Created to<br>Shipment<br>Shipped. | Yes       |

# 6.5.3 Report Layout

This section describes the layout of the Generic Shipper Report.

Figure 6–8 Generic Shipper Report

| nterprise                    | Type : | Manager<br>Sales Order<br>E1 |                     |        |              |                   |             | Shipment<br>Load No.                   |              |          | ouse Nan      | DC1<br>ne RF Based |           |
|------------------------------|--------|------------------------------|---------------------|--------|--------------|-------------------|-------------|----------------------------------------|--------------|----------|---------------|--------------------|-----------|
| Buyer                        | Shipm  | nent Date                    | From 12/            | 12/200 | 0 To 12/12/2 | 2007              |             | Carrier                                | From Sn      | ipment C | reated i      | o Shipmer          | it Snippe |
| 1                            |        |                              |                     |        |              |                   |             |                                        |              |          |               |                    |           |
| Expected<br>Shipment<br>Date | No.    | Shipment<br>No               | Status              | Seller | Buyer        | Receiving<br>Node | Destination | Carrier/Service                        | Ship<br>Mode | Weight   | Weight<br>UOM | Volume             | Volume    |
| 09-Jan-<br>2005              |        | 1802                         | Sent To<br>Node     | DC1    | THEFUTURE    |                   | NOWHERE     | International<br>Priority              | PARCEL       | 1,080    | LBS           | 27,000             | CIN       |
| 10-Jan-<br>2005              |        | 1803                         | Sent To<br>Node     | DC1    | THEFUTURE    |                   | NOWHERE     | UPS<br>WORLDWIDE<br>EXPEDITED          | PARCEL       | 2,700    | LBS           | 67,500             | CIN       |
| 28-Jan-<br>2005              | 1300   | 1300                         | Shipment<br>Shipped | DC1    | DEFAULT      |                   | Bangalore   | Extra Hours                            | PARCEL       | 28,080   | LBS           | 1,828,125          | CIN       |
| 10-Dec-<br>2005              |        | 152                          | Shipment<br>Shipped | Z1     | DEFAULT      |                   | Bangalore   | International<br>Priority              | PARCEL       | 11,700   | LBS           | 9,360              | CIN       |
| 23-Dec-<br>2005              |        | 406                          | Shipment<br>Packed  | DC1    | DEFAULT      |                   | Newyork     | First Overnight                        | PARCEL       | 6,480    | LBS           | 40,500             | CIN       |
| 24-Dec-<br>2005              |        | 303                          | Shipment<br>Shipped | DC1    | DEFAULT      |                   | Bangalore   | International<br>Priority              | PARCEL       | 26,910   | LBS           | 1,828,125          | CIN       |
| 25-Dec-<br>2005              |        | 320                          | Shipment<br>Packed  | DC1    | DEFAULT      |                   | Bangalore   | International<br>Priority              | PARCEL       | 6,480    | LBS           | 40,500             | CIN       |
| 25-Dec-<br>2005              |        | 400                          | Shipment<br>Shipped | DC1    | DEFAULT      |                   | Bangalore   | EUROPE UPS<br>STANDARD                 | PARCEL       | 7,020    | LBS           | 43,875             | CIN       |
| 25-Dec-<br>2005              |        | 401                          | Shipment<br>Shipped | DC1    | DEFAULT      |                   | Bangalore   | UPS<br>WORLDWIDE<br>EXPEDITED          | PARCEL       | 14,625   | LBS           | 43,875             | CIN       |
| 25-Dec-<br>2005              |        | 250                          | Shipment<br>Packed  | DC1    | THEFUTURE    | 01                | City        | UPS<br>WORLDWIDE<br>EXPRESS PLUS       | PARCEL       | 4,050    | LBS           | 101,250            | CIN       |
| 28-Dec-<br>2005              | 120    | 120                          | Shipment<br>Packed  | DC1    | DEFAULT      |                   | Bangalore   | International<br>Priority              | PARCEL       | 2,430    | LBS           | 60,750             | CIN       |
| 28-Dec-<br>2005              |        | 1211                         | Sent To<br>Node     | DC1    | DEFAULT      |                   | Bangalore   | International<br>Priority              | PARCEL       | 270      | LBS           | 6,750              | CIN       |
| 28-Dec-<br>2005              |        | 1212                         | Shipment<br>Packed  | DC1    | DEFAULT      |                   | Bangalore   | Home Delivery                          | PARCEL       | 19,440   | LBS           | 2,531,250          | CIN       |
| 28-Dec-<br>2005              |        | 251                          | Sent To<br>Node     | DC1    | THEFUTURE    | 01                | City        | LATAM UPS<br>WORLDWIDE<br>EXPRESS PLUS | PARCEL       | 720      | LBS           | 18,000             | CIN       |
| 29-Dec-<br>2005              |        | 1250                         | Shipment<br>Packed  | DC1    | DEFAULT      |                   | Bangalore   | International<br>Priority              | PARCEL       | 3,240    | LBS           | 81,000             | CIN       |
| 31-Dec-<br>2005              |        | 540                          | Sent To<br>Node     | DC1    | DEFAULT      |                   | Bangalore   | International<br>Economy               | PARCEL       | 360      | LBS           | 9,000              | CIN       |
|                              |        |                              |                     |        |              |                   |             |                                        |              |          |               |                    |           |

Table 6-8 Generic Shipper Report

| Field                     | Description                                                          |
|---------------------------|----------------------------------------------------------------------|
| Enterprise Code           | This report is grouped by Enterprise Code.                           |
| Expected Shipment<br>Date | The date on which the shipment is expected to reach the destination. |
| Load No.                  | The load number of the load shipped.                                 |
| Shipment No.              | The shipment number of the shipment shipped.                         |
| Status                    | The status of the shipped shipment.                                  |
| Seller                    | The organization which ships the shipment.                           |
| Buyer                     | The buyer to whom the shipment is shipped.                           |
| Receiving Node            | The node to which the shipment is shipped.                           |
| Destination               | The destination of the shipment.                                     |
| Carrier/Service           | The carrier used for the shipment.                                   |
| Ship Mode                 | The mode of delivery of the shipment.                                |
| Weight                    | The total weight of the shipment.                                    |
| Weight UOM                | The unit of measure for the weight of the shipment.                  |
| Volume                    | The volume of the shipment.                                          |
| Volume UOM                | The unit of measure for the volume of the shipment.                  |

The Generic Shipper Report appears in portrait layout.

#### 6.5.4 Group and Sort Criteria

The Generic Shipper Report is grouped by Enterprise Code, Requested Ship Date, Load No., and Shipment No.

The Enterprise Code, Requested Ship Date, Load No., and Shipment No. are sorted in ascending order.

## 6.5.5 Page Break Criteria

For each new enterprise, the report starts in a new table on another page. The name of the enterprise is printed at the top of the table.

# 6.5.6 Additional Setup Required

There is no additional setup required to generate this report.

# 6.6 Hot Inventory Report

The Hot Inventory Report helps identify the inbound shipments that should be unloaded by priority based on the hot items in the container. Hot items are items that are on backorder for the warehouse.

The information of the backordered items is available in DOM, or in shortages in outbound shipments for the node.

#### Intended Audience

Warehouse managers and outbound supervisors use this report to prioritize inventory by comparing it with the transactions for the day. To access this report, the user must belong to the data security group representing warehouse manager and the outbound supervisor.

## 6.6.1 Generating the Report

To generate the Hot Inventory Report:

- Navigate to Outbound > Hot Inventory Report. The Hot Inventory Report criteria screen appears. For more information about the Hot Inventory Report criteria screen, see Section 6.6.2, "Report Criteria".
- Enter the criteria and click Generate Report to generate the report. The Hot Inventory Report appears. For more information about the Hot Inventory Report layout, see Section 6.6.3, "Report Layout".

## 6.6.2 Report Criteria

The Hot Inventory Report criteria screen enables you to enter the criteria for which the Hot Inventory Report generates.

Figure 6-9 Hot Inventory Report Criteria Screen

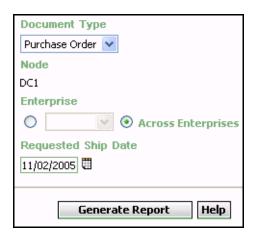

Table 6-9 Hot Inventory Report Criteria Screen

| Field            | Description                                                                                                    | Default Value                 | Mandatory |
|------------------|----------------------------------------------------------------------------------------------------|-------------------------------|-----------|
| Document<br>Type | Select the document type for which the report is generated.                                                     | Purchase<br>Order.            | Yes       |
|                  | For this report, the document types displayed are Blind Return, Blind Order, Transfer Order and Purchase Order. |                               |           |
| Node             | The node for which the report is generated.                                                                     | The current node of the user. | No        |

Table 6-9 Hot Inventory Report Criteria Screen

| Field                  | Description                                                                                                    | Default Value                                                                                                 | Mandatory |
|------------------------|----------------------------------------------------------------------------------------------------|----------------------------------------------------------------------------------------------------|-----------|
|                        |                                                                                                    |                                                                                                    |           |
| Enterprise             | Choose this to generate<br>the report for a specific<br>enterprise and select the<br>enterprise name from the<br>drop-down list.                               | Not Selected. On selecting this, the current enterprise of the user appears as the user's default enterprise. |           |
| Across<br>Enterprises  | Choose this to generate the report considering the enterprises in which the user participates.                                                                 | Selected.                                                                                                    | No        |
| Requested<br>Ship Date | Enter the requested ship date to see all hot inventory for all shipments due until that particular date.  You can also click the icon to select the ship date. | he requested ship see all hot ory for all ents due until that lar date.  The current date.  Yes date.         |           |

# 6.6.3 Report Layout

This section describes the layout of the Hot Inventory Report.

Figure 6–10 Hot Inventory Report

| Date 20-Dec-2005<br>Time 8:41:42 PM   |                           |    |      | <u>Hot</u>           | Inventory Rep           | ort                           |                     |                      |
|---------------------------------------|---------------------------|----|------|----------------------|-------------------------|-------------------------------|---------------------|----------------------|
| User ID dc1mgr<br>User Name DC1 Manag | ior.                      |    |      |                      |                         | Warehouse ID<br>Warehouse Nam | DC1                 | d DC/DC1\            |
| Document Type Purcha                  | se Order<br>EFAULT, E1    |    |      |                      |                         | warenouse war                 | ie Ni Dase          | ed DC(DCT)           |
| E1                                    |                           |    |      |                      |                         |                               |                     |                      |
| ltem ld                               | Item<br>Description       | PC | UOM  | Shortage<br>Quantity | Inbound Shipment<br>No. | Expected<br>Delivery Date     | Shipment<br>Status  | Shipment<br>Quantity |
| NOR-00001                             | Item1 Long<br>Description | FQ | EACH | 1                    | S0000001                | Nov 1, 2005                   | Shipment<br>Created | 100                  |
|                                       |                           |    |      | 2                    | S0000001                | Nov 1, 2005                   | Shipment<br>Created | 100                  |
|                                       |                           |    |      | 4                    | S0000001                | Nov 1, 2005                   | Shipment<br>Created | 100                  |
|                                       |                           |    |      | 5                    | S0000001                | Nov 1, 2005                   | Shipment<br>Created | 100                  |
|                                       |                           |    |      | 6                    | S0000001                | Nov 1, 2005                   | Shipment<br>Created | 100                  |
|                                       |                           |    |      | 8                    | S0000001                | Nov 1, 2005                   | Shipment<br>Created | 100                  |
|                                       |                           |    |      | 11                   | S0000001                | Nov 1, 2005                   | Shipment<br>Created | 100                  |
|                                       |                           |    |      | 13                   | S0000001                | Nov 1, 2005                   | Shipment<br>Created | 100                  |
|                                       |                           |    |      | 15                   | S0000001                | Nov 1, 2005                   | Shipment<br>Created | 100                  |
|                                       |                           |    |      |                      |                         |                               |                     |                      |
|                                       |                           |    |      | 1 of                 | -                       |                               |                     |                      |

Table 6-10 Hot Inventory Report

| Field                  | Description                                                                                        |
|------------------------|----------------------------------------------------------------------------------------------------|
| Item ID                | The identifier of the item which is in demand.                                                     |
| Item Description       | The description of the item.                                                                       |
| PC                     | The product class to which the item belongs.                                                       |
| UOM                    | The unit of measure for the item.                                                                  |
| Shortage Quantity      | The quantity of the items on backorder for the warehouse or in shortage for the outbound shipment. |
| Inbound Shipment No.   | The shipment number of the inbound shipment.                                                       |
| Expected Delivery Date | The expected date of delivery of the inbound shipment into the warehouse.                          |
| Shipment Status        | The description of the status of the inbound shipment.                                             |
| Shipment Quantity      | The quantity of inbound shipments.                                                                 |

The Hot Inventory Report appears in portrait layout.

### 6.6.4 Group and Sort Criteria

The Hot Inventory Report is grouped by Enterprise Code, Item ID, and Back Ordered Quantity.

The Enterprise Code and Item ID is sorted in ascending order.

# 6.6.5 Page Break Criteria

For each new enterprise, the report starts in a new table on another page. The name of the enterprise is printed at the top of the table.

## 6.6.6 Additional Setup Required

There is no additional setup required to generate this report.

# 6.7 On Time Shipment Report

The On Time Shipment Report captures the number of shipments shipped at the scheduled time. It also categorizes the delayed shipments into buckets of delays by one, two, or more days.

#### **Intended Audience**

Warehouse managers, outbound supervisors, as well as enterprise user, use this report to capture the number of shipments that are shipped as planned or delayed by one, two, three, or more than three days.

## 6.7.1 Generating the Report

To generate the On Time Shipment Report:

- Navigate to Outbound > On Time Shipment Report. The On Time Shipment Report criteria screen appears. For more information about the On Time Shipment Report criteria screen, see Section 6.7.2, "Report Criteria".
- Enter the criteria and click Generate Report to generate the report. The On Time Shipment Report appears. For more information about the On Time Shipment Report layout, see Section 6.7.3, "Report Layout".

## 6.7.2 Report Criteria

The On Time Shipment Report criteria screen enables you to enter the criteria for which the On Time Shipment Report generates.

Figure 6-11 On Time Shipment Report Criteria Screen

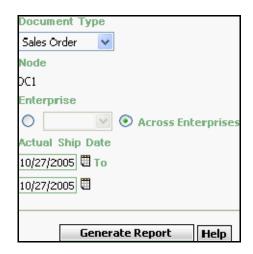

Table 6-11 On Time Shipment Report Criteria Screen

| Field            | Description                                                                                                  | Default Value                 | Mandatory |
|------------------|----------------------------------------------------------------------------------------------------|-------------------------------|-----------|
| Document<br>Type | Select the document type for which the report is generated.                                                  | Sales Order.                  | Yes       |
|                  | For this report, the document types Transfer Order and Sales Order.                                          |                               |           |
| Node             | The node for which the report is generated.  If you are an enterprise user, select the appropriate node from | The current node of the user. | No        |
|                  | the drop-down list. For other users, the current node of the user appears.                                   |                               |           |

Table 6-11 On Time Shipment Report Criteria Screen

| F | ield                  | Description                                                                                        | Default Value                                                                                   | Mandatory |
|---|-----------------------|----------------------------------------------------------------------------------------------------|-------------------------------------------------------------------------------------------------|-----------|
|   |                       |                                                                                                    |                                                                                                 |           |
|   | Enterprise            | Choose this to generate                                                                            | Not Selected.                                                                                   | No        |
|   |                       | the report for a specific enterprise and select the enterprise name from the drop-down list.       | On selecting this, the current enterprise of the user appears as the user's default enterprise. |           |
|   | Across<br>Enterprises | Choose this to generate the report considering all the enterprises in which the user participates. | Selected.                                                                                       | No        |
|   |                       |                                                                                                    |                                                                                                 |           |
|   | ctual Ship<br>ate     | Enter the start date and the end date for which the report is generated.                           | The current date.                                                                               | Yes       |
|   |                       | You can also click the licons to choose the date range.                                            |                                                                                                 |           |

# 6.7.3 Report Layout

This section describes the layout of the On Time Shipment Report.

Figure 6-12 On Time Shipment Report

|                                         | 3:18:4                 | 5 PM                |                                             | On Tin                                     | ne Shipmer                                  | nt Report                                   |                                                 |
|-----------------------------------------|------------------------|---------------------|---------------------------------------------|--------------------------------------------|---------------------------------------------|---------------------------------------------|-------------------------------------------------|
| User ID dc1mgr<br>User Name DC1 Manager |                        |                     |                                             |                                            |                                             | Wareho                                      |                                                 |
| Document Type Sales Ord                 |                        |                     | er                                          |                                            |                                             | warenc                                      | ouse Name RF Based DC(DC1                       |
| nterpr                                  |                        | E1                  |                                             |                                            |                                             |                                             |                                                 |
|                                         | Ship Dat               | e From 03/          | 10/2004 To 11/10/2005                       | )                                          |                                             |                                             |                                                 |
| E1                                      |                        |                     |                                             |                                            |                                             |                                             |                                                 |
| Node                                    | Actual<br>Ship<br>Date | No. of<br>Shipments | No. of Shipments<br>Shipped As<br>Scheduled | No. of<br>Shipments<br>Delayed By 1<br>Day | No. of<br>Shipments<br>Delayed By 2<br>Days | No. of<br>Shipments<br>Delayed By 3<br>Days | No. of Shipments Delayed<br>By More Than 3 Days |
| DC1                                     | Sep<br>29,<br>2005     | 3                   | 3                                           | 0                                          | 0                                           | 0                                           | 0                                               |
|                                         | Sep<br>28,<br>2005     | 2                   | 0                                           | 0                                          | 0                                           | 0                                           | 2                                               |
|                                         |                        |                     |                                             |                                            |                                             |                                             |                                                 |
|                                         |                        |                     |                                             |                                            |                                             |                                             |                                                 |
|                                         |                        |                     |                                             |                                            |                                             |                                             |                                                 |

Table 6-12 On Time Shipment Report

| Field                                     | Description                                      |
|-------------------------------------------|--------------------------------------------------|
| Node                                      | The node for which the report is generated.      |
| Actual Ship Date                          | The actual date of shipment.                     |
| No. of Shipments                          | The number of shipments on a particular date.    |
| No. Shipments<br>Shipped as Scheduled     | Number of shipments shipped as per the schedule. |
| No. Shipments Delayed<br>by 1 Day         | Number of shipments delayed by 1 day.            |
| No. Shipments Delayed by 2 Days           | Number of shipments delayed by 2 days.           |
| No. Shipments Delayed by 3 Days           | Number of shipments delayed by 3 days.           |
| No. Shipments Delayed by more than 3 Days | Number of shipments delayed by more than 3 days. |

The On Time Shipment Report appears in portrait layout.

## 6.7.4 Group and Sort Criteria

The On Time Shipment Report is grouped by Enterprise Code and Actual Ship Date.

The Enterprise Code is sorted in ascending order. Within a specific Node, the Actual Ship Date is sorted in descending order.

# 6.7.5 Page Break Criteria

For each new enterprise, the report starts in a new table on another page. The name of the enterprise is printed at the top of the table.

#### 6.7.6 Additional Setup Required

There is no additional setup required to generate this report.

# 6.8 Order Billing Summary Report

The Order Billing Summary Report lists the transaction details for all types of orders handled by the warehouse. This report helps to track the matrix of information for transactions, such as the number of orders or order lines shipped or received.

#### Intended Audience

Enterprise users use the Order Billing Summary Report to track the transactions made for particular date range. The report is generated manually.

**Note:** This report is accessible only to enterprise users and does not display in the menu of other users.

## 6.8.1 Generating the Report

To generate the Order Billing Summary Report:

- Navigate to Order > Order Billing Summary Report. The Order Billing Summary Report criteria screen appears. For more information about the Order Billing Summary Report criteria screen, see Section 6.8.2, "Report Criteria".
- 2. Enter the criteria and click Generate Report to generate the report. The Order Billing Summary Report appears. For more information about the Order Billing Summary Report layout, see Section 6.8.3, "Report Layout".

## 6.8.2 Report Criteria

The Order Billing Summary Report criteria screen enables you to enter the criteria for which the Order Billing Summary Report generates.

Figure 6-13 Order Billing Summary Report Criteria Screen

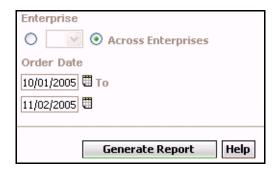

Table 6-13 Order Billing Summary Report Criteria Screen

| Field                 | Description                                                                                                    | Default Value                                                                                   | Mandatory |
|-----------------------|----------------------------------------------------------------------------------------------------|-------------------------------------------------------------------------------------------------|-----------|
|                       |                                                                                                    |                                                                                                 |           |
| Enterprise            | Choose this to generate                                                                                                    | Not Selected.                                                                                   | No        |
|                       | the report for a specific enterprise and select the enterprise name from the drop-down list.                                 | On selecting this, the current enterprise of the user appears as the user's default enterprise. |           |
| Across<br>Enterprises | Choose this to generate the report considering the enterprises in which the user participates.                               | Selected.                                                                                       | No        |
| Order Date            | Enter the start date and end date for which the report is generated.  You can also click the icons to choose the date range. | The date one month prior to the current date and the current date.                              | Yes       |

# 6.8.3 Report Layout

This section describes the layout of the Order Billing Summary Report.

Figure 6–14 Order Billing Summary Report

| me 6:37:44 PM                   |                          |                               |                           |                                |
|---------------------------------|--------------------------|-------------------------------|---------------------------|--------------------------------|
| lser ID e1                      |                          |                               | Enterprise                |                                |
| ser Name Enterpris              | e1 User                  |                               | Enterprise                | Name E1                        |
| nterprise<br>rder Date From Dec | 26 2005 To Dec 27 2005   |                               |                           |                                |
| ruer pace Trom Dec              | 20 2003 10 Dec 27 2003   |                               |                           |                                |
| Date                            | No. of Inbound<br>Orders | No. of Inbound Order<br>Lines | No. of Outbound<br>Orders | No. of Outbound Order<br>Lines |
| ?7-Dec-05                       | 4                        | 4                             | 1                         | 2                              |
| !6-Dec-05                       | 1                        | 1                             | Ω                         | 2                              |
| otal for E1                     | 5                        | 5                             | 1                         |                                |
| Grand Total                     | 5                        | 5                             | 1                         |                                |
|                                 |                          |                               |                           |                                |
|                                 |                          |                               |                           |                                |

Table 6–14 Order Billing Summary Report Screen

| Field                 | Description                                                        |
|-----------------------|--------------------------------------------------------------------|
| Date                  | The date of transaction for all orders in the warehouse.           |
| No. of Inbound Orders | The number of inbound orders.                                      |
|                       | Click this to view the Inbound Order Billing Detail Report.        |
| No. of Inbound Order  | The number of inbound order Lines.                                 |
| Lines                 | Click this to view the Inbound Order Lines Billing Detail Report.  |
| No. of Outbound       | The number of outbound orders.                                     |
| Orders                | Click this to view the Outbound Order Billing Detail Report.       |
| No. of Outbound Order | The number of outbound order Lines.                                |
| Lines                 | Click this to view the Outbound Order Lines Billing Detail Report. |
| Total for E1          | The data is summarized by enterprise for all orders.               |
|                       | For example, in the Figure 6–14, E1 is such an enterprise.         |
| Grand Total           | The total number of orders across all enterprises.                 |

The Order Billing Summary Report appears in portrait layout.

## 6.8.4 Group and Sort Criteria

The Order Billing Summary Report is grouped by Enterprise Code and Date.

The Enterprise Code is sorted in ascending order, and the Date is sorted in descending order.

## 6.8.5 Page Break Criteria

The Order Billing Summary Report does not have any page break criteria.

## 6.8.6 Additional Setup Required

Run the CLOSE\_ORDER agent to close the orders. These closed orders are displayed by the Order Billing Summary Report.

## 6.8.7 Inbound Order Billing Detail Report

The report lists the details of the inbound orders.

#### 6.8.7.1 Report Layout

This section describes the layout of the Inbound Order Billing Detail Report.

Figure 6–15 Inbound Order Billing Detail Report

| ime 6:                  | 40:20 PM          | Inb       | ound Order   | Billing I  | Detail Rep | ort         |  |
|-------------------------|-------------------|-----------|--------------|------------|------------|-------------|--|
| Jser ID                 | e1                |           |              |            | Enterpr    |             |  |
| Jser Name<br>Interprise | Enterprise1 User  |           |              |            | Enterpr    | ise Name E1 |  |
| nterprise<br>ate        | Dec 27 2005 12:00 | 0 AM      |              |            |            |             |  |
|                         |                   |           |              |            |            |             |  |
|                         | Document Type     | Order No. | Order Date   | Order Type | Buyer      | Seller      |  |
|                         | Purchase Order    | PO-002    | Dec 27, 2005 |            | ZB1        | Z1          |  |
|                         |                   | PO-003    | Dec 27, 2005 |            | ZB1        | Z1          |  |
|                         |                   | PO-004    | Dec 27, 2005 |            | ZB1        | Z1          |  |
|                         |                   | PO-005    | Dec 27, 2005 |            | ZB1        | Z1          |  |
|                         |                   |           |              |            |            |             |  |
|                         |                   |           |              |            |            |             |  |

Table 6-15 Inbound Order Billing Detail Report

| Field         | Description                                                                |
|---------------|----------------------------------------------------------------------------|
| Document Type | The document type of the inbound orders.                                   |
| Order No.     | The order numbers of the item.                                             |
|               | No data is displayed in the report screen if no order exists for the item. |
| Order Date    | The date on which the order is created.                                    |
| Order Type    | The type of order.                                                         |
| Buyer         | The buyer to whom the shipment is shipped.                                 |
| Seller        | The seller organization.                                                   |

The Inbound Order Billing Detail Report appears in portrait layout.

#### 6.8.7.2 Group and Sort Criteria

The Inbound Order Billing Detail Report is grouped by Document Type and Order No.

The Document Type and Order No. are sorted in ascending order.

#### 6.8.7.3 Page Break Criteria

The Inbound Order Billing Detail Report has no page break criteria.

## 6.8.8 Inbound Order Lines Billing Detail Report

The Inbound Order Lines Billing Detail Report lists the order numbers of the inbound orders and their order lines.

#### 6.8.8.1 Report Layout

This section describes the layout of the Inbound Order Lines Billing Detail Report.

Figure 6–16 Inbound Order Lines Billing Detail Report

| ime 6:40:4<br>User ID e1<br>User Name Ent<br>Enterprise E1 |                  |                 |       |       | Enterpri:<br>Enterpri: | se ID E1<br>se Name E1 |          |
|------------------------------------------------------------|------------------|-----------------|-------|-------|------------------------|------------------------|----------|
|                                                            | 27 2005 12:00 AM |                 |       |       |                        |                        |          |
| Document                                                   | Order No.        | Order Date      | Order | Buyer | Seller                 | Prime Line             | Sub Line |
| Type<br>Purchase<br>Order                                  | PO-002           | Dec 27,<br>2005 | Туре  | ZB1   | Z1                     | No.                    | No.      |
| /iuei                                                      | PO-003           | Dec 27,<br>2005 |       | ZB1   | Z1                     | 1                      | 4        |
|                                                            | PO-004           | Dec 27,<br>2005 |       | ZB1   | Z1                     | 1                      | 4        |
|                                                            | PO-005           | Dec 27,<br>2005 |       | ZB1   | Z1                     | 1                      | 4        |
|                                                            |                  |                 |       |       |                        |                        |          |
|                                                            |                  |                 |       |       |                        |                        |          |

Table 6-16 Inbound Order Lines Billing Detail Report

| Field          | Description                                                                |
|----------------|----------------------------------------------------------------------------|
| Document Type  | The document type of the inbound orders.                                   |
| Order No.      | The order number of the item.                                              |
|                | No data is displayed in the report screen if no order exists for the item. |
| Order Date     | The date on which the order is created.                                    |
| Order Type     | The type of order.                                                         |
| Buyer          | The buyer to whom the shipment is shipped.                                 |
| Seller         | The seller organization.                                                   |
| Prime Line No. | The order line of the order.                                               |
| Sub Line No.   | The sub line number of the component of the item.                          |

The Inbound Order Lines Billing Detail Report appears in portrait layout.

#### 6.8.8.2 Group and Sort Criteria

The Inbound Order Lines Billing Detail Report is grouped by Document Type and Order No.

The Document Type and Order No. are sorted in ascending order.

#### 6.8.8.3 Page Break Criteria

The Inbound Order Lines Billing Detail Report has no page break criteria.

## 6.8.9 Outbound Order Billing Detail Report

The Outbound Order Billing Detail Report lists the order numbers of the outbound orders.

#### 6.8.9.1 Report Layout

This section describes the layout of the Outbound Order Billing Detail Report.

Figure 6-17 Outbound Order Billing Detail Report

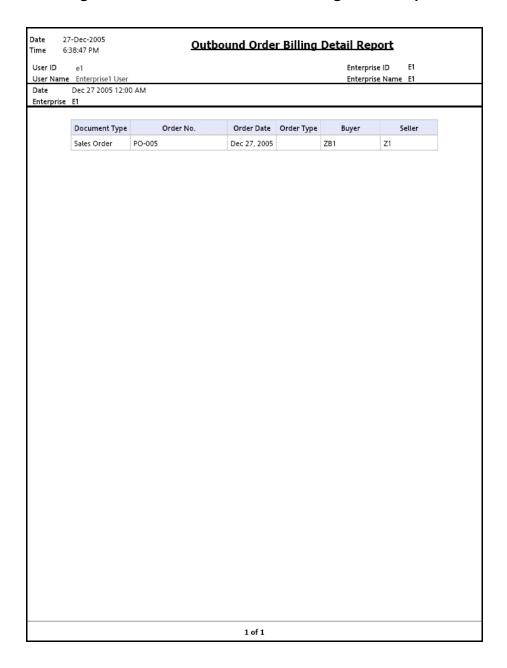

Table 6–17 Outbound Order Billing Detail Report

| Field         | Description                                                                |
|---------------|----------------------------------------------------------------------------|
| Document Type | The document type of the outbound orders.                                  |
| Order No.     | The order number of the item.                                              |
|               | No data is displayed in the report screen if no order exists for the item. |
| Order Date    | The date on which the order is created.                                    |
| Order Type    | The type of order.                                                         |
| Buyer         | The buyer to whom the shipment is shipped.                                 |
| Seller        | The seller organization.                                                   |

The Outbound Order Billing Detail Report appears in portrait layout.

#### 6.8.9.2 Group and Sort Criteria

The Outbound Order Billing Detail Report is grouped by Document Type and Order No.

The Document Type and Order No. are sorted in ascending order.

#### 6.8.9.3 Page Break Criteria

The Outbound Order Billing Detail Report has no page break criteria.

# 6.8.10 Outbound Order Lines Billing Detail Report

The Outbound Order Lines Billing Detail Report lists the order numbers of the outbound orders and their order lines.

#### 6.8.10.1 Report Layout

This section describes the layout of the Outbound Order Lines Billing Detail Report.

Figure 6–18 Outbound Order Lines Billing Detail Report

| er Name         Enterprise Name         E1           te         Dec 27 2005 12:00 AM           terprise         I           Document         Order No.         Order Date         Order Type         Buyer         Seller         Prime Line No.         No.           es Order         PO-005         Dec 27, 2005         ZB1         Z1         1         4           Dec 27, 2005         Dec 27, 2005         ZB1         Z1         2         4 | te Dec 27 2005 12:00 AM terprise E1    Document Type                                                                                                    | 7 2005 12:00 AM<br>Order No. | Dec 27,<br>2005<br>Dec 27, | ZB1 | Seller<br>Z1 | Prime Line<br>No. | No. 4 |
|----------------------------------------------------------------------------------------------------|----------------------------------------------------------------------------------------------------|------------------------------|----------------------------|-----|--------------|-------------------|-------|
| Document   Type                                                                                                    | Order No.   Order Date   Order Buyer   Seller   Prime Line   No.   No.                                                                                                    |                              | Dec 27,<br>2005<br>Dec 27, | ZB1 | Z1           | No.<br>1          | No. 4 |
| Type         No.         No.         No.           es Order         PO-005         Dec 27. 2005         ZB1         Z1         1         4           Dec 27. 2005         Dec 27. ZB1         Z1         2         4                                                                                                    | Type         No.         No. <th></th> <th>Dec 27,<br/>2005<br/>Dec 27,</th> <th>ZB1</th> <th>Z1</th> <th>No.<br/>1</th> <th>No. 4</th> |                              | Dec 27,<br>2005<br>Dec 27, | ZB1 | Z1           | No.<br>1          | No. 4 |
| 2005   ZB1 Z1 2 4                                                                                                    | 2005                                                                                                    | PO-005                       | 2005<br>Dec 27.            |     |              |                   |       |
|                                                                                                    |                                                                                                    |                              |                            | ZB1 | Z1           | 2                 | 4     |
|                                                                                                    |                                                                                                    |                              |                            |     |              |                   |       |
|                                                                                                    |                                                                                                    |                              |                            |     |              |                   |       |
|                                                                                                    |                                                                                                    |                              |                            |     |              |                   |       |
|                                                                                                    |                                                                                                    |                              |                            |     |              |                   |       |
|                                                                                                    |                                                                                                    |                              |                            |     |              |                   |       |
|                                                                                                    |                                                                                                    |                              |                            |     |              |                   |       |
|                                                                                                    |                                                                                                    |                              |                            |     |              |                   |       |
|                                                                                                    |                                                                                                    |                              |                            |     |              |                   |       |
|                                                                                                    |                                                                                                    |                              |                            |     |              |                   |       |
|                                                                                                    |                                                                                                    |                              |                            |     |              |                   |       |
|                                                                                                    |                                                                                                    |                              |                            |     |              |                   |       |
|                                                                                                    |                                                                                                    |                              |                            |     |              |                   |       |
|                                                                                                    |                                                                                                    |                              |                            |     |              |                   |       |
|                                                                                                    |                                                                                                    |                              |                            |     |              |                   |       |
|                                                                                                    |                                                                                                    |                              |                            |     |              |                   |       |
|                                                                                                    |                                                                                                    |                              |                            |     |              |                   |       |
|                                                                                                    |                                                                                                    |                              |                            |     |              |                   |       |
|                                                                                                    |                                                                                                    |                              |                            |     |              |                   |       |
|                                                                                                    |                                                                                                    |                              |                            |     |              |                   |       |
|                                                                                                    |                                                                                                    |                              |                            |     |              |                   |       |
|                                                                                                    |                                                                                                    |                              |                            |     |              |                   |       |
|                                                                                                    |                                                                                                    |                              |                            |     |              |                   |       |
|                                                                                                    |                                                                                                    |                              |                            |     |              |                   |       |
|                                                                                                    |                                                                                                    |                              |                            |     |              |                   |       |
|                                                                                                    |                                                                                                    |                              |                            |     |              |                   |       |
|                                                                                                    |                                                                                                    |                              |                            |     |              |                   |       |
|                                                                                                    |                                                                                                    |                              |                            |     |              |                   |       |
|                                                                                                    |                                                                                                    |                              |                            |     |              |                   |       |
|                                                                                                    |                                                                                                    |                              |                            |     |              |                   |       |
|                                                                                                    |                                                                                                    |                              |                            |     |              |                   |       |
|                                                                                                    |                                                                                                    |                              |                            |     |              |                   |       |
|                                                                                                    |                                                                                                    |                              |                            |     |              |                   |       |
|                                                                                                    |                                                                                                    |                              |                            |     |              |                   |       |
|                                                                                                    |                                                                                                    |                              |                            |     |              |                   |       |
|                                                                                                    |                                                                                                    |                              |                            |     |              |                   |       |
|                                                                                                    |                                                                                                    |                              |                            |     |              |                   |       |
|                                                                                                    |                                                                                                    |                              |                            |     |              |                   |       |
|                                                                                                    |                                                                                                    |                              |                            |     |              |                   |       |
|                                                                                                    |                                                                                                    |                              |                            |     |              |                   |       |
|                                                                                                    |                                                                                                    |                              |                            |     |              |                   |       |
|                                                                                                    |                                                                                                    |                              |                            |     |              |                   |       |
|                                                                                                    |                                                                                                    |                              |                            |     |              |                   |       |
|                                                                                                    |                                                                                                    |                              |                            |     |              |                   |       |
|                                                                                                    |                                                                                                    |                              |                            |     |              |                   |       |
|                                                                                                    |                                                                                                    |                              |                            |     |              |                   |       |
|                                                                                                    |                                                                                                    |                              |                            |     |              |                   |       |
|                                                                                                    |                                                                                                    |                              |                            |     |              |                   |       |
|                                                                                                    |                                                                                                    |                              |                            |     |              |                   |       |
|                                                                                                    |                                                                                                    |                              |                            |     |              |                   |       |
|                                                                                                    |                                                                                                    |                              |                            |     |              |                   |       |
|                                                                                                    |                                                                                                    |                              |                            |     |              |                   |       |
|                                                                                                    |                                                                                                    |                              |                            |     |              |                   |       |
|                                                                                                    |                                                                                                    |                              |                            |     |              |                   |       |
|                                                                                                    |                                                                                                    |                              |                            |     |              |                   |       |
|                                                                                                    |                                                                                                    |                              |                            |     |              |                   |       |
|                                                                                                    |                                                                                                    |                              |                            |     |              |                   |       |
|                                                                                                    |                                                                                                    |                              |                            |     |              |                   |       |
|                                                                                                    |                                                                                                    |                              |                            |     |              |                   |       |
|                                                                                                    |                                                                                                    |                              |                            |     |              |                   |       |
|                                                                                                    |                                                                                                    |                              |                            |     |              |                   |       |
|                                                                                                    |                                                                                                    |                              |                            |     |              |                   |       |
|                                                                                                    |                                                                                                    |                              |                            |     |              |                   |       |
|                                                                                                    |                                                                                                    |                              |                            |     |              |                   |       |
|                                                                                                    |                                                                                                    |                              |                            |     |              |                   |       |
|                                                                                                    |                                                                                                    |                              |                            |     |              |                   |       |
|                                                                                                    |                                                                                                    |                              |                            |     |              |                   |       |
|                                                                                                    |                                                                                                    |                              |                            |     |              |                   |       |
|                                                                                                    |                                                                                                    |                              |                            |     |              |                   |       |
|                                                                                                    |                                                                                                    |                              |                            |     |              |                   |       |
|                                                                                                    |                                                                                                    |                              |                            |     |              |                   |       |
|                                                                                                    |                                                                                                    |                              |                            |     |              |                   |       |
|                                                                                                    |                                                                                                    |                              |                            |     |              |                   |       |
|                                                                                                    |                                                                                                    |                              |                            |     |              |                   |       |
|                                                                                                    |                                                                                                    |                              |                            |     |              |                   |       |
|                                                                                                    |                                                                                                    |                              |                            |     |              |                   |       |
|                                                                                                    |                                                                                                    |                              |                            |     |              |                   |       |
|                                                                                                    |                                                                                                    |                              |                            |     |              |                   |       |
|                                                                                                    |                                                                                                    |                              |                            |     |              |                   |       |
|                                                                                                    |                                                                                                    |                              |                            |     |              |                   |       |
|                                                                                                    |                                                                                                    |                              |                            |     |              |                   |       |
|                                                                                                    |                                                                                                    |                              |                            |     |              |                   |       |
|                                                                                                    |                                                                                                    |                              |                            |     |              |                   |       |
|                                                                                                    |                                                                                                    |                              |                            |     |              |                   |       |

Table 6-18 Outbound Order Lines Billing Detail Report

| Field          | Description                                                                |
|----------------|----------------------------------------------------------------------------|
| Document Type  | The document type of the outbound orders.                                  |
| Order No.      | The order number of the item.                                              |
|                | No data is displayed in the report screen if no order exists for the item. |
| Order Date     | The date on which the order is created.                                    |
| Order Type     | The type of order.                                                         |
| Buyer          | The buyer to whom the shipment is shipped.                                 |
| Seller         | The seller organization.                                                   |
| Prime Line No. | The order line number of the order.                                        |
| Sub Line No.   | The sub line number of the component of the item.                          |

The Outbound Order Lines Billing Detail Report appears in portrait layout.

#### 6.8.10.2 Group and Sort Criteria

The Outbound Order Lines Billing Detail Report is grouped by Document Type and Order No.

The Document Type and Order No. are sorted in ascending order.

#### 6.8.10.3 Page Break Criteria

The Outbound Order Lines Billing Detail Report has no page break criteria.

# 6.9 Order Cycle Time KPI Report

The Order Cycle Time KPI Report is used to measure the turnaround cycle time on all outbound shipments or orders. Cycle time is defined as the time that elapsed between the release of a shipment or order to a warehouse and the time it is shipped.

#### Intended Audience

Warehouse managers, outbound supervisors, and as well as enterprise users, use the Order Cycle Time KPI Report to measure the pick-pack-ship efficiency of the warehouse. The report is generated manually.

## 6.9.1 Generating the Report

To generate the Order Cycle Time KPI Report:

- Navigate to Outbound > Order Cycle Time KPI Report. The Order Cycle Time KPI Report criteria screen appears. For more information about the Order Cycle Time KPI Report criteria screen, see Section 6.9.2, "Report Criteria".
- 2. Enter the criteria and click Generate Report to generate the report. The Order Cycle Time KPI Report appears. For more information about the Order Cycle Time KPI Report layout, see Section 6.9.3, "Report Layout".

## 6.9.2 Report Criteria

The Order Cycle Time KPI Report criteria screen enables you to enter the criteria for which the Order Cycle Time KPI Report generates.

**Document Type** Sales Order **Enterprise** Across Enterprises Node DC1 **Actual Shipment Date** 11/09/2005 🖽 00:00:00 ΟТο 11/09/2005 🖫 23:59:59 **Shipment Mode** v Carrier Ω Cycle Time (in Hrs.) Generate Report Help

Figure 6-19 Order Cycle Time KPI Report Criteria Screen

Table 6–19 Order Cycle Time KPI Report Criteria Screen

| Field                   | Description                                                                                                    | Default Value                                                                                                 | Mandatory |
|-------------------------|----------------------------------------------------------------------------------------------------|----------------------------------------------------------------------------------------------------|-----------|
| Document<br>Type        | Select the document type for which the report is generated.                                                                                                    | Sales Order.                                                                                                  | Yes       |
|                         | For this report, the document types Transfer Order and Sales Order.                                                                                                    |                                                                                                    |           |
| Enterprise              | Choose this to generate<br>the report for a specific<br>enterprise and select the<br>enterprise name from the<br>drop-down list.                                                        | Not Selected. On selecting this, the current enterprise of the user appears as the user's default enterprise. | No        |
| Across<br>Enterprises   | Choose this to generate<br>the report considering all<br>the enterprises in which<br>the user participates.                                                                             | Selected.                                                                                                    | No        |
| Node                    | The node for which the report is generated.  If you are an enterprise user, select the appropriate node from the drop-down list. For other users, the current node of the user appears. | The current node of the user.                                                                                 | No        |
| Actual<br>Shipment Date | Enter the start date and the end date for which the report is generated.  You can also click the and icons to choose the date range and time.                                           | For Date: The current date. For Time: 00:00:00 and 23:59:59.                                                  | Yes       |
| Shipment<br>Mode        | Select the mode of the shipment from the drop-down list.                                                                                                    | Blank.                                                                                                    | No        |

Table 6-19 Order Cycle Time KPI Report Criteria Screen

| Field               | Description                                                                                                    | Default Value | Mandatory |
|---------------------|----------------------------------------------------------------------------------------------------|---------------|-----------|
| Carrier             | Enter the carrier of the shipment.                                                                                          | Blank.        | No        |
|                     | You can also click the picon to select the carrier.                                                                         |               |           |
| Cycle Time (in Hrs) | Enter the amount of time that elapsed between the release of a shipment or order to a warehouse and the time it is shipped. | 8             | Yes       |

# 6.9.3 Report Layout

This section describes the layout of the Order Cycle Time KPI Report.

Figure 6-20 Order Cycle Time KPI Report

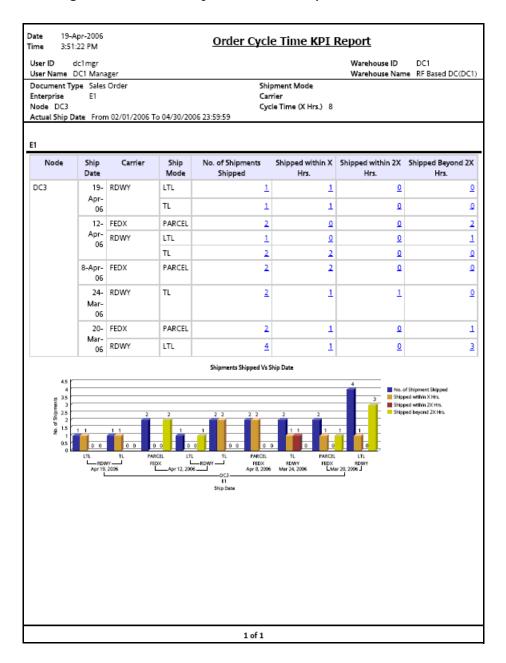

Table 6–20 Order Cycle Time KPI Report

| Field                           | Description                                                                                                    |
|---------------------------------|----------------------------------------------------------------------------------------------------|
| Node                            | The node of the enterprise for which the report is generated.                                                               |
| Ship Date                       | The date the shipments are shipped from the warehouse.                                                                      |
| Carrier                         | The carrier service used for shipping the shipments.                                                                        |
| Ship Mode                       | The mode of shipping the shipments.                                                                                         |
|                                 | For example, in the Figure 6–20, parcel is the ship mode.                                                                   |
| No. of Shipments<br>Shipped     | Displays the total number of shipments shipped from the node.                                                               |
|                                 | Click this to view the Order Cycle Time Detail Report Detail Report, which displays the total number of shipments shipped.  |
| Shipments Shipped within X hrs  | Displays the number of shipments shipped within the given time interval.                                                    |
|                                 | Click this to view the Order Cycle Time Report Within X hours, which displays the list of shipments shipped within X hrs.   |
| Shipments Shipped within 2X hrs | Displays the number of shipments shipped within twice the given time interval.                                              |
|                                 | Click this to view the Order Cycle Time Report Within 2X hours, which displays the list of shipments shipped within 2X hrs. |

Table 6-20 Order Cycle Time KPI Report

| Field                           | Description                                                                                                    |  |  |  |  |
|---------------------------------|----------------------------------------------------------------------------------------------------|--|--|--|--|
| Shipments Shipped beyond 2X hrs |                                                                                                    |  |  |  |  |
|                                 | Click this to view the Order Cycle Time Report Beyond 2X hours, which displays the list of shipments shipped beyond 2X hrs. |  |  |  |  |
|                                 |                                                                                                    |  |  |  |  |
| ■ No. of Shipment Shipped       | Total number of shipments shipped.                                                                                          |  |  |  |  |
| Shipped within X Hrs.           | The number of shipments shipped within x hours.                                                                             |  |  |  |  |
| Shipped within 2X Hrs.          | The number of shipments shipped within 2x hours.                                                                            |  |  |  |  |
| Shipped beyond 2X Hrs.          | The number of shipments shipped beyond 2x hours.                                                                            |  |  |  |  |

The Order Cycle Time KPI Report appears in portrait layout.

### 6.9.4 Group and Sort Criteria

The Order Cycle Time KPI Report is grouped by Enterprise Code, Node, and Ship Date.

The Enterprise Code is sorted in ascending order and Ship Date is sorted in descending order.

# 6.9.5 Page Break Criteria

For each new enterprise, the report starts in a new table. The name of the enterprise is printed at the top of the table.

### 6.9.6 Additional Setup Required

# 6.9.7 Order Cycle Time Detail Report

This report gives the list of all the outbound shipments and their details for a particular warehouse.

### 6.9.7.1 Report Layout

This section describes the layout of the Order Cycle Time Detail Report.

Figure 6–21 Order Cycle Time Detail Report

| Date         19-Dec-20           Time         8:07:25 PI                    |                                           | Order Cyc    | le Time Det | ail Report    |            |                              |
|-----------------------------------------------------------------------------|-------------------------------------------|--------------|-------------|---------------|------------|------------------------------|
| User ID dc1m                                                                |                                           |              |             | Warehouse     |            |                              |
| User Name DC1 N Document Type 0 Enterprise E Actual From 200 Ship :00:00.00 | 001<br>1<br>15-01-19T00:00:00.000 To 2009 | 5-12-31T00   |             | Shipm<br>Node | ent Mode P | Based DC(DC1)<br>ARCEL<br>C1 |
| E1                                                                          |                                           |              |             |               |            |                              |
| Node                                                                        | Shipment No                               | Ship Date    | Carrier     | Ship Mode     | Cycle Time |                              |
| DC1                                                                         | OB10001                                   | Sep 29, 2005 | FEDX        | PARCEL        | 28         |                              |
|                                                                             | OB10002                                   | Sep 29, 2005 | FEDX        | PARCEL        | 27         |                              |
|                                                                             | OB10003                                   | Sep 29, 2005 | FEDX        | PARCEL        | 26         |                              |
|                                                                             |                                           |              |             |               |            |                              |
|                                                                             |                                           |              |             |               |            |                              |
|                                                                             |                                           | 1 of 1       | 1           |               |            |                              |

Table 6-21 Order Cycle Time Detail Report

| Field        | Description                                                                                              |  |  |  |  |
|--------------|----------------------------------------------------------------------------------------------------|--|--|--|--|
| Node         | The node to where the shipment is shipped.                                                               |  |  |  |  |
| Shipment No. | The shipment number of the shipment shipped.                                                             |  |  |  |  |
| Ship Date    | The date the shipments are shipped from the warehouse.                                                   |  |  |  |  |
| Carrier      | The organization from where the items are shipped.                                                       |  |  |  |  |
| Ship Mode    | The mode of shipping the shipments.                                                                      |  |  |  |  |
|              | For example, in the Figure 6–21, parcel is the ship mode.                                                |  |  |  |  |
| Cycle Time   | The time between the release of elapsed from when an order to a warehouse and to the time it is shipped. |  |  |  |  |

The Order Cycle Time Detail Report appears in portrait layout.

#### 6.9.7.2 Group and Sort Criteria

This report is grouped by Enterprise Code and Node.

The Enterprise Code, Node, and Shipment Number are sorted in ascending order.

#### 6.9.7.3 Page Break Criteria

For each new enterprise, the report starts in a new table. The name of the enterprise is printed at the top of the table.

### 6.9.8 Order Cycle Time Report Within X hours

This report gives the details of all the shipments shipped within X hrs.

The fields, layout, group and sort criteria and page break criteria of this report are similar to the Order Cycle Time Detail Report.

### 6.9.9 Order Cycle Time Report Within 2X hours

This report gives the details of all the shipments shipped within 2X hrs.

The fields, layout, group and sort criteria and page break criteria of this report are similar to the Order Cycle Time Detail Report.

### 6.9.10 Order Cycle Time Report Beyond 2X hours

This report gives the details of all the shipments shipped beyond 2X hrs.

The fields, layout, group and sort criteria and page break criteria of this report are similar to the Order Cycle Time Detail Report.

# 6.10 Order Shipment Report

The Order Shipment Report provides the details of the shipments shipped against the orders.

This report helps to identify all shipments made against an order, as there are many cases where an order is fulfilled in multiple shipments.

#### Intended Audience

Warehouse managers and outbound supervisors use the Order Shipment Report to track all the shipments made against for an order. This report is generated manually.

### 6.10.1 Generating the Report

To generate the Order Shipment Report:

- Navigate to Outbound > Order Shipment Report. The Order Shipment Report criteria screen appears. For more information about the Order Shipment Report criteria screen, see Section 6.10.2, "Report Criteria".
- 2. Enter the criteria and click Generate Report to generate the report. The Order Shipment Report appears. For more information about the Order Shipment Report layout, see Section 6.10.3, "Report Layout".

### 6.10.2 Report Criteria

The Order Shipment Report criteria screen enables you to enter the criteria for which the Order Shipment Report generates.

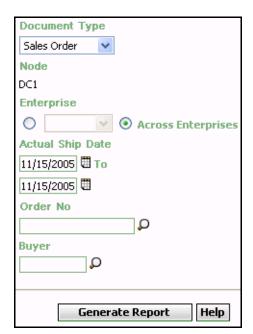

Figure 6-22 Order Shipment Report Criteria Screen

Table 6-22 Order Shipment Report Criteria Screen

| Field            | Description                                                                       | Default Value                 | Mandatory |
|------------------|-----------------------------------------------------------------------------------|-------------------------------|-----------|
| Document<br>Type | Select the document type for which the report is generated.                       | Sales Order.                  | Yes       |
|                  | For this report, the document types displayed are Transfer Order and Sales Order. |                               |           |
| Node             | The node for which the report is generated.                                       | The current node of the user. | No        |

Table 6-22 Order Shipment Report Criteria Screen

| Field                 | Description                                                                                                 | Default Value                                                                                   | Mandatory |
|-----------------------|----------------------------------------------------------------------------------------------------|-------------------------------------------------------------------------------------------------|-----------|
|                       |                                                                                                    | T                                                                                               |           |
| Enterprise            | Choose this to generate                                                                                     | Not Selected.                                                                                   | No        |
|                       | the report for a specific enterprise and select the enterprise name from the drop-down list.                | On selecting this, the current enterprise of the user appears as the user's default enterprise. |           |
| Across<br>Enterprises | Choose this to generate<br>the report considering all<br>the enterprises in which<br>the user participates. | Selected.                                                                                       | No        |
| Actual Ship<br>Date   | Enter the start date and the end date for which the report is generated.                                    | The current date.                                                                               | Yes       |
|                       | You can also click the                                                                                      |                                                                                                 |           |
|                       | icons to choose the date range.                                                                             |                                                                                                 |           |
| Order No              | Enter the order number of the shipment.                                                                     | Blank.                                                                                          | No        |
|                       | You can click $\wp$ to search for the order number.                                                         |                                                                                                 |           |
| Buyer                 | Enter the name of the buyer.                                                                                | Blank.                                                                                          | No        |
|                       | You can click $\wp$ to search for the buyer.                                                                |                                                                                                 |           |

# 6.10.3 Report Layout

This section describes the layout of the Order Shipment Report.

Figure 6–23 Order Shipment Report

| Date         23-Nov-2005           Time         2:42:06 PM           User ID         dc1mgr |                   |                 |         | <u>Order</u> | Shipr         | nent Rep                               | Wa | rehouse |                     |                     |       |
|---------------------------------------------------------------------------------------------|-------------------|-----------------|---------|--------------|---------------|----------------------------------------|----|---------|---------------------|---------------------|-------|
| User Name DC1 Mana<br>Document Type Sales                                                   |                   |                 |         |              | Order No      | )                                      | Wa | rehouse | Name Rf             | Based DC            | C(DC1 |
| Enterprise E1<br>Actual Ship Date Fron                                                      | n 11/23           | 3/1005 To 11/   | 23/2505 |              | Buyer         |                                        |    |         |                     |                     |       |
| ≣1                                                                                          |                   |                 |         |              |               |                                        |    |         |                     |                     |       |
| Order No.                                                                                   | Ship<br>Date      | Shipment<br>No. | Seller  | Buyer        | Item ID       | Item<br>Description                    | PC | UOM     | Quantity<br>Ordered | Quantity<br>Shipped |       |
| OB10001                                                                                     | 29-<br>Sep-<br>05 | OB10001         | VENDOR1 | BUYER1       | NOR-<br>00002 | Item2 Long<br>Description              | FQ | EACH    | 5                   | 5                   |       |
| OB10002                                                                                     | 29-<br>Sep-<br>05 | OB10002         | VENDOR1 | BUYER1       | NOR-<br>00001 | Item1 Long<br>Description              | FQ | EACH    | 1                   | 1                   |       |
| OB10003                                                                                     | 29-<br>Sep-<br>05 | OB10003         | VENDOR1 | BUYER1       | COMP-<br>0001 | Component<br>Item1 Long<br>Description | FQ | EACH    | 5                   | 5                   |       |
| YNWDC1PARCEL37                                                                              | 28-<br>Sep-<br>05 | 100000036       | VENDOR1 | BUYER1       | NOR-<br>00002 | Item2 Long<br>Description              | FQ | EACH    | 12                  | 12                  |       |
| YNWDC1PARCEL42                                                                              | 28-<br>Sep-<br>05 | 100000041       | VENDOR1 | BUYER1       | NOR-<br>00002 | Item2 Long<br>Description              | FQ | EACH    | 11                  | 11                  |       |
|                                                                                             |                   |                 |         |              |               |                                        |    |         |                     |                     |       |
|                                                                                             |                   |                 |         |              |               |                                        |    |         |                     |                     |       |
|                                                                                             |                   |                 |         |              |               |                                        |    |         |                     |                     |       |
|                                                                                             |                   |                 |         |              |               |                                        |    |         |                     |                     |       |
|                                                                                             |                   |                 |         |              |               |                                        |    |         |                     |                     |       |
|                                                                                             |                   |                 |         | 1 of         | 1             |                                        |    |         |                     |                     |       |

Table 6-23 Order Shipment Report

| Field            | Description                                          |
|------------------|------------------------------------------------------|
| Order No.        | The order number for which the shipment is shipped.  |
| Ship Date        | The date on which the shipment is shipped.           |
| Shipment No.     | The number of the shipment that is shipped.          |
| Seller           | The organization that ships the shipment.            |
| Buyer            | The organization to which the shipment is shipped.   |
| Item ID          | The identifier of the item.                          |
| Item Description | The description of the item.                         |
| PC               | The product class to which the item belongs.         |
| UOM              | The unit of measure for the item.                    |
| Quantity Ordered | The quantity of the item the customer has requested. |
| Quantity Shipped | The quantity of the item shipped to the customer.    |

The Order Shipment Report appears in portrait layout.

### 6.10.4 Group and Sort Criteria

The Order Shipment Report is grouped by Enterprise Code, Order No., and Ship Date.

The Enterprise Code and Order No. are sorted in ascending order and Ship Date is sorted in descending order.

### 6.10.5 Page Break Criteria

For each new enterprise, the report starts in a new table. The name of the enterprise is printed at the top of the table.

# 6.10.6 Additional Setup Required

# 6.11 Outbound Labor Requirements Report

The Outbound Labor Requirements Report is used to determine the labor requirements for waves or shipments that are to be picked, packed, and shipped on a future date. This report is useful to plan resource requirements for outbound activities.

#### Intended Audience

Warehouse managers and outbound supervisors use this report to plan resources for picking. This report also helps them to decide whether to reduce shipments, move people from other operations, or add more shipments when resources are available.

### 6.11.1 Generating the Report

To generate the Outbound Labor Requirements Report:

- Navigate to Outbound > Outbound Labor Requirements Report. The Outbound Labor Requirements criteria screen appears. For more information about the Outbound Labor Requirements Report criteria screen, see Section 6.11.2, "Report Criteria".
- Enter the criteria and click Generate Report. The Outbound Labor Requirements Report appears. For more information about the Outbound Labor Requirements Report layout, see Section 6.11.3, "Report Layout".

## 6.11.2 Report Criteria

The Outbound Labor Requirements Report criteria screen enables you to enter the criteria for which the Outbound Labor Requirements Report generates.

Figure 6-24 Outbound Labor Requirements Report Criteria Screen

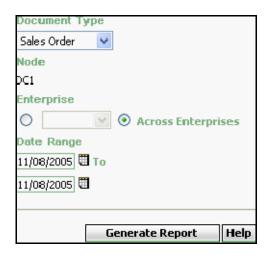

Table 6-24 Outbound Labor Requirements Report Criteria Screen

| Field            | Description                                                                            | Default Value                 | Mandatory |
|------------------|----------------------------------------------------------------------------------------|-------------------------------|-----------|
| Document<br>Type | Select the document type for which the report is generated.                            | Sales Order.                  | Yes       |
|                  | For outbound reports, the document types displayed are Transfer Order and Sales Order. |                               |           |
| Node             | The Node for which the report is generated.                                            | The current node of the user. | No        |

Table 6-24 Outbound Labor Requirements Report Criteria Screen

| Field                 | Description                                                                                        | Default Value                                                                                   | Mandatory |
|-----------------------|----------------------------------------------------------------------------------------------------|-------------------------------------------------------------------------------------------------|-----------|
| Enterprise            | Choose this to generate                                                                            | Not Selected.                                                                                   | No        |
|                       | the report for a specific enterprise and select the enterprise name from the drop-down list.       | On selecting this, the current enterprise of the user appears as the user's default enterprise. |           |
| Across<br>Enterprises | Choose this to generate the report considering all the enterprises in which the user participates. | Selected.                                                                                       | No        |
| Date Range            | Enter the start date and the end date for which the report is generated.                           | The previous day's and current date.                                                            | Yes       |
|                       | You can also click the licons to choose the date range.                                            |                                                                                                 |           |

# 6.11.3 Report Layout

This section describes the layout of the Outbound Labor Requirements Report.

Figure 6–25 Outbound Labor Requirements Report

| User ID dc1mgr<br>User Name DC1 Manager |                  |   |              |    | rehouse ID DC1     |               |
|-----------------------------------------|------------------|---|--------------|----|--------------------|---------------|
| Ocument Type Sales Ord                  |                  |   | xpected Ship |    | Dec 5 2005 To Dec  | 31 2005 12:00 |
| nterprise DC1                           |                  | [ | Date         | AM |                    |               |
| 1                                       |                  |   |              |    |                    |               |
| Expected Shipment Date                  | No. of Shipments |   |              |    |                    |               |
| Dec 31, 2005                            | 1                | 1 | 4            |    | 2 hours 20 minutes | -             |
| Dec 29, 2005                            | 1                | 1 | 4            |    | 2 hours 20 minutes | -             |
| Dec 28, 2005                            | 4                | 4 | 13           |    | 9 hours 15 minutes | -             |
| Dec 27, 2005                            | 1                | 1 | 3            |    | 2 hours 10 minutes | -             |
| Dec 25, 2005                            | 2                | 2 | 4            |    | 4 hours 25 minutes | -             |
| Dec 23, 2005                            | 1                | 1 | 4            | 0  | 2 hours 20 minutes |               |
|                                         |                  |   |              |    |                    |               |
|                                         |                  |   |              |    |                    |               |

Table 6-25 Outbound Labor Requirements Report

| Field                     | Description                                                                                                    |  |  |  |  |
|---------------------------|----------------------------------------------------------------------------------------------------|--|--|--|--|
| Expected Shipment<br>Date | The date on which the shipment is expected to ship from the warehouse.                                                                                                    |  |  |  |  |
| No. of Shipments          | The number of shipments on that particular date.                                                                                                    |  |  |  |  |
| No. of Shipment Lines     | The number of shipment lines for all shipments on that particular date.                                                                                                    |  |  |  |  |
| No. of Units              | The total number of units shipped for all shipments on a particular date.                                                                                                    |  |  |  |  |
| No. of Cases              | The total number of cases shipped for all shipments on a particular date.                                                                                                    |  |  |  |  |
| Person Hours Reqd         | The person hours required for shipping all shipments with expected ship date listed against the person hours.                                                                         |  |  |  |  |
|                           | Person Hours Reqd is calculated as follows:                                                                                                    |  |  |  |  |
|                           | Person Hours Reqd = [ (No. of Shipments * SAM Per Productivity Batch) + (No. of Shipment Lines * SAM per Item) + (No. of Units * SAM per Unit) + (No. of Cases * SAM per Case) ] / 60 |  |  |  |  |

The Outbound Labor Requirements Report appears in portrait layout.

### 6.11.4 Group and Sort Criteria

The Outbound Labor Requirements Report is sorted by Expected Ship Date.

The Expected Ship Date is sorted in descending order.

# 6.11.5 Page Break Criteria

For each new enterprise, the report starts in a new table. The name of the enterprise is printed at the top of the table.

### 6.11.6 Additional Setup Required

To compute the Person Hours Required, the Outbound Labor Requirements Report depends upon the values set up in the OUTBOUND\_LABOR productivity type.

To set up the OUTBOUND\_LABOR productivity type:

- Launch the Applications Manager.
- Navigate to Applications > Warehouse Management.
- 3. From the tree in the application rules side panel, choose Task Management > Productivity > Productivity Types. The Productivity Types window appears.
- 4. In the Productivity Types window, select OUTBOUND\_LABOUR. The Productivity Type Details window appears.

The Sterling Warehouse Management System Reference Implementation provides Standard Allowable Minutes (SAM) values as displayed in the Figure 6–25.

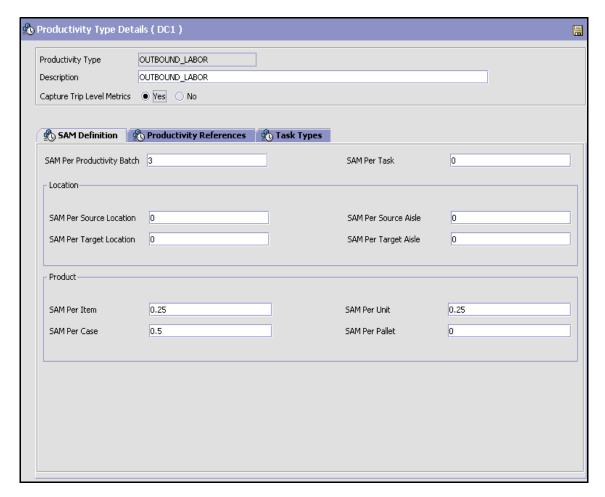

Figure 6–26 Productivity Type Details Window, Outbound Labor

- 5. In the SAM Definition tab, for fields that do not contain zero values, enter the appropriate SAM values. These values are used to compute the Person Hours Required.
- 6. Click 📳.

# 6.12 Pack and Hold Shipment Report

The Pack and Hold Shipment Report lists all shipments that are currently in the 'pack and hold' status, along with their location and shipper details. This report is useful to the warehouse supervisor when reviewing pack and hold shipments.

#### Intended Audience

Warehouse managers and outbound supervisors use this report to keep a track of pack and hold shipment. This report is also useful when viewing the shipments that are near or have reached the ship date.

## 6.12.1 Generating the Report

To generate the Pack and Hold Shipment Report:

- Navigate to Outbound > Pack and Hold Shipment Report. The Pack and Hold Shipment Report criteria screen appears. For more information about the Pack and Hold Shipment Report criteria screen, see Section 6.12.2, "Report Criteria".
- 2. Enter the criteria and click Generate Report. The Pack and Hold Shipments Report appears. For more information about the Pack and Hold Shipment Report layout, see Section 6.12.3, "Report Layout".

### 6.12.2 Report Criteria

The Pack and Hold Shipment Report criteria screen enables you to enter the criteria for which the Pack and Hold Shipment Report generates.

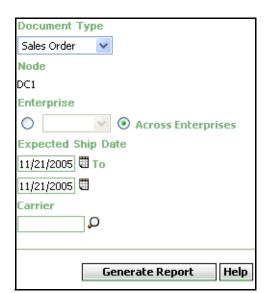

Figure 6-27 Pack and Hold Shipment Criteria Screen

Table 6-26 Pack and Hold Shipment Criteria Screen

| Field            | Description                                                                            | Default Value                 | Mandatory |
|------------------|----------------------------------------------------------------------------------------|-------------------------------|-----------|
| Document<br>Type | Select the document type for which the report is generated.                            | Sales Order.                  | Yes       |
|                  | For outbound reports, the document types displayed are Transfer Order and Sales Order. |                               |           |
| Node             | The Node for which the report is generated.                                            | The current node of the user. | No        |

Table 6-26 Pack and Hold Shipment Criteria Screen

| Field                 | Description                                                                                                    | Default Value                                                                                                  | Mandatory |
|-----------------------|----------------------------------------------------------------------------------------------------|----------------------------------------------------------------------------------------------------|-----------|
|                       |                                                                                                    | 1                                                                                                    |           |
| Enterprise            | Choose this to generate<br>the report for a specific<br>enterprise and select the<br>enterprise name from the<br>drop-down list. | Not Selected.  On selecting this, the current enterprise of the user appears as the user's default enterprise. | No        |
| Across<br>Enterprises | one see                                                                                                    |                                                                                                    | No        |
| Expected Ship<br>Date | Enter the expected ship date.                                                                                                    | The current date.                                                                                              | Yes       |
| Carrier               | Enter the carrier of the shipment.  You can also click p to select the carrier.                                                  | Blank.                                                                                                    | No        |

# 6.12.3 Report Layout

This section describes the layout of the Pack and Hold Shipment Report.

Figure 6-28 Pack and Hold Shipment Report

|                       | 1 PM                                               |                   |        |                 | Wareho            |                        |
|-----------------------|----------------------------------------------------|-------------------|--------|-----------------|-------------------|------------------------|
| nterprise             | C1 Manager e Sales Order E1 ment Date From 12/12/2 | 2000 To 12/12/200 | 7      |                 | Warehou           | use Name RF            |
| Expected<br>Ship Date | Shipment No.                                       | Seller            | Buyer  | No. of<br>Cases | No. of<br>Pallets | Scheduled<br>Dock Door |
| 08-Sep-05             | 100000042                                          | VENDOR1           | BUYER1 | 18              | 0                 |                        |
| 3-Sep-05              | 100000041                                          | VENDOR1           | BUYER1 | 18              | 0                 |                        |
| 3-Sep-05              | 100000035                                          | VENDOR1           | BUYER1 | 18              | 0                 |                        |
| 8-Sep-05              | 100000009                                          | VENDOR1           | BUYER1 | 18              | 0                 |                        |
|                       |                                                    |                   |        |                 |                   |                        |
|                       |                                                    |                   |        |                 |                   |                        |

Table 6-27 Pack and Hold Requirement Report

| Field               | Description                                        |
|---------------------|----------------------------------------------------|
| Expected Ship Date  | The expected date for shipment.                    |
| Shipment No.        | A unique identity for shipment.                    |
| Seller              | The organization that ships the shipment.          |
| Buyer               | The organization to which the shipment is shipped. |
| Number of Cases     | The number of cases for a specific shipment.       |
| Number of Pallets   | The number of pallets for a specific shipment.     |
| Scheduled Dock Door | The dock door scheduled for shipping the shipment. |

The Pack and Hold Shipments Report appears in portrait layout.

### 6.12.4 Group and Sort Criteria

The Pack and Hold Shipment Report is grouped by Expected Ship Date and Shipment No.

Expected Ship Date is sorted in descending order.

## 6.12.5 Page Break Criteria

The Pack and Hold Shipment Report has no page break criteria.

### 6.12.6 Additional Setup Required

# 6.13 Parcel Manifest Report

The Parcel Manifest Report lists the Parcel manifest details in terms of shipment details, number of containers, weight, and other details for the selected manifest date, or carrier and service.

#### **Intended Audience**

Warehouse managers and outbound supervisors use this report to estimate the manifest. To access this report, the user must belong to the data security group representing warehouse managers.

### 6.13.1 Generating the Report

To generate the Parcel Manifest Report:

- 1. Navigate to Outbound > Parcel Manifest Report. The Parcel Manifest Report criteria screen appears. For more information about the Parcel Manifest Report criteria screen, see Section 6.13.2, "Report Criteria".
- 2. Enter the criteria and click Generate Report to generate the report. The Parcel Manifest Report appears. For more information about the Parcel Manifest Report layout, see Section 6.13.3, "Report Layout".

# 6.13.2 Report Criteria

The Parcel Manifest Report criteria screen enables you to enter the criteria for which the Parcel Manifest Report generates.

Figure 6-29 Parcel Manifest Report Criteria Screen

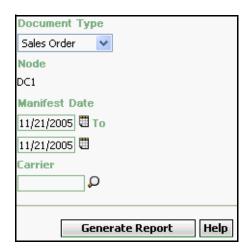

Table 6-28 Parcel Manifest Report Criteria Screen

| Field            | Description                                                                            | Default Value                 | Mandatory |
|------------------|----------------------------------------------------------------------------------------|-------------------------------|-----------|
| Document<br>Type | Select the document type for which the report is generated.                            | Sales Order.                  | Yes       |
|                  | For outbound reports, the document types displayed are Transfer Order and Sales Order. |                               |           |
| Node             | The node for which the report is generated.                                            | The current node of the user. | No        |

Table 6-28 Parcel Manifest Report Criteria Screen

| Field         | Description                                                                             | Default Value     | Mandatory |
|---------------|-----------------------------------------------------------------------------------------|-------------------|-----------|
| Manifest Date | Enter the start date and the end date of manifesting for which the report is generated. | The current date. | Yes       |
|               | You can also click the licons to choose the date range.                                 |                   |           |
| Carrier       | Enter the carrier.  You can also click $\wp$ icon                                       | Blank.            | No        |
|               | to select the carrier for this enterprise.                                              |                   |           |

# 6.13.3 Report Layout

This section describes the layout of the Parcel Manifest Report.

Figure 6–30 Parcel Manifest Report

| Carrier/Service Date Weight Weight OOM No. Of Parcels Charge Surcharge Curren                                                                                                    |                  | ov-2005<br>40 PM |                   | P          | arcel Manifes  | t Report |   |                    |
|----------------------------------------------------------------------------------------------------|------------------|------------------|-------------------|------------|----------------|----------|---|--------------------|
| Document Type Sales Order Manifest Date From 11/02/2000 To 11/02/2005  Carrier/Service Manifest Date Weight Weight UOM No. Of Parcels Charge Surcharge Curren  X Ground Sep 28, 2005 0 3 0 0 USD  Total for X Ground O 0                                                                                                    |                  |                  |                   |            |                |          |   |                    |
| Carrier/Service Manifest Date Weight Weight UOM No. Of Parcels Basic Freight Charge Curren  X Ground Sep 28, 2005 0 3 0 USD  Total for X Ground O 0                                                                                                    | Document Type    | Sales Orde       |                   |            |                |          |   |                    |
| Carrier/Service   Manifest   Weight   Weight UOM   No. Of Parcels   Basic Freight   Charge   Charge   Curren    X Ground   Sep 28, 2005   0   3   0   0   USD    Total for X Ground   Total for X Ground   Total for X Grou |                  | From 11/02/      | 2000 To 11/02/200 | 15         |                |          |   |                    |
| Carrier/Service         Date         Weight         Weight UOM         No. Of Parcels         Charge         Surcharge         Curren           X Ground         Sep 28, 2005         0         3         0         0         USD           Total for X Ground         0         0         0         0                                                                                                    |                  |                  |                   |            |                |          |   |                    |
| 2005   0   3   0   0   0   0   0   0   0   0                                                                                                    | Carrier/Service  |                  | Weight            | Weight UOM | No. Of Parcels |          |   | Charge<br>Currence |
|                                                                                                    | X Ground         |                  | 0                 |            | 3              | 0        | 0 | USD                |
| Summary 0 0                                                                                                    | Total for X Grou | ınd              |                   |            |                | 0        |   | 0                  |
|                                                                                                    | Summary          |                  |                   |            |                | 0        |   | 0                  |
|                                                                                                    |                  |                  |                   |            |                |          |   |                    |
|                                                                                                    |                  |                  |                   |            |                |          |   |                    |
|                                                                                                    |                  |                  |                   |            |                |          |   |                    |
|                                                                                                    |                  |                  |                   |            |                |          |   |                    |
|                                                                                                    |                  |                  |                   |            |                |          |   |                    |
|                                                                                                    |                  |                  |                   |            |                |          |   |                    |
|                                                                                                    |                  |                  |                   |            |                |          |   |                    |
|                                                                                                    |                  |                  |                   |            |                |          |   |                    |
|                                                                                                    |                  |                  |                   |            |                |          |   |                    |
|                                                                                                    |                  |                  |                   |            |                |          |   |                    |
|                                                                                                    |                  |                  |                   |            |                |          |   |                    |

Table 6-29 Parcel Manifest Report

| Field                        | Description                                                                                              |
|------------------------------|----------------------------------------------------------------------------------------------------|
| Carrier/Service              | The carrier for this manifest.                                                                           |
| Manifest Date                | The date of manifest.                                                                                    |
| Weight                       | Total weight of all the parcels for this carrier.                                                        |
| Weight UOM                   | The actual weight in terms of UOM.                                                                       |
| No. of Parcels               | Total number of packages shipped using the carrier service.                                              |
| Basic Freight Charge         | The basic freight charges for the packages shipped using the carrier service.                            |
| Special Service<br>Surcharge | The charges for the packages shipped using the carrier service.                                          |
| Charge Currency              | The currency in which the charges display.                                                               |
| Total for<br>Carrier/Service | The total of the Basic Freight Charge and Special Service Surcharge for a particular carrier or service. |
| Summary                      | The total of the Basic Freight Charge and Special Service Surcharge across all carriers or services.     |

The Parcel Manifest Report appears in portrait layout.

# 6.13.4 Group and Sort Criteria

The Parcel Manifest Report is grouped by Manifest Date and Carrier. Manifest Date is sorted in descending order.

## 6.13.5 Page Break Criteria

The Parcel Manifest Report has no page break criteria.

### 6.13.6 Additional Setup Required

# 6.14 Replenishment Status Report

The Replenishment Status Report helps the monitoring of replenishment activities in the warehouse. The report provides information about the replenishment status and highlights shortages or overages of replenishment quantities.

#### Intended Audience

In the Replenishment Status Report, the Replenishment Quantities mode helps the outbound supervisors, inventory supervisors, and warehouse managers when generating the replenishment tasks for those locations whose item quantity needs to be increased.

### 6.14.1 Generating the Report

To generate the Replenishment Status Report:

- 1. Navigate to Outbound > Replenishment Status Report. The Replenishment Status Report criteria screen appears. For more information about the Replenishment Status Report criteria screen, see Section 6.14.2, "Report Criteria".
- 2. Enter the criteria and click Generate Report to generate the report. The Replenishment Status Report appears. For more information about the Replenishment Status Report layout, see Section 6.14.3, "Report Layout".

## 6.14.2 Report Criteria

The Replenishment Status Report criteria screen enables you to enter the criteria for which the Replenishment Status Report generates.

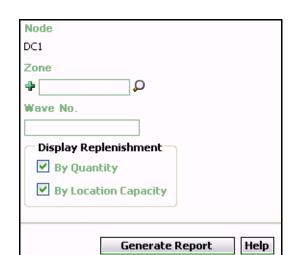

Figure 6-31 Replenishment Status Report Criteria Screen

Table 6-30 Replenishment Status Report Criteria Screen

| Field | Description                                                                                      | Default Value                 | Mandatory |
|-------|--------------------------------------------------------------------------------------------------|-------------------------------|-----------|
| Node  | The Node for which the report is generated.                                                      | The current node of the user. | No        |
| Zone  | Enter the zone for which the report is generated.                                                | Selected.                     | No        |
|       | You can also click $\wp$ to choose the zone.                                                     |                               |           |
|       | Click to enter more zones. These zones are taken into consideration while generating the report. |                               |           |
|       | Click * to remove a specific zone.                                                               |                               |           |

Table 6-30 Replenishment Status Report Criteria Screen

| Field                    | Description                                  | Defau                                                                                                    | It Value                                     | Mandatory |      |
|--------------------------|----------------------------------------------|----------------------------------------------------------------------------------------------------|----------------------------------------------|-----------|------|
| Wave No.                 | Enter the Wav<br>for which the<br>generated. | Selecte                                                                                                    | ed.                                          | No        |      |
| Display<br>Replenishment | By Quantity                                  | Check this k<br>generate the<br>report for the<br>locations the<br>currently had than location<br>capacity<br>replenishment<br>quantities. Includes the<br>pend-in quantity           | e ne at ve less n ent                        | Selected  | . No |
|                          | By Location<br>Capacity                      | Check this k<br>generate the<br>report for the<br>locations that<br>on-hand quantitate is more<br>that is more<br>the location<br>capacity. The<br>includes the<br>pend-in quantitate | e<br>ne<br>at have<br>antity<br>e than<br>is | Selected  | . No |

# 6.14.3 Report Layout

This section describes the layout of the Replenishment Status Report.

Figure 6–32 Replenishment Status Report

|                     | -Mar- |                                |                |          | Reple                      | nishme   | ent St | tatu  | s Repo  | ort    |         |             |
|---------------------|-------|--------------------------------|----------------|----------|----------------------------|----------|--------|-------|---------|--------|---------|-------------|
| Time 4:1<br>User ID | 0:42  | mgr                            |                |          |                            |          |        |       | Warehou |        | DC1     |             |
| User Name           |       | iligi<br>I Manager             |                |          |                            |          |        |       |         |        |         | sed DC(DC1) |
| Zone                |       | BULK-ZONE1, BULK-ZONE10, BULK- |                |          |                            |          |        |       |         |        |         |             |
|                     |       | ZONE2, BUL                     | K-ZO           | NE3, E   | BULK-ZONE4,                |          |        |       |         |        |         |             |
|                     |       | BULK-ZONE                      |                |          |                            |          |        |       |         |        |         |             |
|                     |       |                                |                |          | BULK-ZONE9,                |          |        |       |         |        |         |             |
|                     |       |                                |                |          | NE12, BULk-                |          |        |       |         |        |         |             |
|                     |       |                                |                |          | , DOCK-ZONE<br>1, FORWARD- |          |        |       |         |        |         |             |
|                     |       |                                |                |          | STG-ZONE1,                 |          |        |       |         |        |         |             |
|                     |       | FW-PICK-ST                     |                |          |                            |          |        |       |         |        |         |             |
|                     |       | MANIFEST-2                     | ONE            | , PACŁ   | K-ZONE, QC-                |          |        |       |         |        |         |             |
|                     |       |                                |                |          | IE, VAS-ZONE               |          |        |       |         |        |         |             |
|                     |       |                                |                | ONE,     | VIRTUAL-ZON                | E,       |        |       |         |        |         |             |
| Renlenishm          |       | WEIGH-ZON<br>Replenishme       |                | ıantitie | s Renort                   |          |        |       |         |        |         |             |
| Report              |       |                                |                |          | s Report,<br>Capacity Repo | rt       |        |       |         |        |         |             |
| Wave No             |       |                                | 20             | 230011   | p                          |          |        |       |         |        |         |             |
| Replenishm          | ent C | uantities Rep                  | oort           |          |                            |          |        |       |         |        |         |             |
|                     |       |                                |                |          |                            |          |        |       |         |        |         |             |
| Location            |       | Item ID                        |                | It       | em Descriptior             | n PC     | UOM    |       | emand   | On H   |         | Pend In     |
| ID                  |       |                                | Quantity Quant |          | itity                      | Quantity |        |       |         |        |         |             |
| B1-020101           | NO    | R-00001                        | -00001         |          | em1 Long<br>escription     | FQ       | EACH   | 240   |         | 96     |         | 0           |
| B2-010101           | NO    | NOR-00001                      |                |          | em1 Long<br>escription     | FQ       | EACH   | 240 0 |         | 0      |         | 0           |
| B2-020101           | NO    | NOR-00001                      |                |          | em1 Long<br>escription     | FQ       | EACH   | 192   |         | 0      |         | 0           |
| B3-010101           | ·     |                                |                |          |                            | 0        |        | 0     |         |        |         |             |
| Replenishm          | ent L | ocation Capa                   | city F         | Report   |                            |          |        |       |         |        |         |             |
| Location I          | ltem  | Item                           | PC             | UOM      | On Hand                    | Pend In  | Pend   | Out   | Locati  | on Lo  | cation  | Capacity    |
| ID                  | ID    | Description                    |                |          | Quantity                   | Quantity | Quar   | ntity | Size Co | ode Ca | apacity | Needed      |
|                     |       |                                | PC             | UOM      |                            |          |        |       |         |        |         |             |
|                     |       |                                |                |          |                            | 1 of 1   |        |       |         |        |         |             |

Table 6-31 Replenishment Status Report, Replenishment Quantities Report

| Field            | Description                                                       |
|------------------|-------------------------------------------------------------------|
| Location ID      | The identifier of the location for which the report is generated. |
| Item ID          | The identifier of the item.                                       |
| Item Description | The description of the item.                                      |
| PC               | The product class of the item.                                    |
| UOM              | The unit of measure for the item.                                 |
| Demand Quantity  | The quantity of items that are in demand.                         |
| On Hand Quantity | The available quantity of the items in the location.              |
| Pend In Quantity | The quantity of items expected at the location.                   |

Table 6-32 Replenishment Status Report, Replenishment Location Capacity Report

| Field                 | Description                                                       |
|-----------------------|-------------------------------------------------------------------|
| Location ID           | The identifier of the location for which the report is generated. |
| Item ID               | The identifier of the item.                                       |
| Item Description      | The description of the item.                                      |
| PC                    | The product class of the item.                                    |
| UOM                   | The unit of measure for the item.                                 |
| On Hand Quantity      | The available quantity of the items in the location.              |
| Pend In Quantity      | The quantity of items expected at the location.                   |
| Pend Out Quantity     | The quantity of items that are in demand.                         |
| Location Size Code    | The size code which indicates the capacity of the location.       |
| Location Capacity (x) | The volume of the location.                                       |
| Capacity Needed       | The capacity needed in multiples of current volume.               |

The Replenishment Status Report appears in portrait layout.

## 6.14.4 Group and Sort Criteria

The Replenishment Status Report is grouped by Location ID.

The Location ID is sorted in ascending order.

### 6.14.5 Page Break Criteria

The Replenishment Status Report has no page break criteria.

### 6.14.6 Additional Setup Required

# 6.15 Same Day Pick Pack Ship Percentage Report

The Same Day Pick Pack Ship Percentage Report gives a measure of the number of shipments picked, packed, and shipped on the same day. The criterion for any shipment to be counted is that the pick date is the same as the actual ship date.

#### Intended Audience

Warehouse managers and outbound supervisors use this report to track the percentage of items that are picked, packed, and shipped on a monthly basis.

### 6.15.1 Generating the Report

To generate the Same Day Pick Pack Ship Percentage Report:

- Navigate to Outbound > Same Day Pick Pack% Report. The Same Day Pick Pack Percentage Report criteria screen appears. For more information about the Same Day Pick Pack Ship Percentage Report criteria screen, see Section 6.15.2, "Report Criteria".
- Enter the criteria and click Generate Report. The Same Day Pick Pack Ship Percentage Report appears. For more information about the Same Day Pick Pack Ship Percentage Report layout, see Section 6.15.3, "Report Layout".

### 6.15.2 Report Criteria

The Same Day Pick Pack Ship Percentage Report enables you to enter the criteria for which the Same Day Pick Pack Ship Percentage Report generates.

Figure 6-33 Same Day Pick Pack Percentage Report Criteria Screen

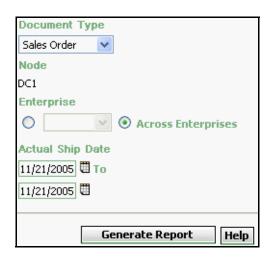

Table 6-33 Same Day Pick Pack Percentage Report Criteria Screen

| Field            | Description                                                                            | Default Value                 | Mandatory |
|------------------|----------------------------------------------------------------------------------------|-------------------------------|-----------|
| Document<br>Type | Select the document type for which the report is generated.                            | Sales Order.                  | Yes       |
|                  | For outbound reports, the document types displayed are Transfer Order and Sales Order. |                               |           |
| Node             | The node for which the report is generated.                                            | The current node of the user. | No        |

Table 6-33 Same Day Pick Pack Percentage Report Criteria Screen

| Fi                  | ield                  | Description                                                                                                    | Default Value                                                                                   | Mandatory |
|---------------------|-----------------------|----------------------------------------------------------------------------------------------------|-------------------------------------------------------------------------------------------------|-----------|
|                     |                       |                                                                                                    |                                                                                                 |           |
|                     | Enterprise            | Choose this to generate<br>the report for a specific<br>enterprise and select the<br>enterprise name from the<br>drop-down list. | Not Selected.                                                                                   | No        |
|                     |                       |                                                                                                    | On selecting this, the current enterprise of the user appears as the user's default enterprise. |           |
|                     | Across<br>Enterprises | Choose this to generate the report considering all the enterprises in which the user participates.                               | Selected.                                                                                       | No        |
| Actual Ship<br>Date |                       | Enter the start date and end date for which the report is generated.                                                             | Selected.                                                                                       | Yes       |
|                     |                       | You can also click the ticons to choose the date range.                                                                          |                                                                                                 |           |

# 6.15.3 Report Layout

This section describes the layout of the Same Day Pick Pack Ship Percentage Report.

Figure 6–34 Same Day Pick Pack Ship Percentage Report

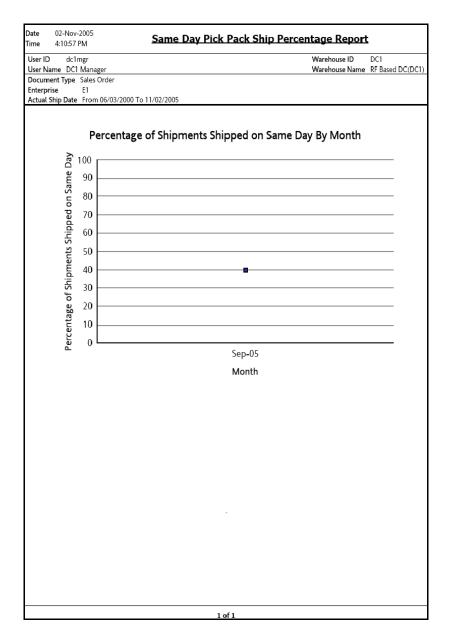

Table 6-34 Same Day Pick Pack Percentage Report

| Field                                             | Description                                                                |
|---------------------------------------------------|----------------------------------------------------------------------------|
| Percentage of<br>Shipments Shipped on<br>Same Day | The percentage of shipments shipped on the same day in a particular month. |
| Month                                             | The month in which the item was picked packed and shipped.                 |

The Same Day Pick Pack Percentage Report appears in portrait layout.

# 6.15.4 Group and Sort Criteria

The Same Day Pick Pack Percentage Report has no group or sort criteria.

## 6.15.5 Page Break Criteria

The Same Day Pick Pack Percentage Report has no page break criteria.

## 6.15.6 Additional Setup Required

There is no additional setup required to generate this report.

# 6.16 Shipment Billing Summary Report

The Shipment Billing Summary Report displays the number of outbound shipments and outbound shipment lines shipped from the warehouse, and the number of receipts and receipt lines received. The number of receipts and receipt lines received indicates the number of inbound shipments that are in the Closed status, and the corresponding number of inbound shipment lines received in the warehouse. This report also lists the transaction details for the transactions in the details report.

#### Intended Audience

Inventory supervisors, outbound supervisors, and as well as enterprise users, use the Shipment Billing Summary Report to track the transactions made for a particular date range.

# 6.16.1 Generating the Report

To generate the Shipment Billing Summary Report:

- Navigate to Outbound > Shipment Billing Summary Report. The Shipment Billing Summary Report criteria screen appears. For more information about the Shipment Billing Summary Report criteria screen, see Section 6.16.2, "Report Criteria".
- 2. Enter the criteria and click Generate Report to generate the report. The Shipment Billing Summary Report appears. For more information about the Shipment Billing Summary Report layout, see Section 6.16.3, "Report Layout".

## 6.16.2 Report Criteria

The Shipment Billing Summary Report criteria screen enables you to enter the criteria for which the Shipment Billing Summary Report generates.

Figure 6-35 Shipment Billing Summary Report Criteria Screen

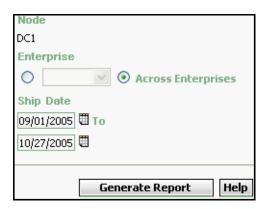

Table 6-35 Shipment Billing Summary Report Criteria screen

| Field | Description                                                                                                    | Default Value                 | Mandatory |
|-------|----------------------------------------------------------------------------------------------------|-------------------------------|-----------|
| Node  | The node for which the report is generated.  If you are an enterprise user, select the appropriate node from the drop-down list. For other users, the current node of the user appears. | The current node of the user. | No        |

Table 6-35 Shipment Billing Summary Report Criteria screen

| Field                 | Description                                                                                                    | Default Value                                                                                          | Mandatory |
|-----------------------|----------------------------------------------------------------------------------------------------|----------------------------------------------------------------------------------------------------|-----------|
| ī                     |                                                                                                    | <u> </u>                                                                                               |           |
| Enterprise            | Choose this to generate<br>the report for a specific<br>enterprise and select the<br>enterprise name from the<br>drop-down list.  | Not Selected. On selecting this, the current enterprise of the user appears as the default enterprise. | No        |
| Across<br>Enterprises | Choose this to generate the report considering all enterprises in which the user participates.                                    | Selected.                                                                                              | No        |
| Ship Date             | Enter the start date and the end date for which the report is generated.  You can also click the licons to choose the date range. | The date one month prior to the current date and the current date.                                     | Yes       |

# 6.16.3 Report Layout

This section describes the layout of the Shipment Billing Summary Report.

Figure 6–36 Shipment Billing Summary Report

| ser ID do                                                                            |                   |                             | Shipment Billing                 |                              |                                   |
|--------------------------------------------------------------------------------------|-------------------|-----------------------------|----------------------------------|------------------------------|-----------------------------------|
| Iser ID dc1mgr Warehouse ID DC1 Iser Name DC1 Manager Warehouse Name RF Based DC(DC1 |                   |                             |                                  |                              |                                   |
| nterprise                                                                            | CT Wallay         | ei                          |                                  | warenou                      | ise Name RF Dased DC(DC           |
|                                                                                      | m Dec 18          | 2005 To Dec 20 2005         |                                  |                              |                                   |
| 1                                                                                    |                   |                             |                                  |                              |                                   |
| Node                                                                                 | Date              | No. of Inbound<br>Shipments | No. of Inbound Shipment<br>Lines | No. of Outbound<br>Shipments | No. of Outbound Shipment<br>Lines |
| DC1                                                                                  | 19-<br>Dec-<br>05 | 1                           | 1                                | 1                            | :                                 |
| otal for E1                                                                          |                   | 1                           | 1                                | 1                            |                                   |
| rand Total                                                                           |                   | 1                           | 1                                | 1                            |                                   |
|                                                                                      |                   |                             |                                  |                              |                                   |
|                                                                                      |                   |                             |                                  |                              |                                   |

Table 6–36 Shipment Billing Summary Report

| Field          | Description                                                                                  |  |  |  |
|----------------|----------------------------------------------------------------------------------------------|--|--|--|
| Node           | The node of the enterprise for which the report is generated.                                |  |  |  |
| Date           | The date when the transaction is made.                                                       |  |  |  |
| No. of Inbound | The number of inbound shipments.                                                             |  |  |  |
| Shipments      | Click this to view the Inbound Shipment Billing Detail Report screen.                        |  |  |  |
| No. of Inbound | The number of inbound shipment lines.                                                        |  |  |  |
| Shipment Lines | Click this to view the Inbound Shipment Lines Billing Detail Report screen.                  |  |  |  |
| No of Outbound | The number of outbound shipments.                                                            |  |  |  |
| Shipments      | Click this to view the Outbound Shipment Billing Detail Report screen.                       |  |  |  |
| No of Outbound | The number of outbound shipment lines.                                                       |  |  |  |
| Shipment Lines | Click this to view the Outbound Shipment Lines Billing Detail Report screen.                 |  |  |  |
| Total for E1   | The total number of transactions for the enterprise, within a specified date range.          |  |  |  |
| Grand Total    | The grand total of the transactions for multiple enterprises, within a specified date range. |  |  |  |

The Shipment Billing Summary Report appears in portrait layout.

# 6.16.4 Group and Sort Criteria

The Shipment Billing Summary Report is grouped by Enterprise Code, Node, and Date.

The Enterprise Code and Node are sorted in ascending order, and Date is sorted in descending order.

## 6.16.5 Page Break Criteria

For each new enterprise, the report starts in a new table on another page. The name of the enterprise is printed at the top of the table.

## 6.16.6 Additional Setup Required

Run the CLOSE\_SHIPMENT agent to close the shipments. These closed shipments are displayed by the Shipment Billing Summary Report.

# 6.16.7 Inbound Shipment Billing Detail Report

The Inbound Shipment Billing Detail Report lists the shipment number, seller, and buyer of the inbound shipment.

### 6.16.7.1 Report Layout

This section describes the layout of the Inbound Shipment Billing Detail Report.

Figure 6-37 Inbound Shipment Billing Detail Report

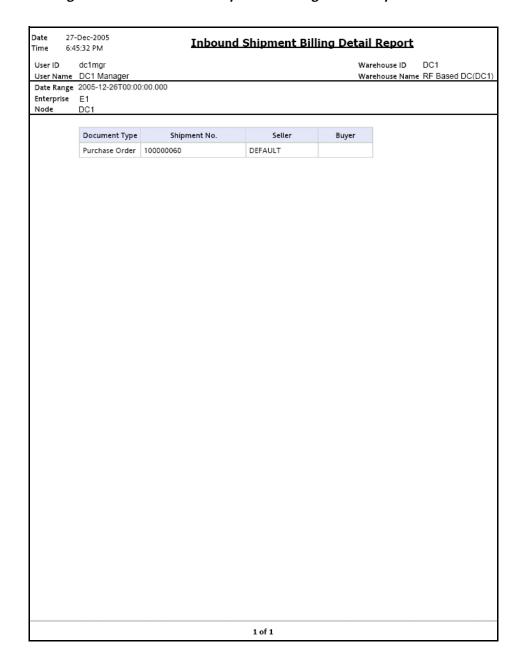

Table 6-37 Inbound Shipment Billing Detail Report

| Field         | Description                                         |
|---------------|-----------------------------------------------------|
| Document Type | Displays the document type of the inbound shipment. |
| Shipment No.  | The shipment number of the shipment.                |
| Seller        | The organization which ships the shipment.          |
| Buyer         | The organization to which the shipment is shipped.  |

The Inbound Shipment Billing Detail Report appears in portrait layout.

### 6.16.7.2 Group and Sort Criteria

The Inbound Shipment Billing Detail Report is grouped by Document Type and Shipment No.

The Document Type and Shipment No. are sorted in ascending order.

### 6.16.7.3 Page Break Criteria

The Inbound Shipment Billing Detail Report has no page break criteria.

# 6.16.8 Inbound Shipment Lines Billing Detail Report

The Inbound Shipment Lines Billing Detail Report lists the details of the items in the shipment.

## 6.16.8.1 Report Layout

This section describes the report layout of the Inbound Shipment Lines Billing Detail Report.

Figure 6–38 Inbound Shipment Lines Billing Detail Report

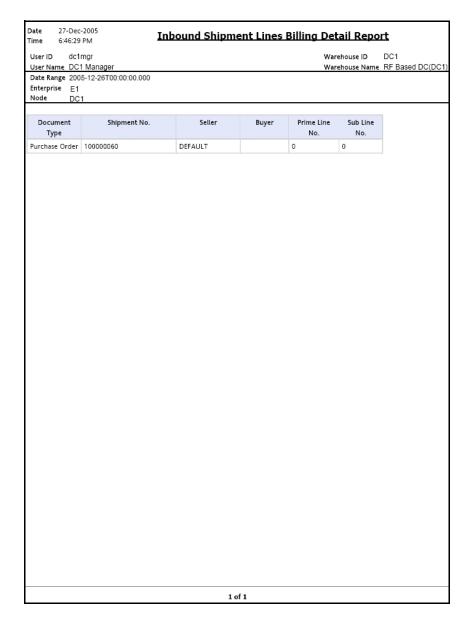

Table 6-38 Inbound Shipment Lines Billing Detail Report

| Field          | Description                                         |
|----------------|-----------------------------------------------------|
| Document Type  | Displays the document type of the inbound shipment. |
| Shipment No.   | The shipment number of the shipment.                |
| Seller         | The organization that ships the shipment.           |
| Buyer          | The organization to which the shipment is shipped.  |
| Prime Line No. | The shipment line of the shipment.                  |
| Sub Line No.   | The sub line number of the component of the item.   |

The Inbound Shipment Lines Billing Detail Report appears in portrait layout.

### 6.16.8.2 Group and Sort Criteria

The Inbound Shipment Lines Billing Detail Report is grouped by Document Type and Shipment No.

The Document Type and Shipment No. are sorted in ascending order.

## 6.16.8.3 Page Break Criteria

The Inbound Shipment Lines Billing Detail Report has no page break criteria.

## 6.16.9 Outbound Shipment Billing Detail Report

The Outbound Shipment Billing Detail Report lists the shipment numbers of the outbound shipment.

## 6.16.9.1 Report Layout

This section describes the layout of the Outbound Shipment Billing Detail Report.

Figure 6–39 Outbound Shipment Billing Detail Report

|            | -Dec-2005<br>-7:05 PM | Outbound     | Shipment | Billing De | etail Report |                  |
|------------|-----------------------|--------------|----------|------------|--------------|------------------|
|            | dc1mgr                |              |          |            | Warehouse ID | DC1              |
|            | DC1 Manager           |              |          |            |              | RF Based DC(DC1) |
| Date       | 2005-12-26T00:00:0    | 0.000        |          |            |              |                  |
| Enterprise | E1                    |              |          |            |              |                  |
| Node       | DC1                   |              |          |            |              |                  |
|            | Document Type         | Shipment No. | Seller   | Buyer      |              |                  |
|            | Sales Order           | SH-06        | Z1       | ZB1        |              |                  |
|            |                       |              |          |            |              |                  |
|            |                       |              |          |            |              |                  |
|            |                       |              |          |            |              |                  |
|            |                       |              |          |            |              |                  |
|            |                       |              |          |            |              |                  |
|            |                       |              |          |            |              |                  |
|            |                       |              |          |            |              |                  |
|            |                       |              |          |            |              |                  |
|            |                       |              |          |            |              |                  |
|            |                       |              |          |            |              |                  |
|            |                       |              |          |            |              |                  |
|            |                       |              |          |            |              |                  |
|            |                       |              |          |            |              |                  |
|            |                       |              |          |            |              |                  |
|            |                       |              |          |            |              |                  |
|            |                       |              |          |            |              |                  |
|            |                       |              |          |            |              |                  |
|            |                       |              |          |            |              |                  |
|            |                       |              |          |            |              |                  |
|            |                       |              |          |            |              |                  |
|            |                       |              |          |            |              |                  |
|            |                       |              |          |            |              |                  |
|            |                       |              |          |            |              |                  |
|            |                       |              |          |            |              |                  |
|            |                       |              |          |            |              |                  |
|            |                       |              |          |            |              |                  |
|            |                       |              |          |            |              |                  |
|            |                       |              |          |            |              |                  |
|            |                       |              |          |            |              |                  |
|            |                       |              |          |            |              |                  |
|            |                       |              |          |            |              |                  |
|            |                       |              |          |            |              |                  |
|            |                       |              |          |            |              |                  |
|            |                       |              |          |            |              |                  |
|            |                       |              |          |            |              |                  |
|            |                       |              | 1 of 1   |            |              |                  |
|            |                       |              | 1 01 1   |            |              |                  |

Table 6–39 Outbound Shipment Billing Detail Report

| Field         | Description                                                  |
|---------------|--------------------------------------------------------------|
| Document Type | Displays the document type of the outbound shipments.        |
| Shipment No.  | The shipment number of the shipments shipped during the day. |
| Seller        | The organization that ships the shipment.                    |
| Buyer         | The organization to which the shipment is shipped.           |

The Outbound Shipment Billing Detail Report appears in portrait layout.

### 6.16.9.2 Group and Sort Criteria

The Outbound Shipment Billing Detail Report is grouped by Document Type and Shipment No.

The Document Type and Shipment No. are sorted in ascending order.

### 6.16.9.3 Page Break Criteria

The Outbound Shipment Billing Detail Report has no page break criteria.

# 6.16.10 Outbound Shipment Lines Billing Detail Report

The Outbound Shipment Lines Billing Detail Report lists the shipment line number for the shipment number of the outbound shipment.

## **6.16.10.1 Report Layout**

This section describes the layout of the Outbound Shipment Lines Billing Detail Report.

Figure 6-40 Outbound Shipment Lines Billing Detail Report

| Enterprise E1 Node DC1  Document Type              | -                                   | Seller<br>Z1 | Buyer<br>ZB1 | Prime Line No. |              | DC1<br>RF Based DC(DC1 |
|----------------------------------------------------|-------------------------------------|--------------|--------------|----------------|--------------|------------------------|
| Date 2005-11 Enterprise E1 Node DC1  Document Type | -12-26T00:00:00.000<br>Shipment No. |              |              | Prime Line No. | Sub Line No. | RF Based DC(DC1        |
| Enterprise E1 Node DC1  Document Type              | Shipment No.                        |              |              |                |              |                        |
| Document Type                                      |                                     |              |              |                |              |                        |
|                                                    |                                     |              |              |                |              |                        |
| Sales Order SI                                     | SH-06                               | ZI           | ZB1          | 0              | 0            |                        |
|                                                    |                                     |              |              |                |              |                        |
|                                                    |                                     |              |              |                |              |                        |
|                                                    |                                     |              | 1 of 1       |                |              |                        |

Table 6-40 Outbound Shipment Lines Billing Detail Report

| Field          | Description                                                  |
|----------------|--------------------------------------------------------------|
| Document Type  | Displays the document type of the outbound shipments.        |
| Shipment No.   | The shipment number of the shipments shipped during the day. |
| Seller         | The organization that which ships the shipment.              |
| Buyer          | The organization to which the shipment is shipped.           |
| Prime Line No. | The shipment line of the shipment.                           |
| Sub Line No.   | The sub line number of the component of the item.            |

The Outbound Shipment Lines Billing Detail Report appears in portrait layout.

### 6.16.10.2 Group and Sort Criteria

The Outbound Shipment Lines Billing Detail Report is grouped by Document Type and Shipment No.

The Document Type and Shipment No. are sorted in ascending order.

## 6.16.10.3 Page Break Criteria

The Outbound Shipment Lines Billing Detail Report has no page break criteria.

# 6.17 Shipment Fill Rate Monthly Report

The Shipment Fill Rate Monthly Report shows the percentage of complete shipments shipped by the warehouse. The percentage is calculated as the ratio of the complete shipments shipped to the total number of shipments shipped by the node.

#### Intended Audience

Warehouse managers and outbound supervisors use the Shipment Fill Rate Monthly Report to track the percentage of complete shipments shipped. The report is generated manually.

# 6.17.1 Generating the Report

To generate the Shipment Fill Rate Monthly Report:

- Navigate to Outbound > Shipment Fill Rate Monthly Report. The Shipment Fill Rate Monthly Report criteria Screen appears. For more information about the Shipment Fill Rate Monthly Report criteria screen, see Section 6.17.2, "Report Criteria".
- 2. Enter the criteria and click Generate Report to generate the report. The Shipment Fill Rate Monthly Report appears. For more information about the Shipment Fill Rate Monthly Report layout, see Section 6.17.3, "Report Layout".

## 6.17.2 Report Criteria

The Shipment Fill Rate Monthly Report criteria screen enables you to enter the criteria for which the Shipment Fill Rate Monthly Report generates.

Figure 6-41 Shipment Fill Rate Monthly Report Criteria Screen

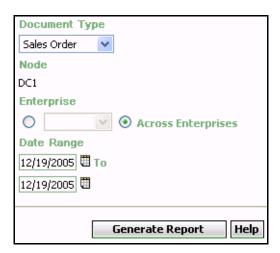

Table 6-41 Shipment Fill Rate Monthly Report Criteria Screen

| Field            | Description                                                                       | Default Value                 | Mandatory |
|------------------|-----------------------------------------------------------------------------------|-------------------------------|-----------|
| Document<br>Type | Select the document type for which the report is generated.                       | Sales Order.                  | Yes       |
|                  | For this report, the document types displayed are Transfer Order and Sales Order. |                               |           |
| Node             | The node for which the report is generated.                                       | The current node of the user. | No        |

Table 6-41 Shipment Fill Rate Monthly Report Criteria Screen

| Field                 | Description                                                                                                    | Default Value                                                                                          | Mandatory |
|-----------------------|----------------------------------------------------------------------------------------------------|----------------------------------------------------------------------------------------------------|-----------|
|                       |                                                                                                    | T                                                                                                    |           |
| Enterprise            | Choose this to generate<br>the report for a specific<br>enterprise and select the<br>enterprise name from the<br>drop-down list. | Not Selected. On selecting this, the current enterprise of the user appears as the default enterprise. | No        |
| Across<br>Enterprises | Choose this to generate the report considering the enterprises in which the user participates.                                   | Selected.                                                                                              | No        |
| Date Range            | Enter the start date and the end date for which the report is generated.  You can also click the icons to choose the date range. | The current date.                                                                                      | Yes       |

# 6.17.3 Report Layout

This section describes the layout of the Shipment Fill Rate Monthly Report.

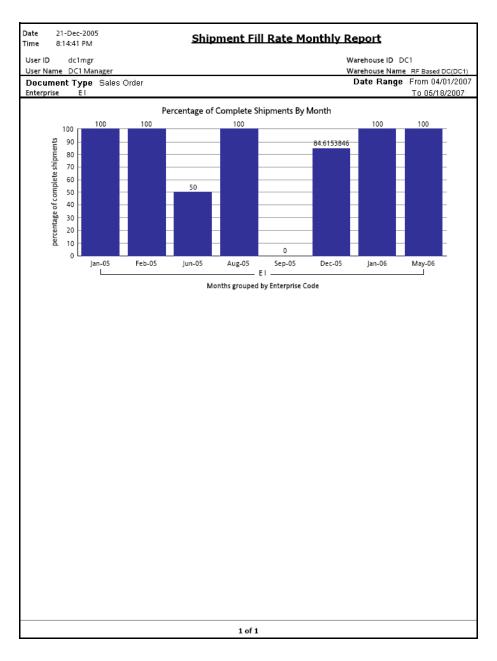

Figure 6-42 Shipment Fill Rate Monthly Report

Table 6-42 Shipment Fill Rate Monthly Report

| Field                               | Description                                                              |
|-------------------------------------|--------------------------------------------------------------------------|
| Months Grouped By Enterprise Code   | The months during which complete shipments are shipped by the warehouse. |
|                                     | This is grouped by Enterprise Code.                                      |
| Percentage Of<br>Complete Shipments | The percentage of complete shipments shipped for the particular month.   |

For each month the percentage of complete shipments shipped is printed on top of the bar representing the shipment shipped in a month.

The Shipment Fill Rate Monthly Report appears in portrait layout.

## 6.17.4 Group and Sort Criteria

The Shipment Fill Rate Monthly Report is grouped by node.

## 6.17.5 Page Break Criteria

The Shipment Fill Rate Monthly Report has no page break criteria.

## 6.17.6 Additional Setup Required

There is no additional setup required to generate this report.

# 6.18 Shipments Near or Past Cancel Date Report

The Shipments Near or Past Cancel Date Report lists unshipped shipments that are near or past the selected order cancel date range. This report is useful to track the shipments that are due and manage resources to generate the same.

#### Intended Audience

Warehouse managers and outbound supervisors use this report to ensure that all shipments approaching the order cancel dates are processed and shipped as scheduled.

# 6.18.1 Generating the Report

To generate the Shipments Near or Past Cancel Date Report:

- Navigate to Outbound > The Shipments Near or Past Cancel Date Report criteria screen appears. For more information about the Shipments Near or Past Cancel Date Report criteria screen, see Section 6.18.2, "Report Criteria".
- 2. Enter the criteria and click Generate Report to generate the report. The Shipments Near or Past Cancel Date Report appears. For more information about the Shipments Near or Past Cancel Date Report layout, see Section 6.18.3, "Report Layout".

# 6.18.2 Report Criteria

The Shipments Near or Past Cancel Date Report criteria screen enables you to enter the criteria for which the Shipments Near or Past Cancel Date Report generates.

Figure 6-43 Shipments Near or Past Cancel Date Report Criteria Screen

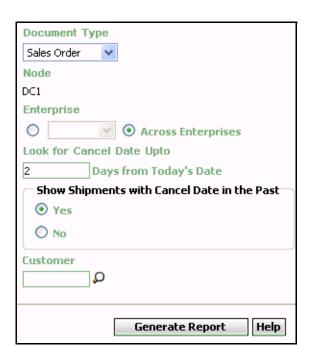

Table 6-43 Shipments Near or Past Cancel Date Report Criteria Screen

| Field            | Description                                                                       | Default Value                 | Mandatory |
|------------------|-----------------------------------------------------------------------------------|-------------------------------|-----------|
| Document<br>Type | Select the document type for which the report is generated.                       | Sales Order.                  | Yes       |
|                  | For this report, the document types displayed are Transfer Order and Sales Order. |                               |           |
| Node             | The node for which the report is generated.                                       | The current node of the user. | No        |

Table 6-43 Shipments Near or Past Cancel Date Report Criteria Screen

| Field                            | Description                                                                                    | Default Value                                                                            | Mandatory |
|----------------------------------|------------------------------------------------------------------------------------------------|------------------------------------------------------------------------------------------|-----------|
|                                  | T                                                                                              |                                                                                          |           |
| Enterprise                       | Choose this to generate                                                                        | Not Selected.                                                                            | No        |
|                                  | the report for a specific enterprise and select the enterprise name from the drop-down list.   | On selecting this, the current enterprise of the user appears as the default enterprise. |           |
| Across<br>Enterprises            | Choose this to generate the report considering all enterprises in which the user participates. | Selected.                                                                                | No        |
| Look for Cancel<br>Dates Upto    | Enter the number of days.                                                                      | 2.                                                                                       | Yes       |
| Show<br>Shipments<br>with Cancel | Choose yes to display the shipments with past cancel dates.                                    | Selected.                                                                                | Yes       |
| Date in the<br>Past              | Choose No to avoid the display.                                                                |                                                                                          |           |
| Customer                         | Enter the customer.                                                                            | Blank.                                                                                   | No        |
|                                  | You can also click $\rho$ to choose the customer.                                              |                                                                                          |           |

# 6.18.3 Report Layout

This section describes the layout of the Shipments Near or Past Cancel Date Report.

Figure 6-44 Shipments Near or Past Cancel Date Report

| ser Name 1     | dc1mgr<br>DC1 Manager                             |                      |                           |                            | DC1<br>ne RF Based DC(DC1 |
|----------------|---------------------------------------------------|----------------------|---------------------------|----------------------------|---------------------------|
| terprise       | Type Sales Order<br>E1<br>cel Date Upto 1000000 o | days from Today's Da | te                        | Show Shipments<br>Customer | Past Cancel Date Ye       |
| Cancel<br>Date | Shipment No.                                      | Shipment Status      | Expected Shipment<br>Date | Order No.                  | Buyer                     |
| an 1, 2500     | 101                                               | Sent To Node         | Jan 1, 2500               |                            | BUY1                      |
|                | 102                                               | Sent To Node         | Jan 1, 2500               |                            | BUY1                      |
|                | 1022                                              | Shipment<br>Packed   | Jan 1, 2500               | 1022                       | DEFAULT                   |
|                | 1029                                              | Sent To Node         | Jan 1, 2500               |                            | DEFAULT                   |
|                | 103                                               | Sent To Node         | Jan 1, 2500               |                            | BUY1                      |
|                | 1030                                              | Sent To Node         | Jan 1, 2500               |                            | DEFAULT                   |
|                | 110                                               | Sent To Node         | Jan 1, 2500               |                            | DEFAULT                   |
|                | 111                                               | Sent To Node         | Jan 1, 2500               |                            | DEFAULT                   |
|                | 116                                               | Sent To Node         | Jan 1, 2500               |                            | DEFAULT                   |
|                | 120                                               | Shipment<br>Packed   | Jan 1, 2500               |                            | DEFAULT                   |
|                | 121                                               | Shipment<br>Packed   | Jan 1, 2500               |                            | DEFAULT                   |
|                | 302                                               | Shipment<br>Packed   | Jan 1, 2500               |                            | DEFAULT                   |
|                | 303                                               | Sent To Node         | Dec 24, 2005              |                            | DEFAULT                   |
|                | 312                                               | Sent To Node         | Jan 1, 2500               |                            | DEFAULT                   |
|                | 320                                               | Shipment<br>Packed   | Dec 25, 2005              |                            | DEFAULT                   |
|                | 405                                               | Shipment<br>Packed   | Jan 1, 2500               |                            | DEFAULT                   |
|                | 406                                               | Shipment<br>Packed   | Dec 23, 2005              |                            | DEFAULT                   |
|                |                                                   |                      |                           |                            |                           |
|                |                                                   |                      |                           |                            |                           |

Table 6-44 Shipments Near or Past Cancel Date Report

| Field                  | Description                              |
|------------------------|------------------------------------------|
| Cancel Date            | The cancel date for a specific shipment. |
| Shipment No.           | A unique identifier for the shipment.    |
| Shipment Status        | The status of the shipment.              |
| Expected Shipment Date | The expected date of the shipment.       |
| Order No.              | A unique identifier for the order.       |
| Buyer                  | The buyer organization.                  |

The Shipments Near or Past Cancel Date Report appears in portrait layout.

## 6.18.4 Group and Sort Criteria

The Shipments Near or Past Cancel Date Report is grouped by Shipment No.

Shipment No. is sorted in ascending order.

## 6.18.5 Page Break Criteria

For each new enterprise, the report starts in a new table. The name of the enterprise is printed at the top of the table.

# 6.18.6 Additional Setup Required

There is no additional setup required to generate this report.

# 6.19 Shipment Shortage Report

The Shipment Shortage Report lists all shipped shipments that have item shortages. This helps warehouse managers to manage exceptions.

#### Intended Audience

Warehouse managers and outbound supervisors use this report to manage exceptions which helps them to take the appropriate action if shortages are detected earlier in the shipment life cycle.

## 6.19.1 Generating the Report

To generate the Shipment Shortage Report:

- Navigate to Outbound > Shipment Shortage Report. The Shipment Shortage Report criteria screen appears. For more information about the Shipment Shortage Report criteria screen, see Section 6.19.2, "Report Criteria".
- 2. Enter the criteria and click Generate Report to generate the report. The Shipment Shortage Report appears. For more information about the Shipment Shortage Report layout, see Section 6.19.3, "Report Layout".

## 6.19.2 Report Criteria

The Shipment Shortage Report criteria screen enables you to enter the criteria for which the Shipment Shortage Report generates.

Figure 6-45 Shipment Shortage Report Criteria Screen

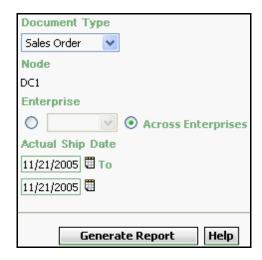

Table 6-45 Shipment Shortage Report Criteria Screen

| Field            | Description                                                                            | Default Value                 | Mandatory |
|------------------|----------------------------------------------------------------------------------------|-------------------------------|-----------|
| Document<br>Type | Select the document type for which the report is generated.                            | Sales Order.                  | Yes       |
|                  | For outbound reports, the document types displayed are Transfer Order and Sales Order. |                               |           |
| Node             | The node for which the report is generated.                                            | The current node of the user. | No        |

Table 6-45 Shipment Shortage Report Criteria Screen

| Field                 | Description                                                                                                    | Default Value                                                                                                 | Mandatory |
|-----------------------|----------------------------------------------------------------------------------------------------|----------------------------------------------------------------------------------------------------|-----------|
|                       |                                                                                                    |                                                                                                    |           |
| Enterprise            | Choose this to generate<br>the report for a specific<br>enterprise and select the<br>enterprise name from the<br>drop-down list.             | Not Selected. On selecting this, the current enterprise of the user appears as the user's default enterprise. | No        |
| Across<br>Enterprises | Choose this to generate the report considering all the enterprises in which the user participates.                                           | Selected.                                                                                                    | No        |
| Actual Ship<br>Date   | Enter the start date and the end date of shipment for which the report is generated.  You can also click the icons to choose the date range. | The current date.                                                                                             | Yes       |

# 6.19.3 Report Layout

This section describes the layout of the Shipment Shortage Report.

Figure 6–46 Shipment Shortage Report

| ate<br>ime                                                                                                    | 21-Dec-2005<br>8:33:10 PM |         |         | Shipment Sh                      | orta | ge R     | eport           |                 |                 |          |
|----------------------------------------------------------------------------------------------------|---------------------------|---------|---------|----------------------------------|------|----------|-----------------|-----------------|-----------------|----------|
| User II                                                                                                    | dc1mgr                    |         |         |                                  |      |          | War             | ehouse ID       | DC1             |          |
| User Name         DC1 Manager         Warehouse Name RF Based DC(DC           Document Type         Sales Order         Actual Ship Date         From Jun 11 2005 To Jun 21 2005 |                           |         |         |                                  |      |          |                 |                 |                 |          |
| Docun<br>Enterp                                                                                                    |                           | rder    |         |                                  | ,    | ictual S | nip Date        | rrom jun 1      | 1 2005 10 JU    | IN 21 20 |
| E1                                                                                                    |                           |         |         |                                  |      |          |                 |                 |                 |          |
| Ship<br>Date                                                                                                    | Shipment No.              | Seller  | Item ID | Item Description                 | PC   | иом      | Original<br>Qty | Shipment<br>Qty | Shortage<br>Qty |          |
| Jun<br>12,<br>2005                                                                                                    | 1023                      | VENDOR1 | Item1   | Simple Item1 Long<br>Description | FQ   | EACH     | 60              | 48              | 12              |          |
|                                                                                                    |                           |         |         |                                  |      |          |                 |                 |                 |          |
|                                                                                                    |                           |         |         |                                  |      |          |                 |                 |                 |          |
|                                                                                                    |                           |         |         |                                  |      |          |                 |                 |                 |          |
|                                                                                                    |                           |         |         |                                  |      |          |                 |                 |                 |          |
|                                                                                                    |                           |         |         |                                  |      |          |                 |                 |                 |          |
|                                                                                                    |                           |         |         |                                  |      |          |                 |                 |                 |          |
|                                                                                                    |                           |         |         |                                  |      |          |                 |                 |                 |          |
|                                                                                                    |                           |         |         |                                  |      |          |                 |                 |                 |          |
|                                                                                                    |                           |         |         |                                  |      |          |                 |                 |                 |          |
|                                                                                                    |                           |         |         |                                  |      |          |                 |                 |                 |          |
|                                                                                                    |                           |         |         |                                  |      |          |                 |                 |                 |          |
|                                                                                                    |                           |         |         |                                  |      |          |                 |                 |                 |          |
|                                                                                                    |                           |         |         |                                  |      |          |                 |                 |                 |          |
|                                                                                                    |                           |         |         |                                  |      |          |                 |                 |                 |          |
|                                                                                                    |                           |         |         |                                  |      |          |                 |                 |                 |          |
|                                                                                                    |                           |         |         |                                  |      |          |                 |                 |                 |          |
|                                                                                                    |                           |         |         |                                  |      |          |                 |                 |                 |          |

Table 6-46 Shipment Shortage Report

| Field             | Description                                                       |
|-------------------|-------------------------------------------------------------------|
| Ship Date         | The date of shipment.                                             |
| Shipment No.      | A unique description for shipment.                                |
| Seller            | The organization which ships the shipment.                        |
| Item ID           | The identifier of the item.                                       |
| Item Description  | The description of the item.                                      |
| PC                | The product class to which the item belongs.                      |
| UOM               | The unit of measure.                                              |
| Original Quantity | The quantity of the items requested by the customer.              |
| Shipment Quantity | The actual quantity of items being shipped to the customer.       |
| Shortage Quantity | The total shortage quantity of the items, within a specific node. |

The Shipment Shortage Report appears in portrait layout.

## 6.19.4 Group and Sort Criteria

The Shipment Shortage Report is grouped by Enterprise Code, Ship Date, Shipment No., and Item ID.

Enterprise Code, Shipment No., and Ship Date are sorted in ascending order.

## 6.19.5 Page Break Criteria

For each new enterprise, the report starts in a new table on another page. The name of the enterprise is printed at the top of the table.

# 6.19.6 Additional Setup Required

There is no additional setup required to generate this report.

# 6.20 Staging Locations Report

Warehouses have limited staging locations. This may become a bottleneck if not managed properly. This report provides a means to identify the locations that may be occupying space with shipments that are either not loaded or are awaiting containers.

**Note:** The staging locations that are considered by this report are the shipment sort locations that are used to sort the shipment containers before shipping them.

#### **Intended Audience**

Outbound supervisors use the Staging Locations Report to track the percentage of complete shipments shipped. The report is generated manually.

## 6.20.1 Generating the Report

To generate the Staging Locations Report

- Navigate to Outbound > Staging Locations Report. The Staging Locations Report criteria Screen appears. For more information about the Staging Locations Report criteria screen, see Section 6.20.2, "Report Criteria".
- **2.** Enter the criteria and click Generate Report to generate the report. Depending on the selection, that particular Staging Locations Report screen appears.

For more information about the Staging Locations Report, Sort By Location, see Section 6.20.3.1, "Report Layout".

For more information about the Staging Locations Report, Sort By Time, see Section 6.20.4.1, "Report Layout".

## 6.20.2 Report Criteria

The Staging Locations Report criteria screen enables you to enter the criteria for which the Staging Locations Report generates.

**Document Type** Sales Order Node DC1 Zone O Wave No. Sort By Location O Time Since **Last Activity** Generate Report Help

Figure 6-47 Staging Locations Report Criteria Screen

Table 6-47 Staging Locations Report Criteria Screen

| Field            | Description                                                                       | Default Value                 | Mandatory |
|------------------|-----------------------------------------------------------------------------------|-------------------------------|-----------|
| Document<br>Type | Select the document type for which the report is generated.                       | Sales Order.                  | Yes       |
|                  | For this report, the document types displayed are Transfer Order and Sales Order. |                               |           |
| Node             | The node for which the report is generated.                                       | The current node of the user. | No        |
| Zone             | Enter the zone for which the report is generated.                                 | Blank.                        | No        |
|                  | You can also click $\wp$ to choose the zone.                                      |                               |           |

Table 6-47 Staging Locations Report Criteria Screen

| Field    | Description                                              |                                                                        | Default Value |                  | Mandatory |
|----------|----------------------------------------------------------|------------------------------------------------------------------------|---------------|------------------|-----------|
| Wave No. | Enter the wave number for which the report is generated. |                                                                        | Blank.        |                  | No        |
| Sort By  |                                                          |                                                                        |               |                  |           |
| ·        | Locations                                                | view the Staging Locations Report, Sort By Location.  e Choose this to |               | Selected.        | No        |
|          | Time Since<br>Last Activity                              |                                                                        |               | Not<br>Selected. | No        |

## 6.20.3 Staging Locations Report, Sort By Location

The Staging Locations Report, Sort By Location provides the report based on the locations staged.

## 6.20.3.1 Report Layout

This section describes the layout of the Staging Locations Report, Sort By Location.

Figure 6-48 Staging Locations Report, Sort By Location

|                       | Aug-19-2009 2:44:55 AM Staging Location Report |        |       |              |                |             |                            |
|-----------------------|------------------------------------------------|--------|-------|--------------|----------------|-------------|----------------------------|
| Time 2<br>User ID     | saurabh Warehouse ID SN1                       |        |       |              |                |             |                            |
| User Name             |                                                |        |       |              |                | Warehouse N | lame Saurabh Node 1 colony |
| Document              | Type Sales Order                               |        |       | Wave         |                |             |                            |
| Zone Sort By Location |                                                |        |       |              |                |             |                            |
| Location              | Shipment No.                                   | Seller | No Of | No Of        | Wave           | % Complete  | Time Since Last Activity   |
| ID<br>P1              | S-4                                            | SE1    | Cases | Pallets<br>0 | No.<br>1000006 | (Quantity)  | (Days:Hrs)<br>11:10        |
| P1                    | 100000082                                      | SE1    | 1     | 0            | 1000008        |             | 11:11                      |
|                       |                                                |        |       |              |                |             |                            |
|                       |                                                |        |       |              |                |             |                            |
|                       |                                                |        |       |              |                |             |                            |
|                       |                                                |        |       |              |                |             |                            |
|                       |                                                |        |       |              |                |             |                            |
|                       |                                                |        |       |              |                |             |                            |
|                       |                                                |        |       |              |                |             |                            |
|                       |                                                |        |       |              |                |             |                            |
|                       |                                                |        |       |              |                |             |                            |
|                       |                                                |        |       |              |                |             |                            |
|                       |                                                |        |       |              |                |             |                            |
|                       |                                                |        |       |              |                |             |                            |
|                       |                                                |        |       |              |                |             |                            |
|                       |                                                |        |       |              |                |             |                            |
|                       |                                                |        |       |              |                |             |                            |
|                       |                                                |        |       |              |                |             |                            |
|                       |                                                |        |       |              |                |             |                            |
|                       |                                                |        |       |              |                |             |                            |
|                       |                                                |        |       |              |                |             |                            |
|                       |                                                |        |       |              |                |             |                            |
|                       |                                                |        |       |              |                |             |                            |
|                       |                                                |        |       |              |                |             |                            |
|                       |                                                |        |       |              |                |             |                            |
|                       |                                                |        |       |              |                |             |                            |
|                       |                                                |        |       |              |                |             |                            |
|                       |                                                |        |       |              |                |             |                            |
|                       |                                                |        |       |              |                |             |                            |
|                       |                                                |        |       |              |                |             |                            |
|                       |                                                |        |       |              |                |             |                            |
|                       |                                                |        |       |              |                |             |                            |
|                       |                                                |        |       |              |                |             |                            |
|                       |                                                |        |       |              |                |             |                            |
|                       |                                                |        |       |              |                |             |                            |
|                       |                                                |        |       |              |                |             |                            |
|                       |                                                |        |       |              |                |             |                            |
|                       |                                                |        |       | 1 of 1       |                |             |                            |

Table 6-48 Staging Location Report, Sort By Location

| Field                                  | Description                                                                           |
|----------------------------------------|---------------------------------------------------------------------------------------|
| Location ID                            | The location identifier of the shipments staged in the location.                      |
| Shipment No.                           | The shipment number of the shipment in the location.                                  |
| Seller                                 | The organization that ships the shipment.                                             |
| No. Of Cases                           | The number of cases of the shipment being shipped.                                    |
| No. Of Pallets                         | The number of pallets of the shipment being shipped.                                  |
| Wave No.                               | The unique number of a wave for the warehouse.                                        |
| % Complete (Quantity)                  | The percentage of the shipment quantity that has been staged in the staging location. |
| Time Since Last<br>Activity(Days: Hrs) | The time elapsed since the last shipment was staged in the location.                  |

The Staging Locations Report, Sort By Location appears in portrait layout.

#### 6.20.3.2 Group and Sort Criteria

The Staging Locations Report, Sort By Location has no group and sort criteria.

#### 6.20.3.3 Page Break Criteria

The Staging Locations Report, Sort By Location has no page break criteria.

#### 6.20.3.4 Additional Setup Required

There is no additional setup required to generate this report.

# 6.20.4 Staging Locations Report, Sort By Time

The Staging Locations Report, Sort By Time provides the report based on the time.

#### 6.20.4.1 Report Layout

This section describes the layout of the Staging Locations Report, Sort By Time.

Figure 6-49 Staging Locations Report, Sort By Time

| Date Aug-19-2009<br>Time 2:45:50 AM |              | Stagi  | ng Loca | tion Re  | port        |                 |              |
|-------------------------------------|--------------|--------|---------|----------|-------------|-----------------|--------------|
| User ID saurabh                     |              |        | _       | V        | Varehouse I |                 |              |
| User Name saurabh                   |              |        |         | V        | Varehouse I | Name Saurabh No | de 1 colony1 |
| Document Type Sales Orde            | er           |        | Wave No | <b>T</b> |             |                 |              |
| Zone                                |              |        | Sort By | Time     |             |                 |              |
| Time Since Last                     | Shinanana Ma | Seller | No of   | No Of    | Wave        | % Complete      | Location     |
| Activity(Days:Hrs)                  | Shipment No. | Seller | Cases   | Pallets  | No.         | (Quantity)      | ID           |
| 11:10                               | S-4          | SE1    | 1       | 0        | 1000006     | 100             | P1           |
| 11:11                               | 100000082    | SE1    | 1       | 0        | 1000018     | 80              | P1           |
|                                     |              |        |         |          |             |                 |              |
|                                     |              |        |         |          |             |                 |              |
|                                     |              | 10     | †1      |          |             |                 |              |

Table 6-49 Staging Location Report, Sort By Time

| Field                                 | Description                                                                           |
|---------------------------------------|---------------------------------------------------------------------------------------|
| Time Since Last<br>Activity(Days:Hrs) | The time elapsed since the last shipment was staged in the location.                  |
| Shipment No.                          | The shipment number of the shipment.                                                  |
| Seller                                | The organization that ships the shipment.                                             |
| No of Cases                           | The number of cases of the shipment being shipped.                                    |
| No of Pallets                         | The number of pallets of the shipment being shipped.                                  |
| Wave No.                              | The unique number of a wave for the warehouse.                                        |
| % Complete (Quantity)                 | The percentage of the shipment quantity that has been staged in the staging location. |
| Location ID                           | The location identifier of the shipments staged in the location.                      |

The Staging Locations Report, Sort By Time appears in portrait layout.

#### 6.20.4.2 Group and Sort Criteria

The Staging Locations Report, Sort By Time has no group and sort criteria.

### 6.20.4.3 Page Break Criteria

The Staging Locations Report, Sort By Time has no page break criteria.

#### 6.20.4.4 Additional Setup Required

There is no additional setup required to generate this report.

# **Task Reports**

The following task reports can be generated using the Sterling Warehouse Management System:

- **In-Progress Container Summary Report**
- **In-Progress Shipment Summary Report**
- **User Productivity Daily Report**
- User Productivity Weekly Report
- **User Productivity Monthly Report**
- Warehouse Activity Completion Report
- **Putaway Location Override Report**

# 7.1 In-Progress Container Summary Report

The In-Progress Container Summary Report shows the current status of the pick-pack-ship process. The default Container Summary view shows two graphs: Container Dashboard by statuses and Container by Carriers.

#### Intended Audience

Warehouse managers, inbound supervisors, inventory supervisors, and outbound supervisors use this report to track containers in different statuses. To access this report, the user must belong to the data security group representing warehouse managers, inbound supervisors, inventory supervisors, or outbound supervisors.

# 7.1.1 Generating the Report

To generate the In-Progress Container Summary Report:

- 1. Navigate to Task > In-Progress Container Summary Report. The In-Progress Container Summary Report criteria screen appears. For more information about the In-Progress Container Summary Report criteria screen, see Section 7.1.2, "Report Criteria".
- 2. Enter the criteria and click Generate Report. The In-Progress Container Summary Report appears. For more information about the In-Progress Container Summary Report layout, see Section 7.1.3, "Report Layout".

# 7.1.2 Report Criteria

The In-Progress Container Summary Report criteria screen enables you to enter the criteria for which the In-Progress Container Summary Report generates.

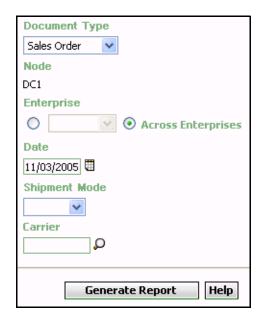

Figure 7–1 In-Progress Container Summary Report Criteria Screen

Table 7-1 In-Progress Container Summary Report Criteria Screen

| Field            | Description                                                                                                    | Default Value                 | Mandatory |
|------------------|----------------------------------------------------------------------------------------------------|-------------------------------|-----------|
| Document<br>Type | The document type for which the report is generated.                                                                                                    | Sales Order.                  | Yes       |
|                  | For this report, the document types displayed are Transfer Order and Sales Order.                                                                                                    |                               |           |
| Node             | The node for which the report is generated.  If you are an enterprise user, select the appropriate node from the drop-down list. For other users, the current node of the user appears. | The current node of the user. | No        |

Table 7–1 In-Progress Container Summary Report Criteria Screen

| Fi | eld                   | Description                                                                                                    | Default Value                                                                            | Mandatory |
|----|-----------------------|----------------------------------------------------------------------------------------------------|------------------------------------------------------------------------------------------|-----------|
|    | Enterprise            | Choose this to generate                                                                                                    | Not Selected.                                                                            | No        |
|    |                       | the report for a specific<br>enterprise and select the<br>enterprise name from the<br>drop-down list.                         | On selecting this, the current enterprise of the user appears as the default enterprise. |           |
|    | Across<br>Enterprises | Choose this to generate the report considering all enterprises.                                                               | Selected.                                                                                | No        |
| Da | ate                   | Enter the date. The report lists containers with expected ship dates less than or equal to this date.  You can also click the | The current date.                                                                        | Yes       |
|    |                       | icon to choose the date.                                                                                                    |                                                                                          |           |
|    | nipment<br>ode        | Select the mode in which the container is shipped.                                                                            | Blank.                                                                                   | No        |
| Ca | arrier                | Enter the carrier used to transport the container.                                                                            | Blank.                                                                                   | No        |
|    |                       | You can also click the picon to choose the carrier.                                                                           |                                                                                          |           |

# 7.1.3 Report Layout

This section describes the layout of the In-Progress Container Summary Report.

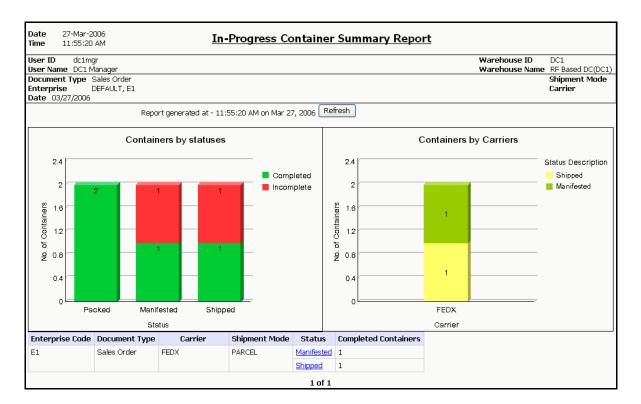

Figure 7-2 In-Progress Container Summary Report

**Note:** Based on the status of containers available in the warehouse, the Status column in the table that is displayed in the In-Progress Container Summary Report displays one or more of the following statuses:

- Picked
- Packed
- Shipped
- Manifested

Table 7–2 In-Progress Container Summary Report, Containers By Statuses

| Field             | Description                                                                                                    |                                                          |  |  |
|-------------------|----------------------------------------------------------------------------------------------------|----------------------------------------------------------|--|--|
| No. of containers | The total number of containers in a certain status.                                                                                                    |                                                          |  |  |
| Status            | The number of container                                                                                                    | The number of containers that are in a certain status.   |  |  |
|                   | The statuses can be either Picked, Packed, Manifested or Shipped.  Picked  The total number of shipments in the picked status.  Packed  The total number of shipments in the packed status. |                                                          |  |  |
|                   |                                                                                                    |                                                          |  |  |
|                   |                                                                                                    |                                                          |  |  |
|                   | Manifested                                                                                                    | The total number of shipments in the manifested status.  |  |  |
|                   | Shipped                                                                                                    | The total number of the shipments in the shipped status. |  |  |
|                   |                                                                                                    |                                                          |  |  |
| Completed         | Regions of this color indicate the number of containers that are in Packed, Manifested, or Shipped status.                                                                                  |                                                          |  |  |
| Incomplete        | Regions of this color indicate the number of containers that are yet to be Packed, Manifested, or Shipped.                                                                                  |                                                          |  |  |

Table 7–3 In-Progress Container Summary Report, Containers By Carriers

| Field              | Description                                                                                                    |                                  |  |
|--------------------|----------------------------------------------------------------------------------------------------|----------------------------------|--|
| No. of containers  | The number of containers transported by a certain carrier.                                                                                                    |                                  |  |
| Carrier            | The carrier selecte                                                                                                    | d by you in the criteria screen. |  |
|                    | If you did not select any carrier in the criteria screen, each carrier used to transport the containers appears in the graph, along with the number of containers in various statuses. |                                  |  |
| Status Description |                                                                                                    |                                  |  |
|                    | Regions of this color indicate the number of containers in Manifested status.                                                                                                    |                                  |  |
|                    | Regions of this color indicate the number of containers in Shipped status.                                                                                                    |                                  |  |

Table 7-4 In-Progress Container Summary Report, Table

| Field           | Description                                                      |
|-----------------|------------------------------------------------------------------|
| Enterprise Code | The enterprise code of the enterprise that ships the containers. |
| Document Type   | The document type of the shipment.                               |
| Carrier         | The carrier that transports the container.                       |
| Shipment Mode   | The mode of transportation for the container.                    |

Table 7–4 In-Progress Container Summary Report, Table

| Field                | Description                                                                                                    |
|----------------------|----------------------------------------------------------------------------------------------------|
| Status               | The current status of the container.                                                                                                    |
|                      | The status can be Manifested, Packed, or Shipped.                                                                                                    |
|                      | Click Manifested to view the In-Progress Container Details Report, Packed, which provides a detailed report for containers that are in Manifested status. |
|                      | Click Packed to view the In-Progress Container Details Report, Packed, which provides a detailed report for containers that are in Packed status.         |
|                      | Click Shipped to view the In-Progress Container Details Report, Packed, which provides a detailed report for containers that are in Shipped status.       |
| Completed Containers | The total number of containers that have been Packed, Manifested or Shipped.                                                                              |

The In-Progress Container Summary Report appears in landscape layout.

### 7.1.4 Group and Sort Criteria

The In-Progress Container Summary Report has no group or sort criteria.

# 7.1.5 Page Break Criteria

The In-Progress Container Summary Report has no page break criteria.

### 7.1.6 Additional Setup Required

There is no additional setup required to generate this report.

**Note:** On refreshing the In-Progress Container Summary Report screen, the Sterling Warehouse Management System may prompt users to enter their specific locale code, for example, a U.S user must enter en\_US\_EST as the locale code, and click OK.

#### 7.1.7 In-Progress Container Details Report, Packed

This report provides details for containers that are in packed status.

**Note:** The value of Status indicates whether the In-Progress Container Details Report is for containers that are in Packed status.

The value of status is Packed in the In-Progress Container Summary Report for Packed.

#### 7.1.7.1 Report Layout

This section describes the layout of the In-Progress Container Details Report for packed status.

Figure 7–3 In-Progress Container Details Report

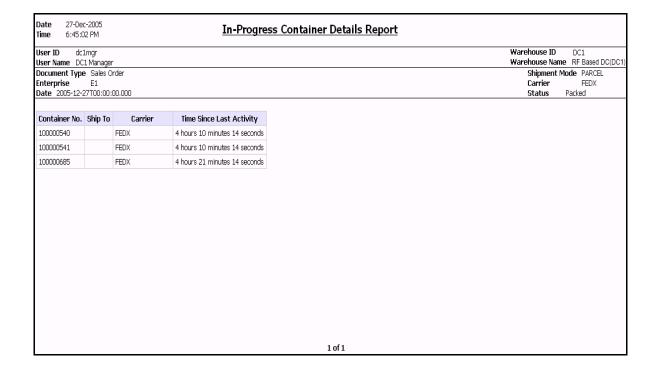

Table 7–5 In-Progress Container Details Report

| Field                       | Description                                                       |
|-----------------------------|-------------------------------------------------------------------|
| Container No.               | The container number on the container.                            |
| Ship To                     | The node to which the container is shipped.                       |
| Carrier                     | The carrier that transports the containers.                       |
| Time Since Last<br>Activity | The amount of elapsed time since the last activity was performed. |

The In-Progress Container Details Report appears in landscape layout.

#### 7.1.7.2 Group and Sort Criteria

The In-Progress Container Details Report, Packed has no group criteria or sort criteria.

#### 7.1.7.3 Page Break Criteria

The In-Progress Container Details Report, Packed has no page break criteria.

# 7.1.8 In-Progress Container Details Report, Manifested

This report provides details for containers that are in manifested status.

**Note:** The value of Status indicates whether the In-Progress Container Details Report is for containers that are in Manifested status.

The value of status is Packed in the In-Progress Container Summary Report for Manifested.

The fields, layout, group and sort criteria, and page break criteria of this report are similar to the In-Progress Container Details Report, Packed.

## 7.1.9 In-Progress Container Details Report, Shipped

This report provides details for containers that are in shipped status.

**Note:** The value of Status indicates whether the In-Progress Container Details Report is for containers that are in Shipped status.

The value of status is Packed in the In-Progress Container Summary Report for Shipped.

The fields, layout, group and sort criteria, and page break criteria of this report are similar to the In-Progress Container Details Report, Packed.

# 7.2 In-Progress Shipment Summary Report

The In-Progress Shipment Summary Report shows the current status of the pick-pack-ship process. The default Shipment Summary view shows two graphs: Shipments by Statuses and Shipments by Carriers.

#### Intended Audience

Warehouse managers, inbound supervisors, inventory supervisors, and outbound supervisors use this report to track shipments in different statuses. To access this report, the user must belong to the data security group representing warehouse managers, receiving supervisors, inventory supervisors, shipping supervisors, or enterprise users.

# 7.2.1 Generating the Report

To generate the In-Progress Shipment Summary Report:

- Navigate to Task > In-Progress Shipment Summary Report. The In-Progress Shipment Summary Report criteria screen appears. For more information about the In-Progress Shipment Summary Report criteria screen, see Section 7.2.2, "Report Criteria".
- 2. Enter the criteria and click Generate Report to generate the report. The In-Progress Shipment Summary Report Screen appears. For more information about the In-Progress Shipment Summary Report layout, see Section 7.2.3, "Report Layout".

# 7.2.2 Report Criteria

The In-Progress Shipment Summary Report criteria screen enables you to enter the criteria for which the In-Progress Shipment Summary Report generates.

Figure 7–4 The In-Progress Shipment Summary Report Criteria Screen

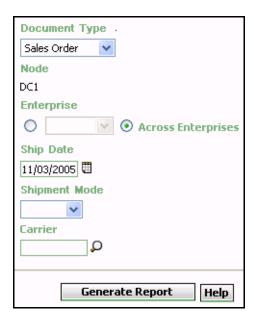

Table 7–6 The In-Progress Shipment Summary Report Criteria Screen

| Field                 | Description                                                                                                    | Default Value                                                                                          | Mandatory |
|-----------------------|----------------------------------------------------------------------------------------------------|----------------------------------------------------------------------------------------------------|-----------|
| Document<br>Type      | Select the document type for which the report is generated.                                                                                           | Sales Order                                                                                            | Yes       |
|                       | For this report, the document types displayed are Transfer Order and Sales Order.                                                                     |                                                                                                    |           |
| Node                  | The node for which the report is generated.                                                                                                    | The current node of the                                                                                | No        |
|                       | If you are an enterprise user, select the appropriate node from the drop-down list. For other users, the current node of the user appears.            | user.                                                                                                  |           |
| Enterprise            | Choose this to generate the report for a specific enterprise and select the enterprise name from the drop-down list.                                  | Not Selected. On selecting this, the current enterprise of the user appears as the default enterprise. | No        |
| Across<br>Enterprises | Choose this to generate the report considering all enterprises.                                                                                       | Selected.                                                                                              | No        |
| Ship Date             | Enter the date. The report lists shipments with expected ship dates less than or equal to this date.  You can also click the icon to choose the date. | The current date.                                                                                      | Yes       |

Table 7–6 The In-Progress Shipment Summary Report Criteria Screen

| Field            | Description                                                                              | Default Value | Mandatory |
|------------------|------------------------------------------------------------------------------------------|---------------|-----------|
| Shipment<br>Mode | Select the mode in which<br>the container is shipped<br>from the drop down<br>menu list. | Blank.        | No        |
| Carrier          | Enter the carrier used to transport the container.                                       | Blank.        | No        |
|                  | You can also click the picon to choose the carrier.                                      |               |           |

# 7.2.3 Report Layout

This section describes about the layout of the In-Progress Shipment Summary Report.

Date 27-Mar-2006 **In-Progress Shipment Summary Report** Time 12:20:22 PM Warehouse ID User ID dc1mgr DC1 User Name DC1 Manager Warehouse Name RF Based DC(DC1) Document Type Sales Order Shipment Mode Enterprise DEFAULT, E1 Carrier Date 03/27/2006 Refresh Report generated at - 12:20:22 PM on Mar 27, 2006 Shipments by statuses Shipments by carriers 2.4 Status Description Completed Shipped 2 Manifested Incomplete No. of Shipments Shipments 1.6 ō 9 0.8 0.4 Picked Packed Manifested Shipped FEDX Status Carrier Enterprise Code | Document Type Carrier Shipment Mode Status **Completed Shipments** E1 Sales Order PARCEL Manifested 1 FEDX Shipped 1 1 of 1

Figure 7-5 In-Progress Shipment Summary Report

Note: Based on the status of containers available in the warehouse, the Status column in the table that is displayed in the In-Progress Shipment Summary Report displays one or more of the following statuses:

- Picked
- Packed
- Shipped
- Manifested

Table 7-7 In-Progress Shipment Summary Report, Shipments by Statuses

| Field            | Description                                        |  |
|------------------|----------------------------------------------------|--|
| No. of Shipments | The total number of shipments in a certain status. |  |

Table 7–7 In-Progress Shipment Summary Report, Shipments by Statuses

| Field      | Description                                                                                                    |                                                         |  |
|------------|----------------------------------------------------------------------------------------------------|---------------------------------------------------------|--|
| Status     | The number of shipments that are in a certain status.  The statuses can be either Picked, Packed, Manifested, or Shipped. |                                                         |  |
|            |                                                                                                    |                                                         |  |
|            | Picked                                                                                                    | The total number of shipments in the picked status.     |  |
|            | Packed                                                                                                    | The total number of shipments in the packed status.     |  |
|            | Manifested                                                                                                    | The total number of shipments in the manifested status. |  |
|            | Shipped                                                                                                    | The total number of shipments in the shipped status.    |  |
|            |                                                                                                    |                                                         |  |
| Completed  | Regions of this color indicate the number of shipments that are in packed or manifested status.                           |                                                         |  |
| Incomplete | Regions of this color indicate the number of shipments that are yet to be packed or manifested.                           |                                                         |  |
|            | 1                                                                                                    |                                                         |  |

Table 7–8 In-Progress Shipment Summary Report, Shipments By **Carriers** 

| Field              | Description                                                                                                    |  |  |
|--------------------|----------------------------------------------------------------------------------------------------|--|--|
| No. of Shipments   | The total number of shipments transported by a certain carrier.                                                                                                    |  |  |
| Carrier            | The carrier selected by you in the criteria screen.                                                                                                    |  |  |
|                    | If you did not select any carrier in the criteria screen, each carrier used to transport the shipments appears in the graph, along with the number of containers in various statuses. |  |  |
| Status Description |                                                                                                    |  |  |
|                    | Regions of this color indicate the number of shipments in Shipped status.                                                                                                    |  |  |
|                    | Regions of this color indicate the number of shipments in Manifested status.                                                                                                    |  |  |
|                    |                                                                                                    |  |  |

Table 7–9 The In-Progress Shipment Summary Report Screen, Table

| Field           | Description                                                     |  |
|-----------------|-----------------------------------------------------------------|--|
| Enterprise Code | The enterprise code of the enterprise that ships the shipments. |  |
| Document Type   | The document type of the shipment.                              |  |
| Carrier         | The carrier that transports the shipment.                       |  |
| Shipment Mode   | The mode of transportation for the container.                   |  |

Table 7–9 The In-Progress Shipment Summary Report Screen, Table

| Field               | Description                                                                                                    |  |  |
|---------------------|----------------------------------------------------------------------------------------------------|--|--|
| Status              | The current status of the shipment.                                                                                                    |  |  |
|                     | The status can be Packed or Manifested.                                                                                                    |  |  |
|                     | Click Packed to view the In-Progress Shipment Details Report, Picked, which provides a detailed report for containers that are in Packed status.         |  |  |
|                     | Click Manifested to view the In-Progress Shipment Details Report, Picked, which provides a detailed report for containers that are in Manifested status. |  |  |
| Completed Shipments | The total number of shipments that have been Packed as well as Manifested.                                                                               |  |  |

The In-Progress Shipment Summary Report is displayed in landscape layout.

### 7.2.4 Group and Sort Criteria

The In-Progress Shipment Summary Report has no Group and Sort Criteria.

#### 7.2.5 Page Break Criteria

The In-Progress Shipment Summary Report has no page break criteria.

# 7.2.6 Additional Setup Required

There is no additional setup required to generate this report.

**Note:** On refreshing the In-Progress Shipment Summary Report screen, the Sterling Warehouse Management System prompts users to enter their specific locale code, for example, a U.S user must enter en\_US\_EST as the locale code, and click OK.

#### 7.2.7 In-Progress Shipment Details Report, Picked

This report provides details for shipments that are in the Picked status.

Note 1: The value of Status indicates whether the In-Progress Shipment Details Report is for shipments that are in Picked status.

The value of status is Picked in the In-Progress Shipment Summary Report for Picked.

**Note 2:** The value of Shipment Mode and Carrier is the same as that of the containers whose status you click in the In-Progress Shipment Summary Report.

#### 7.2.7.1 Report Layout

This section describes the layout of the In-Progress Shipment Details Report for the Picked status.

Figure 7-6 In-Progress Shipment Details Report

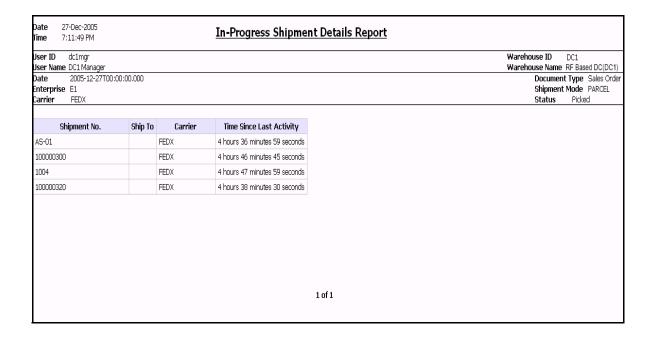

Table 7–10 In-Progress Shipment Details Report

| Field                       | Description                                                    |  |
|-----------------------------|----------------------------------------------------------------|--|
| Shipment No.                | The shipment number on the container.                          |  |
| Ship To                     | The node to which the container is shipped.                    |  |
| Carrier                     | The carrier that transports the containers.                    |  |
| Time Since Last<br>Activity | The amount of elapsed time since the last activity was formed. |  |

The In-Progress Shipment Details Report appears in landscape layout.

#### 7.2.7.2 Group and Sort Criteria

The In-Progress Shipment Details Report, Picked has no group criteria or sort criteria.

#### 7.2.7.3 Page Break Criteria

The In-Progress Shipment Details Report, Picked has no page break criteria.

# 7.2.8 In-Progress Shipment Details Report, Packed

This report provides details for shipments that are in Packed status.

**Note 1:** The value of Status indicates whether the In-Progress Shipment Details Report is for shipments that are in Packed status.

The value of status is Packed in the In-Progress Shipment Summary Report for Packed.

**Note 2:** The value of Shipment Mode and Carrier is the same as that of the shipments whose status you click in the In-Progress Shipment Summary Report.

The fields, layout, group and sort criteria, and page break criteria of this report are similar to the In-Progress Shipment Details Report, Picked.

# 7.2.9 In-Progress Shipment Details Report, Manifested

This report provides details for shipments that are in Manifested status.

**Note 1:** The value of Status indicates whether the In-Progress Shipment Details Report is for shipments that are in manifested status.

The value of status is Manifested in the In-Progress Shipment Summary Report for manifested.

**Note 2:** The value of Shipment Mode and Carrier is the same as that of the shipments whose status you click in the In-Progress Shipment Summary Report.

The fields, layout, group and sort criteria, and page break criteria of this report are similar to the In-Progress Shipment Details Report, Picked.

## 7.2.10 In-Progress Shipment Details Report, Shipped

This report provides details for shipments that are in Shipped status.

**Note 1:** The value of Status indicates whether the In-Progress Shipment Details Report is for shipments that are in shipped status.

The value of status is Shipped in the In-Progress Shipment Summary Report for manifested.

**Note 2:** The value of Shipment Mode and Carrier is the same as that of the shipments whose status you click in the In-Progress Shipment Summary Report.

The fields, layout, group and sort criteria, and page break criteria of this report are similar to the In-Progress Shipment Details Report, Picked.

# 7.3 User Productivity Daily Report

The User Productivity Daily Report provides user productivity information on a daily basis, for a given date range.

#### **Intended Audience**

Warehouse managers, inbound supervisors, inventory supervisors, and outbound supervisors use this report to calculate the efficiency of the users on a daily basis.

## 7.3.1 Generating the Report

To generate the User Productivity Daily Report:

- Navigate to Task > User Productivity Daily Report. The User Productivity Daily Report criteria screen appears. For more information about the User Productivity Daily Report criteria screen, see Section 7.3.2, "Report Criteria".
- 2. Enter the criteria and click Generate Report to generate the report. The User Productivity Daily Report appears. For more information about the User Productivity Daily Report layout, see Section 7.3.3, "Report Layout".

### 7.3.2 Report Criteria

The User Productivity Daily Report criteria screen enables you to enter the criteria for which the User Productivity Daily Report generates.

Figure 7–7 User Productivity Daily Report Criteria Screen

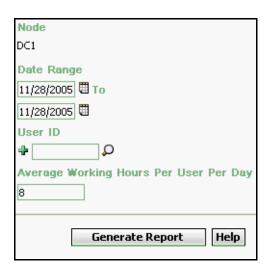

Table 7-11 User Productivity Daily Report Criteria Screen

| Field      | Description                                                              | Default Value                 | Mandatory |
|------------|--------------------------------------------------------------------------|-------------------------------|-----------|
| Node       | The node for which the report is generated.                              | The current node of the user. | No        |
| Date Range | Enter the start date and the end date for which the report is generated. | The current date.             | Yes       |
|            | You can also click the licons to choose the date range.                  |                               |           |

Table 7-11 User Productivity Daily Report Criteria Screen

| Field                                           | Description                                                                                                    | Default Value | Mandatory |
|-------------------------------------------------|----------------------------------------------------------------------------------------------------|---------------|-----------|
| User ID                                         | Enter the identifier of the user for whom the report is generated.                                                   | Blank         | No        |
|                                                 | You can also click D to choose the User ID.                                                                          |               |           |
|                                                 | Click # to enter more<br>User IDs. These User IDs<br>are taken into<br>consideration while<br>generating the report. |               |           |
|                                                 | Click * to remove a specific User ID.                                                                                |               |           |
| Average<br>Working hours<br>Per user Per<br>day | Enter the number of working hours for each user each day for which the report is generated.                          | 8             | Yes       |

# 7.3.3 Report Layout

This section describes the layout of the User Productivity Daily Report.

Date 29-Dec-2005 User Productivity Daily Report 12:36:20 PM Time User ID dc1mgr Warehouse ID User Name DC1 Manager Date Range From Dec 9 2005 To Dec 29 2005 User ID(s) Z1NodeA RF User, fl-Driver1, fl-driver2 Average Working Hours Per User Per Day User Productivity

Figure 7-8 User Productivity Daily Report

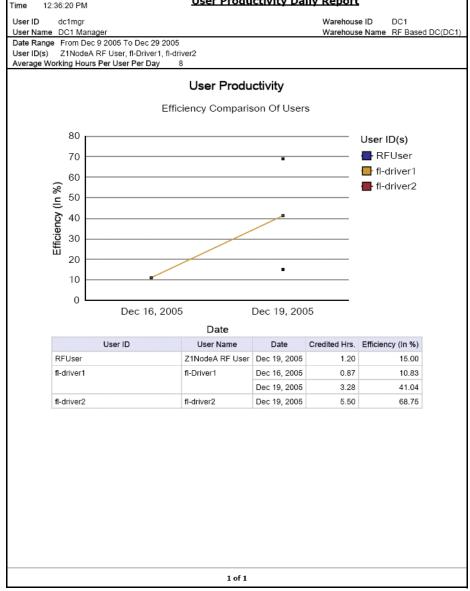

Table 7–12 User Productivity Daily Report, Efficiency Comparison of Users

| Field            | Description                                                                                                    |  |  |
|------------------|----------------------------------------------------------------------------------------------------|--|--|
| Efficiency (in%) | The efficiency percentage of each user, when different users are considered.                                                                                               |  |  |
|                  | Efficiency is calculated as follows:                                                                                                    |  |  |
|                  | Efficiency = (The minutes credited to user based on SAM for all tasks performed on that day) / (Average number of hours per user per day provided as input to the report). |  |  |
|                  | The percentage of efficiency is calculated as follows:                                                                                                    |  |  |
|                  | % Efficiency = (Efficiency) / 100                                                                                                    |  |  |
| Date             | The date for which the report is generated.                                                                                                    |  |  |
| User ID (s)      | Each user's identifier is represented by a particular color.  For example, in Figure 7–8, RFUser indicates the productivity of the RF User.                                |  |  |
|                  |                                                                                                    |  |  |

Table 7-13 User Productivity Daily Report

| Field            | Description                                 |  |
|------------------|---------------------------------------------|--|
| User ID          | The identifier of the user.                 |  |
| User Name        | The name of the user.                       |  |
| Date             | The date on which the report is generated.  |  |
| Credited Hrs     | Total number of working hours on that date. |  |
| Efficiency (in%) | The efficiency percentage of each user.     |  |

The User Productivity Daily Report appears in portrait layout.

# 7.3.4 Group and Sort Criteria

The User Productivity Daily Report is grouped by User ID, User Name, and Date of Execution.

User ID, User Name, and Date of Execution are sorted in ascending order.

## 7.3.5 Page Break Criteria

The User Productivity Daily Report has no page break criteria.

# 7.3.6 Additional Setup Required

To obtain the data required for the User Productivity Daily Report, execute the MINE\_PRODUCTIVITY agent.

# 7.4 User Productivity Weekly Report

The User Productivity Weekly Report provides user productivity information on a weekly basis for a given date range.

#### Intended Audience

Warehouse managers, inbound supervisors, inventory supervisors, and outbound supervisors use this report to calculate the efficiency of the users on a weekly basis.

## 7.4.1 Generating the Report

To generate the User Productivity Weekly Report:

- 1. Navigate to Task > User Productivity Weekly Report. The User Productivity Weekly Report criteria screen appears. For more information about the User Productivity Weekly Report criteria screen. see Section 7.4.2, "Report Criteria".
- 2. Enter the criteria and click Generate Report to generate the report. The User Productivity Weekly Report appears. For more information about the User Productivity Weekly Report layout, see Section 7.4.3, "Report Layout".

### 7.4.2 Report Criteria

The User Productivity Weekly Report criteria screen enables you to enter the criteria for which the User Productivity Weekly Report generates.

Figure 7–9 User Productivity Weekly Report Criteria Screen

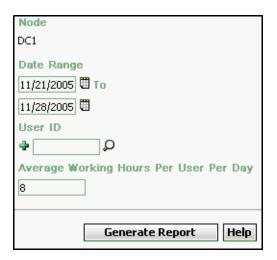

Table 7-14 User Productivity Weekly Report Criteria Screen

| Field      | Description                                                                                                    | Default Value                                    | Mandatory |
|------------|----------------------------------------------------------------------------------------------------|--------------------------------------------------|-----------|
| Node       | The node for which the report is generated.                                                                                       | The current node of the user.                    | No        |
| Date Range | Enter the start date and the end date for which the report is generated.  You can also click the licons to choose the date range. | The previous week's date and current day's date. | Yes       |

Table 7-14 User Productivity Weekly Report Criteria Screen

| Field                                           | Description                                                                                              | Default Value | Mandatory |
|-------------------------------------------------|----------------------------------------------------------------------------------------------------|---------------|-----------|
| User ID                                         | Enter the identifier of the user for whom the report is generated.                                       | Blank.        | No        |
|                                                 | You can also click D to choose the User ID.                                                              |               |           |
|                                                 | Click   to enter more User IDs. These User IDs are taken into consideration while generating the report. |               |           |
|                                                 | Click * to remove a specific User ID.                                                                    |               |           |
| Average<br>Working hours<br>Per User Per<br>Day | Enter the number of working hours for each user each day for which the report is generated.              | 8             | Yes       |

# 7.4.3 Report Layout

This section describes the layout of the User Productivity Weekly Report.

Date 27-Oct-2005 **User Productivity Weekly Report** 2:47:46 PM User ID dc1mgr Warehouse ID User Name DC1 Manager Warehouse Name RF Based DC(DC1) Date Range From 03/03/2005 To 10/10/2005 User ID(s) Average Working Hours Per User Per Day User Productivity Efficiency Comparison Of Users 120 User ID(s) - dc1e1 100 Efficiency (In %) 80 60 40 20 0 2005.40 Year.Week Of The Year User ID User Name Week Begin Week End Credited Hrs. Efficiency (In %) dc1e1 DC1 Enterprise1 User 10/7/05 10/7/05 8.25 103.12 1 of 1

Figure 7-10 User Productivity Weekly Report

Table 7–15 User Productivity Weekly Report

| Description                                                                                  |  |  |
|----------------------------------------------------------------------------------------------|--|--|
| The efficiency percentage of each user, when different users are considered.                 |  |  |
| The efficiency is calculated as the number of hours worked divided by total number of hours. |  |  |
| The year, and the week in that year, for which the report is generated.                      |  |  |
|                                                                                              |  |  |
| Each user's productivity is represented by a particular color.                               |  |  |
| For example, in Figure 7–10, represents the productivity of the user dc1e1.                  |  |  |
|                                                                                              |  |  |

Table 7–16 User Productivity Weekly Report

| Field            | Description                                                                  |
|------------------|------------------------------------------------------------------------------|
| User ID          | The user identifier of the user.                                             |
| User Name        | The name of the user.                                                        |
| Week Begin       | The beginning of the week for which the report is generated.                 |
| Week End         | The end of the week for which the report is generated.                       |
| Credited hours   | Total number of working hours on that date.                                  |
| Efficiency (in%) | The efficiency percentage of each user, when different users are considered. |

The User Productivity Weekly Report appears in portrait layout.

## 7.4.4 Group and Sort Criteria

The User Productivity Weekly Report is grouped by User ID and User Name.

User ID and the User name are sorted in ascending order.

# 7.4.5 Page Break Criteria

The User Productivity Weekly Report has no page break criteria.

## 7.4.6 Additional Setup Required

To obtain the data required for the User Productivity Weekly Report, execute the MINE\_PRODUCTIVITY agent.

# 7.5 User Productivity Monthly Report

The User Productivity Monthly Report provides user productivity information on a monthly basis for a given date range.

#### Intended Audience

Warehouse managers, inbound supervisors, inventory supervisors, and outbound supervisors use this report to calculate the efficiency of the users on a monthly basis.

## 7.5.1 Generating the Report

To generate the User Productivity Monthly Report:

- 1. Navigate to Task > User Productivity Monthly Report. The User Productivity Monthly Report criteria screen appears. For more information about the User Productivity Monthly Report criteria screen, see Section 7.5.2, "Report Criteria".
- 2. Enter the criteria and click Generate Report to generate the report. The User Productivity Monthly Report appears. For more information about the User Productivity Monthly Report layout, see Section 7.5.3, "Report Layout".

### 7.5.2 Report Criteria

The User Productivity Monthly Report criteria screen enables you to enter the criteria for which the User Productivity Monthly Report generates.

Figure 7-11 User Productivity Monthly Report Criteria Screen

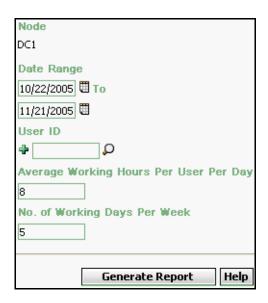

Table 7-17 User Productivity Monthly Criteria Screen

| Field      | Description                                                                                                    | Default Value                                     | Mandatory |
|------------|----------------------------------------------------------------------------------------------------|---------------------------------------------------|-----------|
| Node       | The node for which the report is generated.                                                                                       | The current node of the user.                     | No        |
| Date Range | Enter the start date and the end date for which the report is generated.  You can also click the licons to choose the date range. | The previous month's date and current day's date. | Yes       |

Table 7–17 User Productivity Monthly Criteria Screen

| Field                                           | Description                                                                                              | Default Value | Mandatory |
|-------------------------------------------------|----------------------------------------------------------------------------------------------------|---------------|-----------|
| User ID                                         | Enter the identifier of the user for whom the report is generated.                                       | Blank.        | No        |
|                                                 | You can also click D to choose the User ID.                                                              |               |           |
|                                                 | Click   to enter more User IDs. These User IDs are taken into consideration while generating the report. |               |           |
|                                                 | Click * to remove the specific User ID.                                                                  |               |           |
| Average<br>Working Hours<br>Per User Per<br>Day | Enter the number of working hours for each user day for which the report is generated.                   | 8             | Yes       |
| No of Working<br>Days Per Week                  | Enter the total number of working days each week for each user.                                          | 5             | Yes       |

# 7.5.3 Report Layout

This section describes the layout of User Productivity Monthly Report.

Date 19-Dec-2005 **User Productivity Monthly Report** 7:02:47 PM Time User ID dc1mgr Warehouse Name RF Based DC(DC1) User Name DC1 Manager Date Range From 11/19/2000 To 12/19/2500 Average Working Hours Per User Per Day 8 No. of Working Days Per Week User ID(s) User Productivity Efficiency Comparison Of Users 280 User ID(s) dc1e1 240 200 Efficiency (In %) 160 120 80 40 0 2005-Oct Year-Month User ID Month End Credited Efficiency (In User Name Month Begin Date Date Hrs. dc1e1 DC1 Enterprise1 10/7/05 10/7/05 4.12 257.81 User 1 of 1

Figure 7-12 User Productivity Monthly Report

Table 7–18 User Productivity Monthly Report, Efficiency Comparison of the User

| Description                                                                                  |
|----------------------------------------------------------------------------------------------|
| The efficiency percentage of each user, when different users are considered.                 |
| The efficiency is calculated as the number of hours worked divided by total number of hours. |
| The year, and the month in that year for which the report is generated.                      |
|                                                                                              |
| Each user's productivity is represented by a particular color.                               |
| For example, in, Figure 7–11, represents the productivity of the user dc1e1.                 |
|                                                                                              |

Table 7-19 User Productivity Monthly Report

| Field            | Description                                                                  |
|------------------|------------------------------------------------------------------------------|
| User ID          | The user identifier of the user.                                             |
| User Name        | The name of the user.                                                        |
| Month Begin Date | The beginning of the month for which the report is generated.                |
| Month End Date   | The end of the month for which the report is generated.                      |
| Credited hours   | Total number of working hours on that date.                                  |
| Efficiency (in%) | The efficiency percentage of each user, when different users are considered. |

The User Productivity Monthly Report appears in portrait layout.

#### 7.5.4 Group and Sort Criteria

The User Productivity Monthly Report is grouped by User ID and User Name.

The User ID and User Name are sorted by ascending order.

# 7.5.5 Page Break Criteria

The User Productivity Monthly Report has no page break criteria.

# 7.5.6 Additional Setup Required

To obtain the data required for the User Productivity Monthly Report, execute the MINE\_PRODUCTIVITY agent.

# 7.6 Warehouse Activity Completion Report

The Warehouse Activity Completion Report provides a summary of the different warehouse tasks that are in "Completed" status. The numbers change as more tasks get completed. The user can also select only a specific set of task types to view the activity report.

#### **Intended Audience**

Warehouse managers, inbound supervisors, inventory supervisors, and outbound supervisors use this report to calculate the tasks that are complete. The report is generated manually.

# 7.6.1 Generating the Report

To generate the Warehouse Activity Completion Report:

- Navigate to Task > Warehouse Activity Completion Report. The Warehouse Activity Completion Report criteria screen appears. For more information about the Warehouse Activity Completion Report criteria screen, see Section 7.6.2, "Report Criteria".
- 2. Enter the criteria and click Generate Report to generate the report. The Warehouse Activity Completion Report appears. For more information about the Warehouse Activity Completion Report layout, see Section 7.6.3, "Report Layout".

# 7.6.2 Report Criteria

The Warehouse Activity Completion Report criteria screen enables you to enter the criteria for which the Warehouse Activity Completion Report generates.

Node DC1 **Enterprise**  Across Enterprises **Task Completion Date** 11/22/2005 **To** 11/22/2005 ✓ Task Type Cycle Count RF Based Cycle Count Paper Based Physical Count RF Based Physical Count Paper Based Second Level Physical Count RF Based Second Level Physical Count Paper Based Inspect Generate Report Help

Figure 7–13 Warehouse Activity Completion Report Criteria Screen

Table 7–20 Warehouse Activity Completion Report Criteria Screen

| Field                      | Description                                                                                                    | Default Value                                                                                                 | Mandatory |
|----------------------------|----------------------------------------------------------------------------------------------------|----------------------------------------------------------------------------------------------------|-----------|
| Node                       | The node for which the report is generated.                                                                                      |                                                                                                    | No        |
| Enterprise                 | Choose this to generate the report for a specific enterprise and select the enterprise name from the drop-down list.             | Not Selected. On selecting this, the current enterprise of the user appears as the user's default enterprise. | No        |
| Across<br>Enterprises      | Choose this to generate the report considering the user's primary enterprise.                                                    | Selected.                                                                                                    | No        |
| Task<br>Completion<br>Date | Enter the start date and the end date for which the report is generated.  You can also click the icons to choose the date range. | The current date.                                                                                             | Yes       |
| Task Type                  | Check the appropriate task type. Check Task Type to check all task types in the Task Type area.                                  | Selected.                                                                                                    | Yes       |

# 7.6.3 Report Layout

This section describes the layout of the Warehouse Activity Completion Report.

Figure 7–14 Warehouse Activity Completion Report

| Date<br>Γime           |                 | ov-2005<br>15 PM |                 |            |                 | <u>Wa</u> | rehou           | se Acti    | vity C                          | omplet                                | ion Re                                          | eport                                  |                                |                                                          |                                     |                      |
|------------------------|-----------------|------------------|-----------------|------------|-----------------|-----------|-----------------|------------|---------------------------------|---------------------------------------|-------------------------------------------------|----------------------------------------|--------------------------------|----------------------------------------------------------|-------------------------------------|----------------------|
| User ID                | dc1m            | _                |                 |            |                 |           |                 |            |                                 |                                       |                                                 |                                        | Varehous                       |                                                          | DC1                                 |                      |
| User Nam<br>Enterprise |                 | Manager<br>E1    |                 |            |                 |           |                 |            | CO                              | LINT0001                              | COLINTO                                         |                                        |                                | se Name F                                                |                                     |                      |
|                        |                 | Date From        | 10/01/20        | 05 To 11/0 | 4/2005          |           |                 | Tas<br>Typ | CO<br>sk Ove<br>pe(s) RE<br>VAI | UNT0006,<br>erPack, PI0<br>PL-0001, R | Inspect, I<br>CK0001, I<br>REPL-000<br>, VARIAN | LoadPallet,<br>PICK0002,<br>2, Receive | MOVE-0<br>PICK000<br>, ShipPal | 0001, MOVI<br>03, PICK000<br>let, Trailer0<br>04, VAS-RE | E-0002, N<br>04, Pack,<br>101, VARI | lanifest,<br>Pallet, |
|                        | Nov 4           | 1, 2005          | Oct 2           | 0, 2005    | Oct 1           | 9, 2005   | Oct 1           | 8, 2005    | Oct 1                           | 7, 2005                               | Oct 1                                           | 4, 2005                                | Oct 1                          | 1, 2005                                                  | Oct 4                               | , 2005               |
| Task<br>Type           | No. of<br>Tasks | Quantity         | No. of<br>Tasks | Quantity   | No. of<br>Tasks | Quantity  | No. of<br>Tasks | Quantity   | No. of<br>Tasks                 | Quantity                              | No. of<br>Tasks                                 | Quantity                               | No. of<br>Tasks                | Quantity                                                 | No. of<br>Tasks                     | Quantity             |
| Receive                |                 |                  | 1               | 6          | 1               | 2         | 5               | 43         | 6                               | 33                                    |                                                 |                                        | 7                              | 20                                                       | 1                                   |                      |
| Pack                   |                 |                  |                 |            |                 |           |                 |            |                                 |                                       | 1                                               | 0                                      |                                |                                                          |                                     |                      |
| REPL-<br>0002          |                 |                  |                 |            |                 |           |                 |            |                                 |                                       | 1                                               | 12                                     |                                |                                                          |                                     |                      |
| MOVE-<br>0002          | 2               | 9                | 8               | 182        |                 |           | 1               | 2          | 2                               | 4                                     |                                                 |                                        |                                |                                                          |                                     |                      |
|                        |                 |                  |                 |            |                 |           |                 |            |                                 |                                       |                                                 |                                        |                                |                                                          |                                     |                      |
|                        |                 |                  |                 |            |                 |           |                 | 1 of 1     |                                 |                                       |                                                 |                                        |                                |                                                          |                                     |                      |

Table 7-21 Warehouse Activity Completion Report

| Field           | Description                                                                            |
|-----------------|----------------------------------------------------------------------------------------|
| Task Type       | The task for which the report is generated.                                            |
| Number of Tasks | The number of tasks of the specified task type that is completed on a particular date. |
| Quantity        | The number of units of the items for which the task type is complete.                  |

**Note:** The information that appears on this report depends upon the date range entered in the criteria screen.

If completed task types exist for any date within the date range specified in the criteria screen, this date, along with the number of task types completed on that date and the number of units of the item, appear in the report.

The Warehouse Activity Completion Report appears in landscape layout.

#### 7.6.4 Group and Sort Criteria

The Warehouse Activity Completion Report is grouped by Task Type and Date.

Task Type is sorted in ascending order and Date is sorted in descending order.

# 7.6.5 Page Break Criteria

The Warehouse Activity Completion Report has no page break criteria.

# 7.6.6 Additional Setup Required

There is no additional setup required to generate this report.

# 7.7 Putaway Location Override Report

The Putaway Location Override Report captures all the putaway location overrides that were done by operators during Putaway. The report also lists the alternate locations that were used to deposit.

It provides the receiving supervisors with a way to analyze the reasons for overrides by physically checking the suggested location.

This report also allows the supervisor to analyze the exceptions.

#### Intended Audience

Receiving supervisor and Warehouse managers use this report to measure the accuracy of Putaway. The report is generated manually.

# 7.7.1 Generating the Report

To generate the Putaway Location Override Report:

- Navigate to Task > Putaway Location Override Report. The Putaway Location Override Report criteria screen appears. For more information about the Warehouse Activity Completion Report criteria screen, see Section 7.7.2, "Report Criteria".
- 2. Enter the criteria and click Generate Report to generate the report. The Putaway Location Override Report appears. For more information about the Putaway Location Override Report layout, see Section 7.7.3, "Report Layout".

#### 7.7.2 Report Criteria

The Putaway Location Override Report criteria screen enables you to enter the criteria for which the Putaway Location Override Report generates.

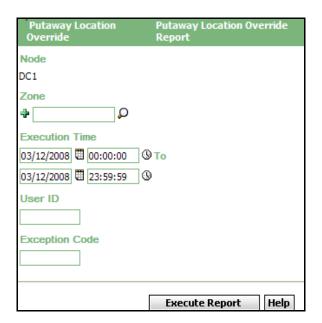

Figure 7-15 Putaway Location Override Criteria Screen

Table 7–22 Putaway Location Override Report Criteria Screen

| Field | Description                                                                                                    | Default Value                 | Mandatory |
|-------|----------------------------------------------------------------------------------------------------|-------------------------------|-----------|
| Node  | The node for which the report is generated.                                                                                                    | The current node of the user. | Yes       |
| Zone  | Enter the zone for which the report is generated.  You can also click \( \omega \) to choose the zone.  Click \( \omega \) to enter more zones. These zones are taken into consideration while generating the report.  Click \( \omega \) to remove a specific zone. | Blank.                        | No        |

Table 7-22 Putaway Location Override Report Criteria Screen

| Field          | Description                                                                                                    | Default Value | Mandatory |
|----------------|----------------------------------------------------------------------------------------------------|---------------|-----------|
| Execution Time | Enter the start date and time and the end date and time for which the report is generated.  You can also click the | Current Date  | Yes       |
|                | icons to choose the date range and time.                                                                           |               |           |
| User ID        | Enter the identifier of the user for whom the report is generated.                                                 | Blank         | No        |
| Exception Code | Enter the exception code for which the report is generated.                                                        | Blank         | No        |

# 7.7.3 Report Layout

This section describes the layout of the Putaway Location Override Report.

Figure 7–16 Putaway Location Override Report

| Date         25-Mar-2008           Time         4:13:30 PM           Putaway Location Override Report |                                                     |                                 |                                  |        |           |                           |           |             |                    |                          |  |  |
|----------------------------------------------------------------------------------------------------|-----------------------------------------------------|---------------------------------|----------------------------------|--------|-----------|---------------------------|-----------|-------------|--------------------|--------------------------|--|--|
| User ID<br>User Nam                                                                                   |                                                     |                                 |                                  |        |           |                           |           |             |                    | house ID<br>house Name   |  |  |
| Zone                                                                                                  | Zone FORWARD-PICK-ZONE1, FORWARD-PICK-ZONE2,        |                                 |                                  |        |           |                           |           |             |                    |                          |  |  |
| Exception<br>Code                                                                                     | FW-PICK-STG-ZONE1, FW-PICK-STG-ZONE2 Exception Code |                                 |                                  |        |           |                           |           |             |                    |                          |  |  |
| Zone FORWARD-PICK-ZONE1                                                                               |                                                     |                                 |                                  |        |           |                           |           |             |                    |                          |  |  |
| UserId                                                                                                | Original<br>Deposit<br>LocationId                   | Actual<br>Deposit<br>LocationId | Execution<br>Time                | Taskld | ltemid    | Item<br>Description       | LPN<br>No | LPN<br>Type | Exception Code     | Exception<br>Description |  |  |
| dc1mgr                                                                                                | F1-010102                                           |                                 | Mar 10,<br>2008<br>2:32:59<br>PM | 20039  | NOR-00002 | Item2 Long<br>Description |           |             | INVENTORY_SHORTAGE |                          |  |  |
|                                                                                                    |                                                     |                                 |                                  |        |           |                           |           |             |                    |                          |  |  |
|                                                                                                    |                                                     |                                 |                                  |        |           |                           |           |             |                    |                          |  |  |
|                                                                                                    |                                                     |                                 |                                  |        |           |                           |           |             |                    |                          |  |  |
|                                                                                                    |                                                     |                                 |                                  |        |           |                           |           |             |                    |                          |  |  |
|                                                                                                    |                                                     |                                 |                                  |        |           |                           |           |             |                    |                          |  |  |
|                                                                                                    |                                                     |                                 |                                  |        |           |                           |           |             |                    |                          |  |  |
|                                                                                                    |                                                     |                                 |                                  |        |           |                           |           |             |                    |                          |  |  |
|                                                                                                    |                                                     |                                 |                                  |        |           |                           |           |             |                    |                          |  |  |
|                                                                                                    |                                                     |                                 |                                  |        |           |                           |           |             |                    |                          |  |  |
|                                                                                                    |                                                     |                                 |                                  |        |           |                           |           |             |                    |                          |  |  |
|                                                                                                    |                                                     |                                 |                                  |        | 1 0       | f 1                       |           |             |                    |                          |  |  |
|                                                                                                    |                                                     |                                 |                                  |        |           |                           |           |             |                    |                          |  |  |

Table 7-23 Putaway Location Override Report

| Field                          | Description                                       |
|--------------------------------|---------------------------------------------------|
| User Id                        | The identifier of the user who executed the task. |
| Original Deposit<br>LocationId | The original deposit location suggested.          |
| Actual Deposit<br>LocationId   | The actual location where the user deposited.     |
| Execution Time                 | Time of execution.                                |
| Task Id                        | The identifier of the task.                       |
| Item Id                        | The identifier of the item.                       |
| Item Description               | The description of the item.                      |
| LPN No                         | The identifier of the container.                  |
| LPN Type                       | Container type - Case or Pallet.                  |
| Exception Code                 | A unique code of the execution exception.         |
| Exception Description          | The description of the execution exception.       |

The Putaway Location Override Report appears in landscape layout.

## 7.7.4 Group and Sort Criteria

The Putaway Location Override Report is grouped by Zone and User Id and the zone is sorted in ascending order.

For each zone report starts in a new table, the Zone ID is printed on the top of the table.

## 7.7.5 Page Break Criteria

For each zone report starts in a new page and new table.

# 7.7.6 Additional Setup Required

A new Execution Exception Code "TARGET\_LOCATION\_OVERRIDE" has to be defined for the Node for which report is generated. This is required as currently the application allows users to deposit at a different Location with out mandating the Exception Code. All such overrides have a default

Exception Code "TARGET\_LOCATION\_OVERRIDE". So, if you define an Exception Code as mentioned above and associate it with an appropriate description, the same will be displayed in the report otherwise the Execution Description field will be empty for such overrides.

#### **Additional Setup Required**

# **Billing Activity Reporting Engine Reports**

The following billing activity reporting engine report can be generated using the Sterling Warehouse Management System:

Billing Activity Report

# 8.1 Billing Activity Report

The Billing Activity Report shows the billable activities performed in the warehouse for an Enterprise, as captured by the Billing Activity Reporting Engine.

#### Intended Audience

Warehouse managers, inbound supervisors, outbound supervisors, and enterprise users use this report to track the activities performed in the warehouse. To access this report, the user must belong to the data security group representing warehouse managers, inbound supervisors, outbound supervisors, or enterprise users.

#### 8.1.1 Generating the Report

To generate the Billing Activity Report:

- Navigate to ARE > Billing Activity Report. The Billing Activity Report. criteria screen appears. For more information about the Billing Activity Report criteria screen, see Section 8.1.2, "Report Criteria".
- 2. Enter the criteria and click Generate Report. The Billing Activity Report appears. For more information about the Billing Activity Report layout, see Section 8.1.3, "Report Layout".

#### 8.1.2 Report Criteria

The Billing Activity Report criteria screen enables you to enter the criteria for which the Billing Activity Report generates.

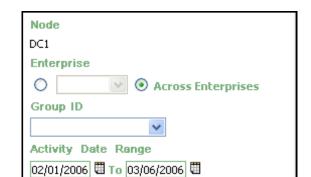

Generate Report

Figure 8-1 Billing Activity Report Criteria Screen

Table 8-1 Billing Activity Report Criteria Screen

| Field                 | Description                                                                                                    | Default Value                                                                                            | Mandatory |
|-----------------------|----------------------------------------------------------------------------------------------------|----------------------------------------------------------------------------------------------------|-----------|
| Node                  | The node for which the report is generated.                                                                                                | The current node of the                                                                                  | No        |
|                       | If you are an enterprise user, select the appropriate node from the drop-down list. For other users, the current node of the user appears. | user.                                                                                                    |           |
| Enterprise            | Choose this to generate<br>the report for a specific<br>enterprise and select the<br>enterprise name from the<br>drop-down list.           | Not Selected. Upon selecting this, the current enterprise of the user appears as the default enterprise. | No        |
| Across<br>Enterprises | Choose this to generate the report considering all enterprises.                                                                            | Selected.                                                                                                | No        |

Help

Table 8-1 Billing Activity Report Criteria Screen

| Field                  | Description                                                                       | Default Value     | Mandatory |
|------------------------|-----------------------------------------------------------------------------------|-------------------|-----------|
| Group ID               | Select the identifier of the billing activity group from the drop down menu list. | Selected.         | Yes       |
| Activity Date<br>Range | Enter the date range for which the billing activity report is generated.          | The current date. | Yes       |
|                        | You can also click the ticon to choose the date.                                  |                   |           |

# 8.1.3 Report Layout

This section describes the layout of the Billing Activity Report.

Figure 8–2 Billing Activity Report

| Date         08-Mar-2006         Billing Activity Report           Time         3:10:09 PM                                             |                                  |          |                     |             |                   |          |  |
|----------------------------------------------------------------------------------------------------|----------------------------------|----------|---------------------|-------------|-------------------|----------|--|
| User ID dc1mgr Warehouse ID DC1                                                                                                    |                                  |          |                     |             |                   |          |  |
| User Name         DC1 Manager         Warehouse Name         RF Based DC(DCI           Enterprise         DEFAULT, E1         Group ID |                                  |          |                     |             |                   |          |  |
|                                                                                                    | n 02/01/2006 To 03/10/2006       |          |                     |             |                   |          |  |
| Enterprise: E1                                                                                                    |                                  |          |                     |             |                   |          |  |
| Activity Code                                                                                                    | Description                      | Group ID | Service<br>Quantity | Service UOM | Service<br>Charge | Currency |  |
| 0010-0021                                                                                                    | Management Fee/Up charge<br>24/7 | MISC     | 22                  | AS_NEEDED   | 234               | USD      |  |
| 0040-0300                                                                                                    | Order Piece Charge               | HAND     | 234                 | PER_PIECE   | 222               | USD      |  |
| Total for E1                                                                                                    |                                  |          |                     |             | 456               | USD      |  |
|                                                                                                    |                                  |          |                     |             |                   |          |  |
|                                                                                                    |                                  |          |                     |             |                   |          |  |
|                                                                                                    |                                  | 1 of     | 1                   |             |                   |          |  |

Table 8-2 Billing Activity Report

| Field            | Description                                                                                   |
|------------------|-----------------------------------------------------------------------------------------------|
| Activity Code    | Indicates the unique code of the billing activity performed in the warehouse.                 |
| Activity Name    | Indicates the name of the billing activity performed in the warehouse.                        |
| Group ID         | Indicates the identifier of the billing activity group to which the billing activity belongs. |
|                  | For example, Group ID can be Misc, Stor, Tran, and Hand.                                      |
| Service Quantity | Indicates the quantity for which the billing activity was performed.                          |
| Service UOM      | Indicates the unit of measure of the billing activity.                                        |
| Service Charge   | Indicates the service charged for performing the billing activity.                            |
| Currency         | Indicates the currency in which the cost is recorded.                                         |

The Billing Activity Report appears in portrait layout.

# 8.1.4 Group and Sort Criteria

The Billing Activity Report has no group and sort criteria.

# 8.1.5 Page Break Criteria

The Billing Activity Report has no page break criteria.

## 8.1.6 Additional Setup Required

There is no additional setup required to generate this report.

# Sterling Warehouse Management System Report Samples

This appendix contains samples of the various reports that can be generated using the Sterling Warehouse Management System.

The reports provided with Sterling Warehouse Management System are grouped into the following four menu classifications:

- Inbound Reports
- Returns Reports
- Inventory Reports
- VAS Reports
- Outbound Reports
- Task Reports
- Billing Activity Reporting Engine Reports

# A.1 Inbound Reports

The different inbound reports provided with the Sterling Warehouse Management System are:

- Await Material Report, Shipment Details
- Await Material Report, Item Details
- Dock to Stock Cycle Time KPI Report
  - Shipments Detail Report
- Dock Schedule Report

- Inbound Labor Requirements Report
- Inbound Labor Requirements Report
- Item Attribute Setup Report
- Receipt Discrepancy Report
- Receipt Discrepancy Report
- Receipt Summary Report
- Shipment Billing Summary Report
  - Inbound Shipment Billing Detail Report
  - Inbound Shipment Billing Detail Report
  - Outbound Shipment Billing Detail Report
  - Outbound Shipment Lines Billing Detail Report
- Vendor Non-Compliance Report, Seller
- Vendor Non-Compliance Report, Carrier

For more information about inbound reports, see Chapter 2, "Inbound Reports".

Date 27-Oct-2005 Time 12:36:47 PM

#### **Await Material Report**

User ID dc1mgr

Warehouse ID DC1

Warehouse Name RF Based DC(DC1) User Name DC1 Manager

Document Type Sales Order Report Level ShipmentDetails

Enterprise Expected Ship Date From 10/27/2000 To 10/27/2005

E1

| Ship<br>Date | Shipment No. | Seller  | Buyer  | Item ID   | Item<br>Description       | PC | UOM  | Ordered<br>Quantity | Shortage<br>Quantity |
|--------------|--------------|---------|--------|-----------|---------------------------|----|------|---------------------|----------------------|
| Sep<br>8,    | 100000000    | VENDOR1 | BUYER1 | NOR-00001 | Item1 Long<br>Description | FQ | EACH | 2                   | 1                    |
| 2005         | 100000001    | VENDOR1 | BUYER1 | NOR-00002 | Item2 Long<br>Description | FQ | EACH | 13                  | 6                    |
|              | 100000002    | VENDOR1 | BUYER1 | NOR-00003 | Item3 Long<br>Description | FQ | EACH | 15                  | 12                   |
|              | 100000003    | VENDOR1 | BUYER1 | NOR-00004 | Item4 Long<br>Description | FQ | EACH | 9                   | 8                    |
|              | 100000004    | VENDOR1 | BUYER1 | NOR-00005 | Item5 Long<br>Description | FQ | EACH | 6                   | 2                    |
|              | 100000005    | VENDOR1 | BUYER1 | NOR-00001 | Item1 Long<br>Description | FQ | EACH | 13                  | 6                    |
|              | 100000006    | VENDOR1 | BUYER1 | NOR-00002 | Item2 Long<br>Description | FQ | EACH | 12                  | 4                    |
|              | 100000007    | VENDOR1 | BUYER1 | NOR-00003 | Item3 Long<br>Description | FQ | EACH | 4                   | 2                    |
|              | 100000008    | VENDOR1 | BUYER1 | NOR-00004 | Item4 Long<br>Description | FQ | EACH | 8                   | 6                    |
|              | 100000009    | VENDOR1 | BUYER1 | NOR-00005 | Item5 Long<br>Description | FQ | EACH | 2                   | 1                    |
|              | 100000010    | VENDOR1 | BUYER1 | NOR-00001 | Item1 Long<br>Description | FQ | EACH | 5                   | 3                    |
|              | 100000011    | VENDOR1 | BUYER1 | NOR-00002 | Item2 Long<br>Description | FQ | EACH | 5                   | 2                    |
|              | 100000012    | VENDOR1 | BUYER1 | NOR-00003 | Item3 Long<br>Description | FQ | EACH | 13                  | 6                    |
|              | 100000013    | VENDOR1 | BUYER1 | NOR-00004 | Item4 Long<br>Description | FQ | EACH | 12                  | 4                    |
|              | 100000014    | VENDOR1 | BUYER1 | NOR-00005 | Item5 Long<br>Description | FQ | EACH | 5                   | 3                    |
|              | 100000015    | VENDOR1 | BUYER1 | NOR-00001 | Item1 Long<br>Description | FQ | EACH | 2                   | - 1                  |
|              | 100000016    | VENDOR1 | BUYER1 | NOR-00002 | Item2 Long<br>Description | FQ | EACH | 10                  | 5                    |
|              | 100000017    | VENDOR1 | BUYER1 | NOR-00003 | Item3 Long<br>Description | FQ | EACH | 9                   | 8                    |
|              | 100000018    | VENDOR1 | BUYER1 | NOR-00004 | Item4 Long                | FQ | EACH | 8                   | 6                    |

#### **Await Material Report, Item Details**

Date 27-Oct-2005 Time 12:44:12 PM

# **Await Material Report**

User ID dc1mgr

Warehouse ID DC1

User Name DC1 Manager

Warehouse Name RF Based DC(DC1)

Document Type Sales Order Report Level

Enterprise E1 Expected Ship Date From 10/27/2000 To 10/27/2005

E1

| Item ID   | Item Description       | PC | UOM  | Shortage Quantity |
|-----------|------------------------|----|------|-------------------|
| NOR-00001 | Item1 Long Description | FQ | EACH | 143               |
| NOR-00002 | Item2 Long Description | FQ | EACH | 165               |
| NOR-00003 | Item3 Long Description | FQ | EACH | 172               |
| NOR-00004 | Item4 Long Description | FQ | EACH | 180               |
| NOR-00005 | Item5 Long Description | FQ | EACH | 154               |

| Date 22-De<br>Time 2:50:2                 | c-2005<br>7 PM  | Doc               | k To Stock Cy      | cle Time K      | (PI Report      | t .                                       |
|-------------------------------------------|-----------------|-------------------|--------------------|-----------------|-----------------|-------------------------------------------|
|                                           | c1mgr           |                   |                    |                 | Warehouse ID    | DC1                                       |
| User Name D<br>Document Typ<br>Enterprise |                 |                   | Receipt            | Date            | From De<br>2005 | me RF Based DC(DC1<br>ec 2 2005 To Dec 25 |
|                                           |                 |                   | Putawa<br>Hrs.)    | y Cycle Time () | X 4             |                                           |
| E1                                        |                 |                   |                    |                 |                 |                                           |
| Receipt Date                              | Total Shipments | Putaway in X Hrs. | Putaway in 2X Hrs. | Putaway Bey     | ond 2X Hrs.     |                                           |
| Dec 21, 2005                              | 2               | 2                 | 3                  | <u>0</u>        |                 |                                           |
| Dec 20, 2005                              | 1               | 1                 | <u>0</u>           | <u>0</u>        |                 |                                           |
| 2                                         |                 |                   |                    |                 |                 |                                           |
|                                           |                 | Putaway in X Hrs. | Putaway in 2X Hrs. | Putaway Bey     | ond 2X Hrs.     |                                           |
| Dec 22, 2005                              |                 | 2                 | 0                  | 0               |                 |                                           |
| Dec 21, 2005                              | 2               | 2                 | <u>0</u>           | 0               |                 |                                           |
| No. of Shipments                          | Dec 21, 2005    | Dec 20, 2005      | Dec 22, 2005       | Dec 21, 200     | 5               |                                           |
|                                           | E               |                   |                    | 2               |                 |                                           |
|                                           |                 | Receipt Date,     | Enterprise Code    |                 |                 |                                           |
|                                           |                 |                   |                    |                 |                 |                                           |
|                                           |                 |                   |                    |                 |                 |                                           |
|                                           |                 |                   |                    |                 |                 |                                           |
|                                           |                 |                   |                    |                 |                 |                                           |
|                                           |                 |                   |                    |                 |                 |                                           |
|                                           |                 |                   |                    |                 |                 |                                           |
|                                           |                 |                   |                    |                 |                 |                                           |
|                                           |                 |                   | 1 of 1             |                 |                 |                                           |

Date 27-Dec-2005 Time 6:17:00 PM

#### **Shipments Detail Report**

User ID dc1mgr

Warehouse ID DC1

User Name DC1 Manager

Warehouse Name RF Based DC(DC1)

Receipt Date 2005-12-21 T00:00:00.000

Cycle Time (in Hrs.) 4 Time Interval All

| Shipment No. | Seller  | Receipt No. | Receipt Date | Time Taken For Putaway |
|--------------|---------|-------------|--------------|------------------------|
| 520          | DEFAULT | 520-1       | Dec 26, 2005 | 1 minute 17 seconds    |
| 521          | DEFAULT | 521-1       | Dec 26, 2005 | 1 minute 43 seconds    |

Date 15-Mar-2007 **Dock Schedule Report** Time 3:42:49 PM User ID dc1mgr Warehouse ID User Name DC1 Manager Warehouse Name RF Based DC(DC1) From 03/15/2007 To 03/15/2007 Enterprise Date Carrier Location Appointment Type Inbound Delivery

Location : D1-010102

| Date            | Time Slot     | Appointment<br>No | Appointment<br>Type | Carrier | Trailer No | PRO No | BOL No | Load<br>No | Shipment No | Order<br>No |
|-----------------|---------------|-------------------|---------------------|---------|------------|--------|--------|------------|-------------|-------------|
| Mar 15,<br>2007 | 04:30 - 04:45 | 100000011         | Inbound Delivery    |         |            |        |        |            | s-01        |             |

1 of 1:

**Inbound Labor Requirements Report** 

DC1 User ID dc1mgr Warehouse ID

Warehouse Name RF Based DC(DC1) User Name DC1 Manager Expected Delivery Date From 12/28/2005 To 12/28/2007

Document Type Purchase Order

28-Dec-2005

10:49:04 AM

Enterprise E1

E1

Date

Time

| Expected Delivery Date | No. of Shipments | No. of Shipment Lines | No. of Units | No. of Cases | Person Hours Reqd |
|------------------------|------------------|-----------------------|--------------|--------------|-------------------|
| Jan 5, 2006            | 1                | 2                     | 5            | 7            | 5 hours           |
| Jan 2, 2006            | 2                | 3                     | 6            | 6            | 6 hours           |
| Dec 30, 2005           | 1                | 1                     | 3            | 1            | 2 hours           |

Date 27-Dec-2005 **Item Attribute Setup Report** Time 4:02:22 PM DC1 User ID dc1mgr Warehouse ID User Name DC1 Warehouse Manager Warehouse Name RF Based DC(DC1) Enterprise E1, E2, E3 Show Product Line ltem Length,Width,Height,Dedicated Location,Hazmat Attributes UOM Length Width Height Enterprise Item ID Item Description Hazmat Class Dedicated BATTLEDRILLS BattLeDrILLs EACH 10 10 10 Ν Item\_Ent EACH 2 2 2 Ν ltem1 EACH 2 2 2 Ν EACH 10 10 Ν Item2 10 EACH 0 SENTIENTPROGRAMS 0 Ν E 2 AGENTS EACH 5 6 4 Ν APUs EACH 8 6 Ν BATTLESHIPS NeBacChadNeZZar EACH 15 20 11 Ν **HACKERS** CASE 5 Ν 1-1 5 Ν EACH 4 EACH 0 Ν MISSILES EACH 4 5 Ν SENTINELS EACH 3 5 Ν SMARTBOMBS EACH 3 5 35 Ν E3 ROCKETLAUNCHERS EACH 10 4 7 Υ

## **Item Attribute Setup Report**

Date 04-Nov-2005 Time 11:27:29 AM

## **Item Attribute Setup Report**

| Item ID           | Item Description                         | MOU  | Length | Width | Height | Weight | Pallet<br>Quantity | Case<br>Quantity | Storage<br>Type | Velocity<br>Code | Hazmat<br>Class | ls<br>Dedicated |
|-------------------|------------------------------------------|------|--------|-------|--------|--------|--------------------|------------------|-----------------|------------------|-----------------|-----------------|
| ROB-1             |                                          | EACH | 0      | 0     | 0      | 0      |                    |                  |                 |                  |                 | N               |
| ROB-2             | Robin2 Item                              | EACH | 0      | 0     | 0      | 0      |                    |                  |                 |                  |                 | N               |
| SMALL-CONTAINER   | Small Container                          |      | 15     | 10    | 10     | 1      |                    |                  |                 |                  |                 | N               |
| SPECIAL-TICKETING | Special Ticketing                        |      | 0      | 0     | 0      | 0      |                    |                  |                 |                  |                 | N               |
| ST-000001         | Serial Tracked Item<br>Long Description  | EACH | 5      | 5     | 5      | 1      | 96                 | 12               |                 |                  |                 | N               |
| SZ-000001         | Serialized Item Long<br>Description      | EACH | 5      | 5     | 5      | 1      | 96                 | 12               |                 |                  |                 | N               |
| TAGST-L01         | Tag and Serial Tracked<br>Item Long Desc | EACH | 5      | 5     | 5      | 1      | 96                 | 12               |                 |                  |                 | N               |
| TS-000001         | Time Sensitive Item<br>Long Description  | EACH | 5      | 5     | 5      | 1      | 96                 | 12               |                 |                  |                 | N               |
| Tag-B-001         | Batch Tracked Item<br>Long Desc          | EACH | 5      | 5     | 5      | 1      |                    |                  |                 |                  |                 | N               |
| Tag-L-001         | Lot Tracked Item Long<br>Desc            | EACH | 5      | 5     | 5      | 1      | 96                 | 12               |                 |                  |                 | N               |

Date 23-Nov-2005 Time 2:42:06 PM

# **Order Shipment Report**

User ID dc1mgr Warehouse ID DC1

User Name DC1 Manager Warehouse Name RF Based DC(DC1)

 Document Type
 Sales Order
 Order No

 Enterprise
 E1
 Buyer

 Actual Ship Date
 From 11/23/1005 To 11/23/2505

•

| Order No.      | Ship<br>Date      | Shipment<br>No. | Seller  | Buyer  | Item ID       | Item<br>Description                    | PC | UOM  | Quantity<br>Ordered | Quantity<br>Shipped |
|----------------|-------------------|-----------------|---------|--------|---------------|----------------------------------------|----|------|---------------------|---------------------|
| OB10001        | 29-<br>Sep-<br>05 | OB10001         | VENDOR1 | BUYER1 | NOR-<br>00002 | Item2 Long<br>Description              | FQ | EACH | 5                   | 5                   |
| OB10002        | 29-<br>Sep-<br>05 | OB10002         | VENDOR1 | BUYER1 | NOR-<br>00001 | Item1 Long<br>Description              | FQ | EACH | 1                   | 1                   |
| OB10003        | 29-<br>Sep-<br>05 | OB10003         | VENDOR1 | BUYER1 | COMP-<br>0001 | Component<br>Item1 Long<br>Description | FQ | EACH | 5                   | 5                   |
| YNWDC1PARCEL37 | 28-<br>Sep-<br>05 | 100000036       | VENDOR1 | BUYER1 | NOR-<br>00002 | Item2 Long<br>Description              | FQ | EACH | 12                  | 12                  |
| YNWDC1PARCEL42 | 28-<br>Sep-<br>05 | 100000041       | VENDOR1 | BUYER1 | NOR-<br>00002 | Item2 Long<br>Description              | FQ | EACH | 11                  | 11                  |

Date Aug-19-2009 Time 2:34:28 AM

# Receipt Discrepancy Report

User ID saurabh Warehouse ID SN1

User Name saurabh Warehouse Name Saurabh Node 1 colony1

Document Type Purchase Order Seller

Enterprise SE1, SE2 Discrepancy Level Quantity

Receipt Date From 08/19/2008 To 08/19/2009

#### Quantity Discrepancy

SE2

| Receipt<br>Date | Receipt No. | Item ID | Item<br>Description | Product<br>Class | иом  | Discrepancy<br>Type | Expected | Actual | Buyer | Seller |
|-----------------|-------------|---------|---------------------|------------------|------|---------------------|----------|--------|-------|--------|
| Jul-31-09       | 100000053-1 | NOR1    |                     | FQ               | EACH | DAMAGE              | 10       | 0      | SE2   | SE1S1  |
| Jul-31-09       | 100000052-1 | NOR1    |                     | FQ               | EACH | SHORT               | 10       | 5      | SE2   | SE1S1  |
| Jul-31-09       | 100000052-1 | TAG1    |                     | FQ               | EACH | SHORT               | 10       | 8      | SE2   | SE1S1  |

#### Quantity Discrepancy

SE1

| Receipt<br>Date | Receipt No. | item ID | Item<br>Description |    | иом  | Discrepancy<br>Type | Expected | Actual | Buyer | Seller |
|-----------------|-------------|---------|---------------------|----|------|---------------------|----------|--------|-------|--------|
| Jul-30-09       | 100000032-1 | NOR1    | Normal1<br>desc     | FQ | EACH | OVER                | 10       | 12     | SE1   | SE1S1  |

Date 11-Nov-2005 Time 6:37:44 PM

# Receipt Detail Report

User ID dc1 mgr Warehouse ID DC1

User Name DC1 Manager Warehouse Name RF Based DC(DC1)

 Document Type
 Purchase Order
 Order No

 Enterprise
 E1
 Seller

 Receipt Date
 From 10/11/2005 To 10/11/2005
 Buyer

Shipment No Carrier

E1

| Receipt<br>Date | Receipt<br>No. | Shipment No. | Seller  | Buyer  | Order No. | Item<br>ID    | Item<br>Description                           | PC | UOM  | Quantity |
|-----------------|----------------|--------------|---------|--------|-----------|---------------|-----------------------------------------------|----|------|----------|
| Oct 11,<br>2005 | SO501-1        | SO501        | VENDOR1 | BUYER1 | PO501     | ST-<br>000001 | Serial<br>Tracked<br>Item Long<br>Description | FQ | EACH | 4        |
|                 | RT500          | 100000230    | VENDOR1 | BUYER1 | PO500     | Tag-L-<br>001 | Lot<br>Tracked<br>Item Long<br>Desc           | FQ | EACH | 10       |
|                 | NITR0001       | NITS0001     | VENDOR1 | BUYER1 | NIT0001   | NOR-<br>00002 | Item2 Long<br>Description                     | FQ | EACH | 1        |
|                 |                |              | VENDOR1 | BUYER1 |           | NOR-<br>00004 | Item4 Long<br>Description                     | FQ | EACH | 1        |
|                 | DISCR0001      | RDSCRS001    | VENDOR1 | BUYER1 | RDSCR001  | NOR-<br>00002 | Item2 Long<br>Description                     | FQ | EACH | 5        |

## **Receipt Summary Report**

 Date
 11-Nov-2005

 Time
 6:42:10 PM
 Receipt Summary Report

User ID dc1mgr Warehouse ID DC1

User Name DC1 Manager Warehouse Name RF Based DC(DC1)

Document Type Purchase Order Order No

 Enterprise
 E1
 Seller

 Receipt Date
 From 10/16/2005 To 10/18/2005
 Buyer

 Shipment No
 Carrier

E1

| Shipment<br>No. | Receipt<br>Date | Receipt<br>No. | Order No. | Carrier/Service            | Seller  | Buyer  |
|-----------------|-----------------|----------------|-----------|----------------------------|---------|--------|
| VINS-003        | Oct 18,<br>2005 | VINR-003       | VIN-0003  | FEDX Priority<br>Overnight | VENDOR1 | BUYER1 |
| VINS-002        | Oct 17,<br>2005 | VINR-002       | VIN-0002  | USPS Priority              | VENDOR1 | BUYER1 |
| VINS-001        | Oct 17,<br>2005 | VINR-001       | VIN-0001  |                            | VENDOR1 | BUYER1 |
| DSS-004         | Oct 17,<br>2005 | DRS-004        | DS-0004   |                            | VENDOR1 | BUYER1 |
| DSS-003         | Oct 17,<br>2005 | DSR-003        | DS-0003   | UPSN 2nd Day Air           | VENDOR1 | BUYER1 |
| DSS-002         | Oct 17,<br>2005 | DSR-002        | DS-0002   | UPSN Ground                | VENDOR1 | BUYER1 |
| DSS-001         | Oct 17,<br>2005 | DSR-001        | DS-0001   | UPSN Next Day Air          | VENDOR1 | BUYER1 |
| DOSTS-003       | Oct 18,<br>2005 | DOSTR-<br>003  | DOST-0003 | UPSN Next Day Air          | VENDOR1 | BUYER1 |
| DOSTS-002       | Oct 18,<br>2005 | DOSTR-<br>002  | DOST-0002 | USPS Standard Mail         | VENDOR1 | BUYER1 |
| DOSTS-001       | Oct 18,<br>2005 | DOSTR-<br>001  | DOST-0001 | UPSN Next Day Air<br>Saver | VENDOR1 | BUYER1 |
| DOSOS-001       | Oct 18,<br>2005 | DOSOR-<br>001  | DOSO-0001 | UPSN 2nd Day Air           | VENDOR1 | BUYER1 |

Date 27-Dec-2005 Time 6:44:18 PM

## **Shipment Billing Summary Report**

User ID dc1mgr DC1 Warehouse ID

User Name DC1 Manager Warehouse Name RF Based DC(DC1)

Enterprise

Ship Date From Dec 18 2005 To Dec 20 2005

E1

| Node         | Date              | No. of Inbound<br>Shipments | No. of Inbound Shipment<br>Lines | No. of Outbound<br>Shipments | No. of Outbound Shipment<br>Lines |
|--------------|-------------------|-----------------------------|----------------------------------|------------------------------|-----------------------------------|
| DC1          | 19-<br>Dec-<br>05 | 1                           | 1                                | 1                            | 1                                 |
| Total for E1 |                   | 1                           | 1                                | 1                            | 1                                 |
|              |                   |                             |                                  |                              |                                   |

Grand Total 1 1

## **Inbound Shipment Billing Detail Report**

Date 27-Dec-2005 Time 6:45:32 PM

# **Inbound Shipment Billing Detail Report**

DC1 User ID dc1mgr Warehouse ID

User Name DC1 Manager Warehouse Name RF Based DC(DC1)

Date Range 2005-12-26T00:00:00.000

Enterprise E1 Node DC1

| Document Type  | Shipment No. | Seller  | Buyer |
|----------------|--------------|---------|-------|
| Purchase Order | 100000060    | DEFAULT |       |

Date 27-Dec-2005 Time 6:47:05 PM

# **Outbound Shipment Billing Detail Report**

User ID dc1mgr

Warehouse ID DC1

Warehouse Name RF Based DC(DC1)

User Name DC1 Manager

Date 2005-12-26T00:00:00.000

Enterprise E1 Node DC1

| Document Type | Shipment No. | Seller | Buyer |
|---------------|--------------|--------|-------|
| Sales Order   | SH-06        | Z1     | ZB1   |

## **Outbound Shipment Lines Billing Detail Report**

Date 27-Dec-2005 Time 6:49:01 PM Outbound Shipment Lines Billing Detail Report

User ID dc1mgr Warehouse ID DC1

User Name DC1 Manager Warehouse Name RF Based DC(DC1)

Date 2005-12-26T00:00:00.000

Enterprise E1 Node DC1

| Document Type | Shipment No. | Seller | Buyer | Prime Line No. | Sub Line No. |
|---------------|--------------|--------|-------|----------------|--------------|
| Sales Order   | SH-06        | Z1     | ZB1   | 0              | 0            |

Date 09-Mar-2006
Time 2:52:54 PM

Vendor Non-Compliance Report

User ID dc1mgr Warehouse ID DC1
User Name DC1 Manager Warehouse Name RF Based DC(DC1)

Enterprise DEFAULT, E1 Participant SELLER
Date From 02/01/2006 To 03/11/2006

| Vendor  | Total # of Shipments | # of Non Compliant Shipments | # of Compliant Shipments | % Compliance |
|---------|----------------------|------------------------------|--------------------------|--------------|
| VENDOR1 | 2                    | 1                            | 1                        | 50           |
| VENDOR2 | 2                    | 0                            | 2                        | 100          |
| VENDOR3 | 3                    | 0                            | 3                        | 100          |

| 2410       | -Mar-2006<br>4:16 PM     | Vendor Non-Compliance Report |                  |
|------------|--------------------------|------------------------------|------------------|
| User ID    | dc1mgr                   | Warehouse ID                 | DC1              |
| User Name  | DC1 Manager              | Warehouse Name               | RF Based DC(DC1) |
| Enterprise | DEFAULT, E1              | Participant CARRIER          |                  |
| Date From  | 02/01/2006 To 03/15/2006 |                              |                  |

| Carrier | Total # of Shipments | # of Non Compliant Shipments | # of Compliant Shipments | % Compliance |
|---------|----------------------|------------------------------|--------------------------|--------------|
| FEDX    | 2                    | 1                            | 1                        | 50           |
| UPSN    | 2                    | 0                            | 2                        | 100          |

# **A.2 Returns Reports**

The returns report provided with the Sterling Warehouse Management System is:

Returns By Reason Code Report

For more information about returns reports, see Chapter 3, "Returns Reports".

#### **Returns By Reason Code Report**

 Date
 21-Dec-2005

 Time
 7:11:06 PM

 Returns By Reason Code Report

User ID dc1mgr Warehouse ID DC1

User Name DC1 Manager Warehouse Name RF Based DC(DC1)

 Document Type
 Return Order
 Reason Code

 Enterprise
 E1
 Product Line

 Ship Date
 From Dec 15 2005 To Dec 22 2005

E1

| Return<br>Reason | Node   | Date              | Shipment No.       | Ship<br>From | Item ID  | Item<br>Description | PC | UOM  | Quantity |
|------------------|--------|-------------------|--------------------|--------------|----------|---------------------|----|------|----------|
| Damaged          | DC1    | 19-<br>Dec-<br>05 | 100000021          |              | LG-02    |                     | FQ | EACH | 10       |
|                  |        | 21-               | 100000210          |              | LG-01    |                     | FQ | EACH | 10       |
|                  |        | Dec-<br>05        |                    |              | LG-03    |                     | SQ | EACH | 15       |
|                  |        | 05                |                    |              | NOKIA-03 |                     | SQ | EACH | 20       |
| Total for Da     | amaged |                   | No. of Shipments 2 |              |          |                     |    |      |          |
| Total for E1     | ı      |                   | No. of Shipments 2 |              |          |                     |    |      |          |

# **A.3 Inventory Reports**

The different inventory reports provided with the Sterling Warehouse Management System are:

- Containers Having More Than Standard Quantity Report
- Containers Having Less Than Standard Quantity Report
- Cycle Count Variance Daily Report
- Cycle Count Variance Monthly Report
- Cycle Count Variance Weekly Report
- Dedicated Locations Usage Report
  - Dedicated Locations Summary Report
  - Dedicated Locations Unused for More Than 30 Days
- Dedicated Locations Activity Report
  - Dedicated Location Activity Detail Report
- Empty Locations Report
- Inventory Aging Report
  - Inventory Aging Detail Report, Inventory Aging Less than 1 month
- Inventory Audit Report
- Inventory Balance Report
- Inventory Hold Report
- Item Inventory Across Nodes Report
- Item Inventory Report
- Item Tag No. Report
- Item Velocity Report
  - Item Velocity Detail Report
- Location Inventory Detail Report
- Location Inventory Summary Report
- Location/SKU Velocity Mismatch Report
  - Location/SKU Velocity Mismatch Detail Report
- Node Inventory Valuation Report
- Participant List Report
  - Participant Detail Report, Nodes
  - Participant Detail Report, Buyer

- Participant Detail Report, Seller
- Participant Detail Report, Carrier
- Participant Detail Report, Enterprise
- **Space Consolidation Report**
- **Space Utilization Report** 
  - Space Utilization Summary Report
  - Empty Location(s) Detail Report
  - Detail Report for Completely filled Location(s)
  - Partially Full location(s) Detail Report

For more information about inventory reports, see Chapter 4, "Inventory Reports".

Date 28-Nov-2005 Time 6:47:15 PM Containers Not Having Standard Quantity Report

User ID dc1mgr Warehouse ID DC1

User Name DC1 Manager Warehouse Name RF Based DC(DC1)

Enterprise E1 Container Type Case, Pallet

Zone BULK-ZONE1 Container Having More Than Standard Quantity

Container Having More Than Standard Quantity

E1

| Zone ID    | Item ID                                 | Item<br>Description   | PC | UOM              | Location<br>ID | Container<br>Type    | Container ID         | Actual<br>Quantity | Standard<br>Quantity |
|------------|-----------------------------------------|-----------------------|----|------------------|----------------|----------------------|----------------------|--------------------|----------------------|
| BULK-ZONE1 | NOR-                                    | Item1                 | FQ | EACH             | B1-010101      | Case                 | 00010000001000000106 | 15                 | 12                   |
|            | 00001                                   | Long<br>Description   | FQ | EACH             |                | Case                 | 00010000001000000116 | 15                 | 12                   |
|            |                                         |                       | FQ | EACH             | B1-020101      | Case                 | 00010000001000000206 | 15                 | 12                   |
|            |                                         |                       | FQ | EACH             |                | Case                 | 00010000001000000216 | 15                 | 12                   |
|            | NOR-                                    | Item2                 | FQ | EACH             | B1-010102      | Case                 | 00010000001000000126 | 15                 | 12                   |
|            | 00002                                   | 2 Long<br>Description | FQ | EACH             |                | Case                 | 00010000001000000136 | 15                 | 12                   |
|            |                                         |                       | FQ | EACH             | B1-020102      | Case                 | 00010000001000000226 | 15                 | 12                   |
|            |                                         |                       | FQ | EACH             |                | Case                 | 00010000001000000236 | 15                 | 12                   |
|            | NOR- Ite                                | Item3<br>Long         | FQ | EACH             | B1-010103      | Case                 | 00010000001000000146 | 15                 | 12                   |
|            | 00003                                   |                       | FQ | EACH             |                | Case                 | 00010000001000000156 | 15                 | 12                   |
|            |                                         | Description           | FQ | Q EACH B1-020103 | Case           | 00010000001000000246 | 15                   | 12                 |                      |
|            |                                         |                       | FQ | EACH             |                | Case                 | 00010000001000000256 | 15                 | 12                   |
|            | NOR-                                    | Item4                 | FQ | EACH             | B1-010104      | Case                 | 00010000001000000166 | 15                 | 12                   |
|            | 00004                                   | Long<br>Description   | FQ | EACH             |                | Case                 | 00010000001000000176 | 15                 | 12                   |
|            |                                         | Description           | FQ | EACH             | B1-020104      | Case                 | 00010000001000000266 | 15                 | 12                   |
|            |                                         |                       | FQ | EACH             |                | Case                 | 00010000001000000276 | 15                 | 12                   |
|            | NOR- Item5<br>00005 Long<br>Description |                       | FQ | EACH             | B1-010105      | Case                 | 00010000001000000186 | 15                 | 12                   |
|            |                                         |                       | FQ | EACH             |                | Case                 | 00010000001000000196 | 15                 | 12                   |
|            |                                         | Description           | FQ | EACH             | B1-020105      | Case                 | 00010000001000000286 | 15                 | 12                   |
|            |                                         |                       | FQ | EACH             |                | Case                 | 00010000001000000296 | 15                 | 12                   |

## **Containers Having Less Than Standard Quantity Report**

Date 28-Nov-2005 Time 6:45:39 PM Containers Not Having Standard Quantity Report

User ID dc1mgr Warehouse ID DC1

User Name DC1 Manager Warehouse Name RF Based DC(DC1)

Enterprise Container Type

Zone Container Having Having less than Case / Pallet Qty.

Container Having Less Than Standard Quantity

E1

| Zone ID    | Item ID | Item<br>Description | PC | UOM  | Location<br>ID | Container<br>Type | Container ID         | Actual<br>Quantity | Standard<br>Quantity |
|------------|---------|---------------------|----|------|----------------|-------------------|----------------------|--------------------|----------------------|
| BULK-ZONE1 | NOR-    | Item3               | FQ | EACH | B1-010103      | Case              | 00010000001000000150 | 9                  | 12                   |
|            | 00003   | Long                | FQ | EACH |                | Case              | 00010000001000000151 | 9                  | 12                   |
|            |         | Description         | FQ | EACH |                | Case              | 00010000001000000152 | 9                  | 12                   |
|            |         |                     | FQ | EACH |                | Case              | 00010000001000000153 | 9                  | 12                   |
|            |         |                     | FQ | EACH |                | Case              | 00010000001000000154 | 9                  | 12                   |
|            |         |                     | FQ | EACH |                | Case              | 00010000001000000155 | 9                  | 12                   |
|            |         |                     | FQ | EACH |                | Case              | 00010000001000000157 | 9                  | 12                   |
|            |         |                     | FQ | EACH |                | Case              | 00010000001000000158 | 9                  | 12                   |
|            |         |                     | FQ | EACH |                | Case              | 00010000001000000159 | 9                  | 12                   |

Cycle Count Variance Daily Report Time 12:10:03 PM User ID Warehouse ID User Name N1 Managert Enterprise E1, E2, SELLER1

Date Range From 08/24/2008 To 08/24/2009 Velocity Code Product Line Node Request Type Item ID Item Description PC UOM Location Container Container No. System Count Variance Absolute Quantity Quantity Variance Absolute % Accuracy Variance Variance Variance Value Currency Type Quantity N1 Jul-21-2009 DEFAULT E1-I1 Enterpriese FC EACH L4 0 20 20 20 100.00 0.00 0 USD E1 - Item I1 Jul-21-2009 DEFAULT E1-I1 Enterprises FC EACH L11-1A11 25 100 75 75 300.00 400.00 0 USD Jul-21-2009 DEFAULT E1-I1 Enterpriese FC EACH L1 0 12 12 12 100.00 0.00 0 USD E1 - Item I1 Jul-21-2009 DEFAULT E1-I1 Enterpriese FC EACH L12-1A12 0 50 50 50 100.00 0.00 0 USD E1 - Item I1 Jul-21-2009 DEFAULT E1-I1 Enterprises FC EACH L2 0 500 500 500 100.00 0.00 0 USD E1 - Item I1 Jul-21-2009 DEFAULT E1-I1 Enterpriese FC EACH L3 0 550 550 100.00 0.00 0 USD E1 - Ben I1 Aug-08-2009 DEFAULT NOR-00001 NOR-00001 FC EACH L11-1A11 Case 100.00 0 USD 15 15 0 0 0.00 ST-00001 ST-00001 - FC EACH L11-1A11 Case 1,800 USD 0 100.00 0.00 Serial Aug-08-2009 DEFAULT ST-00001 ST-00001 - FC EACH L11-1A11 Case 0 100.00 1,800 USD 0.00 Tracked bernm TAG-00001 FC EACH L11-1A11 Case - TAG Tracked bem Report Summary 1,259 1,209 1,209 3,600 1 of 1

Date Aug-19-2009 Time 2:25:41 AM

## Cycle Count Variance Monthly Report

User ID saurabh Warehouse ID SN1

User Name saurabh Warehouse Name Saurabh Node 1 colony1

 Enterprise
 SE1, SE2
 Velocity Code

 Date Range
 From 07/20/2008 To 08/19/2009
 Product Line

SET

| Node | Request<br>Type    | Month<br>Begins On | Month Ends<br>On | Locations<br>Counted |   | - 2 |     |    | Absolute<br>Variance<br>Quantity |       |        | Variance<br>Value | Variance<br>Currency |
|------|--------------------|--------------------|------------------|----------------------|---|-----|-----|----|----------------------------------|-------|--------|-------------------|----------------------|
| SN1  | PHYSICAL-<br>COUNT | Aug-14-2009        | Aug-14-2009      | 3                    | 2 | 161 | 177 | 16 | 34                               | 21.12 | 109.94 | 1,400             | USD                  |

| Date<br>Time | Aug-19-2009<br>2:25:27 AM     | Cycle Count Variance Weekly Report |                        |  |  |  |  |
|--------------|-------------------------------|------------------------------------|------------------------|--|--|--|--|
| User ID      | saurabh                       | Warehouse ID                       | SN1                    |  |  |  |  |
| User Name    | saurabh                       | Warehouse Name                     | Saurabh Node 1 colony1 |  |  |  |  |
| Enterprise   | SE1, SE2                      | Malaciby Fords                     |                        |  |  |  |  |
| Date Range   | From 08/12/2008 To 08/19/2009 | Velocity Code Product Line         |                        |  |  |  |  |
| Zone         |                               | Product Line                       |                        |  |  |  |  |
| 20114        |                               |                                    |                        |  |  |  |  |

# SET

|   | Node | Request<br>Type    | Week Begins<br>On | Week Ends<br>On | Locations<br>Counted |   |     |     |    | Absolute<br>Variance<br>Quantity |       |        | Variance<br>Value | Variance<br>Currency |
|---|------|--------------------|-------------------|-----------------|----------------------|---|-----|-----|----|----------------------------------|-------|--------|-------------------|----------------------|
| l | SN1  | PHYSICAL-<br>COUNT | Aug-14-2009       | Aug-14-2009     | 3                    | 2 | 161 | 177 | 16 | 34                               | 21.12 | 109.94 | 1,400.00          | USD                  |

| Date<br>Time | 24-Nov-2005<br>6:10:29 PM | <u>Dedicated Locations Usage Report</u> |                  |
|--------------|---------------------------|-----------------------------------------|------------------|
| User ID      | dc1mgr                    | Warehouse ID                            | DC1              |
| User Na      | ame DC1 Manager           | Warehouse Name                          | RF Based DC(DC1) |

| Zone | FORWARD-PICK-ZONE1   | FORWARD-PICK-ZONE2    |
|------|----------------------|-----------------------|
| Zone | I OKWAND-FICK-ZONE I | , I ORWAND-FICK-ZONLZ |

| Zone ID            | No. of<br>Dedicated<br>Locations | No. of Locations<br>Unused for more<br>than 7 days | No. of Locations<br>Unused for more<br>than 15 days | No. of Locations<br>Unused for more<br>than 30 days | No. of Locations<br>Unused for more<br>than 90 days |
|--------------------|----------------------------------|----------------------------------------------------|-----------------------------------------------------|-----------------------------------------------------|-----------------------------------------------------|
| FORWARD-PICK-ZONE1 | <u>20</u>                        | <u>4</u>                                           | <u>0</u>                                            | <u>4</u>                                            | <u>0</u>                                            |
| FORWARD-PICK-ZONE2 | 200                              | 4                                                  | <u>65</u>                                           | <u>35</u>                                           | <u>96</u>                                           |

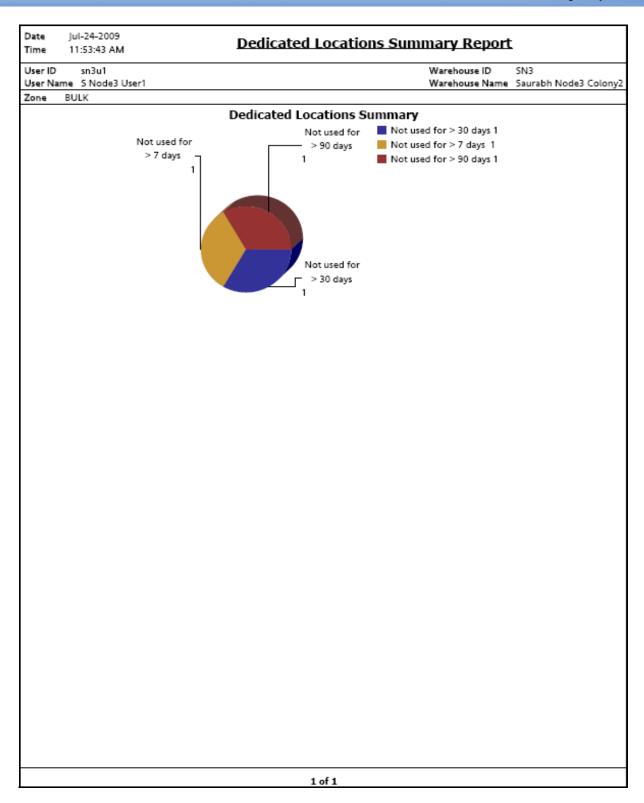

## **Dedicated Locations Unused for More Than 30 Days**

Date 24-Nov-2005 Time 6:40:01 PM Dedicated Locations Unused for more than 30 days

 User ID
 dc1mgr
 Warehouse ID
 DC1

 User Name
 DC1 Manager
 Warehouse Name
 RF Based DC(DC1)

Zone FORWARD-PICK-ZONE1

| Last Activity<br>Date | Location<br>ID | Item ID   | Item Description          | PC | UOM  | Inventory Organization<br>Code |
|-----------------------|----------------|-----------|---------------------------|----|------|--------------------------------|
| 03/31/2005            | F1-010101      | NOR-00001 | Item1 Long<br>Description | FQ | EACH | E1                             |
|                       |                | NOR-00002 | Item2 Long<br>Description | FQ | EACH | E1                             |
|                       | F1-010102      | NOR-00002 | Item2 Long<br>Description | FQ | EACH | E1                             |
|                       | F1-010103      | NOR-00003 | Item3 Long<br>Description | FQ | EACH | E1                             |
|                       | F1-010104      | NOR-00004 | Item4 Long<br>Description | FQ | EACH | E1                             |

Date 30-Dec-2005 Time 12:41:33 PM

## **Dedicated Locations Activity Report**

User ID dc1mgr Warehouse ID DC1

User Name DC1 Manager Warehouse Name RF Based DC(DC1)

Zone

Display Replenishment Activity for past 90 Days

| Zone            | No. of<br>Dedicated<br>Locations | No. of Locations with<br>Replenishment 1-5 | No. of Locations with<br>Replenishment 6-10 | No. of Locations with<br>Replenishment 11-25 | No. of Locations with<br>Replenishment >25 |
|-----------------|----------------------------------|--------------------------------------------|---------------------------------------------|----------------------------------------------|--------------------------------------------|
| ACTIVE<br>ZONE1 | <u>3</u>                         | 1                                          | 2                                           | Q                                            | <u>0</u>                                   |
| ACTIVE<br>ZONE2 | 1                                | 1                                          | <u>0</u>                                    | <u>o</u>                                     | <u>0</u>                                   |
| BULK<br>ZONE 1  | 1                                | 1                                          | <u>0</u>                                    | 0                                            | <u>0</u>                                   |
| PACK<br>ZONE2   | 1                                | 1                                          | Q                                           | Q                                            | <u>0</u>                                   |

Date 30-Dec-2005 Time 12:42:40 PM

# **Dedicated Location Activity Detail Report**

User ID dc1mgr Warehouse ID DC1

User Name DC1 Manager Warehouse Name RF Based DC(DC1)

| Zone | ACTIVE ZONE1 |  |
|------|--------------|--|
|      |              |  |

| Location<br>ID | Available<br>Volume | Volume<br>UOM | Available<br>Weight | Weight<br>UOM | Enterprise | Item ID  | Item<br>Description | UOM  | PC |
|----------------|---------------------|---------------|---------------------|---------------|------------|----------|---------------------|------|----|
| A1L1           | 100,792             | CIN           | 444                 | LBS           | E1         | LG-01    | LG-01-<br>Desc      | EACH | FQ |
|                |                     |               |                     |               |            | LG-02    |                     | EACH | FQ |
|                |                     |               |                     |               |            | LG-03    |                     | EACH | FQ |
|                |                     |               |                     |               |            | LG-03    |                     | EACH | SQ |
| A1L2           | 0                   | CIN           | 395                 | LBS           | E1         | LG-01    | LG-01-<br>Desc      | EACH | FQ |
|                |                     |               |                     |               |            | LG-02    |                     | EACH | FQ |
| A1L3           | 124,968             | CIN           | 496                 | LBS           | E1         | LG-01    | LG-01-<br>Desc      | EACH | FQ |
|                |                     |               |                     |               |            | LG-02    |                     | EACH | FQ |
|                |                     |               |                     |               |            | LG-03    |                     | EACH | FQ |
|                |                     |               |                     |               |            | NOKIA-01 |                     | EACH | FQ |
|                |                     |               |                     |               | NOKIA-02   |          | EACH                | FQ   |    |
|                |                     |               |                     |               |            | NOKIA-03 |                     | EACH | FQ |

Date 27-Oct-2005 Time 5:06:18 PM

# **Empty Locations Report**

User ID dc1mgr Warehouse ID DC1

User Name DC1 Manager Warehouse Name RF Based DC(DC1)

Zone ID

Location Size Code

| Location<br>Type | Location<br>ID | Location Size<br>Code | Aisle<br>Number | Level<br>Number | Bay<br>Number | Current Available<br>Volume | Pend In<br>Volume | Net Available<br>Volume |
|------------------|----------------|-----------------------|-----------------|-----------------|---------------|-----------------------------|-------------------|-------------------------|
| INTRANSIT        | 12-000001      | TWO-CASE              | 0               | 0               | 0             | 17,280.00                   | 0.00              | 17,280.00               |
|                  | 12-000002      | TWO-CASE              | 0               | 0               | 0             | 17,280.00                   | 0.00              | 17,280.00               |
|                  | 12-000003      | TWO-CASE              | 0               | 0               | 0             | 17,280.00                   | 0.00              | 17,280.00               |
|                  | 12-000004      | TWO-CASE              | 0               | 0               | 0             | 17,280.00                   | 0.00              | 17,280.00               |
|                  | 12-000005      | TWO-CASE              | 0               | 0               | 0             | 17,280.00                   | 0.00              | 17,280.00               |
|                  | 12-000006      | TWO-CASE              | 0               | 0               | 0             | 17,280.00                   | 0.00              | 17,280.00               |
|                  | 12-000007      | TWO-CASE              | 0               | 0               | 0             | 17,280.00                   | 0.00              | 17,280.00               |
|                  | 12-000008      | TWO-CASE              | 0               | 0               | 0             | 17,280.00                   | 0.00              | 17,280.00               |
|                  | 12-000009      | TWO-CASE              | 0               | 0               | 0             | 17,280.00                   | 0.00              | 17,280.00               |
|                  | 12-000010      | TWO-CASE              | 0               | 0               | 0             | 17,280.00                   | 0.00              | 17,280.00               |
|                  | 12-000011      | TWO-CASE              | 0               | 0               | 0             | 17,280.00                   | 0.00              | 17,280.00               |
|                  | 12-000012      | TWO-CASE              | 0               | 0               | 0             | 17,280.00                   | 0.00              | 17,280.00               |
|                  | 12-000013      | TWO-CASE              | 0               | 0               | 0             | 17,280.00                   | 0.00              | 17,280.00               |
|                  | 12-000014      | TWO-CASE              | 0               | 0               | 0             | 17,280.00                   | 0.00              | 17,280.00               |
|                  | 12-000015      | TWO-CASE              | 0               | 0               | 0             | 17,280.00                   | 0.00              | 17,280.00               |
|                  | 12-000016      | TWO-CASE              | 0               | 0               | 0             | 17,280.00                   | 0.00              | 17,280.00               |
| REGULAR          | B3-020102      | TWO-PALLET            | 16              | 8               | 16            | 230,400.00                  | 1,500.00          | 228,900.00              |
|                  | B3-020103      | TWO-PALLET            | 16              | 8               | 24            | 230,400.00                  | 12,000.00         | 218,400.00              |
|                  | B3-020104      | TWO-PALLET            | 16              | 8               | 32            | 230,400.00                  | 0.00              | 230,400.00              |
|                  | B3-020105      | EIGHT-PALLET          | 16              | 8               | 40            | 1,105,920.00                | 0.00              | 1,105,920.00            |

## **Inventory Aging Report**

 Date
 28-Oct-2005

 Time
 5:46:28 PM

 User ID
 dc1 mgr
 Warehouse ID
 DC1

 User Name
 DC1 Manager
 Warehouse Name
 RF Based DC(DC1)

 Enterprise
 E1
 Product Class

| Currency | Product Line | Item ID   | Item Description                              | PC | UOM  | Inventor | y Age Li<br>Month | ess Than 1          | inventory | Age Mo<br>Month | ore Than 1          | Invento  | ry Age I | Jnknown             | Inve     | entory A | ge All              |
|----------|--------------|-----------|-----------------------------------------------|----|------|----------|-------------------|---------------------|-----------|-----------------|---------------------|----------|----------|---------------------|----------|----------|---------------------|
|          |              |           |                                               |    |      | Quantity | Value             | No. of<br>Locations | Quantity  | Value           | No. of<br>Locations | Quantity | Value    | No. of<br>Locations | Quantity | Value    | No. of<br>Locations |
| USD      |              | COMP-0005 | Component<br>Item5 Long<br>Description        | FQ | EACH |          |                   |                     |           |                 |                     | 800      | 0        | 1                   | 800      | 0        | 1                   |
|          | COMP-0001    | COMP-0001 | Component<br>Item1 Long<br>Description        | FQ | EACH |          |                   |                     |           |                 |                     | 832      | 0        | 2                   | 832      | 0        | -                   |
|          |              | COMP-0002 | Component<br>Item2 Long<br>Description        | FQ | EACH |          |                   |                     |           |                 |                     | 864      | 0        | 2                   | 864      | 0        | 7                   |
|          | NOR-00001    | NOR-00001 | Item1 Long<br>Description                     | FQ | EACH |          |                   |                     |           |                 |                     | 28,408   | 0        | 9                   | 28,408   | 0        | 9                   |
|          | NOR-00002    | NOR-00002 | Item2 Long<br>Description                     | FQ | EACH |          |                   |                     | 504       | 0               | 1                   | 8,968    | 0        | 10                  | 9.472    | 0        | 11                  |
|          | NOR-00003    | NOR-00003 | Item3 Long<br>Description                     | FQ | EACH | 24       | 0                 | 1                   |           |                 |                     | 12.752   | 0        | 8                   | 12,776   | 0        | 9                   |
|          | NOR-00004    | NOR-00004 | Item4 Long<br>Description                     | FQ | EACH | 54       | 0                 | 1                   |           |                 |                     | 7.928    | 0        | 8                   | 7.992    | 0        | 9                   |
|          | NOR-00005    | NOR-00005 | Item5 Long<br>Description                     | FQ | EACH |          |                   |                     | 800       | 0               | 1                   | 8,408    | 0        | 7                   | 9.208    | 0        |                     |
|          | NOR-00006    | NOR-00006 | Item6 Long<br>Description                     | FQ | EACH | 48       | 0                 | 1                   |           |                 |                     |          |          |                     | 48       | 0        | 1                   |
|          | PK-000001    | PK-0000D1 | Physical Kit<br>Item Long<br>Description      | FQ | EACH |          |                   |                     |           |                 |                     | 80       | 0        | 2                   | 80       | 0        | 2                   |
|          | ST-000001    | ST-000001 | Serial<br>Tracked<br>Item Long<br>Description | FQ | EACH | 16       | 0                 | 1                   |           |                 |                     |          |          |                     | 16       | 0        | 1                   |
|          | Tag-8-001    | Tag-8-001 | Batch<br>Tracked<br>Item Long<br>Desc         | FQ | EACH |          |                   |                     |           |                 |                     | 1.440    | 0        | 1                   | 1.440    | 0        | 1                   |
|          | Tag-L-001    | Tag-L-001 | Lot Tracked<br>Item Long<br>Desc              | FQ | EACH |          |                   |                     |           |                 |                     | 880      | 0        | 1                   | 880      | 0        | 1                   |

| Date    | 28-Oct-2005             | Inventory Aging Detail Report For Inventory Age | <u>Less</u>  |        |
|---------|-------------------------|-------------------------------------------------|--------------|--------|
| Time    | 5:54:40 PM              | Than 1 Month                                    |              |        |
| User ID | dc1mgr                  | Warehouse ID                                    | DC1          |        |
| User Na | me DC1 Manager          | Warehouse Name                                  | RF Based DO  | C(DC1) |
| Date    | Inventory Age Less Than | 1 Month P                                       | roduct Class | FQ     |
| Item ID | NOR-00003               | L                                               | JOM          | EACH   |
|         |                         |                                                 | •            |        |

| Receipt Date | Item ID   | Item Description | PC | UOM  | Location ID | Quantity |
|--------------|-----------|------------------|----|------|-------------|----------|
| 10/17/05     | NOR-00003 | Item3 Short Desc | FQ | EACH | D1-010101   | 24       |

 Date
 01-Apr-2006

 Time
 2:35:03 PM

 Inventory Audit Report

User ID dc1mgr Warehouse ID DC1

User Name DC1 Manager Warehouse Name RF Based DC(DC1)

 Enterprise
 DEFAULT, E1, E2\_test
 Product Class

 Audit Date Range
 From 03/31/2006 00:00:00 To 04/01/2006 23:59:59
 User ID

 Zone
 Activity Type

Location ID Audit Type
Item ID Task Type

UOM Adjustment Reason Code

| Enterprise : E        | ≣1          |               |                                             |    |      |               |         |          |                   |                      |                |
|-----------------------|-------------|---------------|---------------------------------------------|----|------|---------------|---------|----------|-------------------|----------------------|----------------|
| Transaction<br>Date   | Location ID | Item<br>ID    | Item<br>Description                         | PC | UOM  | Activity Type | User ID | Quantity | Container<br>Type | Container No.        | Reason<br>Code |
| 31-Mar-06<br>10:44:15 | D1-010102   |               |                                             |    |      | RECEIPT       | dc1mgr  | +0       | Pallet            | 00100100100100100123 | RECEIPT        |
| 31-Mar-06<br>10:44:17 | D1-010102   | FIFO-<br>0001 | FIFO<br>Tracked<br>Item Long<br>Description | FQ | EACH | RECEIPT       | dc1mgr  | +10      | Pallet            | 00100100100100100123 | RECEIPT        |
| 31-Mar-06<br>10:57:26 | D1-010102   |               |                                             |    |      | ADJUSTMENT    | dc1mgr  | -0       | Pallet            | 00100100100100100123 |                |
| 31-Mar-06<br>10:57:26 | F2-010101   |               |                                             |    |      | ADJUSTMENT    | dc1mgr  | -0       | Pallet            | 00100100100100100123 |                |
| 31-Mar-06<br>10:57:26 | F2-010101   |               |                                             |    |      | ADJUSTMENT    | dc1mgr  | +0       | Pallet            | 00100100100100100123 |                |
| 31-Mar-06<br>10:57:26 | F2-010101   | FIFO-<br>0001 | FIFO<br>Tracked<br>Item Long<br>Description | FQ | EACH | ADJUSTMENT    | dc1mgr  | +10      |                   |                      |                |

26-Dec-2005 Time 7:52:50 PM

**Inventory Balance Report** 

User ID Warehouse ID DC1 dc1mgr

User Name DC1 Manager Warehouse Name RF Based DC(DC1)

Node DC1 Item ID Item1 Enterprise E1 Product Line

Date Range From Dec 25 2005 To Dec 26 2005

Ε1

| Date              | Node | Item<br>ID | Item<br>Description                 | PC | иом  | Supply<br>Type | Segment<br>Type | Segment | Ship By<br>Date | - | Opening<br>Balance(Qty) | Receipts | Shipments | Adjustments | Returns | Closing<br>Balance(Qty) |
|-------------------|------|------------|-------------------------------------|----|------|----------------|-----------------|---------|-----------------|---|-------------------------|----------|-----------|-------------|---------|-------------------------|
| 26-<br>Dec-<br>05 |      | Item1      | Simple<br>Item1 Long<br>Description |    | EACH | ONHAND         |                 |         | 01-Jan-06       |   | 201                     | 3        | 0         | 0           | 0       | 204                     |

# **Inventory Hold Report**

Date 03-Nov-2005 **Inventory Hold Report** Time 6:06:00 PM User ID dc1mgr Warehouse ID DC1 Warehouse Name RF Based DC(DC1) User Name DC1 Manager Enterprise E1 Inventory Status Al Inventory For QC Activities, Due to Count Variance, On Freeze Zone Hold Type for Picking

For QC Activities

E1

| Zone       | Location  | Item ID   | Item Description       | PC | UOM  | Inventory Status    | Quantity |
|------------|-----------|-----------|------------------------|----|------|---------------------|----------|
| BULK-ZONE1 | B1-010101 | NOR-00001 | Item1 Long Description | FQ | EACH | Awaiting Inspection | 200      |

| Date         01-Feb-2007           Time         3:27:21 PM | Item Inventory Across Nodes Report |
|------------------------------------------------------------|------------------------------------|
| User ID dc1mgr                                             | Warehouse ID DC1                   |
| User Name DC1 Manager                                      | Warehouse Name RF Based DC(DC1)    |
| Enterprise XYZ-CORP                                        | Product Line                       |
| Node                                                       | Product Class                      |
| Item ID NOR-00002                                          |                                    |

#### XYZ-CORP

| Item ID          | Item<br>Description       | PC | UOM  | Node | On Hand<br>Quantity | Allocated<br>Quantity | Available<br>Quantity | Unit<br>Cost | Value | Currency |
|------------------|---------------------------|----|------|------|---------------------|-----------------------|-----------------------|--------------|-------|----------|
| NOR-00002        | Item2 Long<br>Description | FQ | EACH | DC1  | 1,250               | 0                     | 1,250                 | 2.1          | 2,625 | USD      |
|                  |                           | FQ |      | DC3  | 3,020               | 0                     | 3,020                 | 2.1          | 6,342 | USD      |
| Total for NOR-00 | 002                       |    |      |      | 4,270               | 0                     | 4,270                 |              | 8,967 | USD      |
| Total for XYZ-CO | otal for XYZ-CORP         |    |      |      | 4,270               | 0                     | 4,270                 |              | 8,967 | USD      |

| Date         27-Dec-2005           Time         7:20:12 PM    Item Inventory Report |                              |    |               |                  |          |                |                  |  |  |  |  |
|-------------------------------------------------------------------------------------|------------------------------|----|---------------|------------------|----------|----------------|------------------|--|--|--|--|
| User ID                                                                             | dc1mgr                       |    |               |                  |          | Warehouse ID   | DC1              |  |  |  |  |
| User Nan                                                                            | ne DC1 Manager               |    |               |                  |          | Warehouse Name | RF Based DC(DC1) |  |  |  |  |
| Enterpris                                                                           | e E1                         |    |               | UOM              |          |                |                  |  |  |  |  |
| Item ID                                                                             | ltem1                        |    | Product Class |                  |          |                |                  |  |  |  |  |
| E1                                                                                  |                              |    |               |                  |          |                |                  |  |  |  |  |
| Item ID                                                                             | Item Description             | PC | UOM           | Inventory Status | Quantity |                |                  |  |  |  |  |
| ltem1                                                                               | Simple Item Long Description | Α  | EACH          | Normal           | 204      |                |                  |  |  |  |  |

Date Aug-24-2009 Time 3:28:40 PM

# Item Tag No. Report

 User ID
 n1u1
 Warehouse ID
 N1

 User Name
 n1u1
 Warehouse Name
 N1

Enterprise E-98, E1, E2, ENT-99, INHERITED, SELLER1

Item ID Tag No

Inbound Report

Ε1

| Shipment<br>No. | Expected<br>Delivery<br>Date | Seller  | Item ID   | Item<br>Description       | PC | ООМ  | Quantity | Tag No. |
|-----------------|------------------------------|---------|-----------|---------------------------|----|------|----------|---------|
| 100000191       | Aug 24, 2009                 | VENDOR3 | TAG-L-003 | tag<br>controlled<br>Item | FQ | EACH | 2        |         |
|                 |                              | VENDOR3 |           | tag<br>controlled<br>Item | FQ | EACH | 2        |         |
|                 |                              | VENDOR3 |           | tag<br>controlled<br>Item | FQ | EACH | 2        |         |
|                 |                              | VENDOR3 |           | tag<br>controlled<br>Item | FQ | EACH | 2        |         |
|                 |                              | VENDOR3 |           | tag<br>controlled<br>Item | FQ | EACH | 2        |         |
|                 |                              | VENDOR3 |           | tag<br>controlled<br>Item | FQ | EACH | 2        |         |
|                 |                              | VENDOR3 |           | tag<br>controlled<br>Item | FQ | EACH | 2        |         |
|                 |                              | VENDOR3 |           | tag<br>controlled<br>Item | FQ | EACH | 2        |         |
|                 |                              | VENDOR3 |           | tag<br>controlled<br>Item | FQ | EACH | 2        |         |
|                 |                              | VENDOR3 |           | tag<br>controlled<br>Item | FQ | EACH | 2        |         |
|                 |                              | VENDOR3 |           | tag<br>controlled<br>Item | FQ | EACH | 2        |         |
|                 |                              | VENDOR3 |           | tag<br>controlled<br>Item | FQ | EACH | 2        |         |
|                 |                              | VENDOR3 |           | tag                       | FQ | EACH | 2        |         |

Date 29-Dec-2005 **Item Velocity Report** Time 2:44:02 PM User ID Warehouse ID DC1 dc1mgr Warehouse Name RF Based DC(DC1) User Name DC1 Manager Enterprise Actual Ship Date From Dec 9 2005 To Dec 29 2005 E1 No. of Shipments Featured In Velocity 1 to 25 Code 1 Not Setup 1 1 of 1

| Date 29-Dec-2005<br>Time 2:47:36 PM     | <u>Item</u>                      | Velocity Deta                                  | ail Re   | <u>port</u> |                               |
|-----------------------------------------|----------------------------------|------------------------------------------------|----------|-------------|-------------------------------|
| User ID dc1mgr<br>User Name DC1 Manager |                                  |                                                |          | arehouse    | ID DC1<br>Name RF Based DC(DC |
|                                         | ty Code Featured in 1 to 25<br>B | Actual From<br>Ship Date -29T<br>Enterprise E1 | n 2005-1 | 2-09T00:    | 00:00.000 To 2005-12          |
|                                         | Item ID                          | Item Description                               | PC       | UOM         |                               |
|                                         | BATTLEDRILLS                     | BattLeDrILLs                                   | В        | EACH        |                               |
|                                         |                                  |                                                |          |             |                               |
|                                         |                                  |                                                |          |             |                               |
|                                         |                                  |                                                |          |             |                               |
|                                         |                                  |                                                |          |             |                               |
|                                         | 1                                | l of 1                                         |          |             |                               |

Date 18-Apr-2006 Location Inventory Detail Report Time 6:16:52 PM User ID dc1mgr Warehouse ID DC1 User Name DC1 Manager Warehouse Name RF Based DC(DC1) Enterprise DEFAULT, E1 Item ID UOM Zone Location ID Product Class

| Zone ID   | Location<br>ID | Container<br>T∮pe | Container ID         | item ID       | Item<br>Description       | PC | UOM  | Inventor Status | Tag<br>No. | Serial<br>No. | Quantit |
|-----------|----------------|-------------------|----------------------|---------------|---------------------------|----|------|-----------------|------------|---------------|---------|
| ULK-ZONE1 | B1-010101      | Case              | 0000000001000000007  | NOR-<br>00001 | Item1 Long<br>Description | FQ | EACH | Good            |            |               | 1:      |
|           |                |                   | 00000000001000000014 | NOR-<br>00001 | Item1 Long<br>Description | FQ | EACH | Good            |            |               | 1:      |
|           |                |                   | 0000000001000000021  | NOR-<br>00001 | Item1 Long<br>Description | FQ | EACH | Good            |            |               | 1       |
|           |                |                   | 0000000001000000038  | NOR-<br>00001 | Item1 Long<br>Description | FQ | EACH | Good            |            |               | 1       |
|           |                |                   | 0000000001000000045  | NOR-<br>00001 | Item1 Long<br>Description | FQ | EACH | Good            |            |               | 1       |
|           |                |                   | 0000000001000000052  | NOR-<br>00001 | Item1 Long<br>Description | FQ | EACH | Good            |            |               | 1       |
|           |                |                   | 00000000001000000069 | NOR-<br>00001 | Item1 Long<br>Description | FQ | EACH | Good            |            |               | 1       |
|           |                |                   | 0000000001000000076  | NOR-<br>00001 | Item1 Long<br>Description | FQ | EACH | Good            |            |               | 1       |
|           |                |                   | 0000000001000000083  | NOR-<br>00001 | Item1 Long<br>Description | FQ | EACH | Good            |            |               | 1       |
|           |                |                   | 0000000001000000090  | NOR-<br>00001 | Item1 Long<br>Description | FQ | EACH | Good            |            |               | 1       |
|           |                |                   | 0000000001000000106  | NOR-<br>00001 | Item1 Long<br>Description | FQ | EACH | Good            |            |               | 1       |
|           |                |                   | 00000000001000000113 | NOR-<br>00001 | Item1 Long<br>Description | FQ | EACH | Good            |            |               | 1       |
|           |                |                   | 00000000001000000120 | NOR-<br>00001 | Item1 Long<br>Description | FQ | EACH | Good            |            |               | -       |
|           |                |                   | 00000000001000000137 | NOR-<br>00001 | Item1 Long<br>Description | FQ | EACH | Good            |            |               | 1       |
|           |                |                   | 0000000001000000144  | NOR-<br>00001 | Item1 Long<br>Description | FQ | EACH | Good            |            |               | 1       |
|           |                |                   | 0000000001000000151  | NOR-<br>00001 | Item1 Long<br>Description | FQ | EACH | Good            |            |               | 1       |
|           |                |                   | 0000000001000000168  | NOR-<br>00001 | Item1 Long<br>Description | FQ | EACH | Good            |            |               | 1       |
|           |                |                   | 0000000001000000176  | NOR-<br>00001 | Item1 Long<br>Description | FQ | EACH | Good            |            |               | -       |
|           |                |                   | 00000000001000000182 | NOR-<br>00001 | Item1 Long<br>Description | FQ | EACH | Good            |            |               | 1       |
|           |                |                   | 00000000001000000199 | NOR-<br>00001 | Item1 Long<br>Description | FQ | EACH | Good            |            |               |         |
|           | B1-010102      | Case              | 00000000001000000205 | NOR-<br>00002 | Item2 Long<br>Description | FQ | EACH | Good            |            |               | 1       |
|           |                |                   | 00000000001000000212 | NOR-<br>00002 | Item2 Long<br>Description | FQ | EACH | Good            |            |               | 1       |
|           |                |                   | 00000000001000000229 | NOR-          | Item2 Long                | FQ | EACH | Good            |            |               | 1       |

Date 27-Dec-2005 Time 12:36:09 PM

#### **Location Inventory Summary Report**

User ID dc1mgr Warehouse ID DC1

User Name DC1 Manager Warehouse Name RF Based DC(DC1)

 Enterprise E1
 Item ID Item1

 Zone
 UOM

 Location ID
 Product Class

E1

| Zone ID      | Location ID | Item ID | Item Description              | PC | иом  | Quantity |
|--------------|-------------|---------|-------------------------------|----|------|----------|
| Bulk         | <u>B1</u>   | Item1   | Simple Item1 Long Description | FQ | EACH | 11       |
| Dock         | <u>D1</u>   | Item1   | Simple Item1 Long Description | FQ | EACH | 17       |
| Forward Pick | FP1         | Item1   | Simple Item1 Long Description | FQ | EACH | 28       |
| Staging      | <u>P1</u>   | Item1   | Simple Item1 Long Description | FQ | EACH | 86       |
| Virtual      | <u>Bin</u>  | Item1   | Simple Item1 Long Description | FQ | EACH | 62       |

### Location/SKU Velocity Mismatch Report

| Date<br>Time | 02-Nov-2005<br>12:07:16 PM | Location/SKU Velocity Mismatch Report |                  |
|--------------|----------------------------|---------------------------------------|------------------|
| User ID      | dc1mgr                     | Warehouse ID                          | DC1              |
| User Nar     | me DC1 Manager             | Warehouse Name                        | RF Based DC(DC1) |
| Zone         |                            |                                       |                  |

|                    |                   | Item Velocity |   |   |   |  |  |
|--------------------|-------------------|---------------|---|---|---|--|--|
| Zone ID            | Location Velocity | Not Setup     | Α | В | C |  |  |
| VAS-ZONE           | С                 | 2             |   |   |   |  |  |
| DOCK-ZONE          | С                 | 1             | 1 | 1 |   |  |  |
| PACK-ZONE          | С                 | 1             | 1 | 1 |   |  |  |
| BULK-ZONE1         | С                 | 2             | 4 | 2 |   |  |  |
| BULK-ZONE2         | С                 | 2             | 4 | 2 |   |  |  |
| BULK-ZONE3         | С                 | 2             | 2 | 1 |   |  |  |
| FW-PICK-STG-ZONE1  | С                 |               | 1 |   |   |  |  |
| VIRTUAL-PACK-ZONE  | С                 | 1             |   |   |   |  |  |
| FORWARD-PICK-ZONE  | С                 | 1             | 3 | 1 |   |  |  |
| FORWARD-PICK-ZONEZ | . c               | 2             | 2 | 1 |   |  |  |

| Date | 02-Nov-2005 | Location / SVII Volocity Micmatch Detail Benert |
|------|-------------|-------------------------------------------------|
| Time | 12:13:50 PM | Location/SKU Velocity Mismatch Detail Report    |

 User ID
 dc1mgr
 Warehouse ID
 DC1

 User Name
 DC1 Manager
 Warehouse Name
 RF Based DC(DC1)

Zone FORWARD-PICK-ZONE1

Item Velocity Code A Location Velocity Code C

| Location  | Item ID   | Item Description       | PC | UOM  | Quantity |
|-----------|-----------|------------------------|----|------|----------|
| F1-010101 | NOR-00002 | Item2 Long Description | FQ | EACH | 128      |
| F1-010102 | NOR-00002 | Item2 Long Description | FQ | EACH | 252      |
| F1-010105 | NOR-00005 | Item5 Long Description | FQ | EACH | 400      |

Date 09-Nov-2005 **Node Inventory Valuation Report** Time 5:09:38 PM User ID dc1mgr Warehouse ID DC1 User Name DC1 Manager Warehouse Name RF Based DC(DC1) Enterprise E1 Product Class Node DC1 Product Line

E1

| Node  | Item ID   | Item Description                        | PC | UOM  | Quantity      | Value | Cost<br>Currency |
|-------|-----------|-----------------------------------------|----|------|---------------|-------|------------------|
| DC1   | COMP-0001 | Component Item1 Long<br>Description     | FQ | EACH | 104           | 0.00  | USD              |
|       | COMP-0002 | Component Item2 Long<br>Description     | FQ | EACH | 108           | 0.00  | USD              |
|       | COMP-0005 | Component Item5 Long<br>Description     | FQ | EACH | 100           | 0.00  | USD              |
|       | NOR-00001 | Item1 Long Description                  | FQ | EACH | 3,575,468,221 | 0.00  | USD              |
|       | NOR-00002 | Item2 Long Description                  | FQ | EACH | 1,484         | 0.00  | USD              |
|       | NOR-00003 | Item3 Long Description                  | FQ | EACH | 1,897         | 0.00  | USD              |
|       | NOR-00004 | Item4 Long Description                  | FQ | EACH | 1,299         | 0.00  | USD              |
|       | NOR-00005 | Item5 Long Description                  | FQ | EACH | 1,451         | 0.00  | USD              |
|       | NOR-00006 | Item6 Long Description                  | FQ | EACH | 6             | 0.00  | USD              |
|       | PK-000001 | Physical Kit Item Long Description      | FQ | EACH | 14            | 0.00  | USD              |
|       | ST-000001 | Serial Tracked Item Long<br>Description | FQ | EACH | 2             | 0.00  | USD              |
|       | Tag-B-001 | Batch Tracked Item Long Desc            | FQ | EACH | 240           | 0.00  | USD              |
|       | Tag-L-001 | Lot Tracked Item Long Desc              | FQ | EACH | 134           | 0.00  | USD              |
| Total |           |                                         |    |      |               | 0.00  | USD              |

| User ID dc1mgr User Name DC1 Manager Participants Active As On Date 12/20/2 | 1005        |   |   |           |          | Warehouse ID<br>Warehouse Name | DC1<br>RF Based DC(DC1 |
|-----------------------------------------------------------------------------|-------------|---|---|-----------|----------|--------------------------------|------------------------|
|                                                                             | Enterprises |   |   |           | Carriers |                                |                        |
|                                                                             | <u>5</u>    | 3 | 2 | <u>14</u> | <u>5</u> |                                |                        |
|                                                                             |             |   |   |           |          |                                |                        |
|                                                                             |             |   |   |           |          |                                |                        |
|                                                                             |             |   |   |           |          |                                |                        |
|                                                                             |             |   |   |           |          |                                |                        |
|                                                                             |             |   |   |           |          |                                |                        |
|                                                                             |             |   |   |           |          |                                |                        |
|                                                                             |             |   |   |           |          |                                |                        |
|                                                                             |             |   |   |           |          |                                |                        |
|                                                                             |             |   |   |           |          |                                |                        |
|                                                                             |             |   |   |           |          |                                |                        |
|                                                                             |             |   |   |           |          |                                |                        |
|                                                                             |             |   |   |           |          |                                |                        |
|                                                                             |             |   |   |           |          |                                |                        |
|                                                                             |             |   |   |           |          |                                |                        |
|                                                                             |             |   |   |           |          |                                |                        |
|                                                                             |             |   |   |           |          |                                |                        |
|                                                                             |             |   |   |           |          |                                |                        |
|                                                                             |             |   |   |           |          |                                |                        |
|                                                                             |             |   |   |           |          |                                |                        |
|                                                                             |             |   |   |           |          |                                |                        |

#### Participant Detail Report, Nodes

Date 28-Oct-2005 **Participant Detail Report** Time 10:59:54 AM User ID dc1mgr Warehouse ID DC1 User Name DC1 Manager Warehouse Name RF Based DC(DC1) Participants Active As On Date 2005-10-28T00:00:00.000 Participant Role Nodes Organization Code DC1 DC2 DC3

| Date 28-Oct-2005<br>Time 11:04:51 AM Participant Detail Report                 |                                                 |  |  |  |
|--------------------------------------------------------------------------------|-------------------------------------------------|--|--|--|
| User ID dc1mgr<br>User Name DC1 Manager                                        | Warehouse ID DC1 Warehouse Name RF Based DC(DC1 |  |  |  |
| Participants Active As On Date 2005-10-28T00:00:00.000 Participant Role Buyers |                                                 |  |  |  |
|                                                                                |                                                 |  |  |  |
| Organization Code                                                              |                                                 |  |  |  |
| BUYER1                                                                         |                                                 |  |  |  |
| UYER2                                                                          |                                                 |  |  |  |
| BUYER3                                                                         |                                                 |  |  |  |
| BUYER4                                                                         |                                                 |  |  |  |
| SUYER5                                                                         |                                                 |  |  |  |
|                                                                                |                                                 |  |  |  |
|                                                                                |                                                 |  |  |  |
|                                                                                |                                                 |  |  |  |
|                                                                                |                                                 |  |  |  |
|                                                                                |                                                 |  |  |  |
|                                                                                |                                                 |  |  |  |
|                                                                                |                                                 |  |  |  |
|                                                                                |                                                 |  |  |  |
|                                                                                |                                                 |  |  |  |
|                                                                                |                                                 |  |  |  |
|                                                                                |                                                 |  |  |  |
|                                                                                |                                                 |  |  |  |
|                                                                                |                                                 |  |  |  |
|                                                                                |                                                 |  |  |  |
|                                                                                |                                                 |  |  |  |
|                                                                                |                                                 |  |  |  |
|                                                                                |                                                 |  |  |  |
|                                                                                |                                                 |  |  |  |
|                                                                                |                                                 |  |  |  |
|                                                                                |                                                 |  |  |  |
|                                                                                |                                                 |  |  |  |
|                                                                                |                                                 |  |  |  |
|                                                                                |                                                 |  |  |  |
|                                                                                |                                                 |  |  |  |
|                                                                                |                                                 |  |  |  |
|                                                                                |                                                 |  |  |  |
|                                                                                |                                                 |  |  |  |
|                                                                                |                                                 |  |  |  |
|                                                                                |                                                 |  |  |  |
|                                                                                |                                                 |  |  |  |

#### Participant Detail Report, Seller

Date 28-Oct-2005 Participant Detail Report Time 11:02:25 AM User ID dc1mgr Warehouse ID DC1 Warehouse Name RF Based DC(DC1) User Name DC1 Manager Participants Active As On Date 2005-10-28T00:00:00.000 Participant Role Sellers Organization Code VENDOR1 VENDOR2 VENDOR3 VENDOR4 VENDOR5 1 of 1

| Date 28-Oct-2005<br>Time 11:07:10 AM | <u>Part</u>                  | icipant Detail Report |                  |
|--------------------------------------|------------------------------|-----------------------|------------------|
| User ID dc1mgr                       |                              | Warehouse ID          | DC1              |
| User Name DC1 Manage                 | r                            |                       | RF Based DC(DC1) |
| Participants Active As On            | Date 2005-10-28T00:00:00.000 |                       |                  |
| Participant Role Carriers            |                              |                       |                  |
| Organization Code                    |                              |                       |                  |
| AIRB                                 |                              |                       |                  |
| BAXG                                 |                              |                       |                  |
| FEDX                                 |                              |                       |                  |
| HJBT                                 |                              |                       |                  |
| OVNT                                 |                              |                       |                  |
| RDWY                                 |                              |                       |                  |
| UPSA                                 |                              |                       |                  |
| UPSC                                 |                              |                       |                  |
| UPSE                                 |                              |                       |                  |
| UPSL                                 |                              |                       |                  |
| UPSN                                 |                              |                       |                  |
| USPS                                 |                              |                       |                  |
| WWAT                                 |                              |                       |                  |
| YFSY                                 |                              |                       |                  |
|                                      |                              |                       |                  |
|                                      |                              |                       |                  |
|                                      |                              |                       |                  |
|                                      |                              |                       |                  |
|                                      |                              |                       |                  |
|                                      |                              |                       |                  |
|                                      |                              |                       |                  |
|                                      |                              |                       |                  |
|                                      |                              |                       |                  |
|                                      |                              |                       |                  |
|                                      |                              |                       |                  |
|                                      |                              |                       |                  |
|                                      |                              |                       |                  |
|                                      |                              |                       |                  |
|                                      |                              |                       |                  |
|                                      |                              |                       |                  |
|                                      |                              |                       |                  |
|                                      |                              |                       |                  |
|                                      |                              |                       |                  |
|                                      |                              |                       |                  |
|                                      | 1                            | of 1                  |                  |

### Participant Detail Report, Enterprise

|                      | 8-Oct-2005<br>1:09:18 AM | Participant             | Detail Report                  |                         |
|----------------------|--------------------------|-------------------------|--------------------------------|-------------------------|
| User ID<br>User Name | dc1mgr<br>DC1 Manager    |                         | Warehouse ID<br>Warehouse Name | DC1<br>RF Based DC(DC1) |
| Participant          | s Active As On Date      | 2005-10-28T00:00:00.000 |                                |                         |
| Participant          | Role Enterprises         |                         |                                |                         |
| Organizati           | on Code                  |                         |                                |                         |
| DEFAULT              | on code                  |                         |                                |                         |
| E1                   |                          |                         |                                |                         |
|                      |                          |                         |                                |                         |
|                      |                          |                         |                                |                         |
|                      |                          |                         |                                |                         |
|                      |                          |                         |                                |                         |
|                      |                          |                         |                                |                         |
|                      |                          |                         |                                |                         |
|                      |                          |                         |                                |                         |
|                      |                          |                         |                                |                         |
|                      |                          |                         |                                |                         |
|                      |                          |                         |                                |                         |
|                      |                          |                         |                                |                         |
|                      |                          |                         |                                |                         |
|                      |                          |                         |                                |                         |
|                      |                          |                         |                                |                         |
|                      |                          |                         |                                |                         |
|                      |                          |                         |                                |                         |
|                      |                          |                         |                                |                         |
|                      |                          |                         |                                |                         |
|                      |                          |                         |                                |                         |
|                      |                          |                         |                                |                         |
|                      |                          |                         |                                |                         |
|                      |                          |                         |                                |                         |
|                      |                          |                         |                                |                         |
|                      |                          |                         |                                |                         |
|                      |                          |                         |                                |                         |
|                      |                          |                         |                                |                         |
|                      |                          |                         |                                |                         |
|                      |                          |                         |                                |                         |
|                      |                          |                         |                                |                         |
|                      |                          |                         |                                |                         |
|                      |                          |                         |                                |                         |
|                      |                          |                         |                                |                         |
|                      |                          |                         |                                |                         |
|                      |                          | 1 of 1                  |                                |                         |

Date 21-Dec-2005 Time 2:33:11 PM

#### **Space Consolidation Report**

 User ID
 dc1mgr
 Warehouse ID
 DC1

 User Name
 DC1 Warehouse Manager
 Warehouse Name
 DC Node

Enterprise E1 Product Class

Zone ID Location(s) with % Utilization <= 50

E1

| Item ID | Item Description  | PC | UOM  | Zone ID         | Location<br>ID | Location Size<br>Code | Quantity | Capacity<br>Utilization |
|---------|-------------------|----|------|-----------------|----------------|-----------------------|----------|-------------------------|
| Item1   | Simple Item1 Long | FQ | EACH | Bulk            | B1             | 1-Pallet-Rack         | 6        | 5.87%                   |
|         | Description       |    |      | Forward<br>Pick | FP1            | 1-Case-Rack           | 4        | 7.40%                   |
|         |                   |    |      | Forward<br>Pick | FP1            | 1-Case-Rack           | 6        | 7.40%                   |
|         |                   |    |      | Forward<br>Pick | FP1            | 1-Case-Rack           | 10       | 7.40%                   |
| Item2   | Simple Item2 Long | FQ | EACH | Bulk            | B1             | 1-Pallet-Rack         | 32       | 5.87%                   |
|         | Description       |    |      | Forward<br>Pick | FP2            | 1-Case-Rack           | 8        | 1.10%                   |

#### **Space Utilization Report**

 Date Time
 28-Oct-2005 12:04:24 PM
 Space Utilization Report

 User ID
 dc1mgr
 Warehouse ID
 DC1 User Name DC1 Manager

 Zone ID Location Size Code
 RF Based DC(DC1)

| Zone ID            | Location Size<br>Code | Total No.<br>of<br>Locations | Total No. of<br>Empty Locations | Total No. of<br>Full Locations | Total No. of Partially<br>Full Locations | Location<br>Utilization<br>% | Volume<br>Utilization<br>% |
|--------------------|-----------------------|------------------------------|---------------------------------|--------------------------------|------------------------------------------|------------------------------|----------------------------|
| BULK-ZONE1         | EIGHT-PALLET          | 8                            | 0                               | 0                              | <u>8</u>                                 | 100.00%                      | 2.71%                      |
|                    | TWO-PALLET            | <u>72</u>                    | 0                               | 0                              | <u>72</u>                                | 100.00%                      | 18.24%                     |
| BULK-ZONE2         | TWO-PALLET            | 88                           | 8                               | 0                              | <u>80</u>                                | 90.91%                       | 11.84%                     |
| BULK-ZONE3         | EIGHT-PALLET          | 8                            | 8                               | Q                              | Ω                                        | 0.00%                        | 0.00%                      |
|                    | TWO-PALLET            | <u>64</u>                    | <u>16</u>                       | 0                              | <u>48</u>                                | 75.00%                       | 9.77%                      |
| FORWARD-PICK-ZONE1 | ONE-PALLET            | 40                           | 0                               | 0                              | <u>40</u>                                | 100.00%                      | 6.08%                      |
| FORWARD-PICK-ZONE2 | ONE-PALLET            | 40                           | 0                               | Q                              | <u>40</u>                                | 100.00%                      | 22.77%                     |
| INTRANSIT          | TWO-CASE              | <u>128</u>                   | 128                             | 0                              | <u>0</u>                                 | 0.00%                        | 0.00%                      |

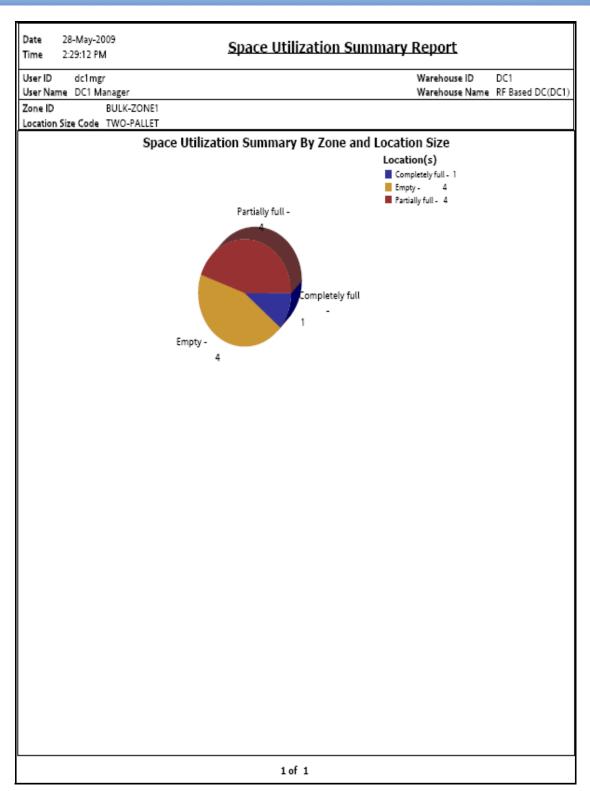

#### **Empty Location(s) Detail Report**

Date 28-Oct-2005 Time 12:25:36 PM

# **Empty Location(s) Detail Report**

User ID dc1mgr

Warehouse ID DC1

User Name DC1 Manager

Warehouse Name RF Based DC(DC1)

Zone ID BULK-ZONE3 Location Size Code EIGHT-PALLET Location Volume 1105920.0

| Location | Location  | Aisle  | Level  | Bay    | Current Available | Pend In | Net Available |
|----------|-----------|--------|--------|--------|-------------------|---------|---------------|
| Type     | ID        | Number | Number | Number | Volume            | Volume  | Volume        |
| REGULAR  | B3-020105 | 16     | 8      | 40     | 1,105,920.00      | 0.00    | 1,105,920.00  |

| Date | 08-Nov-2005 | Commission Full Location (a) Datail Danaut |
|------|-------------|--------------------------------------------|
| Time | 4:42:09 PM  | Completely Full Location(s) Detail Report  |

User ID Warehouse ID DC1 dc1mgr

User Name DC1 Manager Warehouse Name RF Based DC(DC1)

Location Size Code TWO-CASE Location Volume 17280.0

| Location  | Location  | Aisle  | Level  | Bay    | Current Available | Pend In | Net Available |
|-----------|-----------|--------|--------|--------|-------------------|---------|---------------|
| Type      | ID        | Number | Number | Number | Volume            | Volume  | Volume        |
| INTRANSIT | 12-000006 | 0      | 0      | 0      | 0.00              | 0.00    | 0.00          |

### Partially Full location(s) Detail Report

| Date 28-Oct-2<br>Time 2:40:34 P |              | Partially Full Location(s) Detail Report |                  |
|---------------------------------|--------------|------------------------------------------|------------------|
| User ID dc1m                    | igr          | Warehouse ID                             | DC1              |
| User Name DC1                   | Manager      | Warehouse Name                           | RF Based DC(DC1) |
| Zone ID                         | BULK-ZONE1   | Location                                 | Volume 230400.0  |
| Location Size Code              | e TWO-PALLET |                                          |                  |

| Location<br>Type | Location<br>ID | Aisle<br>Number | Level<br>Number | Bay<br>Number | Current Available<br>Volume | Pend In<br>Volume | Net Available<br>Volume |  |
|------------------|----------------|-----------------|-----------------|---------------|-----------------------------|-------------------|-------------------------|--|
| REGULAR          | B1-010101      | 8               | 8               | 8             | 161,400.00                  | 0.00              | 161,400.00              |  |
|                  | B1-010102      | 8               | 8               | 16            | 200,400.00                  | 0.00              | 200,400.00              |  |
|                  | B1-010103      | 8               | 8               | 24            | 131,150.00                  | 0.00              | 131,150.00              |  |
|                  | B1-010104      | 8               | 8               | 32            | 200,400.00                  | 0.00              | 200,400.00              |  |
|                  | B1-010105      | 8               | 8               | 40            | 200,400.00                  | 0.00              | 200,400.00              |  |
|                  | B1-020101      | 16              | 8               | 8             | 200,400.00                  | 0.00              | 200,400.00              |  |
|                  | B1-020102      | 16              | 8               | 16            | 200,400.00                  | 0.00              | 200,400.00              |  |
|                  | B1-020103      | 16              | 8               | 24            | 200,400.00                  | 0.00              | 200,400.00              |  |
|                  | B1-020104      | 16              | 8               | 32            | 200,400.00                  | 0.00              | 200,400.00              |  |

# **A.4 VAS Reports**

The VAS report provided with the Sterling Warehouse Management System is:

Work Order Report

For more information about VAS reports, see Chapter 5, "VAS Reports".

 Date
 03-Jan-2006

 Time
 5:36:27 PM

 Work Order Report

User ID dc1mgr Warehouse ID DC1

User Name DC1 Manager Warehouse Name RF Based DC(DC1)

Enterprise E1 Service Item KIT

Start No Earlier Than From 01/03/2004 To 01/03/2006 Group Work Order From Work Order Created To Work Order

Status Created

| Work Order No | Work Order            | Container | Container | Item | Item                                     | PC | UOM  | Quantity  | Quantity  | Quantity  |
|---------------|-----------------------|-----------|-----------|------|------------------------------------------|----|------|-----------|-----------|-----------|
|               | Status                | Type      | No.       | ID   | Description                              |    |      | Allocated | Completed | Remaining |
| 10            | Work Order<br>Created |           |           | PKIT | Physical Kit<br>Item Long<br>Description | FQ | EACH | 4         | 0         | 2         |
| 11            | Work Order<br>Created |           |           | PKIT | Physical Kit<br>Item Long<br>Description | FQ | EACH | 3         | 0         | 3         |
| 12            | Work Order<br>Created |           |           | PKIT | Physical Kit<br>Item Long<br>Description | FQ | EACH | 3         | 0         | 3         |
| 13            | Work Order<br>Created |           |           | PKIT | Physical Kit<br>Item Long<br>Description | FQ | EACH | 4         | 0         | 2         |
| 14            | Work Order<br>Created |           |           | PKIT | Physical Kit<br>Item Long<br>Description | FQ | EACH | 4         | 0         | 4         |
| 15            | Work Order<br>Created |           |           | PKIT | Physical Kit<br>Item Long<br>Description | FQ | EACH | 2         | 0         | 2         |
| 16            | Work Order<br>Created |           |           | PKIT | Physical Kit<br>Item Long<br>Description | FQ | EACH | 4         | 0         | 4         |
| 17            | Work Order<br>Created |           |           | PKIT | Physical Kit<br>Item Long<br>Description | FQ | EACH | 3         | 0         | 3         |
| 18            | Work Order<br>Created |           |           | PKIT | Physical Kit<br>Item Long<br>Description | FQ | EACH | 2         | 0         | 1         |
| 19            | Work Order<br>Created |           |           | PKIT | Physical Kit<br>Item Long<br>Description | FQ | EACH | 2         | 0         | 2         |
| 21            | Work Order<br>Created |           |           | PKIT | Physical Kit<br>Item Long<br>Description | FQ | EACH | 2         | 0         | 2         |
| 22            | Work Order<br>Created |           |           | PKIT | Physical Kit<br>Item Long<br>Description | FQ | EACH | 2         | 0         | 2         |
| 23            | Work Order<br>Created |           |           | PKIT | Physical Kit<br>Item Long<br>Description | FQ | EACH | 2         | 0         | 1         |
| 24            | Work Order<br>Created |           |           | PKIT | Physical Kit<br>Item Long<br>Description | FQ | EACH | 2         | 0         | 2         |
| 25            | Work Order<br>Created |           |           | PKIT | Physical Kit<br>Item Long<br>Description | FQ | EACH | 2         | 0         | 2         |
| 3             | Work Order<br>Created |           |           | PKIT | Physical Kit<br>Item Long<br>Description | FQ | EACH | 5         | 0         | Ę         |
| 4             | Work Order<br>Created |           |           | PKIT | Physical Kit<br>Item Long<br>Description | FQ | EACH | 8         | 0         | 8         |
| 6             | Work Order<br>Created |           |           | PKIT | Physical Kit<br>Item Long<br>Description | FQ | EACH | 3         | 0         | 3         |

## A.5 Outbound Reports

The different outbound reports provided with the Sterling Warehouse Management System are:

- BOL Total Weights Report
- Container Volume Monthly Report
- Daily Shipment Report
- Dock Schedule Report
- Generic Shipper Report
- Hot Inventory Report
- On Time Shipment Report
- Order Billing Summary Report
  - Inbound Order Billing Detail Report
  - Inbound Order Lines Billing Detail Report
  - Outbound Order Billing Detail Report
  - Outbound Order Lines Billing Detail Report
- Order Cycle Time KPI Report
  - Order Cycle Time Detail Report
- Order Shipment Report
- Outbound Labor Requirements Report
- Pack and Hold Shipment Report
- Parcel Manifest Report
- Replenishment Status Report
- Same Day Pick Pack Ship Percentage Report
- Shipment Billing Summary Report
  - Inbound Shipment Billing Detail Report
  - Inbound Shipment Lines Billing Detail Report
  - Outbound Shipment Billing Detail Report
  - Outbound Shipment Lines Billing Detail Report
- Shipment Fill Rate Monthly Report
- Shipments Near or Past Cancel Date Report
- Shipment Shortage Report
- Staging Locations Report, Sort By Location

#### **Outbound Reports**

Staging Locations Report, Sort By Time

For more information about outbound reports, see Chapter 6, " Outbound Reports".

| BOL Total Weights Report                            |
|-----------------------------------------------------|
| Warehouse ID DC1                                    |
| Warehouse Name RF Based DC(DC1                      |
| Actual Departure Date From 04/03/2004 To 11/02/2005 |
| Carrier                                             |
|                                                     |
|                                                     |

| Carrier        | Actual Departure<br>Date | BOL No.     | No. Of<br>Cases | No. Of<br>Pallets | Weight | Total Weight<br>UOM |  |
|----------------|--------------------------|-------------|-----------------|-------------------|--------|---------------------|--|
| WWAT           | Sep 29, 2005             | OBLOAD-0001 | 1               | 0                 | 2      | Kgs                 |  |
|                | Sep 29, 2005             | 1000000001  | 18              | 0                 | 9      | Kgs                 |  |
| Total for WWAT |                          | 19          | 0               | 11                | Kgs    |                     |  |
| Summary        | 19                       | 0           | 11              | Kgs               |        |                     |  |

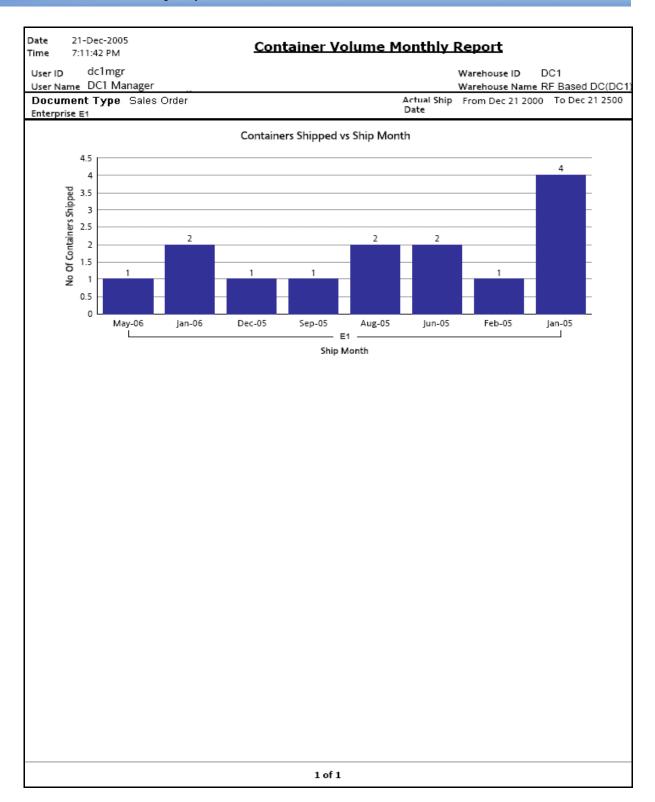

Date 27-Oct-2005 Time 11:33:21 AM

### **Daily Shipment Report**

User ID dc1mgr Warehouse ID DC1

User Name DC1 Manager Warehouse Name RF Based DC(DC1)

 Document Type
 Sales Order
 Shipment Mode

 Enterprise
 E1
 Seller

Statistics Date From 10/15/2004 To 10/27/2005 Carrier

E1

| Date               | Shipments<br>Expected To<br>Be Shipped | Shipments<br>Pending From<br>Previous Day(s) | Shipments<br>Shipped | Pending<br>Shipments<br>Shipped | Shipments<br>Shipped<br>On Time | Shipments<br>Shipped<br>Early | Containers<br>Shipped | Units<br>Shipped | Shipments<br>Carried<br>Over |
|--------------------|----------------------------------------|----------------------------------------------|----------------------|---------------------------------|---------------------------------|-------------------------------|-----------------------|------------------|------------------------------|
| Oct<br>14,<br>2005 | 0                                      | 250                                          | 0                    | 0                               | 0                               | 0                             | 0                     | 0                | 0                            |
| Oct<br>13,<br>2005 | 0                                      | 250                                          | 0                    | 0                               | 0                               | 0                             | 0                     | 0                | 250                          |
| Oct<br>12,<br>2005 | 0                                      | 250                                          | 0                    | 0                               | 0                               | 0                             | 0                     | 0                | 250                          |
| Oct<br>11,<br>2005 | 0                                      | 250                                          | 0                    | 0                               | 0                               | 0                             | 0                     | 0                | 250                          |
| Oct<br>10,<br>2005 | 0                                      | 250                                          | 0                    | 0                               | 0                               | 0                             | 0                     | 0                | 250                          |
| Oct<br>9,<br>2005  | 0                                      | 250                                          | 0                    | 0                               | 0                               | 0                             | 0                     | 0                | 250                          |
| Oct<br>8,<br>2005  | 0                                      | 250                                          | 0                    | 0                               | 0                               | 0                             | 0                     | 0                | 250                          |
| Oct<br>7,<br>2005  | 0                                      | 250                                          | 0                    | 0                               | 0                               | 0                             | 0                     | 0                | 250                          |
| Oct<br>6,<br>2005  | 0                                      | 250                                          | 0                    | 0                               | 0                               | 0                             | 0                     | 0                | 250                          |
| Oct<br>5,<br>2005  | 0                                      | 250                                          | 0                    | 0                               | 0                               | 0                             | 0                     | 0                | 250                          |
| Oct<br>4,<br>2005  | 0                                      | 250                                          | 0                    | 0                               | 0                               | 0                             | 0                     | 0                | 250                          |
| Oct<br>3,<br>2005  | 0                                      | 250                                          | 0                    | 0                               | 0                               | 0                             | 0                     | 0                | 250                          |

#### **Dock Schedule Report**

**Date** 15-Mar-2007 **Time** 3:59:29 PM

**Dock Schedule Report** 

User ID dc1mgr Warehouse ID DC1

 User Name
 DC1 Manager
 Warehouse Name
 RF Based DC(DC1)

 Enterprise
 Date
 From 03/15/2007 To 03/15/2007

Carrier Location

Appointment Type Outbound Pickup

Location: D1-010103

| Date               | Time Slot     | Appointment<br>No | Appointment<br>Type | Carrier | Trailer No | PRO No | BOL No | Load<br>No | Shipment No | Order No   |
|--------------------|---------------|-------------------|---------------------|---------|------------|--------|--------|------------|-------------|------------|
| Mar<br>15,<br>2007 | 02:30 - 02:40 | 100000010         | Outbound<br>Pickup  | BAXG    |            |        |        |            |             |            |
|                    | 03:30 - 04:30 | 100000012         | Outbound<br>Pickup  |         |            |        |        |            |             | Y100000011 |
|                    | 04:30 - 04:40 | 100000013         | Outbound<br>Pickup  |         |            |        |        |            | 100000222   | Y100000011 |
|                    | 05:30 - 06:00 | 100000014         | Outbound<br>Pickup  |         |            |        |        |            | 100000221   |            |

Warehouse Name RF Based DC(DC1)

Date 03-Jan-2006 **Generic Shipper Report** Time 8:20:13 PM

Warehouse ID DC1

User ID dc1mgr User Name DC1 Manager

Shipment Mode

Document Type Sales Order Load No.

Status From Shipment Created To Shipment Shipped Expected Shipment Date From 12/12/2000 To 12/12/2007

E1

| Expected<br>Shipment<br>Date | Load<br>No. | Shipment<br>No | Status              | Seller | Buyer     | Receiving<br>Node | Destination | Carrier/Service                        | Ship<br>Mode | Weight | Weight<br>UOM | Volume    | Volume |
|------------------------------|-------------|----------------|---------------------|--------|-----------|-------------------|-------------|----------------------------------------|--------------|--------|---------------|-----------|--------|
| 09-Jan-<br>2005              |             | 1802           | Sent To<br>Node     | DC1    | THEFUTURE |                   | NOWHERE     | International<br>Priority              | PARCEL       | 1,080  | LBS           | 27,000    | CIN    |
| 10-Jan-<br>2005              |             | 1803           | Sent To<br>Node     | DC1    | THEFUTURE |                   | NOWHERE     | UPS<br>WORLDWIDE<br>EXPEDITED          | PARCEL       | 2,700  | LBS           | 67,500    | CIN    |
| 28-Jan-<br>2005              | 1300        | 1300           | Shipment<br>Shipped | DC1    | DEFAULT   |                   | Bangalore   | Extra Hours                            | PARCEL       | 28,080 | LBS           | 1,828,125 | CIN    |
| 10-Dec-<br>2005              |             | 152            | Shipment<br>Shipped | Z1     | DEFAULT   |                   | Bangalore   | International<br>Priority              | PARCEL       | 11,700 | LBS           | 9,360     | CIN    |
| 23-Dec-<br>2005              |             | 406            | Shipment<br>Packed  | DC1    | DEFAULT   |                   | Newyork     | First Overnight                        | PARCEL       | 6,480  | LBS           | 40,500    | CIN    |
| 24-Dec-<br>2005              |             | 303            | Shipment<br>Shipped | DC1    | DEFAULT   |                   | Bangalore   | International<br>Priority              | PARCEL       | 26,910 | LBS           | 1,828,125 | CIN    |
| 25-Dec-<br>2005              |             | 320            | Shipment<br>Packed  | DC1    | DEFAULT   |                   | Bangalore   | International<br>Priority              | PARCEL       | 6,480  | LBS           | 40,500    | CIN    |
| 25-Dec-<br>2005              |             | 400            | Shipment<br>Shipped | DC1    | DEFAULT   |                   | Bangalore   | EUROPE UPS<br>STANDARD                 | PARCEL       | 7,020  | LBS           | 43,875    | CIN    |
| 25-Dec-<br>2005              |             | 401            | Shipment<br>Shipped | DC1    | DEFAULT   |                   | Bangalore   | UPS<br>WORLDWIDE<br>EXPEDITED          | PARCEL       | 14,625 | LBS           | 43,875    | CIN    |
| 25-Dec-<br>2005              |             | 250            | Shipment<br>Packed  | DC1    | THEFUTURE | 01                | City        | UPS<br>WORLDWIDE<br>EXPRESS PLUS       | PARCEL       | 4,050  | LBS           | 101,250   | CIN    |
| 28-Dec-<br>2005              | 120         | 120            | Shipment<br>Packed  | DC1    | DEFAULT   |                   | Bangalore   | International<br>Priority              | PARCEL       | 2,430  | LBS           | 60,750    | CIN    |
| 28-Dec-<br>2005              |             | 1211           | Sent To<br>Node     | DC1    | DEFAULT   |                   | Bangalore   | International<br>Priority              | PARCEL       | 270    | LBS           | 6,750     | CIN    |
| 28-Dec-<br>2005              |             | 1212           | Shipment<br>Packed  | DC1    | DEFAULT   |                   | Bangalore   | Home Delivery                          | PARCEL       | 19,440 | LBS           | 2,531,250 | CIN    |
| 28-Dec-<br>2005              |             | 251            | Sent To<br>Node     | DC1    | THEFUTURE | 01                | City        | LATAM UPS<br>WORLDWIDE<br>EXPRESS PLUS | PARCEL       | 720    | LBS           | 18,000    | CIN    |
| 29-Dec-<br>2005              |             | 1250           | Shipment<br>Packed  | DC1    | DEFAULT   |                   | Bangalore   | International<br>Priority              | PARCEL       | 3,240  | LBS           | 81,000    | CIN    |
| 31-Dec-<br>2005              |             | 540            | Sent To<br>Node     | DC1    | DEFAULT   |                   | Bangalore   | International<br>Economy               | PARCEL       | 360    | LBS           | 9,000     | CIN    |

#### **Hot Inventory Report**

Date 20-Dec-2005 Time 8:41:42 PM

### **Hot Inventory Report**

User ID dc1mgr

User Name DC1 Manager

Warehouse ID

DC1 Warehouse Name RF Based DC(DC1)

Document Type Purchase Order Enterprise DEFAULT, E1

Requested Ship Date 12/20/2006

#### E1

| ltem Id   | Item<br>Description       | PC | UOM  | Shortage<br>Quantity | Inbound Shipment<br>No. | Expected<br>Delivery Date | Shipment<br>Status  | Shipment<br>Quantity |     |
|-----------|---------------------------|----|------|----------------------|-------------------------|---------------------------|---------------------|----------------------|-----|
| NOR-00001 | Item1 Long<br>Description | FQ | EACH | 1                    | S0000001                | Nov 1, 2005               | Shipment<br>Created | 100                  |     |
|           |                           |    |      | 2                    | S0000001                | Nov 1, 2005               | Shipment<br>Created | 100                  |     |
|           |                           |    |      | 4                    | S0000001                | Nov 1, 2005               | Shipment<br>Created | 100                  |     |
|           |                           |    |      | 5                    | S0000001                | Nov 1, 2005               | Shipment<br>Created | 100                  |     |
|           |                           |    |      |                      | 6                       | S0000001                  | Nov 1, 2005         | Shipment<br>Created  | 100 |
|           |                           |    |      | 8                    | S0000001                | Nov 1, 2005               | Shipment<br>Created | 100                  |     |
|           |                           |    |      | 11                   | S0000001                | Nov 1, 2005               | Shipment<br>Created | 100                  |     |
|           |                           |    |      | 13                   | S0000001                | Nov 1, 2005               | Shipment<br>Created | 100                  |     |
|           |                           |    |      | 15                   | S0000001                | Nov 1, 2005               | Shipment<br>Created | 100                  |     |

Date 10-Nov-2005 Time 3:18:45 PM

### On Time Shipment Report

User ID dc1mgr

Warehouse ID DC1

User Name DC1 Manager Warehouse Name RF Based DC(DC1)

Document Type Sales Order

Enterprise Actual Ship Date From 03/10/2004 To 11/10/2005

E1

| Node | Actual<br>Ship<br>Date | No. of<br>Shipments | No. of Shipments<br>Shipped As<br>Scheduled | No. of<br>Shipments<br>Delayed By 1<br>Day | No. of<br>Shipments<br>Delayed By 2<br>Days | No. of<br>Shipments<br>Delayed By 3<br>Days | No. of Shipments Delayed<br>By More Than 3 Days |
|------|------------------------|---------------------|---------------------------------------------|--------------------------------------------|---------------------------------------------|---------------------------------------------|-------------------------------------------------|
| DC1  | Sep<br>29,<br>2005     | 3                   | 3                                           | 0                                          | 0                                           | 0                                           | 0                                               |
|      | Sep<br>28,<br>2005     | 2                   | 0                                           | 0                                          | 0                                           | 0                                           | 2                                               |

Date 27-Dec-2005 Time 6:37:44 PM

### **Order Billing Summary Report**

 User ID
 e1
 Enterprise ID
 E1

 User Name
 Enterprise1 User
 Enterprise Name
 E1

Enterprise

Order Date From Dec 26 2005 To Dec 27 2005

E1

| Date         | No. of Inbound<br>Orders | No. of Inbound Order<br>Lines | No. of Outbound<br>Orders | No. of Outbound Order<br>Lines |
|--------------|--------------------------|-------------------------------|---------------------------|--------------------------------|
| 27-Dec-05    | 4                        | 4                             | 1                         | 2                              |
| 26-Dec-05    | 1                        | 1                             | Q                         | 0                              |
| Total for E1 | 5                        | 5                             | 1                         | 2                              |
| Grand Total  | 5                        | 5                             | 1                         | 2                              |

Date 27-Dec-2005 Time 6:40:20 PM

### **Inbound Order Billing Detail Report**

 User ID
 e1
 Enterprise ID
 E1

 User Name
 Enterprise 1 User
 Enterprise Name
 E1

Enterprise E1

Date Dec 27 2005 12:00 AM

| Document Type  | Order No. | Order Date   | Order Type | Buyer | Seller |
|----------------|-----------|--------------|------------|-------|--------|
| Purchase Order | PO-002    | Dec 27, 2005 |            | ZB1   | Z1     |
|                | PO-003    | Dec 27, 2005 |            | ZB1   | Z1     |
|                | PO-004    | Dec 27, 2005 |            | ZB1   | Z1     |
|                | PO-005    | Dec 27, 2005 |            | ZB1   | Z1     |

#### **Inbound Order Lines Billing Detail Report**

Date 27-Dec-2005
Time 6:40:46 PM

Inbound Order Lines Billing Detail Report

User ID e1
User Name Enterprise1 User

Enterprise Name E1

Enterprise E1

Date Dec 27 2005 12:00 AM

| Document<br>Type  | Order No. | Order Date      | Order<br>Type | Buyer | Seller | Prime Line<br>No. | Sub Line<br>No. |
|-------------------|-----------|-----------------|---------------|-------|--------|-------------------|-----------------|
| Purchase<br>Order | PO-002    | Dec 27,<br>2005 |               | ZB1   | Z1     | 1                 | 4               |
|                   | PO-003    | Dec 27,<br>2005 |               | ZB1   | Z1     | 1                 | 4               |
|                   | PO-004    | Dec 27,<br>2005 |               | ZB1   | Z1     | 1                 | 4               |
|                   | PO-005    | Dec 27,<br>2005 |               | ZB1   | Z1     | 1                 | 4               |

27-Dec-2005 Date Time 6:38:47 PM

### **Outbound Order Billing Detail Report**

User ID Enterprise ID E1 e1 User Name Enterprise1 User Enterprise Name E1

Dec 27 2005 12:00 AM

Enterprise E1

| Document Ty | pe Order No. | Order Date   | Order Type | Buyer | Seller |
|-------------|--------------|--------------|------------|-------|--------|
| Sales Order | PO-005       | Dec 27, 2005 |            | ZB1   | Z1     |

#### **Outbound Order Lines Billing Detail Report**

Date 27-Dec-2005 Time 6:39:22 PM Outbound Order Lines Billing Detail Report

 User ID
 e1
 Enterprise ID
 E1

 User Name
 Enterprise User
 Enterprise Name
 E1

Date Dec 27 2005 12:00 AM

Enterprise E1

| Document<br>Type | Order No. | Order Date      | Order<br>Type | Buyer | Seller | Prime Line<br>No. | Sub Line<br>No. |
|------------------|-----------|-----------------|---------------|-------|--------|-------------------|-----------------|
| Sales Order      | PO-005    | Dec 27,<br>2005 |               | ZB1   | Z1     | 1                 | 4               |
|                  |           | Dec 27,<br>2005 |               | ZB1   | Z1     | 2                 | 4               |

DC1

Date 19-Apr-2006 Time 3:51:22 PM

#### Order Cycle Time KPI Report

User ID dc1 mgr Warehouse ID

User Name DC1 Manager Warehouse Name RF Based DC(DC1)

Document Type Sales Order Shipment Mode Enterprise E1 Carrier

Node DC3 Cycle Time (X Hrs.) 8

Actual Ship Date From 02/01/2006 To 04/30/2006 23:59:59

E1

| Node | Ship<br>Date      | Carrier | Ship<br>Mode | No. of Shipments<br>Shipped | Shipped within X<br>Hrs. | Shipped within 2X<br>Hrs. | Shipped Beyond 2X<br>Hrs. |
|------|-------------------|---------|--------------|-----------------------------|--------------------------|---------------------------|---------------------------|
| DC3  | 19-               | RDWY    | LTL          | 1                           | 1                        | <u>0</u>                  | <u>0</u>                  |
|      | Apr-<br>06        |         | TL           | 1                           | 1                        | 0                         | ٥                         |
|      | 12-               | FEDX    | PARCEL       | 2                           | Q                        | 0                         | 2                         |
|      | Apr-<br>06        | RDWY    | LTL          | 1                           | <u>0</u>                 | <u>0</u>                  | <u>1</u>                  |
|      | 00                |         | TL           | 2                           | 2                        | 0                         | Q                         |
|      | 8-Apr-<br>06      | FEDX    | PARCEL       | 2                           | 2                        | 0                         | Ω                         |
|      | 24-<br>Mar-<br>06 | RDWY    | TL           | 2                           | 1                        | 1                         | 0                         |
|      |                   | FEDX    | PARCEL       | 2                           | 1                        | Ω                         | 1                         |
|      | Mar-<br>06        | RDWY    | LTL          | 4                           | 1                        | 0                         | 3                         |

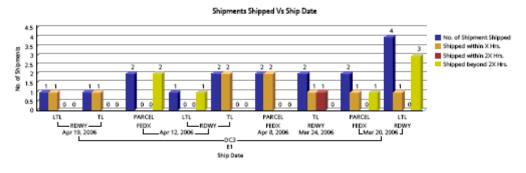

### **Order Cycle Time KPI Report**

 Date
 19-Dec-2005

 Time
 8:07:25 PM

 Order Cycle Time Detail Report

User ID dc1mgr Warehouse ID DC1

User Name DC1 Manager Warehouse Name RF Based DC(DC1)

 Document Type
 0001
 Shipment Mode
 PARCEL

 Enterprise
 E1
 Node
 DC1

Actual From 2005-01-19T00:00:00.000 To 2005-12-31T00

Ship :00:00.000

#### Ε1

| Node | Shipment No | Ship Date    | Carrier | Ship Mode | Cycle Time |
|------|-------------|--------------|---------|-----------|------------|
| DC1  | OB10001     | Sep 29, 2005 | FEDX    | PARCEL    | 28         |
|      | OB10002     | Sep 29, 2005 | FEDX    | PARCEL    | 27         |
|      | OB10003     | Sep 29, 2005 | FEDX    | PARCEL    | 26         |

Date 23-Nov-2005 2:42:06 PM Time

# **Order Shipment Report**

User ID dc1mgr Warehouse ID DC1 Warehouse Name RF Based DC(DC1)

User Name DC1 Manager

Document Type Sales Order Order No Buyer Enterprise

Actual Ship Date From 11/23/1005 To 11/23/2505

| Order No.      | Ship<br>Date      | Shipment<br>No. | Seller  | Buyer  | Item ID       | Item<br>Description                    | PC | UOM  | Quantity<br>Ordered | Quantity<br>Shipped |
|----------------|-------------------|-----------------|---------|--------|---------------|----------------------------------------|----|------|---------------------|---------------------|
| OB10001        | 29-<br>Sep-<br>05 | OB10001         | VENDOR1 | BUYER1 | NOR-<br>00002 | Item2 Long<br>Description              | FQ | EACH | 5                   | 5                   |
| OB10002        | 29-<br>Sep-<br>05 | OB10002         | VENDOR1 | BUYER1 | NOR-<br>00001 | Item1 Long<br>Description              | FQ | EACH | 1                   | 1                   |
| OB10003        | 29-<br>Sep-<br>05 | OB10003         | VENDOR1 | BUYER1 | COMP-<br>0001 | Component<br>Item1 Long<br>Description | FQ | EACH | 5                   | 5                   |
| YNWDC1PARCEL37 | 28-<br>Sep-<br>05 | 100000036       | VENDOR1 | BUYER1 | NOR-<br>00002 | Item2 Long<br>Description              | FQ | EACH | 12                  | 12                  |
| YNWDC1PARCEL42 | 28-<br>Sep-<br>05 | 100000041       | VENDOR1 | BUYER1 | NOR-<br>00002 | Item2 Long<br>Description              | FQ | EACH | 11                  | 11                  |

| Date 28-Dec-2005<br>Time 11:48:05 AM        | Outbound Labor Requirem   | ents Report                                      |
|---------------------------------------------|---------------------------|--------------------------------------------------|
| User ID dc1 mgr<br>User Name DC1 Manager    |                           | Warehouse ID DC1 Warehouse Name RF Based DC(DC1) |
| Document Type Sales Order<br>Enterprise DC1 | Expected Shipment<br>Date | From Dec 5 2005 To Dec 31 2005 12:00<br>AM       |
|                                             |                           |                                                  |

| E 1 |
|-----|
|     |
|     |

| Expected Shipment Date | No. of Shipments | No. of Shipment Lines | No. of Units | No. of Cases | Person Hours Reqd  |
|------------------------|------------------|-----------------------|--------------|--------------|--------------------|
| Dec 31, 2005           | 1                | 1                     | 4            | 0            | 2 hours 20 minutes |
| Dec 29, 2005           | 1                | 1                     | 4            | 0            | 2 hours 20 minutes |
| Dec 28, 2005           | 4                | 4                     | 13           | 1            | 9 hours 15 minutes |
| Dec 27, 2005           | 1                | 1                     | 3            | 0            | 2 hours 10 minutes |
| Dec 25, 2005           | 2                | 2                     | 4            | 1            | 4 hours 25 minutes |
| Dec 23, 2005           | 1                | 1                     | 4            | 0            | 2 hours 20 minutes |

Date 12-Dec-2005 Time 2:47:51 PM

# Pack And Hold Shipment Report

User ID dc1mgr User Name DC1 Manager Warehouse ID DC1
Warehouse Name RF Based DC(DC1)

Document Type Sales Order

Enterprise E1

Expected Shipment Date From 12/12/2000 To 12/12/2007

Carrier

E1

| Expected<br>Ship Date | Shipment No. | Seller  | Buyer  | No. of<br>Cases | No. of<br>Pallets | Scheduled<br>Dock Door |
|-----------------------|--------------|---------|--------|-----------------|-------------------|------------------------|
| 08-Sep-05             | 100000042    | VENDOR1 | BUYER1 | 18              | 0                 |                        |
| 08-Sep-05             | 100000041    | VENDOR1 | BUYER1 | 18              | 0                 |                        |
| 08-Sep-05             | 100000035    | VENDOR1 | BUYER1 | 18              | 0                 |                        |
| 08-Sep-05             | 100000009    | VENDOR1 | BUYER1 | 18              | 0                 |                        |

# **Parcel Manifest Report**

 Date
 02-Nov-2005

 Time
 4:51:40 PM

 Parcel Manifest Report

 User ID
 dc1mgr
 Warehouse ID
 DC1

 User Name
 DC1 Manager
 Warehouse Name
 RF Based DC(DC1)

User Name DC1 Manager

Document Type Sales Order

Manifest Date From 11/02/2000 To 11/02/2005

Carrier

| Carrier/Service  | Manifest<br>Date | Weight | Weight UOM | No. Of Parcels | Basic Freight<br>Charge | Special Service<br>Surcharge | Charge<br>Currency |
|------------------|------------------|--------|------------|----------------|-------------------------|------------------------------|--------------------|
| X Ground         | Sep 28,<br>2005  | 0      |            | 3              | 0                       | 0                            | USD                |
| Total for X Grou | ind              |        |            |                | 0                       | 0                            |                    |
| Summary          |                  |        |            |                | 0                       | 0                            |                    |

Date 25-Mar-2008 Time 4:10:42 PM

# Replenishment Status Report

User ID dc1mgr User Name DC1 Manager Warehouse ID DC1

Warehouse Name RF Based DC(DC1)

BULK-ZONE1, BULK-ZONE10, BULK-ZONE2, BULK-ZONE3, BULK-ZONE4, BULK-ZONE5, BULK-ZONE6, BULK-ZONE7, BULK-ZONE8, BULK-ZONE9, BULK-ZONE11, BULK-ZONE12, BULK-ZONE13, BULK-ZONE14, DOCK-ZONE, FORWARD-PICK-ZONE1, FORWARD-PICK-ZONE2, FW-PICK-STG-ZONE1, FW-PICK-STG-ZONE2, INTRANSIT, MANIFEST-ZONE, PACK-ZONE, QC-

ZONE, SHIP-SORT-ZONE, VAS-ZONE, VIRTUAL-PACK-ZONE, VIRTUAL-ZONE,

WEIGH-ZONE

Replenishment Replenishment Quantities Report,

Report Replenishment Location Capacity Report

Wave No

Zone

### Replenishment Quantities Report

| Location<br>ID | Item ID   | Item Description          | PC | UOM  | Demand<br>Quantity | On Hand<br>Quantity | Pend In<br>Quantity |
|----------------|-----------|---------------------------|----|------|--------------------|---------------------|---------------------|
| B1-020101      | NOR-00001 | Item1 Long<br>Description | FQ | EACH | 240                | 96                  | 0                   |
| B2-010101      | NOR-00001 | Item1 Long<br>Description | FQ | EACH | 240                | 0                   | 0                   |
| B2-020101      | NOR-00001 | Item1 Long<br>Description | FQ | EACH | 192                | 0                   | 0                   |
| B3-010101      | NOR-00001 | Item1 Long<br>Description | FQ | EACH | 240                | 0                   | 0                   |

### Replenishment Location Capacity Report

| Location | Item | Item        | PC | UOM | On Hand  | Pend In  | Pend Out | Location  | Location | Capacity |
|----------|------|-------------|----|-----|----------|----------|----------|-----------|----------|----------|
| ID       | ID   | Description |    |     | Quantity | Quantity | Quantity | Size Code | Capacity | Needed   |

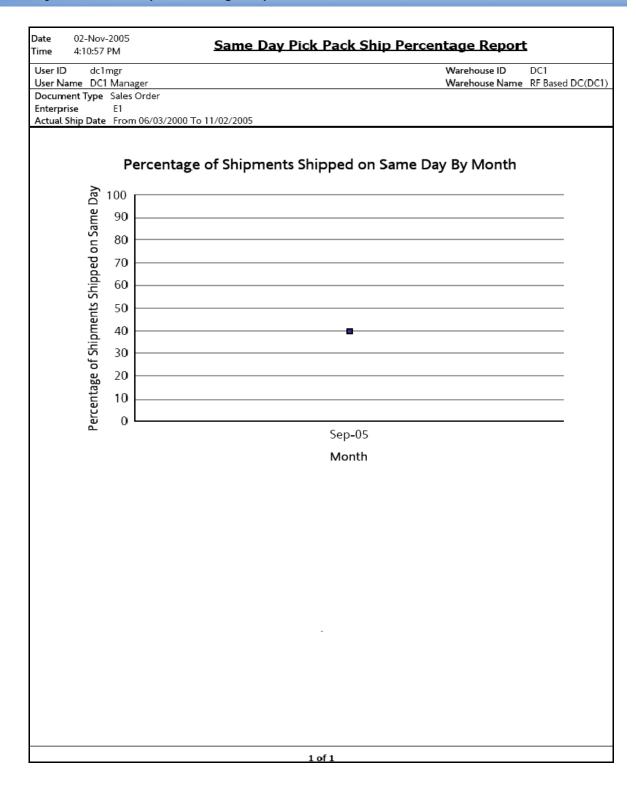

Date 27-Dec-2005 Shipment Billing Summary Report Time 6:44:18 PM User ID dc1mgr Warehouse ID Warehouse Name RF Based DC(DC1)

User Name DC1 Manager Enterprise

Ship Date From Dec 18 2005 To Dec 20 2005

E1

| Node         | Date              | No. of Inbound<br>Shipments | No. of Inbound Shipment<br>Lines | No. of Outbound<br>Shipments | No. of Outbound Shipment<br>Lines |
|--------------|-------------------|-----------------------------|----------------------------------|------------------------------|-----------------------------------|
| DC1          | 19-<br>Dec-<br>05 | 1                           | 1                                | 1                            | 1                                 |
| Total for E1 |                   | 1                           | 1                                | 1                            | 1                                 |
| Grand Total  |                   | 1                           | 1                                | 1                            | 1                                 |

DC1

Node

#### 

| Document Type  | Shipment No. | Seller  | Buyer |
|----------------|--------------|---------|-------|
| Purchase Order | 100000060    | DEFAULT |       |

Date 27-Dec-2005 Time 6:46:29 PM

# **Inbound Shipment Lines Billing Detail Report**

User ID dc1mgr DC1 Warehouse ID

User Name DC1 Manager Warehouse Name RF Based DC(DC1)

Date Range 2005-12-26T00:00:00.000

Enterprise E1 Node DC1

| Document<br>Type | Shipment No. | Seller  | Buyer | Prime Line<br>No. | Sub Line<br>No. |
|------------------|--------------|---------|-------|-------------------|-----------------|
| Purchase Order   | 100000060    | DEFAULT |       | 0                 | 0               |

# **Outbound Shipment Billing Detail Report**

Date 27-Dec-2005 Time 6:47:05 PM Outbound Shipment Billing Detail Report

User ID dc1mgr Warehouse ID DC1

User Name DC1 Manager Warehouse Name RF Based DC(DC1)

Date 2005-12-26T00:00:00.000

Enterprise E1 Node DC1

| Document Type | Shipment No. | Seller | Buyer |
|---------------|--------------|--------|-------|
| Sales Order   | SH-06        | Z1     | ZB1   |

Date 27-Dec-2005
Time 6:49:01 PM Outbound Shipment Lines Billing Detail Report

User ID dc1mgr Warehouse ID DC1

User Name DC1 Manager Warehouse Name RF Based DC(DC1)

Date 2005-12-26T00:00:00.000

Enterprise E1 Node DC1

| Document Type | Shipment No. | Seller | Buyer | Prime Line No. | Sub Line No. |
|---------------|--------------|--------|-------|----------------|--------------|
| Sales Order   | SH-06        | Z1     | ZB1   | 0              | 0            |

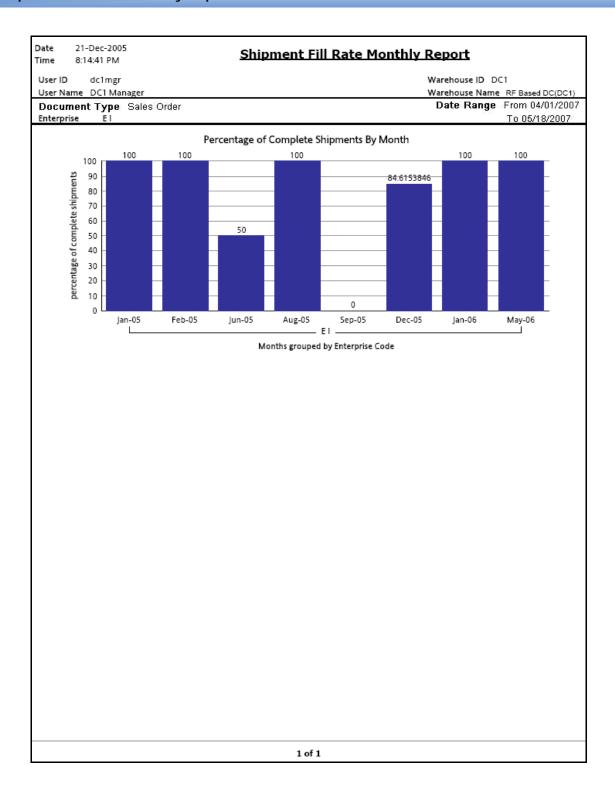

Date 23-Dec-2005 Shipments Near Or Past Cancel Date Time 4:07:48 PM

User ID dc1mgr Warehouse ID

User Name DC1 Manager Warehouse Name RF Based DC(DC1) Document Type Sales Order Show Shipments Past Cancel Date Yes

Enterprise Customer

Look For Cancel Date Upto 1000000 days from Today's Date

| Cancel<br>Date | Shipment No. | Shipment Status    | Expected Shipment<br>Date | Order No. | Buyer   |
|----------------|--------------|--------------------|---------------------------|-----------|---------|
| an 1, 2500     | 101          | Sent To Node       | Jan 1, 2500               |           | BUY1    |
|                | 102          | Sent To Node       | Jan 1, 2500               |           | BUY1    |
|                | 1022         | Shipment<br>Packed | Jan 1, 2500               | 1022      | DEFAULT |
|                | 1029         | Sent To Node       | Jan 1, 2500               |           | DEFAULT |
|                | 103          | Sent To Node       | Jan 1, 2500               |           | BUY1    |
|                | 1030         | Sent To Node       | Jan 1, 2500               |           | DEFAULT |
|                | 110          | Sent To Node       | Jan 1, 2500               |           | DEFAULT |
|                | 111          | Sent To Node       | Jan 1, 2500               |           | DEFAULT |
|                | 116          | Sent To Node       | Jan 1, 2500               |           | DEFAULT |
|                | 120          | Shipment<br>Packed | Jan 1, 2500               |           | DEFAULT |
|                | 121          | Shipment<br>Packed | Jan 1, 2500               |           | DEFAULT |
|                | 302          | Shipment<br>Packed | Jan 1, 2500               |           | DEFAULT |
|                | 303          | Sent To Node       | Dec 24, 2005              |           | DEFAULT |
|                | 312          | Sent To Node       | Jan 1, 2500               |           | DEFAULT |
|                | 320          | Shipment<br>Packed | Dec 25, 2005              |           | DEFAULT |
|                | 405          | Shipment<br>Packed | Jan 1, 2500               |           | DEFAULT |
|                | 406          | Shipment<br>Packed | Dec 23, 2005              |           | DEFAULT |

**Shipment Shortage Report** 

User ID dc1mgr Warehouse ID

User Name DC1 Manager Warehouse Name RF Based DC(DC1) Actual Ship Date From Jun 11 2005 To Jun 21 2005

Document Type Sales Order

21-Dec-2005

8:33:10 PM

Enterprise

E1

Date

Time

| Ship<br>Date       | Shipment No. | Seller  | Item ID | Item Description                 | PC | иом  | Original<br>Qty | Shipment<br>Qty | Shortage<br>Qty |
|--------------------|--------------|---------|---------|----------------------------------|----|------|-----------------|-----------------|-----------------|
| Jun<br>12,<br>2005 | 1023         | VENDOR1 | Item1   | Simple Item1 Long<br>Description | FQ | EACH | 60              | 48              | 12              |

Date Aug-19-2009 **Staging Location Report** Time 2:44:55 AM

User ID saurabh

Warehouse Name Saurabh Node 1 colony1 User Name saurabh

Document Type Sales Order Wave No

Sort By Location

| Location<br>ID | Shipment No. | Seller | No Of<br>Cases | No Of<br>Pallets | Wave<br>No. | % Complete<br>(Quantity) | Time Since Last Activity<br>(Days:Hrs) |
|----------------|--------------|--------|----------------|------------------|-------------|--------------------------|----------------------------------------|
| P1             | S-4          | SE1    | 1              | 0                | 1000006     | 100                      | 11:10                                  |
| P1             | 100000082    | SE1    | 1              | 0                | 1000018     | 80                       | 11:11                                  |

#### Date Aug-19-2009 **Staging Location Report** Time 2:45:50 AM User ID Warehouse ID SN1 saurabh User Name saurabh Warehouse Name Saurabh Node 1 colony1 Document Type Sales Order Wave No Zone Sort By Time No Of Time Since Last Shipment No. Seller No of Wave % Complete Location Pallets Activity(Days:Hrs) Cases No. (Quantity) ID 5-4 SE1 0 Р1 11:10 1 1000006 100 11:11 100000082 SE1 1 0 1000018 80 Р1

# A.6 Task Reports

The task reports provided with the Sterling Warehouse Management System are:

- In-Progress Container Summary Report
  - In-Progress Container Summary Report
- In-Progress Shipment Summary Report
  - In-Progress Shipment Details Report
- User Productivity Daily Report
- User Productivity Weekly Report
- User Productivity Monthly Report
- Warehouse Activity Completion Report

For more information about task reports, see Chapter 7, "Task Reports".

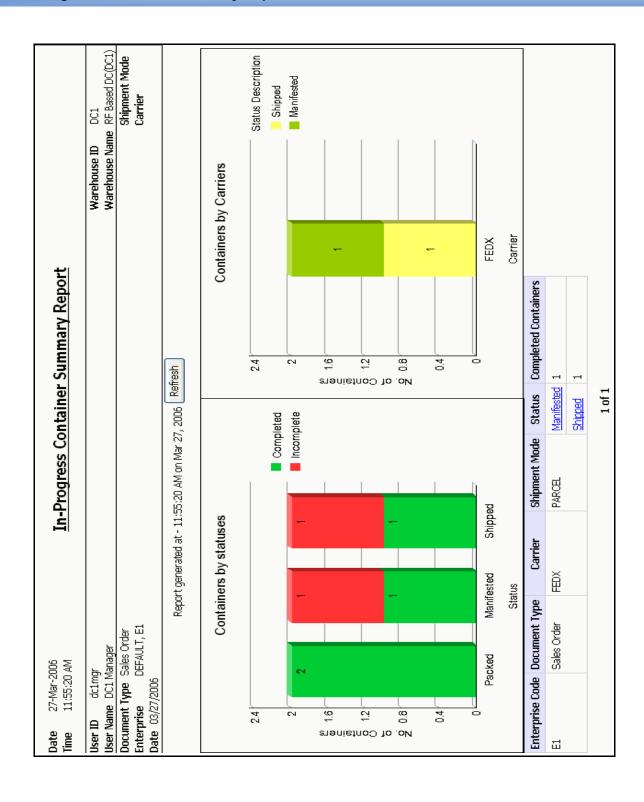

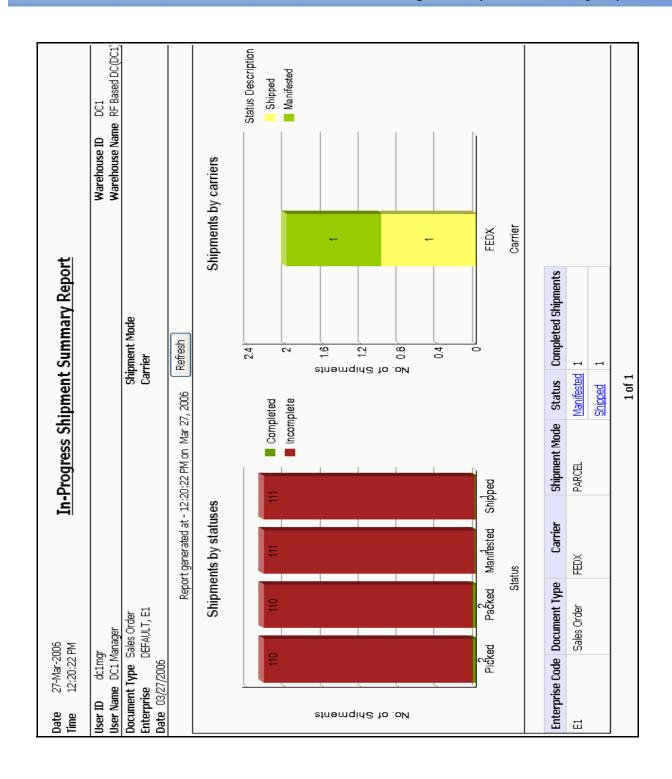

| Date 27-Dec-2005<br>Time 7:11:49 PM         |         |         | In-Progress Shipment Details Report | etails Report                                       |
|---------------------------------------------|---------|---------|-------------------------------------|-----------------------------------------------------|
| User ID dc1mgr<br>User Name DC1 Manager     |         |         |                                     | Warehouse ID DCI<br>Warehouse Name RF Based DC(DC1) |
| Date 2005-12-27T00:00:00:00<br>Entermise F1 | 0000    |         |                                     | Document Type Sales Order Shimment Marie PARCE      |
| Carrier FEDX                                |         |         |                                     | Status Picked                                       |
| Shipment No.                                | Ship To | Carrier | Time Since Last Activity            |                                                     |
| AS-01                                       |         | Ж       | 4 hours 36 minutes 59 seconds       |                                                     |
| 100000300                                   |         | )XOH    | 4 hours 46 minutes 45 seconds       |                                                     |
| 1004                                        |         | HDX     | 4 hours 47 minutes 59 seconds       |                                                     |
| 100000320                                   |         | Ж       | 4 hours 38 minutes 30 seconds       |                                                     |
|                                             |         |         |                                     |                                                     |
|                                             |         |         |                                     |                                                     |
|                                             |         |         | 10f1                                | 11                                                  |

DC1

Warehouse Name RF Based DC(DC1)

Date 29-Dec-2005 Time 12:36:20 PM

### **User Productivity Daily Report**

User ID dc1mgr

 User Name
 DC1 Manager

 Date Range
 From Dec 9 2005 To Dec 29 2005

User ID(s) Z1NodeA RF User, fl-Driver1, fl-driver2 Average Working Hours Per User Per Day 8

# User Productivity

### Efficiency Comparison Of Users

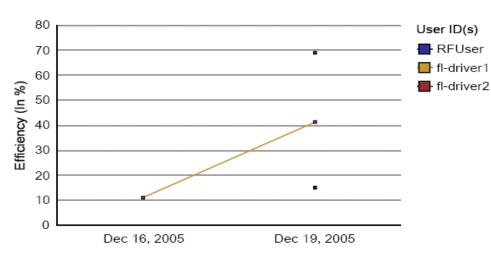

### Date

| User ID    | User Name       | Date         | Credited Hrs. | Efficiency (In %) |
|------------|-----------------|--------------|---------------|-------------------|
| RFUser     | Z1NodeA RF User | Dec 19, 2005 | 1.20          | 15.00             |
| fl-driver1 | fl-Driver1      | Dec 16, 2005 | 0.87          | 10.83             |
|            |                 | Dec 19, 2005 | 3.28          | 41.04             |
| fl-driver2 | fl-driver2      | Dec 19, 2005 | 5.50          | 68.75             |

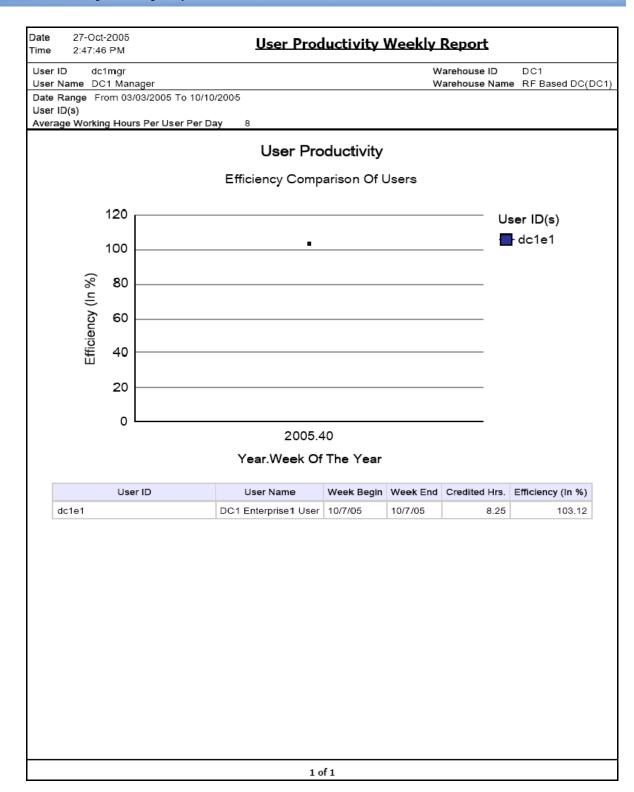

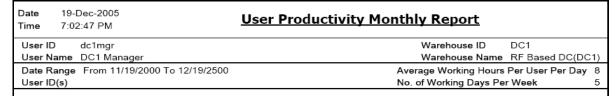

# **User Productivity**

### Efficiency Comparison Of Users

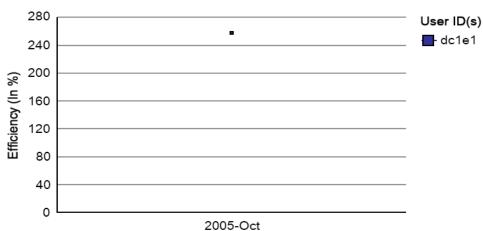

### Year-Month

| User ID | User Name               | Month Begin<br>Date | Month End<br>Date | Credited<br>Hrs. | Efficiency (In<br>%) |
|---------|-------------------------|---------------------|-------------------|------------------|----------------------|
| dc1e1   | DC1 Enterprise1<br>User | 10/7/05             | 10/7/05           | 4.12             | 257.81               |

| Date                   | 22-No                 | 22-Nov-2005    |                 |                                                                  |                 | :          | -               |                                      | :               | -                                                                                                    | (                                     |                                       |                                 |                                         |                                   |                     |
|------------------------|-----------------------|----------------|-----------------|------------------------------------------------------------------|-----------------|------------|-----------------|--------------------------------------|-----------------|----------------------------------------------------------------------------------------------------|---------------------------------------|---------------------------------------|---------------------------------|-----------------------------------------|-----------------------------------|---------------------|
| Time                   | 1:37:45 PM            | 5 PM           |                 |                                                                  |                 | Ma         | rehou           | Warehouse Activity Completion Report | VITY C          | omplet                                                                                                    | ion Re                                | port                                  |                                 |                                         |                                   |                     |
| User ID                | dc1mgr                | gr             |                 |                                                                  |                 |            |                 |                                      |                 |                                                                                                    |                                       | >                                     | Warehouse ID                    |                                         | DC1                               |                     |
| User Nan               | User Name DC1 Manager | Manager        |                 |                                                                  |                 |            |                 |                                      |                 |                                                                                                    |                                       | >                                     | Varehous                        | Warehouse Name RF Based DC(DC1)         | ≀F Based                          | DC(DC1)             |
| Enterprise<br>Task Com | e<br>npletion D       | E1<br>ate From | 10/01/20        | Enterprise E1 Task Completion Date From 10/01/2005 To 11/04/2005 | 4/2005          |            |                 |                                      | 8 8             | COUNT0001, COUNT0002, COUNT0003, COUNT0004, COUNT0005, COUNT0006, Inspect, LoadPallet, MOVE-0001, MOVE-0002, Manifest,                                                                             | COUNTO<br>Inspect, L                  | 002, COUN                             | NT0003, (<br>MOVE-00            | COUNTOOD<br>301, MOVE                   | 4, COUN<br>E-0002, M              | T0005,<br>lanifest, |
|                        |                       |                |                 |                                                                  |                 |            |                 | Task<br>Type(                        | (s)             | OverPack, PICK0001, PICK0002, PICK0003, PICK0004, Pack, Pallet, REPL-0001, REPL-0002, Receive, ShipPallet, Trailer001, VARIANCE01, VARIANCE02, VARIANCE03, VARIANCE04, VAS-RETR01, VAS-RETR02, Vas | X0001, F<br>EPL-000;<br>VARIAN<br>Vas | PICK0002,<br>2, Receive,<br>CE03, VAF | PICK000;<br>ShipPall<br>SIANCE0 | s, PICK000<br>et, Trailer0<br>t, VAS-RE | 74, Pack, I<br>01, VARI/<br>TR01, | Pallet,<br>ANCE01,  |
|                        | Vision                | 300C VIV       | d               | 3000 00 +0                                                       | d               | 3000 01 10 | d               | 2000                                 | 7, 4, 4         | 2000 21 2000                                                                                                    | 2                                     | 2006                                  | 5                               | 2006                                    | d                                 | 3006                |
| Task                   | No. of<br>Tacke       | Quantity       | No. of<br>Tacks | Quantity                                                         | No. of<br>Tasks | Quantity   | No. of<br>Tacks | Quantity                             | No. of<br>Tacke | Quantity                                                                                                    | No. of                                | o. of Quantity                        | No. of<br>Tasks                 | o. of Quantity                          | No. of                            | o. of Quantity      |
| Receive                |                       |                |                 | 9                                                                | 1               | 2          | 5               | 43                                   | 9               | 33                                                                                                    |                                       |                                       | 7                               | 20                                      | -                                 | _                   |
| Pack                   |                       |                |                 |                                                                  |                 |            |                 |                                      |                 |                                                                                                    | -                                     | 0                                     |                                 |                                         |                                   |                     |
| REPL-<br>0002          |                       |                |                 |                                                                  |                 |            |                 |                                      |                 |                                                                                                    | -                                     | 12                                    |                                 |                                         |                                   |                     |
| MOVE-<br>0002          | 2                     | 6              | 80              | 182                                                              |                 |            | _               | 2                                    | 2               | 4                                                                                                    |                                       |                                       |                                 |                                         |                                   |                     |
|                        |                       |                |                 |                                                                  |                 |            |                 |                                      |                 |                                                                                                    |                                       |                                       |                                 |                                         |                                   |                     |
|                        |                       |                |                 |                                                                  |                 |            |                 | 1 of 1                               |                 |                                                                                                    |                                       |                                       |                                 |                                         |                                   |                     |
|                        |                       |                |                 |                                                                  |                 |            |                 | 5                                    |                 |                                                                                                    |                                       |                                       |                                 |                                         |                                   |                     |

# A.7 Billing Activity Reporting Engine Reports

The billing activity reporting engine report provided with the Sterling Warehouse Management System is:

Billing Activity Report

For more information about the billing activity reporting engine report, see Chapter 8, "Billing Activity Reporting Engine Reports".

# **Billing Activity Report**

Date 08-Mar-2006 Time 3:10:09 PM

**Billing Activity Report** 

User ID dc1mgr Warehouse ID User Name DC1 Manager Warehouse Name RF Based DC(DC1)

Enterprise DEFAULT, E1 Group ID

Activity Date From 02/01/2006 To 03/10/2006

Enterprise: E1

| Activity Code | Description                   | Group ID | Service<br>Quantity | Service UOM | Service<br>Charge | Currency |
|---------------|-------------------------------|----------|---------------------|-------------|-------------------|----------|
| 0010-0021     | Management Fee/Up charge 24/7 | MISC     | 22                  | AS_NEEDED   | 234               | USD      |
| 0040-0300     | Order Piece Charge            | HAND     | 234                 | PER_PIECE   | 222               | USD      |
| Total for E1  |                               |          |                     |             | 456               | USD      |

USD Summary 456

# **Using Report Studio**

Cognos 8 BI 8.4 is a Cognos application that is used as a module in the Selling and Fulfillment Foundation to produce and maintain user reports for Web-based distribution, scheduling, and maintenance. This tool produces reports in 25 languages and seven formats.

Cognos 8 BI 8.4 has two areas for creating reports, Report Studio and Query Studio. Query Studio is used for creating ad hoc reports that are used one time, cannot be maintained and have no shelf life. Report Studio is used for reports that remain in the system, is scheduled and routed, and are customizable and reusable. This chapter contains information for users of Report Studio. Query Studio is documented in the Cognos 8 BI 8.4 User Guide.

Selling and Fulfillment Foundation has provided fifteen reports for Sterling Warehouse Management System that can be used "as is". These reports are used as starter templates for developers fluent in creating and maintaining reports using Cognos 8 BI 8.4.

This chapter provides basic information for using Report Studio, utilizing the Sterling Warehouse Management System reports and customizing those reports for your application. Use the documentation set provided on the Cognos CD-ROM or at the Cognos Web site at www.cognos.com for additional information about creating and maintaining reports using the Cognos 8 BI 8.4 applications, including Report Studio, Query Studio, and Framework Manager.

# **B.1 Report Studio**

Report Studio is used for creating, maintaining, scheduling, and routing reports detailing every aspect of the Warehouse Management System. Specifications for a report are created in Report Studio or Query Studio.

When you need to edit saved reports you must use Report Studio as Query Studio is not used for editing after a report has been saved.

Report specifications are viewed from the Tools menu by selecting Show Specifications. These specifications are an XML document. When you run a report, information from the report specifications, the model metadata, and report properties are combined. These three items define the content, format and appearance of the resulting report.

Data displayed in a report is defined by the built in query the report runs. Report Studio maintains a default guery for each stored report. Additional data items are combined with the default query. You can create additional gueries in single report. Calculations and Summaries can also be added to your report.

The authoring components of Query Studio and Report Studio, produce the required specifications for a report. However, additional information is obtained from other Cognos 8 BI 8.4 resources running in the background. The main content of the report is generated from several data sources through the published model. Additional information comes form calculations and background reports. Cognos 8 BI 8.4 also contributes a small amount of information for reports.

Report output is produced when you run a report the first time. The results are stored in Cognos 8 BI 8.4. This version of the report is used to create similar reports multiple formats. Available formats include PDF, XML, HTML, XHTML, XLS (Excel) or CSV. Report users with proper authority can create, save, and schedule their own views of a report.

# **B.1.1 Sterling Reports**

Selling and Fulfillment Foundation provides fifteen standard reports in the report studio for the Sterling Warehouse Management System application. These reports can be used "as is" or you can customize them using Report Studio. The reports can also be used as templates for the creation of your own reports. To open a Sterling Warehouse Management System report in Report Studio select Open from the File menu. The Open dialog box displays. Select WMS. Double click on the report you need and the report opens Report Studio.

# **B.1.1.1 Using the Sterling Warehouse Management System Reports**

This procedure is used start up the Cognos Report Studio and then display a Sterling Warehouse Management System report.

- Select Report Studio from the Sterling Analytics Connection screen.
   Report Studio displays. See Figure B-1, "Welcome Dialog Box".
- Select Open an Existing Report, the Open dialog box displays. See Figure B-2, "Open Dialog Box".
- Select WMS, a list of WMS reports displays. SeeFigure B-3, "WMS Report List".
- Double click on the report you need. The Report displays in Report Studio. See Figure B-4, "Report Studio".

Figure B-1 Welcome Dialog Box

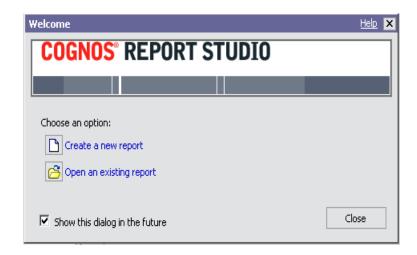

Figure B-2 Open Dialog Box

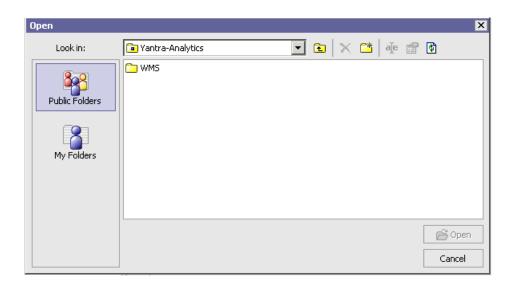

Figure B-3 WMS Report List

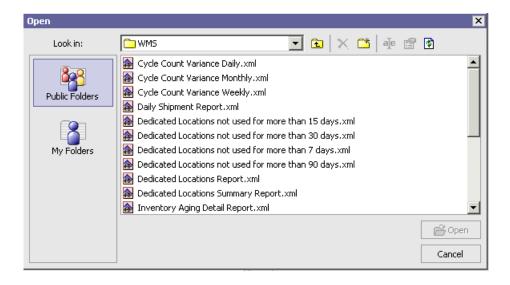

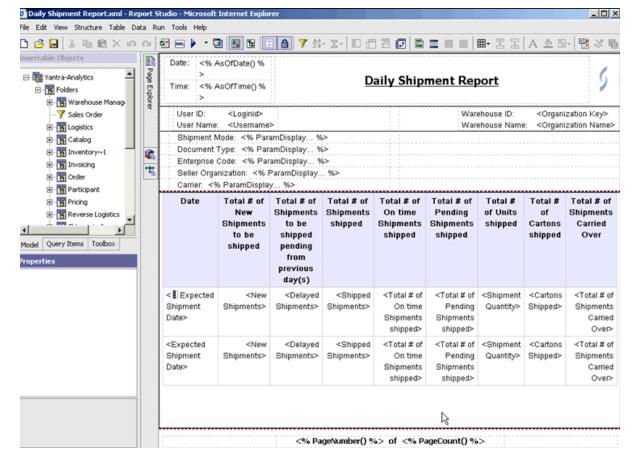

Figure B-4 Report Studio

# **B.2 User Interface**

The Report Studio user interface screen has a work area, an Explorer bar and two side panes:

- Insert Objects Pane This area contains objects that are used to create a report. They include the model tab, query items and calculations.
- Properties Pane This pane contains selectable object properties.

- Explorer Bar Contains commands used to create and edit a report.
- Work Area This is where you design a report.

# **B.2.1 Report Structure**

Reports have two components, a layout component that defines the report appearance and a query component that defines the data included in the report A layout is used to present the data in an orderly fashion with respect to lists, charts and crosstabs. The report should be laid out in a manner where the data is allowed to flow freely from one page to the next page. Borders, color, and images are used to enhance the appearance of the report but a greater importance should be placed on the manner in which the data is viewed by the user.

Pages contain the objects used to build a report. Pages should have, at a minimum, a header, a body and a footer. When the amount of data in a report exceeds one page, the primary page, the one you created, repeats for all additional data. You control the flow from page to page.

Objects are lists, charts, text blocks, and other layout items that are added during the creation of a page. Queries determine the data items that appear in the report. Most data can be obtained by using the SELECT statement. You can also calculate data and then display the calculation results, rather than the data columns used to produce the calculation.

# **B.2.2 Creating a Report**

Creating a report is actually the process of creating a specification. The specification defines prompts and queries used to produce the data. The specification defines the layout and style used to present the data.

When starting out, use the reports supplied by the Selling and Fulfillment Foundation as a template, then make changes required and save the result using a different name. This process simplifies the creation and saves time. Selling and Fulfillment Foundation supplies a number of reports that are documented in the manual.

Creating a report involves:

 Specifying a Package - The package used to produce reports are the models that are created in Framework Manager. A model is a set of

- related query subjects and other objects such as filters and calculations.
- Choosing a Template You can select a predefined template that has been formatted for a specific report type. You can also use one of the reports provided by the Selling and Fulfillment Foundation.
- Adding Query Items Adding data means selected query items that are required to produce the report data.
- Saving a Report A report can be save to an individual computer or to the Cognos 8 BI 8.4 server
- Running the Report Run a report to determine if the data you selected is the data that is being returned. A report can also run from the Cognos connection.

# **B.2.3 Rules for Creating New Reports**

- Do not modify the Sterling Analytics package standard in the Sterling Warehouse Management System. This allows for upgrades to be applied to the standard reports.
- To add new reports, open the Sterling Analytics package model in Framework Manager. Rename the package name to something else like Sterling-NEWNAME-Analytics. Save this package and publish it in the content repository.
- After publishing the package you can see a new package folder named Sterling-NEWNAME-Analytics along with the previous Sterling-Analytics on Cognos Connection. All new reports should be added onto this new package. Any changes to the model should also be made to this package. If you adds new views or modify existing views, this is done in the new package "Sterling-NEWNAME-Analytics" in Framework Manager.

# B.2.3.1 Saving a Report

- Select Save from the File menu.
- Select Save As to file the report under a different name, thus creating a second report.
- Specify where you want the report to exist.
- Select Save.

### **B.2.3.2 Running a Report**

- Open the report you want to run
- Select Validate Report from the Tools menu
- Read the message box that details report errors.
- Select Run options from the RUn menu to set the options required.
- Select a format from the Run menu

The report runs in the Report Viewer window. When the report has finished running you can rerun it in a different format if required.

### **B.2.3.3 Printing a Report**

- Select Page Setup from the File menu.
- Set your page options.
- Select Print from the File menu.
- Select your print options.
- Select OK.

# **B.2.3.4 Creating a Template**

You can create your own custom template in Report Studio. Do this when you are going to produce a number of reports of the same type. To create a report template, create a new report. An existing report can also be used as a new template.

A template contains the following items:

- Header
- Footer
- Text
- Images
- Variables such as date, page numbers
- Placeholders

Avoid using query items, calculations or filters in a template. These items are package dependant and should not be used globally. Errors occur in reports that are created with templates containing these items.

### **B.2.3.5 Managing Reports**

After creating a few reports you are ready to manage the reports for distribution. The following features are available in Cognos Connection for report management:

- Scheduling
- Distribution printing
- Language changes
- Set prompts
- Report history maintenance
- Version control

Information detailing these tasks is maintained in the Cognos 8 BI 8.4 User Guide.

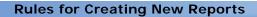

## Index

| A                                           | additional setup required, 42<br>Await Material report, item details |
|---------------------------------------------|----------------------------------------------------------------------|
| Across Enterprises field, 497               | group and sort criteria, 42                                          |
| Activity Code field, 500                    | page break criteria, 42                                              |
| Activity Date Range field, 498              | report layout, 40                                                    |
| Activity Name field, 500                    | Await Material Report, Shipment Details                              |
| Activity Type field, 188                    | additional setup required, 39                                        |
| Actual Ship Date field, 318, 372            | Await Material Shipment report                                       |
| Actual Shipment Date field, 361             | group and sort criteria, 39                                          |
| Appointment Date field, 46                  | page break criteria, 39                                              |
| Appointment No field, 48                    | ,                                                                    |
| Appointment Type field, 46, 48              | В                                                                    |
| Audit Date field, 186                       | 6                                                                    |
| Average Working Hours Per User Per Day      | Bill Of Lading (BOL), 28, 311                                        |
| field, 473, 479                             | Billing Activity Report, 496                                         |
| Await Material Report                       | additional setup required, 500                                       |
| await material report, item details, 39     | generating, 496                                                      |
| fields                                      | group and sort criteria, 500                                         |
| Buyer, 39                                   | page break criteria, 500                                             |
| item description, 39                        | report criteria, 496                                                 |
| item ID, 39                                 | report layout, 498                                                   |
| ordered quantity, 39                        | BOL No field, 48                                                     |
| PC, 39                                      | BOL total weight report                                              |
| Seller, 39                                  | group and search criteria, 315                                       |
| Ship date, 39                               | page criteria, 315                                                   |
| Shipment No, 39                             | BOL Total Weights Report                                             |
| shortage quantity, 39                       | additional setup required, 315                                       |
| UOM, 39                                     | fields                                                               |
| Await Material report                       | actual departure date, 315                                           |
| await material report, shipment details, 37 | BOL number, 315                                                      |
| definition, 34                              | Group Total For Carrier, 315                                         |
| generating, 34                              | Group Total For Enterprise, 315                                      |
| intended audience, 34                       | number of cases, 315                                                 |
| Await Material Report, Item Details         |                                                                      |

| number of pallets, 315                                   | generating, 316                                |
|----------------------------------------------------------|------------------------------------------------|
| Total Weight UOM, 315                                    | group and sort criteria, 321                   |
| Weight, 315                                              | intended audience, 316                         |
| report criteria, 311                                     | page break criteria, 321                       |
| report layout, 313                                       | report criteria, 316                           |
| BOL Total weights report                                 | report layout, 319                             |
| definition, 311                                          | Containers Having More Than Standard Quantity  |
| generating, 311                                          | Report                                         |
| intended audience, 311                                   | fields                                         |
| Buyer field, 90, 331, 372                                | Actual Qty, 125                                |
| By Location Capacity field, 394                          | Container ID, 125                              |
| By Quantity field, 394                                   | Container Type, 125                            |
|                                                          | Description, 125                               |
| C                                                        | Item ID, 125                                   |
| C                                                        | Location ID, 125                               |
| Carrier field, 44, 48, 90, 108, 313, 325, 332, 362, 384, | PC, 125                                        |
| 444                                                      | Standard Quantity, 125                         |
| Case Quantity field, 71                                  | UOM, 125                                       |
| Cognos BI Server 8.0                                     | Zone, 125                                      |
| benefits, 13                                             | Containers Not Having Standard Quantity Report |
| Cognos 8 BI 8.4                                          | additional setup required, 127                 |
| icons                                                    | definition, 119                                |
| View in HTML format, 19                                  | generating, 119                                |
| View in PDF format. 19                                   | group and sort criteria, 127                   |
| integration, 2                                           | intended audience, 119                         |
| Comma Separated Value (CSV), 14                          | page break criteria, 127                       |
| Completely Full Location(s) Detail Report                | Report Criteria, 119                           |
| fields                                                   | Report Layout, 123                             |
| Aisle Number, 297                                        | Currency field, 500                            |
| Bay Number, 297                                          | Customer field, 425                            |
| Current Available Volume, 297                            | Cycle Count Variance Daily Report              |
| Level Number, 297                                        | additional setup required, 134                 |
| Location ID, 297                                         | definition, 128                                |
| Net Available Volume, 297                                | fields                                         |
| Pend In Volume, 297                                      | Absolute Variance Quantity, 133                |
| group and sort criteria, 297                             | Accuracy, 133                                  |
| layout, 295                                              | Container No., 133                             |
| page break criteria, 297                                 | Container Type, 133                            |
| Container Dashboard Report                               | Count Quantity, 133                            |
| intended audience, 442, 496                              | Date, 133                                      |
| Container Having field, 122                              | Location ID, 133                               |
| Container Type field, 122                                | Node Key, 133                                  |
| Container Volume Monthly Report                          | System Quantity, 133                           |
| additional setup required, 321                           | Variance Currency, 133                         |
| definition, 316                                          | Variance Quantity, 133                         |

| Variance Value, 133<br>% Variance, 133                                                                            | D                                                                                                   |
|----------------------------------------------------------------------------------------------------|----------------------------------------------------------------------------------------------------|
| generating, 128 group and sort criteria, 134 intended audience, 128 page break criteria, 134 Report Criteria, 128 | Daily Shipment Report additional setup required, 328 definition, 322 fields Containers Shipped, 327 |
| Report Layout, 131                                                                                                | date, 327                                                                                           |
| Cycle Count Variance Monthly Report                                                                               | Pending Shipments Shipped, 327                                                                      |
| additional setup required, 141                                                                                    | Shipments Carried Over, 327                                                                         |
| definition, 135                                                                                                   | shipments expected to be shipped, 327                                                               |
| fields                                                                                                    | Shipments Pending from Previous                                                                     |
| , 140                                                                                                    | Day(s), 327<br>Shipments Shipped, 327                                                               |
| Absolute Variance Quantity, 140                                                                                   | Shipments Shipped, 327 Shipments Shipped Early, 327                                                 |
| Accuracy, 140 Count Quantity, 140                                                                                 | Shipments shipped carry, 327 Shipments shipped on Time, 327                                         |
| Count Quantity, 140 Locations Counted, 140                                                                        | Units Shipped, 327                                                                                  |
| Locations With Variance, 140                                                                                      | generating, 322                                                                                     |
| Month Ends On, 140                                                                                                | group and sort criteria, 327                                                                        |
| Node, 140                                                                                                    | intended audience, 322                                                                              |
| System Quantity, 140                                                                                              | page break criteria, 327                                                                            |
| Variance Currency, 140                                                                                            | report criteria, 322                                                                                |
| Variance Quantity, 140                                                                                            | report layout, 325                                                                                  |
| Variance Value, 140                                                                                               | Date field, 48                                                                                      |
| % Variance, 140                                                                                                   | Date Range field, 62, 104, 444, 485                                                                 |
| generating, 135                                                                                                   | Dedicated Location Activity Detail Report, Locations                                                |
| group and sort criteria, 141                                                                                      | With Replenishment 11-25, 169                                                                       |
| intended audience, 135                                                                                            | Dedicated Location Activity Detail Report, Locations                                                |
| page break criteria, 141                                                                                          | With Replenishment 1-5, 165                                                                         |
| Cycle count Variance Monthly Report                                                                               | Report Layout, 166                                                                                  |
| Report Criteria, 135                                                                                              | Dedicated Location Activity Detail Report, Locations                                                |
| Report Layout, 138                                                                                                | With Replenishment 6-10, 168                                                                        |
| Cycle Count Variance Weekly Report                                                                                | Dedicated Location Activity Detail Report, Locations                                                |
| additional setup required, 148                                                                                    | With Replenishment >25, 169                                                                         |
| definition, 142                                                                                                   | Dedicated Locations Activity Report                                                                 |
| fields                                                                                                    | additional setup required, 163                                                                      |
| Week Begins On, 147                                                                                               | definition, 159                                                                                     |
| Week Ends On, 147                                                                                                 | fields                                                                                              |
| generating, 142                                                                                                   | No. Of Dedicated Locations, 162                                                                     |
| group and sort criteria, 148                                                                                      | No. of Locations with Replenishment                                                                 |
| intended audience, 142                                                                                            | 11-25, 162                                                                                          |
| page break criteria, 148                                                                                          | No. of Locations with Replenishment                                                                 |
| Report Criteria, 142                                                                                              | 1-5, 162                                                                                            |
| Report Layout, 145                                                                                                | No. of Locations with Replenishment                                                                 |
| Cycle Time field, 362                                                                                             | <b>6-10</b> , 162                                                                                   |

| No. of Locations with Replenishment >              | generating, 149                                 |
|----------------------------------------------------|-------------------------------------------------|
| <b>25</b> , 162                                    | group and sort criteria, 153                    |
| generating, 159                                    | intended audience, 149                          |
| group and sort criteria, 162, 165                  | layout, 153                                     |
| intended audience, 159                             | page break criteria, 153                        |
| page break criteria, 163, 165                      | Report Criteria, 149                            |
| Report Criteria, 159                               | Report Layout, 150                              |
| Report Layout, 160                                 | Delivery Dock Schedule Report, 42               |
| Dedicated Locations Activity Summary Report, 163   | additional setup required, 49                   |
| Report Layout, 163                                 | generating the report, 43                       |
| Dedicated Locations Summary Report                 | group and sort criteria, 48                     |
| group and sort criteria, 155                       | intended audience, 42                           |
| page break criteria, 155                           | page break criteria, 48                         |
| Report Layout, 153                                 | report criteria, 43                             |
| Dedicated Locations Unused for More Than 15        | report layout, 46                               |
| Days, 155                                          | Detail Report for filled Location(s), 295       |
| Dedicated Locations Unused for More Than 30        | Discrepancy Level field, 80, 103                |
| Days, 156                                          | Display Replenishment field, 394                |
| Group and Sort Criteria, 158                       | Display Replenishment for Past Days field, 160  |
| page break criteria, 158                           | Dock field, 45                                  |
| Report Layout, 156                                 | Dock Pickup Schedule Report                     |
| Dedicated Locations Unused For More Than 90        | generating the report, 328                      |
| Days                                               | intended audience, 328                          |
| fields                                             | Dock to Stock Cycle KPI Time                    |
| Inventory Organization Code, 158                   | criteria, 50                                    |
| Last Activity Date, 158                            | layout, 52                                      |
| Dedicated Locations Unused for More Than 90        | Dock to Stock Cycle Time KPI Report             |
| Days, 158                                          | additional setup required, 55                   |
| Dedicated Locations Usage Report                   | fields                                          |
| additional setup required, 153                     | Putaway Beyond 2X Hrs, 54                       |
| Dedicated Locations Summary Report, 153            | Putaway in X Hrs, 54                            |
| Dedicated Locations Unused for More Than 7         | Putaway in 2X Hrs, 54                           |
| Days, 155                                          | Receipt Date, 54                                |
| definition, 149                                    | Total Shipments, 54                             |
| fields                                             | Dock to Stock Cycle Time Report                 |
| No of Dedicated Locations, 152                     | definition, 50                                  |
| No. of Locations Unused For More Than              | generating, 50                                  |
| fifteen days, 152                                  | group and sort criteria, 55                     |
| No. of Locations Unused For More Than thirty       | intended audience, 50                           |
| days, 153                                          | page break criteria, 55                         |
| No. of Locations Unused For More Than 7            | Document Type field, 35, 51, 112, 312, 337, 454 |
| Days, 152                                          | Due_to_Count_Variance field, 202                |
| No. of Locations Unused For More Than 90 days, 153 |                                                 |
| Zone ID, 152                                       |                                                 |
|                                                    |                                                 |

| E                                                                | Item Attributes, 71                                 |
|------------------------------------------------------------------|-----------------------------------------------------|
| Empty Location Report                                            | item details, 37                                    |
| additional setup required, 173                                   | pallets, 122                                        |
| criteria, 170                                                    | shipment details, 37<br>Show Items in Inventory, 70 |
| definition, 170                                                  | Start No Earlier Than, 304                          |
| fields                                                           |                                                     |
| Aisle Number, 173                                                | For_QC_Activities, 202                              |
| Bay Number, 173                                                  | _                                                   |
| Current Available Volume, 173                                    | G                                                   |
| Level Number, 173                                                |                                                     |
| Location ID. 173                                                 | Generic Shipper Report                              |
| Location Size Code, 173                                          | additional setup required, 335                      |
| Location Type, 173                                               | criteria, 329                                       |
| Net Available Volume, 173                                        | definition, 329                                     |
| Pend In Volume, 173                                              | fields                                              |
| generating, 170                                                  | Buyer, 334                                          |
| group and sort criteria, 173                                     | Carrier/Service, 334                                |
| intended audience. 170                                           | Destination, 334                                    |
| ,                                                                | Enterprise Code, 334                                |
| layout, 171                                                      | Expected Shipment Date, 334                         |
| page break criteria, 173<br>Empty Location(s) Detail Report, 293 | Load No., 334                                       |
| fields                                                           | Mode, 334                                           |
|                                                                  | Receiving Node, 334                                 |
| Aisle Number, 295                                                | Seller, 334                                         |
| Bay Number, 295                                                  | Shipment No, 334                                    |
| Location ID, 295                                                 | Status, 334                                         |
| Pend In Volume, 295                                              | Total Volume, 334                                   |
| group and sort criteria, 295                                     | Volume UOM, 334                                     |
| layout, 293                                                      | Weight, 334                                         |
| page break criteria, 295                                         | Weight UOM, 334                                     |
| Enterprise field, 102, 497                                       | generating, 329                                     |
| environment variable                                             | group and sort criteria, 334                        |
| YANTRA_HOME, xxxii                                               | intended audience, 329                              |
| YANTRA_OLD_HOME, xxxi                                            | page break criteria, 334                            |
| YFS_OLD_HOME, xxxii                                              | Report layout, 332                                  |
| Extendible Markup Language (XML), 14                             | Group ID field, 498, 500                            |
| F                                                                | н                                                   |
| fields                                                           | Hazmat Class field 71                               |
| Across Enterprises, 485                                          | Hazmat Class field, 71<br>Height field, 71          |
| case, 122                                                        | -                                                   |
| Enterprise, 485                                                  | Hot Inventory Report                                |
| having less quantity than case/pallet, 122                       | additional setup required, 340                      |
| having more quantity than case/pallet, 122                       | criteria, 336                                       |
| having more quantity than ease/pallet, 122                       | definition, 336                                     |

| fields                                   | page break criteria, 352                           |
|------------------------------------------|----------------------------------------------------|
| Expected Delivery Date, 340              | Inbound Order Lines Billing Detail Report, 352     |
| Inbound Shipment No., 340                | fields                                             |
| Item Description, 340                    | Buyer, 354                                         |
| Item ID, 340                             | Order Date, 354                                    |
| PC, 340                                  | Order No, 354                                      |
| Shipment Quantity, 340                   | Order Type, 354                                    |
| Shipment Status, 340                     | Prime Line No, 354                                 |
| Shortage Quantity, 340                   | Seller, 354                                        |
| UOM, 340                                 | group and sort criteria, 354                       |
| generating, 336                          | layout, 352                                        |
| group and sort criteria, 340             | page break criteria, 354                           |
| intended audience, 336                   | Inbound OrderLines Billing Detail Report           |
| layout, 338                              | definition, 352                                    |
| page break criteria, 340                 | Inbound Shipment Billing Detail Report             |
| Hypertext Markup Language (HTML), 14     | Buyer, 410                                         |
|                                          | definition, 408                                    |
| •                                        | group and sort criteria, 410                       |
|                                          | layout, 408                                        |
| Identify_Tag field, 225, 244             | page break criteria, 410                           |
| Inbound Labor Requirements Report        | Seller, 410                                        |
| fields                                   | Shipment No, 410                                   |
| Expected Delivery Dates, 64              | Inbound Shipment Lines Billing Detail Report       |
| No of Cases. 64                          | fields                                             |
| No of Order Lines, 64                    | Buyer, 412                                         |
| No Of Shipments, 64                      | Prime Line No, 412                                 |
| No Of Units, 64                          | Seller, 412                                        |
| Person Hours Required, 64                | Shipment No, 412                                   |
| Inbound Labour Requirements              | Sub Line No, 412                                   |
| additional setup required, 65, 380       | group and sort criteria, 412                       |
| definition, 60                           | layout, 410                                        |
| generating report, 60                    | page break criteria, 412                           |
| group and sort criteria, 64              | In-Progress Container Details Report               |
| intended audience, 60                    | Packed                                             |
| page break criteria, 64                  | report layout, 449                                 |
| Inbound Order Billing Detail Report, 350 | In-Progress Container Details Report,              |
| definition, 350                          | Manifested, 451                                    |
| fields                                   | In-Progress Container Details Report, Packed, 449, |
| Buyer, 352                               | 451                                                |
| Order Date, 352                          | group and sort criteria, 451                       |
| Order No, 352                            | page break criteria, 451                           |
| Order Type, 352                          | In-Progress Container Summary Report               |
| Seller, 352                              | additional setup required, 448                     |
| group and sort criteria, 352             | definition, 442                                    |
| layout, 350                              | field                                              |
| • · · · · · · · · · · · · · · · · · · ·  |                                                    |

| Number of Containers, 446                         | Less than 1 month, 180                              |
|---------------------------------------------------|-----------------------------------------------------|
| fields                                            | Inventory Aging Detail Report for Inventory Aging   |
| Carrier, 447, 450                                 | More Than 1 Month, 182                              |
| Completed Containers, 448                         | Inventory Aging Detail Report for Unknown Inventory |
| Container No, 450                                 | Age, 183                                            |
| Document Type, 447                                | Inventory Aging Report                              |
| Enterprise Code, 447                              | definition, 174                                     |
| Number of Containers, 447                         | fields                                              |
| Shipment Mode, 447                                | Currency, 178                                       |
| Status, 446, 448                                  | Product Line, 178                                   |
| Time Since Last Activity, 450                     | Quantity, 178                                       |
| generating, 442                                   | value, 178                                          |
| group and sort criteria, 448                      | # of locations, 178                                 |
| page break criteria, 448                          | generating, 174                                     |
| In-Progress Shipment Details Report               | group and sort criteria, 179                        |
| fields                                            | intended audience, 174                              |
| Carrier, 462                                      | page break criteria, 180                            |
| Ship To, 462                                      | Report Layout, 176, 180                             |
| Shipment No., 462                                 | Inventory Aging Report for Inventory Aging Less     |
| Time Since Last Activity, 462                     | Than 1 Month                                        |
| report layout, 461                                | group and sort criteria, 182                        |
| In-Progress Shipment Details Report, Packed       | page break criteria, 182                            |
|                                                   | Inventory Aging Report for Inventory Aging Less     |
| page break criteria, 463                          | than 1 Month                                        |
| group and sort criteria, 463                      | additional setup required, 182                      |
| In-Progress Shipment Details Report, Picked, 461, | fields                                              |
| 463, 464                                          | Receipt Date, 182                                   |
| In-Progress Shipment Summary Report               | Inventory Audit Report                              |
| additional setup required, 460                    | additional setup required, 192                      |
| definition, 452                                   | criteria, 184                                       |
| fields                                            | definition, 184                                     |
| Carrier, 459                                      | fields                                              |
| Completed Shipments, 460                          | Activity Type, 191                                  |
| Document Type, 459                                | Container No, 191                                   |
| Enterprise Code, 459                              | Location ID, 191                                    |
| Shipment Mode, 459                                | Operation, 191                                      |
| Status, 458, 460                                  | Quantity, 191                                       |
| % of Shipments, 457                               | Reason Code, 191                                    |
| generating, 452                                   | Transaction Date, 191                               |
| group and sort criteria, 460                      | User ID, 191                                        |
| intended audience, 452                            | generating, 184                                     |
| page break criteria, 460                          | group and sort criteria, 191                        |
| report criteria, 452                              | intended audience, 184                              |
| report layout, 455                                | layout, 189                                         |
| Inventory Aging Detail Report for Inventory Aging | page break criteria, 191                            |

| Inventory Balance Report       | Height, 74                                          |
|--------------------------------|-----------------------------------------------------|
| additional setup required, 199 | Is Dedicated, 74                                    |
| criteria, 193, 433             | Length, 74                                          |
| definition, 193                | Weight, 74                                          |
| field                          | Width, 74                                           |
| Item ID, 198                   | generating, 67                                      |
| fields                         | intended audience, 67                               |
| Adjustments, 198               | layout, 72                                          |
| Closing Balance, 198           | Item Attribute Setup Report, All Items, 72          |
| Date, 198                      | additional setup required, 74                       |
| Node, 198                      | group and sort criteria, 74                         |
| Opening Balance (Qty), 198     | page break criteria, 74                             |
| Receipts, 198                  | Item Attribute Setup Report, Items In Inventory and |
| Returns, 198                   | PO/Shipment, 75                                     |
| Segment, 198                   | Item Attribute Setup Report, Only Items In          |
| Segment Type, 198              | Inventory, 74                                       |
| Ship By Date, 198              | Item Attribute Setup Report, Only Items In          |
| Shipments, 198                 | PO/Shipment, 75                                     |
| Supply Type, 198               | Item ID field, 187, 218                             |
| Tag No., 198                   | Item Inventory Across Nodes                         |
| generating, 193                | fields                                              |
| group and sort criteria, 199   | Currency, 215                                       |
| intended audience, 193         | Unit Cost, 215                                      |
| layout, 196, 347               | Value, 215                                          |
| page break criteria, 199       | Item Inventory Across Nodes Report                  |
| Inventory Hold Report          | additional setup required, 216                      |
| additional setup required, 209 | criteria, 210                                       |
| criteria, 200                  | fields                                              |
| definition, 200                | Allocated Quantity, 215                             |
| fields                         | Available Quantity, 215                             |
| Inventory Status, 205          | Node, 215                                           |
| Quantity, 205                  | On Hand Quantity, 215                               |
| generating, 200                | layout, 213                                         |
| group and sort criteria, 209   | Item Inventory across Nodes Report                  |
| intended audience, 200         | definition, 210                                     |
| layout, 203                    | group and sort criteria, 215                        |
| page break criteria, 209       | intended audience, 210                              |
| Inventory Hold Type field, 202 | page break criteria, 216                            |
| Inventory Status field, 202    | Item Inventory across Nodes report                  |
| Is Dedicated field, 71         | generating, 210                                     |
| Item Attribute Setup Report    | Item Inventory Report                               |
| criteria, 67                   | additional setup required, 221                      |
| definition, 67                 | criteria, 217                                       |
| fields                         | definition, 217                                     |
| Hazmat Class 74                | fields                                              |

| Inventory Status, 221<br>Item Description, 221 | layout, 235<br>page break criteria, 238 |
|------------------------------------------------|-----------------------------------------|
| Item ID, 221                                   | ,                                       |
| PC, 221                                        | L                                       |
| Quantity, 221                                  |                                         |
| generating, 217                                | Length field, 71                        |
| group and sort criteria, 221                   | Load No field, 48                       |
| intended audience, 217                         | Load No. field, 332                     |
| layout, 219                                    | Location field, 187                     |
| page break criteria, 221                       | Location Inventory Detail Report        |
| Item Tag No Report                             | additional setup required, 247          |
| definition, 222                                | criteria, 241                           |
| generating, 222                                | definition, 241                         |
| group and sort criteria, 231                   | fields                                  |
| intended audience, 222                         | Container ID, 246                       |
| page break criteria, 231                       | Container Type, 246                     |
| Item Tag No. Report                            | Inventory Status, 246                   |
| additional setup required, 232                 | Item Description, 246                   |
| criteria, 222                                  | Item ID, 246                            |
| fields                                         | Location ID, 246                        |
| Actual Shipment Date, 231                      | Quantity, 246                           |
| Expected Delivery Date, 227                    | Serial No, 246                          |
| Item ID, 227                                   | Tag Number, 246                         |
| Location ID, 229                               | Zone ID, 246                            |
| Quantity, 227                                  | generating, 241                         |
| Shipment No, 227, 231                          | group and sort criteria, 246            |
| Tag No., 227                                   | intended audience, 241                  |
| layout, 225                                    | layout, 244                             |
| Item Velocity Detail Report, 238               | page break criteria, 246                |
| group and sort criteria, 240                   | Location Inventory Report               |
| layout, 238                                    | definition, 248                         |
| page break criteria, 240                       | Location Inventory Summary Report       |
| Item Velocity Report                           | additional setup required, 253          |
| additional setup required, 238                 | criteria, 248                           |
| criteria, 233                                  | fields                                  |
| fields                                         | Item Description, 253                   |
| No of Shipment, 237                            | Item ID, 253                            |
| Not Setup, 237                                 | Location, 253                           |
| Velocity Code, 237                             | Quantity, 253                           |
| Velocity Code A, 237                           | Zone ID, 253                            |
| Velocity Code B, 237                           | generating, 248                         |
| Velocity Code C, 237                           | group and sort criteria, 253            |
| generating, 233                                | intended audience, 248                  |
| group and sort criteria, 237                   | layout, 251                             |
| intended audience, 233                         | page break criteria, 253                |

| Location Size Code field, 171, 288<br>Locations field, 435 | intended audience, 261 layout, 263     |
|------------------------------------------------------------|----------------------------------------|
| Location/SKU Mismatch Detail Report, 257                   | page break criteria, 265               |
| fields                                                     | page break citteria, 203               |
| Location, 260                                              |                                        |
| Quantity, 260                                              | 0                                      |
| Location/SKU Mismatch Report                               | O T: 01: 1B 1                          |
| fields                                                     | On Time Shipment Report                |
|                                                            | additional setup required, 345         |
| Item Velocity, 257                                         | criteria, 341                          |
| Location Velocity, 257                                     | definition, 341                        |
| Zone, 257                                                  | fields                                 |
| group and sort criteria, 257, 260                          | Actual Ship Date, 345                  |
| page break criteria, 257, 260                              | No Shipments Delayed by more than 3    |
| Location/SKU Velocity Mismatch Detail Report               | Days, 345                              |
| layout, 258                                                | No Shipments Delayed by 1 Day, 345     |
| Location/SKU Velocity Mismatch Report                      | No Shipments Delayed by 2 Days, 345    |
| additional setup required, 257                             | No Shipments Delayed by 3 Days, 345    |
| criteria, 254                                              | No Shipments Shipped as Scheduled, 345 |
| definition, 254                                            | Node, 345                              |
| generating, 254                                            | Number of Shipments, 345               |
| intended audience, 254                                     | generating, 341                        |
| layout, 255                                                | group and sort criteria, 345           |
| Location(s) with % Utilization, 283                        | intended audience, 341                 |
| Look for Cancel Dates Upto field, 425                      | layout, 343                            |
| Lot No. Discrepancy field, 80                              | page break criteria, 345               |
|                                                            | On_Freeze_for_Picking field, 202       |
| M                                                          | Order Billing Summary Report           |
|                                                            | additional setup required, 350         |
| Manifest Date field, 389                                   | criteria, 346                          |
|                                                            | definition, 346                        |
| N                                                          | fields                                 |
| 14                                                         | Date, 349                              |
| No of Working Days Per Week field, 479                     | Grand Total, 349                       |
| Node field, 44, 102, 112, 497                              | No. of Inbound OrderLines, 349         |
| Node Inventory Valuation Report                            | No. of Inbound Orders, 349             |
| additional setup required, 265                             | No. of Outbound OrderLines, 349        |
| criteria, 261                                              | No. of Outbound Orders, 349            |
| definition, 261                                            | Total for E1, 349                      |
| fields                                                     | generating, 346                        |
| Cost Currency, 265                                         | group and sort criteria, 349           |
| Quantity, 265                                              | intended audience, 346                 |
| Total, 265                                                 | page break criteria, 349               |
| Value, 265                                                 | Order Cycle Time Detail Report, 366    |
| generating, 261                                            | group and sort criteria, 368           |
|                                                            | page break criteria, 368               |
| group and sort criteria, 265                               | pago broak oritoria, 500               |

| Order Cycle Time KPI Report                  | intended audience, 370                          |
|----------------------------------------------|-------------------------------------------------|
| additional setup required, 365               | layout, 372                                     |
| criteria, 359                                | page break criteria, 374                        |
| fields                                       | Order # field, 89                               |
| Carrier, 364                                 | Outbound Labor Requirements Report              |
| Cycle Time, 368                              | fields                                          |
| No. of Shipments Shipped, 364                | Expected Shipment Date, 379                     |
| Node, 364                                    | No. of Cases, 379                               |
| Seller, 368                                  | No. of Order Lines, 379                         |
| Ship Date, 364                               | No. of Shipments, 379                           |
| Ship Mode, 364                               | No. of Units, 379                               |
| Shipment No, 368                             | Person Hours Reqd, 379                          |
| Shipments Shipped beyond 2X hrs, 365         | report criteria, 375                            |
| Shipments Shipped within X hrs, 364          | report layout, 377                              |
| Shipments Shipped within 2X hrs, 364         | Outbound Labour Requirements Report             |
| layout, 362, 366                             | definition, 375                                 |
| Order Cycle Time Report                      | generating, 375                                 |
| definition, 359                              | group and sort criteria, 379                    |
| generating, 359                              | intended audience, 375                          |
| group and sort criteria, 365                 | page break criteria, 379                        |
| intended audience, 359                       | Outbound Order Billing Detail Report, 354       |
| page break criteria, 365                     | definition, 354                                 |
| Order Cycle Time Report Beyond 2X hours, 369 | fields                                          |
| Order Cycle Time Report Within X hours, 368  | Buyer, 356                                      |
| Order Cycle Time Report Within 2X hours, 368 | Order Date, 356                                 |
| Order Date field, 347                        | Order No, 356                                   |
| Order No field, 48, 372                      | Order Type, 356                                 |
| Order Shipment Report                        | Seller, 356                                     |
| additional setup required, 374               | group and sort criteria, 356                    |
| criteria, 370                                | layout, 354                                     |
| definition, 370                              | page break criteria, 356                        |
| fields                                       | Outbound Order Lines Billing Detail Report, 356 |
| Buyer, 374                                   | definition, 356                                 |
| Item Description, 374                        | fields                                          |
| Item ID, 374                                 | Buyer, 358                                      |
| Order No, 374                                | Order Date, 358                                 |
| PC, 374                                      | Order No, 358                                   |
| Quantity Ordered, 374                        | Order Type, 358                                 |
| Quantity Shipped, 374                        | Prime Line No, 358                              |
| Seller, 374                                  | Seller, 358                                     |
| Shipment Date, 374                           | Sub Line No., 358                               |
| Shipment No, 374                             | group and sort criteria, 358                    |
| UOM, 374                                     | layout, 356                                     |
| generating, 370                              | page break criteria, 358                        |
| group and sort criteria, 374                 | Outbound Shipment Billing Detail Report, 413    |

| definition, 413 fields Buyer, 415 Seller, 415 Shipment No, 415 group and sort criteria, 415 layout, 413 | definition, 387 fields Basic Freight Charge, 391 Carrier, 391 Charge Currency, 391 Manifest Date, 391 No of Parcels, 391 |
|----------------------------------------------------------------------------------------------------|----------------------------------------------------------------------------------------------------|
| page break criteria, 415                                                                                | Special Service Surcharge, 391                                                                                           |
| Outbound Shipment Line Billing Detail Report, 415                                                       | Summary, 391                                                                                                    |
| definition, 415                                                                                         | Total for FEDX Ground, 391                                                                                               |
| group and sort criteria, 417                                                                            | Weight, 391                                                                                                    |
| page break criteria, 417                                                                                | Weight UOM, 391                                                                                                    |
| Outbound Shipment Lines Billing Detail Report                                                           | generating, 387                                                                                                    |
| fields                                                                                                  | group and sort criteria, 391                                                                                             |
| Buyer, 417                                                                                              | intended audience, 387                                                                                                   |
| Prime Line No, 417                                                                                      | page break criteria, 391                                                                                                 |
| Seller, 417                                                                                             | report criteria, 387                                                                                                    |
| Shipment No, 417                                                                                        | report layout, 389                                                                                                    |
| Sub Line No, 417                                                                                        | Partially Full Location(s) Detail Report, 297                                                                            |
| layout, 415                                                                                             | fields                                                                                                    |
|                                                                                                    | Aisle Number, 299                                                                                                    |
| Р                                                                                                    | Bay Number, 299                                                                                                    |
| <u> </u>                                                                                                | Location ID, 299                                                                                                    |
| Pack and Hold Shipment Report                                                                           | Net Available Volume, 299                                                                                                |
| fields                                                                                                  | Pend In Volume, 299                                                                                                    |
| Buyer, 386                                                                                              | group and sort criteria, 299                                                                                             |
| Expected Ship Date., 386                                                                                | layout, 297                                                                                                    |
| Number of cases, 386                                                                                    | page break criteria, 299                                                                                                 |
| Number of pallets, 386                                                                                  | Participant Active As On Date field, 267                                                                                 |
| Scheduled Dock Door, 386                                                                                | Participant Buyer Detail, 272                                                                                            |
| Seller, 386                                                                                             | Participant Detail Report, Buyer, 272                                                                                    |
| Shipment No., 386                                                                                       | group and sort criteria, 274                                                                                             |
| Pack And Hold Shipments Report                                                                          | page break criteria, 274                                                                                                 |
| definition, 382                                                                                         | Report layout, 272                                                                                                    |
| generating, 382                                                                                         | Participant Detail Report, Buyer fields                                                                                  |
| group and sort criteria, 386                                                                            | Organization Code, 274                                                                                                   |
| intended audience, 382                                                                                  | Participant Detail Report, Carrier, 278                                                                                  |
| page break criteria, 386                                                                                | fields                                                                                                    |
| Pack and Hold Shipments Report                                                                          | Organization Code, 278, 280                                                                                              |
| additional setup required, 386                                                                          | group and sort criteria, 278, 280                                                                                        |
| report criteria, 382                                                                                    | layout, 278                                                                                                    |
| report layout, 384                                                                                      | page break criteria, 278, 280                                                                                            |
| Pallet Quantity field, 71                                                                               | Participant Detail Report, Enterprise, 270                                                                               |
| Parcel Manifest Report                                                                                  | group and sort criteria, 272                                                                                             |
| additional setup required, 391                                                                          | layout, 270                                                                                                    |

| page break criteria, 272               | Receipt Date field, 52        |
|----------------------------------------|-------------------------------|
| Participant Detail Report, Nodes, 276  | Receipt Detail Report         |
| Participant Detail Report, Seller, 274 | additional setup required, 92 |
| fields                                 | criteria, 87                  |
| Organization Code, 276                 | definition, 87                |
| group and sort criteria, 276           | fields                        |
| layout, 274                            | Buyer, 92                     |
| page break criteria, 276               | Item Description, 92          |
| Participant Enterprise Detail Report   | Item Id, 92                   |
| fields                                 | Order No, 92                  |
| Organization Code, 272                 | PC, 92                        |
| Participant List Report                | Quantity, 92                  |
| additional setup required, 270         | Receipt Date, 92              |
| definition, 266                        | Receipt No., 92               |
| fields                                 | Seller, 92                    |
| Buyers, 269                            | Shipment No, 92               |
| Carrier, 269                           | UOM, 92                       |
| Enterprises, 269                       | generating, 87                |
| Nodes, 269                             | group and sort criteria, 92   |
| Sellers, 269                           | intended audience, 87         |
| generating, 266                        | layout, 90                    |
| group and sort criteria, 269           | page break criteria, 92       |
| intended audience, 266                 | Receipt Discrepancy Report    |
| page break criteria, 269               | additional setup required, 86 |
| Report Criteria, 266                   | criteria, 77                  |
| Report layout, 267                     | definition, 77                |
| Participant Node Detail Report         | fields                        |
| definition, 276                        | Actual, 82                    |
| PC field, 246                          | Buyer, 82, 84                 |
| PDF (Portable Document Format), 31     | Discrepancy Type, 82          |
| Portable Document Format (PDF), 14     | Expected, 82                  |
| PRO No field, 48                       | Expected Lot No., 84          |
| Product Class field, 213               | Expected Serial No., 86       |
| Product Line field, 69, 112, 131, 213  | Item Description, 82          |
| Purchase Order (PO), 23                | Item ID, 82                   |
| Putaway Cycle Time (Hrs) field, 52     | PC, 82                        |
| Q                                      | Receipt Date, 82              |
|                                        | Receipt No, 82                |
|                                        | Received Lot No., 84          |
| Quantity Discrepancy field, 80         | Received Serial No., 86       |
| Quantity field, 246                    | Seller, 82, 84                |
| Quantity liciu, 240                    | UOM, 82                       |
| _                                      | generating, 77                |
| R                                      | group and sort criteria, 86   |
| December 110                           | intended audience, 77         |
| Reason Code field, 112                 |                               |

| layout, 80                     | specifying package, 612                |
|--------------------------------|----------------------------------------|
| page break criteria, 86        | Report creation rules                  |
| Receipt Summary Report         | adding new reports, 613                |
| additional setup required, 98  | report fields                          |
| criteria, 93                   | carrier, 315                           |
| definition, 93                 | cartons not having standard qty report |
| fields                         | zone, 125                              |
| Buyer, 98                      | item description, 308                  |
| Carrier/Service, 98            | item ID, 308                           |
| Order No, 98                   | item id, 432                           |
| Receipt Date, 98               | manifested, 446, 458                   |
| Receipt No., 98                | No. of containers shipped, 321         |
| Seller, 98                     | packed, 446, 458                       |
| Shipment No, 98                | picked, 446, 458                       |
| generating, 93                 | product class, 432                     |
| group and sort criteria, 98    | quantity allocated, 308                |
| intended audience, 93          | quantity completed, 308                |
| layout, 96                     | shipment date, 321                     |
| page break criteria, 98        | Shipment No, 58, 432                   |
| Receiving Node field, 332      | Shipment Quantity, 432                 |
| Replenishment Status Report    | shipped, 446, 458                      |
| additional setup required, 397 | shortage quantity, 432                 |
| criteria, 392                  | uom, 432                               |
| fields                         | user name, 469                         |
| Capacity Needed, 396           | # of locations, 178                    |
| Demand Quantity, 396           | % variance, 133                        |
| Item Description, 396          | Report Generation Level field, 104     |
| Item ID, 396                   | report layout, 14                      |
| Location Capacity (x), 396     | Cognos BI Server 8.0                   |
| Location ID, 396               | icons, 19                              |
| Location Size Code, 396        | group totals, 18                       |
| PC, 396                        | hyperlinks to drill-down reports, 19   |
| Pend In Quantity, 396          | page break criteria, 18                |
| Pend Out Quantity, 396         | report data, 18                        |
| UOM, 396                       | report header, 17                      |
| generating, 392                | search parameters, 18                  |
| group and sort criteria, 397   | summary totals, 18                     |
| intended audience, 392         | user information, 17                   |
| layout, 394                    | enterprise user, 17                    |
| page break criteria, 397       | node user, 17                          |
| Report creation                | Report layout component, 612           |
| adding query items, 613        | Report Level field, 37                 |
| choosing a template, 613       | Report query component, 612            |
| running report, 613            | Report Studio                          |
| saving report, 613             | standard reports, 608                  |

| user interface, 611                       | Service UOM field, 500                            |
|-------------------------------------------|---------------------------------------------------|
| reports                                   | Ship Date field, 112, 405, 454                    |
| introduction, 1                           | Shipment Billing Summary Report                   |
| Requested Ship Date field, 338            | additional setup required, 408                    |
| Requested Shipment Date field, 331        | criteria, 403                                     |
| Returns By Reason Code Report             | definition, 99, 403                               |
| additional setup required, 116            | fields                                            |
| criteria, 110                             | Date, 407                                         |
| definition, 110                           | Grand Total, 407                                  |
| fields                                    | No. of I/B Shipment Lines, 407                    |
| Group Total For Enterprise, 115           | No. of I/B Shipments, 407                         |
| Group Total For Return Reason Code, 115   | No of O/B Shipment Lines, 407                     |
| Node, 115                                 | No. of O/B Shipments, 407                         |
| Quantity, 115                             | Node, 407                                         |
| Return Reason, 115                        | Total, 407                                        |
| Ship Date, 115                            | group and sort criteria, 407                      |
| Ship From, 115                            | Inbound                                           |
| Shipment No, 115                          | generating, 99                                    |
| generating, 110                           | intended audience, 99                             |
| group and sort criteria, 115              | layout, 405                                       |
| intended audience, 110                    | Outbound                                          |
| layout, 113                               | generating, 403                                   |
| page break criteria, 116                  | page break criteria, 407                          |
| F-9, 110                                  | Shipment Billing summary Report                   |
| c                                         | intended audience, 403                            |
| S                                         | Shipment Details Report                           |
| Same Day Pick Pack Percentage Report      | fields                                            |
| additional setup required, 402            | Receipt No, 58                                    |
| fields                                    | Seller, 58                                        |
| Month, 402                                | Time Taken for Putaway, 58                        |
| Percentage of Shipments Shipped on Same   | group and sort criteria, 58                       |
| Day, 402                                  | layout, 56                                        |
| Same Day Pick Pack Ship Percentage Report | page break criteria, 58                           |
| definition, 398                           | Shipment Details Report For Putaway beyond 2X     |
| generating, 398                           | hrs, 59                                           |
| group and sort criteria, 402              | Shipment Details Report For Putaway in 2X hrs, 59 |
| intended audience, 398                    | Shipment Details Report For Total Shipments, 56   |
| page break criteria, 402                  | Shipment Fill Rate Monthly Report                 |
| report criteria, 398                      | additional setup required, 422                    |
| report layout, 400                        | criteria, 418                                     |
| Seller field, 80, 89, 325                 | definition, 418                                   |
| Serial No. field, 80                      | fields                                            |
| Service Charge field, 500                 | Months Grouped By Enterprise Code, 422            |
| service item group field, 305             | Percentage Of Complete Shipment(s), 422           |
| Service Quantity field, 500               | generating, 418                                   |
| Co. T. Co Quality Hola, 500               |                                                   |

| group and sort criteria, 422                                                    | field, 425                                      |
|---------------------------------------------------------------------------------|-------------------------------------------------|
| intended audience, 418                                                          | Sort By field, 435                              |
| layout, 420                                                                     | Space Consolidation Report                      |
| page break criteria, 422                                                        | additional setup required, 285                  |
| Shipment Fill Rate Report                                                       | criteria, 281                                   |
| generating, 433                                                                 | definition, 281                                 |
| Shipment Mode                                                                   | fields                                          |
| field, 444                                                                      | Capacity Utilization, 285                       |
| Shipment Mode field, 324, 332, 455                                              | Quantity, 285                                   |
| Shipment No field, 48                                                           | Zone ID, 285                                    |
| Shipment Shortage Report                                                        | generating, 281                                 |
| additional setup required, 432                                                  | group and sort criteria, 285                    |
| definition, 428                                                                 | intended audience, 281                          |
| fields                                                                          | layout, 283                                     |
| Ship Date, 432                                                                  | page break criteria, 285                        |
| generating, 428                                                                 | Space Utilization Report                        |
| group and sort criteria, 432                                                    | additional setup required, 291                  |
| intended audience, 428                                                          | criteria, 286                                   |
| page break criteria, 432                                                        | definition, 286                                 |
| report criteria, 428                                                            | fields                                          |
| report layout, 430                                                              | Location Size Code, 290                         |
| Shipment # field, 89                                                            | Non-Empty Location, 290                         |
| Shipments Detail Report For Putaway in X hrs, 58                                | Total # of Locations, 290                       |
| Shipments Near or Past Cancel Date Report                                       | Total # of Locations Empty, 290                 |
| definition, 423                                                                 | Total # of Locations Full, 290                  |
| fields                                                                          | Total # of Locations Partially Full, 290        |
| Buyer, 427                                                                      | Volume Utilization, 290                         |
| cancel dates, 427                                                               | Zone ID, 290                                    |
| Expected Shipment Date, 427                                                     | generating, 286                                 |
| Order No., 427                                                                  | group and sort criteria, 290                    |
| Shipment No., 427                                                               | intended audience, 286                          |
| Shipment Status, 427                                                            | layout, 288                                     |
| generating, 423                                                                 | page break criteria, 290                        |
| group and sort criteria, 427                                                    | Space Utilization Summary Report, 291           |
| intended audience, 423                                                          | fields                                          |
| page break criteria, 427                                                        | Location, 293                                   |
| report criteria, 423                                                            | group and sort criteria, 293                    |
| report layout, 425                                                              | layout, 291                                     |
| Shipments Near or Past Cancel Dates                                             | page break criteria, 293                        |
| additional setup required, 427                                                  | Staging Locations Report                        |
| Show All Items field, 70                                                        | definition, 433                                 |
| Show field, 70                                                                  | intended audience, 433                          |
| Show Items in PO/Shipment field, 70                                             | Staging Locations Report, Sort By Location, 435 |
| Show Items in PO/Shipment field, 70 Show Shipments with Cancel Date in the Past | additional setup required, 437 fields           |
| Show Shipments with Cancer Date in the Past                                     | IICIUS                                          |

| No. Of Cases, 437                                                      | page break criteria, 168                        |
|------------------------------------------------------------------------|-------------------------------------------------|
| No. Of Pallets, 437                                                    | The Inbound Shipment Lines Billing Report       |
| Seller, 437                                                            | definition, 410                                 |
| Shipment No, 437                                                       | The Inventory Aging Detail Report for Inventory |
| Shipment Sort Location ID, 437                                         | Aging Less than 1 Month                         |
| Time Since Last Activity, 437                                          | definition, 180                                 |
| Wave No. 437                                                           | The Participant Detail Report, Nodes            |
| % Complete, 437                                                        | Report layout, 276                              |
| layout, 435                                                            | The quantity of items that are in demand        |
| Staging Locations Report, Sort by Location                             | Pend In Quantity, 396                           |
| group and sort criteria, 437                                           | Time Since Last Activity field, 435             |
| page break criteria, 437                                               | Time Slot field, 48                             |
| Staging Locations Report, Sort By Time, 437                            | Total # of Shipments field, 106, 108            |
| additional setup required, 440                                         | Trailer No field, 48                            |
| fields                                                                 | Transaction Type field, 188                     |
| Location ID, 440                                                       | Transaction Type note, 100                      |
| No of Cases, 440                                                       |                                                 |
| No of Pallets. 440                                                     | U                                               |
| Seller, 440                                                            | LIOM field 246                                  |
| Shipment No, 440                                                       | UOM field, 246                                  |
| Time Since Last Activity, 440                                          | User ID field, 188, 473, 479                    |
| Wave No. 440                                                           | User Productivity Daily Report                  |
| % Complete, 440                                                        | additional setup required, 470                  |
| group and sort criteria, 440                                           | definition, 465                                 |
| layout, 438                                                            | fields                                          |
| page break criteria, 440                                               | Credited Hrs, 469                               |
| Standard, 119                                                          | Date, 469                                       |
| Start No Earlier Than field, 304                                       | Date of Execution, 469                          |
| Start No Earlier Than field, 304 Starting up Cognos Report Studio, 609 | Efficiency (in%), 469                           |
| Statistics Date field, 324                                             | User ID, 469                                    |
| Status field, 332                                                      | User ID (s), 469                                |
|                                                                        | generating, 465                                 |
| Stock Keeping Unit (SKU), 25, 149                                      | group and sort criteria, 469                    |
| Storage Type field, 71                                                 | intended audience, 465                          |
|                                                                        | page break criteria, 470                        |
| T                                                                      | report criteria, 465                            |
|                                                                        | report layout, 467                              |
| Tag Identifiers field, 225, 244                                        | User Productivity Monthly Report                |
| Tag No field, 224                                                      | additional setup required, 482                  |
| Tag# field, 243                                                        | definition, 477                                 |
| Task Type field, 189, 485                                              | fields                                          |
| The Await Material Report, Shipment Details                            | Credited hours, 481                             |
| report layout, 38                                                      | Efficiency (in%), 481                           |
| The Dedicated Locations Activity Report, Locations                     | Month Begin Date, 481                           |
| With Replenishment 1-5                                                 | Month End Date, 481                             |
| group and sort criteria, 168                                           | Year.Month, 481                                 |

| generating, 477                                                                                   | W                                                                                                    |
|---------------------------------------------------------------------------------------------------|----------------------------------------------------------------------------------------------------|
| group and sort criteria, 481 intended audience, 477 page break criteria, 482 report criteria, 477 | Warehouse Activity Completion Report additional setup required, 487, 492 criteria, 483, 488 definition, 483 |
| report layout, 479                                                                                | fields                                                                                                    |
| User Productivity Weekly Report                                                                   |                                                                                                    |
| additional setup required, 476                                                                    |                                                                                                    |
| definition, 471                                                                                   | Quantity, 487                                                                                               |
| fields                                                                                            | Task Type, 487                                                                                              |
| Credited Hours, 475                                                                               | generating, 483, 488                                                                                        |
| Efficiency(in%), 475                                                                              | group and sort criteria, 487, 492                                                                           |
| User Name, 475                                                                                    | intended audience, 483, 488                                                                                 |
| Week Begin, 475                                                                                   | layout, 485, 490                                                                                            |
| Week End, 475                                                                                     | page break criteria, 487, 492                                                                               |
| Year. Week of the Year, 475                                                                       | Wave No field, 435                                                                                          |
| generating, 471                                                                                   | Wave No. field, 394                                                                                         |
| group and sort criteria, 475                                                                      | Weight field, 71                                                                                            |
| intended audience, 471                                                                            | Width field, 71                                                                                             |
| page break criteria, 476                                                                          | WMS reports, 21                                                                                             |
| report criteria, 471                                                                              | inbound reports, 22                                                                                         |
| report layout, 473                                                                                | sample, 501                                                                                                 |
| Using Cognos 8 BI 8.4 Application, 607                                                            | inventory reports, 24                                                                                       |
| Using Report Studio, 607                                                                          | sample, 523                                                                                                 |
|                                                                                                   | outbound reports, 27                                                                                        |
| V                                                                                                 | sample, 565                                                                                                 |
|                                                                                                   | printing, 31                                                                                                |
| Value Added Services (VAS), 27                                                                    | returns reports, 24                                                                                         |
| Velocity Code field, 71, 131                                                                      | sample, 521                                                                                                 |
| Vendor field, 106                                                                                 | task reports, 30                                                                                            |
| Vendor Non-Compliance                                                                             | sample, 597                                                                                                 |
| intended audience, 100                                                                            | VAS reports, 27                                                                                             |
| Vendor Non-Compliance Report                                                                      | sample, 563                                                                                                 |
| additional setup required, 108                                                                    | Work Order Report                                                                                           |
| generating, 100                                                                                   | additional setup required, 308                                                                              |
| group and sort criteria, 108                                                                      | field                                                                                                    |
| page break criteria, 108                                                                          | Quantity Completed, 308                                                                                     |
| report criteria, 100                                                                              | fields                                                                                                    |
| report layout, 104                                                                                | Container No., 308                                                                                          |
| Vendor Non-Compliance report                                                                      | Container Type, 308                                                                                         |
| definition, 100                                                                                   | Quantity Remaining, 308                                                                                     |
| Vendor Non-Compliance Report, carrier                                                             | Work Order Number, 308                                                                                      |
| report layout, 106                                                                                | Work Order Status, 308                                                                                      |
| Vendor Non-Compliance, seller                                                                     | report criteria, 302                                                                                        |
| report layout, 104                                                                                | report layout, 306                                                                                          |

Work Order Status field, 305
Work Orders Report
definition, 302
generating, 302
group and sort criteria, 308
intended audience, 302
page break criteria, 308

## Υ

YANTRA\_HOME, xxxii YANTRA\_OLD\_HOME, xxxii YFS\_OLD\_HOME, xxxii

## Ζ

Zone, 125 Zone field, 121 # of Compliant Shipments field, 106, 108 # of Non Compliant Shipments field, 106, 108 % Compliance field, 106, 108